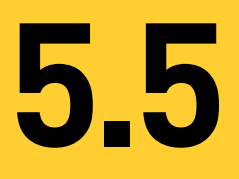

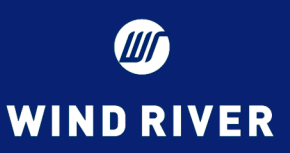

# **VxWorks** ®

**BSP Developer's Guide**

EDITION 2

Copyright  $@$  2003 Wind River Systems, Inc.

All rights reserved. No part of this publication may be reproduced or transmitted in any form or by any means without the prior written permission of Wind River Systems, Inc.

Wind River, the Wind River logo, Tornado, and VxWorks are registered trademarks of Wind River Systems, Inc. Any third-party trademarks referenced are the property of their respective owners. For further information regarding Wind River trademarks, please see:

**http://www.windriver.com/company/terms/trademark.html**

**Corporate Headquarters**

Wind River Systems, Inc. 500 Wind River Way Alameda, CA 94501-1153 U.S.A.

toll free (U.S.): (800) 545-WIND telephone: (510) 748-4100 facsimile: (510) 749-2010

For additional contact information, please visit the Wind River URL:

#### **http://www.windriver.com**

For information on how to contact Customer Support, please visit the following URL:

**http://www.windriver.com/support**

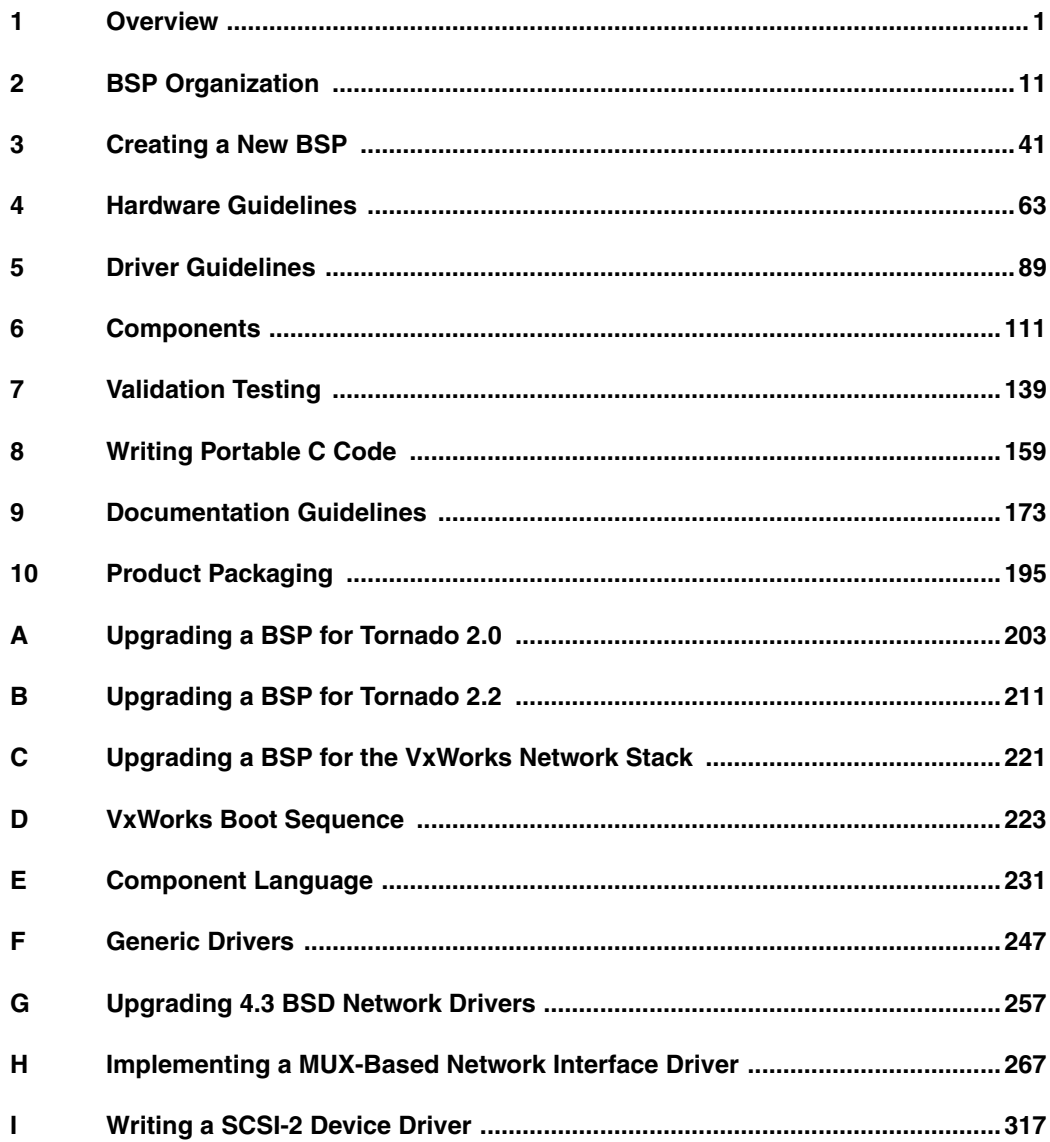

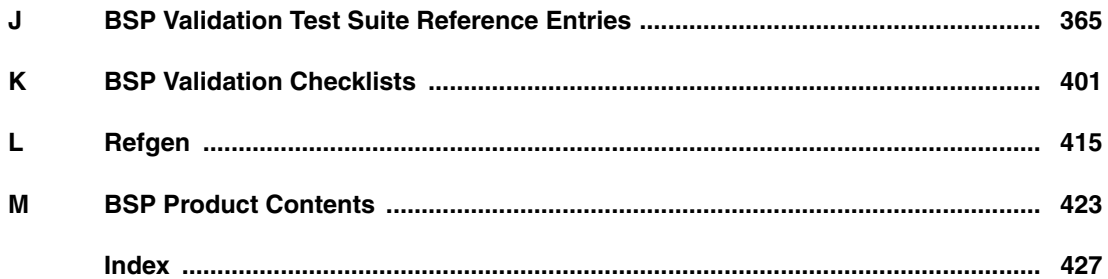

# Contents

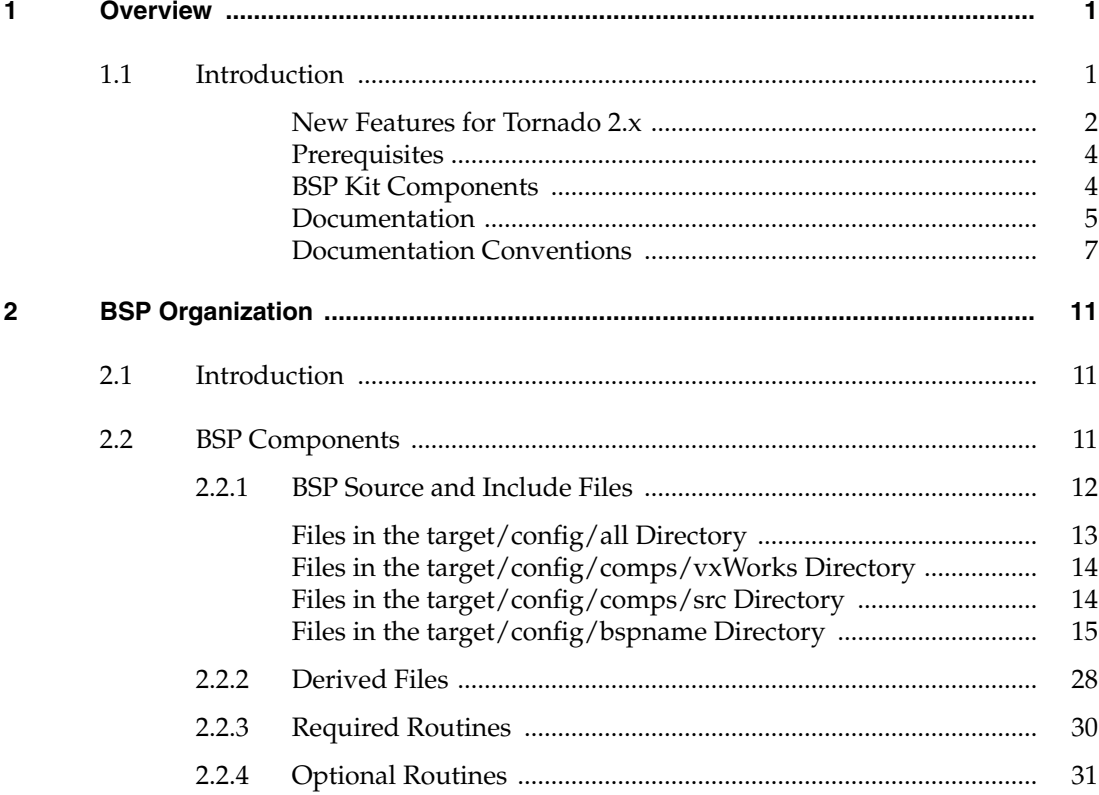

 $\mathbf{3}$ 

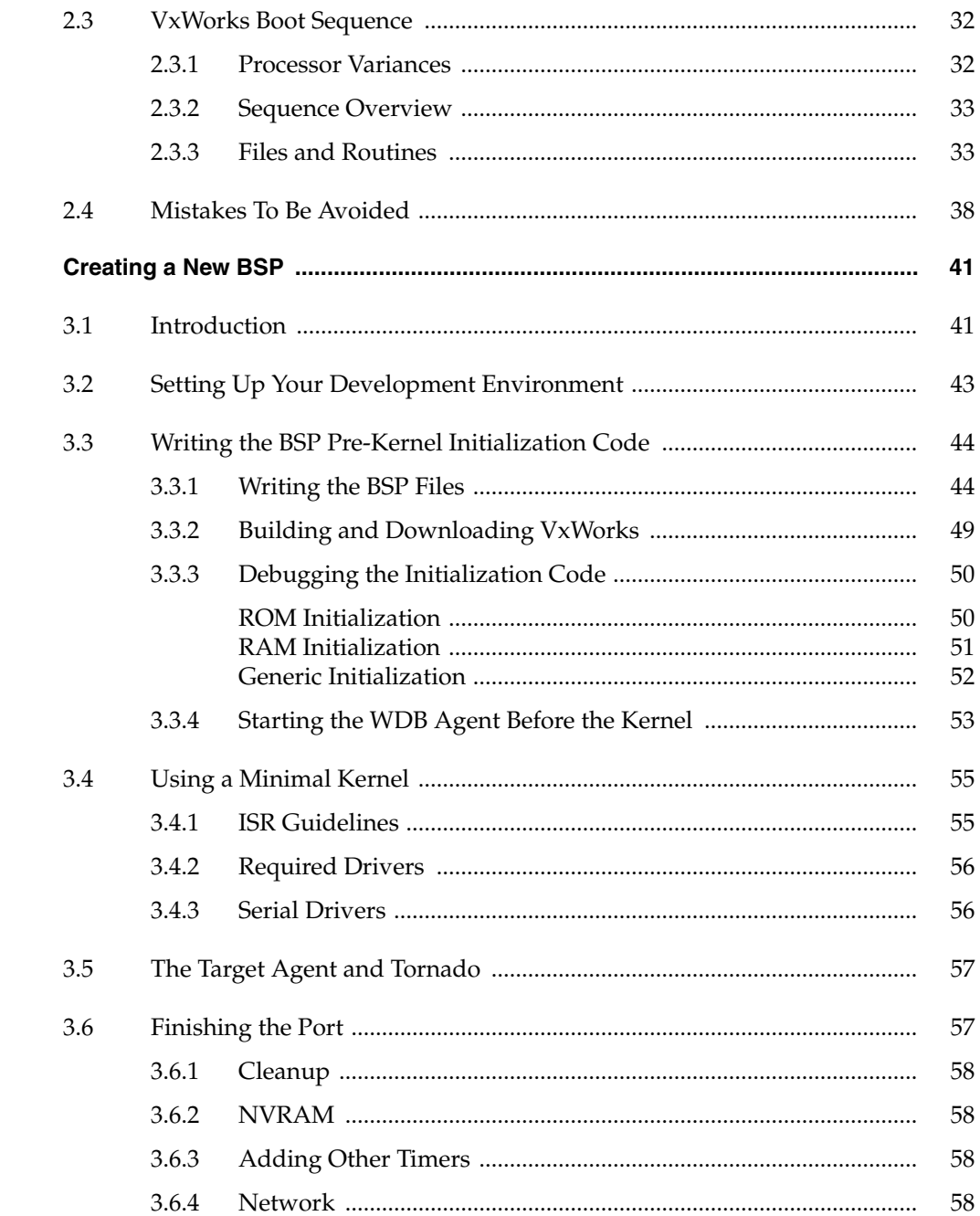

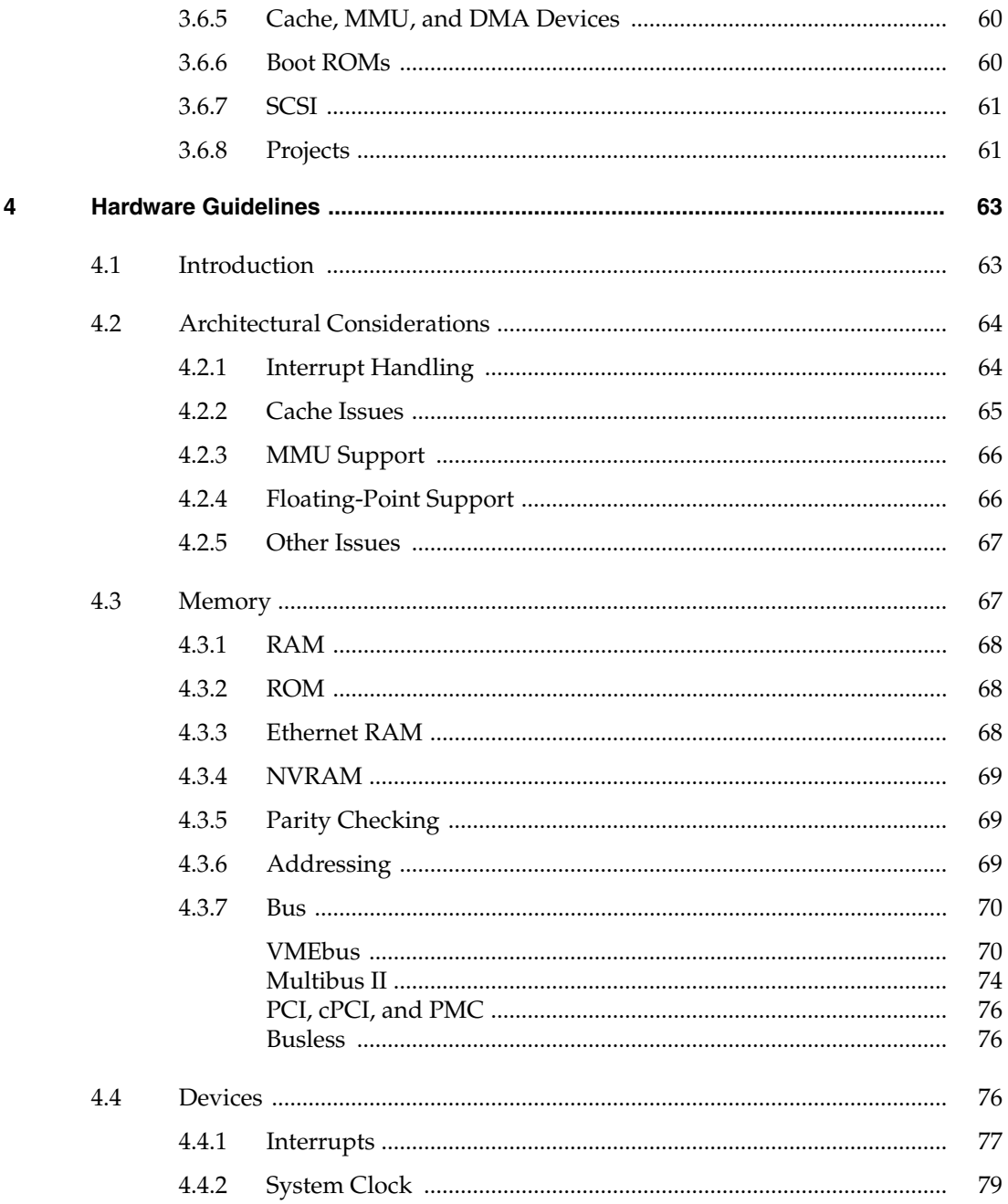

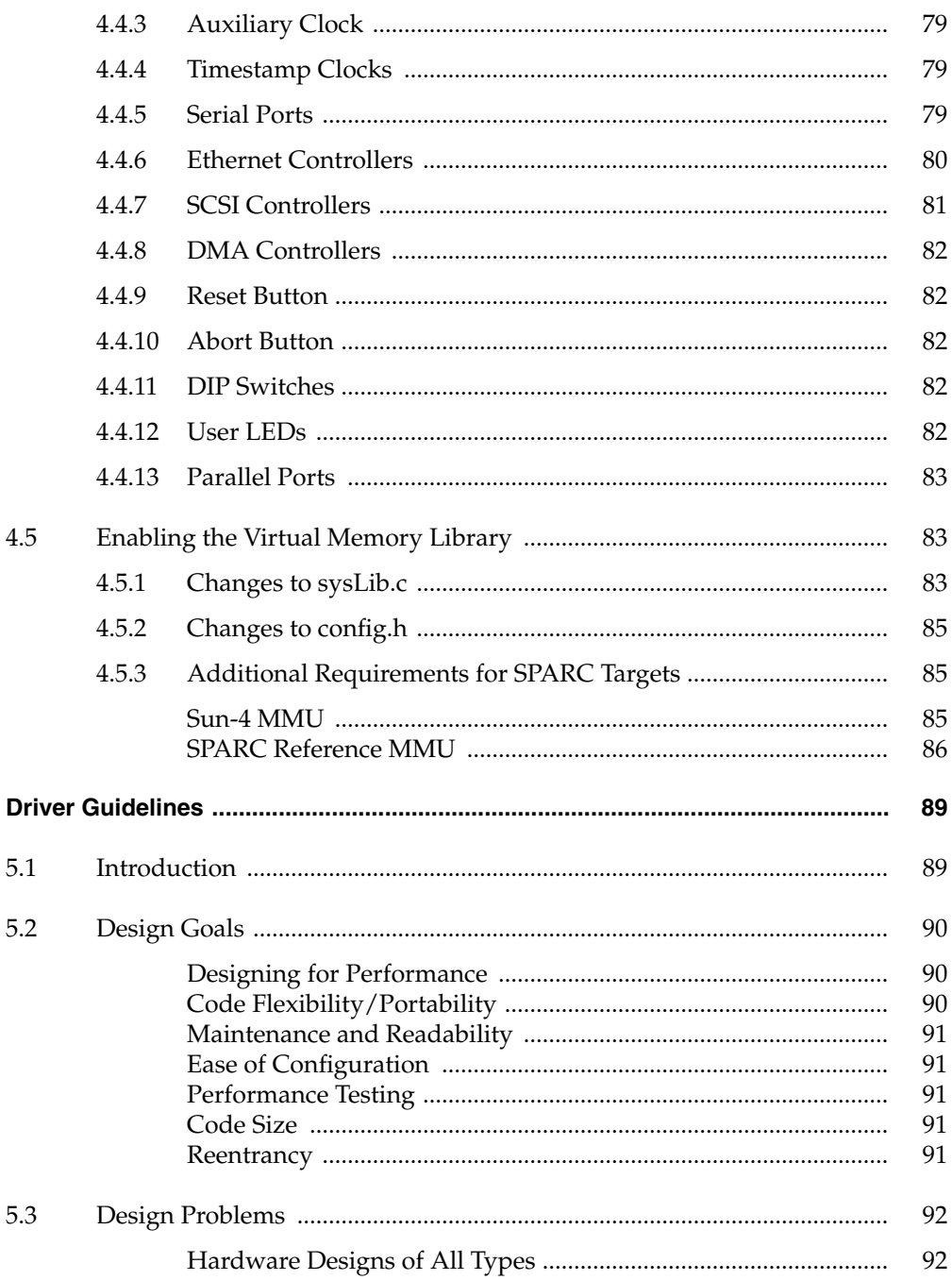

 $\overline{\mathbf{5}}$ 

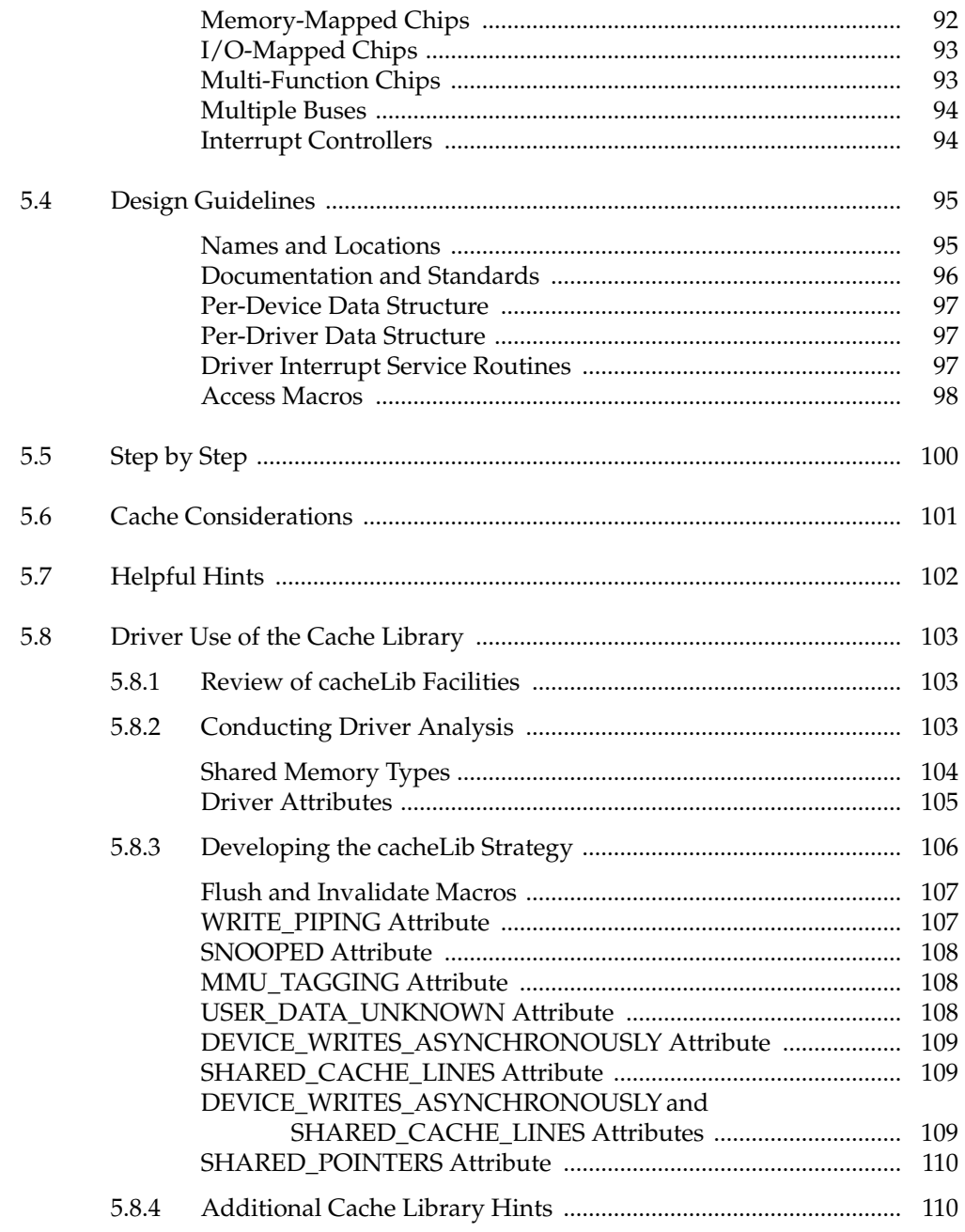

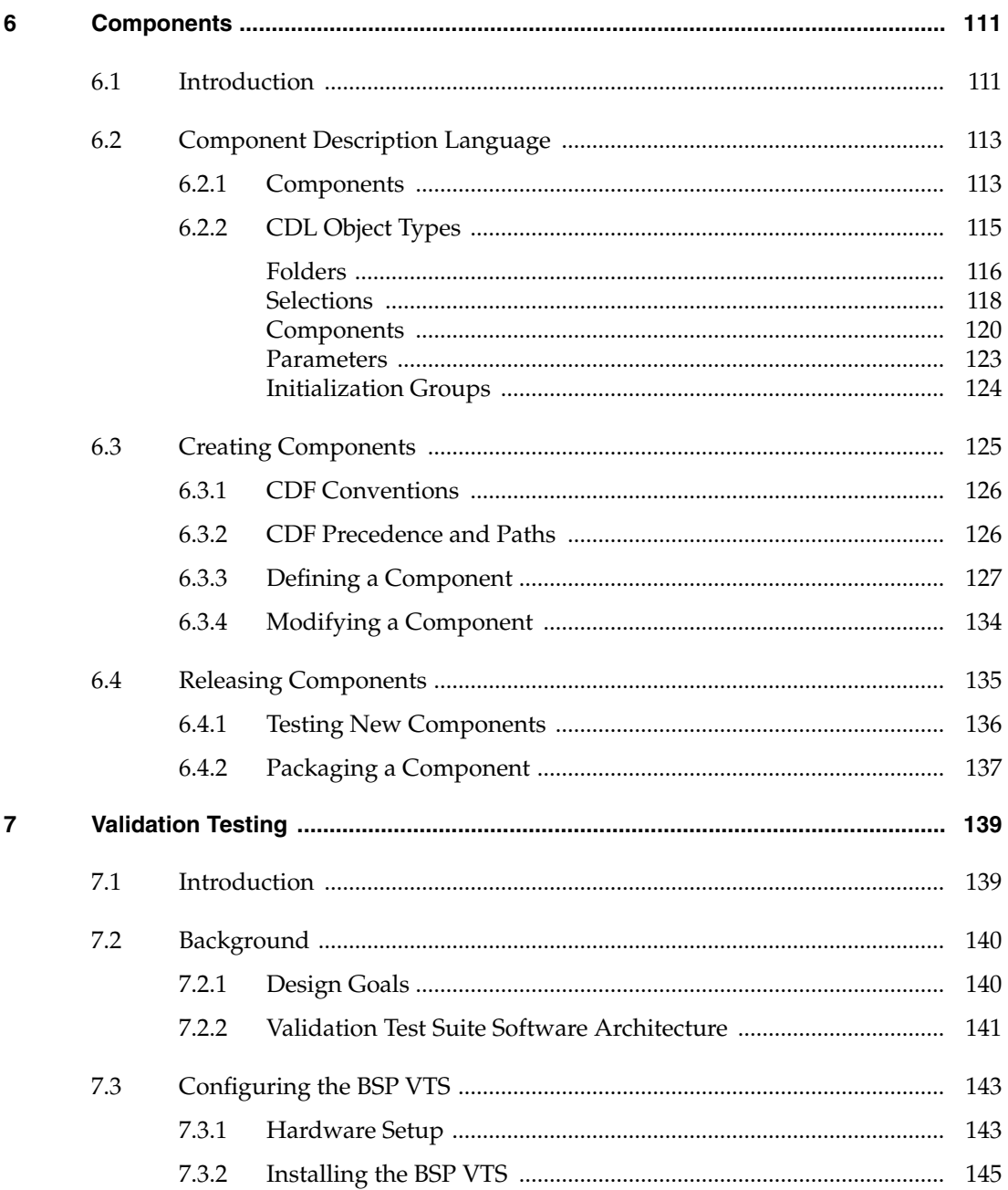

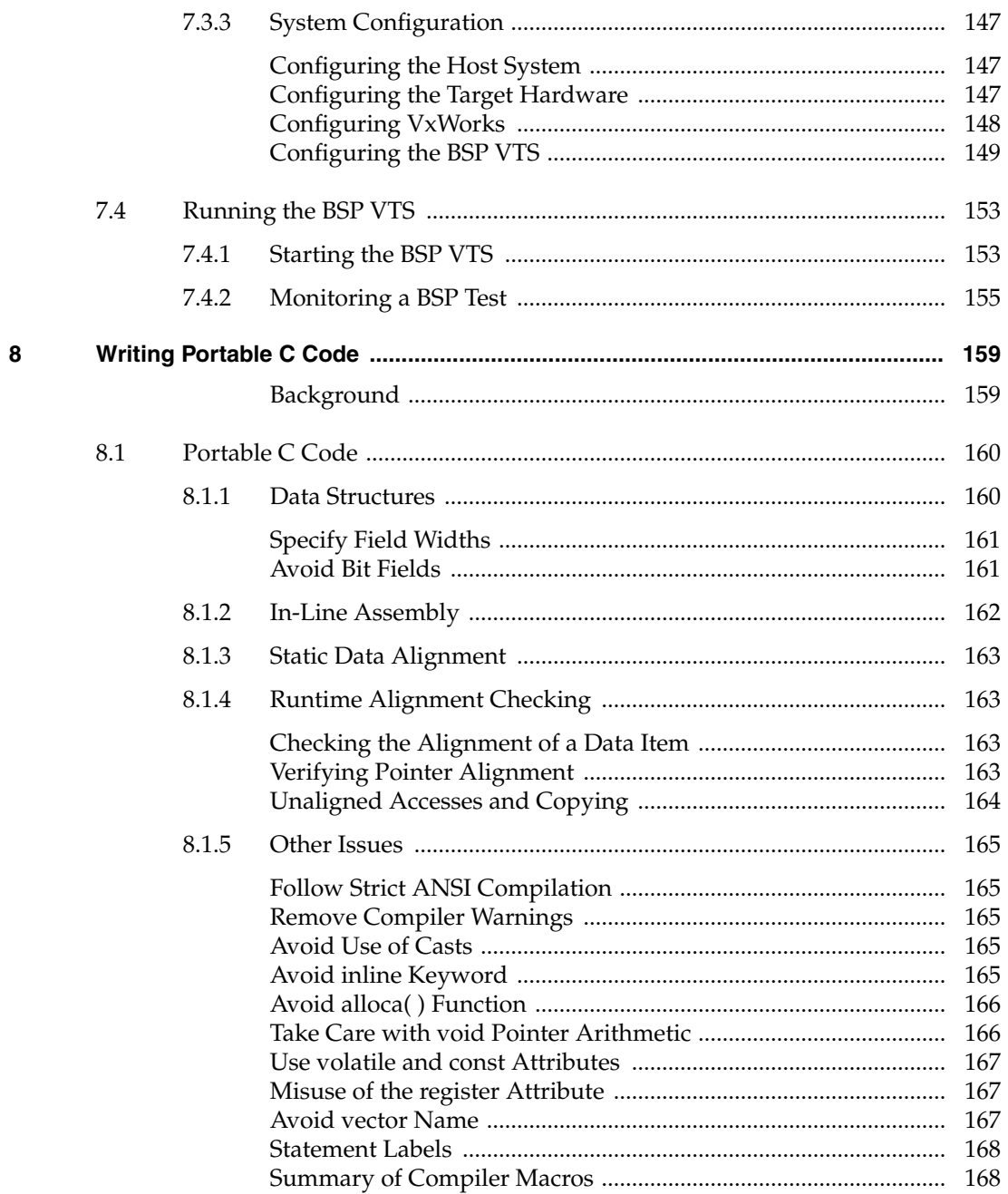

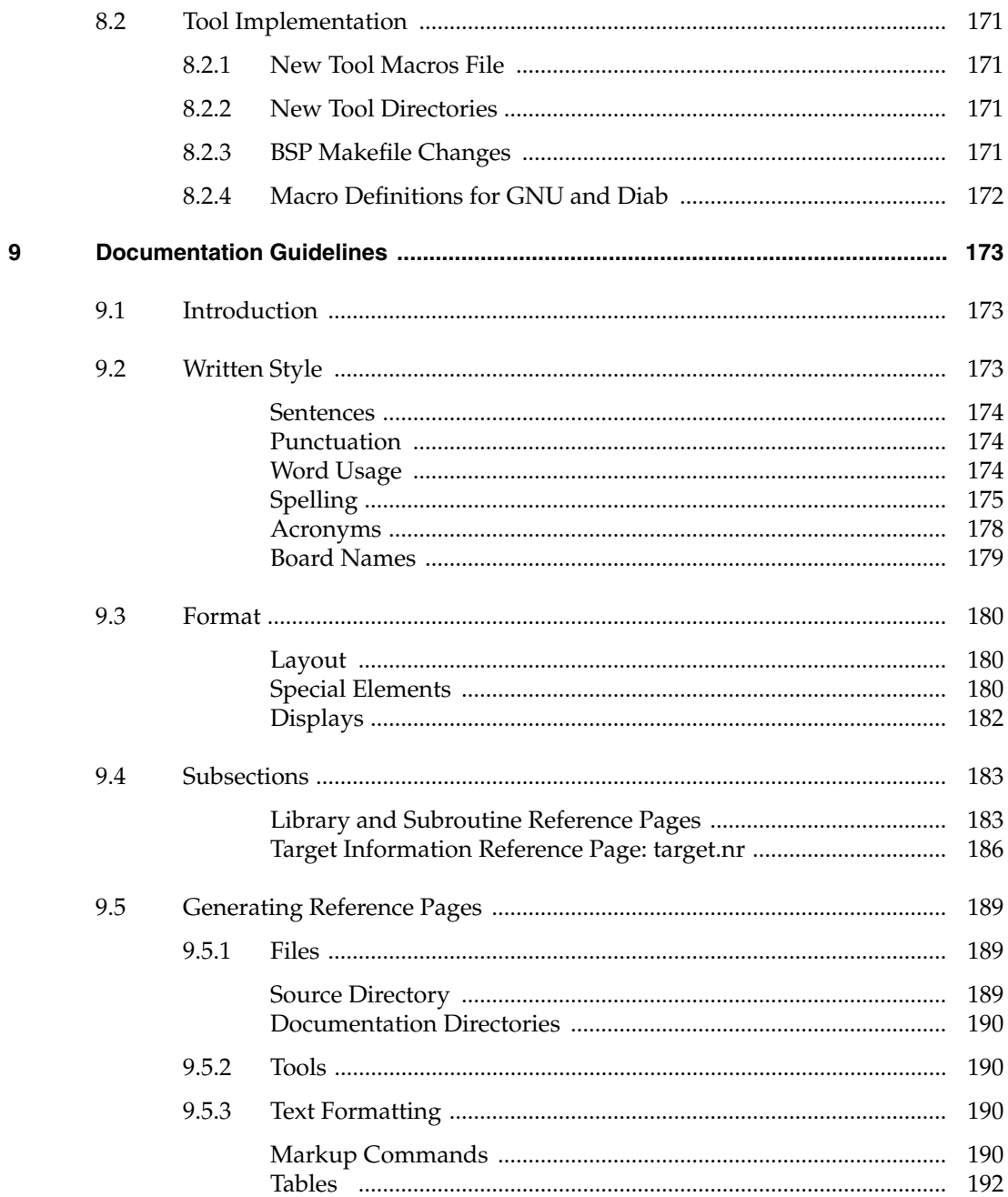

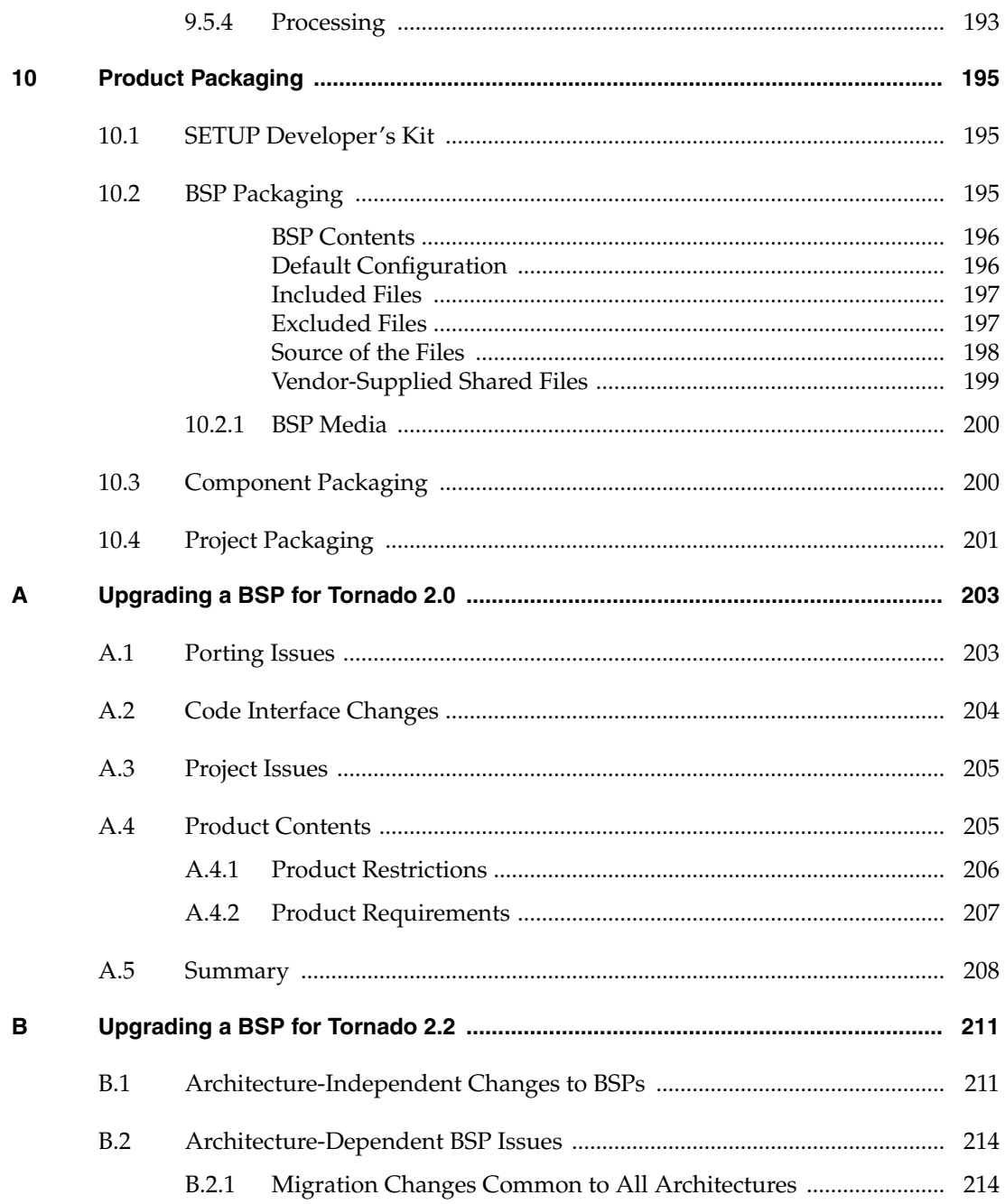

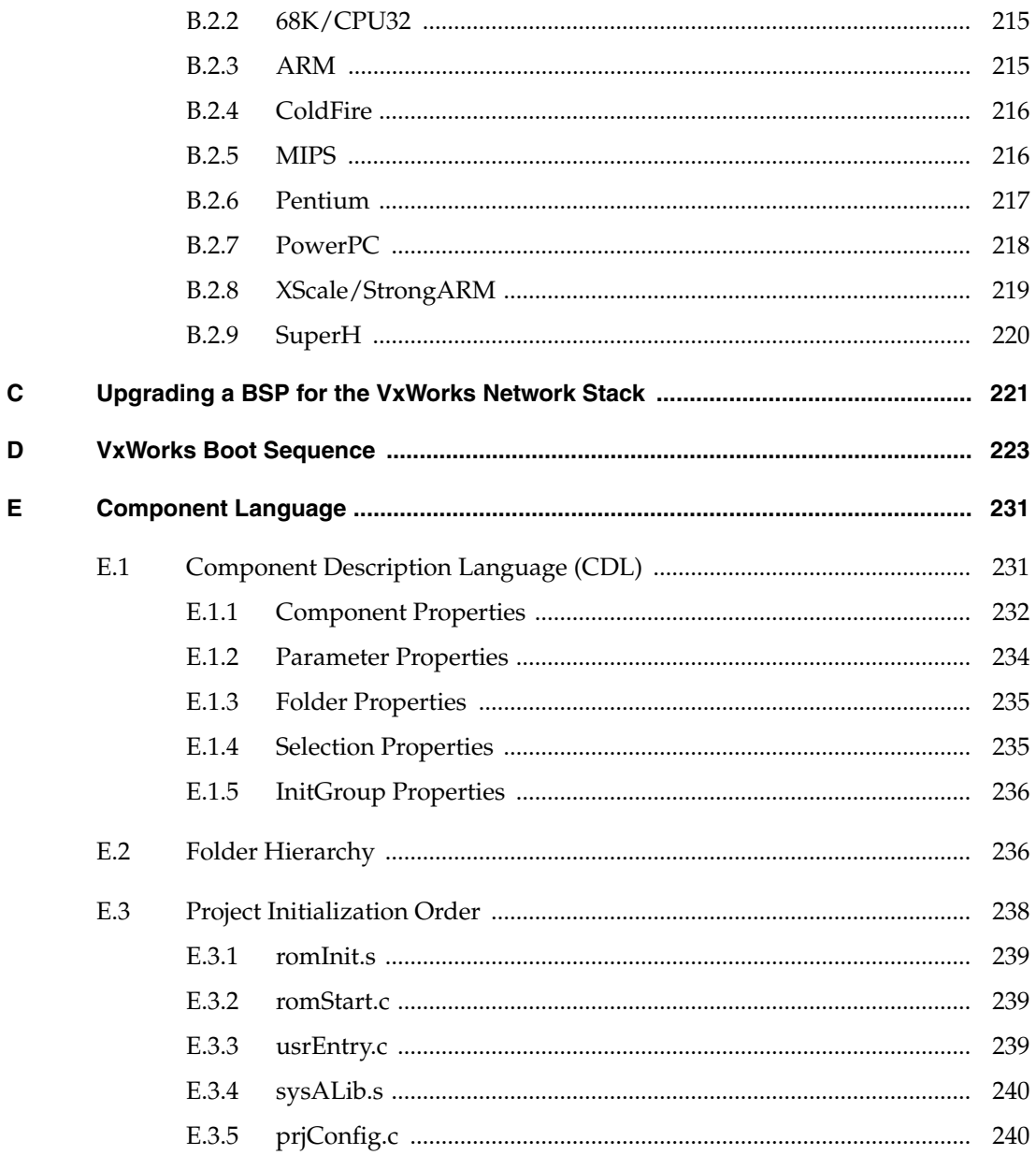

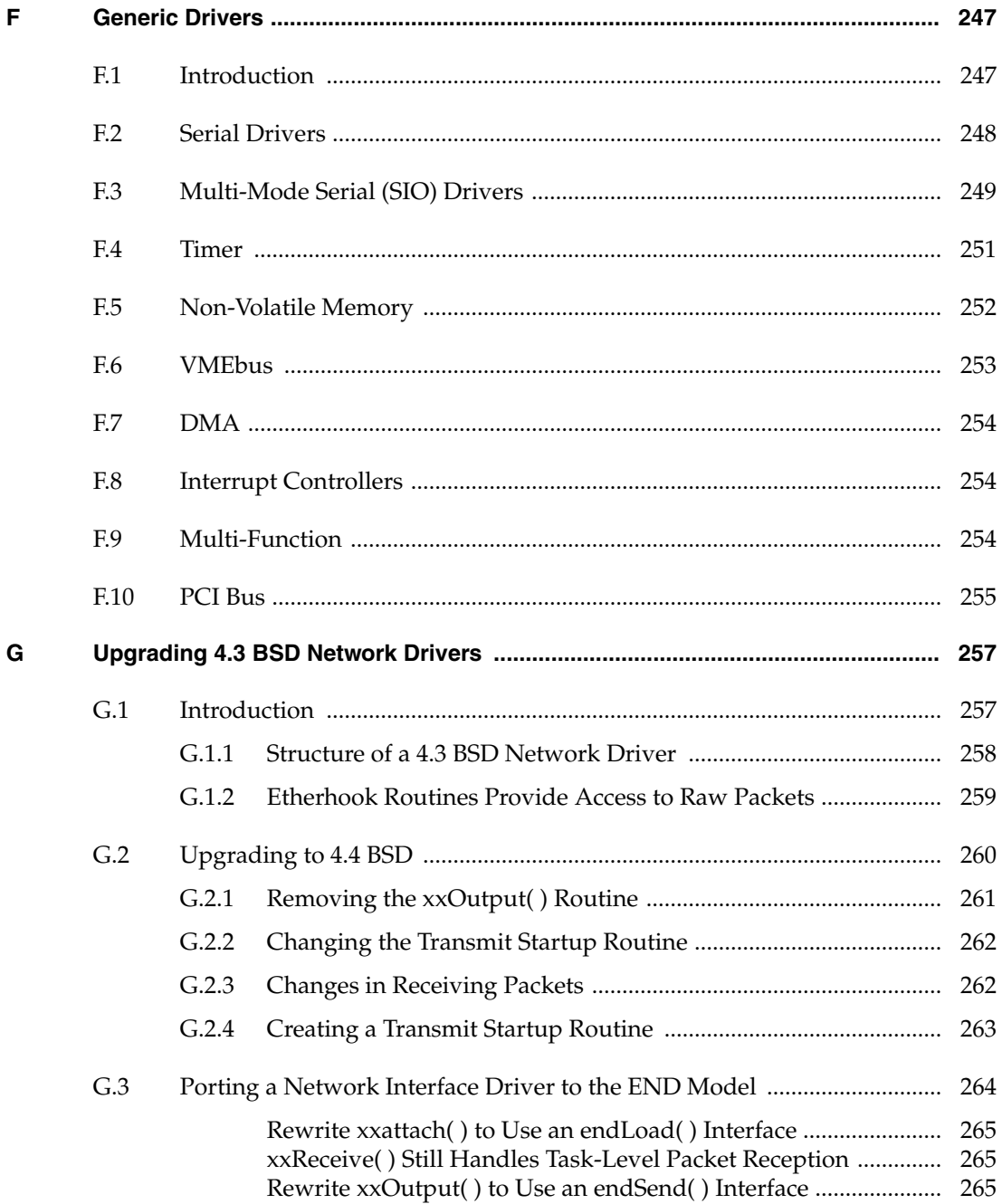

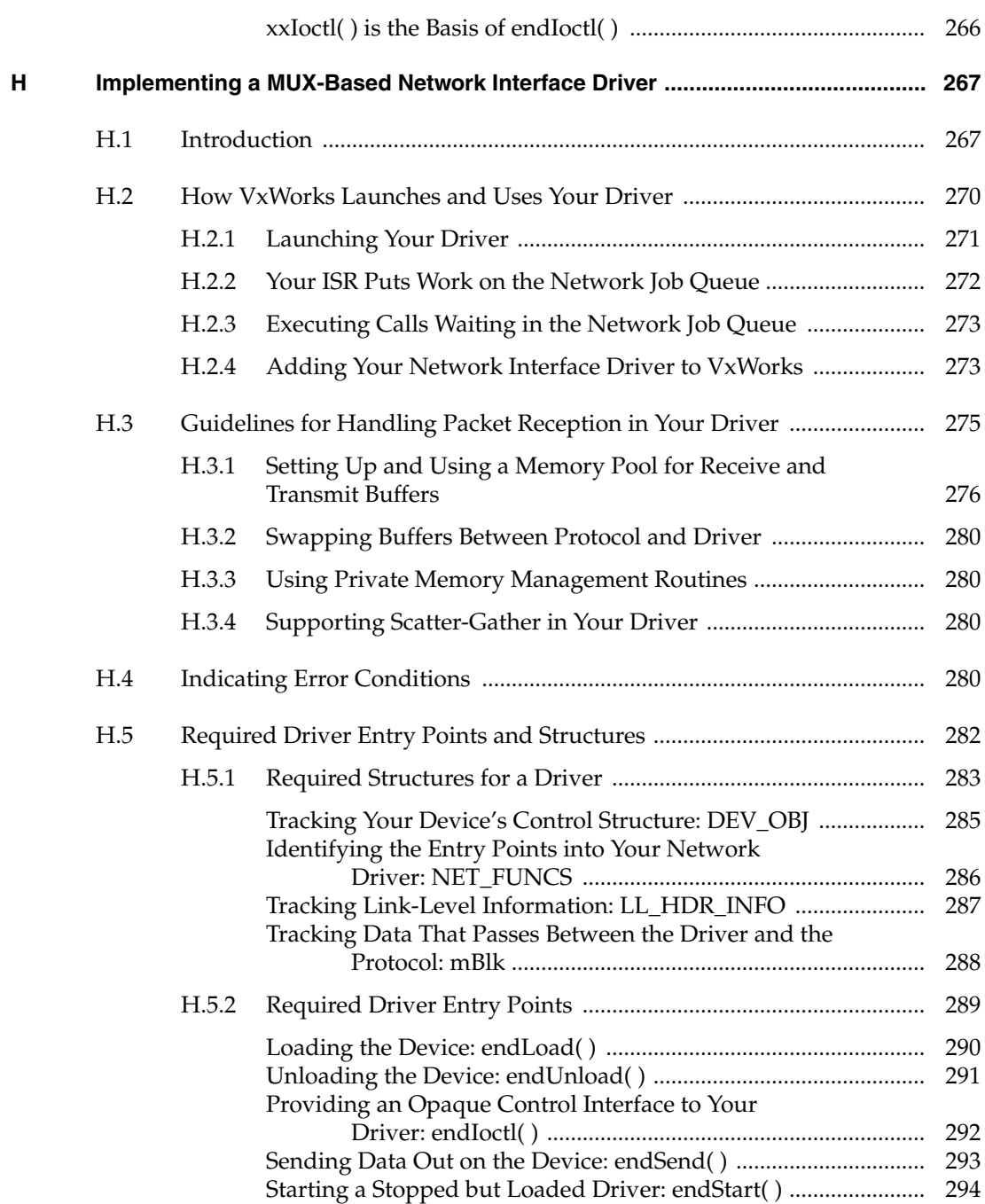

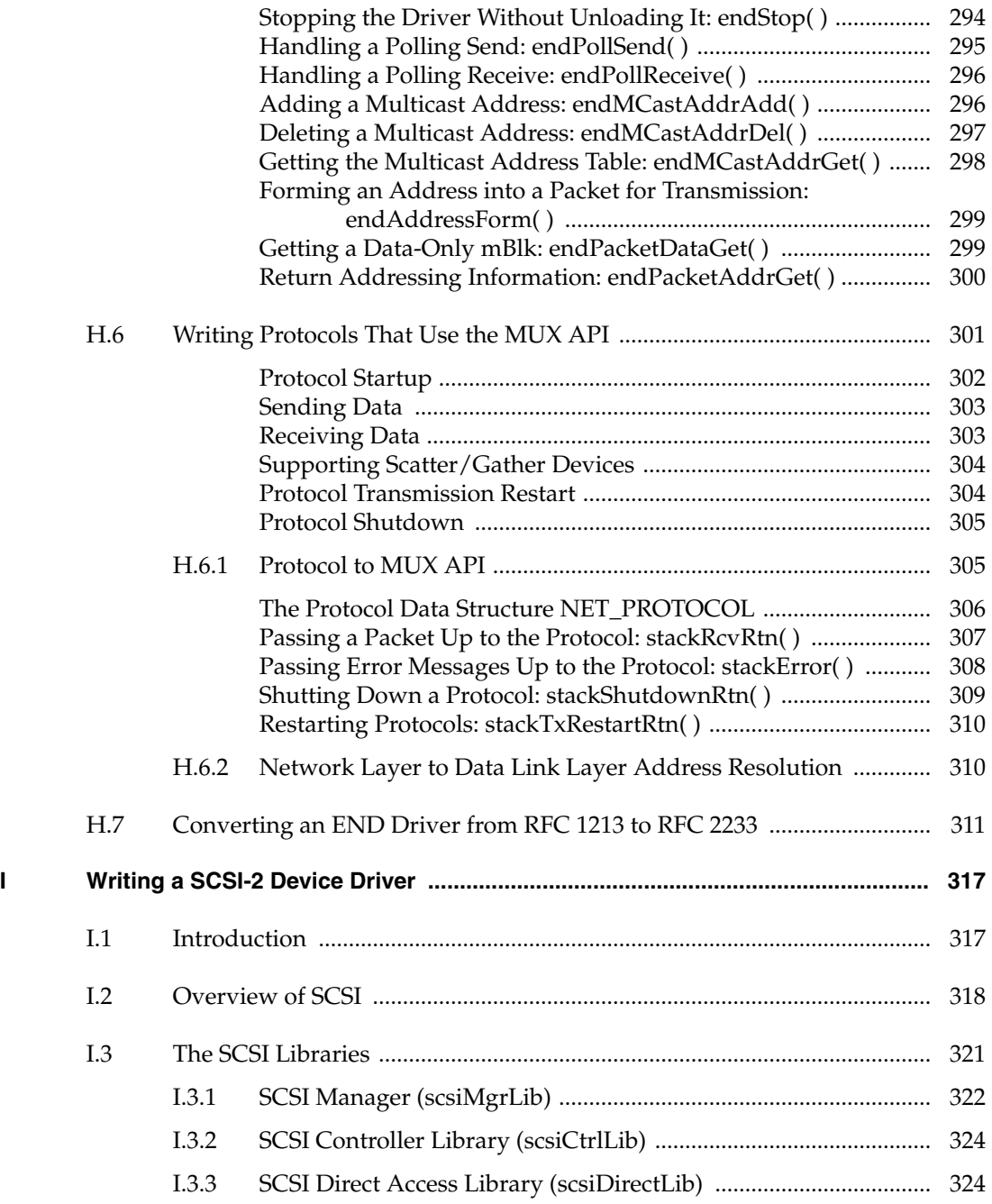

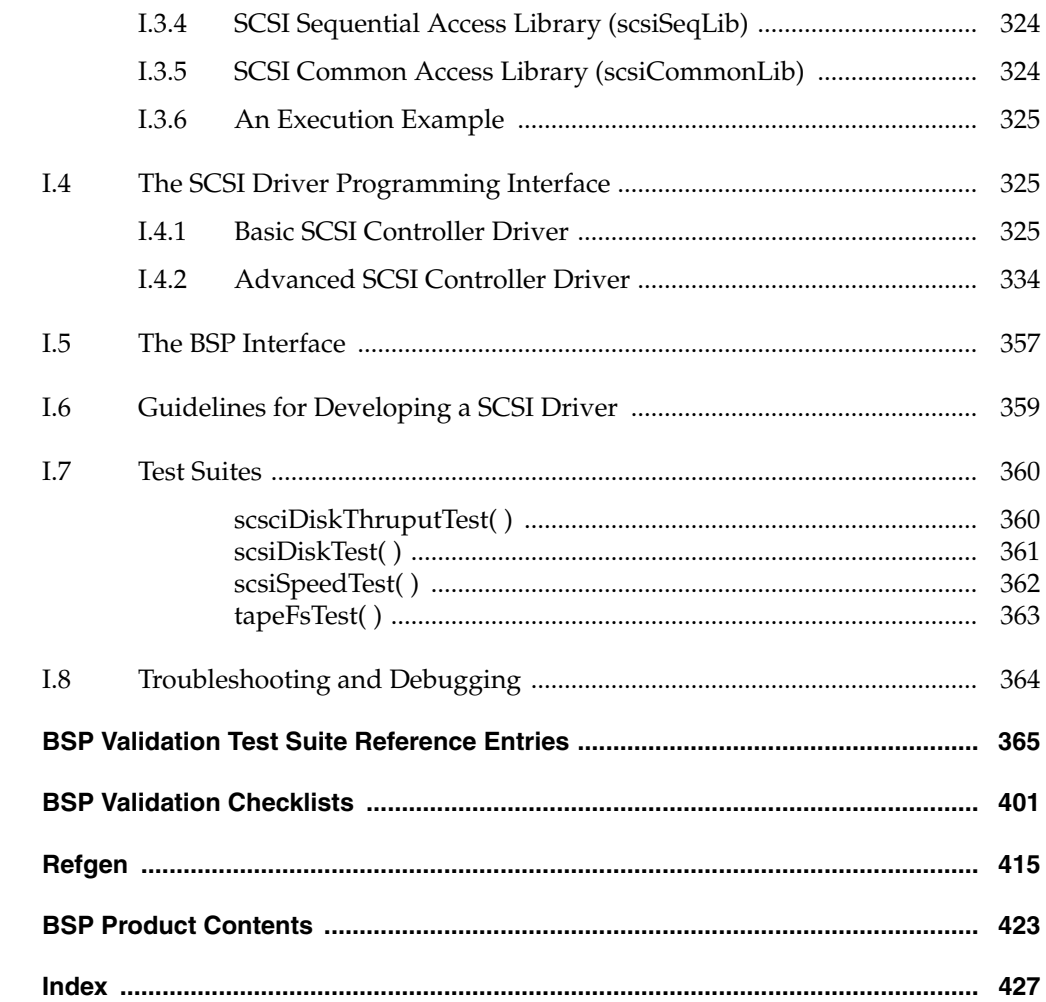

 $\mathsf{J}$ 

 $\boldsymbol{\mathsf{K}}$ 

 $\mathbf L$ 

 $\mathbf M$ 

# <span id="page-18-0"></span>*1 Overview*

## <span id="page-18-1"></span>*1.1 Introduction*

One strength of VxWorks is that it provides a high degree of architectural and hardware independence for application code. This portability is due to VxWorks's modular design, which isolates all hardware-specific functionality into a set of libraries called the *Board Support Package* (*BSP*). The BSP libraries provide an identical software interface to the hardware functions of all boards. They include facilities for hardware initialization, interrupt handling and generation, hardware clock and timer management, mapping of local and bus memory spaces, memory sizing, and so on.

Broadly speaking, there are several types of VxWorks porting activity:

- *Host Porting*: Porting Tornado and VxWorks development capability to a previously unsupported host.
- *Architecture Porting*: Porting VxWorks and the Tornado debugger to a previously unsupported target processor type or architecture.
- Board Porting: Porting VxWorks to a new target board, for which there is already an architecture port and a host port available.
- Upgrading pre-Tornado BSPs to work with Tornado.
- Porting an optional Component to a Tornado release.

Host ports and architecture ports require access to the entire VxWorks source code and are outside the scope of this manual. Board porting, the focus of this manual, requires access to just the hardware-dependent source within VxWorks and the debugger. This source code is the BSP.

Over the years, Wind River has been able to offer a wide range of BSPs to customers. However, with the proliferation of many new CPU boards (many of which are custom designs) Wind River alone has not been able to keep up with the demand for new BSPs.

The *Tornado BSP Developer's Kit for VxWorks* (BSP Kit) is intended to help you create, document, and test new BSPs, components, and projects. The process of porting VxWorks to a new board can be challenging, primarily because the VxWorks development tools are unavailable until after the porting is finished. Wind River has developed strategies that make porting easier. This BSP Kit provides these strategies and a detailed look at how the system elements interact. It also includes the technical information that a third party needs in order to create and distribute components and projects based upon Tornado 2.x.

This release of the BSP Kit is compatible with Tornado 2.0 or later. Upgrading earlier BSPs to work with the Tornado 2.x product is a relatively simple task. For more information, see *[A. Upgrading a BSP for Tornado 2.0](#page-220-2)* or *[B. Upgrading a BSP for](#page-228-2) [Tornado 2.2](#page-228-2)*.

#### <span id="page-19-0"></span>*New Features for Tornado 2.x*

- **SCSI 1 Dropped** Support for SCSI-1 drivers and libraries has been dropped. These libraries are still included in Tornado 2.0, but they are classified as obsolete and will not be included in future releases.
- **Macro TYCO5\_2 Deleted** The **TYCO5\_2** macro is no longer supported. Customers should be using SIO drivers for Tornado 2.x.
- **BSP Packaging Changes** Refer to *[10.2 BSP Packaging](#page-212-3)*, p.195 for details on packaging requirements. See *[M. BSP Product Contents](#page-440-1)* for a quick summary of a typical product contents.
- **Documentation** All on-line documentation is now provided as HTML pages. A utility called **refgen** that generates HTML from existing **nroff** input is included in the system.
- **VxWorks Network Stack** The network stack, which was an option for Tornado 1.0.1 users, is now the only stack supported. It is referred to as the VxWorks network stack. All BSPs have been converted to use drivers modified for the VxWorks network stack (BSD 44 stack). In BSPs where both BSD44 and END drivers are available, the END driver has been selected as the default driver for the BSP.
- **New Drivers** Many new END network drivers have been added to the driver product in order to provide as many BSPs as possible with at least one available END driver.
- **Integrated Simulators** Tornado 2.x includes an integrated simulator with the base product. This allows developers to begin application development before the hardware environment is ready.
- **Integrated WindView** The Tornado 2.x product contains an integrated WindView tool for examining run-time behavior. Refer to the *WindView User's Guide* for information on how to use all the features of WindView.
- **VTS Test Updates** The Validation Test Suite has received only minor updates that allow it to work correctly with the new virtual I/O features of the target shell.
- **SCSI Test Suites** The SCSI performance test suites, which were omitted from the previous release of the porting kit, are now included on the CD-ROM.
- **ROM\_WARM\_ADRS** This new macro has been introduced into the template BSPs and some existing BSPs. It represents the warm entry point into the boot ROM code, and is needed to remove the artificial computation of the entry point based on CPU family. Normally, **ROM\_WARM\_ADRS** is based on an offset from **ROM\_TEXT\_ADRS**, for example:

**#define ROM\_WARM\_ADRS (ROM\_TEXT\_ADRS + 8)**

- New SIO IOCTLs New SIO IOCTL codes have been created to support modem control lines. The IOCTLs **SIO\_OPEN** and **SIO\_HUP** notify the driver when the device is opened and closed. The new IOCTLs **SIO\_HW\_OPTS\_SET** and **SIO\_HW\_OPTS\_GET** allow the user to manage character length, parity, stop bits, and modem control lines. The options bit **CLOCAL** disables modem control lines from being used in the driver. For backward compatibility, the **CLOCAL** option is selected by default in Wind River-supplied BSPs.
- **Target.txt File Removed.** The text version of the **target.nr** file (generated for Windows host users) has been eliminated. Both UNIX and Windows hosts now use a browser for reading documentation in HTML format. The host utility **refgen** takes **nroff** input and generates HTML output.

#### <span id="page-21-0"></span>*Prerequisites*

Users of the BSP Kit should have a working knowledge of low-level C programming and assembly languages, familiarity with device drivers, familiarity with interrupts, and general experience interfacing software with hardware. In addition, you should be familiar with the Tornado development tools (at least to the point of having read through the *Tornado User's Guide*). Finally, you should have a reference BSP that is a released Tornado BSP based on the same CPU used by your target.

You should also have the template BSP for your architecture and the template drivers. Most customers also purchase one or more of the driver source code products as well.

#### <span id="page-21-1"></span>*BSP Kit Components*

The BSP Kit consists of a documentation set and a CD-ROM with software. The documentation set consists of an installation guide and this manual, which is summarized in *[Documentation](#page-22-0)*, p.5. The software consists of the following:

**BSP Validation Test Suite (VTS).** The purpose of these programs is to exercise the basic functionality of a BSP, and, in the process, note and report any defects. These programs run on both the target machine and the supported hosts. Feel free to enhance existing tests or create new ones. However, the basic set of tests provided by the VTS is the standard by which BSPs are judged.

The test suite is highly automated. Once started, a BSP test requires no user intervention, ensuring repeatability of the tests and also reducing the tedium of running the tests by hand.

The VTS is distributed in source form to facilitate maintenance and extension. When performing official validation testing, the tests should not be modified from their original code.

- **Template BSPs.** These templates are provided for all architecture types. These templates provide a starting point for BSP development. Each template compiles, but nearly every optional feature has been disabled. This allows quick-starting from a copy of the template directory, without having to make major changes.
- **Template Drivers.** Template drivers are provided for all device types.
- **SCSI Test suite.** A suite of SCSI test programs is included. Please refer to the test programs in the **target/src/test/scsi** directory.

Included with Tornado (not the BSP Kit) is a reference BSP appropriate to the architecture you specified when you ordered Tornado. This is a full working BSP. Use this reference BSP as the source for many of the header files and object modules in the BSP you create.

For instructions on how to install the BSP Kit, the reference BSP, or any other Wind River software product, see the *Tornado Getting Started Guide*.

#### <span id="page-22-0"></span>*Documentation*

The BSP Kit documentation includes the *Tornado Getting Started Guide* and this manual.

#### **This Manual**

This user's guide contains information on all aspects of writing, documenting, and testing a BSP. This manual also details the standards that should be used for both C source code and documentation, and provides information on how to write network interface drivers, SCSI device drivers, and other drivers. The chapters of this manual are summarized below:

- *[1. Overview](#page-18-0)* (this chapter)
- *[2. BSP Organization](#page-28-3)* is an overview of BSP construction and requirements. It discusses required and optional files and routines. This is the basic overview of what constitutes a BSP and how it interacts with VxWorks.
- *[3. Creating a New BSP](#page-58-2)* presents strategies for beginning a BSP port. Several methods for getting started using different hardware configurations are discussed. Getting started without having a working VxWorks boot ROM is the most difficult part of porting to a new board.
- *[4. Hardware Guidelines](#page-80-2)* discusses CPU architectural considerations and how different hardware elements can influence the BSP porting effort.
- *[5. Driver Guidelines](#page-106-2)* provides guidelines for device drivers in general. Specific details of drivers are found elsewhere in various appendices describing particular device types.
- *[6. Components](#page-128-2)* describes how a BSP interacts with components. This chapter provides the basis for component creation and usage.

- *[7. Validation Testing](#page-156-2)* describes the operation and use of the BSP Validation Test Suite (VTS), a collection of programs that run on the host and target machines to exercise the basic functionality of BSPs and to detect and report defects found in them. Documentation for the test suite programs and the individual tests can be found in *[J. BSP Validation Test Suite Reference Entries](#page-382-1)*. A checklist to be followed for BSP testing is found in *[K. BSP Validation Checklists](#page-418-1)*.
- *[8. Writing Portable C Code](#page-176-2)* describes how to write compiler-independent portable C code. The goal is to write code that does not require changes in order to work correctly with different compilers.
- *[9. Documentation Guidelines](#page-190-3)* covers Wind River conventions for style and format, and the procedures for generating BSP documentation from source modules. The template BSPs supplied with the BSP Kit provide examples of the writing style, text format, module layout, and text commands discussed throughout this section.
- [10. Product Packaging](#page-212-4) discusses the content and format of the BSP product that is delivered to the end user.
- *[A. Upgrading a BSP for Tornado 2.0](#page-220-2)* describes how to convert an existing Tornado 1.0.1./SENS BSP to a Tornado 2.0 BSP.
- *[B. Upgrading a BSP for Tornado 2.2](#page-228-3)* discusses the migration of a BSP from Tornado 2.0 to 2.2. It includes information on both architecture-independent and architecture-dependent issues.
- *[C. Upgrading a BSP for the VxWorks Network Stack](#page-238-1)* describes the BSP update procedure for the network stack. This is only for BSPs that were not previously updated for the Tornado 1.0.1 SENS stack product.
- *[D. VxWorks Boot Sequence](#page-240-1)* provides a detailed look at the full VxWorks boot sequence. It identifies each step by its function, its name, and its source location.
- *[E. Component Language](#page-248-2)* provides a technical summary of the Component Description Language (CDL) used in component description files (CDFs). It also presents a hierarchical view of the default component folders and their initialization groups and sequencing.
- *[F. Generic Drivers](#page-264-2)* provides details on how to write other drivers used in the VxWorks system.
- *[G. Upgrading 4.3 BSD Network Drivers](#page-274-2)*is an application note on converting a 4.3 BSD style driver to the 4.4 BSD interface required by the new network stack.
- *[H. Implementing a MUX-Based Network Interface Driver](#page-284-2)* describes the requirements for a new Enhanced Network Driver (an END) that uses the MUX to access all the features of the new network stack. Enhanced drivers include polling and multicast support not available in the basic NETIF drivers.
- *[I. Writing a SCSI-2 Device Driver](#page-334-2)* describes how a VxWorks SCSI-2 device driver fits into the VxWorks I/O system hierarchy, and how to write a SCSI-2 driver that interfaces with the VxWorks SCSI-2 library (**scsi2Lib**), which provides the high-level SCSI-2 interface routines that are device independent.
- *[J. BSP Validation Test Suite Reference Entries](#page-382-1)* provides the detailed documentation for using the BSP Validation Test Suite (BSP-VTS).
- *[K. BSP Validation Checklists](#page-418-1)* provides copies of the BSP validation checklists used at Wind River. PostScript copies of the forms are included on the CD-ROM.
- *[L. Refgen](#page-432-1)* documents use of the **refgen** tool for generating HTML reference pages from traditional BSP source code.
- *[M. BSP Product Contents](#page-440-1)* lists the typical contents of a BSP product.

#### **Other Documentation**

The following documents provide important background information on VxWorks and Tornado.

- *Tornado Getting Started Guide, 2.2*
- *Tornado Release Notes, 2.2*
- *Tornado User's Guide, 2.2*
- *VxWorks Programmer's Guide, 5.5*
- *VxWorks API Reference: Drivers, 5.5*
- *VxWorks API Reference: OS Libraries, 5.5*
- Wind River Technical Notes (available from the WindSurf Web site)

#### <span id="page-24-0"></span>*Documentation Conventions*

The remainder of this chapter describes this document's conventions for cross references, path names, and type.

#### **Cross-References**

Cross-references in this guide to a *reference entry* for a tool or module refer to an entry in the *VxWorks API Reference* (for target libraries or subroutines) or to the reference appendix in the *Tornado User's Guide* (for host tools) or the BSP-specific

entries in the Tornado man directories. These references are also provided in the *Tornado Online Manuals*. For more information about how to access online documentation, see the *Tornado User's Guide: Documentation Guide*.

Other references from one book to another are always at the chapter level, and take the form *Book Title: Chapter Name*.

#### **Path Names**

 $\rightarrow$ 

The top-level Tornado directory structure includes three major directories (see the *Tornado User's Guide: Directories and Files*). Because all VxWorks files reside in the **target** directory, this manual uses relative path names starting below that directory. For example, if you install Tornado in **/usr/wind**, the full path name for the file shown as **config/all/configAll.h** is **/usr/wind/target/config/all/configAll.h**.

**NOTE:** In this manual, forward slashes are used as path name delimiters for both UNIX and Windows filenames.

#### **Typographical Conventions**

This manual uses the conventions shown in [Table 1-1](#page-25-0) to differentiate various elements. Parentheses are always included to indicate a subroutine name, as in **printf( )**.

<span id="page-25-0"></span>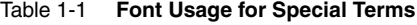

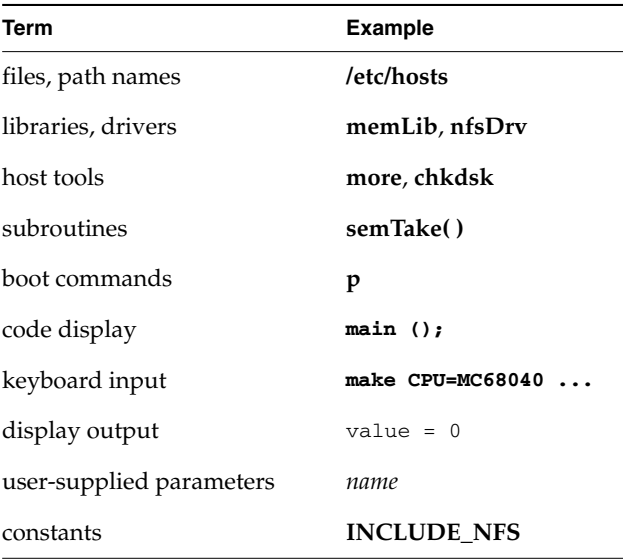

*8*

Table 1-1 **Font Usage for Special Terms** *(Continued)*

| Term                       | <b>Example</b> |
|----------------------------|----------------|
| C keywords, cpp directives | #define        |
| named key on keyboard      | <b>RETURN</b>  |
| control characters         | $CTRL+C$       |
| lower-case acronyms        | fd             |

# <span id="page-28-3"></span><span id="page-28-0"></span>*2 BSP Organization*

### <span id="page-28-1"></span>*2.1 Introduction*

This chapter describes the components of a BSP. It lists and describes the contents of all the BSP-associated source and include files. For the **.h** files, this chapter describes the consequences of defining or undefining the standard symbolic constants. For the **.c** files, it describes all the required and optional functions associated with the file. This chapter describes the derived files, such as **sysLib.o** (the interface between board-dependent and board-independent code) and **bootrom**.

There is a section enumerating the principal BSP-associated routines and their order of invocation (for a tabular summary of the boot sequence, see *[D. VxWorks](#page-240-1) [Boot Sequence](#page-240-1)*). This information is provided to give you the system awareness needed to debug the VxWorks boot phase.

At the end of this chapter is a discussion of mistakes commonly made by the novice BSP developer.

## <span id="page-28-2"></span>*2.2 BSP Components*

A BSP consists of the routines that provide VxWorks with its main interface to the hardware environment. [Figure 2-1](#page-29-1) illustrates the various components of VxWorks, indicating the hardware-dependent and -independent elements.

<span id="page-29-1"></span>Figure 2-1 **VxWorks Components**

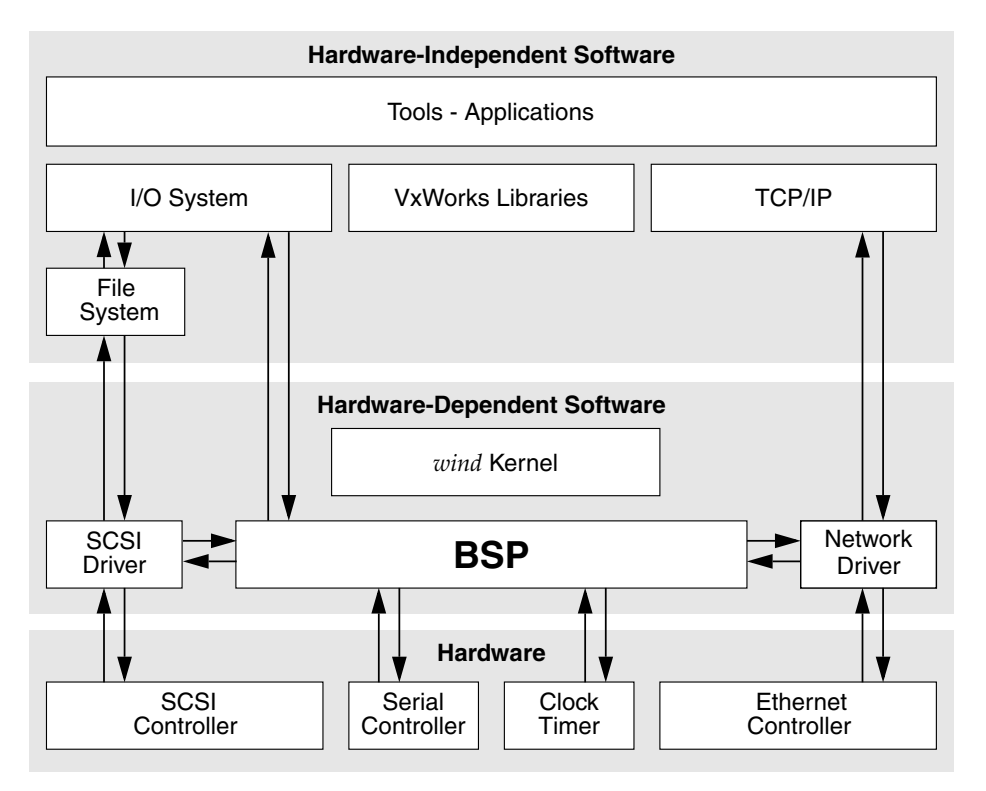

The BSP routines are contained in a number of C and assembly files that you must create (or modify, if starting with a template BSP). The rest of this section summarizes BSP files and directories.

### <span id="page-29-0"></span>*2.2.1 BSP Source and Include Files*

This section describes the directories **target/config/all** and **target/config/***bspname*. Strictly speaking, the files in **target/config/all** are not part of the BSP, but the modules defined there are shared by all BSPs. Familiarity with these modules is essential if you want to understand your particular BSP. When building project images, the component configlettes in **target/config/comps/src** replace the files in **target/config/all**. A *configlette* is any C source code compiled by the project facility as a part of the project build step. Such files provide only some limited part of the final project configuration.

#### <span id="page-30-0"></span>*Files in the target/config/all Directory*

The files in **target/config/all** are delivered as part of the VxWorks architecture product. Do not alter these files unless absolutely necessary. Of special concern is **configAll.h**. This file sets the default configuration for all VxWorks images. The values you define here should be generic and therefore true for most if not all VxWorks developers at your site. If you need a VxWorks image that differs from the default configuration, use your BSP's **config.h** to override (**#define** or **#undef**) the default values in **configAll.h**.

Files in **config/all** are not directly used when building a project. They are scanned only once when a new project is made from a BSP. Any changes to the files in **target/config/all** after a project has been created do not affect the project. If a change is desired, the user must make the change directly in the project area.

**! CAUTION:** Changing **configAll.h** from the command line can have unpleasant side effects for other VxWorks users at your site. This note only applies to building from the command line. One benefit of the Tornado project facility is that changes do not affect existing projects. Only new projects created from a BSP after the change to **configAll.h** inherit that change.

#### **bootConfig.c – Main Initialization for Boot ROM Images**

The **bootConfig.c** file is the main initialization and control file for all boot ROM images. It includes the complete boot ROM shell task. It contains a table (**NETIF**) for network device initialization. This module is a subset of **usrConfig.c**. Boot ROM images do not provide all of the optional features available in the full VxWorks images. Of particular note is that boot images do not use MMU libraries (except for SPARC).

The Tornado project facility does not have the ability to create and manipulate a boot ROM project. For projects created from a BSP, there is a button that performs the traditional command-line creation of a boot ROM image from the Build menu. Please take note that project-specific configuration information has no effect at all when the boot ROM image gets built. Only the traditional **config.h**, **configAll.h**, **bootConfig.c**, and **bootInit.c** files affect the building of a boot ROM image.

#### **bootInit.c – Second-Stage ROM Initialization**

The **bootInit.c** file is the second stage of boot ROM initialization, after **romInit.o**. The **romInit( )** routine in **romInit.s** terminates by jumping to **romStart( )**, defined in this file. The routine **romStart( )** performs the necessary code uncompression and relocation for ROM images. First it copies the text and data segments from

ROM to RAM. Then it clears those parts of main RAM not otherwise used. Finally it uncompresses the compressed portion of the image. Different configuration options can modify how these operations are performed.

In a project being built for Tornado 2.x, the configlette **romStart.c** replaces the functionality of **bootInit.c**. (For a ROMed VxWorks image only. Not for a boot ROM image).

#### **dataSegPad.s – VxVMI Text Segment Protection**

The **dataSegPad.s** file is used only for VxVMI text segment protection. It insures that text and data segments do not share an MMU page.

#### **usrConfig.c – Initialization Code for VxWorks Image**

The **userConfig.c** file contains the main initialization code for traditional VxWorks images. Unlike **bootConfig.c**, which is fully self-contained, **usrConfig.c** includes **target/src/config/usrExtra.c**, which includes other files that provide subsystem initialization and configuration.

This file is used only when building from the command line, as was done in Tornado 1.0. When building projects using the project facility, project initialization groups determine the order of component initialization. Each component has a set of properties that specify which initialization group it belongs to and where in that group it belongs.

#### <span id="page-31-0"></span>*Files in the target/config/comps/vxWorks Directory*

Files under this directory are the basic component descriptor files (CDF files) for the VxWorks real-time kernel. Refer to *[6. Components](#page-128-2)* for more information on how components are created, used, and delivered. Refer to *[E.1 Component Description](#page-248-3) [Language \(CDL\)](#page-248-3)*, p.231 for details on the syntax for CDF files.

#### <span id="page-31-1"></span>*Files in the target/config/comps/src Directory*

The files in this directory represent the configlettes associated with the kernel components. They represent code fragments formerly found in **target/config/all/usrConfig.c** and in **target/src/config**.

#### <span id="page-32-0"></span>*Files in the target/config/bspname Directory*

The **target/config/***bspname* subdirectory contains the system or hardware-dependent files for the BSP.

#### **README**

The **README** file contains the BSP release record. It records each release version and revision and documents work done on the BSP as a whole. This file was first introduced with Tornado 1.0.

#### **Makefile and depend.bspname**

The makefile controls the building of images from the command line. Beginning with VxWorks 5.2, the standard **make** utility was GNU **make**, and the current make technology continues to use many of the advanced features available in GNU **make**. The BSP make system includes make subfiles located in the **target/h/make** directory. If a dependencies file does not already exist, **make** automatically generates a **depend.***bspname* file that it uses to track all module dependencies. The **depend.***bspname* dependency file is not shipped with the BSP, it is a generated file. For more information on customizing the makefile, see the *Tornado User's Guide, 2.2*.

Within the makefile, you must define the following macros:

#### **CPU**

The target CPU architecture (for example, MC68040).

#### **TOOL**

The host tool chain (for example, **gnu**).

#### **TARGET\_DIR**

The target directory (BSP) name.

#### **VENDOR**

The target manufacturer's name.

#### **BOARD**

The target name.

#### **ROM\_TEXT\_ADRS**

Specifies the boot ROM entry address in hexadecimal. For most boards, this is set to the beginning of the ROM address area. However, if your hardware configuration uses an area at the start of ROM for the reset vector, you should offset accordingly.

#### **ROM\_WARM\_ADRS**

The warm entry point to the boot ROM code.

#### **ROM\_SIZE**

The ROM area's size in hexadecimal.

#### **RAM\_LOW\_ADRS**

The address at which to load VxWorks.

#### **RAM\_HIGH\_ADRS**

The destination address used when copying the boot ROM image to RAM.

#### **config.h**

The **config.h** file contains all includes and definitions specific to the CPU board. The standard organization of **config.h** contents is roughly as follows:

- (1) BSP version and revision ID numbers
- (2) **configAll.h** (**#include**d)
- (3) memory caching and MMU configuration
- (4) shared memory network definitions
- (5) on-board memory addresses and size
- (6) ROM addresses and size
- (7) non-volatile memory (NVRAM) parameters
- (8) the default bootline parameters
- (9) timestamp driver support
- (10) external bus address mapping
- (11) network device and interrupt vectors
- (12) *bspname***.h** file (**#include**d)

#### **NOTE:** A **config.h** file should include both **configAll.h** and *bspname***.h**.

**BSP Release Numbers.** The release number for a BSP consists of its version number and revision number. A BSP's *version* number identifies a BSP's generation. A BSP's *revision* number is an incrementing number that identifies a particular release of a BSP within its generation.

 $\rightarrow$ 

Version 1.0 BSPs are written for all standard VxWorks releases up to and including VxWorks 5.2. Version 1.1 BSPs are written for Tornado 1.0 and Tornado 1.0.1. Version 1.2 identifies a BSP designed for use with Tornado 2.x. The main interface differences between 1.1 and 1.2 BSPs is support for the networking stack and different packaging. With each new version sequence, the *revision number* begins with 0 and is incremented each time the BSP is released for production.

To specify a BSP version number, you can define **BSP\_VERSION** to be the string "1.2" or "1.1". Otherwise, you can define either of the macros **BSP\_VER\_1\_1** or **BSP\_VER\_1\_2**, whichever is appropriate. To set the revision number, use **BSP\_REV**, which you should set to a string value such as "/0". The revision number includes the slash character. The full BSP release number is the concatenation of the two string macros **BSP\_VER** and **BSP\_REV**: for example, "1.2/0".

Thus, to set a BSP's release number to "1.2/0", define the following:

```
#define BSP_VER_1_1
#define BSP_VER_1_2
#define BSP_VERSION "1.2"
#define BSP_REV "/0" /* Increment for each new release */
```
**configAll.h.** Include **configAll.h** (located in the **target/config/all** directory) in your **config.h** so the reasonable configuration defaults for a BSP are adopted. Use **config.h** as the main user-editable configuration file for your BSP.

Use **config.h** as the main user-editable configuration file for your BSP. To pick up the reasonable configuration defaults for a BSP at your site, your **config.h** should include **configAll.h** (located in the **target/config/all** directory).<sup>1</sup>

Within your **config.h** you can override these site defaults, with values more appropriate to this particular BSP. You should also present your **config.h** to subsequent users of your BSP as the configuration file that they should edit either to override **configAll.h** or to configure whatever optional features you have built into your BSP.

When building project images, components and parameters selected using the project override any values assigned in either **configAll.h**, **config.h**, or even *bspname***.h**. Any macro known to the project facility is assigned the project value, overriding any other assignment.

<sup>1.</sup> Here, the term "user" refers to developers who use your BSP to build their VxWorks applications. In addition, if a value is not optional but always required and must not be edited, set it in *bspname*.**h**, not **config.h**.

**! CAUTION:** A **config.h** file should not include **configAll.h** until after **BSP\_VERSION** and **BSP\_REV** have been defined. If they are not defined, **configAll.h**, assigns default values.

If you include BSP-specific configuration options in **config.h**, try to make those options as user-friendly as possible. Ideally, users should immediately understand the use of an option from its name alone. In addition, do not expect users to perform calculations to set a configuration option. For example, you should make the code (or the compiler) figure out register values based on whether a meaningfully named constant is defined.

**Cache and MMU Configuration.** The default cache and MMU configuration are architecture dependent. They are usually configured to maximize board performance. Depending on the architecture, cache and the MMU can be completely independent or highly integrated. Usually, when the MMU is enabled, it assumes control of caching on a page-by-page basis. This means that the macros **USER\_I\_CACHE\_MODE** and **USER\_D\_CACHE\_MODE** do not usually affect caching when the MMU is enabled. For detailed information on cache and MMU interactions, refer to the relevant VxWorks Architecture Supplement document.

Most BSPs undefine the **configAll.h** default settings for cache and MMU, and redefine them in **config.h** just to allow users to make their own selections more easily. Doing so brings the settings to the direct attention of users when they make configuration changes. Of course, if cache mode is not a user-changeable option, these macros should be defined in *bspname***.h** instead of **config.h**.

**Shared Memory Network Definitions.** This section describes the parameters needed to configure the shared memory network driver (for additional information, refer to the *VxWorks Network Programmer's Guide: Data Link Layer Network Components*). The shared memory network allows a number of CPU boards in a system to communicate via shared memory. The following constants are important when the shared memory network is initialized:

#### **SM\_ANCHOR\_ADRS**

The backplane anchor address. The anchor contains a pointer to the actual shared memory pool. If the on-board memory is being dual-ported, then the allocated memory's low address + 0x600 is the default used by Wind River. If a memory board is used, then the base address of this memory is used.

#### **SM\_MEM\_ADRS**

The location of the shared memory. Specifying NONE means that the memory is to be dynamically located from the master's on-board dual-ported memory using **malloc( )**.
The size of the shared memory pool.

# **SM\_INT\_TYPE**

The method of communication with other CPU boards on the backplane. Define **SM\_INT\_TYPE** to equal one of the macros listed in [Table 2-1](#page-36-0).

#### <span id="page-36-0"></span>Table 2-1 **Shared Memory Interrupt Types**

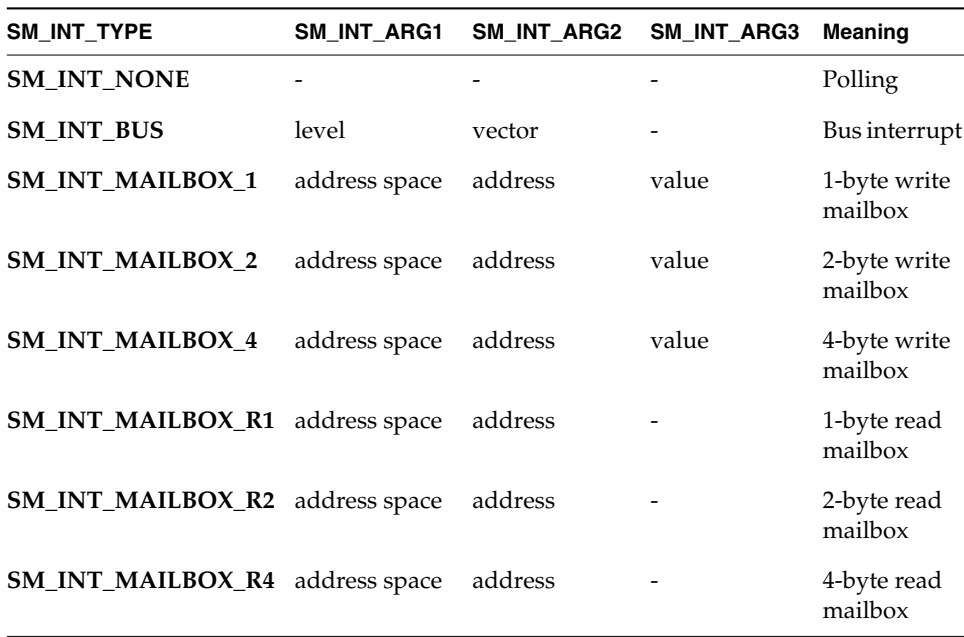

For information on changes made to the shared memory subsystem for Tornado 2.2, see the *Tornado Migration Guide*.

# **RAM Addresses and Size.**

# **LOCAL\_MEM\_LOCAL\_ADRS**

The start of the on-board memory area.

# **LOCAL\_MEM\_SIZE**

The fixed (static) memory size.

# **LOCAL\_MEM\_AUTOSIZE**

Run-time (dynamic) memory sizing. For more information, see *Wind River Technical Note #42*.

#### **USER\_RESERVED\_MEM**

Reserved memory size (bytes). For more information, see *Wind River Technical Note #41*.

#### **RAM\_HIGH\_ADRS**

The destination address used for copying the boot ROM image. It is usually the on-board memory start address plus 0x00100000. This must be the same value as defined in the makefile (see *[Makefile and depend.bspname](#page-32-0)*, p.15).

#### **ROM Addresses and Size.**

# **ROM\_BASE\_ADRS**

The ROM start address in hexadecimal.

# **ROM\_TEXT\_ADRS**

The boot ROM entry address in hexadecimal. For most boards, this is set to the beginning of the ROM address area. However, there are boards that use some area at the start of the ROM address area for the reset vector. This must be the same value as defined in the makefile (see *[Makefile and depend.bspname](#page-32-0)*, p.15).

#### **ROM\_LINK\_ADRS**

If used, this macro specifies the boot ROM link address in hexidecimal form. For most boards, this is set to the beginning of the ROM address area. If this address is present, the linker uses it to link the boot ROM image. Otherwise, **ROM\_TEXT\_ADRS** is used as the link address.

#### **ROM\_WARM\_ADRS**

The warm boot entry address. This is usually defined as an offset from **ROM\_TEXT\_ADRS**.

#### **ROM\_SIZE**

The size of the ROM area in hexadecimal. This must be the same value as defined in the makefile (see *[Makefile and depend.bspname](#page-32-0)*, p.15).

**Non-Volatile Memory.** The routines **sysNvRamSet( )** and **sysNvRamGet( )** have an *offset* parameter. If **NV\_BOOT\_OFFSET** is greater than zero, you can access the bytes before the boot line by specifying a negative *offset*. To override the default value of **NV\_BOOT\_OFFSET**, first undefine the macro in **config.h**, then define it.

For boards without NVRAM, include the file **mem/nullNvRam.c** so that calls to NVRAM routines return ERROR. This file is provided on the BSP Kit CD-ROM in the **target/src/drv/mem** directory.

There is a generic NVRAM driver called **templateNvRam.c**. See comments in this file for a description of the requirements and macros needed to use this driver. The **templateNvRam.c** file is appropriate for all boards where NVRAM is byte accessible, as opposed to block accessible.

# **NV\_RAM\_SIZE**

The total bytes of NVRAM available. Define **NV\_RAM\_SIZE** in **config.h**. For boards without NVRAM, define **NV\_RAM\_SIZE** as NONE.

# **BOOT\_LINE\_SIZE**

The number of bytes of NVRAM that are reserved for the VxWorks boot line. The default value is 255 and is defined in **configAll.h**. **BOOT\_LINE\_SIZE** must be less than or equal to **NV\_RAM\_SIZE**. To override the default value of **BOOT\_LINE\_SIZE**, first undefine the macro in **config.h**, then define it.

# **NV\_BOOT\_OFFSET**

The byte offset to the beginning of the VxWorks boot line in NVRAM. The default value is 0 and is defined in **configAll.h**.

**Default Bootline Parameters.** The **DEFAULT\_BOOT\_LINE** macro provides an example bootline, which end users can alter to reflect their target environment. This is particularly useful for targets without NVRAM, because it means the end user does not have to re-enter the boot parameters on each power cycle.

**Timestamp Support.** Each BSP should have timestamp support for the WindView product. The user configures timestamp support by defining or undefining the macro **INCLUDE\_TIMESTAMP**. See the comments in the timer driver source file for a description of the additional support required by that specific driver.

**External Bus Address Mapping.** VMEbus mapping is controlled by a series of nine macros for master window mapping and another set of nine standard macros for slave window mapping. The user configures VME by defining **INCLUDE\_VME** in **config.h**. The VME mappings for A16, A24, and A32 space master access are controlled by a sequence of three macros each.

It is assumed that the BSP honors all of these macros. If the hardware is fixed and one or more sets of these macros must have fixed values, then those macros should be moved from **config.h** to *bspname***.h**. Only macros that the user can reasonably change should be in **config.h**.

Use the following macros to define the windows onto the VMEbus from the local CPU (bus master accesses):

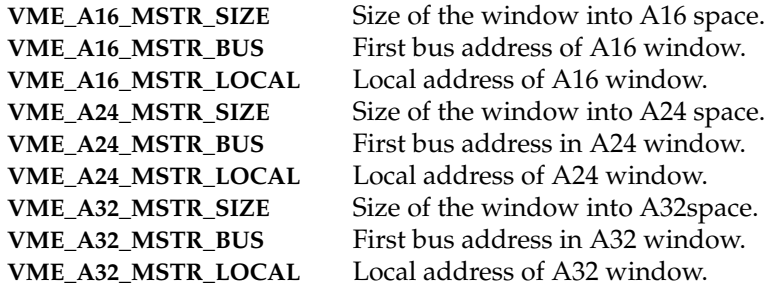

Use the following macros to define the windows from the VMEbus into local memory. By default, only CPU 0 exports its memory to an external bus. These macros control bus slave windows that make local memory visible to the VMEbus. Because of its small size, main memory is rarely mapped into an A16 slave window. Setting the size of any window to 0 should disable that window.

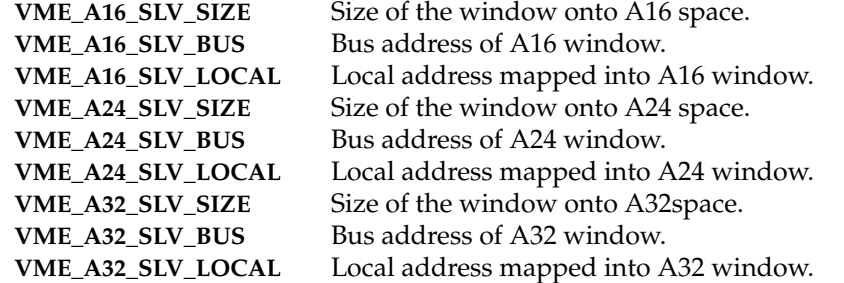

A standard set of macros to describe PCI address mapping has not yet been formalized. Contact Wind River for the latest PCI interface standards. For additional information, see *Wind River Technical Note #44* and **target/src/drv/vme/templateVme.c**.

**PCI Address Macros.** For PCI, you should describe at least 1 and sometimes 4 windows reaching from local bus space to PCI spaces. These are called the master windows because the local CPU is the bus master for these transactions.

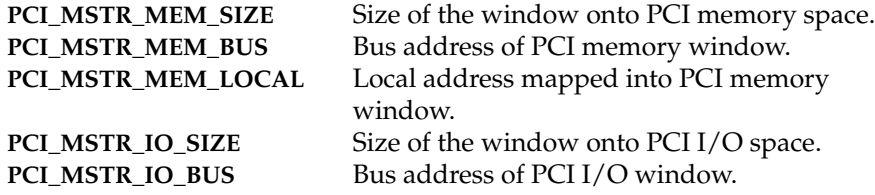

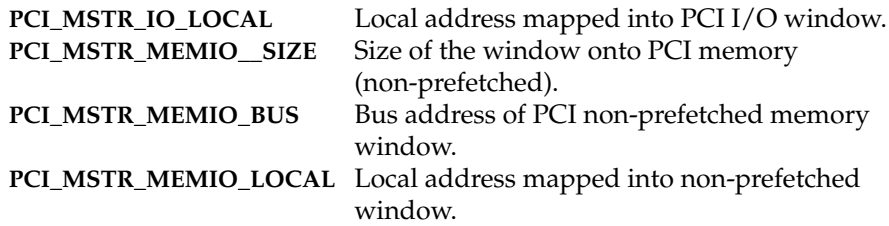

Not all PCI spaces are implemented in every situation. Note that there are different windows mapping main memory. The default window is for prefetchable memory operations. The second window, **PCI\_MSTR\_MEMIO**, is for performing non-prefetchable operations. One or both of these windows to main memory is always mapped. Our standard signal to disable a window is to set the size value to zero, which should disable access from local memory to that space.

For more information on PCI macros, please refer to *Wind River Technical Note #49*.

**Network Device and Interrupt Vector.** If this BSP uses external boards for network devices, then the bus addresses and interrupt vector assignments are user options presented in **config.h**.

*bspname***.h.** This file is normally included after all option selections. This allows tests to be inserted into *bspname***.h** to check for proper selection combinations. An example would be a board that has two different Ethernet options, only one of which can be selected at a time. In this case, the *bspname***.h** file would check to see if both were defined and generate an error message, if necessary.

Another example would be to add additional features required to support a user-selected feature. For example, the user might select NFS support, and the *bspname***.h** file would add RPC and network support as being required to support NFS. This is precisely what **usrExtra.c** does for **usrConfig.c**. Of course, this is just a hypothetical illustration of the concept, not an actual example.

# **romInit.s**

This file contains the assembly language source for initialization code that is the entry point for the VxWorks boot ROMs and ROM-based versions of VxWorks.

The entry point, **romInit( )**, is the first code executed on power-up. It sets the **BOOT\_COLD** parameter to be passed to the generic **romStart( )** routine. If the hardware requires immediate memory mapping or setting special registers, handle it here. Most hardware initialization occurs using the **sysHwInit( )** routine in **sysLib.c**.

There are three main functions that must be performed by **romInit( )**:

- Disable interrupts and set up the CPU.
- Set up the memory system. This usually involves turning off caches and setting up memory controllers as needed. For the SPARC architecture, the MMU must be enabled.
- Set up the stack pointer and other registers to begin executing C code. The address of the **romStart( )** routine is calculated and the routine is called. There is no return from **romStart( )**.

It is important to note that **romInit( )** must be coded as position-independent code (PIC). This is needed to support the complex boot strategies of VxWorks. If an address cannot be made PC-relative, then it must be recomputed by subtracting the symbol **romInit** and adding the value **ROM\_TEXT\_ADRS**. This is usually done by a macro **ROM\_ADRS**.

#### **#define ROM\_ADRS(x) ((x) - \_romInit + ROM\_TEXT\_ADRS)**

It is a common mistake for BSP writers to attempt too much initialization in **romInit.s**. Most other initialization functions are quite easily deferred to the **sysHwInit( )** function. Additionally, code in **romInit.s** should not call out to other modules or routines. This causes linking problems for the compressed boot ROM image and negates any benefits of compression.

Calling out from **romInit.s** to C level routines is possible but discouraged. Certain C code uses absolute addressing rather than PC relative code and is therefore not PIC. If a C routine is needed, then it should not be part of **sysLib.c.** Such a routine should be placed in a separate module and included into the system by adding the module to the makefile variable **BOOT\_EXTRA**.

Another common mistake made by BSP writers is to assume that devices initialized by **romInit.s** do not need to be reinitialized by **sysALib.s** or **sysLib.c**. A VxWorks image does not assume that it was booted by the VxWorks **bootrom** program. It must reset and reinitialize all devices and features for itself. Failure to do this makes proper operation of a VxWorks image dependent on code executed by a **bootrom** image. Linking of **bootrom** and VxWorks images in this way is not desirable.

# **sysALib.s**

This file contains the assembler source of target-specific, system-dependent routines. All BSP routines should be coded in C. However, if there are compelling technical reasons for resorting to assembler, you can place the routines in **sysALib.s**.

The entry point of the VxWorks image, **\_sysInit**, is located in **sysALib.s**. It is the first code executed after booting (see *[sysALib.s: sysInit\( \)](#page-51-0)*, p.34). It is usual here to perform all the functions performed by **romInit.s**, except for system memory setup. The memory system should be initialized at this stage of the startup procedure.

Unlike **romInit.s**, code in **sysALib.s** does not need to be written as PIC or to use the **ROM\_ADRS** macro to remap absolute addresses. It can call out to other modules and routines.

# **sysLib.c**

This file contains the C source of target-specific, system-dependent **sysLib** routines. These routines provide the board-level interface on which VxWorks and application code can be built in a system-independent way. Note that **sysLib.c** can include drivers from the **src/drv** directory and that these drivers can include some of the routines listed below. For more information, see *[5. Driver Guidelines](#page-106-0)* and *[F. Generic Drivers](#page-264-0)*.

Driver setup and initialization is usually done in a subfile, which is included in **sysLib.c**. Common subfiles are named: **sysSerial.c**, **sysScsi.c**, **sysNet.c**, and so on. The purpose of using subfiles is keeping the setup and initialization of a particular device constant across all architectures. The setup file for one board using a particular device should be the same for any other board using that same device.

Not every feature of a particular board is necessarily supported by this BSP abstraction. Some boards provide functions with jumpers or PALs instead of software controllable/readable registers. Other hardware configurations might not support some normally expected basic features.

When features are missing, it is usually safe to code an empty stub that returns ERROR or NULL (whichever is appropriate), if any return value is required.

# **sysSerial.c**

This optional file contains all the serial I/O setup and initialization for the SIO device drivers. It is not separately compiled, but is included from **sysLib.c**. The purpose of separating serial initialization from **sysLib.o** is to modularize the code and allow reuse of code between BSPs**.**

# **sysScsi.c**

This optional file contains the SCSI-2 setup and initialization for the BSP. Like **sysSerial.c**, it is included in **sysLib.c**.

# **sysNet.c**

Optional setup and initialization for network interface devices.

#### <span id="page-43-0"></span>**bspname.h**

Use *bspname***.h** to set all non-optional, board-specific information as defined in this file, including definitions for the serial interface, timer, and I/O devices. The directory **target/h/drv** is where much of the information is located. The header files of the drivers needed to port VxWorks to your board should be included at the beginning of *bspname***.h**.

This file is intended for constant information that is not subject to user configuration. If any macros or values defined in *bspname***.h** can be changed to customize the system, then define those macros or values in **config.h** instead.

It is helpful to use a sample header file, because most constant names, basic device addresses, and so on are already defined and just require refinement. The following should be defined in *bspname***.h**:

- interrupt vectors/levels
- I/O device addresses
- the meaning of the device register bits
- system and auxiliary clock parameters (maximum and minimum rates)

Also, use a board description macro prefix (for example, Heurikon is defined as **HK\_**) to indicate values that are board-specific.

**Interrupt Vectors and Levels.** Define all interrupt vectors and levels dictated by hardware and not user changeable in *bspname***.h**.

**I/O Device Addresses.** Define all I/O addresses fixed by hardware or otherwise not user-changeable in *bspname***.h**.

**Meaning of Device Register Bits.** For on-board control registers, define a macro value for each bit or group of bits in each registers. Typically, such macro definitions are placed in *bspname***.h** if there is no better location for them.

**System and Auxiliary Clocks.** When given a new clock rate, the timer drivers use these macros to determine if the new rate is valid:

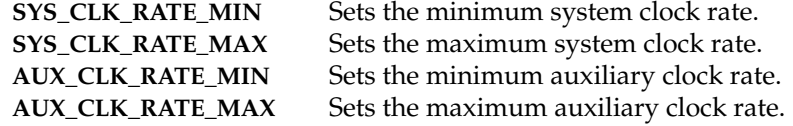

#### **target.nr**

The file **target.nr**, located in the **target/config/***bspname* directory, contains board-specific information necessary to run VxWorks. To provide a convenient starting point for a new BSP, the BSP Porting Kit CD-ROM includes several architecture-specific templates, such as **target/config/template68k/target.nr**.

For Tornado 2.x, the **target.nr** file is not processed as a UNIX-style reference page or Windows-compatible text page. It is delivered to the customer as an HTML file. Refer to *[L. Refgen](#page-432-0)* for details on the **refgen** documentation utility.

This reference entry is divided into the following sections:

# **NAME**

The name of the board.

# **INTRODUCTION**

Summary of scope and assumptions. Instructions concerning boot ROMs and necessary jumper settings.

# **FEATURES**

Summary of all supported and unsupported features of the board.

# **HARDWARE DETAILS**

Summary of available devices, for example, serial, Ethernet, and SCSI.

# **SPECIAL CONSIDERATIONS**

Special features or restrictions.

# **BOARD LAYOUT**

An ASCII representation of the board, useful for illustrating boot ROMs and jumpers. Jumpers and jumper states are represented by the characters shown in [Table 2-2](#page-45-0).

# **SEE ALSO**

References to other relevant VxWorks manuals.

# **BIBLIOGRAPHY**

Summary of data sheets and other sources of technical information pertinent to the board and devices.

<span id="page-45-0"></span>Table 2-2 **ASCII Representation of Board Layout**

| Jumper Type                   | <b>State</b> | <b>Character</b>       |
|-------------------------------|--------------|------------------------|
| Vertical jumper               | Installed    | X                      |
| Vertical jumper               | Open         | : (colon)              |
| Vertical jumper (three-pin)   | Up           | U                      |
| Vertical jumper (three-pin)   | Down         | D                      |
| Horizontal jumper             | Installed    | - (dash)               |
| Horizontal jumper             | Open         | $\blacksquare$ (quote) |
| Horizontal jumper (three-pin) | Left         | L                      |
| Horizontal jumper (three-pin) | Right        | R                      |

# *2.2.2 Derived Files*

The following files are derived from the source files, the system header files, driver source files, and modules in the VxWorks archive libraries. These files are only delivered for demonstration purposes. The user recreates some or all of these files when configuring a system.

When you are working with a Tornado 2.x project, these derived files are found in the project directory. Their counterparts in the BSP directory are used only when building from the traditional command-line method.

 $\blacktriangleright$  . **NOTE:** As of this release, boot ROMs cannot be built from the Tornado project facility. Enhancement of the project facility to configure and build boot ROM images is planned.

# **bootInit.o, bootInit\_res.o, and bootInit\_uncmp.o**

There are three boot strategies available: compressed ROMs, uncompressed ROMs, and ROM-resident ROMs. All three strategies can be used for boot ROMs or VxWorks ROMs. The name of the module indicates the strategy it is used with.

# **bootrom**

This file is an object module containing the binary VxWorks boot ROM.

#### **bootrom.hex**

This is an ASCII file containing the VxWorks boot ROM code, suitable for downloading over a serial connection to a PROM programmer. The default encoding uses Motorola S-Records.

# **bootrom.Z.s and bootrom.Z.o**

This is the source and object output that is the compressed image of the **bootrom.o** module.

# **ctdt.o**

This module handles C++ constructor/destructor functionality.

# **dataSegPad.o**

The module insuring that the text and data segments do not share a common memory page. For the VxVMI option, this module forces alignment of the data segment in a different MMU page from the text segment.

# **symTbl.c and sysALib.o**

These are the source and object files for the built-in symbol table.

#### **sysLib.o and sysALib.o**

These modules always go together as a pair. They are the output of the **sysALib.s** and **sysLib.c** modules.

# **romInit.o**

This module is the startup code for any ROM image, boot or VxWorks. For Tornado, it works in conjunction with the **romStart.o** module instead of **bootInit.o**.

# **vxWorks and vxWorks.sym**

The **vxWorks** file is the complete, linked VxWorks binary to be run on the target. The **vxWorks.sym** file is the symbol table for the VxWorks binary. Both files are created with the supplied configuration files.

# **vxWorks.st**

This file is the complete, linked, standalone VxWorks binary with the symbol table linked in.

# **target/proj/bspname\_gnu/\* and target/proj/bspname\_diab/\***

These directories contain the BSP project files and default build outputs. There are two ways to create a new project: the preferred method uses the project facility; the alternative uses the command **make prj\_gnu** or **make prj\_diab** from the command line.

# **doc/vxworks/bsp/bspname/\*.\***

This directory contains the HTML documentation files that are incorporated into the user's help system when the product is installed. This documentation is generated from the command line with the command **make man**.

# *2.2.3 Required Routines*

The following routines are expected to be found in the **sysLib.o** module. If any routine is missing, then an unresolved global error is encountered during linking.

**sysBspRev( )** - return the BSP version and revision number **sysClkConnect( )** - connect a routine to the system clock interrupt **sysClkDisable( )** - turn off system clock interrupts **sysClkEnable( )** - turn on system clock interrupts **sysClkInt( )** - handle system clock interrupts (internal) **sysClkRateGet( )** - get the system clock rate **sysClkRateSet( )** - set the system clock rate **sysHwInit( )** - initialize the system hardware **sysHwInit2( )** - initialize additional system hardware **sysMemTop( )** - get the address of the top of logical memory **sysModel( )** - return the model name of the CPU board **sysNvRamGet( )** - get the contents of non-volatile RAM **sysNvRamSet( )** - write to non-volatile RAM

**sysSerialHwInit( )** - initialize the BSP serial devices to a quiescent state

**sysSerialHwInit2( )** - connect BSP serial device interrupts

**sysSerialChanGet( )** - get the **SIO\_CHAN** device associated with a serial channel

**sysToMonitor( )** - transfer control to the ROM monitor

# *2.2.4 Optional Routines*

The following routines are usually present on all targets. Those marked as "internal" are internal to the BSP and are not called by the application.

**sysAbortInt( )** - handle the ABORT button interrupt

**sysAuxClkConnect( )** - connect a routine to the auxiliary clock interrupt

**sysAuxClkDisable( )** - turn off auxiliary clock interrupts

**sysAuxClkEnable( )** - turn on auxiliary clock interrupts

**sysAuxClkInt( )** - handle auxiliary clock interrupts

**sysAuxClkRateGet( )** - get the auxiliary clock rate

**sysAuxClkRateSet( )** - set the auxiliary clock rate

**sysPhysMemTop( )** - get the address of the top of physical memory

The following routines are normally present only on targets that have a bus interface:

**sysProcNumGet( )** - get the processor number **sysProcNumSet( )** - set the processor number **sysBusIntAck( )** - acknowledge a bus interrupt **sysBusIntGen( )** - generate a bus interrupt **sysBusTas( )** - test and set a location across the bus **sysBusTasClear( )** - clear a location set by sysBusTas( ) **sysBusToLocalAdrs( )** - convert a bus address to a local address **sysIntDisable( )** - disable a bus interrupt level **sysIntEnable( )** - enable a bus interrupt level **sysLocalToBusAdrs( )** - convert a local address to a bus address

> **sysMailboxConnect( )** - connect a routine to the mailbox interrupt **sysMailboxEnable( )** - enable the mailbox interrupt **sysMailboxInt( )** - handle the mailbox interrupt (internal) **sysNanoDelay( )** - set a calibrated delay (spin loop)

# *2.3 VxWorks Boot Sequence*

This section describes a typical VxWorks boot scenario. Fundamentally, all processors execute the same logical steps when initializing and loading VxWorks, although some may require an extra step or two, and others may skip certain steps.

Minimally, initializing a processor consists of providing a portion of code and possibly some tables located at a specific location in memory that the processor always jumps to on reset or power-up. This code sets the processor in a specific state, initializes memory and memory addressing, disables interrupts, and then passes control to additional bootstrapping code.

This section covers the boot sequence step-by-step for various configurations and architectures. In some cases, this description can only provide an approximate guide to the processor boot sequence because there may be unique variations for specialized chips, such as the M68302 embedded controller.

To see the boot sequence for an image built from the traditional command line, refer to *[D. VxWorks Boot Sequence](#page-240-0)*. To see the boot sequence for an image built using the project tool, refer to *[E.3 Project Initialization Order](#page-255-0)*, p.238.

# *2.3.1 Processor Variances*

The VxWorks Motorola 680x0 heritage is evident in the VxWorks boot sequence; fortunately, most processors accommodate this scenario.

The Intel i960 is unique in requiring an Initial Boot Record (IBR) that contains an exhaustive processor configuration table defining memory regions, interrupt table information, exception handling, and so on. In a way, this is the first code executed on the processor and must be in a fixed location, such as the Stack Pointer and Program Counter on many other processors.

The Motorola M68040 must be put in a transparent memory-mapping mode.

The Motorola M683*xx* family is a special case. These processors run on busless boards that communicate with the outside world via serial lines; for this reason, the boot ROMs contain an embedded standalone VxWorks shell (**vxWorks.st\_rom.hex**). This type of configuration may become more prevalent in future busless systems.

# *2.3.2 Sequence Overview*

The processor is first "jumped" to the entry point in ROM, which sets the status word and creates a dummy stack; then it jumps toaCroutine. A parameter on the dummy stack determines whether to clear memory (cold start), and then copies the rest of ROM into RAM (if the remainder of the ROM is compressed, then it is uncompressed during the copy). Next, the processor jumps to the entry point in  $RAM<sup>2</sup>$ 

The RAM entry point in **bootConfig.c** disables the cache, clears the *bss* segment to zero, initializes the vector table, performs board specific initialization, and then starts the multitasking kernel with a user booting task as its only activity.

The VxWorks boot ROM image is a standalone application in its own right. The developer uses it to boot a new VxWorks image over the network and link in application code. The boot ROM's kernel is discarded; there is no trap mechanism or reuse of this code. The application is linked with a new image built on the host.

# *2.3.3 Files and Routines*

This section contains a more detailed explanation of how booting takes place, organized by file and routine name. For clarity, the sequence has been broken down into a number of main steps or function calls. The key functions are listed as headings and shown in invocation order.

# <span id="page-50-0"></span>**romInit.s: romInit( )**

At power-up (cold start) the processor begins execution at **romInit( )**, always the first routine in **romInit.s**. For warm starts, the processor begins execution at

<sup>2.</sup> The reason for executing the text segment from RAM is partly for speed (although it is not faster in all situations), and to allow a uniform model for uncompression, which may be insufficient reason for an application to retain this model, especially at the cost of wasted RAM. Either way, the data segment and *bss* (uninitialized data) must be in RAM.

**romInit( )** plus a small offset (see **sysToMonitor( )** in **sysLib.c**). The **romInit( )** routine disables interrupts, puts the boot type (cold/warm) on the stack, clears caches, and branches to **romStart( )** in **bootInit.c**. The stack is placed to begin before the text section and grows in the opposite direction. The routine **romInit( )** must do as little device setup as possible to start executing C code. Hardware initialization is the function of the **sysHwInit( )** routine in **sysLib.c**.

# **bootInit.c: romStart( )**

The text and data segments are copied from ROM to RAM in these ways:

- If the text segment is not ROM-resident, the text and data segments are copied.
- If the text segment is ROM-resident, only the data segment is copied.
- Unused memory is cleared to initialize it.
- If necessary, decompression is done.

Atypically, the i960 invokes **sysInit(***bootType***)**, which eventually invokes **usrInit(***bootType***)**, as on all other architectures.

# <span id="page-51-0"></span>**sysALib.s: sysInit( )**

VxWorks calls **sysInit( )** in normal rebooting to avoid code redundancy, the i960 calls the routine during ROM initialization as well. The **sysInit( )** routine, which must always be the first routine defined in **sysALib.s**, invalidates caches if applicable, initializes the system interrupt tables with default stubs, initializes the system fault tables with default stubs, and initializes all the processor registers to known default values. It enables tracing, clears all pending interrupts and finally invokes **usrInit(***bootType***)**.

This routine must duplicate the hardware initialization done by **romInit( )**. If not, then features set up in the boot ROM code could transfer to the VxWorks image. This is very undesirable as the configuration and initialization actions of the boot ROM would have influence over the run-time VxWorks images. It would likely result in the user rebuilding boot ROMs for configuration changes. It might also result in the user having to use paired sets of boot ROMs and VxWorks images.

# **usrConfig.c and bootConfig.c: usrInit( )**

The **usrInit( )** routine (in **usrConfig.c**) saves information about the boot type, handles all the initialization that must be performed before the kernel is actually started, and then starts the kernel execution. It is the first C code to run in VxWorks. It is invoked in supervisor mode with all hardware interrupts locked out.

Many VxWorks facilities cannot be invoked from this routine. Because there is no task context as yet (no TCB and no task stack), facilities that require a task context cannot be invoked. This includes any facility that can cause the caller to be preempted, such as semaphores, or any facility that uses such facilities, such as **printf( )**. Instead, the **usrInit( )** routine does only what is necessary to create an initial task, **usrRoot( )**. This task then completes the startup.

The initialization in **usrInit( )** includes the following:

- **Cache Initialization.** The code at the beginning of **usrInit(**) initializes the caches, sets the mode of the caches and puts the caches in a safe state. At the end of **usrInit( )**, the instruction and data caches are enabled by default.
- **Zeroing Out the System bss Segment.** The C and C++ languages specify that all uninitialized variables must have initial values of 0. These uninitialized variables are put together in a segment called the *bss*. This segment is not actually loaded during the bootstrap, because it is known to be zeroed out. Because **usrInit( )** is the first C code to execute, it clears the section of memory containing *bss* as its very first action. While the VxWorks boot ROMs clear all memory, VxWorks does not assume that the boot ROMs are used.
- **Initializing Interrupt Vectors.** The exception vectors must be set up before enabling interrupts and starting the kernel. First, **intVecBaseSet( )** is called to establish the vector table base address.

**! CAUTION:** For some architectures, there are exceptions to the rule that **intVecBaseSet( )** must be called before enabling interrupts and starting the kernel. See the appropriate VxWorks Architecture Supplement document.

After **intVecBaseSet( )** is called, the routine **excVecInit( )** initializes all exception vectors to default handlers that safely trap and report exceptions caused by program errors or unexpected hardware interrupts.

**Initializing System Hardware to a Quiescent State.** System hardware is initialized by calling the system-dependent routine **sysHwInit( )**. This mainly consists of resetting and disabling hardware devices that can cause interrupts after interrupts are enabled (when the kernel is started). This is important because VxWorks ISRs (for I/O devices, system clocks, and so on) are not connected to their interrupt vectors until the system initialization is completed in the **usrRoot( )** task. However, because the memory pool is not yet initialized, you must not try to connect an interrupt handler to an interrupt during the **sysHwInit( )** call.

# **lib/\*.a: kernelInit( )**

The **kernelInit( )**routine initiates the multitasking environment and never returns. It takes the following parameters:

- The application to be spawned as the "root" task, typically **usrRoot( )**.
- The stack size.
- The start of usable memory; that is, the memory after the main text, data, and *bss* of the VxWorks image. All memory after this area is added to the system memory pool, which is managed by **memPartLib**. Allocation for dynamic module loading, task control blocks, stacks, etc., all come out of this region.
- The top of memory as indicated by **sysMemTop( )**. If a contiguous block of memory is to be preserved from normal memory allocation, set the macro **USER\_RESERVED\_MEM** in **config.h** to the amount of reserved memory desired.
- The interrupt stack size. The interrupt stack corresponds to the largest amount of stack space that could be used by any interrupt-level routine that might be called (plus a safe margin for the nesting of interrupts).
- The interrupt lock-out level. For architectures that have a *level* concept, it is the maximum level. For architectures that do not have a level concept, it is the mask to disable interrupts. See the appropriate VxWorks Architecture Supplement.

The **kernelInit( )**routine calls **intLockLevelSet( )**, disables round-robin mode, and creates an interrupt stack if supported by the architecture. It then creates a root stack and TCB from the top of the memory pool, spawns the root task, **usrRoot( )**, and terminates the **usrInit( )** thread of execution. At this time, interrupts are enabled; it is critical that all interrupt sources are disabled and pending interrupts cleared.

# **usrConfig.c and bootConfig.c: usrRoot( )**

For the generic VxWorks development environment, **usrRoot( )** initializes the I/O system, installs drivers, creates devices, and then sets up the network as configured in **configAll.h** and **config.h**.

The **usrRoot( )** routine calls **memInit( )**. Optionally, it calls **memShowInit( )** and **usrMmuInit( )**.

The routine **sysClkConnect( )** is the first routine called in the BSP after the system is multitasking. It immediately calls **sysHwInit2( )**. This is an opportune time for

further board initialization that could not be completed in **sysHwInit( )**; for example, an **intConnect( )** of additional devices may be done in **sysHwInit2( )**.

The 60 Hz system clock is set up by calling **sysClkRateSet( )** and **sysClkEnable( )**. VxWorks can be booted without the system clock running. However, network drivers, when they attach, usually execute a **taskDelay( )** to allow hardware reset to complete. If the system clock is not running, the delay does not expire, causing the system to hang.

The system clock can be dynamically changed from the shell or application programs. However, facilities that take a "snapshot" of the clock rate (for example, **spyLib**) can be broken by such an unexpected rate change.

If **INCLUDE\_IO\_SYSTEM** is defined in **configAll.h**, the VxWorks I/O system is initialized by calling the routine **iosInit( )**. The arguments specify the maximum number of drivers that can be subsequently installed, the maximum number of files that can be open in the system simultaneously, and the desired name of the "null" device that is included in the VxWorks I/O system. This null device is a "bit-bucket" on output and always returns end-of-file for input.

The inclusion or exclusion of **INCLUDE\_IO\_SYSTEM** also affects whether the console devices are created, and whether standard in, standard out, and standard error are set; see the next two sections for more information.

If the driver for the on-board serial ports is included (**INCLUDE\_TTY\_DEV**), it is installed in the I/O system by calling the driver's initialization routine, typically **ttyDrv( )**. The actual devices are then created and named by calling the driver's device-creation routine, typically **ttyDevCreate( )**. The arguments to this routine include the device name, a serial I/O channel descriptor (from the BSP), and input and output buffer sizes.

The macro **NUM\_TTY** specifies the number of *tty* ports (default is 2); **CONSOLE\_TTY** specifies which port is the console (default is 0); and **CONSOLE\_BAUD\_RATE** specifies the *bps* rate (default is 9600). These macros are specified in **configAll.h**, but can be overridden in **config.h** for boards with a nonstandard number of ports.

PCs can use an alternative console with keyboard input and VGA output; see your PC workstation documentation for details.

The **excInit( )** routine is called to initialize exception handling. Other facilities are optionally initialized at this point, as specified by macros in **configAll.h**. (See also *VxWorks Programmer's Guide: Configuration*.)

If **INCLUDE\_WDB** is defined, **wdbConfig( )** in **src/config/usrWdb.c** is called. This routine initializes the agent's communication interface, then starts the agent. For

information on configuring the agent and the agent's initialization sequence, see the *Tornado User's Guide: Setup and Startup*.

If the **INCLUDE\_USR\_APPL** is defined, the code executes the **USER\_APPL\_INIT** macro. However, you must make sure the **USER\_APPL\_INIT** macro is a valid C statement.

# *2.4 Mistakes To Be Avoided*

Most of the mistakes listed below could be summarized as doing the right thing in the wrong place or at the wrong time. Context matters.

# **Forgetting About LOCAL\_MEM\_LOCAL\_ADRS**

Many BSP writers assume that **LOCAL\_MEM\_LOCAL\_ADRS** is zero and fail to include it in macros that need to be offset by the start of memory. Most users do not change the value of **LOCAL\_MEM\_LOCAL\_ADRS**, but this problem tends to be copied and replicated throughout development projects.

# **Doing Too Much in romInit.s**

Many BSP writers try to put too much device initialization code into **romInit.s**. Use the initialization in **romInit.s** as just a preliminary step. Handle the real device initialization in **sysHwInit( )** in **sysLib.c**. See *[romInit.s: romInit\( \)](#page-50-0)*, p.33.

# **Doing Too Little in sysALib.s**

Many BSP writers believe that any initialization done in **romInit.s** only needs to be done once. The routine **sysInit( )**, in **sysALib.s**, should repeat all initialization done by **romInit.s**. It may skip memory controller setup in some situations. Failure to do this requires users to rebuild boot ROMs for simple configuration changes in their VxWorks images. See *[sysALib.s: sysInit\( \)](#page-51-0)*, p.34.

# **Modified Drivers Put in the Wrong Directory**

BSP writers frequently modify Wind River device drivers, as well as provide their own drivers. These BSP-specific drivers must be delivered in BSP-specific directories and not in the Wind River directories **target/src/drv** and **target/h/drv**. BSP-specific code belongs in the BSP-specific directory **target/config/***bspname*. This

can have very undesirable effects for customers using multiple BSPs from different sources. Only Wind River original code is allowed in these directories.

# **Confusing Configuration Options**

In the file **config.h**, the user should be presented with clear choices for configuring the BSP. Material where the user does not have a choice should not be in **config.h**, it should be in *bspname***.h**. The user should not have to compute values to be entered into **config.h**. If a register needs to be loaded with the high 16 bits of an address, the user should enter the full address. The code does the computation of the value to load in the register. The user should not have to do this; see *[BSP](#page-213-0) [Contents](#page-213-0)*, p.196.

# **Using Non-Maskable Interrupts (NMI)**

Because the *wind* kernel uses **intLock( )** as the primary method for protecting kernel data structures, using non-maskable interrupts (NMI) should be avoided. If an NMI interrupt service routine (ISR) makes a call to VxWorks that results in a kernel object being changed, then protection is lost and undesirable behavior can be expected. For more information on ISRs at high interrupt levels, refer to the *VxWorks Programmer's Guide: Basic OS*.

Also note that a VxWorks routine marked as interrupt safe does not mean it is NMI interrupt safe. On the contrary, many routines marked as interrupt safe are actually unsafe for NMI.

# *3 Creating a New BSP*

# *3.1 Introduction*

Creating a new BSP using tools available under Tornado requires that you handle the development in graduated steps, each building on the previous, as follows:

- 1. Set up the basis of the development environment.
- 2. Write the BSP pre-kernel initialization code.
- 3. Start a minimal VxWorks kernel and add the basic drivers for timers, serial devices, and an interrupt controller.
- 4. Start the target agent and connect the Tornado development tools.
- 5. Complete the BSP. Topics include networking, boot ROMs, SCSI, caches, MMU initialization, and DMA.
- 6. Generate a default project for use with the new project facility.

This chapter provides a detailed description of each of the steps listed above.

The goal of this procedure is not only the creation of a new BSP but the minimization of the time during which you do not have access to the Tornado development tools—in particular, the Wind Debug target agent (WDB agent). Because the WDB agent is linked to the kernel, it can share initialization code with the kernel. Thus, after the initialization code has run, you can start either the WDB agent, the VxWorks kernel, or both.

Using the WDB agent, you can debug the VxWorks image to which it is linked. This is in contrast to a traditional ROM-monitor approach which requires that you first port the monitor to the board and then port the OS.

The target agent's linked-in approach has several advantages over the traditional approach:

- There is only one initialization code module to write. In a traditional ROM-monitor approach, you must write two initialization code modules: one for the monitor and one for the OS. In addition, the traditional approach requires non-standard modifications to resolve contention issues over MMU, vector table, and device initialization.<sup>1</sup>
- The code size is smaller because VxWorks and the target agent can share generic library routines such as **memcpy( )**.
- Traditional ROM monitors debug only in "system mode." The whole OS is debugged as a single thread. The WDB agent provides, in addition to system mode, a fully VxWorks-aware tasking mode. This mode allows debugging selected parts of the OS (such as individual tasks), without affecting the rest of the system.

How you download the WDB agent and VxWorks kernel depends on your phase of development. When writing and debugging the board initialization code, you must create your own download path. This is no better or worse than the traditional ROM-monitor approach in which you had to create the download path for porting the monitor itself. After you have the board initialization code working, how you proceed depends on the speed of your download path.

If you have a fast download path, continue to use it for further kernel development. This is a win over a traditional ROM monitor approach which often forces you to use a serial-line download path. If you have a slow download path, you should burn into ROM the kernel, the agent, and as much generic VxWorks code as fits.

Because the Tornado development tools let you download and execute code dynamically, you can download extensions (such as application code, new drivers, extra hardware initialization code, and the like) and use the WDB agent to debug the extensions. This is a win over a traditional monitor approach, which requires that you to download the entire kernel every time, even though most of the code has not changed.

<sup>1.</sup> The traditional ROM-monitor approach is to modify the OS initialization code temporarily to ensure that the MMU, certain parts of the vector table, and the device used by the monitor are not reset. By running only one set of initialization code, these problem go away.

# *3.2 Setting Up Your Development Environment*

Setting up your development environment means establishing a mechanism to download code to the target and then testing the downloaded code. It is usually best to start with some simple image test code rather than a full blown VxWorks image. To find out what compiler and linker flags you need, go to your reference BSP and build either **vxWorks** (a RAM image) or **vxWorks\_resrom\_nosym** (a ROM image).

# **Choosing a Technique for Downloading Code to the Target**

The following are some of the more common techniques for downloading code to the target:

- Using the download protocol supplied in the board vendor's debug ROMs. The drawback of this approach is that downloading is often slow. The advantage is that it is easy to set up.
- Using a JTAG debugger such as a visionICE or visionPROBE emulator. The main drawback of this approach is that support is not available for all architectures and/or CPUs. However, this method allows for a quick download and also allows you to single-step through the initialization code.
- Using a ROM emulator (such as NetROM from AMC). The drawback of this approach is that it can take time for you to learn how to use it. The advantages include fast download times, portability to most boards, and a communication protocol that lets debug messages pass from the target to the host through the ROM socket.

After you have downloaded code to the target, examine memory and/or ROM to make sure it is loaded into the right place. The Wind River-supplied GNU tools **nm** and **objdump** can be used on your compiled images to see what should be in the target memory. Pay special attention to the addresses of the start of the text and data segments.

# **Choosing a Method for Testing the Downloaded Code**

The next step is to establish a debugging mechanism to track the progress of your initialization sequence. The following are some of the more common techniques:

- Using a JTAG device such as visionICE or visionPROBE.
- Using the board's native debug ROMs (if it has breakpoint support).

- Using a logic analyzer to trace the processor's address lines.
- Writing a debugging library to do something like the following:
	- Flash an LED.
	- Write to persistent memory (local, off-board, or battery backed memory).
	- Transmit a character over a serial line in polled mode.
	- Send data up through the NetROM debug port.

After you have chosen a debugging mechanism, check that you can jump to your code's entry point and run it successfully. Your test code should set up the board's RAM as needed and prove that it is working by writing to it and reading back the value. Your test program will probably use the same initialization code as VxWorks. For details on the files **romInit.s** and **sysALib.s**, see *[3.3.1 Writing the BSP](#page-61-0) Files*[, p.44](#page-61-0).

**NOTE:** If you are testing a debugging library on a ROM-based VxWorks image, be aware that the data and *bss* segments are not yet set up. In particular, libraries that depend on the correct initialization of global variables cannot work yet.

# *3.3 Writing the BSP Pre-Kernel Initialization Code*

This section describes how to write the BSP files, build and download VxWorks, debug the initialization code, and how and when to start the WDB agent before you start the kernel.

# <span id="page-61-0"></span>*3.3.1 Writing the BSP Files*

 $\rightarrow$ 

Create a BSP directory by copying the BSP template files from **target/config/template***CPU*. Below is a file-by-file description of considerations to keep in mind when modifying the files.

At a minimum, your makefile must define the following macros:

# **CPU**

The target CPU, which must be the same as the reference BSP.

#### **TOOL**

The host tool chain (such as **gnu**), which must be the same as the reference BSP.

#### **TGT\_DIR**

The path to the target directory. The default is *installDir***/target**.

# **TARGET\_DIR**

The BSP directory name.

#### **VENDOR**

The board manufacturer's name.

# **BOARD**

The board name.

# **ROM\_TEXT\_ADRS**

The boot ROM entry address in hexadecimal. For most boards, this is set to the beginning of the ROM address area. However, there may be some hardware configurations that use an area at the start of ROM for the reset vector; thus, it should be offset accordingly. The offset is typically architecture dependent. Thus, the low order bytes of this macro can be copied from a reference BSP.

#### **ROM\_WARM\_ADRS**

The boot ROM warm entry address in hexadecimal. This is usually a fixed offset of 8 bytes beyond the cold boot entry point **ROM\_TEXT\_ADRS**. The code in **sysToMonitor( )** should do an explicit jump to **ROM\_WARM\_ADRS** when a switch to the hardware ROM code is desired.

# **ROM\_SIZE**

The ROM area's size in hexadecimal.

# **RAM\_LOW\_ADRS**<sup>2</sup>

The address at which to load VxWorks.

# **RAM\_HIGH\_ADRS**[2](#page-62-0)

The destination address used when copying the boot ROM image to RAM.

<span id="page-62-0"></span>2. **RAM\_LOW\_ADRS** and **RAM\_HIGH\_ADRS** are absolute addresses, typically chosen to be at an architecture-specific offset from the start of DRAM. For a quick look at the VxWorks memory layout, see the memory layout diagram in the appendix of the *VxWorks Programmer's Guide*.

#### **HEX\_FLAGS**

Architecture-specific flags for the **objcopy** utility that generates S-record files.

#### **MACH\_EXTRA**

Any extra machine-dependent files. Make it an empty declaration for now.

**! CAUTION:** The hexadecimal addresses above should not include a leading 0x.

Some additional architecture-specific macros might also be required in the makefile. For example, the i960 needs to know where to link the Initial Boot Record. For architecture-specific information, see the appropriate VxWorks Architecture Supplement or *[4. Hardware Guidelines](#page-80-0)*.

#### **bspname.h**

See *[bspname.h](#page-43-0)*, p.26.

#### **config.h**

The basic description of *[config.h](#page-33-0)*, p.16 applies, although some small modifications are needed. First, make sure the following code stub is present *before* the line that includes **configAll.h**:

**/\* BSP version/revision identification, before configAll.h \*/**

**#define BSP\_VER\_1\_1 1 #define BSP\_VER\_1\_2 1 #define BSP\_VERSION "1.2" #define BSP\_REV "/0" /\* 0 for first revision \*/**

To start, add the following lines near the end of the header file:

**#undef INCLUDE\_MMU\_BASIC /\* bundled mmu support \*/ #undef INCLUDE\_CACHE\_SUPPORT /\* cache support \*/**

Make sure the definitions of **ROM\_TEXT\_ADRS**, **ROM\_SIZE**, and **RAM\_LOW\_ADRS** match those defined in the makefile.

Make sure **LOCAL\_MEM\_LOCAL\_ADRS** and **LOCAL\_MEM\_SIZE** are correctly defined.

#### **sysLib.c**

While **sysLib.c** is by far the largest BSP file, at this phase you should implement only the basics: **sysModel( )**, **sysBspRev( )**, **sysHwInit( )**, **sysHwInit2( )**, and **sysMemTop( )**. The routine **sysBspRev( )** is new as of VxWorks 5.3. Implement this routine as follows:

```
char * sysBspRev (void)
    {
   return (BSP_VERSION BSP_REV);
    }
```
The file **sysLib.c** should also include the following stub drivers:

**#include "mem/nullNvram.c" #include "vme/nullVme.c"**

The **sysHwInit( )** routine is the heart of **sysLib.c**, and most of your work is done here. It is the routine that resets all devices to a quiescent state so that they do not generate interrupts later on when interrupts are enabled.

# **romInit.s**

At power-up (cold start) the processor begins execution at **romInit( )**, which must be the first routine in the text segment of **romInit.s**. For warm starts, the processor begins execution at**romInit( )** plus a small offset (see **sysToMonitor( )** in **sysLib.c**). Most hardware and device initialization is performed later in the initialization sequence by **sysHwInit( )** in **sysLib.c**. The job of **romInit( )** is to perform the minimal setup needed to transfer control to **romStart( )** (in **config/all/bootInit.c**):

- Initialize the processor (this code is specific to the processor and not the board, and thus can be copied from a reference BSP):
	- Mask processor interrupts
	- Set the initial stack pointer to **STACK\_ADRS** (defined in **configAll.h**)
	- Disable processor caches
- Initialize access to target DRAM as needed for the following (this code is board-specific):
	- Wait states
	- Refresh rate
	- Chip-selects
	- Disabling secondary (L2) caches (if needed)

At the end,**romInit( )** jumps to **romStart( )** in **bootInit.c**, passing the start type. The start type should be **BOOT\_COLD** on a cold boot, or the parameter passed from **sysToMonitor( )** on a warm boot.

This file must also contain a data variable called **sdata** to mark the start of the data segment. This variable typically stores a string such as "start of data."

Refer to the template **romInit.s** file in the template BSP that accompanies this product.

#### **sysALib.s**

This file contains the entry point for RAM-based images such as **vxWorks**. The entry point, **sysInit( )**, performs the minimal setup necessary to transfer control to **usrInit( )** (defined in **config/all/usrConfig.c**). This routine is similar to **romInit( )**.

The **sysInit( )** routine is largely the same for each architecture. As such, copying the code from a template BSP is the best way to start. The **sysInit( )** routine typically just masks processor interrupts and sets the stack pointer. For processors whose stack grows down, the stack pointer is set to **sysInit( )**. For processors whose stack grows up, it is set to a few hundred bytes below **sysInit( )**. It then calls **usrInit( )**, passing it the parameter **BOOT\_WARM\_AUTOBOOT**. Most hardware and device initialization is performed later in the initialization sequence by **sysHwInit( )** in **sysLib.c**.

BSP routines should be coded in C when possible, but if there are compelling technical reasons for resorting to assembler, then place the routines in **sysALib.s**.

# **config/all/usrConfig.c**

During development you will want to add debugging code and make other such modifications to the generic (non-BSP) configuration files. Rather than modifying the generic code directly, instead create local copies in the BSP directory as follows:

1. First copy the files **config/all/usrConfig.c** and **config/all/bootInit.c** into your BSP directory. Next, add the following lines to your BSP's **Makefile**, right after the definition of **HEX\_FLAGS**:

**BOOTINIT = bootInit.c USRCONFIG = usrConfig.c**

This causes the makefile to use your copy of these generic configuration files when building VxWorks.

2. Next, modify your copy of **usrConfig.c** to remove everything except the pre-kernel initialization code by using **#if FALSE**/**#endif** pairs so that **usrExtra.c** is not included, and the body of **usrRoot( )** is empty:

```
...
#if FALSE
#include "usrExtra.c"
#endif
...
void usrRoot
...
    {
#if FALSE
```

```
...
#endif
    }
```
The **#include** of **usrExtra.c** links in the other configuration files from **src/config**. You do not need these now, but you will need them later as you add features. For example, when you are ready to start working on the kernel and the target agent, you need to link in the appropriate configuration code as follows:

```
#if FALSE
#include "usrExtra.c"
#else
#include "usrWdb.c"
#endif
```
# *3.3.2 Building and Downloading VxWorks*

The VxWorks image you load to the target depends on the download method you use. The primary images are as follows:

# **vxWorks**

This image starts execution from RAM. It must be loaded into RAM by some external means such as the board's native debug ROMs.

# **vxWorks\_rom**

This image starts execution from ROM, but its text and data segments are linked to RAM addresses. Early on it copies itself into RAM and continues execution from there.

# **vxWorks\_resrom\_nosym**

This image executes from ROM. Only the data segment is copied into RAM.

If your download path puts the image in RAM (such as when using a vendor debug ROM), use **vxWorks**. If your download path puts the image in ROM (such as when using NetROM), use either **vxWorks\_rom** or **vxWorks\_resrom\_nosym**. The advantage of **vxWorks\_rom** is that it can be more easily debugged because the software breakpoints can be set only on RAM addresses. The advantage of **vxWorks\_resrom\_nosym** is that it uses less target memory. The makefile for both ROM images lets you specify an optional **.hex** suffix (for example, **vxWorks** rom.hex) to produce an S-record, rather than an object file.

There is a file called **depend.***cputool* containing the file dependency rules used by the makefile. The makefile automatically generates the dependency file if it does not already exist. If you add new files to the BSP, delete the dependency file and let the makefile regenerate it.

After you have downloaded your code to the target, examine memory and/or ROM to make sure that the code is loaded into the right place. Use the **nm** and **objdump** utilities on the VxWorks image to see what should be in the target memory. Pay special attention to the addresses of the start of the text and data segments.

# *3.3.3 Debugging the Initialization Code*

The beginnings of the ROM and RAM initialization sequences differ, but they are otherwise the same. Details of what each BSP procedure needs to do were provided in the previous section. This section reviews the steps of the initialization sequence and supplies tips on what to check if a failure occurs at a particular step.

# *ROM Initialization*

This section describes the initialization sequence for the ROM-based VxWorks images **vxWorks\_rom** and **vxWorks\_resrom\_nosym**.

#### **romInit.s: romInit( )**

At power-up (cold start) the processor begins execution at **romInit( )**, whose job is to perform the minimal setup necessary to transfer control to **romStart( )** (in **config/all/bootInit.c**). Most hardware and device initialization is performed later in the initialization sequence by **sysHwInit( )** in **sysLib.c**.

# **bootInit.c: romStart( )**

The text and data segments are copied from ROM to RAM in one of the following ways:

- For **vxWorks\_rom**, both the text and data segments are copied to RAM.
- For **vxWorks** resrom nosym, only the data segment is copied to RAM.

After the copy, check that the data segment is properly initialized. For example:

```
int thisVal = 17; /* some data segment variable */
...
   if (thisVal != 17)
        somethingIsWrong();
```
If something is wrong, check if RAM access is working properly. For example:

```
int dummy;
...
   dummy = 17;
   if (dummy != 17)
        somethingIsWrong();
```
If RAM access is working, check that the data segment was copied into memory at the right offset. This is only a problem for **vxWorks\_resrom\_nosym** images. The **romStart( )** routine assumed that the data is located at some architecture-specific offset from the end of the text segment in ROM, as the following code stub from **bootInit.c** shows:

```
#if (CPU_FAMILY == SPARC)
    bcopyLongs ((UINT *)(etext + 8), (UINT *) RESIDENT_DATA,
#elif ((CPU_FAMILY == MIPS) || (CPU_FAMILY == PPC))
    bcopyLongs ((UINT *)(etext + 0), (UINT *) RESIDENT_DATA,
#else
    bcopyLongs ((UINT *)(etext + 4), (UINT *) RESIDENT_DATA,
#endif
```
However, this offset can be different if you are using alternative tools to create your ROM image. In this case you may need to adjust the offset accordingly.

The last thing **romStart( )** does is call the generic initialization routine **usrInit( )** in **usrConfig.c**. The one exception is the i960, which first jumps to **sysInitAlt( )** (in **sysALib.s**) in order to reinstall the processor tables before jumping to **usrInit( )**. The rest of the initialization sequence is described in section *[Generic Initialization](#page-69-0)*, [p.52](#page-69-0).

# *RAM Initialization*

This section describes the initialization routine for the RAM-based VxWorks image.

# **sysALib.s: sysInit( )**

The VxWorks entry point is **sysInit( )**, whose job is to perform the minimal setup necessary to transfer control to **usrInit( )** (in **usrConfig.c**). Most hardware and device initialization is performed later in the initialization sequence by **sysHwInit( )** in **sysLib.c**.

# <span id="page-69-0"></span>*Generic Initialization*

The remainder of the initialization code is common to both ROM and RAM based images.

# **usrConfig.c: usrInit( )**

From a BSP writer's point of view, the main significance of **usrInit( )** is that it clears the *bss* segment (so that uninitialized C global variables are now zero), and then calls **sysHwInit( )** (in **sysLib.c**) to initialize the hardware. If memory has been set up properly, there is little that can go wrong in this routine.

# **sysLib.c: sysHwInit( )**

This is the heart of the BSP initialization code. It must reset all hardware to a quiescent state so as not to generate uninitialized interrupts later when interrupts are enabled.

# **usrConfig.c: usrInit( )**

After **sysHwInit( )** has completed, control returns to **usrInit( )**. The last thing **usrInit( )** does is call **kernelInit( )** to start the VxWorks kernel. This is the end of the pre-kernel initialization code. The routine **kernelInit( )** does not return. Rather, it starts the kernel with **usrRoot( )** as the first task. It is deep within the **kernelInit( )**routine that interrupts are finally enabled; serious confusion ensues if not all interrupt sources were disabled and cleared in **sysHwInit( )**.

You can start the agent as this point if you want to bring up the kernel under control of the agent. This is an optional step which is not typically done. For more information, see *[3.3.4 Starting the WDB Agent Before the Kernel](#page-70-0)*, p.53.

# **usrConfig.c: usrRoot( )**

The remainder of the VxWorks initialization is done after the kernel has been started in **usrRoot( )**. Details are covered in subsequent sections. In this phase, it is enough if **usrRoot( )** can verify that **sysHwInit( )** was properly written.

If **kernelInit( )** is called but execution fails to reach the start of **usrRoot( )**, one of two things are wrong. Either your **sysMemTop( )** routine is returning a bogus address, or, more likely, some device has not been reset and is generating an interrupt. In the second case, you must modify **sysHwInit( )** to reset the interrupting device.

To find the source of the interrupt, start by figuring out the interrupt vector being generated, applying any of the following techniques:

- Use a logic analyzer to look for instruction accesses to the interrupt vector table.
- Use an ICE to set breakpoints in the interrupt vector table.
- Modify **sysHwInit( )** to mask suspected interrupt vectors via an interrupt controller.
- Modify sysHwInit() to connect debug routines to the suspected interrupt vectors using **intVecSet( )** (you cannot use **intConnect( )** because it calls **malloc( )** and the VxWorks memory allocator has not yet been initialized).

At this point you have a working kernel, but no device drivers. The only drivers required by VxWorks is a timer and possibly an interrupt controller. Most BSPs also have serial drivers. Adding basic driver support to VxWorks is described in *[3.4 Using a Minimal Kernel](#page-72-0)*, p.55.

# <span id="page-70-0"></span>*3.3.4 Starting the WDB Agent Before the Kernel*

# $\rightarrow$

**NOTE:** This procedure applies only to images built from the command line.

This step is optional and is rarely done at Wind River when creating a new BSP. The disadvantages to starting the agent before the kernel are:

- Once the hardware initialization code is written, bringing up the kernel takes less time than bringing up the agent. Because most developers consider a working kernel to be the bigger milestone, start with the kernel.
- Starting the agent before the kernel does not really help get the basic kernel working. This is because the basic kernel adds little to what you have written already; just a timer driver and possibly an interrupt controller, which are simple devices.
- Starting the agent before the kernel limits you to system mode debugging.

The only reason to start the agent early is if you have a very slow download environment. In that case, you may want to put everything in ROM as early as possible to save download cycles.

Starting the agent before the kernel is described in *Tornado User's Guide: Setup and Startup*. The following two sections provide important additional information.

#### **Caveats**

Because the virtual I/O driver requires the kernel, add the following line to **config.h**:

#### **#undef INCLUDE\_WDB\_VIO**

There is an important caveat if you are planning to use the target agent's serial-line communication path. When the kernel is first started, interrupts are enabled in the processor, but driver interrupt handlers are not yet connected. You must take care to ensure that the serial device you use for agent communication does not generate an interrupt. If your board has an interrupt controller, use it to mask serial interrupts in **sysHwInit( )**. Beware that the target agent tries to use all drivers in an "interrupt on first packet" mode. As a result, you should modify the serial driver to refuse to go into interrupt mode, even if the agent requests it.

# **System-Mode Debugging Techniques**

After you have the agent working, you will want to use it to debug the VxWorks image to which it is linked. To save download time, you should link the VxWorks code you want to test into the ROM image. In particular, you should glance at section *[3.4 Using a Minimal Kernel](#page-72-0)*, p.55 to see what driver code to link with VxWorks. To avoid remaking ROMs, consider adding hooks to your BSP and driver routines as follows:

```
void (*myHwInit2Hook)(void); /* declare a hook routine */
...
void sysHwInit2 (void)
    {<br>if (myHwInit2Hook != NULL)
                                 /* and conditionally call it */
        {
       myHwInit2Hook();
       return;
       }
                                   ... /* default code */
    }
```
This allows you to replace the routine from the debugger dynamically. For example, to override the behavior of **sysHwInit2( )** above, just create a new version of it called **myHwInit2( )** in a module called **myLib.o**, and then type:

```
(gdb) load myLib.o
(gdb) set myHwInit2Hook = myHwInit2
(gdb) break myHwInit2
(gdb) continue
```
However, if you start the agent before the kernel, you must start it after the call to **sysHwInit( )**. Thus, you cannot override **sysHwInit( )**. On the other hand, you
might want to add additional hardware initialization code that is called before the kernel is started. In this case, you can add a hook right before the call to **kernelInit( )**. As an alternative to hooks, you can call routines from the debugger by using the GDB's **call** procedure. For example:

**(gdb) call myHwInit2**

The advantage of using hooks instead of the **call** mechanism is that:

- Hooks let you avoid executing the original code.
- Hooks are much faster.

If your board has an "abort" button, consider connecting a debug routine to the abort interrupt. Then you can set a breakpoint on your interrupt handler from the debugger. This provides a way for you to gain control of the system if it appears to have died. In this case it is best to have the abort switch tied to a non-maskable interrupt (NMI).

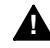

**! WARNING:** Only fatal interrupts such as "abort" can be connected to an NMI. If a device interrupt is connected to an NMI, the kernel will not work properly.

# *3.4 Using a Minimal Kernel*

A minimal kernel involves adding just a few simple device drivers. Because these drivers involve connecting interrupt service routines, this section starts with some ISR guidelines.

#### *3.4.1 ISR Guidelines*

After the kernel is started, you can use the **intConnect( )** routine and **INUM\_TO\_IVEC** macro to connect interrupt service routines (ISRs) to the interrupt vector table. For example:

**intConnect (INUM\_TO\_IVEC (***intVec***),** *proc***,** *param***);**

The *intVec* parameter is the interrupt vector, *proc* is the C routine to call in response to the interrupt, and *param* is a parameter to pass the *proc* routine. For more information, see the reference entry for **intConnect( )**.

A common mistake made when writing ISRs is to omit the interrupt acknowledge needed to clear the interrupt source. The unfortunate result is the immediate generation of another interrupt as soon as the ISR completes.

Non-maskable interrupts (NMIs) cannot be used in conjunction with most VxWorks library functions. They must be used and implemented with great care. For more information on ISRs at high interrupt levels, see the *VxWorks Programmer's Guide: Basic OS*.

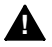

**! WARNING:** ISRs must not call certain VxWorks routines. For a listing of the routines callable from interrupt level, see the ISR special limitations discussion included in the *VxWorks Programmer's Guide: Basic OS*.

#### *3.4.2 Required Drivers*

The only driver required by VxWorks is the system clock, although certain architectures, such as the 80x86 and PowerPC, also require an interrupt controller driver. Implementing a system clock driver typically involves using one of the existing drivers from **src/drv/timer** (and **src/drv/intrCtl** if an interrupt controller driver is needed). If you are reusing an existing driver, all you need to do is perform board-specific hardware initialization in **sysHwInit( )**, and connect the interrupt by calling **intConnect( )** in **sysHwInit2( )**.

The timer drivers are simple devices that you can test by modifying **usrRoot( )** to perform some action periodically, such as blinking an LED. For example:

```
void myTestCode (void)
   {
   while (1)
       {
      taskDelay (5*sysClockRateGet()); /* every 5 seconds */
       sysFlashLed(); /* flash an LED */
       }
   }
```
#### *3.4.3 Serial Drivers*

Although not always required, most BSPs include a serial driver. Serial drivers have changed significantly with the introduction of Tornado (in fact, that was the major change made to the BSPs). For a description of these changes, see *[A. Upgrading a BSP for Tornado 2.0](#page-220-0)*. The new serial drivers are located in the **src/drv/sio** directory. One of these drivers should be appropriate to your needs. If not, use the **src/drv/sio/templateSio.c** template driver as the basis for your own custom serial driver.

Earlier, you removed most of the body of **usrRoot( )** with **#if FALSE**/**#endif** pairs. Now, you need to move the **#if FALSE** line further down, below the point at which the serial devices are initialized.

You should modify **usrRoot( )** to spawn some application test code to test your drivers. For example, you can periodically print a message to the console:

```
void myTestCode (void)
   {
   extern int vxTicks;
   char * message = "still going...\n";
   while (1)
       {
       taskDelay (5*sysClockRateGet()); /* every 5 seconds */
       write (1, message, strlen (message)); /* print a message */
       }
   }
```
# *3.5 The Target Agent and Tornado*

The debug agent is initialized by a call to **wdbConfig( )**. By default, this happens at the very end of **usrRoot( )**. However, you modified this **usrRoot( )** to be empty (see *[config/all/usrConfig.c](#page-65-0)*, p.48). To restore the agent, call **wdbConfig( )** right after your serial-line initialization code. The default configuration for the target agent uses the network as a connection to the host. Unfortunately, networking is not yet available. Therefore, you must use an alternative method of connection. For information on how to do this, see the section on *Alternative Back Ends* in the *Tornado Users Guide: Setup and Startup*.

# *3.6 Finishing the Port*

This section summarizes the various and diverse tasks essential to completing the port. Included is a discussion of cleanup, timers, networking, and other issues.

#### *3.6.1 Cleanup*

Up to now you have been using private copies of **usrConfig.c** and **bootInit.c**. Your BSP should work with the generic versions. To reinstall the generic versions, remove these lines from your BSP's **Makefile**:

**BOOTINIT = bootInit.c USRCONFIG = usrConfig.c**

And then do a **make clean**.

Previously you masked out unwanted configuration code with **#if FALSE**/**#endif** pairs. Now you need to eliminate the unwanted code in a more standard way. That is, you must undefine the appropriate macros in **config.h**. The file **src/config/usrDepend.c** lists macro dependencies you must keep in mind.

#### *3.6.2 NVRAM*

VxWorks defines an interface for reading and writing to a persistent storage area. This interface is called a non-volatile memory library. Several generic drivers exist in the **target/src/drv/mem** directory.

#### *3.6.3 Adding Other Timers*

Your driver should probably include an auxiliary clock driver as well as a high-resolution timestamp driver.

The auxiliary clock is used by the VxWorks **spy** utility, and also by the Tornado host tool called the **browser**. For more information on the auxiliary clock interface, see the reference entries for the various **sysAuxClk***\****( )** routines, *[F. Generic Drivers](#page-264-0)*, and the *WindView User's Guide: Creating a VxWorks Timestamp Driver*.

The high-resolution timestamp driver is currently used only by WindView, but writing it can be useful to you for future debugging. The interface can be found in the header file **target/h/drv/timer/timestampDev.h**.

#### *3.6.4 Network*

This manual describes how to use a "standalone" VxWorks image, **vxWorks.st**. This image has two properties:

- It has a VxWorks symbol table linked in. This is no longer needed because Tornado uses a host-based symbol table for debugging information.
- It links in the network subsystem, but does not initialize it.

Instead of using a **vxWorks.st** image, continue to use **vxWorks**, or **vxWorks\_rom**. To link in the network without initializing it, add a dummy conditional to **usrConfig.c** right before the call to **usrNetInit( )**:

```
if (FALSE) /* add this line */
   usrNetInit (BOOT_LINE_ADRS); /* so that this is not called */
```
Then you can call **usrNetInit( )** later, and use CrossWind to debug your network driver(s). It is easiest to get your network driver first working with the cache and MMU disabled.

The following table in **src/config/usrNetwork.c** is used to configure the BSD 4.4 network devices:

```
#ifdef NETIF_USR_DECL
   NETIF USR DECL /* declarations from BSP */
#endif
...
LOCAL NETIF netIf [] = /* network interfaces */
   {
#ifdef NETIF_USR_ENTRIES /* Additional entries, from BSP */
   NETIF_USR_ENTRIES
#endif
#ifdef INCLUDE_DC
   {"dc", dcattach, (char*)IO_ADRS_DC, INT_VEC_DC, INT_LVL_DC,
      DC_POOL_ADRS, DC_POOL_SIZE, DC_DATA_WIDTH, DC_RAM_PCI_ADRS,
      DC_MODE },
#endif /* INCLUDE_DC */
#ifdef INCLUDE_EGL
   {"egl", eglattach, (char*)IO_ADRS_EGL, INT_VEC_EGL, INT_LVL_EGL},
#endif /* INCLUDE_EGL */
...
   }
```
For END drivers, network devices are initialized by a table in the **configNet.h** file. The table name is **endDrvTbl**.

```
#define DEC_LOAD_FUNC dec21x40EndLoad
#define DEC_BUFF_LOAN 1
/*
 * <devAdrs>:<PCIadrs>:<ivec>:<ilevel>:<numRds>:<numTds>:<memBase>: \
* <memSize>:<userFlags>
*/
# define DEC_LOAD_STRING
```

```
"0x81020000:0x80000000:0x12:0x12:-1:-1:-1:0:0x80800
000"
IMPORT END_OBJ* DEC_LOAD_FUNC (char*, void*);
END_TBL_ENTRY endDevTbl [] =
{ 0, DEC_LOAD_FUNC, DEC_LOAD_STRING, DEC_BUFF_LOAN, NULL, FALSE},
{ 0, END_TBL_END, NULL, 0, NULL, FALSE},
};
```
As you can see, the drivers that are initialized are controlled by a set of macros.

To add BSP support for an existing VxWorks network driver, modify **config.h** to define the corresponding macro and I/O parameters. To add support for custom BSD drivers, define the macro **NETIF\_USR\_ENTRIES** and **NETIF\_USR\_DECL** appropriately. END customers only need to add an appropriate entry to the **endDrvTbl** to include the driver. Refer to the specific driver documentation for the exact format and syntax of the drivers initialization string.

Support for the VME-based standalone networking cards, Excelan EXOS-202 and the CMC ENP-10, has been dropped from the standard product as of Tornado 2.0.

#### *3.6.5 Cache, MMU, and DMA Devices*

The next step is to get the BSP working with caches and MMU enabled. For more information, see *[5.6 Cache Considerations](#page-118-0)*, p.101, and *[4.5 Enabling the Virtual Memory](#page-100-0) [Library](#page-100-0)*, p.83. Cache and MMU configuration can strongly affect the behavior of DMA devices such as network drivers.

#### *3.6.6 Boot ROMs*

The boot ROMs use the VxWorks kernel. The two main differences between the **bootrom** image and the **vxWorks** image are:

- The **bootrom** image uses **target/config/all/bootConfig.c** instead of **target/config/all/usrConfig.c**. Both files are very similar, so to getting the boot ROM working involves essentially the same the steps previously described.
- The **bootrom** image is compressed by default. It is uncompressed and copied into RAM in **bootInit.c**.

#### *3.6.7 SCSI*

VxWorks supports SCSI-2 drivers; see *[I. Writing a SCSI-2 Device Driver](#page-334-0)*. SCSI-1 drivers are no longer supported.

#### *3.6.8 Projects*

The Tornado documentation set contains the necessary information regarding creating, configuring, and building projects. These steps can all be handled through the project facility GUI. For information about working with the project facility GUI, see *[6. Components](#page-128-0)* and *[E. Component Language](#page-248-0)*.

# *4*

# *Hardware Guidelines*

# *4.1 Introduction*

VxWorks runs on many architectures and targets from a wide variety of vendors, including custom and embedded hardware, VMEbus, Multibus, and PCIbus single-board computers, and workstation and PC mother boards. VxWorks can also boot from many different UNIX and Windows hosts using a variety of communication media.

With the number of combinations that have been configured, Wind River has gathered sufficient experience to make recommendations in board design to best suit the VxWorks run-time environment. However, this document should not be used to determine the desirability of potential or existing ports. Many considerations essential to such determinations, such as cost analysis, time to market, and power and cooling requirements, are beyond the scope of this document.

This chapter enumerates run-time functional requirements, distills features of important run-time components, and warns against potential pitfalls. The primary objective of this chapter is to assist developers in selecting appropriate boards and components for VxWorks operation. The following issues are discussed in this chapter:

- architectural considerations
- memory
- bus
- devices

The particulars of how an individual architecture implements these considerations are discussed in the VxWorks Architecture Supplement document for each

architecture. This chapter is a general discussion of the issues and not an implementation-specific guide.

# *4.2 Architectural Considerations*

At the core of any VxWorks run-time environment is the target architecture. This section is dedicated to the capabilities and run-time ramifications of architecture selection. Some general observations follow, but most details are covered in sections devoted to a particular architecture.

For additional documentation that pertains to VxWorks architecture support, refer to the following:

- the appropriate VxWorks Architecture Supplement document
- *VxWorks API Reference: Drivers, 5.5*
- *VxWorks API Reference: OS Libraries, 5.5*
- *Tornado User's Guide, 2.2*
- BSP documentation (for a target similar to yours)
- Wind River Technical Notes, available online through WindSurf

#### *4.2.1 Interrupt Handling*

Interrupts asynchronously connect the external world to the system, and are typically the most important aspect of real-time systems. VxWorks adopts a vectored interrupt strategy where applications "connect" ISRs (Interrupt Service Routines) to a unique vector generated by the interrupting component. VxWorks provides functions to dynamically program these vectors to contain the address of an extremely small and fast code stub that calls an application's C-language ISR, and then returns control to the kernel.

A frustrating complication to ordinary interrupt servicing is interrupt acknowledgment (IACK). Most system architectures provide for automatic interrupt acknowledgment. For the relatively few that do not address this issue, ISRs must manually acknowledge an interrupt through a register access or by some other awkward mechanism.

Finally, interrupt latency may vary from architecture to architecture. *Interrupt latency* is the maximum amount of time from the initial processor interrupt request to the start of interrupt service processing. Both hardware and software contribute to interrupt latency. The hardware may prioritize external interrupts, thereby introducing an intrinsic latency to lower-priority interrupts. Architectures often have indivisible instructions whose execution times are surprisingly long.

Especially problematic are cache push operations, which may take tens of uninterruptable microseconds. The VxWorks operating system also contributes to interrupt latency by inhibiting the processor's ability to receive interrupts. While each architecture has optimized these interrupt locks to an absolute minimum, be aware that some variation in performance exists when comparing one architecture to another.

For information on non-maskable interrupts (NMIs), see the discussion of interrupt service code in *VxWorks Programmer's Guide: Basic OS*. Non-maskable interrupts are usable, but they must not call any VxWorks kernel routines as part of the service routine. This severely limits the functionality that can be used within an NMI handler.

#### *4.2.2 Cache Issues*

Many recent architectures have introduced instruction and data caching to increase processor performance and reduce CPU bus activity. The most difficult aspect of memory caching is that the technology has often addressed the cache coherency problem inadequately.

The *cache coherency problem* refers to cached information that is redundant with the information in memory. If another bus master or DMA device updates memory, the cached data no longer reflects the actual value in memory. Without sufficient hardware support, solving the coherency problem is left to the software.

Unfortunately, cache management varies greatly from architecture to architecture. In some cases, the architecture provides cache management instructions; in others, cache management is bundled together with functions for managing virtual memory.

VxWorks provides a cache library interface that is unified across disparate CPU architectures. This permits highly portable, high-performance device drivers to be implemented with VxWorks. For more information, see the reference entry for **cacheLib** and *[5.8.1 Review of cacheLib Facilities](#page-120-0)*, p.103.

When considering hardware snooping, only full cache snooping is of benefit. Some processors implement partial snooping, but partial snooping does not meet our memory coherency requirements. Only when the snoop hardware makes the memory fully coherent is it useful for VxWorks.

The combination of copyback cache without snooping is particularly dangerous, although the risk is reduced if all user buffers are positioned so that they do not share cache lines with any other buffer. The user can insure that the front end of any user buffer is aligned on a cache boundary by setting the variable **memDefaultAlignment** to the cache line size. This results in all **malloc( )** requests being aligned on the start of a cache line.

The user can protect the rear end of any buffer by increasing the size of the memory request by one cache line. This guarantees that no other buffer shares a cache line with this buffer. Having done all this, memory buffers for DMA operations are relatively safe from the effect of memory coherency in a copyback situation.

Many new processors implement write pipes that can buffer write operations when the bus controller is busy. This requires device drivers to make use of the **CACHE\_PIPE\_FLUSH** macros for generic drivers. A **CACHE\_PIPE\_FLUSH** operation should be inserted between any I/O write operation and a I/O read operation. If a routine begins with an I/O read then you should assume that an I/O write operation precedes it.

#### *4.2.3 MMU Support*

VxWorks supports several different MMUs through a virtual memory library. Because virtual memory is inappropriate for some real-time applications, VxWorks can be configured to not include virtual memory support.

For more information on VxWorks virtual memory support, see the following:

- the reference entries for **vmBaseLib** and **vmLib**
- *VxWorks Programmer's Guide: Virtual Memory Interface*
- *VxWorks Programmer's Guide: Configuration*
- *[4.5 Enabling the Virtual Memory Library](#page-100-1)*, p.83

#### *4.2.4 Floating-Point Support*

Floating point is supported as a tasking extension to avoid costly context switch times for tasks that do not use floating-point operations. Tasks can be spawned with a special floating-point option, and context switch callouts provide the mechanism to initialize, save, and restore a floating-point context. By switching floating-point data and control registers in and out, each task effectively shares the single floating-point unit.

Higher-level transcendental functions are supported in VxWorks in one of these ways:

- A portable version that avoids using any floating-point instructions is standard, but can be replaced with an optimized (assembly language) version for certain architectures with floating-point capabilities. See the discussion of the selection of optional features in the *VxWorks Programmer's Guide: Configuration*.
- For floating-point intensive applications, coprocessors offer significant performance advantages.

#### *4.2.5 Other Issues*

Other features worth consideration include the following:

- The endian byte order selection is transparent to full VxWorks functionality.
- An architecture with indivisible read-modify-write operation, such as test-and-set, is necessary for high-performance backplane network communication.
- Restrict non-maskable interrupts to events that require no operating system support.

# *4.3 Memory*

This section discusses the following issues:

- RAM
- ROM
- Ethernet RAM
- NVRAM
- parity checking
- addressing

#### *4.3.1 RAM*

VxWorks CISC processors require 1 MB of RAM for a development system that includes all of the standard VxWorks features, such as the shell, network, file system, loader, and others. RISC processors typically require more RAM space: 2 MB of RAM is the minimum; 4 MB is encouraged. For a scaled-down production system, the amount of RAM required depends on the application size and the options selected.

The primary configuration values controlling the usage of memory are **LOCAL\_MEM\_LOCAL\_ADRS**, **LOCAL\_MEM\_SIZE**, **USER\_RESERVED\_MEM**, **ROM\_TEXT\_ADRS**, **ROM\_WARM\_ADRS**, and **ROM\_SIZE**. For more information on these values, see *[2.2.1 BSP Source and Include Files](#page-29-0)*, p.12.

#### *4.3.2 ROM*

VxWorks CISC processors require a minimum of 128 KB of ROM, which is just sufficient for VxWorks compressed boot ROMs. RISC processors typically require greater ROM space; 256 KB of ROM should be considered a minimum. These figures do not include any ROM-resident application code.

Applications running out of ROM are usually slow because of 16-bit or (more commonly) 8-bit data width, slow access times, and so on. VxWorks avoids this problem by typically copying the contents of the boot ROMs into RAM.

For information on creating a ROM-resident VxWorks image, see the discussion of executing VxWorks from ROM in the *VxWorks Programmer's Guide: Configuration*, and the *Tornado User's Guide: Cross-Development*.

The configuration macros **ROM\_TEXT\_ADRS** and **ROM\_SIZE** control the actual usage of ROM memory space. For more information, see *[2.2.1 BSP Source and](#page-29-0) [Include Files](#page-29-0)*, p.12.

The macro **ROM\_WARM\_ADRS** is the warm boot entry point used by the **sysToMonitor( )** routine. It is normally defined as a constant offset, normally 8 bytes, above the cold boot entry point **ROM\_TEXT\_ADRS**.

#### *4.3.3 Ethernet RAM*

Some application designers have elected to provide dedicated pools of memory to DMA-based Ethernet chips. CPU access to its own memory is therefore unimpeded by incoming Ethernet packets, thus guaranteeing real-time response.

Such dedicated pools of memory are supported by the associated VxWorks Ethernet drivers. These pools of memory should fully support 32-bit data width accesses, or network performance is seriously compromised.

Refer to the man page for the relevant driver code for information about configuring dedicated DMA memory pools.

#### *4.3.4 NVRAM*

VxWorks can use 255 bytes of non-volatile RAM (NVRAM) for storing the boot-line information. Without NVRAM, the correct boot-line must either be burned into the boot ROMs or typed in after every reset/power-up during development.

NVRAM can be implemented with battery-backed static RAM, EEPROM, or other technology. A number of boards use the Mostek MK48T02, which contains a time-of-day clock (also optional) in addition to 2040 bytes of battery-backed static RAM.

Refer to the man page for the appropriate memory driver for more information on configuring a specific driver. Almost all drivers use the configuration macros **NV\_RAM\_SIZE**, **NV\_BOOT\_OFFSET**, and **NV\_RAM\_ADRS**. These macros are usually defined in **config.h**, *bspname***.h**, or **configAll.h**. For more information, see *[2.2.1 BSP Source and Include Files](#page-29-0)*, p.12.

#### *4.3.5 Parity Checking*

VxWorks makes no direct use of memory parity checking on the RAM. If parity checking is desired or needed, it is usually left to the BSP or the user to enable parity and to implement a parity error handling routine. Some architectures may specify an interrupt or exception vector to be used for parity error handling.

#### *4.3.6 Addressing*

The address map for VxWorks itself is not important; however, a complex distribution of code and data within memory might not be supported by the tool chain.

The critical addresses in the memory map are: **RAM\_HIGH\_ADRS**, **RAM\_LOW\_ADRS**, and **ROM\_TEXT\_ADRS**. (See configuration macros for RAM, described above).

#### *4.3.7 Bus*

This section describes issues of concern when considering the following bus types:

- VMEbus
- Multibus II
- PCI, cPCI, and PMC
- **busless**

#### *VMEbus*

This section discusses issues of concern to the BSP developer considering the VMEbus.

#### **VME Specification C.1.**

VME interoperability is crucial for the success of the standard. Special-purpose extensions to the bus should be confined to the user pins on rows A and C of the P2, and they should be clearly documented. Under no circumstance is it acceptable to deviate from the timings presented in the specification.

The VME-64 Specification is a superset of earlier specifications. At this time Wind River does not provide support for the plug and play features provided in the VME-64 specification or any of its extensions.

#### **Addressing**

The choice of address map is not critical in VxWorks. Local addresses can obscure parts of the VME bus address space. Some boards cannot address low memory on the bus because their local address starts at 0. This is not a problem for VxWorks, because all VME device drivers are configurable. However, conflicting devices may be a system issue.

#### **Dynamic Bus Sizing on VMEbus Accesses**

There are three address types defined in the specification:

- A16 short
- A24 standard
- A32 extended

In addition, there are often data width restrictions to off-board devices.

Many implementers offer different windows with different data widths (D16 or D32) to the same VME address.

Especially useful are windows that break the wider D32 accesses into two D16 accesses automatically. This can be achieved with the dynamic bus-sizing capability of some architectures (for example, 68K).

Some boards require that a register be initialized to indicate data "direction" (read/write) in addition to the AM (Address Modifier). This is inconvenient.

See *[config.h](#page-33-0)*, p.16, for a standard set of configuration macros to declare master and slave access windows onto the VMEbus.

Wind River does not provide direct support of 64-bit addressing or data. However, this does not preclude board specific routines from providing such support to the user.

#### **Dual-Port Memory**

Most CPU boards have local (on-board) RAM. Creating a slave access window on the VMEbus makes the local memory accessible by other CPUs and DMA devices on the bus. This is also called *dual porting*. It is required by systems that want backplane-shared memory to be on the local processor's RAM. Such dual-ported memory should fully support RMW cycles as described below.

Dual porting is also required for off board devices that DMA into target memory, such as the Excelan EXOS-302.

It is useful if the dual-ported memory can be seen by the local processor at the memory's external address, although this is often not provided (and is not used by VxWorks).

Dual-port memory is also very useful during porting; it facilitates the use of backplane debugging.

#### **RMW**

Read-modify-write (RMW) must be provided in an indivisible manner.

The board must adhere to the RMW mechanism defined in the VME specification; namely, a master must keep the address strobe low between the read and the write portions of the cycle. A correctly functioning dual-ported slave board keeps the RMW indivisible across both ports by detecting an address strobe that remains low.

Unfortunately, keeping the address strobe low is only viable if you are reading and writing the same single address. A more complicated indivisible instruction, such as CAS, that involves multiple addresses cannot use this, and thus has no correct mechanism for dual-ported memory. Because VxWorks uses only TAS, this is not an issue. Some vendors have added a LOCK pin to the P2 bus for this reason.

However, the pin is not part of the standard and is therefore insufficient support for this mechanism. For most boards this is not an issue.

Caching and/or snooping can be an issue for VME RMW cycles. The shared memory master board must not introduce any cache coherency problems. It must be non-cached, or protected by full snooping capabilities, for proper VME slave accesses.

For some PowerPC implementations, it has been necessary to use bus arbitration as a global semaphore for VME RMW operations. When a board cannot generate, nor respond to RMW cycles, using the bus as a global semaphore works. Any board that cannot use RMW, arbitrates for and holds the VME bus while a read and write cycle is completed. In addition, the bus master board, where the shared objects are stored, must implement the same bus lockup protection, even if the master board can do RMW cycles correctly. This scheme is implemented in the BSP **sysBusTas( )** and **sysBusTasClear( )** functions.

#### **Arbitration**

The board should default to bus request level 3 and provide a jumper mechanism if alternative arbitration levels are supported.

It is often convenient to be able to select the manner of bus-release that can be RWD (release when done), ROR (release on request), or RAT (release after timeout).

Multiple bus request/grant levels may be critical for systems with many masters in the backplane; with round-robin arbitration it can guarantee timely access to the bus for each bus master.

If masters on the same level are daisy chained, the masters far down the bus may become "starved."

#### **Arbitration/System Controller**

The system controller functionality should be optional and selected by a jumper.

The system controller should not be enabled through a software settable register. The ability for software to read the system controller state (on/off) is useful.

The bus system controller should assert the bus RESET signal when a "local" reset is initiated.

The system controller need not arbitrate all bus levels, but if it only arbitrates one level, it is usually level 3.

It is the responsibility of the system controller to time out and assert the BERR signal for slave processors. Better implementations allow this timeout to be

selected from as fast as 16 microseconds to as slow as forever. A system controller LED is useful for alerting the user to the state of the arbitration logic.

#### **Mailbox Interrupts**

Mailbox interrupts and location monitors are similar mechanisms that may be used as interprocessor synchronization methods.

A mailbox allows the interrupter to pass some information, usually a short or long word, to the receiver, while a location monitor only causes an interrupt and has no capability to pass data.

VxWorks uses these mechanisms for synchronization when transmitting network packets between nodes in the backplane. Without them, VxWorks must rely on an inefficient polling mechanism that degrades backplane network throughput. One mailbox or location monitor is used currently, but two or more would be better.

VxWorks can use VME interrupts to drive the backplane driver; this is preferable to polling but not as good as mailbox interrupts.

No information is actually passed by VxWorks when using mailbox interrupts; only their interrupt capability is used.

#### **VMEbus Interrupts**

Although VxWorks does not require VMEbus interrupts, it is a good idea to support all VMEbus interrupts, especially if off-board Ethernet capability is required. It may be possible to jumper the enabling and disabling of these interrupts, but software control is preferable. Allowing software to read the interrupt state is valuable.

#### **VMEbus Interrupt Acknowledge**

VMEbus interrupt requests must be acknowledged by the receiver. While some implementers have chosen to force the ISR to acknowledge the interrupt, the more elegant and preferred solution is to have the hardware automatically acknowledge the request and present the CPU with the correct vector.

Software interrupt acknowledgment is not recommended because it carries a significant performance penalty.

VME interrupt generation capability is also desirable. This is especially true if the board is used in a backplane network with boards that do not have mailbox interrupts. The most important example of this is on a backplane with a Sun board running SunOS; if VME interrupt generation capability is not provided by the slave, the backplane driver on the SunOS side needs to poll.

#### **Power Usage**

The VMEbus standard specifies the maximum power draw per voltage level. Designers must adhere to these restrictions or clearly document additional power requirements.

The typical maximum power consumption per board is about 7 watts. Boards that have requirements in excess of this should emphasize it.

#### **Extractors**

VME boards should have card extractors mounted on the front panel.

#### **VLSI Chips**

A number of VLSI chips exist that offer complete VMEbus interface functionality.

#### *Multibus II*

This section discusses issues for the BSP developer using Multibus II.

#### **Multibus II Specification**

Multibus II is actually a collection of bus standards:

- **IPSB.** a message-passing bus for communication between boards, using geographical addressing
- **<b>ILBX.** a memory expansion bus
- **ISBX.** a definition for modules that can be plugged into Multibus II boards
- **Multibus II Transport Protocol Specification (Intel)**
- **Multibus II Interconnect Interface Specification (Intel)**

There are four address spaces on the bus: memory, I/O, message, and interconnect.

#### **Configuration**

Multibus II boards do not use DIP switches or jumpers for configuration. Configuration options are set by accessing the target board's MB II interconnect space. Typical options are memory-board start and end addresses.

#### **Hardware Interrupts**

Hardware bus interrupts are not used. Instead, messages are used to convey information (such as device ready) or the actual I/O data. Message passing provides a reliable and easily expandable means of sending information between Multibus II agents. All backplane communications between agents can be handled with messages. No master/slave memory interfaces are required – in fact, memory interfaces are discouraged for use in communicating between boards. Because messages contain data, a block of I/O data can be transferred in the same message as the status or attention information. No memory addressing conflicts arise on the bus and there are no bus memory caching problems because messages are sent between agents, not memory addresses.

#### **Processor Number**

Multibus boards are slot independent. At system initialization, the system controller (slot 0) sends slot ID numbers to each board. The initialization software on each board then sets up message IDs.

#### **Initialization**

During initialization, any or all boards can use the interconnect space to locate specific boards on the bus. For example, each device driver can search the bus for boards that it "recognizes" and can control. This method allows board types and locations and the system configuration to be determined at run time. Interconnect registers and the data contained in interconnect records are defined by Intel. Vendors who comply with the Intel specification identify themselves (via interconnect data) as compliant. Non-compliant boards may be used; such boards identify themselves as non-compliant.

#### **Message Passing Protocol**

Intel has defined a transport protocol for use in sending messages; this protocol is used by many board vendors. This makes adding new device devices easy because the basic communication between agents uses existing message passing routines and conventions. There is usually no hardware-specific code that needs to be written to add a new device once the initial message-passing driver is in place.

#### **Device Drivers**

A BSP normally includes one hardware device driver for the MPC chip (message passing coprocessor) and a transport software module. All VxWorks I/O device drivers send or receive messages by communicating on a software level with the transport layer (or directly with the MPC driver, if necessary). The transport layer

and MPC driver queue messages and deliver responses back to the appropriate device driver. Multiple devices can be controlled simultaneously since all messages contain source and destination addresses, as well as sequence numbers, etc., that keep track of message traffic.

#### *PCI, cPCI, and PMC*

Wind River provides drivers compliant with Rev 2.1 of the PCI Specifications. These drivers provide support for manual and automatic configuration and enumeration of devices. Also provided is a interrupt library module that handles the overloading of PCI interrupt sources. Refer to the reference entries for **pciConfigLib**, **pciConfigShow**, **pciAutoCfg**, and **pciIntLib** for more information. *Wind River Technical Note #49* also contains information regarding PCI support.

#### *Busless*

When confronted with the task of porting VxWorks to a busless target, Wind River strongly recommends the use of a NetROM or In-Circuit Emulator. Emulator object file formats and operations are as varied as the vendors that sell them. Contact Wind River Systems for information on appropriate combinations.

The initial goal should be to get serial line activity. Start small. Build a simple polled serial driver and build up from there. Take advantage of any LEDs that can be blinked as checkpoints in the code are passed. Use an oscilloscope to see that interrupts are occurring and being acknowledged correctly.

See *[3. Creating a New BSP](#page-58-0)* for more information on strategies for dealing with the initial startup of a new BSP.

## *4.4 Devices*

Devices should support both read and write access; it is both expensive and error prone for software to keep copies of registers or other data written to a device.

Devices that have mandatory access timing requirements should not expect software to delay between accesses (error prone and non-portable), but should automatically suspend the next access.

The rest of this section discusses more specific areas of concern for devices that may be used in your real-time system.

#### *4.4.1 Interrupts*

Interrupts are a major consideration in any real-time system. The issue of interrupt latency can have major influence on system design. The interrupt handler mechanism in VxWorks is designed to provide minimum interference between the interrupt event and the execution of the interrupt handler routine. A minimum response time is published in the benchmarks.

All of this effort could go to waste if the hardware interrupt circuits are designed in a way that makes interrupt handling cumbersome or inefficient. This is one reason why certain hardware is not suited to real-time systems design.

Another important fact is that the device drivers are often written to intentionally disable interrupts for a brief period of time. This is done to guard data variables that are shared (between task level code and the interrupt handler) from corruption. Ideally the driver can disable only the interrupt from the device the driver controls. However, because of some hardware with limiting designs, the driver must sometimes disable *all* interrupts on the board. This is not desirable, because *no* interrupts can be serviced during this lock-out period.

Some devices are capable of supplying the interrupt vector during the interrupt acknowledge bus cycle. In addition, some of these devices can provide a modified vector, where certain bits are changed to indicate the exact cause of the interrupt within the device. This is a desirable feature because it allows the proper handler routine within the driver to be executed faster than if only a single shared handler routine is provided. (A single handler routine needs to poll the device to determine which of several possible events caused the interrupt).

Many hardware designs include a special class of device: the interrupt controller. These devices "field" all of the interrupt sources of the board and provide programmable selection of interrupt parameters for each source. These parameters may be: the priority level the interrupt generates, the vector the interrupt generates, and whether the interrupt source is enabled or disabled. Some interrupt controllers can be programmed to provide round-robin arbitration of interrupt sources that are set to the same priority level.

The following are guidelines for interrupt circuitry:

<span id="page-94-0"></span>(1) Choose devices that can provide the interrupt vector and modify the vector according to individual events. If not possible, then choose devices that provide a single vector.

- (2) Interrupt controller devices are considered good features. They can replace or augment the requirement in [\(1\)](#page-94-0) above. There are several on the market for which Wind River has support routines. If implemented in-house, make sure the device is well documented.
- (3) Each interrupt source on the board should have the capability to individually enable/disable the interrupt from reaching the processor. This is so the driver never needs to alter the CPU interrupt level. An interrupt controller device usually provides this feature. A simple control register can also be used to block interrupt signals from a device. Most devices contain an interrupt enable/disable bit in one of the programmable registers. However, this is not always true: Wind River has seen devices that have no mechanism for disabling their interrupt pin from being asserted.
- (4) All sources of interrupts must be in the de-asserted state after a hardware reset or power up. This requirement is generally wise practice, but is especially important in VxWorks. This is because of the way VxWorks is layered into modules of different functionality. If a device is asserting its interrupt signal after reset, some programming of the device or other circuits must be done, at kernel initialization time, to cause the device to de-assert its signal. The sort of device-specific knowledge needed to do this is usually contained only in the device's driver. It is not appropriate to duplicate this sequence within the kernel initialization routines.

The only other mandatory requirement for interrupt design is to provide a well diagramed and documented interrupt vector scheme. Even in a flexible open-ended design, documentation should mention default vectors and priorities (if selectable) for the devices on the board.

Some people are confused about the terminology used in discussing interrupts. *Interrupt level* refers to an interrupt's input priority. *Priority levels* are the means by which devices interrupt the processor. *Interrupt vectors* are the ID numbers used to identify the correct interrupt service routine in response to an interrupt. Drivers attach service routines to interrupt vectors. Drivers enable and disable interrupt levels. Also note that while it is normal for a driver to enable the interrupt level when it is initializing a device, it should not disable the interrupt level when disconnecting from the device. This is because other devices may share the same interrupt level.

*Wind River Technical Note #46* discusses the creation of standard interrupt controller devices for use in certain architectures. Please refer to this technical note for further information.

#### *4.4.2 System Clock*

A system clock interrupt is mandatory. The system clock for VxWorks requires an interrupt between 30 Hz and ~2 KHz.

The default is 60 Hz and it is desirable to generate this frequency exactly. Relying on baud-rate generators often makes this precision unattainable.

#### *4.4.3 Auxiliary Clock*

VxWorks uses an auxiliary clock from 30 Hz to ~2 KHz to profile CPU utilization. This is required by the **spy** utility. It is useful to have a 24-bit (or greater) counter driven at a high frequency (~10 MHz) for profiling performance.

#### *4.4.4 Timestamp Clocks*

Many of the generic timers in **target/src/drv/timer** include timestamp functionality. A timestamp driver provides a high-resolution time measurement facility, typically used by the WindView product. See the *WindView User's Guide: Creating a VxWorks Timestamp Driver* for more information on the API.

#### *4.4.5 Serial Ports*

VxWorks currently requires one RS-232 serial port, which is needed during the development and debug phases. The device should be configurable to operate at a number of "standard" baud rates; 9600 is preferred. Standard communications parameters are 8 data bits, 1 stop bit, no parity, and no modem control lines. It is possible to boot VxWorks without a serial interface, and in production, it is conceivable that embedded systems will not have a serial interface.

The preference is to consider the target board to be DCE. Therefore, the RS-232 connectors should be one-to-one and not null-modem (pins 2 and 3 crossed). This allows for a straightforward connection to a standard terminal.

VxWorks supports software flow control; hardware flow control signals are usually ignored. Therefore, only three lines (transmit, receive, and signal ground) are required for operation.

The API for SIO type serial drivers has been expanded to include support for hardware flow control and for changing the operational parameters for each serial device. The user can alter the hardware options flag for each device in order to

change the number of data bits, data parity, stop bits, and to enable or disable hardware flow control. The default settings are always to use 8 data bits, 1 stop bit, no parity, and no hardware flow control. The ioctl code for changing hardware options is **SIO\_HW\_OPTS\_SET** (0x1005). The code **SIO\_HW\_OPTS\_GET** (0x1006) can be used to read the current hardware options. See **target/h/sioLib.h** for the values assigned to the options flag bits. Not all drivers have been updated to respond to these new ioctl commands yet. Currently only the Zilog 8530 driver, the Motorola MC68681, and the Intel 8250 drivers have been fully updated with this feature.

Additional serial ports may be provided by the hardware and required by the application, they are not required by VxWorks. If multiple serial ports are present, their baud rates should be independently settable.

#### *4.4.6 Ethernet Controllers*

VxWorks is very "network oriented," at least during the development phase; thus, it is highly desirable to have a networking interface available. The interface can be used for booting and downloading application code as well as application-specific interprocessor communication. VxWorks provides a device-independent interface to Ethernet controllers via **netLib**, which permits the use of RPC and NFS and other Internet protocols.

There are two basic classes of Ethernet devices on the market: those that share memory with the CPU and other bus devices, and those that maintain a private packet buffer hidden from the CPU.

The devices that share memory with the CPU do so through DMA bus cycles. This implies that the device is sharing cycles on the bus while it is transmitting and receiving data. This can have a non-deterministic effect on the application.

The devices that hide the packet buffer from the CPU typically require CPU processing to move the packet data in and out of the private buffer. This is commonly done with byte or word moves to or from a register on the device. This model may provide better deterministic behavior because the CPU is in complete control of the movement of packet data.

Within the shared memory class of devices is another classification: those devices that only deal with contiguous memory, and those devices that deal with fragmented memory. Devices that can deal with fragmented memory are generally preferred for VxWorks, because the network interface driver exchanges *mbufs* with the protocol modules, and *mbufs* are basically memory fragments. If a device can

only deal with contiguous memory, the driver must copy the packet data between *mbufs* and this contiguous memory, which can affect performance.

If a device from the shared memory class is used, it is advantageous to select one that does not have any addressing or memory segment restrictions. This keeps the driver simpler, more efficient, and more generic.

If data caching is an issue with the selected processor, it is advantageous if the Ethernet controller/DMA device and the CPU have hardware cache coherency support such as the snoop lines on the MC68040 and the Intel 82596, or if the Ethernet device and the memory it uses can be "marked" as non-cacheable. If hardware support is not available, the driver must take into consideration cache coherency, performing cache-invalidate or cache-flush operations at appropriate times. This makes the driver more complex and less generic.

Designing a CPU board to include an Ethernet chip saves the expense of additional off-board networking hardware (in a "bus-full" environment) and, potentially, has a higher performance.

A detailed description of writing a VxWorks END network device driver is included in *[H. Implementing a MUX-Based Network Interface Driver](#page-284-0)*.

#### *4.4.7 SCSI Controllers*

SCSI (Small Computer Systems Interface) controllers can be used to control hard disks, floppy disks, and tape drives. These devices can be used for local booting and data storage as required by the application. VxWorks provides a device-independent interface to SCSI controllers through **scsiLib**, which also permits the use of the MS-DOS and RT-11 compatible file systems and the "low-level" raw file system.

The use of a SCSI controller with internal or external DMA capability is not required, but use of DMA greatly enhances the performance of the driver. The same cache coherency and addressing issues that apply to Ethernet controllers also apply to SCSI controllers.

It is important that the SCSI controller selected support the type of SCSI target required by the application. If advanced SCSI features are important, the SCSI controller must be able to provide the required features.

Wind River no longer supports its original SCSI-1 product. The SCSI-1 library and drivers are still present in the delivered product, but will not be included in future releases. Support in the form of technical questions or modifications is no longer provided. Full support is limited to the SCSI-2 libraries and drivers.

A detailed description of writing a VxWorks SCSI device driver is included in *[I. Writing a SCSI-2 Device Driver](#page-334-0)*.

#### *4.4.8 DMA Controllers*

DMA controllers can free the processor of lengthy copies to I/O devices or off-board memory and may optionally be used by SCSI device drivers.

#### *4.4.9 Reset Button*

A reset button should be provided that is functionally equivalent to a power-on reset. If operating in a bus-full environment, the reset signal may need to be propagated to the bus.

#### *4.4.10 Abort Button*

The ability to generate a non-maskable-interrupt (NMI) allows the user to retake control from a wayward interrupt-bound processor, without resetting the whole board.

#### *4.4.11 DIP Switches*

Selection of addressing and interrupts is more convenient with DIP or rotary switches than with jumpers. Software-readable DIP switches (jumpers) are an advantage during configuration.

In general, it is preferable that all functions except enabling the system controller be software settable.

#### *4.4.12 User LEDs*

LEDs are useful debugging tools, especially on busless targets. They allow for quick visual inspection of a board to verify its functionality. With a row of LEDs, information such as error codes can be displayed. (The LEDs should be in an easily visible place, such as a front panel).

#### *4.4.13 Parallel Ports*

VxWorks provides simple support of parallel ports. Refer to directory **target/src/drv/parallel** for supported devices and capabilities.

# <span id="page-100-1"></span><span id="page-100-0"></span>*4.5 Enabling the Virtual Memory Library*

Before proceeding with this section, review the **vmBaseLib** and **vmLib** reference entries and the *VxWorks Programmer's Guide: Virtual Memory Interface*.

The **vmBaseLib** (the base virtual memory support library) and the **vmLib** (the VxVMI Option) have similar BSP requirements. Because **vmBaseLib** is bundled with VxWorks, BSPs are written to include it by default. If the VxVMI Option is installed, the end user need only change **INCLUDE\_MMU\_BASIC** to **INCLUDE\_MMU\_FULL** in **target/config/***bspname***/config.h** to include the unbundled library in future builds.

The rest of this section describes the changes you must make in the **sysLib.c** file and the config.h file for all supported targets with MMUs, and additional changes you must make for SPARC targets.

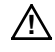

**! CAUTION:** Due to a limitation in the current implementation of VxWorks, virtual addresses must equal physical addresses when using 68K MMUs.

### *4.5.1 Changes to sysLib.c*

Virtual memory support has two requirements:

- Add a physical memory description. This requires the inclusion of one header file and the definition of two variables. Start with the code example shown in [Example 4-1](#page-101-0), and change it as appropriate.
	- Local RAM is valid, writable, and cacheable. ROM is valid, read-only, and often non-cached. I/O devices are valid, writable, and non-cached. If applicable, VMEbus regions are valid, writable, and usually non-cached. Flash ROM is usually writable and non-cached if it can be written directly from the CPU.

- Address and length parameters must be multiples of **VM\_PAGE\_SIZE**, defined as 8192 in **configAll.h**.
- Because each mapped page requires a page table entry to be stored in physical memory, there is a physical memory size-dependent upper limit to the amount of address space that can be mapped. Do not map vast regions of VMEbus space. To be safe, do not map more than 32 MB per record.
- When virtual memory support is enabled (see below), CPU accesses falling outside the physical memory description result in bus errors. Memory mapped devices (Ethernet, SCSI, serial, and others) are not accessible unless included in the **sysPhysMemDesc[ ]** array.
- Add the following at the beginning of **sysToMonitor( )**:

**VM\_ENABLE (FALSE); /\* disable MMU \*/**

```
Example 4-1 Additions to sysLib.c for Virtual Memory Support
```

```
/* includes */
    #include "private/vmLibP.h"
    /* globals */
   PHYS_MEM_DESC sysPhysMemDesc [] =
        {
       /* adrs and length parameters must be page-aligned */
       /* RAM */
        {
       (void *) LOCAL_MEM_LOCAL_ADRS,
       (void *) LOCAL_MEM_LOCAL_ADRS,
       LOCAL_MEM_SIZE,
       VM_STATE_MASK_VALID | VM_STATE_MASK_WRITABLE |
VM_STATE_MASK_CACHEABLE,
       VM_STATE_VALID | VM_STATE_WRITABLE | VM_STATE_CACHEABLE
       },
       /* ROM */
        {
        (void *) ROM_BASE_ADRS,
       (void *) ROM_BASE_ADRS,
       ROM_SIZE,
       VM_STATE_MASK_VALID | VM_STATE_MASK_WRITABLE |
VM_STATE_MASK_CACHEABLE,
       VM_STATE_VALID | VM_STATE_WRITABLE_NOT | VM_STATE_CACHEABLE_NOT
       }, /* a16 VME */
        {
        (void *) SHORT_IO_ADRS,
        (void *) SHORT_IO_ADRS,
```

```
0x10000, /* 64 Kbytes */
      VM_STATE_MASK_VALID | VM_STATE_MASK_WRITABLE |
VM_STATE_MASK_CACHEABLE,
      VM_STATE_VALID | VM_STATE_WRITABLE | VM_STATE_CACHEABLE_NOT
       }
       };
   int sysPhysMemDescNumEnt = NELEMENTS (sysPhysMemDesc);
```
#### *4.5.2 Changes to config.h*

Define **INCLUDE\_MMU\_BASIC** to enable basic virtual memory support.

#### *4.5.3 Additional Requirements for SPARC Targets*

In SPARC BSPs, two global variables in **sysLib.c**, **sysCacheLibInit** and **sysMmuLibInit**, are used to select appropriate cache and MMU libraries. The following code segment illustrates this mechanism (Sun-4 MMU example):

```
/* Sun-4 cache library */
IMPORT mmuSun4LibInit();
FUNCPTR sysCacheLibInit = (FUNCPTR) cacheSun4LibInit;
FUNCPTR sysMmuLibInit = (FUNCPTR) mmuSun4LibInit;
```
#### *Sun-4 MMU*

The Sun-4 MMU page size is typically 8 KB, matching the definition of **VM\_PAGE\_SIZE** in **target/config/all/configAll.h**. Some hardware implementations use a different page size. For such a target, override the **VM\_PAGE\_SIZE** default value by adding the following **#undef/#define** sequence to **config/***bspname***/config.h** (this example assumes a 4 KB page size):

**#undef VM\_PAGE\_SIZE #define VM\_PAGE\_SIZE 4096**

The Sun-4 MMU supports only eight virtual memory contexts. Additionally, only 66 MB of virtual address space may be mapped at any one time (shared among the various contexts) because of the finite size of the static RAM containing the translation tables.

When defining the global mappings in **sysPhysMemDesc[ ]**, make sure that the amount of virtual memory being mapped does not exceed 66 MB. Also keep in mind that additional virtual memory space may be mapped at run-time for private virtual memory in each of the eight contexts.

#### *SPARC Reference MMU*

The SPARC Reference MMU page size is 4KB. Because this does not agree with the default definition of **VM\_PAGE\_SIZE** in **config/all/configAll.h**, add the following **#undef/#define** sequence to **config/***bspname***/config.h**:

```
#undef VM_PAGE_SIZE
#define VM_PAGE_SIZE 4096
```
Due to a 32-bit physical address assumption in **vmLib**, it is impossible to fully represent the 36-bit physical addresses of the SPARC Reference MMU model. Thus, for the current version of **vmLib**, physical addresses must be physical page numbers (that is, physical address shifted to the right by **PAGE\_SHIFT**, or 12 bits). This affects calls to **vmGlobalMap( )**, **vmMap( )**, and **vmTranslate( )**, as well as specifications in the **sysPhysMemDesc[ ]** array. For each of these calls (and specifications), do the **PAGE\_SHIFT** of the physical address.

For supporting multiple contexts, the SPARC Reference MMU implements a fourth layer in an otherwise three-layer page table indexed by the current context number. This table is variable in size and is defined by the constants exported from the BSP as follows:

#### **mmuInitNumContexts**

Initial number of contexts in table (which is rounded up to a power of 2 as well as what fits on a physical page).

#### **mmuMaxNumContexts**

Maximum number of contexts in table (not necessarily different than **mmuInitNumContexts**).

#### **mmuContextTableAlign**

Alignment required for context table.

Each of these can be determined from documentation of the particular SPARC Reference MMU chips. BSP designers may want to limit **mmuMaxNumContexts** to prevent the table from getting overly large (on implementations that allow a large number of context table entries).

The following is an example of global variables defined in **sysLib.c**:

**/\* export parameters of context table \*/ int mmuInitNumContexts = TI390\_SPARC\_CONTEXTS; int mmuMaxNumContexts = TI390\_SPARC\_CONTEXTS; int mmuContextTableAlign = PAGE\_SIZE;**

# *5 Driver Guidelines*

# *5.1 Introduction*

This chapter describes the general problems associated with writing device drivers. Additional information on specific device drivers can be found in *Wind River Technical Notes* as well as the following appendices:

- *[F. Generic Drivers](#page-264-0)* (serial, SIO, memory, timer, and so on)
- *[G. Upgrading 4.3 BSD Network Drivers](#page-274-0)*
- *[H. Implementing a MUX-Based Network Interface Driver](#page-284-0)*
- *[I. Writing a SCSI-2 Device Driver](#page-334-0)*

The software distributed with the BSP Kit contains template versions of each driver type. These template files provide a framework of logic that is shared by most all drivers of that type. They also explain how that particular driver should interact with the VxWorks system itself.

This chapter includes a general discussion of cache considerations for DMA driver design. However, see the appropriate VxWorks Architecture Supplement document for architecture-specific details of cache implementations.

### *5.2 Design Goals*

Any design document must begin with a statement of objectives and goals. The first goal is real-time performance. Other goals include flexibility, maintainability, readability, and configurability.

#### *Designing for Performance*

Drivers must perform well enough to match the real-time kernel's abilities. Designing for performance means many things. It certainly means using DMA and interrupts in an efficient manner. In coding, it means keeping the subroutine nesting at an optimum level. Too many subroutine calls and restore operations can reduce performance. This must be balanced against good use of subroutines to keep code size small and make the design easy to follow and understand.

Designing for performance also means keeping interrupt latency to a minimum. Interrupt handlers must receive the greatest care in any design. Overall system performance is just as important as the specific drivers performance.

#### *Code Flexibility/Portability*

Flexibility in a device driver relates to adapting to new board configurations. Key elements here are structured design features and use of macros for all hardware accesses. Flexibility comes in two flavors: run-time flexibility and compile-time flexibility. Run-time flexibility usually sacrifices some amount of real-time performance for an object module that uses pointers to access routines to achieve the desired flexibility. Run-time flexibility is also called portability. Compile-time flexibility uses preprocessor macros to customize the system at compile-time for performance.

Wind River recommends using both methods wherever possible. This gives compiled object modules the desired portability and still allows the same source code to be compiled with a different set of macros to generate an optimized module. The preferred method at Wind River is to use compile time macros to implement run-time vectored routines. This achieves both goals. A normally compiled object module will be customizable at run-time to achieve flexibility. Yet, that same source code can be used with redefined compile time macros to create a module optimized for performance.
### *Maintenance and Readability*

Most code work is maintenance. Thus, any effort that makes maintenance simpler is valuable. Adherence to coding standards and quality documentation makes code easy to read, easy to understand, and easy to maintain. The concern should be on why things happen. Poor quality documentation is just as bad as insufficient documentation. All new documentation should be reviewed by at least one other person.

### *Ease of Configuration*

Drivers should not limit the end-user's options or requirements. Do not impose limits on the number of devices to be supported or other features. You may not be able to support all features or modes for a device, but the design should not preclude their support at a later time.

### *Performance Testing*

All drivers must be tested for performance. In addition to writing the driver, the engineer must also consider test routines. This involves inserting debug information as well as benchmark tests. If a standard benchmark test is not available, then the engineer must consider writing one. Performance testing should be considered for all types of device drivers, ethernet, SCSI, serial, timers, interrupt controllers, and the like.

### *Code Size*

In the embedded RTOS market, code size is important. Code size should be minimized through good structured design. Reducing code size can hurt performance. The engineer must balance the design to provide performance without excessive code size.

#### *Reentrancy*

Drivers should be fully re-entrant in order to support any number of devices. Drivers that limit the number of supported devices are not desirable. Instead of fixed arrays of device information, the user should create a structure for each new device and pass it to the driver for initialization and control. Alternatively, the

driver can **malloc( )** the structure for each device as part of the device initialization call. Access to global data structures must be protected by some form of synchronization. The usual synchronization methods include **intLock( )**, **taskLock( )**, or a mutex semaphore.

**#define NUM\_LN 2 LN\_CTRL ln\_softc[NUM\_LN]; /\* BAD IDEA \*/**

# *5.3 Design Problems*

This section discusses the design problems associated with the variety of hardware designs, memory-mapped chips, I/O-mapped chips, multi-function chips, multiple buses and interrupt controllers.

### *Hardware Designs of All Types*

The variety of hardware designs is nearly unlimited. You cannot assume anything about the hardware connections designers invent. Designers continue to push the limits requiring software to play an increasing role in the overall system design.

In an ideal world, your first encounter with a new chip would tell you most of what you need to know for all subsequently derived chips. Experience differs sharply from this ideal. The first hardware implementation and thus the first software driver is sure to require extensive modification by the time the technology has matured.

### *Memory-Mapped Chips*

In memory-mapped systems, designers make choices about how to map the chip registers into the memory space. Systems using the same chip can map the device I/O registers in very different ways.

Consider a simple serial chip with 4 byte wide registers. One designer might map them to 4 consecutive byte addresses. Another using a 16-bit memory system might map each register on a half-word boundary, using only the low order 8 bits of the 16-bit memory bus. In another system, the registers could be mapped to long word addresses. Thus, there are three different implementations with three different addressing schemes.

Consider also that the designer who chose the long word implementation might also have chosen to require the driver to use only long word read/write accesses. The driver cannot even assume that a byte read operation can be used to read a byte register.

One solution to this problem is to require that all accesses to the chip be restricted to as few routines as possible. Further, each access to the chip should be declared in a preprocessor macro that can be redefined so as to meet the special requirements of any particular system.

### *I/O-Mapped Chips*

Most engineers had their first experiences on Motorola processors that use memory mapped I/O exclusively. However, there is another world of processors using a separate address space called I/O space. Unfortunately, the C language does not provide a means to specify if an address is a memory address or an I/O address. You have to use assembly language subroutines to access the special instructions to reach data in I/O space. You cannot write a direct expression in C to do that.

Fortunately, the solution to the memory-mapped problem above also solves this problem. By defining the special hardware access macros to use a special I/O subroutine, you can handle devices mapped into I/O space.

### *Multi-Function Chips*

Designers are fond of combining more and more channels (devices) per chip. Then they thought up the idea for ASIC chips combining multiple devices of different types into a single piece of silicon. The designers are only limited by imagination in the ways they can combine silicon building blocks together.

Rather than write a driver for a complete ASIC, you should strive to write drivers as though each subsection is a separate device. It might be necessary, if undesirable, for one driver to require support from another driver. If this is the case, then this must be clearly documented in the dependent driver documentation. A single large monolithic driver for an entire ASIC is opposed to the goal of system scalability. The user should be able to exclude features that are not needed by the application.

#### *Multiple Buses*

CPU Local Bus, VMEbus, VXI, QBus, SBus, PCI Local Bus: will it never end? Computers are getting more complex and it is reaching the embedded computer arena. Some buses define their own byte ordering differently from the local CPU byte ordering. You want your drivers to work on any bus with a minimum of configuration changes. Fortunately, the hardware access macros that were defined for flexibility come to the rescue once again. It is simple to define the macros to perform any byte swapping or other bus related operations.

The most complex board system to date is the Motorola MVME-1600 board. The local bus is the PowerPC MPC bus. The MPC105 chip connects the MPC bus to a PCI bus. A PCI chip connects to an ISA Bus. A different PCI chip connects the PCI bus to a Motorola 68040 bus. From the 68040 Bus, there is a VME chip to interface to the VMEbus. One board, five different buses. VMEbus supports seven interrupt request levels and 256 possible vectors. PCI supports four interrupt levels. ISA supports 16 interrupt levels. PCI is little endian by definition. The 040 bus is big endian by definition. The MPC bus is ambidextrous (either ended).

#### *Interrupt Controllers*

Some hardware designs require special interrupt acknowledge steps. Sometimes interrupts are processed through cascaded chains of interrupt controllers requiring multiple steps with each interrupt just to reset or clear the interrupt controller hardware.

With the rush to PCI bus devices, you must insure that all your interrupt service routines are compatible with chaining. This means that the driver code must determine if the device is actually asserting an interrupt request and if not then the code must exit immediately.

Ideally, the device driver should not be concerned with connecting interrupt vectors. This is definitely an area of BSP responsibility. The driver interrupt service routine should be a global routine that the BSP connects to the vector as part of **sysHwInit2( )**. If a driver must be involved in the interrupt connect step, then this should be through a hardware abstraction macro. This needs to be a flexible interface so that different boards with different interrupt structures can be supported from the one driver.

# *5.4 Design Guidelines*

This section discusses guidelines you should follow when designing a driver for use with Wind River products. Included are discussions of function naming conventions, documentation standards, per-device and per-driver data structures, interrupt service routines, and access macros for chip registers.

### *Names and Locations*

Follow the Wind River driver naming convention. Be very careful about routine and variable names. Each module should have a distinctive prefix and every routine and variable declared must start with that prefix. The coding conventions document suggests the module-noun-verb method of name construction. You can also consider it as being proceeding from generic to specific going from left to right. Related routines must have a common root and be distinct from each other by their suffixes.

A poor example:

**STATUS fooStartPoll (void); STATUS fooStopPoll (Void);**

Should be (assuming they both are related to a polling operation):

```
STATUS fooPollStart (void);
STATUS fooPollStop (void);
```
Only Wind River generic drivers are stored in **target/src/drv***/xxx***.** This implies that all drivers are used by more than one BSP, or are expected to be used by more than one BSP. Third party BSP writers frequently assume that these directories are for all drivers, including theirs. Because the future is unpredictable, Wind River reserves all rights with respect to these directories. Third parties must place their drivers in the same directory as the BSP.

Even Wind River special drivers are placed in the BSP directory. Usually these are modified versions of a generic driver. Sometimes they are just wrappers that declare a specialized set of macros and then **#include** the generic driver.

### *Documentation and Standards*

Describe the entire chip with all of its features and operating modes. Code maintainers need to determine the basis of the chip without resorting to a complete library search. Most manufacturers now have their data sheets on the World Wide Web. This makes finding data sheets easier, but a good one paragraph summary of the chip can save a lot of time spent searching and reading.

Describe the driver modes and limitations. The module description should be an introduction to both the chip and the driver.

Follow the Wind River coding standard. This enhances readability and eases maintenance. Have a technical writer review the documentation for clarity and grammar.

Do a formal code review to check for adherence to the coding standards. There is no better way to insure quality and readability than to have someone else look at your code.

Concentrate on documenting how the device and the driver work together. In addition to missing documentation, there is the problem of useless documentation. It is not unusual to see documentation that is trivial and redundant. A typical example would be:

```
x = 0: /* clear x * /fooReset (&myFoo); /* reset myFoo */
```
These are not unusual examples. Assembly level programmers are used to documenting each line of code. In the C era, programmers tend to write comments preceding the code. The line by line comment model tends to have more useless documentation. Programmers are warned to avoid the problems with line by line running comments.

Another point to consider is that the documentation that goes into the generated man pages is usually more important than comments in the body of the code. This is information for the user. It must be accurate and clear. Done right, the reader will understand what the code intends to accomplish. It becomes much easier to spot problems in code when you understand its goals clearly.

Documentation should tell the engineer how to integrate the driver into the overall BSP package. All special external routines should be documented. Instructions on initializing the driver should be included. Actual examples of BSP integration code would be very helpful.

### *Per-Device Data Structure*

As part of an object-oriented design, each device should be represented in the system by a single structure with all the state information included. The object methods (subroutines) perform operations on objects using an object handle (a pointer to the data structure representing the object).

New instances of a device object would be created by calling a device create function in the driver library (*xxx***DevCreate**). During device creation time the driver should probe to verify that the device is actually present. If not present, the device creation operation should fail and return a null pointer.

### *Per-Driver Data Structure*

In keeping with an object oriented design methodology, there should be a structure to represent the driver itself. This structure would include all the driver state information (class variables). From a practical standpoint, having all the driver data in a single structure makes it easy to display from the CrossWind debugging tool.

### *Driver Interrupt Service Routines*

Because there may be bus issues related to interrupts, drivers should not call **intConnect( )** directly. The driver should define a macro that can be changed by the customer to call the correct interrupt connection routine, which may not be **intConnect( )**.

```
#ifndef FOO_INT_CONNECT
#define FOO_INT_CONNECT(vec, rtn, arg) intConnect(vec, rtn, arg)
#endif
```
Device driver ISRs must exit immediately if the device is not asserting interrupt. Do not assume that there is a one-to-one mapping between interrupt vectors and interrupt handlers. With PCI systems, it is quite likely that interrupt lines are used to service more then one device. Interrupt routines must examine the device and determine if it is actually generating an interrupt condition. If not, the interrupt handling code should exit as quickly as possible.

### *Access Macros*

Every access to chip registers should be made through macros that can be redefined to accommodate different access methods. Usually, just a read and a write macro should suffice. In some cases, a modify macro to change individual bits in a register is also needed. For example:

```
M68681_READ(addr, pData)
M68681_WRITE(addr, data)
M68681_CLR_SET(addr, clear_bits, set_bits)
```
Accesses to a command block in memory or on a bus must also be through a redefinable macro to accommodate byte swapping and address manipulation.

Note that read macros are passed the address of where to return the value read. They do not return a value like a subroutine returns a value. This is deliberate. Macros written this way can be replaced by a simple statements, subroutine calls, or by a block statement. Macros written to return a value cannot be replaced by a C block statement. For example:

```
xxx = M68681_READ (x); /* Limited */
M68681_READ (x, &xxx); /* Better */
```
Minimize preprocessor conditional expressions within code blocks. They should add to the readability of the code, not reduce it. If the conditional only changes the value of an argument to a routine, it should be done at the beginning of the file using a **#define**. Only conditional expressions that actually change the flow of logic should be within a function.

In this example, the only change is to one argument of a subroutine call. Putting the conditional statements inside the subroutine only confuses the reader. It does this because it has absolutely no effect on the flow of execution.

```
#ifdef INCL_FOO
   fooReset (&myFoo,
#else
   fooReset (&yourFoo,
#endif
               arg2, arg3, arg4);
```
To fix this situation, create a new macro that is the value of the argument. Define it at the head of the file in its proper place, then refer to it at the proper place in the code. This results in a subroutine that is much easier to understand at first sight. For example:

```
/* A better way */
#ifdef INCL_FOO
# define THE_FOO myFoo
#else
# define THE_FOO yourFoo
#endif
. . .
fooReset (&THE_FOO, arg2, arg3, arg4);
```
The general rule shall be to use conditional compilation if it really changes the flow of execution within the routine. If only argument values, variable names, or subroutine names are changed then use the technique above to define an intermediate macro.

Be careful with macro names, neither too simple nor too complex. Both of the following examples are unsatisfactory:

```
SIO_READ
NS16550_CONTROL_REGISTER_BIT_7_CLEAR
```
Do not use structures to declare hardware registers, or memory control blocks. Use macros for offset constants or to convert a base address into a register address. Structures are inherently non-portable. This is the single greatest source of failure when porting drivers across architectures. Even using the same toolchain, the default structure creation can vary from architecture to architecture. The C language specification does not specify a standard for structure element alignments.

```
typedef struct { /* I8250_DEV */
       char CSR;
       char DATA;
       char MBR;
       } I8250_DEV;
/* A better way */
#define I8250_CSR 0
#define I8250_DATA 1
#define I8250_MBR 2
```
# *5.5 Step by Step*

The general order shall be to design from the top down, but to implement and test from the bottom-up.

## **Top-Down Design**

Top-down design means planning and documenting before starting any actual coding.

## **Template File**

Start from a template file or an existing driver. A template file is preferred. Starting from an existing file usually brings in all the problems of the other driver code. Wind River provides template files for all classes of drivers.

# ■ **Module Description**

Find the chip manual and copy the introductory description of the chip into the module description body. Then, add paragraphs detailing how this driver is to work, which parts of the chip will be controlled, and the operating modes that will be supported.

### **Device Structures**

Start by defining a basic per-device data structure and a per-driver data structure. These structures define the state of the driver and each device. As structures, the debugger can display the complete state of either with a single print command.

### ■ **Macro Definitions**

Document any macros that can be used to customize the driver for different applications, such as chip access macros, memory access macros, and the like. Tell the user what the macros do and how they are defined for the default situation.

### **Subroutine Declarations**

Declare all the subroutines you think the customer and BSP writer need to use this driver. Try to follow the device design with the software design as much as possible.

# **Block Out Functions**

Create the banners and declarations for all the routines you plan to write. Leave the bodies empty until you are really ready to write code. Write the subroutine description in the comment block. The comments in the comment block are more important than those in the code body. They will help others to study the design without having to read the code bodies.

### **Bottom-Up Implementation**

After planning the driver and laying out its skeleton of functions and data structures, you are ready to implement and test.

### **Write the Code**

Start with device initialization. Write the code to accept a device structure and initialize it for use. Fill in the bodies to all the other low-level driver functions. You could do a test compile to check that all the necessary routines are declared. Examine the symbols in the object module to verify that only the desired external routines are unresolved.

### ■ **Test, Debug, Recompile**

The usual test, fix, and recompile cycle. Personal preferences guide this phase. Some code and test one routine at a time.

### **Work One Layer at a Time**

Repeat the write, test, debug, recompile cycle for each layer of code. Thorough testing of each layer gives confidence in the project. Trying to write all the code at once can be unmanageable.

### **Performance Testing**

Some set of benchmark tests should be used to verify that the device meets the usual customers expectations. A wide SCSI device that can only deliver 5 MB/s net throughput is not going to please the customer very much. It might be necessary for the engineer to write a complete performance benchmark test as part of the overall project.

# *5.6 Cache Considerations*

The VxWorks cache library (**cacheLib**) was designed to hide architecture and target details from the rest of the system and to provide mechanisms to maintain *cache coherency.* Cache coherency means data in the cache must be in sync (or *coherent*) with that in RAM.

Device drivers are one of the module types in a VxWorks system that can have problems with data cache coherency. (Note that the CPU instruction cache coherency is maintained elsewhere in the system.) This document describes the issues of concern to the driver writer and describes how to use the **cacheLib** to deal with these issues.

This document also describes how to enable the virtual memory library. This is necessary if you are using 68K or SPARC architectures. In these architectures, the VxWorks cache library controls the cache by calling the virtual memory library to manipulate the memory management unit (MMU).

Only drivers using direct memory access (DMA) need to be concerned with cache issues. It is only in the area of DMA that caching is a consideration for a device driver. On architectures that do write-buffering, the driver needs to consider issues related to **WRITE\_PIPING**.

 $\blacktriangleright$   $\blacktriangleright$ **NOTE:** If your target architecture includes an MMU, and you disable virtual memory support but enable the data cache, then **cacheDmaMalloc( )** is unable to provide buffers safe from cache coherency issues.

 $\blacktriangleright$  . **NOTE:** If you use an MMU, the cache modes are controlled by the cache mode values in the **sysPhysMemDesc[ ]** table and not by the configuration macros **USER\_I\_CACHE\_MODE** and **USER\_D\_CACHE\_MODE**. It is a common mistake to assume these macros always control the cache operating mode.

# *5.7 Helpful Hints*

■ **Avoiding printf( ) in drivers**

Avoid use of **printf( )** in drivers, even for debugging purposes. Use **logMsg( )** instead. There may be system interactions between the driver and the I/O system that would cause **printf( )** to crash the system.

■ **Calling intConnect( )**

Do not call **intConnect( )**—or any other routine that calls **malloc( )**—from within **sysHwInit( )**. The memory partition library is not initialized and the system crashes.

# *5.8 Driver Use of the Cache Library*

Before reading this section, review the reference entry for **cacheLib**. This section describes how to maintain data cache coherency for device drivers by using the VxWorks cache library (**cacheLib**). It also describes the **cacheLib** mechanism for controlling the side effects of CPU write piping, and provides additional hints for handling cache-related issues in your device driver.

# *5.8.1 Review of cacheLib Facilities*

The **cacheLib** reference entries describe the library's facilities in detail. This section provides a brief definition of the facilities discussed in this document. Remember that the **cacheLib.h** header file contains the function prototypes and macros need to make use of the **cacheLib** facilities. Include this file in your driver code.

This document also references the following routine and macros:

- The **cacheDmaMalloc**() routine allocates memory from the system. It attempts to use the underlying hardware features to provide a memory region that is safe from cache coherency issues. This memory region is guaranteed to start on a cache line boundary, and not to overlap cache lines with adjacent regions.
- The **CACHE\_DMA\_***xxxx* macros (such as **CACHE\_DMA\_FLUSH**) flush, invalidate, and learn attributes of memory regions provided by the **cacheDmaMalloc( )** routine.
- The **CACHE\_DRV\_***xxxx* macros (such as **CACHE\_DRV\_INVALIDATE**) flush, invalidate, and learn attributes of ordinary memory that the driver controls.
- The **CACHE\_USER\_***xxxx* macros (such as **CACHE\_USER\_IS\_WRITE\_COHERENT**) flush and invalidate user memory that is outside the domain of the driver.

# *5.8.2 Conducting Driver Analysis*

Each driver has a set of attributes that define its behavior relative to the cache. This section provides some guidelines for analyzing your driver for potential cache coherency problems. When you know the driver's attributes, you can create a strategy for use of the **cacheLib** routines in the driver.

Before proceeding, determine if the device is *DMA capable*. Is the device capable of performing read or write accesses directly to memory that is shared with the CPU? If the answer is no, your driver might not need any of the cache-related facilities of the **cacheLib**. Cache issues affect only those devices that can access memory shared with the CPU.

If the CPU architecture performs buffered writes, then you might need to deal with **WRITE\_PIPING** even if the device does not include DMA. Device registers that are memory mapped should not be cached. In most hardware cases, there is a hardware mechanism provided that keeps I/O addresses from being cached. However, keep in mind that even a non-DMA type of device can still have issues related to write pipelining (see *[Driver Attributes](#page-122-0)*, p.105).

### <span id="page-121-0"></span>*Shared Memory Types*

For DMA-type devices, the driver and the device share one or more memory regions. This shared memory can be of one of the following types:

- Memory that is allocated using the **cacheDmaMalloc( )** routine. This memory is associated with the **CACHE\_DMA\_***xxxx* macros and is under the control of the driver and the underlying hardware for cache issues.
- Memory that is allocated using the **malloc( )** or **memalign( )** routine or declared in the data or *bss* sections of the module (stack memory must never be shared with a device). This type of memory is associated with the **CACHE\_DRV\_***xxxx* macros and is solely under the control of the driver for cache issues.

Because you cannot control the positioning of data obtained by these methods, this type of memory has an inherent problem: the possibility of sharing a cache line with an adjacent region that does not belong to the driver. This means that flush and invalidate operations within this region can interfere with the coherency of the neighbor's data in the shared cache lines. Therefore, restrict the use of this type of memory to exclude the first and last cache line in the region. Because the cache line size varies on different systems, this becomes a portability issue.

By using **memalign( )**, it is possible to insure that buffers are cache line aligned at their starting address. If you need to protect the end of the buffer, you should increase the size of this request by at least one cache line size. This insures that the end of the buffer does not share a cache line with any another buffer.

- Memory that is of unknown origin. This memory is associated with the **CACHE\_USER\_***xxxx* macros and is outside the control of the driver. In other words, the driver does not really know how the memory was allocated, but the **CACHE\_USER\_***xxxx* macros assume the memory was allocated using **malloc( )**.
- Memory that is of a fixed or special purpose. This memory is a special region that is provided by the target hardware and is intended for the exclusive use of a DMA-type device. This is usually done for performance reasons. This memory is not part of the system pool, and thus is not associated with the **malloc( )** routine, the **cacheDmaMalloc( )** routine, the data section, or the *bss* section. There are no cache macros associated with this type of memory. The hardware usually provides a means to make this entire region non-cacheable.

### <span id="page-122-0"></span>*Driver Attributes*

This section lists the driver attributes you need to be aware of when planning your **cacheLib** strategy. Each attribute is given a name to simplify later discussion. Other than write pipelining, the attributes are of concern only to a DMA-type of device.

### **WRITE\_PIPING**

The CPU uses *write pipelining*. Write pipelining means that write operations of the CPU are held in a pipeline until the optimum state of the external bus occurs. Write pipelining is used on RISC architectures, such as MIPS. This technique can seriously affect your driver because it can delay the delivery of commands or data to the device your driver controls.

This attribute is TRUE if the driver is to be run on a CPU that has a write pipe.

### **USER\_DATA\_UNKNOWN**

The user data is in an unknown state. This attribute is TRUE if your driver passes data by address directly between the device and the driver's user. In this case, data handed to the driver by the user is of an unknown cache state. An example of this is a pointer to a data buffer given to a SCSI disk driver for writing to the disk. In this case, the driver does not know if the buffer has been flushed to memory, or is still in cache. Conversely, data that is obtained from the device must be coherent between cache and memory before the pointer to that data can be given to the user for consumption.

### **MMU\_TAGGING**

The hardware provides MMU tagging of cache regions.This attribute is TRUE if an MMU that allows tagging of memory regions as non-cacheable is available on the target hardware.

### **DEVICE\_WRITES\_ASYNCHRONOUSLY**

The hardware provides asynchronous write operations to shared memory. This attribute is TRUE if the device can perform write operations to shared memory asynchronously to driver activity.

### **SHARED\_CACHE\_LINES**

The hardware allows both the driver and the device to write to a single cache line. If any single cache line can be written by both the driver and the device, this attribute is TRUE**.** An example of this is a shared data structure such as this one:

```
struct
    {
    short command;
    short status
    };
```
In this case, the driver is responsible for writing the command field and the device is responsible for writing the status field.

### **SNOOPED**

The hardware provides bus snooping. This attribute is TRUE if the target hardware supports bus snooping. *Bus snooping* makes cache issues transparent to the driver. Only full bus snooping that maintains full coherency is supported. Some processors provide partial snooping that does not meet the requirements of full memory coherency. Without full snooping, this attribute must be FALSE.

### **SHARED\_POINTERS**

The device's control model allows the driver and the device to exchange memory pointers. This attribute is TRUE if the driver and the device exchange memory pointers.

### *5.8.3 Developing the cacheLib Strategy*

This section describes how to devise a **cacheLib** strategy based on your driver's attributes.

Before proceeding, establish the target range that the driver is to support—for example, a single target, multiple differing targets, or broad support. This decision affects your choice of cache strategy. For example, a driver intended for broad support can be restricted to certain **cacheLib** routines because target specifics are unknown. However, drivers intended to support only a single known target can be designed to use the **cacheLib** routines that make best use of the target hardware. The level of cache library support designed into a driver must be well documented in the code. This is an important issue that must not be neglected.

Many of the routines and macros in **cacheLib** are designed to hide the details of the underlying hardware. The macros might actually call routines within **cacheLib**, or they might do nothing at all. Their action depends on how certain function pointers are initialized at run-time. The run-time initialization of the **cacheLib** is determined by the code in the BSP modules, which are where the actual details of the caching hardware are known. This hiding of details allows drivers to be broadly targeted, which increases portability.

Good driver design includes portability. The following subsections assume portability is a goal and discuss target-specific applications only minimally.

### <span id="page-124-0"></span>*Flush and Invalidate Macros*

Generally, you need to add the flush and invalidate macros to your driver. The macro set you implement depends on the type of memory you need to control (see *[Shared Memory Types](#page-121-0)*, p.104). The flush macro is used on memory locations that are given to the device for subsequent reading by the device. The invalidate macro is used before the driver reads from memory locations that were written by the device.

Portable drivers use flush and invalidate macros wherever needed. The macros are written to perform null operations if they are not needed on the particular target.

### *WRITE\_PIPING Attribute*

The **cacheLib** macro **CACHE\_PIPE\_FLUSH** flushes the write pipeline of the CPU. Typically, you add this macro to appropriate locations throughout your driver. Appropriate locations are after one or more commands have been written to the device. Device commands that require immediate delivery are most important. These commands are commonly found in initialization sequences or in interrupt handlers (where an interrupt condition requires clearing).

Deciding when this macro needs to be used requires in-depth knowledge of the device you are programming. Some devices are not affected by the delays caused by a write pipeline. Such devices do not require the pipeline flush macro in the driver. Other devices do not function correctly without a tight synchronization with the driver. Such devices require liberal use of the pipeline flush macro throughout the driver.

It is recommended that you use **CACHE\_PIPE\_FLUSH** between an I/O write operation and a following I/O read operation. Successive writes or reads should not require any special protection. It is only when switching from writing to reading that pipeline flushing becomes essential.

Note that flushing of the write pipeline does not mean the cache is automatically flushed to memory as well. You must still handle cache issues within the driver. Conversely, flushing or disabling the cache does not automatically flush or disable the write pipeline. The write pipeline is first in the hierarchy.

### *SNOOPED Attribute*

This attribute is transparent to all memory types. Portable drivers use the appropriate flush and invalidate macros. However, if **SNOOPED** is TRUE, the macros evaluate to null operations. Target-specific drivers do not need flush or invalidate macros.

Some systems implement partial snooping. They can read snoop and only invalidate cache data on a write. This does not meet the requirements for fully coherent memory. In this case, the **SNOOPED** attribute is FALSE not TRUE.

#### *MMU\_TAGGING Attribute*

This attribute is transparent to the memory type obtained using the **cacheDmaMalloc( )** routine. Portable drivers use the **CACHE\_DMA\_FLUSH** and **CACHE\_DMA\_INVALIDATE** macros. However, if **MMU\_TAGGING** is TRUE, the macros evaluate to null operations. Target-specific drivers do not need **CACHE\_DMA\_FLUSH** or **CACHE\_DMA\_INVALIDATE** macros.

This attribute does not typically affect memory obtained using the **malloc( )** routine, the data section, or the *bss* section. Therefore, appropriate use of the **CACHE\_USER\_***xxxx* and **CACHE\_DRV**\_*xxxx* flush and invalidate macros is required, as described in *[Flush and Invalidate Macros](#page-124-0)*, p.107.

#### *USER\_DATA\_UNKNOWN Attribute*

With this attribute, your driver must maintain cache coherency of any data that is passed directly between the device and the user. For outgoing data, first flush the user data from the cache with the **CACHE\_USER\_FLUSH** macro before commanding the device to access the data. For incoming data, first invalidate the cache for the device data using the **CACHE\_USER\_INVALIDATE** macro before passing the data to the user.

### *DEVICE\_WRITES\_ASYNCHRONOUSLY Attribute*

This attribute is only of concern when combined with the **SHARED\_CACHE\_LINES** attribute; see the next two sections.

#### *SHARED\_CACHE\_LINES Attribute*

The driver can easily function with this attribute as long as the driver can synchronize all operations to the data fields that may share a cache line (if the driver cannot synchronize the operations, see the next section). If the device cannot write to the data fields until explicitly commanded by the driver, the driver can sequence the use of flush macros, invalidate macros, and device commands in a manner that ensures data integrity.

### *DEVICE\_WRITES\_ASYNCHRONOUSLY and SHARED\_CACHE\_LINES Attributes*

The combination of **DEVICE\_WRITES\_ASYNCHRONOUSLY** and **SHARED\_CACHE\_LINES** attributes can cause problems. Because the driver cannot synchronize the write operations of the device, the potential exists for data corruption. This happens if the device performs a write operation, then the driver performs a flush operation. In this sequence, the data value written by the device is wiped out by the cache line flush operation.

For this set of attributes, the driver cannot use the general **CACHE\_DRV\_FLUSH** and **CACHE\_DRV\_INVALIDATE** macros because the driver can no longer control the integrity of the shared memory. The shared memory must be obtained using the **cacheDmaMalloc( )** routine. Furthermore, this routine must provide memory that is write-coherent because the driver cannot perform any flush operations. The driver can check the attributes of the memory provided by **cacheDmaMalloc( )** by using the **CACHE\_DMA\_IS\_WRITE\_COHERENT** macro. If this macro evaluates to FALSE, the driver cannot function reliably and should abort.

### *SHARED\_POINTERS Attribute*

This attribute is only a problem if the memory shared between the driver and the device was obtained using the **cacheDmaMalloc( )** routine. Because this routine can invoke MMU or other special hardware services, the address of the provided memory can be a virtual address. The device, however, can deal only in physical addresses.

In this case, use the **CACHE\_DMA\_VIRT\_TO\_PHYS** and **CACHE\_DMA\_PHYS\_TO\_VIRT** macros to convert between driver-viewed addresses and device-viewed addresses.

## *5.8.4 Additional Cache Library Hints*

Here are some additional hints for using the cache library:

- Before adding any **cacheLib** support to your driver, ensure that the driver works reliably with *the data cache turned off.* You will not experience cache coherency problems with the data cache disabled. When you begin to add **cacheLib** support, you can enable the data cache. Any changes to the driver's reliability can then be attributed to cache issues.
- Ensure that the driver works with **cacheLib** support on a single target first, using target-specific knowledge to guide the strategy. When this has been achieved, you can then modify the driver's **cacheLib** strategy for broader, target-independent support.

# *6 Components*

# *6.1 Introduction*

Tornado 2.x introduces a new configuration method better suited to handling the increasing complexity of the VxWorks environment. This method uses Tornado 2.x's graphical configuration tool, the project facility, to provide users with a view into the configurable world of VxWorks. The project facility workspace displays a hierarchically organized list of optional software components that can easily be configured into VxWorks using point-and-click technology. (For Tornado 2.x, downloadable applications do not use components.)

For most users, this GUI-level view of the configurable system is enough to satisfy their development needs. However, the project facility includes an API and a language, the Component Description Language (CDL), that are used to define components, their parameters, their dependencies, and their relationships with other components. This chapter discusses how to use these building blocks, the API and the CDL, to create or modify the software components that, when selected, are configured into your VxWorks system image or application.

*Components* are a high-level means of grouping code and configuration data into units of functionality, such as "message logging." Bootable *projects* are collections of components, their configuration parameter values, and their build options. In Tornado 2.x, using the project facility is the only way to manipulate projects; in other words, projects cannot be configured from the command line. (For more information about how to use the project facility, see the *Tornado User's Guide: Projects*.)

The traditional approach for configuring VxWorks, based on configuration header files, has become less and less effective coping with the rapidly increasing complexity of the software. When VxWorks 5.0 was released, there were about

twenty optional components that could be configured into the VxWorks system image. By the release of VxWorks 5.4, there were nearly 300, a number that does not include components offered by third party vendors. Using configuration header files contributed to development issues in three areas:

**Usability.** As the system grew in complexity, it became increasingly difficult to visualize what was in the system. Reading through and modifying lines and lines of configuration source code became a challenge. Moreover, there was no mechanism to warn you if the system was misconfigured.

**Scalability.** Looking at the configuration header files offered no visibility into dependencies among components. If you do not know what the dependencies are, you cannot know what is needed nor what can be left out.

**New releases.** Configuration conflicts among system components occurred when releasing new product versions, third party components, and customer modifications because all source code changes occurred in the same two files, **usrConfig.c** and **configAll.h**.

The implementation of the project facility as the configuring tool eliminates the problems above.

The remainder of this chapter discusses how to work with the Component Description Language (CDL) and how to release and integrate new components into the system. Some of the examples in this chapter draw comparisons between the traditional use of configuration header files and the Tornado 2.x project facility to illustrate differences between the two schemes, as well as show their complementarity.

This manual assumes you are already familiar with the functioning of Tornado, including its project facility. For more information, see the *Tornado User's Guide: Projects*.

**NOTE:** This release does not restrict you from using the configuration header files to configure VxWorks and applications. In some circumstances, using **config.h** and **configAll.h** complements the project facility.

 $\blacktriangleright$  1

# *6.2 Component Description Language*

In the past, the only information in the configuration header files describing a component was its preprocessor macro (for example, **INCLUDE\_NFS**). Tornado 2.x introduces the Component Description Language (CDL) which allows for the graphical presentation of more useful information about each component, such as:

- any hierarchical grouping with related components
- associated dependencies on other components
- configurable properties
- how it is integrated into an existing system (for component releases)

This information is organized by CDL objects. There are five classes:

- the component object
- the parameter object
- the folder object
- the selection object
- the initialization group object

Because components are the central building block of your configuration, they are discussed first. This section then provides a look at each of the CDL objects and their respective properties.

# *6.2.1 Components*

Components are basic units of configurable software. They are the smallest, scalable unit in a system. Through the project facility, the user can include or exclude a component, as well as modify some of its characteristics.

The CDL uses *component description files* (CDFs) to describe software components in a standard way. Each CDF carries the suffix **.cdf**. Writing conventions for component description files are presented in *[6.3.1 CDF Conventions](#page-143-0)*, p.126. One file can define more than a single component.

In Tornado 2.x, a code generator outputs the system configuration files, basing them only on those components selected for configuration by the user. The overall configuration of a project is the list of included components and their properties. Details of how the project facility and code generator work can be found in the *Tornado User's Guide: Projects*.

In the past, you thought of components as the code and parameters included in the system by making modifications to the configuration files (**config.h** or **configAll.h**), as follows:

```
#define INCLUDE_FOO
```
For Tornado 2.x, you describe a component by defining its properties in a CDF, as follows:

```
Component INCLUDE_FOO { // Define a component called INCLUDE_FOO.
   NAME Foo example component
   SYNOPSIS This is just an example component
 ... // other properties
}
```
Component properties fall into one of the following four categories:

- **Code.** This can be a combination or subset of object code (modules) and source code (configlettes and stubs) used in the build of a project.
- **Configuration Information.** CDL provides a rich set of properties to be used to describe a component. These can be specified, altered, added, or eliminated. *Parameters* are configurable properties expressed as data types. These are typically preprocessor macros used within a component's configuration code. There is a separate CDL object used to define parameters.
- Integration Information. These properties control how a component is integrated into an executable "system image," for example, an initialization routine and a description of when in the initialization sequence that routine should be called.

Integration properties also define dependencies among components, replacing the **#ifdef**/**#endif** statements that proliferated in previous versions of Tornado.

**User Presentation.** A number of properties control how a component is presented to the user, that is, how a component appears in the Tornado GUI. For example, presentation properties define characteristics as basic as a component's name and a brief synopsis of the component's functionality. They also affect where in the project facility component hierarchy a component, folder, or selection is displayed.

You can also specify HTML reference pages as support material for a particular component.

*[6.2.2 CDL Object Types](#page-132-0)*, p.115 goes into greater detail about the various properties and their uses.

For more information about working with component description files, see *[6.3 Creating Components](#page-142-0)*, p.125 and *[6.4 Releasing Components](#page-152-0)*, p.135.

# <span id="page-132-0"></span>*6.2.2 CDL Object Types*

The Component Description Language supports a number of object classes.

With the proliferation of components, a means of grouping them into related subsystems has been developed—called folders and selections, each of which is described by a CDL object. A means of specifying a component's initialization order is provided by initialization groups, another object type. Of course, CDL provides an object to define a component and its properties. And there is an additional object type for defining parameters, which are component properties expressed as data types.

[Figure 6-1](#page-133-0) shows the project facility component hierarchy. Entries (components, selections, and folders) appear in **boldface** in the project facility component hierarchy when they are included in the configuration, in "plainface" when they are not included, and in *italics* when they are not installed (that is, when a CDF already describes a component, but the component's modules have not been installed.)

For the complete syntax of each CDL object type, see *[E.1 Component Description](#page-248-0) [Language \(CDL\)](#page-248-0)*, p.231.

### <span id="page-133-0"></span>Figure 6-1 **The Project Facility Component Hierarchy**

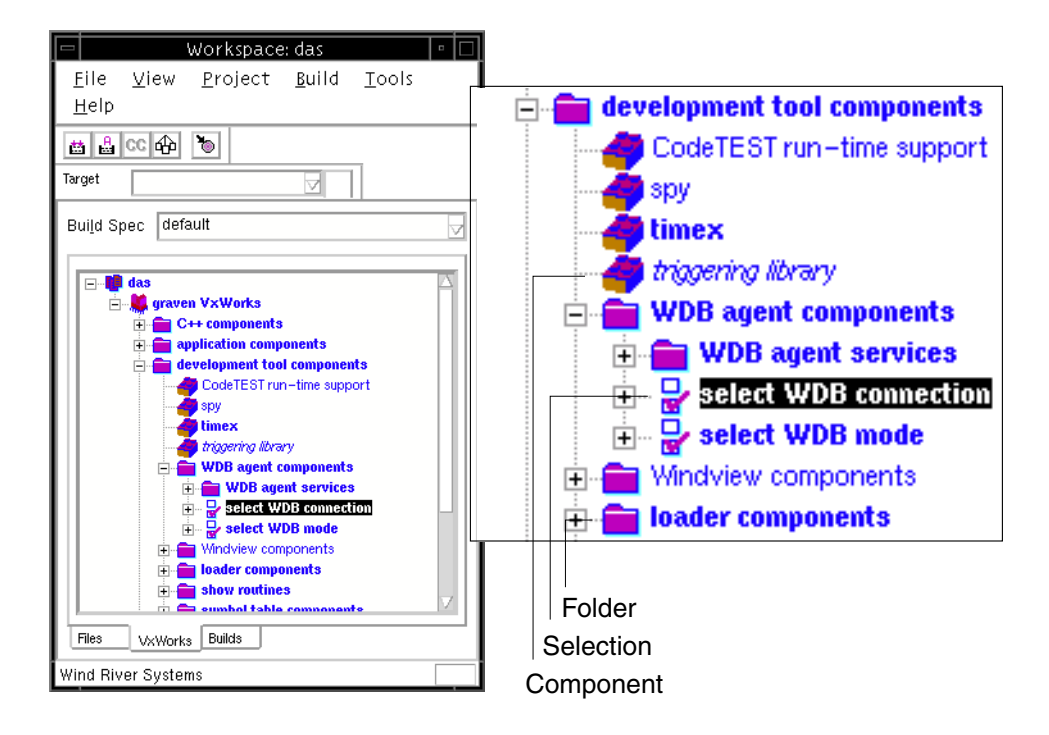

### *Folders*

*Folders* provide a directory-type hierarchy for grouping components that are logically related. The WDB agent subsystems, the ANSI components, and the POSIX subsystems are components grouped in folders. In the project facility, folders are represented by the file folder icon, as shown in [Figure 6-1.](#page-133-0)

Folders can contain more than one component. Before Tornado 2.x, component grouping was usually accomplished by nesting **include** statements, for example:

```
#ifdef INCLUDE_ANSI_ALL
#define INCLUDE_ANSI_ASSERT /* ANSI-C assert library functionality */
#define INCLUDE_ANSI_CTYPE /* ANSI-C ctype library functionality */
#define INCLUDE_ANSI_LOCALE /* ANSI-C locale library functionality */
...
#endif
```
For Tornado 2.x, the ANSI functionality is contained in a folder described in CDL, as follows:

```
Folder FOLDER_ANSI {
       NAME ANSI C components (libc)
       SYNOPSIS ANSI libraries
       CHILDREN INCLUDE_ANSI_ASSERT \
                    INCLUDE_ANSI_CTYPE \
                    INCLUDE_ANSI_LOCALE \
                    INCLUDE_ANSI_MATH \
                    INCLUDE_ANSI_STDIO \
                    INCLUDE_ANSI_STDLIB \
                    INCLUDE_ANSI_STRING \
                    INCLUDE_ANSI_TIME \
                    INCLUDE_ANSI_STDIO_EXTRA
      DEFAULTS INCLUDE_ANSI_ASSERT INCLUDE_ANSI_CTYPE \
                    INCLUDE_ANSI_MATH INCLUDE_ANSI_STDIO \
                     INCLUDE_ANSI_STDLIB INCLUDE_ANSI_STRING \
                     INCLUDE_ANSI_TIME
}
```
Folders offer greater flexibility in grouping components than the pre-Tornado 2.0 method. Previously, **#ifdef** statements meant that all of the specified **#define**s were included simultaneously. Now, folders allow groups to include more than just a default set of components that are included together (as defined in Tornado 2.x by the **DEFAULTS** property of the folder object); components can be added and removed from the configuration individually (as defined by the **CHILDREN** property of the folder object).

Folder information largely affects user presentation. It is not related to initialization group hierarchy, and thereby the startup sequence, which depend solely on a component's initialization group. Folders can contain one or more components, selections, and other folders; they do not have parameter or initialization group objects associated with them.

The following properties describe a folder:

### **NAME**

A readable name, the one that appears next to the folder icon in the project facility component hierarchy.

### **SYNOPSIS**

A brief description of the folder.

### **CHILDREN**

Components, folders, and selections belonging to this folder are called *children*.

### **DEFAULTS**

The default component(s) that would be included if the folder were "added" without any overrides. Folder groupings can affect configuration when a folder is added, because components specified by a folder's **DEFAULTS** property are added all at once.

#### <span id="page-135-0"></span>Figure 6-2 **Include Folder Dialog Box**

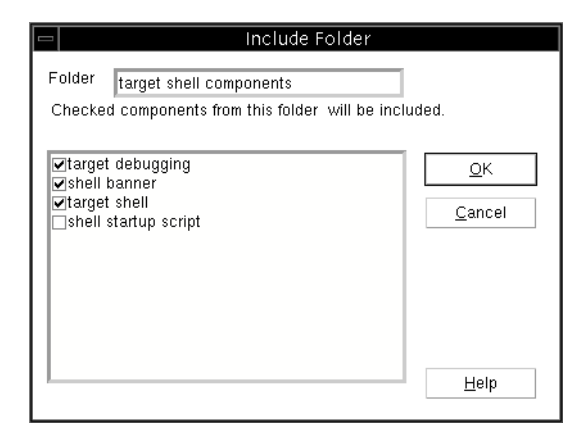

You can ascertain the default components specified for a folder by looking at the associated CDF, or by viewing the Include Folder dialog box [\(Figure 6-2](#page-135-0)), which is opened by double-clicking on a particular folder in the project facility component hierarchy. The Include Folder dialog box displays only those components that are not already configured. If a component is specified as a default, it appears checkmarked in a newly opened window. To see a complete set of default values, you would have to uninclude all components in the folder.

 $\rightarrow$ 

**NOTE:** Use folder objects only when creating a *new* grouping of components (new or existing). Do not modify existing folders in order to include new components. CDL accommodates that by prepending an underscore to a property name, for example, **\_CHILDREN**. See *[6.4 Releasing Components](#page-152-0)*, p.135 for more information.

For a hierarchical listing of the folders distributed with Tornado 2.x, see *[E.2 Folder](#page-253-0) [Hierarchy](#page-253-0)*, p.236.

### *Selections*

*Selections* are similar to folders, but they are components that implement a common interface, for example, serial drivers, the WindView timestamp mechanism, and the WDB communication interface. These components provide alternatives for the same service, and one or more can be selected for configuration in a single project. In the project facility, they are represented by the checkbox icon, as shown in [Figure 6-1](#page-133-0).

Prior to Tornado 2.0, there were **#ifdef**/**#else** constructs that implemented the same feature. In this example from Tornado 1.0.1, the user has a choice of the timestamp device to use with WindView:

```
#ifdef INCLUDE_USER_TIMESTAMP
   ... /* user timestamp driver */
#elif defined(INCLUDE_TIMESTAMP)
   ... /* system timestamp driver */
#else
   ... /* DEFAULT: sequential timestamp driver */
#endif
```
Selection information, like that for folders, is for user presentation only. It is not related to initialization group hierarchy, and thereby the startup sequence. Selections contain one or more components only.

Selections behave like folders, except they add a *count* for a range of available components; for example, a selection containing three components might tell the user only one can be configured at a time, or perhaps two of three. Because of the count, selections do not contain folders or other selections; nor do they have parameter or initialization group objects associated with them.

The following properties describe a selection:

### **NAME**

A readable name, the one that appears next to the selection icon in the project facility component hierarchy.

### **SYNOPSIS**

A brief description of the selection.

### **COUNT**

Set a minimum and maximum count from available options.

### **CHILDREN**

Components from which to select.

### **DEFAULTS**

The default component(s), depending on the count.

For Tornado 2.x, the same feature captured by the Tornado 1.0.1 code above, would be written in CDL as follows:

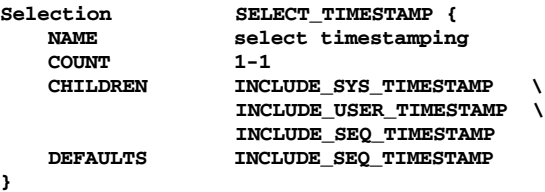

There are three timestamp drivers available, as indicated by the three values for the **CHILDREN** property. The **COUNT** permits a choice of one, that is, a minimum and a maximum of 1.

### *Components*

The component object class defines the source and object code associated with a component, much of the integration information, and any associated parameters. In the project facility, components are represented by the building block icon, as shown in [Figure 6-1](#page-133-0).

Previously, this kind of information was included in **usrConfig.c** or **src/config/***\** files and surrounded by **#ifdef**/**#endif** statements, as follows:

```
#ifdef INCLUDE_LOGGING
   logInit (consoleFd, MAX_LOG_MSGS);
#endif /* INCLUDE_LOGGING */
```
Tornado 2.x configuration files contain only the information necessary to build the application or VxWorks, and not all the code related to the hundreds of other components that could be included. Furthermore, dependencies among components can be detected and the related components can be automatically added by the project facility. It does this by analyzing the global symbols in each associated object module and knowing within which components they are contained. The same message logging component above could be written in CDL as follows:

```
Component INCLUDE_LOGGING {
  NAME message logging
  SYNOPSIS Provides logMsg support
  MODULES logLib.o
  INIT_RTN logInit (consoleFd, MAX_LOG_MSGS);
  CFG_PARAMS MAX_LOG_MSGS
             logLib.h}
```
The component object includes the greatest number of properties. The more commonly used properties are described below; definitions for the rest can be found in *[E.1.1 Component Properties](#page-249-0)*, p.232:

### **NAME**

A readable name, the one that appears next to the component icon in the project facility component hierarchy.

### **SYNOPSIS**

A brief description of the component.

The next four properties are all related to the configuring of code in a project:

### **MODULES**

Object files associated with the component.

### **CONFIGLETTES**

Common configuration source files having source code that typically makes use of parameters associated with the component.

### **BSP\_STUBS**

Generic configuration source files that are copied into the BSP directory upon first use. The user can then make BSP-specific alterations to the copied files without affecting other BSPs. Note that a modified stub file is shared by all projects using the same BSP as a base.

# $\rightarrow$

**NOTE:** Source code can come in the form of a BSP stub. BSP stubs are supported in Tornado 2.2; however, stubs are not supported for earlier releases of Tornado 2.x.

### **HDR\_FILES**

Header files associated with your configlette code or initialization routine. These are header files that must be included in order for your configlette or initialization routine to compile.

### **ARCHIVE**

The archive file in which to find object modules stored other than in the standard location.

The following property provides configuration information:

### **CFG\_PARAMS**

A list of configuration parameters associated with the component, typically a list of macros. Each must be described separately by its own parameter object.

The next group of properties control integration of the component into the system image. There is initialization information and dependency information, such as

that conveyed by linked symbols, required **#include**s and **#exclude**s, and if/then **#include**s:

### **INIT\_RTN**

A one-line initialization routine.

### **LINK\_SYMS**

A list of symbols to look up in order to include components from an archive.

### **REQUIRES**

A list of component(s) that do not otherwise have structural dependencies and must be included if this component is included. Typically, list only those components that cannot be detected from **MODULES**, that is, by their associated object files, for example, components with configlettes only or those that reference other components through function pointers. In this latter case, **REQUIRES** can specify a selection.

### **EXCLUDES**

A list of components that can not be included if this component is being included.

### **INCLUDE\_WHEN**

Sets a dependency to automatically include the specified component(s) when this component is included (that is, it handles nested includes).

### **INIT\_BEFORE**

Call the initialization routine of this component before the one specified by this property. This property is effective only in conjunction with **\_INIT\_ORDER**.

### **\_INIT\_ORDER**

The component belongs to the specified initialization group. This property places the specified component at the end of the **INIT\_ORDER** property list of the initGroup object.

Like **NAME** and **SYNOPSIS** before them, the following properties also affect user presentation:

#### **HELP**

List reference pages associated with the component.

### **\_CHILDREN**

This component is a child component of the specified folder.

### **\_DEFAULTS**

This component is a default component of the specified folder. This property must be used in conjunction with **\_CHILDREN**.

### *Parameters*

Parameters are one of the user's primary means of configuring a system. Typically, one or more parameters control a component's features. As an example, we can consider the maximum number of log messages in the logging queue. In Tornado 1.0.1, this was in **target/config/configAll.h** as:

**#define MAX\_LOG\_MSGS 50**

For Tornado 2.x, use the parameter object class to describe those parameters listed by a particular component's **CFG\_PARAMS** property. The logging example is as follows:

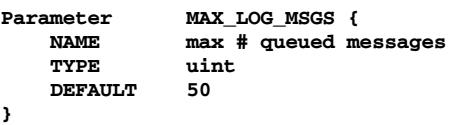

The following properties describe a parameter:

### **NAME**

A readable name, the one that appears below the list of parameter IDs in the Params tab of the project facility's Properties window, as shown in [Figure 6-3.](#page-140-0)

### <span id="page-140-0"></span>Figure 6-3 **The Properties Window**

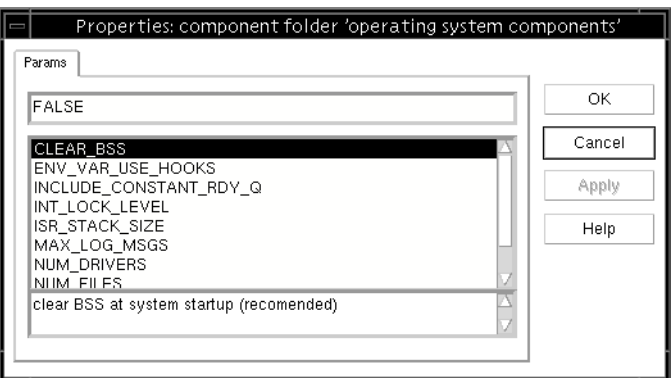

### **TYPE**

The type of parameter, that is, **int**, **uint**, **bool**, **string**, **exists**, or **untyped**.

> Exist type parameters are **#define**d if their value is TRUE and **#undefine**d if FALSE.

### **DEFAULT**

The default value of the parameter, which appears above the list of parameter IDs in the Params tab of the project facility Properties window, as shown in [Figure 6-3.](#page-140-0)

### *Initialization Groups*

A component must include information that controls how it is integrated into an executable "system image," for example, an initialization routine and a description of when in the initialization sequence that routine should be called. *Initialization groups* or *initGroups* assemble related components for initialization and, thus, define the system startup sequence. Initialization group hierarchy is run-time related only and has no impact on the GUI.

For Tornado 1.0.1, the initialization order was determined in **target/config/all/usrConfig.c** or **target/src/config/***\****.c** files and surrounded by **#ifdef**/**#endif** statements, as follows:

```
#if defined(INCLUDE_EXC_HANDLING) && defined(INCLUDE_EXC_TASK)
   excInit (); /* initialize exception handling */
#endif /* defined(INCLUDE_EXC_HANDLING) && defined(INCLUDE_EXC_TASK) */
#ifdef INCLUDE_LOGGING
   logInit (consoleFd, MAX_LOG_MSGS); /* initialize logging */
#endif /* INCLUDE_LOGGING */
...
```
The BSP file **sysLib.c** determined (and still does) the order of most board hardware initialization.

An initGroup is a routine from which components and other initGroups are called. The code in the routine is determined by the included components and their initialization code fragments. For example:

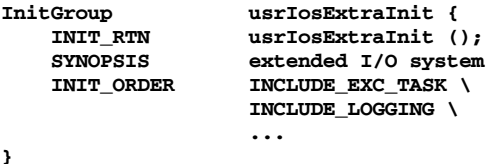

In the example, the components **INCLUDE\_EXC\_TASK**, **INCLUDE\_LOGGING**, and **INCLUDE\_PIPES** are part of the initGroup **usrIosExtraInit**. If those components are included, then their initialization routines are called in the order specified as part of this initialization group.

The code in an initGroup is synthesized by the project facility into the file **prjConfig.c**, always part of every BSP project. To see a system's initialization sequence, build the project and examine the generated code in **prjConfig.c**. To see the default initialization sequence, see *[E.3 Project Initialization Order](#page-255-0)*, p.238.

The following properties describe an initialization group:

### **NAME**

### **SYNOPSIS**

The **NAME** property can be used to provide a short name for the initGroup; however, it does not appear anywhere in this release of the GUI. The **SYNOPSIS** property is used to provide a brief, readable definition of the initialization group.

### **INIT\_RTN**

The initialization routine that initializes an associated component(s).

### **INIT\_ORDER**

Components and initGroups belonging to this initialization group listed in the order in which they are to be initialized.

# <span id="page-142-0"></span>*6.3 Creating Components*

This section instructs you how to define your own component or modify an existing one. You must follow certain conventions when using the CDL. After describing your component in a component description file, you must place the file in the proper path, ensuring that the project facility reads the information and properly includes the component in the hierarchy.

# <span id="page-143-0"></span>*6.3.1 CDF Conventions*

Follow these conventions when working with component description files:

- All component names are of the form **INCLUDE\_FOO**.
- All folders names are of the form **FOLDER** FOO.
- All selection names are of the form **SELECT** FOO.
- Parameter names should not match the format of any other object type, but are otherwise unrestricted. For example, you can use **FOO\_***XXX*, but not **INCLUDE\_FOO**.
- All initGroup names should be of the form **initFoo**. However, Wind River initGroups use the form **usrFoo** (for backwards compatibility.)
- All component description files have a **.cdf** suffix.
- All **.cdf** file names begin with two decimal digits, that is, **00***xxxx***.cdf**. These first two digits control the order in which **.cdf** files are read within a directory.

# *6.3.2 CDF Precedence and Paths*

The component description files are read at two points:

- when a project is created
- after component description files are changed and the project build occurs

The order in which CDFs are read is important to the user. If two files describe the same property of the same component, the one read last overrides all earlier ones. The intent is to allow component description files to have some precedence level. Files read later have higher precedence than those read earlier.

Precedence is established in two complementary ways:

- CDF files reside in certain directories, and those directories are read in a specified order.
- Within one of these directories, CDFs are read in alphanumeric order.

The project facility sources all **.cdf** files in any of the following directories. These directories are read in the order in which they're presented:

(1) **comps/vxWorks**

Contains all generic VxWorks components.
# (2) **comps/vxWorks/arch/***arch*

Contains all architecture-specific VxWorks components (or component overrides).

(3) **config/***bsp*

Contains all BSP-specific components.

(4) the project directory

Contains all other components.

Within a directory, to control alphanumeric order, a two digit number is prepended to each **.cdf** file. Wind River reserves the first 50 numbers, that is **00***xxxx***.cdf** through **49***xxxx***.cdf**. The remaining numbers, 50 through 99, are reserved for third parties. The *xx* in the **.cdf** files above are placeholders for these numbers. (That is, 0*n*+1 overrides 0*n*.)

This method of setting precedence allows project, BSP, and CPU architecture-specific overrides of generic components or parameters. If a BSP provider wanted to change the maximum number of files that can be open (**NUM\_FILES**) to 75 from the default value of 50, it could be done in a BSP-specific CDF, as follows:

```
Parameter NUM_FILES {
   DEFAULT 75
}
```
If you are creating a new CDF, you must place it in the appropriate path, based on the nature of the contents and the desired level of precedence. Your choices of paths are listed above in the discussion about precedence:

- **comps/vxWorks** for generic VxWorks component descriptions only
- **comps/vxWorks/arch/***arch* for architecture-specific VxWorks component descriptions
- **config/***bsp* for board-specific component descriptions
- the project directory for all other files

# <span id="page-144-0"></span>*6.3.3 Defining a Component*

This section describes the process of defining your own component. To allow for the greatest flexibility, there is no convention governing the order in which properties describe a component or the sequence in which CDL objects are entered

into a component description file. The following steps taken to create the component **INCLUDE\_FOO** are a suggested order only; the sequence is not mandatory. Nor is there meant to be any suggestion you use all of the properties and object classes described.

#### **Step 1: Name and Provide a Synopsis**

To create your new component, first name it and provide a synopsis of its utility.

**Component INCLUDE\_FOO { NAME foo component SYNOPSIS this is just an example component ...**

In the imaginary component **INCLUDE\_FOO**, the **NAME** property is **foo component**. **SYNOPSIS** informs the user that "this is just an example component."

**NAME** and **SYNOPSIS** affect user presentation only; they have no bearing on initialization sequence or dependencies.

#### <span id="page-145-0"></span>**Step 2: Describe the Code-Related Elements**

Next, describe your component's code portions by defining any modules and source configlettes that should be configured in during the build.

**NOTE:** BSP stubs are supported for Tornado 2.2 however, they cannot be defined for earlier Tornado 2.x releases.

If your imaginary component **INCLUDE\_FOO** has an object module associated with it, use the **MODULES** property to specify it. You can specify any number of modules this way. In the following example, **fooLib.o** and **fooShow.o** are listed:

```
MODULES fooLib.o fooShow.o
HDR_FILES foo.h
ARCHIVE fooLib.a
CONFIGLETTES fooConfig.c
...
```
Tornado 2.x offers visibility into component dependencies by graphically presenting component relationships in the Include Components and Exclude Components windows of the project facility (see [Figure 6-4\)](#page-146-0).

**...**

 $\rightarrow$ 

#### <span id="page-146-0"></span>Figure 6-4 **Include Components Window**

 $\blacktriangleright$ 

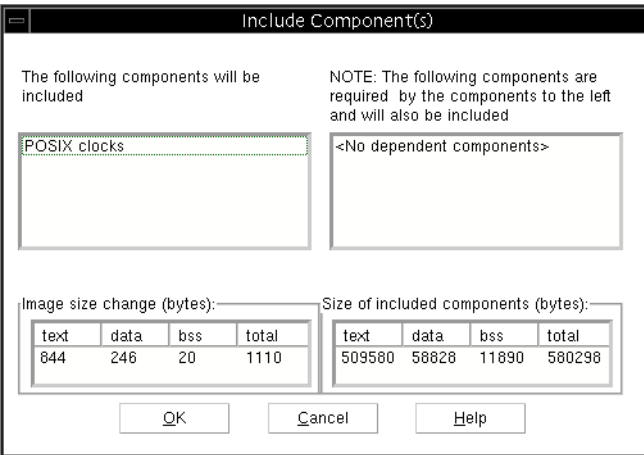

The project facility automatically analyzes object module dependencies in order to calculate component dependencies; for example, if **fooLib.o** has an unresolved global for **logMsg( )**, an automatic dependency upon the component **INCLUDE\_LOGGING** is detected. For components not shipped in object module format, CDL supports the explicit listing of component dependencies. If the source portion contains a call to **logMsg( )**, the project facility does not detect the dependency; instead, an explicit dependency upon **INCLUDE\_LOGGING** should be declared using the **REQUIRES** property. See *[Step 6](#page-148-0)*.

If your module is not located in the standard path, use the **ARCHIVE** property to specify the archive name, for example, **/path/fooLib.a**. (For additional instructions concerning the use of **ARCHIVE**, see *[Step 10](#page-150-0)*.)

**NOTE:** Third parties should create their own archives; do not modify Wind River archives.

Use the **HDR\_FILES** property to specify any **.h** files associated with the component, like **foo.h**. These files are emitted in **prjConfig.c**, providing the initialization routine with a declaration.

If there is source code that should be compiled as part of the component, put it in a **.c** file and specify the file name in the **CONFIGLETTES** property, for example, **fooConfig.c**. Component parameters should be referenced in the configlette or in the initialization routine; otherwise they have no effect.

#### **Step 3: Set Up Initialization**

If your component must be initialized, use the **INIT\_RTN** property of the component object class to specify the initialization routine and its arguments to be called, as in **fooInit(***arg1, arg2***)**. If your component needs more than a single line of initialization, create or add the initialization code to a **.c** file and use the **CONFIGLETTES** property instead. By associating a configlette with an initialization routine, you are securing the configlettes place in the initialization sequence.

**... INIT\_RTN fooInit(arg1, arg2); ...**

If you are not using the **MODULES** property of the component object, use the **LINK\_SYMS** property to include your object module from a linked archive. The system generates an unresolved reference to the symbol **\_fooRtn1**, causing the linker to resolve it by extracting your module from the archive.

**... LINK\_SYMS \_fooRtn1 ...**

# **Step 4: Establish the Initialization Sequence**

Initialization order is important. You can control when in the initialization sequence your component is initialized with the **\_INIT\_ORDER** property. A component (or initGroup) that is bound to an existing initGroup using the **\_INIT\_ORDER** property is, by default, initialized last within that group. This is typically the desired effect; however, you can override this behavior by explicitly using the **INIT\_BEFORE** property.

**... \_INIT\_ORDER usrRoot INIT\_BEFORE INCLUDE\_USER\_APPL ...**

In the example, **INCLUDE\_FOO** is declared a member of the **usrRoot** initGroup. **INIT\_BEFORE** has been used for fine control, and **INCLUDE\_FOO** is initialized before **INCLUDE\_USER\_APPL**.

Alternatively, you can create a new initialization group and declare **INCLUDE\_FOO** a member; however, you would have to declare the new initGroup a member of an existing initGroup. For more information on initialization groups, see *[E. Component Language](#page-248-0)*.

#### $\rightarrow$ **NOTE: INIT\_BEFORE** only affects ordering within the initGroup. Do not reference a component that is not in the initGroup; this has no effect at all.

# **NOTE:** The **INIT\_AFTER** property has no effect in the Tornado 2.x implementation.

See *[E.3 Project Initialization Order](#page-255-0)*, p.238 for the default initialization sequence for Tornado 2.x.

#### **Step 5: Link Helpful Documentation**

Specify related reference entries (in HTML format) with the **HELP** property.

**... HELP fooMan.html ...**

By default, a build automatically includes reference entries related to values declared by the **MODULES** and **INIT\_RTN** properties. In the case of **INCLUDE\_FOO**, in addition to **fooMan.html**, which is specified by **HELP**, the build associates the **fooLib** and **fooShow** libraries and the **fooInit( )** routine.

#### <span id="page-148-0"></span>**Step 6: Define Dependencies**

Use the **REQUIRES**, **EXCLUDES**, and **INCLUDE\_WHEN** properties to explicitly declare dependencies among components. (See *[Step 2](#page-145-0)* to learn how the project facility automatically configures object module-related dependencies.)

The project facility does not detect implicit dependencies when a component is not shipped in object module format. Likewise, no dependencies are detected when symbols are referenced by pointers at run-time. Both circumstances require you to declare dependencies explicitly.

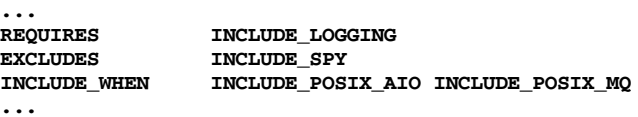

In the example, **REQUIRES** declares that **INCLUDE\_LOGGING** must be configured along with **INCLUDE\_FOO**. **EXCLUDES** declares the **INCLUDE\_SPY** cannot be configured with **INCLUDE\_FOO**. And **INCLUDE\_WHEN** tells the system that whenever the components **INCLUDE\_POSIX\_AIO** and **INCLUDE\_POSIX\_MQ** are included, then **INCLUDE\_FOO** must also be included.

 $\rightarrow$ **NOTE:** In general, the project facility is designed to increase flexibility when selecting components, that is, to increase scalability; specifying a **REQUIRES** relationship reduces flexibility. Be sure that using **REQUIRES** is the best course of action in your situation before implementing it.

#### **Step 7: List Associated Parameters**

In the component object, use the **CFG\_PARAMS** property to declare all associated parameters, for example, **FOO\_MAX\_COUNT**.

**... CFG\_PARAMS FOO\_MAX\_COUNT ...**

#### **Step 8: Define Parameters**

For each parameter declared by **CFG\_PARAMS**, create a parameter object to describe it. Provide a name using the **NAME** property.

Use the **TYPE** property to specify the data type, either **int**, **uint**, **bool**, **string**, **exists**, or **untyped**.

Use the **DEFAULT** property to specify a default value for each parameter.

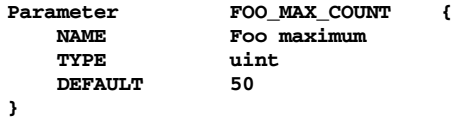

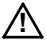

**! CAUTION:** A component is considered misconfigured if it contains a parameter without an assigned value. Be sure to assign default values, unless there is no reasonable default and you want to force the user to set it explicitly.

#### **Step 9: Define Group Membership**

A component must be associated with either a folder or selection, otherwise it is not visible in the project facility GUI. Assign a component to a folder because of its logical inclusion in the group defined by the folder, based on similar or shared functionality, for example. By including a component in a folder, you make it possible for the user to load it simultaneously with other components in its group by declaring them as default values for the folder, using the folder object's **DEFAULTS** property.

**... \_CHILDREN FOLDER\_ROOT ...**

The **\_CHILDREN** property declares that **INCLUDE\_FOO** is a child component of folder **FOLDER\_ROOT**. The prepended underscore ("**\_**") serves to reverse the relationship declared by the property **CHILDREN**. You can also use **\_DEFAULTS** in conjunction with **\_CHILDREN** to specify a component as a default component of a folder. For more information about this CDL convention, see *[6.4 Releasing](#page-152-0) [Components](#page-152-0)*, p.135.

If you think a component is becoming too complex, you can divide it into a set of components assigned to a folder or selection object. In the following example, **INCLUDE\_FOO** has been specified as part of a selection. You can add or remove the group from your configuration as a unit rather than by its individual components.

For folders, the **DEFAULTS** property specifies the base set of components that are included if the group is configured without any overrides.

For selections, the **DEFAULTS** property specifies the components that are included to satisfy the count (declared by the **COUNT** property), if you provide no alternative values.

In a selection group, the **COUNT** property specifies the minimum and maximum number of included components. If the user exceeds these limits the system flags the selection as misconfigured.

```
Selection SELECT_FOO {
   NAME Foo type
   SYNOPSIS Select the type of desired FOO support
   COUNT 0-1
   CHILDREN INCLUDE_FOO_TYPE1 \
             INCLUDE_FOO_TYPE2 \
             INCLUDE_FOO_TYPE3
   DEFAULTS INCLUDE FOO TYPE1
}
```
#### <span id="page-150-0"></span>**Step 10: Create a Dummy Component**

The project facility analyzes archives only when they are associated with included components. This creates a chicken and egg problem: in order to know about a particular archive, the project facility would need to analyze components before they are actually added. In other words, if you add a component declared with an **ARCHIVE** property, the configuration analysis is done without knowing what the value of **ARCHIVE** is. So, if your component includes an archive with several object modules, you should create a dummy component that is always included, making it possible for the project facility to know that a new archive should be read. Call such a component **INSTALL\_FOO**. It should contain only **NAME**, **SYNOPSIS**, and **ARCHIVE** properties. The user cannot add other components from the same archive until **INSTALL\_FOO** is added.

**! CAUTION:** Do not alter Wind River-supplied CDFs directly. Use the naming convention to create a file whose higher precedence overrides the default properties of Wind River-supplied components.

#### **Step 11: Generate the Project Files**

The project configuration file (**prjConfig.c**) for each project is generated by the project facility based on two things:

- the set of components selected by the user from the component hierarchy
- the information in the related component description files

To generate this file, click the Build button in the Build tab of the project facility.

**NOTE:** Generated project files (**prjConfig.c**) are free of the preprocessor **#ifdef**s found in the traditional static configuration files, and, therefore, are easier to read.

### *6.3.4 Modifying a Component*

 $\rightarrow$ 

Modify the properties of existing components by re-specifying them in any higher priority CDF file. Third-party CDF files are by convention read last and therefore have the highest priority. Use the naming convention to create a high-precedence CDF file that overrides the default properties of Wind River components. See *[6.3.2 CDF Precedence and Paths](#page-143-0)*, p.126 for the file naming and precedence conventions.

In the following example, the default number of open file descriptors (**NUM\_FILES**) in the standard Wind River component **INCLUDE\_IO\_SYSTEM** has been modified. The normal default value is 50.

```
Parameter NUM_FILES {
   DEFAULT 75
}
```
By adding these example lines of code to a third-party CDF file, by removing and adding the component if it is already in the configuration, and by re-building the project, the value of **NUM\_FILES** is changed to 75. The original Wind River CDF file, **00vxWorks.cdf**, is not changed; the default property value is changed because the third-party file has higher precedence. Other property values remain the same unless specifically redefined.

**! CAUTION:** Do not alter the Wind River-supplied source configlette files in **target/config/comps/src**. If necessary, use a BSP- or project-specific CDF to cancel its declaration as **CONFIGLETTES** and to define **BSP\_STUB** (available for Tornado 2.2 only) instead. A copy of the generic file is then placed into the BSP directory, and it can be altered without impacting other BSPs, or changing the original file.

**! CAUTION:** Do not alter Wind River-supplied CDFs directly. Use the naming convention to create a file whose higher precedence overrides the default properties of Wind River-supplied components.

# <span id="page-152-0"></span>*6.4 Releasing Components*

The process of releasing a Tornado component has been designed to preclude modification of existing configuration files. New component description files should be independent of existing files, with two exceptions:

- New component objects must be bound into an existing folder or selection.
- New component object initialization routines must be associated with an existing initGroup.

A particular CDL convention makes it possible to bind a new component object to an existing folder or selection and to an existing initGroup without modifying the existing elements. By prepending an underscore ("**\_**") to certain component properties, you can reverse the meaning of the property. For example, if there is already a folder **FOLDER\_EXISTING** and an initGroup **initExisting**, you can bind a new component to them (without modifying them), as follows:

```
Component INCLUDE_FOO
   ...
    _CHILDREN FOLDER_EXISTING
   _INIT_ORDER initExisting
}
```
The property **\_CHILDREN** has the opposite relationship to **FOLDER\_EXISTING** as **CHILDREN**; that is, **\_CHILDREN** identifies the "parent." In other words, it produces the same effect as **FOLDER\_EXISTING** having the component **INCLUDE\_FOO** on its list of children—without any modifications being made to the CDF containing the **FOLDER\_EXISTING** object.

If your project or VxWorks system image includes Tornado components from a previous release (that is, earlier than version 2.0), then, to ensure backwards compatibility, use the old **INCLUDE\_***XXX* format to create the component ID. In *[6.3.3 Defining a Component](#page-144-0)*, p.127, **INCLUDE\_FOO** is both a component ID, as well as the name of the preprocessor macro used in the old-style configuration.

You can release more than one component at a time, because more than one component can be defined by a single CDF. You can release any number of CDFs simultaneously.

# *6.4.1 Testing New Components*

There are several tests one can run to verify that components have been written correctly:

#### **Check Syntax and Semantics**

This command-line test is the simplest verification test. First edit the file *installDir***/host/resource/tcl/app-config/Project/cmpTestLib.tcl**, setting the TCL variable *bspFile* to a valid BSP directory name (for example, mv162).

Then run the **cmpTest** script.

```
% cd $(WIND_BASE)/host/resource/tcl/app-config/Project
% wtxtcl
wtxtcl> source cmpTestLib.tcl
wtxtcl> cmpTest
```
The **cmpTest** script tests for syntax and semantics errors in your **.cdf** files (in fact, in all **.cdf** files). Based on test output, make the required modifications. Keep running the script until you have removed the errors.

#### **Check Component Dependencies**

You can test for "scalability bugs" in your component by running the **cmpInfo** script as follows:

**wtxtcl> cmpInfo <component name>**

This reports back to you the component's subtree (other components needed by your component) and its supertree (other components that need your component).

Verify that selections, folders, and new components you have added are properly included by making a visual check of the project facility component hierarchy.

Open the project facility and go to the VxWorks view.

Look at how your new elements appear in the folder tree. Check the parameters associated with a component and their parameter default values by invoking the Properties window.

If you have added a folder containing components, and have included that folder in your configuration, the project facility component hierarchy should display in **boldface** all components listed as defaults for that folder (that is, values for the **DEFAULTS** property). Verify that the resulting image builds and boots.

# *6.4.2 Packaging a Component*

For details on packaging, see *[10.3 Component Packaging](#page-217-0)*, p.200.

# *7 Validation Testing*

# *7.1 Introduction*

This chapter describes the Board Support Package (BSP) Validation Test Suite (BSP VTS). The BSP VTS is a collection of host-initiated test programs that exercise a target machine. The purpose of these tests is provide an objective (although not exhaustive) report that you can use to judge the basic functionality of a VxWorks BSP. To help ensure the repeatability of the tests, the BSP VTS is highly automated. Once started, a BSP test requires no user intervention.

This version of the BSP VTS runs in a Tornado environment only, and it supports both UNIX and Windows hosts. To provide portability between UNIX and Windows hosts, the BSP VTS scripts are written in Tcl/WTX functions. These tests exercise the basic functionality of BSPs and detect and report defects found in them.

If these basic tests are inadequate to your needs, you can edit the source code to enhance the existing tests or to add new tests of your own. However, if you choose to modify the BSP VTS, you should leave the basic set of tests intact. These basic tests are the standard by which BSPs are judged.

# **Other Documentation**

For reference information on the BSP VTS and its component tests, see the reference entries provided in *[J. BSP Validation Test Suite Reference Entries](#page-382-0)*. For information on the Tcl language, see the *Tornado User's Guide: Tcl* or any standard Tcl reference, such as *Practical Programming in Tcl and TK* by Brent B. Welch, or *Tcl and the Tk Toolkit* by John Ousterhout.

# *7.2 Background*

This section is intended to provide background information on the BSP VTS, including design goals, the tools used to implement them, and the general configuration of a test environment.

# *7.2.1 Design Goals*

The following is a list of design goals that guided the implementation of the BSP VTS. Being aware of these goals should help you better understand how to set up the tests, run the tests, and interpret the results. You should also keep these design goals in mind if you decide to modify the BSP VTS.

- **Tornado Compatible.** The BSP VTS should be run on Tornado release 2.0 or later.
- **Broadly Usable.** The BSP VTS should be usable by as wide a range of users as possible (board vendors, end-user customers, and Wind River developers). In addition, the tests should be able to handle both *bus-full* (VME) and standalone configurations.
- **Portable.** The BSP VTS should be both target- and host-architecture portable.
- **Repeatable.** All the tests should be repeatable. Thus, for a given test environment, the tests should behave the same no matter where or when they are run.
- **Automatic.** The user should be able to run BSP VTS from a single invocation (command), and the test results should be collected in a test log. The user should be able to run a subset of the tests from a single invocation.
- **BSP-Specific.** The BSP VTS should only be concerned with those aspects of VxWorks pertaining to BSP implementation and configuration.
- **Host-Controlled.** The test environment should include a single *test host*, a VxWorks-supported host computer suitably equipped and configured with the necessary hardware and software to permit the BSP VTS to execute correctly. This includes:
	- appropriate host tools (compilers and the like)
	- a complete Tornado development environment
	- a complete BSP Developer's Kit at the correct release level
	- the complete source to the BSP under test

The test host should control the execution of the tests. This is necessary, because no assumptions can be made about the target, other than that it is capable of running VxWorks and interacting with the target server on the host and the target's console serial port.

- **Second Target Capable.** The **network**, **busTas**, and **rlogin** tests require the use of a second target board, the reference board. This reference board must run a previously validated BSP.
- **Target Shell Capable.** The target server BSP VTS **rlogin** test requires a VxWorks target shell.

# *7.2.2 Validation Test Suite Software Architecture*

This section describes the typical BSP VTS software architecture for a single target and for multiple targets.

### **Single Target**

[Figure 7-1](#page-158-0) shows the overall configuration for a single target.

#### <span id="page-158-0"></span>Figure 7-1 **Example BSP VTS Software Architecture: Single Target**

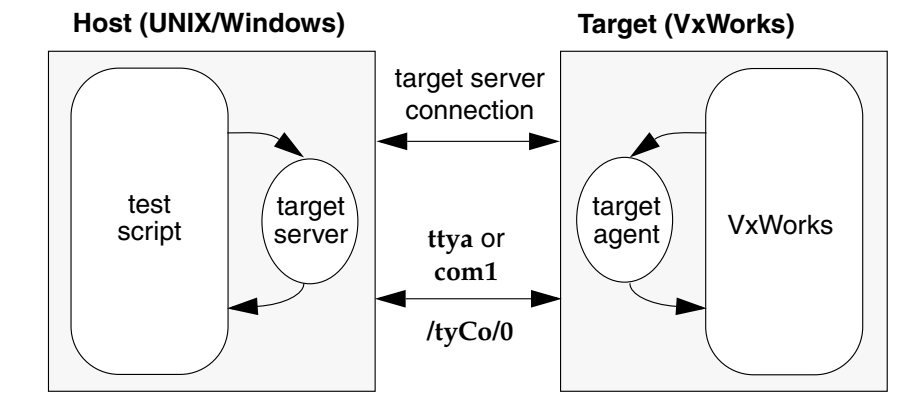

The typical test scenario is as follows:

- 1. The Tcl**/**WTX test script runs on the UNIX /Windows host.
- 2. The script attaches to the target server, which uses the target server back end communication link to communicate with the target through the target agent. If serial communication is required, the script uses a serial line on the host (**ttya**

> on UNIX or **com1** on Windows) to open a channel to the target's **/tyCo/0** or any other port that is configured as console.

3. When console interaction with the target is required, the script communicates with each target by sending WTX or WindSh commands and reading the console output.

#### **Multiple Targets**

[Figure 7-2](#page-159-0) shows the overall configuration of a two-target test system.

<span id="page-159-0"></span>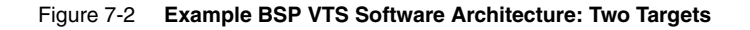

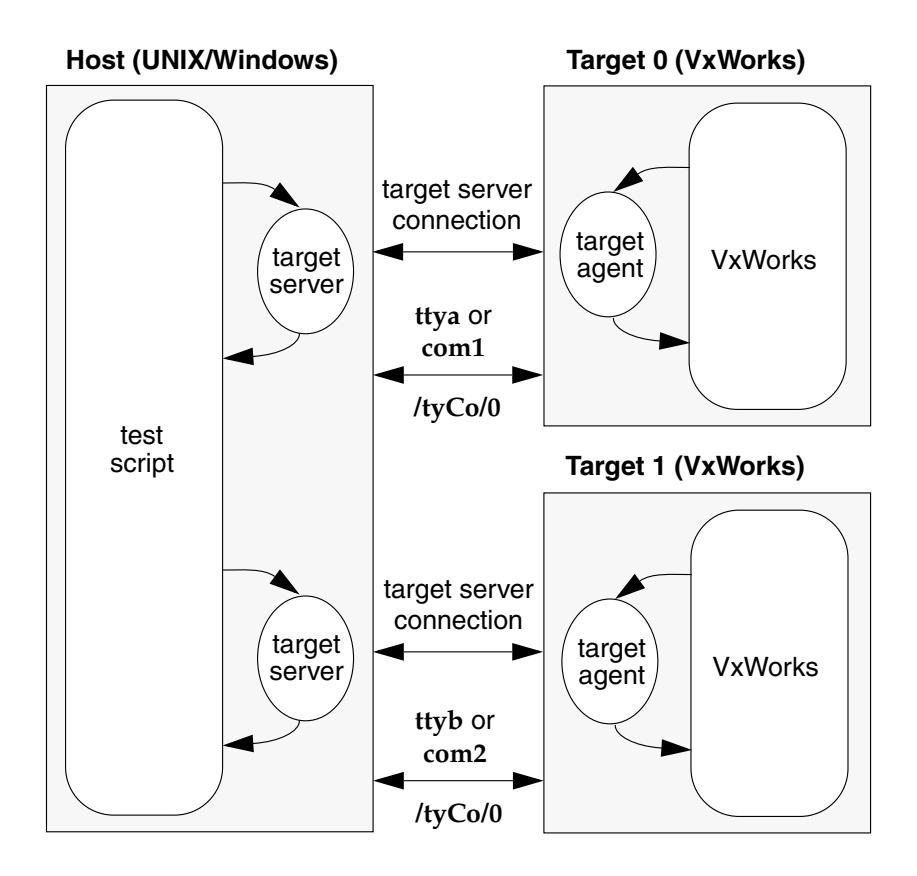

The typical test scenario is as follows:

1. The Tcl/WTX test script runs on the UNIX or Windows host.

- 2. The script attaches to the first target server, which uses the target server back end communication link to communicate with Target 0 through the target agent. If serial communication is required, a channel from **ttya** (UNIX) or **com1** (Windows) to Target 0's **/tyCo/0** or any other port that is configured as console is opened via the first serial line.
- 3. The script attaches to the second target server, which uses the target server back end communication link to communicate with Target 1 through the target agent. If serial communication is required, a channel from **ttyb** (UNIX) or **com2** (Windows) to Target 1's **/tyCo/0** or any other port that is configured as console is opened via the second serial line.
- 4. When console interaction with the target is required, the script communicates with each target by sending WTX or WindSh commands and reading the console output.

# *7.3 Configuring the BSP VTS*

This section describes the following:

- the required hardware configuration
- installing the BSP VTS
- configuring the system: the host, the target, VxWorks, and the BSP VTS itself

Read this section in conjunction with *Tornado User's Guide: Setup and Startup*.

# *7.3.1 Hardware Setup*

The BSP VTS assumes a minimum target system setup. This can be either a *bus-full* environment (traditional) or a standalone configuration. For some tests, such as the backplane tests, a second CPU board is required.

#### **Bus-full**

[Figure 7-3](#page-161-0) shows a typical bus-full configuration, which consists of the following:

Chassis

A card cage with backplane, typically a VMEbus, and a power supply.

# CPU board

The single-board computer (the *target*) to which VxWorks has been ported. This board runs the BSP under test.

# Ethernet board

An Ethernet controller board (some CPU boards include an on-board Ethernet controller).

#### Serial port

One or more serial ports on the workstation and target. This is required for initial setup and test execution and for the serial port tests.

#### <span id="page-161-0"></span>Figure 7-3 **Typical BSP Test Configuration: VME**

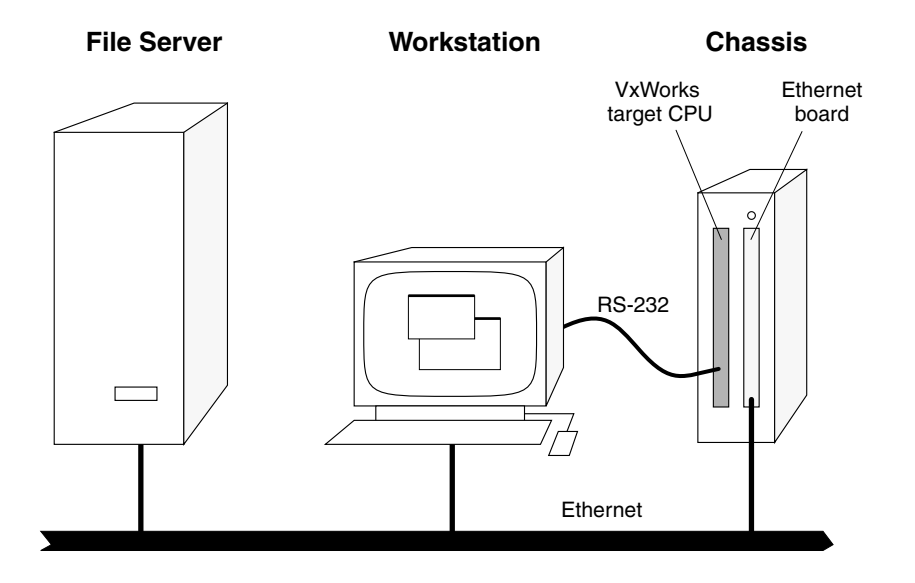

#### **Standalone Board**

[Figure 7-4](#page-162-0) shows a typical standalone configuration:

CPU board

The standalone computer board (the *target*) to which VxWorks has been ported. This board runs the BSP under test. It can include an Ethernet controller.

#### Serial port

One or more serial ports on the workstation and target. This is required for initial setup and test execution and for the serial port tests.

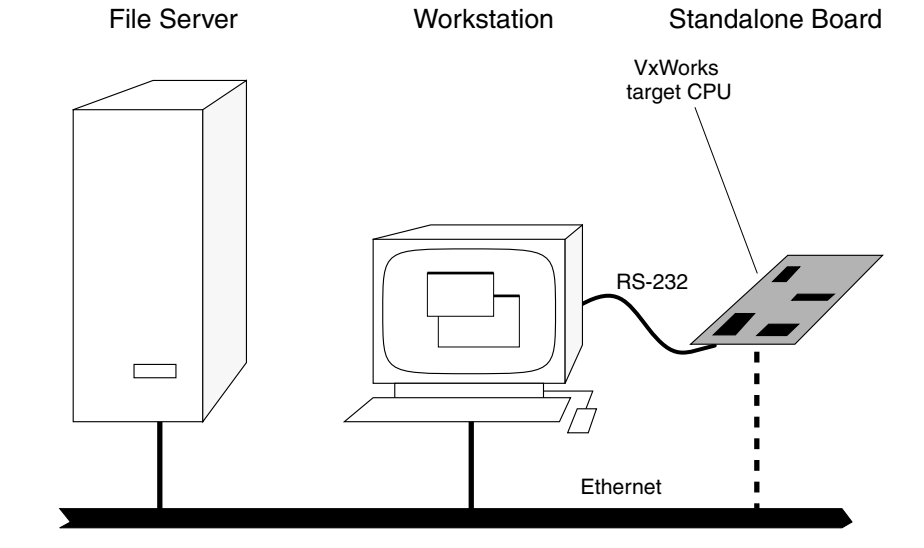

#### <span id="page-162-0"></span>Figure 7-4 **Typical BSP Test Configuration: Standalone**

The BSP VTS supports VxWorks in standalone ROM. To do this, the BSP VTS checks for and uses a standalone ROM image when booting the target. However, the BSP VTS can do this only if you have built the VxWorks standalone image with the necessary configuration macros for allowing a target server connection with the target. For example, for a network connection between a VxWorks standalone target and the target server, the macros **INCLUDE\_NETWORK**, **STANDALONE\_NET**, and **INCLUDE\_WDB** must be defined.

All tests applied to a VxWorks target require a target server running on the host for that target. Target server back end communication with the target can be through Ethernet or serial connection using SLIP or any other valid communication mechanism for which the target server can be configured. For more information about configuring the target server, see the *Tornado User's Guide: Target Server (Windows Version)* or the *Tornado User's Guide: Setup and Startup (UNIX Version)*. Given this connection, the BSP VTS can build and load the test library (**pkLib.o**) through the target server. For more information, see *[Configuring VxWorks](#page-165-0)*, p.148.

#### *7.3.2 Installing the BSP VTS*

The general procedures for installing the BSP VTS are the same as those for installing any other Wind River product. See the *Tornado Getting Started Guide* for

software installation instructions. If the reference BSP has not previously been installed, refer to the installation instructions that came with that BSP.

#### **Directories and Files**

The BSP VTS tests are in the **host/src/test/bspVal/src/tests** directory. The Tcl source files on which the BSP VTS is built reside in the **host/src/tcl** directory. The source files for the **tclserial** library reside in **host/src/test/tclserial**. The binaries for tools and the execution script that runs the BSP VTS reside in the **host/***hostType***/bin** directory. The configuration files for BSP VTS reside in the **host/resource/test/bspVal** directory.

#### **Host Support**

The BSP VTS is implemented in Tcl, version 7.6. The BSP VTS script starts as a UNIX shell script and later runs a Tcl script under the **wtxtcl** shell, which is a binding of the WTX protocol to the Tcl language. In essence, the BSP VTS script runs as a tool attached to the target server(s).

The **tclserial** library provides a set of functions that allow communication with a serial port. There is no need to generate the Tcl binary and **tclserial** libraries if you are using a supported host configuration. Wind River pre-installs the Tcl binaries and the **tclserial** libraries in **host/***hostType***/bin** for the supported host configurations.<sup>1</sup>

Complete source code is included to facilitate maintenance and extension. Tcl and the **tclserial** library are portable and can be compiled on hosts other than the supported hosts.

The complete source code for Tcl is available in the **host/src/tcl** directory. To build and test Tcl for a host not supported by Wind River, run **make** for the selected *hostType* in this directory. Although Tcl should build without errors, the self-test may report certain errors that do not significantly affect the operation of the BSP VTS.

To build the **tclserial** library, run **make** for the selected *hostType* in the **host/src/test/tclserial** directory.

<sup>1.</sup> The **tclserial** library is a shared or dynamically linked library, whichever is appropriate to the platform (**pkgtclserial.so** on a Solaris or SunOS system, **pkgtclserial.sl** on HP-UX, **pkgtclserial.dll** on Windows).

**NOTE:** Wind River made several modifications to the Tcl source files, to allow Tcl to be ported to various hosts. Wind River makes no guarantee regarding the validity of the changes. Because Tcl is public domain software, it is not completely supported by Wind River. The porting of Tcl to various hosts is complete to the extent that the supplied test scripts have been run and tested on the specified hosts. Any use of Tcl beyond this purpose has not been tested, and is not supported.

# *7.3.3 System Configuration*

 $\rightarrow$ 

This section describes how to configure the host system, the target hardware, VxWorks, and the BSP VTS itself.

# *Configuring the Host System*

In addition to the BSP VTS, the host requires the standard Tornado development environment. For information on configuring the host system, see *Tornado User's Guide: Setup and Startup*.

# *Configuring the Target Hardware*

The VxWorks target hardware requires only minimal configuration. The BSP VTS runs in a Tornado environment. For the most part, it uses the target server connection to communicate with the target. The tests that use console output require that the serial console be connected to the host.<sup>2</sup> The **rlogin**, **network**, and **busTas** tests require that the host be connected to two serial consoles.

# $\blacktriangleright$   $\blacktriangleright$

**NOTE:** The target server(s) must be up and running before starting the BSP VTS.

A few tests, such as **error1.tcl** and **bootline.tcl**, must reboot the target. Therefore, before running BSP VTS for the first time, you should boot VxWorks manually to check that the boot parameters are set correctly. In addition, before starting the BSP VTS, make sure the VxWorks target is powered up and responding to the console. However, the target need not be booted.

<sup>2.</sup> You must be able to reboot the target and communicate with it over the serial console from the host. Remember this when you configure and build the boot ROM image for the target.

The **serial.tcl** test requires a loopback connection to terminate all free serial ports (those not used by the VxWorks console or SLIP). To do this, run a jumper from the transmit/output line to the receive/input line. For ports with hardware handshaking, you might also need to run a jumper from the RTS to the CTS line.

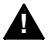

**1 WARNING:** The **scsi.tcl** test works by writing and then reading back each location on the SCSI drive. This erases the drive. Make sure you specify the appropriate SCSI drive before running this test.

#### <span id="page-165-0"></span>*Configuring VxWorks*

Running the BSP VTS requires a number of supplemental C functions. The source for these functions is supplied in **target/src/test/bspVal**/**pkLib.c**. The BSP VTS looks for the object version of this code in **target/config/***bspname***/pkLib.o**. If the BSP VTS does not find this object file, it automatically copies the source to the **target/config/***bspname* directory and compiles it. If you make any changes to **pkLib.c**, you must copy the file to **target/config/***bspname* and recompile it.

The majority of the BSP VTS tests can work using the default VxWorks configuration. The exceptions are listed below:

#### **network**

Requires a second target that can run **ping** and **pkUdpEchoTest**. When building the VxWorks image for the reference board (slave target), define the **INCLUDE\_PING** macro. The VxWorks image running on both the targets should have **INCLUDE\_NET\_SHOW** macro defined.

#### **timestamp**

Requires that you defined **INCLUDE\_TIMESTAMP** before you built the VxWorks image and **pkLib.o**. If this macro is not defined, the BSP VTS skips the **timestamp** tests. No fatal error is generated.

#### **rlogin**

Requires the use of a target shell. Before you build the VxWorks image for this test, you must define the following macros:

- **INCLUDE\_SHELL**
- **INCLUDE\_RLOGIN**
- **INCLUDE\_SHOW\_ROUTINES**
- **INCLUDE\_NET\_SYM\_TBL**
- **INCLUDE\_LOADER**

#### **scsi**

Requires that VxWorks image and **pkLib.o** must be built with SCSI support included. For most BSPs, you can do this by defining **INCLUDE\_SCSI**.

#### **busTas**

Requires that the VxWorks image for both targets include shared memory components. Define the following macros:

- **INCLUDE\_SM\_NET**
- **INCLUDE\_SM\_SEQ\_ADDR**
- **INCLUDE\_SM\_NET\_SHOW**

Also, the VxWorks image for one target should define **SM\_OFF\_BOARD** as TRUE, and the other as FALSE.

For more information, see the test descriptions in *[J. BSP Validation Test Suite](#page-382-0) [Reference Entries](#page-382-0)*.

#### *Configuring the BSP VTS*

The BSP VTS is configurable through several parameters implemented as shell environment variables. All of these parameters are defined in configuration files (explained below), with one exception. The optional environment variable **TEST\_LOG\_FILE** provides a means for the user to specify where the BSP VTS test logs should be saved. Use the appropriate shell command to set this variable to the filename (including a full path) to which the test results should be logged. When this variable is not set, the tests are logged to

**target/config/***bspname***/vtsLogs/bspValidationLog.***PID*. In either case, the screen output is copied to the same location as the log file, and is named the same as the log file with **\_screenDump** appended to the filename.

The configuration parameters that control the behavior of the BSP VTS on a single target reside in the **host/resource/test/bspVal/***bspName***.T1** file. If a test requires two targets, the **host/resource/test/bspVal/***bspName***.T2** file supplies the parameters for the second target.<sup>3</sup>

These parameters include the path to the VxWorks image to be booted, the characteristics of the host and target, and the details of how the test should proceed. Many of the parameters are optional or have default values that are reasonable in most situations. Some of the parameters are applicable only to

<sup>3.</sup> When creating a *bspname***.T1** or *bspname***.T2** file, you can copy the **mv147.T1** and **mv147.T2** files and edit the copies as needed.

certain tests. Target-specific parameters use the prefixes **T1\_** and **T2\_** to distinguish one target from another.

[Table 7-1](#page-168-0) through [Table 7-2](#page-168-1) summarize the configuration parameters that can be set in the *bspName***.T1** or *bspName***.T2** files. For parameters whose default values are listed, the default values take effect even if the parameters are not defined. In addition, you might need to modify configuration parameters for your serial connections and timeout values. The rest of this section describes these parameters.

For additional information on the configuration parameters, read the comments in the *bspName***.T1** or *bspName***.T2** files. For information on which parameters are relevant to specific tests, see the reference entries provided in *[J. BSP Validation Test](#page-382-0) [Suite Reference Entries](#page-382-0)*.

#### **Configuring Serial Connections**

You might need to modify the following serial-connection parameters to suit your host:

{**T1**, **T2**}**\_SER\_DEVICE**

The host name for the serial device connection.

{**T1**, **T2**}**\_SER\_BAUD**

The baud rate of the serial device connection.

Alternatively, you may specify the serial connection parameters as command line options in **bspVal**. See the listing in *[J. BSP Validation Test Suite Reference Entries](#page-382-0)* for details.

#### **Configuring Timeout Values**

The following configuration parameter determines how long the BSP tests should wait for VxWorks to boot:

#### {**T1**, **T2**}**\_TMO\_BOOT**

Timeout for booting.

If the VxWorks prompt does not appear within the allotted time after attempting to boot, a FATAL ERROR is logged. Therefore, you might need to increase this timeout if, for example, the target boots over Serial Line Internet Protocol (SLIP).

Additionally, there are optional timeout parameters associated with individual tests. These parameters contain the letters TMO in the macro name. You might need to increase these timeouts for boards with large devices, slow access times, or both. These parameters are set in the *bspName***.T1** and *bspName***.T2** files located in **host/resource/test/bspVal**.

| <b>Parameter</b>      | <b>Default</b> | <b>Description</b>    |
|-----------------------|----------------|-----------------------|
| $\{T1, T2\}$ _BOOT_B  | N/A            | inet on backplane (b) |
| {T1, T2}_BOOT_DEVICE  | N/A            | boot device           |
| {T1, T2}_BOOT_E       | N/A            | inet on Ethernet (e)  |
| {T1, T2}_BOOT_F       | N/A            | flags $(f)$           |
| {T1, T2}_BOOT_FILE    | N/A            | VxWorks image to boot |
| {T1, T2}_BOOT_G       | N/A            | gateway inet (g)      |
| {T1, T2}_BOOT_H       | N/A            | host inet (h)         |
| {T1, T2}_BOOT_HOST    | N/A            | host name             |
| {T1, T2}_BOOT_O       | N/A            | other (o)             |
| {T1, T2}_BOOT_PROCNUM | N/A            | processor number      |
| {T1, T2}_BOOT_PW      | N/A            | password              |
| {T1, T2}_BOOT_S       | N/A            | startup script (s)    |
| {T1, T2}_BOOT_TN      | N/A            | target name (tn)      |
| {T1, T2}_BOOT_U       | N/A            | user(u)               |

<span id="page-168-0"></span>Table 7-1 **Validation Test Suite Configuration Parameters: Target Boot Parameters**

Table 7-2 **Validation Test Suite Configuration Parameters: Target-Specific Parameters**

<span id="page-168-1"></span>

| <b>Parameter</b>                 | <b>Default</b> | <b>Description</b>                                                                            |
|----------------------------------|----------------|-----------------------------------------------------------------------------------------------|
| T1 BOOT LOCAL BUS ERR MSG        | N/A            | Local bus error message keyword(s) at boot ROM<br>level. See <b>bootline.tcl</b> .            |
| <b>T1 BOOT LOCAL ERR ADRS</b>    | N/A            | Local memory address that causes bus error at the<br>boot ROM level. See <b>bootline.tcl.</b> |
| T1_BOOT_OFFBOARD_BUS_ERR_MSG N/A |                | Off-board bus error message keyword(s) at boot ROM<br>level. See <b>bootline.tcl.</b>         |
| <b>T1 BOOT OFFBOARD ERR ADRS</b> | N/A            | Off-board address that causes bus error at boot ROM<br>level. See <b>bootline.tcl</b> .       |
| <b>T1 BUS MASTER</b>             | <b>TRUE</b>    | Indicates which target is the bus master. See<br>busTas.tcl.                                  |

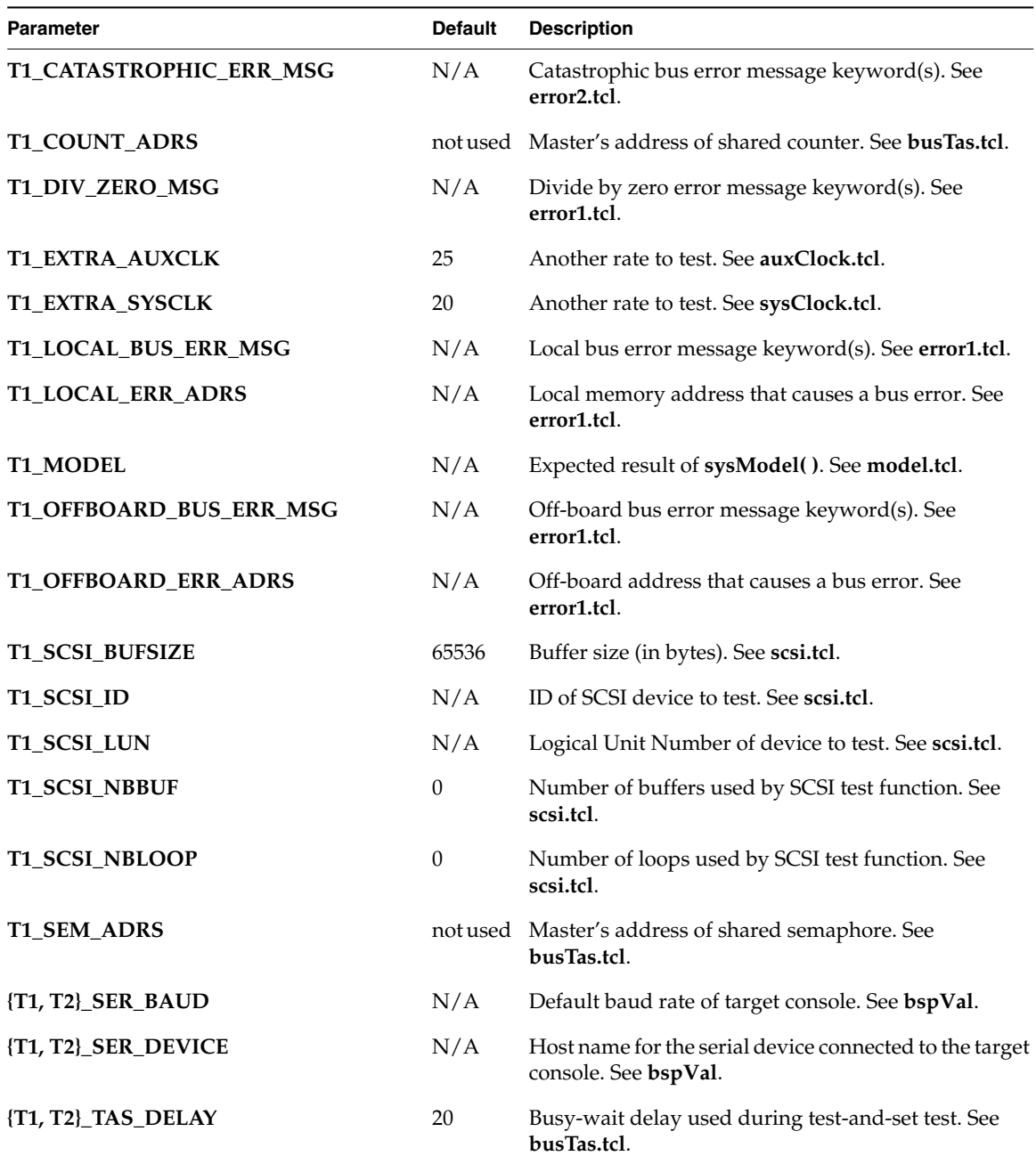

# Table 7-2 **Validation Test Suite Configuration Parameters: Target-Specific Parameters** *(Continued)*

| Parameter               | <b>Default</b> | <b>Description</b>                                                   |
|-------------------------|----------------|----------------------------------------------------------------------|
| <b>T1_TMO_SLICES</b>    | 4              | Timestamp test measurements intervals. See<br>timestamp.tcl.         |
| <b>T1_TMO_TIMESTAMP</b> | 300            | Duration of timestamp timer test (in seconds). See<br>timestamp.tcl. |
| <b>T1 TMO SCSI</b>      | 3600           | Timeout for testing SCSI (in seconds). See scsi.tcl.                 |
| $\{T1, T2\}$ TMO BOOT   | 60             | Timeout for booting VxWorks (in seconds).                            |
| <b>T2 UDP TRANS</b>     | 5000           | Number of UDP packets to send. See network.tcl.                      |

Table 7-2 **Validation Test Suite Configuration Parameters: Target-Specific Parameters** *(Continued)*

# *7.4 Running the BSP VTS*

Each test in the BSP VTS exercises one or more of the basic BSP functions. For the most part, the source for these tests (implemented as Tcl/WTX scripts) is contained in the **host/src/test/bspVal/src/tests** directory. However, if a procedure is shared by a number of tests, that code is stored in the **host/src/test/bspVal/src/lib** directory. These shared procedures handle things such as booting VxWorks, reporting PASS/FAIL results, and so forth.

For example, BSP VTS tests for the system clock and the auxiliary clock are stored in the files **tests/sysClock.tcl** and **tests/auxClock.tcl**. Both of these files call procedures in **lib/clockLib.tcl**. In addition, many BSP tests use functions within **target/src/test/bspVal/pkLib.c**, a library of C functions that execute on the VxWorks target (although the host retains control of the progression of tests). These C functions serve as low-level support routines.

# *7.4.1 Starting the BSP VTS*

The BSP VTS runs from either a Windows or a UNIX host. After starting a **bash** shell, running the BSP VTS from a Windows host is almost exactly the same as running it from a UNIX host.

 $\rightarrow$ **NOTE:** The BSP VTS needs exclusive access to the serial device specified as **T1\_SER\_DEVICE** in *bspname***.T1** (or **T2\_SER\_DEVICE** in *bspname***.T2**). Thus, you must quit all applications or modules that access the specified serial device before you can run a BSP VTS test. In addition, the **T1\_SER\_DEVICE** (or **T2\_SER\_DEVICE**) serial device must be the one to which the target console is connected.

#### **Windows Hosts**

To run the BSP VTS on a Windows host:

1. Change directories to:

*windbase***\host\x86-win32\bin**

*windbase* is the directory pointed to by the **WIND\_BASE** environment variable.

- 2. Edit **bashrc.bspVal** to configure the Tornado environment. The instructions are in the file.
- 3. Invoke the **bash** shell:

**bash -rcfile bashrc.bspVal**

After the **bash** shell responds with a prompt (bash\$), type in the **bspVal** command exactly as you would on a UNIX host (described below). For example:

bash\$ **bspVal tgtSvr1 -b mv147 -s tgtSvr2 -sb mv147 -all**

#### **UNIX Hosts**

To start the BSP VTS test, run the UNIX shell script **host/***hostType***/bin/bspVal** on the host.

For example:

% **bspVal tgtSvr1 -b mv147 -s tgtSvr2 -sb mv147 -all**

The host should respond:

```
BSP VALIDATION TEST
       -------------------
Target server : tgtSvr1
BSP : mv147
Second target server : tgtSvr2
Second BSP : mv147
Log file : /folk/lyle/bspValidationLog.671Model Test :
sysModel() return value : PASS
```

```
sysProcNumGet Test :
sysProcNumGet() return value : PASS
...
```
The **bspVal** shell script sets up a default environment and then calls **bspVal.tcl**, the Tcl script that runs the individual tests.

The **bspVal** script runs in batch mode only. Using command-line options, you can specify the tests you want to run. The example above uses the **-all** option to run all the tests in the BSP VTS. For more information on running **bspVal**, see the reference entry provide in *[J. BSP Validation Test Suite Reference Entries](#page-382-0)*.

 $\rightarrow$ 

**NOTE:** To abort testing, enter the *tty* interrupt character (usually **CTRL+C**) from the host. This stops the test on the host, although the target board might continue to execute local tasks. In this case, you might need to reboot the target board.

# *7.4.2 Monitoring a BSP Test*

At startup, the BSP VTS prints a header to standard output. This header displays the names of the target server, the BSP, and the log file. At the start of each test, the BSP VTS prints the test name. As subtests within a test are completed, the BSP VTS prints the name of the subtest along with some PASS/FAIL status information. The PASS/FAIL messages are also written to a log file, which is also used to catch the output of commands such as **ifShow** or **smNetShow**.

Normally, if a test fails, all the other tests still run. However, some errors are fatal. In this case, the BSP VTS aborts and displays a fatal error message, such as:

FATAL ERROR: error in ioctl() command

If you set the environment variable **TEST\_LOG\_FILE** to the name of a writable file, the BSP VTS appends its output to this file. To monitor the BSP VTS on a second terminal, run **tail -f** on the file. For more information on log files, see the **bspVal** reference entry provided in *[J. BSP Validation Test Suite Reference Entries](#page-382-0)*.

#### Example 7-1 **Testing the Auxiliary Clock**

This example demonstrates the use of the BSP VTS to test the auxiliary clock. Note that the example shown in this section is a test run on the MVME147 BSP. This example is useful for showing how to work with the BSP VTS on a single target.

1. Verify that the target board can boot VxWorks. Using the Tornado launcher, start a target server and open a WindSh. From the WindSh, verify that there is communication with the target.

2. Modify the configuration parameters in **host/resource/test/bspVal/mv147.T1**. Parameters with the prefix **T1\_** must be set up appropriately for your environment and the mv147 BSP. (The **T2\_** parameters in **mv147.T2** are for a second target and are not needed for the auxiliary clock test.) To match the mv147 BSP, set the auxiliary clock speed as follows:

**T1\_EXTRA\_AUXCLK=4321 ; export T1\_EXTRA\_AUXCLK**

- 3. Copy **pkLib.c** from **target/src/test/bspVal** to the VxWorks target directory (**target/config/mv147** in this example), and use the VxWorks **Makefile** to **make pkLib.o**. The **pkLib.o** object file is loaded on to the target during the test. Note that the BSP VTS script handles these steps automatically if it does not find a **pkLib.o** in the *bspname* directory.
- 4. Check that the mv147 target is connected to the appropriate serial port of the host, connected to the network, and turned on.
- 5. Execute **bspVal** on the host, specifying the **auxClock** test on the command line. The running time of this test is approximately seven minutes.

% **bspVal tgtSvr -b mv147 auxClock**

The screen display is:

 BSP VALIDATION TEST -------------------

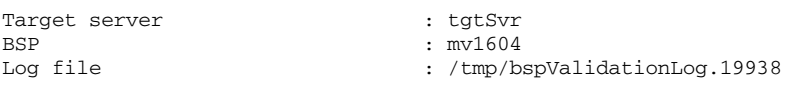

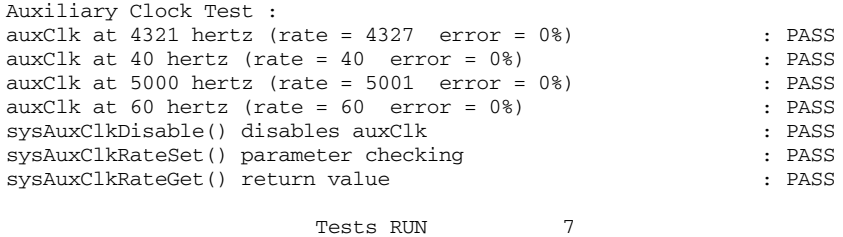

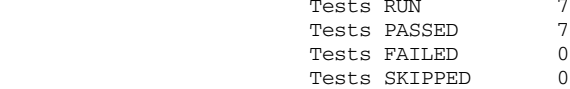

The log file contents are:

 BSP Validation Test Suite version 2.0 ------------------------------------- BSP Validation Test Started : Wed Aug 27 08:14:25 PDT 1997 Test started : Wed Aug 27 08:14:26 PDT 1997 Auxiliary Clock Test : optional extra auxClk rate selected is 4321 dafault auxClk rate is 60 minimum auxClk rate is 40 maximum auxClk rate is 5000 ## Starting auxClk test at 4321 hertz rate ## 1 second through auxClk test: ticks1=4510 11 seconds through auxClk test: ticks2=47804 141 seconds through auxClk test: ticks3=610388 corrected value for 120 ticks is 519290 ticks divided by rate = 120 auxClk at  $4321$  hertz (rate =  $4327$  error =  $0\%)$  : PASS ## Starting auxClk test at 40 hertz rate ## 1 second through auxClk test: ticks1=120 11 seconds through auxClk test: ticks2=520 141 seconds through auxClk test: ticks3=5722 corrected value for 120 ticks is 4802 ticks divided by rate = 120 auxClk at 40 hertz (rate =  $40$  error =  $0\%$ ) : PASS ## Starting auxClk test at 5000 hertz rate ## 1 second through auxClk test: ticks1=4995 11 seconds through auxClk test: ticks2=55152 141 seconds through auxClk test: ticks3=705447 corrected value for 120 ticks is 600138 ticks divided by rate = 120 auxClk at 5000 hertz (rate =  $5001$  error =  $0\%)$  : PASS ## Starting auxClk test at 60 hertz rate ## 1 second through auxClk test: ticks1=150 11 seconds through auxClk test: ticks2=750 141 seconds through auxClk test: ticks3=8554 corrected value for 120 ticks is 7204 ticks divided by rate = 120 auxClk at 60 hertz (rate =  $60$  error =  $0\%)$  : PASS sysAuxClkDisable() disables auxClk : PASS sysAuxClkRateSet() parameter checking : PASS sysAuxClkRateGet() return value : PASS

End of test : Wed Aug 27 08:23:54 PDT 1997

*7*

> Final Results are : Tests RUN 7<br>Tests PASSED 7 Tests PASSED 7 Tests FAILED 0<br>Tests SKIDDED 0 Tests SKIPPED 0

End of BSP Validation Test : Wed Aug 27 08:23:54 PDT 1997

6. Study the results. In the output shown above, the BSP passed all seven of the sub-tests in the auxiliary clock test. Thus, it passed the test as a whole. For more information on validating the results of the BSP VTS, see *[K. BSP](#page-418-0) [Validation Checklists](#page-418-0)*.

# *8 Writing Portable C Code*

This chapter describes how to write compiler-independent portable C code. The goal is to write code that does not require changes in order to work correctly with different compilers.

Wind River has conducted an analysis of its own VxWorks code base, with an eye to compiler independence issues. This chapter is based on the findings of that analysis.

The code changes proposed in this chapter do not cover the native host tools, including VxSim and any other tools that are compiled both by native compilers and by cross-compilation.

This chapter also does not cover  $C_{++}$  portability; there are fundamental differences in the GNU and Diab C++ implementations. Future editions of this document will address the portability of C++ code.

#### *Background*

While the ANSI C and compiler specifications are detailed, they still allow each compiler to implement the standard differently. The result is that much source code is not truly portable among compiler systems. In order for the compiler to generate code in a specific manner, engineers must insert special non-ANSI-defined instructions into the code.

The information in this chapter is part of Wind River's effort to support multiple compiler systems without requiring major source changes, and to add support for new compiler systems in the future without creating compatibility conflicts.

Analysis of Wind River's existing code base reveals three main areas where non-ANSI compiler features are used to generate run-time code:

- packed structure definitions
- in-line assembly code
- alignment of data elements

**NOTE:** This chapter is limited in scope to insuring that code is portable specifically between the GNU and Diab compilers.

**NOTE:** The scope of this chapter is further limited to specify GCC version 2.96 and Diab version 5.0 as the baseline compilers. Earlier versions are not truly compatible with each other and may not have all the necessary support to implement the conventions introduced here.

# *8.1 Portable C Code*

#### *8.1.1 Data Structures*

 $\rightarrow$ 

 $\rightarrow$   $\mid$ 

Some structure definitions are bound by external restrictions. It is common practice to use a structure definition to document the register layout of hardware devices. Using a structure to define the layout of data packet contents received from another system is also common. This can create problems because the ANSI specification allows compilers to insert padding elements within structure definitions in order to optimize data element accesses. In these situations, doing so would make the structure declaration incompatible with the expectations and restrictions of the outside world. The compiler offsets from the start of the structure to the start of the data element would not match what is expected. A method is required for identifying certain structures as requiring special compiler treatment, while allowing other structures to be optimized for efficiency.

The common term for a structure definition without any padding is *packed*. Each of the major compilers has a means to specify packing for a structure, but there is no single recognized standard. GNU and Diab use an attribute statement as part of the declaration. Microsoft compilers use **#pragma** statements.

To specify packing in a compiler-independent manner a macro has been created for use when defining the structure. The **\_WRS\_PACK\_ALIGN(***x***)** macro is used as an

attribute declaration. It is placed after the closing curly brace, but before any instance declarations or initializers. By including the **vxWorks.h** header file in your compilation, a toolchain specific header file is included to define this macro appropriately for the compiler tool being used.

For example:

```
struct aPackedStruct {
   UINT32 int1;
   INT16 aShort;
   INT8 aByte;
} _WRS_PACK_ALIGN(1);
struct aPackedStruct {
   UINT32 int1;
   INT16 aShort;
   INT8 aByte;
} _WRS_PACK_ALIGN(1) anInstance = {0x1, 2,3};
typedef struct {
   UINT8 aByte;
   UINT16 aShort;
   UINT32 aLong;
} _WRS_PACK_ALIGN(1) myPackedStruct;
```
#### *Specify Field Widths*

Always use specific field widths within a packed structure declaration. The basic data type **int** does not have a specific size and should be avoided. The same rule applies for **long**, **unsigned**, and **char**. The **vxWorks.h** header file defines basic data types with explicit sizes. Use these data types in any packed structure (INT8, INT16, INT32, UINT8, and so on). In general, think ahead to architectures with more than a 32-bit native integer.

#### *Avoid Bit Fields*

Do not include bit field definitions within a packed structure. Compilers are permitted to start labeling bits with either the least significant bit or the most significant bit. This issue can be dealt with easily by using macro constants to define the specific bit pattern within the data field.

For example:

```
struct aPackedStruct {
   UINT32 int1;
   INT16 aShort;
   INT8 aByte;
} _WRS_PACK_ALIGN(1) anInstance={0x1,2,3};
/* Bits in the aByte field */
#define ABYTE_ERROR 0x01
#define ABYTE_OFLOW 0x02
#define ABYTE_UFLOW 0x04
#define ABYTE_DMA 0x08
#define ABYTE_POLL 0x10
```
#### *8.1.2 In-Line Assembly*

In-line assembly is a more difficult issue because it involves both the compiler and the assembler. In Wind River's case, the code base fortunately uses MIT assembler syntax throughout, which many assemblers are compatible with. In-line assembly in portable C code is by its nature not portable across architectures. Thus, the real question for in-line assembly is compiler portability.

The current compilers differ significantly about how to include assembly instructions without interfering with, or suffering interference from, the compiler's optimization efforts. In the absence of an ideal solution, in-line assembly should only be used if it does not interact with the surrounding C code. This means that acceptable in-line assembly does not interact with C variables or return values. Code that cannot meet this limitation should be written entirely in assembly language.

The **vxWorks.h** header file defines a **\_WRS\_ASM** macro to be used to insert in-line assembly instructions in a C function.

For example (PowerPC):

```
VOID foo (void)
    {
    routineA (args);
    _WRS_ASM(" eieio; isync;");
    routineB (args);
    }
```
Assume that the compiler is not free to optimize or reorder in-line assembly code with respect to surrounding C code.
#### *8.1.3 Static Data Alignment*

Sometimes it is necessary to align a global static data element or structure on a specific boundary type. This typically happens with CPU-specific data structures that need cache boundary alignment.

To handle this situation, another toolchain-specific macro has been introduced. The macro **\_WRS\_DATA\_ALIGN\_BYTES(***bytes***)** aligns the following data element with the byte alignment specified.

For example:

**\_WRS\_DATA\_ALIGN\_BYTES(16) int myData = 0xFE00235F;**

This alignment macro should only be used with global data that has been initialized. Uninitialized data may not be placed in the data section, and the macro may not have the desired effect. Uninitialized data can be handled at runtime using **memalign( )** or other suitable functions.

#### *8.1.4 Runtime Alignment Checking*

#### *Checking the Alignment of a Data Item*

You may need to know the alignment of a particular data item at runtime. Most compilers provide an extension for accessing this information, but there is no recognized standard for it. In the case of Wind River source code, the macro **\_WRS\_ALIGNOF(***x***)** is used to return the alignment of an item in byte units.

```
if (WRS_ALIGNOF(itemA) < 4)
    {
    printf ("Error: itemA is not longword aligned");
    }
```
#### *Verifying Pointer Alignment*

Pointers can be deliberately cast to be a pointer to a different type of object with different alignment requirements. Strict type checking at compile time is beneficial, but there are situations in which this checking must be performed at runtime. For this purpose, the macro **\_WRS\_ALIGN\_CHECK(***ptr***,** *type***)** is provided. This macro evaluates to either TRUE or FALSE. TRUE is returned if the pointer **ptr** is aligned

sufficiently for an item of type *type*. The test is normally done by examining low-order bits of the pointer's value.

```
void * pVoid;
if (!WRS_ALIGN_CHECK(pVoid, long))
    {
    printf ("Error: pVoid is not longword aligned");
    }
```
#### *Unaligned Accesses and Copying*

You may need to access data that may not be correctly aligned at runtime. It is recommended in this situation that you copy the data to a structure or other area that is properly aligned. After the data has been copied, it can be accessed without the possibility of causing unaligned access exceptions. The macro provided for this purpose is **\_WRS\_UNALIGNED\_COPY(***pSrc***,** *pDst***,** *size***)**. While the standard VxWorks **bcopy( )** function could be used for this purpose, most compilers can do short copies more efficiently on their own. Using the macro is therefore desirable for performance reasons.

The following example shows both **\_WRS\_ALIGN\_CHECK** and **\_WRS\_UNALIGNED\_COPY** used together to check an unknown pointer. If it is sufficiently aligned, the pointer can be cast to some other type and the item can be accessed directly. If the pointer is not aligned, the unaligned macro is used to copy the data element to a usable variable location.

```
struct structA {
    long item1;
   long item2;
   char item3;
} itemA;
void * pVoid;
long aLong;
if (WRS_ALIGN_CHECK(pVoid, (struct structA)))
    {
    /* Alignment is okay, reference directly */
    aLongItem = ((struct structA *)pVoid)->item2;
    }
else
    {
    /* alignment is not okay, use unaligned copy */
    _WRS_UNALIGNED_COPY(pVoid,&aLong,sizeof(aLong));
    }
```
#### *8.1.5 Other Issues*

#### *Follow Strict ANSI Compilation*

Compilation units should be compiled with strict ANSI protocols in effect. This requires detailed prototype declarations. For the GNU compiler system, the compiler flags should include the following:

**-Wall -W -Wmissing-declarations -Wstrict-prototypes -Wmissing-prototypes**

#### *Remove Compiler Warnings*

Portable code must be as free of warnings as possible. Apply the strictest possible code checking and fix all reported warning situations. Compilers identify non-portable code issues well when doing error checking.

#### *Avoid Use of Casts*

Each and every cast represents a potential error. It is a common practice to use a cast to fix warnings reported by the compiler. However, each instance must be examined carefully to insure that a cast is the appropriate action. Often a warning indicates an actual error in argument passing that must be corrected. Using a cast overrides the compiler's ability to detect an actual error in data usage that may prove to be significant.

#### *Avoid inline Keyword*

The C **inline** keyword is to be avoided until the GNU and Diab compilers can implement it in a consistent manner. The current ANSI Specification, C99, does call for an **inline** keyword. However, at this time, neither compiler fully supports this specification. Although each accepts the **inline** keyword, there are subtle but significant differences in the implementation. An update to this document will be issued when support for the **inline** keyword is available.

#### *Avoid alloca( ) Function*

Many compilers support the **alloca( )** function as an extension to the C language. This normally allocates storage from the stack, as any declared variable would. Since the storage area is on the stack, this area does not need to be freed, as the stack is restored upon exiting the function.

While **alloca( )** is widely used in code from other OS programming models, it does not suit VxWorks very well. While other OSs may support automatic stack expansion and stack checking, VxWorks does not. In embedded programming, predictable timing and stack usage can be very important. Code for VxWorks should definitely avoid the use of the **alloca( )** function. Allocate the storage directly on the stack, or use **malloc( )** and **free( )** if necessary.

#### *Take Care with void Pointer Arithmetic*

It is common to use pointer arithmetic on **void** pointer data types. Because the size of a **void** item should be unspecified, the ANSI standard does not allow this practice. The GNU compiler, however, did allow it and assumed the data size to be one byte, the same as a **char** data type.

For example, the following code fragment is faulty:

```
{
void * pVoid;
pVoid += 1; /* WRONG */
pVoid++; /* WRONG */
pVoid = pVoid + sizeof(char); /* WRONG */
}
```
The example above is faulty because ANSI pointer arithmetic is based on the size of the object pointed to. In the case of a pointer to a **void**, the size is undefined. For the first faulty statement in the example above, the only correct implementation is as follows:

```
{
void * pVoid;
pVoid = (char *)pVoid + 1; /* RIGHT */
(char *)pVoid++; /* WRONG */
(char *)pVoid += 1 /* WRONG */
}
```
The last two statements in the example above are still faulty because ANSI does not allow casts to be used for an **lval** type expression.

#### *Use volatile and const Attributes*

Proper use of the **volatile** and **const** attributes can result in better error detection by the compiler. The **volatile** keyword is essential for all data elements whose value can be changed by an agent outside of the current thread of execution. (For example, a device performing DMA, another task sharing the data, or an interrupt routine sharing the data.) Failure to tag a shared data element with **volatile** can generate intermittent system faults that are difficult to track.

VxWorks 5.4 and earlier always used the **–fvolatile** compiler option to force all pointers to be treated as pointing to a **volatile** data item. Portable code should not rely on this mechanism in the future. The compiler can optimize much more effectively when the correct attributes of all data elements are known.

The **const** attribute should be used to indicate to the compiler that an argument is strictly an input argument, and that its value is unchanged by this routine. This helps the compiler to perform error detection and allows it to better optimize the code.

#### *Misuse of the register Attribute*

The misuse of the **register** (that is, **FAST**) attribute is quite common. In Wind River's case, analysis of the code base revealed that a number of subroutines have been coded where the input arguments were all labeled with the **FAST** attribute, as well as a number of local routine values. The current compilers are able to do very good optimization of routines without requiring any use of the **FAST** attribute in the code base. Overuse of the attribute can actually prevent the compiler from performing effective optimization of the code. For the large majority of code now, the **FAST** attribute is simply unnecessary. It should only be used sparingly in situations where there is a large number of local variables, only a few of which are referenced often.

#### *Avoid vector Name*

A Motorola extension to the ANSI C specification makes the word **vector** a keyword. Runtime code should not use **vector** as a variable name. This change in

the compilers supports the Altivec processor and the built-in DSP functions it provides. Your code should avoid the use of **vector** as a variable name.

#### *Statement Labels*

The ANSI specification requires labels to be associated with statements. It is not uncommon to place labels at the end of a code block without any associated statement at all. With strict ANSI checking this is an error. In the code below the default label is not connected to a statement. To correct this problem, either remove the label or add a null statement to give the label a proper point of connection.

```
switch (xxx)
   {
   case X: statement;
   case Y: statement;
   default: /* WRONG – no statement here */
   }
```
#### *Summary of Compiler Macros*

For each supported C toolchain, the macros described in this section are defined when **vxWorks.h** is included in your compilation.

#### **\_WRS\_PACK\_ALIGN(n)**

This macro is used to specify the packing and alignment attributes for a structure. Packing insures that no padding is inserted and that the minimum field alignment within the structure is one byte. The user can specify the assumed alignment for the structure as a whole with the argument *x*, in bytes. The value *x* is expected to be a power of two value  $(1,2,4,8,...)$ . The size of the structure is then a multiple of this value. If the overall structure alignment is 1, the compiler assumes that this structure, and any pointer to this structure, can exist on any possible alignment. For an architecture that cannot handle misaligned data transfers, the compiler is forced to generate code to access each byte separately and then to assemble the data into larger **word** and **longword** units.

The macro is placed after the closing brace of the structure field description and before any variable item declarations, or **typedef** name declarations.

Always specify fields with explicit widths, such as UINT8, UINT16, INT32, and so on. Do not use bitfields in a packed structure.

#### **\_WRS\_ASM("X")**

This macro is used to insert assembly code within a C function declaration. The inserted code must not interact with C variables or try to alter the return value of the function. The code uses the MIT assembly-language mnemonics and syntax.

It is assumed that the compiler does not optimize or reorder any specified in-line assembly code. The insertion of a null in-line assembly statement can be used to prevent the compiler from reordering C code before the statement with C code that follows the statement.

#### **\_WRS\_DATA\_ALIGN\_BYTES(n)**

This macro is used in prefix notation to declare an initialized C data element with a special alignment. The argument *n* is the alignment in byte units (1, 2, 4, 8, 16, and so on). This is normally used only with initialized global data elements. Use this macro with caution: overuse of this macro can result in poor memory utilization. If large numbers of variables require special alignment, it may be best to declare them in separate sections directly in assembler. The linker loader could then fit them together in an optimal fashion.

#### **\_WRS\_GNU\_VAR\_MACROS**

The GNU compiler system created a means to pass a variable number of arguments to pre-processor macro functions, and there are a few special instances in the VxWorks code base that use the GNU-defined syntax. Since then, the ANSI standards committee has defined an ANSI standard that is different from this practice. Currently, the GNU compiler 2.96 does not yet support the ANSI standard, and the Diab compiler supports *only* the ANSI standard.

Code that does use variadic macros should define them both for GNU and for the ANSI standard (Diab). Rather than select upon the toolchain or compiler name, a new macro feature name, **\_WRS\_GNU\_VAR\_MACROS**, has been created. The GNU toolchain defines this macro; the Diab toolchain does not.

If you want to port your code to another toolchain, you must choose between supporting the GNU-style syntax or the ANSI standard syntax. For example, the following code fragment demonstrates the use of an **#ifdef** statement to make this choice between GNU and ANSI:

```
#ifdef _WRS_GNU_VAR_MACROS /* GNU Syntax */
#define MY_MACRO(x, y, args...) printf (x, y, args)
#else /* ANSI Syntax */
#define MY_MACRO(x, y, ...) printf (x, y, __VA_ARG__)
#endif
```
In the future, when the GNU toolchain does support the ANSI standard, the **#ifdef**s based on this macro can be removed from the code base.

#### **\_WRS\_ALIGNOF(item)**

This macro returns the alignment of the specified item, or item type, in byte units. Most structures have alignment values of 4, which is the normal alignment of a **longword** data value. Data items or types with greater alignment values return an appropriate alignment value, which is expected to be a power of two (1, 2, 4, 8, 16, and so on).

#### **\_WRS\_ALIGN\_CHECK(ptr, type)**

This macro returns a boolean value, either TRUE or FALSE. A return of TRUE indicates that the pointer value is sufficiently aligned to be a valid pointer to the data item or type. The expected implementation is to examine the low-order bits of the pointer value to see whether it is a proper modulo of the alignment for the given type.

#### **\_WRS\_UNALIGNED\_COPY(pSrc, pDst, size)**

This macro is a compiler-optimized version of the standard Wind River **bcopy** operation. It moves a data block from the source location to the destination location. This macro allows the compiler to optimize the copy operation based on the data types of the pointers and the size of the block. This macro is designed to be used in high-performance situations; the size of the block is expected to be small. Misuse of the macro for other situations should be avoided.

#### *8.2 Tool Implementation*

This section discusses how the current VxWorks runtime code is organized to facilitate the addition and maintenance of new compiler tools.

#### *8.2.1 New Tool Macros File*

The definition of the new tool-based macros must be placed into the compilation units. This has been achieved by modifying the **target/h/vxWorks.h** file to include a new **toolMacros.h** file. This file defines the new macros, and any other tool-based options, that apply globally to run-time compilations. All run-time compiled files must include **vxWorks.h** so that the new tool macro definitions are also included.

#### *8.2.2 New Tool Directories*

Each toolchain provides the **toolMacros.h** file in a separate directory. Changes have been made in **vxWorks.h** to find the **toolMacros.h** file based on the preprocessor variable **TOOL\_FAMILY**. For backward compatibility, if **TOOL\_FAMILY** is not explicitly defined, its value is generated from the value of the build macro **TOOL**.

This new toolchain-specific directory structure is intended to make it easy for all tool-related files to be located in a common directory separate from other tool system files. It also makes it unnecessary to modify any common files in the system just to add a new tool system. Add the new tool directory **target/h/tool/***newTool* and then perform a system build; this triggers the system to reanalyze all toolchains and rebuild the toolchain database.

#### *8.2.3 BSP Makefile Changes*

All VxWorks 5.5 (Tornado 2.2) BSP makefiles require modification to replace the old **make** tool include file path with the new tool-based path. For this release, all changes are made to the platform release files.

Comment out the following lines from each BSP makefile by inserting a **#** in front of them. The remaining **include** lines pull in all the needed make files.

```
#include $(TGT_DIR)/h/make/make.$(CPU)$(TOOL)
#include $(TGT_DIR)/h/make/defs.$(WIND_HOST_TYPE)
#include $(TGT_DIR)/h/make/rules.$(WIND_HOST_TYPE)
```
#### *8.2.4 Macro Definitions for GNU and Diab*

The current implementation of the required macros for the GNU toolchain is as follows (this assumes GCC 2.96):

```
#define _WRS_PACK_ALIGN(x) __attribute__((packed,aligned(x)))
#define _WRS_ASM(x) __asm__ volatile (x)
#define _WRS_DATA_ALIGN_BYTES(x) __attribute__((aligned(x)))
#define _WRS_GNU_VAR_MACROS
#define _WRS_ALIGNOF(x) __alignof__(x)
#define _WRS_ALIGN_CHECK(ptr,type) \
   (((int)(ptr) & (WRS_ALIGNOF(type) – 1)) == 0 ? TRUE : FALSE)
#define WRS_UNALIGNED_COPY(pSrc,pDst,size) \
   (__builtin_memcpy((pDst, (void *)(pSrc), size))
```
The current implementation of the required macros for the Diab toolchain is as follows (this assumes Diab 5.0):

```
#define _WRS_PACK_ALIGN(x) __attribute__((packed,aligned(x)))
#define _WRS_ASM(x) __asm volatile (x)
#define _WRS_DATA_ALIGN_BYTES(x) __attribute__((aligned(x)))
#undef _WRS_GNU_VAR_MACROS
#define _WRS_ALIGNOF(x) sizeof(x,1)
#define _WRS_ALIGN_CHECK(ptr,type) \
   ((int)(ptr) & (WRS ALIGNOF(type) - 1)) == 0 ? TRUE : FALSE)
#define _WRS_UNALIGNED_COPY(pSrc,pDst,size) \
   (memcpy((pDst), (pSrc), size))
```
# *9*

## *Documentation Guidelines*

## *9.1 Introduction*

Reference documentation for Wind River board support packages (BSPs) consists of UNIX-style *reference entries* (formerly known as *man pages*) for the module **sysLib.c** and the file **target.nr**. Documentation in HTML format is generated from these files using the Wind River tool**refgen**. During a BSP build, **make** runs **refgen** and places the HTML output in the Tornado/VxWorks **docs** directory. The resulting reference pages can be displayed online with an HTML browser.

This chapter covers Wind River conventions for style and format, and the procedures for generating BSP documentation. The BSP templates supplied with the VxWorks BSP Developer's Kit provide examples of the writing style, text format, module layout, and text commands discussed throughout this chapter.

Modules formatted with the conventions discussed here will be compatible with all Wind River documentation macros and formatting scripts, should your BSP be turned over to Wind River for distribution.

## *9.2 Written Style*

This section describes a few of the general requirements for written style in Wind River technical publications. The items below are only a portion of the standards described in Wind River's style guide, but are chosen for inclusion here based on their frequent misuse.

Specific requirements for BSPs are in *[9.4 Subsections](#page-200-0)*, p.183.

#### *Sentences*

- Keep sentences brief and to the point, presenting information in a simple, straightforward manner.
- Always use complete sentences.
- Keep sentences in present tense. Do not use future or past tense unless they are necessary to convey the idea.
- Do not use abbreviated English—do not exclude articles (*the*, *a*, *an*) for brevity.
- Separate sentences by two spaces.

#### *Punctuation*

- Always use a colon after the phrase or sentence introducing an example, display, itemized list, or table.
- A comma should always precede the conjunction *and*, *or*, or *nor* when it separates the last of a series of three or more words or phrases. This comma is not optional. For example:

apples, oranges, and bananas

Avoid the use of quotation marks. If they are necessary, form quotations using the straight double-quote ( " ) only. Use single quotes only as described in *[Special Elements](#page-197-0)*, p.180. Do not create quotations with the old **troff** convention of double back-quotes and apostrophes.

#### *Word Usage*

- Do not use capital letters to convey emphasis; use italics. For information on how to apply font changes, see [Table 9-3](#page-199-0). In general, avoid applying italics for emphasis—the best way to convey emphasis is a well cast sentence.
- Do not use the word *so* to mean *thus* or *therefore*. However, the construction *so that* is acceptable.
- Do not use contractions (*don't*, *doesn't*, *can't*, and so on).
- Do not exclude articles (*the*, *a*, *an*) for brevity.

#### *Spelling*

[Table 9-1](#page-192-0) defines the Wind River standard for terms that are spelled inconsistently, particularly in the computer industry. This table also includes a few words or abbreviations which are commonly misspelled, and words whose spelling is frequently misunderstood because it may depend on context.

#### <span id="page-192-0"></span>Table 9-1 **Spelling Conventions**

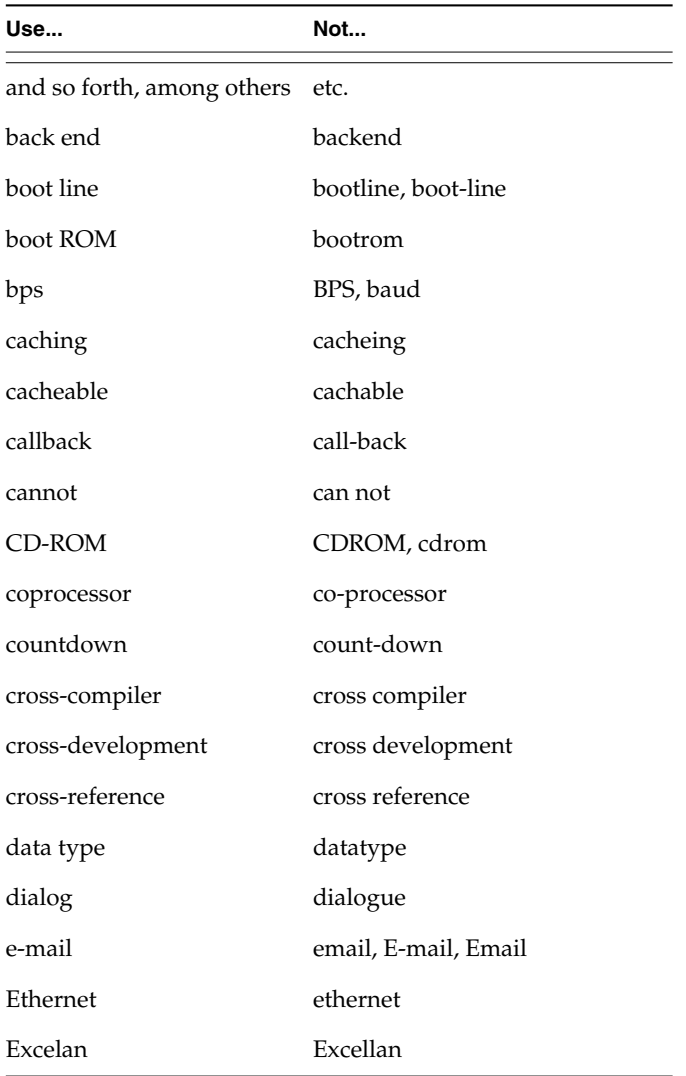

Table 9-1 **Spelling Conventions** *(Continued)*

| Use                 | Not                             |
|---------------------|---------------------------------|
| fax                 | <b>FAX</b>                      |
| fd                  | FD                              |
| filename            | file name                       |
| for example         | e.g.                            |
| <b>FTP</b>          | ftp                             |
| HP-UX               | HP/UX, HPUX                     |
| I/O                 | $i$ /o, IO, io                  |
| ID                  | id                              |
| Internet            | internet                        |
| intertask           | inter-task                      |
| inline              | in-line                         |
| ioctl               | IOCTL, IOctl, IOCtl             |
| Iostreams (no bold) | IOStreams, iostreams, IoStreams |
| log in (v.)         | login, log-in                   |
| login (n., adj.)    | log in, log-in                  |
| lowercase           | lower-case                      |
| MC680x0             | M68000, M68k                    |
| MC68020             | M68020, 68020                   |
| MS-DOS              | MSDOS, MS DOS                   |
| motherboard         | mother-board, mother board      |
| multiprocessor      | multi-processor                 |
| multitasking        | multi-tasking                   |
| multi-user          | multiuser                       |
| nonvolatile         | non-volatile                    |

| Use                  | Not                 |
|----------------------|---------------------|
| nonzero              | non-zero            |
| on-board             | on board, onboard   |
| online               | on-line             |
| PAL                  | pal                 |
| pop-up               | popup               |
| preemptive           | pre-emptive         |
| printout             | print-out           |
| real-time, Real-time | realtime, Real-Time |
| reentrant            | re-entrant          |
| <b>RSH</b>           | rsh                 |
| run-time, Run-time   | runtime, Run-Time   |
| SBus                 | S-Bus, Sbus         |
| <b>SCSI</b>          | Scsi, scsi          |
| set up $(v.)$        | set-up              |
| setup (n., adj.)     | set-up              |
| shell script         | shellscript         |
| single-stepping      | single stepping     |
| standalone           | stand-alone         |
| start up $(v.)$      | startup, start-up   |
| startup (n., adj.)   | start-up            |
| stdio                | <b>STDIO</b>        |
| sub-class            | subclass            |
| subdirectory         | sub-directory       |
| SunOS                | <b>SUN OS</b>       |

Table 9-1 **Spelling Conventions** *(Continued)*

Table 9-1 **Spelling Conventions** *(Continued)*

| Use             | Not                      |
|-----------------|--------------------------|
| super-class     | superclass               |
| task ID         | task id                  |
| Tcl             | TCL, tcl                 |
| <b>TFTP</b>     | tftp                     |
| that is         | i.e.                     |
| timeout         | time-out                 |
| timestamp       | time stamp, time-stamp   |
| tty             | <b>TTY</b>               |
| <b>UNIX</b>     | Unix                     |
| uppercase       | upper-case, upper case   |
| Users' Group    | User's Group Users Group |
| <b>VxWorks</b>  | VxWORKS, VXWORKS         |
| workaround (n.) | work-around              |

#### *Acronyms*

Define acronyms at first usage, except for widely recognized acronyms (see [Table 9-2](#page-195-0)). At first usage, give the full definition, followed by the acronym in parentheses, for example:

Internet Control Message Protocol (ICMP)

Do not use an apostrophe ( ' ) to form the plural of an acronym. The plural of *CPU* is *CPUs*.

<span id="page-195-0"></span>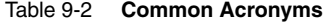

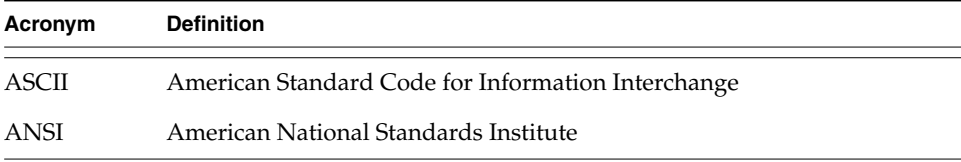

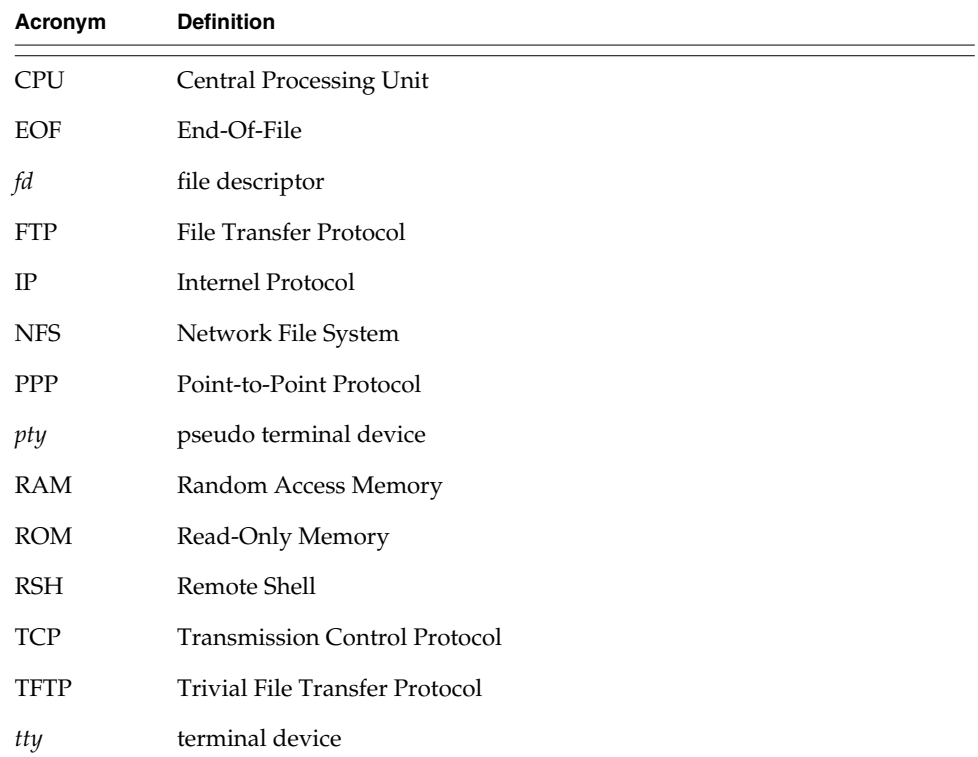

#### Table 9-2 **Common Acronyms**

#### <span id="page-196-0"></span>*Board Names*

Names used for target VME boards should correspond to the names used by their suppliers; for example, MV135 is not an acceptable name for the MVME135.

When multiple board models are covered by the same board support package, and the portion of their names that differs is separated by a slash ( $\overline{/}$ ) or a hyphen (-), these portions can be repeated, each separated by a comma and a space. See the examples below:

Force SYS68K/CPU-21, -29, -32 Heurikon HK68/V2F, V20, V2FA

However:

```
Motorola MVME147, MVME147S-1
```
## *9.3 Format*

This section discusses general formatting requirements of Wind River reference documentation. Specific requirements relevant to BSPs are discussed in *[9.4 Subsections](#page-200-0)*, p.183.

#### *Layout*

- **Module Layout.** To work with **refgen**, the documentation in source modules must be laid out in accordance with a few simple principles. These layout requirements are described in the *Tornado User's Guide: Coding Conventions*.
- **General.** Text should fill out the full line length (assume about 75 characters). Do not start every sentence on a new line.

#### <span id="page-197-0"></span>*Special Elements*

**• Subroutines.** Include parentheses with all subroutine names, even those generally construed as shell commands. Do not put a space between the parentheses or after the name (unlike the Wind River convention for code):

CORRECT:

**taskSpawn()**

INCORRECT:

**taskSpawn( ), taskSpawn (), taskSpawn**

Note that there is one major exception to this rule: In the subroutine title, do not include the parentheses in the name of the subroutine being defined:

CORRECT:

**/\*\*\*\*\*\*\*\*\*\*\*\*\*\*\*\*\*\*\*\*\*\*\*\*\*\*\*\*\*\*\*\*\*\*\*\*\*\*\*\*\*\*\*\*\*\*\*\*\* \* \* xxxFunc - do such and such** INCORRECT: **/\*\*\*\*\*\*\*\*\*\*\*\*\*\*\*\*\*\*\*\*\*\*\*\*\*\*\*\*\*\*\*\*\*\*\*\*\*\*\*\*\*\*\*\*\*\*\*\*\* \* \* xxxFunc() - do such and such**

Avoid using a routine or module name as the first word in a sentence, but if you must, do not capitalize it.

**• Parameters.** When referring to parameters in text, surround the argument name with the angle brackets **<** and **>**. For example, if a routine **getName( )** had the following declaration:

```
VOID getName
   (
   int tid, /* task ID */
   char * pTname /* task name */
   )
```
You might say something like the following:

**This routine gets the name associated with the specified task ID and copies it to <pTname>.**

■ **Commands, Files, Tasks, Global Variables, Operators, C Keywords, Network Interfaces, and so on.** Place names for these elements in single-quotes; for example:

**This routine maps an error number in 'errno' to an error message.**

- **Terminal Keys.** Enter the names of terminal keys in all uppercase; for example, **RETURN**, **ESC**. Prefix the names of control characters with **CTRL+**; for example, **CTRL+C**.
- **References to Publications.** References to chapters of publications should take the form *Publication Title*: *Chapter Name*. For example, you might say:

```
For more information, see the
.I "VxWorks Programmer's Guide: I/O System."
```
Do not include the chapter number. References to documentation volumes should be set off in italics. For general cases, use the **.I** macro. However, in SEE ALSO sections, use the **.pG** and **.tG** macros for the *VxWorks Programmer's Guide* and *Tornado User's Guide*, respectively. For more information, see *[Markup](#page-207-0) [Commands](#page-207-0)*, p.190.

■ **Section-Number Cross-References.** Do not use the UNIX parentheses-plus-number scheme to cross-reference the documentation sections for libraries and routines:

CORRECT:

```
sysLib, vxTas()
```
#### INCORRECT:

#### **sysLib(1), vxTas(2)**

#### <span id="page-199-0"></span>Table 9-3 **Format of Special Elements**

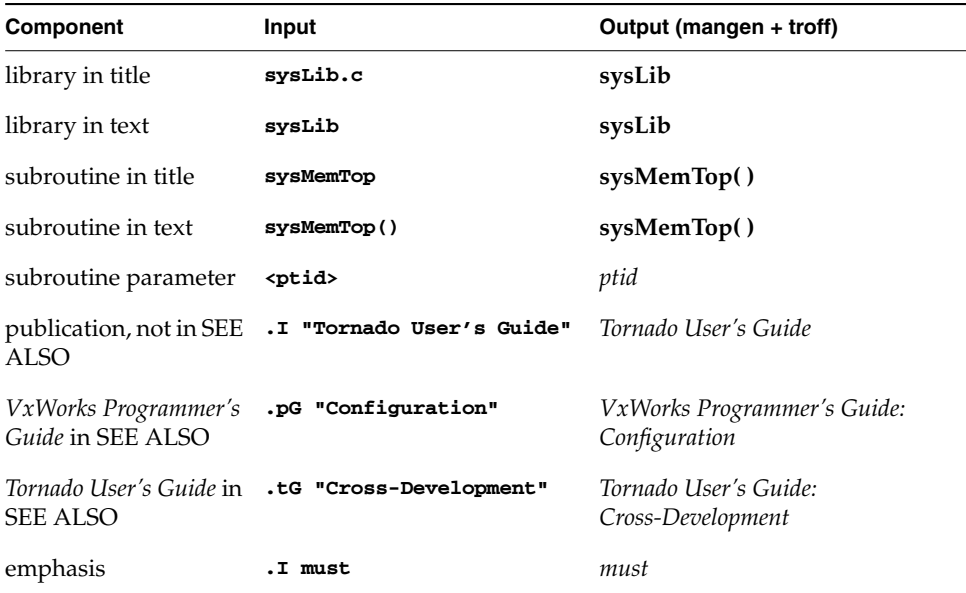

#### <span id="page-199-1"></span>*Displays*

The macros and commands for creating the following displays are discussed more fully in *[9.5.3 Text Formatting](#page-207-1)*, p.190.

■ **Code.** Use the **.CS** and **.CE** macros for displays of code or terminal input/output. Indent such displays by four spaces from the left margin.<sup>1</sup> For example:

```
* .CS
      * struct stat statStruct;
      * fd = open ("file", READ);
      * status = ioctl (fd, FIOFSTATGET, &statStruct);
* .CE
*
```
<sup>1.</sup> For library entries, this means the display text starts at column 5; for subroutines, column 7 (because for subroutines the effective line starts in column 3, because the initial star and space character are stripped off by **refgen**).

- **Board Diagrams.** Use the **.bS** and **.bE** macros to display board diagrams under the BOARD LAYOUT heading in the **target.nr** module.
- **Tables.** Tables built with **tbl** mark-up are easy as long as you stick to basics, which will suffice in almost all cases. For information on the commands for building tables, see *Tables*[, p.192](#page-209-0). General stylistic considerations are as follows:
	- Set column headings in bold.
	- Separate column headings from the table body with a single rule.
- **Lists.** Mark list items with the standard man macro **.IP**. Do not use the **.CS**/**.CE** macros to create lists.

## <span id="page-200-0"></span>*9.4 Subsections*

This section discusses special stylistic considerations for BSP documentation on a section-by-section basis. For more information and specific examples, refer to the BSP templates provided.

In the examples below, *mfr&board* means the manufacturer's name plus the full model name of the board, as described in *[Board Names](#page-196-0)*, p.179.

The target-information reference page (**target.nr**) has special requirements, and is thus described separately from standard library and subroutine reference pages.

#### *Library and Subroutine Reference Pages*

A template showing documentation for **sysLib.c** is provided in **target/config/template***CPU***/sysLib.c**. Reference pages for libraries and subroutines always contain the following subsections in the order shown; other subsections can be included as needed:

#### NAME

the name of the library or subroutine

#### **SYNOPSIS**

for libraries, the summary of subroutines; for subroutines, the declaration (generated automatically by **refgen**).

DESCRIPTION an overall description of the library or subroutine

INCLUDE FILES the included **.h** files (libraries only)

#### RETURNS

the values returned (subroutines only)

SEE ALSO

cross-references to documentation for other libraries and routines, or other user manuals

Special considerations for these subsections are discussed below.

#### <span id="page-201-0"></span>**NAME Section**

**Libraries.** Describe briefly what this collection of routines does. The hyphen must appear exactly as indicated (space-hyphen-space)—do not use backslashes or double hyphens. The general format is:

**nameLib.c - the such-and-such library**

For example:

```
sysALib.s - mfr&board system-dependent assembly routines
sysLib.c - mfr&board system-dependent library
```
Be sure to include the file-name extension (**.c**, **.s**); but note that the **refgen** process strips it off so that it does not appear in the final reference page entry.

**Subroutines.** For the one-line heading/definition, use the imperative mood and convey action. The general format is:

**name - do such and such**

For example:

**sysMemTop - get the address of the top of memory**

Do not include the subroutine parentheses in the heading; the **refgen** process adds them in so that they appear in the final reference page entry.

#### **DESCRIPTION Section**

Start off the description section by saying: "This library..." or "This routine..."—do not repeat the module or subroutine name here; it has already been made clear. The remainder of the sentence should be a summary of what the library or routine does or provides (and in more depth than the NAME line).

#### **INCLUDE FILES Section**

Every library and driver entry should have a subheading INCLUDE FILES, which lists any relevant header files, for example:

**INCLUDE FILES: sysLib.h**

#### **RETURNS Section**

The RETURNS section should be the last section before the SEE ALSO section.

Include a RETURNS section in all subroutines. If there is no return value (as in the case of a **void**) simply enter:

**RETURNS: N/A**

- Mention only true returns in the RETURNS section—not values copied to a buffer given as an argument.
- Always start a return-value statement with a capital and end it with a period; and again, do not use abbreviated English. For example:

```
RETURNS: The address of the top of memory.
```
Despite the general rule of style, we do not treat return values as complete sentences; the subject and verb are understood.

- Keep return statements in present tense. (Even if the conditions that cause an ERROR may be thought of as "past" once ERROR is returned.)
- In **STATUS** returns, ERROR must be followed by a qualifying statement. Always enter a comma after OK, because it must be clear that the qualifier belongs to the ERROR condition and not the OK. For example:

**RETURNS: OK, or ERROR if memory is insufficient.**

Do not preface lines of text with extra leading spaces—input lines whose first characters is a space cause a fill break. In the past, some authors applied this technique in RETURNS sections to force line breaks for separate elements of a return—we do not follow this convention. For example:

CORRECT:

**\* RETURNS: OK, or ERROR if the tick rate is invalid or the timer**

**\* cannot be set.**

#### INCORRECT:

**\* RETURNS: OK, or ERROR**

- **\* if the tick rate is invalid or**
- **\* the timer cannot be set.**

#### <span id="page-203-0"></span>**SEE ALSO Section**

The SEE ALSO section should be the last section of a reference-page entry.

- If the entry is a subroutine, **refgen** automatically includes the parent library in the SEE ALSO section.
- Do not cross-reference manual section numbers using the UNIX parentheses-plus-number scheme:

CORRECT:

```
SEE ALSO: sysLib, vxTas()
```
INCORRECT:

```
SEE ALSO: sysLib(1), vxTas(2)
```
In the SEE ALSO section, include cross-references to chapters of the *VxWorks Programmer's Guide* or the *Tornado User's Guide* by using the **.pG** macro or the **.tG** macro, respectively. The dot must be the first character on the effective line (for a subroutine section, **refgen** strips the star plus space); for example:

```
* SEE ALSO: someLib, anotherLib,
* .pG "Basic OS, Cross-Development,"
* .tG "Setup and Startup"
*/
```
As this example illustrates, the cross-reference to another volume should come *after* cross-references to other libraries or subroutines. The **.pG** and **.tG** macros should only be used in SEE ALSO sections.

#### *Target Information Reference Page: target.nr*

A template for the target-information reference page is provided in **target/config/template***CPU***/target.nr**. This reference entry always contains the subsections described below, and others as needed. Summary:

NAME

the name of the board

INTRODUCTION summary of scope and assumptions

FEATURES

supported and unsupported features of the board

HARDWARE DETAILS driver and hardware details for the board

SPECIAL CONSIDERATIONS special features or restrictions

BOARD LAYOUT the board layout in ASCII format

SEE ALSO references to Wind River documentation

BIBLIOGRAPHY references to additional documentation

#### **NAME Section**

The information in the NAME section should all be on a single line and entered as a single argument to the **.aX** macro in the following format:

**.aX "***mfr&board***"**

*mfr&board* stands for the manufacturer's name plus the manufacturer's name for the board model, as described previously. For example:

**.aX "Motorola MVME147, MVME147S-1"**

#### **INTRODUCTION Section**

This section includes getting started information, including subsections detailing ROM installation and jumper settings for VxWorks operation.

#### **FEATURES Section**

This section describes all the features of the board whether or not they are supported. Every feature of the board should be identified in either of the subsections, *Supported Features* or *Unsupported Features*. Each board configuration option should be considered a feature. A third subsection, *Feature Interactions*, describes how one feature or board configuration affects others.

#### **HARDWARE DETAILS Section**

This section discusses hardware elements and device drivers, such as serial, Ethernet, and SCSI. It also includes memory maps for each bus and lists of interrupt levels and/or vector numbers for each interrupting source.

#### **SPECIAL CONSIDERATIONS Section**

This section identifies the unique characteristics of the board. It includes all information needed by the user that does not fit in any other section.

For customers who have the BSP Validation Test Suite, this section must also address known failures of VTS tests. Presumably the board doesn't have a special feature or it implements it in a special manner. The BSP writer is responsible for documenting all exceptions noted during VTS testing of the BSP.

#### **BOARD LAYOUT Section**

Use the **.bS**/**.bE** macros to display board diagrams. See the template BSP for guidelines on diagramming jumper positions, or see *[target.nr](#page-44-0)*, p.27.

#### **SEE ALSO Section**

This section always references the *Setup and Startup* chapter of the *Tornado User's Guide*. Other Wind River manuals can be referenced as necessary.

Use the **.tG** macro for *Tornado User's Guide* references. Use the **.pG** macro for *VxWorks Programmer's Guide* references. (See *[Markup Commands](#page-207-0)*, p.190.) Use the **.iB** macro for other manuals. For example:

> **.SH "SEE ALSO" .tG "Setup and Startup," .pG "Configuration, Motorola MC680x0"**

#### **BIBLIOGRAPHY Section**

This section references any additional technical manuals, data sheets, or supplements that the user should have at hand. Use the **.iB** macro for these references. (See *[Markup Commands](#page-207-0)*, p.190.) For example:

> **.SH "BIBLIOGRAPHY" .iB "Motorola MC68020 User's Manual" .iB "Motorola MC68030 User's Manual"**

### *9.5 Generating Reference Pages*

This section discusses the mechanics of generating BSP documentation: the files and tools used, the text formatting commands, and the makefile system used to process documentation from source code to printable reference pages.

#### *9.5.1 Files*

File-name extensions indicate the following types of files:

- **.s** assembly-language source files.
- **.c** C-language source files.
- **.nr nroff**/**troff** source file.
- **.html** generated HTML file.

#### *Source Directory*

#### **target/config/***bspname*

This directory contains the C and assembly sources and documentation sources for a particular BSP; *bspname* is a directory name reflecting the maker and model of the board; for example, **mv147** = Motorola MVME147. The files relevant to documentation are:

#### **Makefile**

Master makefile for building BSP and VxWorks modules. Three constants must be defined for documentation: **TARGET\_DIR**, **VENDOR**, and **BOARD**. See *[9.5.4 Processing](#page-210-0)*, p.193 for more information.

#### **depend.***bspname*

Dependency rules generated by **Makefile**.

#### **sysLib.c**

Library of board-dependent C routines.

#### **target.nr**

Source for the target-information reference page, containing general information about a board's installation requirements or capabilities as they relate to VxWorks. This file is "manually" created **nroff**/**troff** source.

#### *Documentation Directories*

#### **docs/vxworks/bsp/***bspname*

This directory contains the HTML reference-page files for BSPs. All files are generated from the source files in **target/config/***bspname* by the **make** process, which runs **refgen**. The files are:

#### *bspname***.html**

Target-information reference page generated from **target.nr**.

#### **sysLib.html**

Reference page for **sysLib.c**.

#### **libIndex.html**

Index of the BSPs library-level reference pages.

#### **rtnIndex.html**

Index of the BSPs subroutine reference pages.

#### *9.5.2 Tools*

#### **host/***host***/bin/refgen**

This tool is a Tcl script that generates HTML files from specially formatted source code, which may be C language modules, assembly language modules, or **target.nr** files. The command-line syntax and options for **refgen** are summarized in the reference page shown in *[L. Refgen](#page-432-0)*.

#### <span id="page-207-1"></span>*9.5.3 Text Formatting*

#### <span id="page-207-0"></span>*Markup Commands*

This section describes the use of the UNIX **nroff**/**troff man** macros that form the basis of the formatting mark-up used in source files.

Understanding the mark-up commands is necessary for constructing the **target.nr** file. However, in **.c** and **.s** files, mark-up should be restricted to **.CS**/**.CE** for showing examples, or **.IP** for building lists—mark-up should be used only sparingly in these modules, since most are added automatically.

The list below shows the mark-up used in Wind River reference documentation. Mark-up commands inherited from the UNIX **man** macros are named with two

uppercase letters. Those added by Wind River are named with a lowercase letter followed by an uppercase letter.

Each command argument should be enclosed in quotation marks (**"**); for example:

#### **.SH "BOARD LAYOUT"**

**.TH** *12345*

*Title Heading.* This macro is used to fill in running header and footer fields. It is always the first macro called for a given manual entry. Its arguments are as follows:

*1* - module name (for **target.nr**, the target directory name)

- *2* section number of letter ("T" for **target.nr** documentation)
- *3* board manufacturer and model (middle part of running footer)
- *4* current date in the form "Rev: 01 Jan 97"
- *5* "VXWORKS REFERENCE MANUAL" (middle of running head)

#### **.SH** *heading*

*Subheading* (NAME, DESCRIPTION, and so on).

- **.CS**
- **.CE** *Code Start* / *Code End*. This pair of macros is used to set off code displays output appears in no-fill mode (exactly as typed) and is set in a fixed-width font.

#### **.bS**

- **.bE** *Board Start* / *Board End*. This pair of macros is used to set off displays of board diagrams in **target.nr**. They are similar to **.CS**/**.CE** but output appears in a smaller font size. See *[target.nr](#page-44-0)*, p.27 for guidelines on diagramming jumper positions using ASCII characters.
- **.IP** *x Indented Paragraph.* This macro is useful for creating itemized lists. Argument *x* is the item mark. Indentation ends when a **.LP** is encountered.

```
.IP "FIODISKFORMAT"
Formats the entire disk with appropriate hardware track and
sector marks. No file system is initialized on the disk by
this request.
.IP "FIODISKINIT"
Initializes a DOS file system on the disk volume.
.LP
Any other ioctl() function codes are passed to the block
device driver for handling.
```
Example output:

#### FIODISKFORMAT

Formats the entire disk with appropriate hardware track and sector marks. No file system is initialized on the disk by this request.

#### FIODISKINIT

Initializes a DOS file system on the disk volume.

Any other **ioctl( )** function codes are passed to the block device driver for handling.

**.LP** *Left Paragraph.* This macro restores the left indent set by **.IP**. See the example above.

#### **.pG** *chapter*

*Programmer's Guide Chapter.* This macro is used in a SEE ALSO section to specify a cross-reference to a chapter of the *VxWorks Programmer's Guide.* See *[SEE ALSO Section](#page-203-0)*, p.186.

#### **.tG** *chapter*

*Tornado User's Guide Chapter.* This macro is used in a SEE ALSO section to specify a cross-reference to a chapter of the *Tornado User's Guide.* See *[SEE](#page-203-0) [ALSO Section](#page-203-0)*, p.186.

- **.iB** *text Bibliography.* This macro is used in SEE ALSO and BIBLIOGRAPHY sections to reference documents other than the *VxWorks Programmer's Guide* or the *Tornado User's Guide*.
- **.I** *text Italics.* This macro is used to set text in italics.
- **.aX** *text* This macro causes no special formatting; **wrs.an** outputs its arguments verbatim. However, it is used by Wind River macro packages and scripts to collect data for tables of contents and indexes. Call directly in **target.nr** only. See *[NAME Section](#page-201-0)*, p.184.

#### <span id="page-209-0"></span>*Tables*

Building tables is easy as long as you stick to basics, which will suffice in almost all cases. General stylistic considerations are described in *[Displays](#page-199-1)*, p.182.

 $\rightarrow$ 

**NOTE:** Do not use the **.CS**/**.CE** macros to build tables. These macros are reserved for code examples.

The following example demonstrates our general style:

```
.TS
expand;
l l l .
Column Head 1 | Column Head 2 | Column Head 3
_
Row 1 Col 1 | Row 1 Col 2 | Row 1 Col 3
Row 2 Col 1 | Row 2 Col 2 | Row 2 Col 3
.TE
```
Alternatively, in the target.nr file only you can instead use tab characters as the column separator in place of "|".

#### <span id="page-210-0"></span>*9.5.4 Processing*

The steps below describe how to generate BSP documentation using the makefiles based on the templates delivered with the BSP Developer's Kit.

1. In **target/config/***bspname*, check for the existence of the three required constants in **Makefile**:

```
TARGET_DIR
   target directory name (bspname); for example, "mv147"
```
#### **VENDOR**

vendor name; for example, "Motorola"

#### **BOARD**

board model name; for example, "MVME147, MVME147S-1"

2. Generate the reference pages by running:

**make man**

This does the following:

- Builds an appropriate **depend.***bspname*.
- Runs **sysLib.c** through the C preprocessor to collect any drivers included by **#include** directives.
- Runs **refgen -mg**.
- Distributes HTML reference pages to the appropriate **WIND\_BASE/docs** directories.

> The flow chart in [Figure 9-1](#page-211-0) shows how the make process distributes BSP reference pages in the **docs/vxworks/bsp** directory.

#### <span id="page-211-0"></span>Figure 9-1 **Production Flow for BSP Documentation**

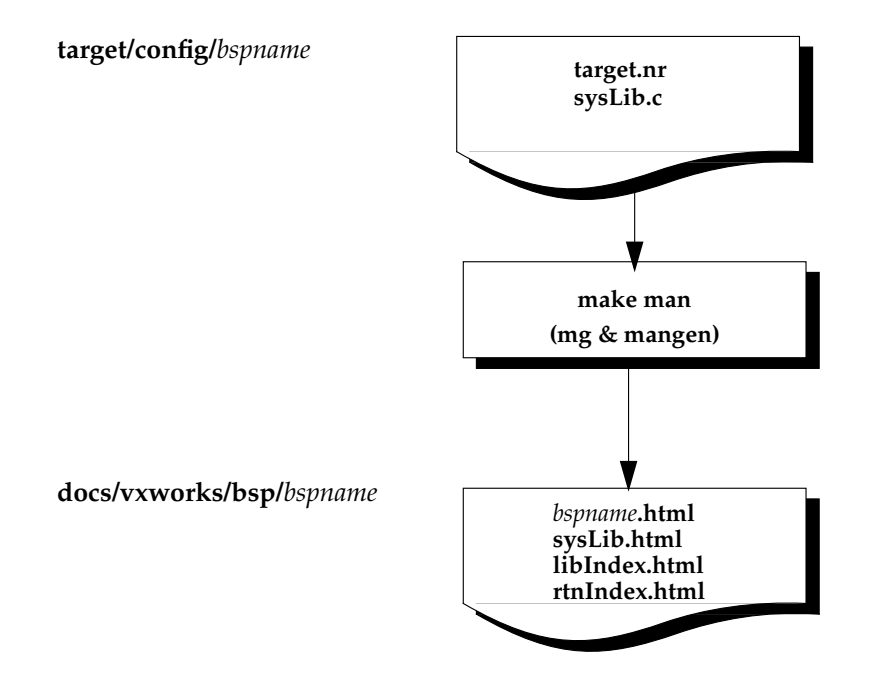

## *10 Product Packaging*

## *10.1 SETUP Developer's Kit*

The current method of delivery for Wind River products uses the **SETUP** utility to create CD-ROM images. Products are encrypted and accessible only through installation keys. The **SETUP** utility is compatible with all supported host platforms.

A **SETUP** CD-ROM image contains the appropriate unpacking routines for all host platforms. It also contains some text files: **README.TXT**, **FIXED.TXT**, and **PROBLEMS.TXT**.

For more information, see the *Tornado SETUP SDK Developer's Guide* (available from WindSurf).

## *10.2 BSP Packaging*

Packaging involves both content and format of the delivered product. At Wind River, all BSPs are now formatted on CD-ROMs installable on any host. In the past, BSPs have been delivered on UNIX **tar** tapes or CD-ROMs containing a UNIX installation script and a Windows self-extracting utility.

All VxWorks BSPs have similar directory structures and include several common files, which are described below. Strict adherence to the standards described in the

following subsections is required to ensure smooth integration of the BSP into the VxWorks development system.

#### *BSP Contents*

Determining the files and directories that are delivered as part of a BSP product is one of the last and most important steps in creating a BSP. The BSP must include all the files needed to recompile the BSP. It must not contain any files that would cause another BSP to fail to compile on the user's system.

#### *Default Configuration*

Before beginning the BSP packaging phase, you must establish and set the default configuration for the BSP. This means setting the configuration options in **config.h** and selecting the default deliverables using the **RELEASE** variable in the makefile.

In some cases, the target board for which the BSP is written may be available in several different configurations. For example, it may be available with different memory modules, peripheral controllers, processor types, or revision levels. One BSP that supports all possible configurations is usually the desired solution.

To this end, you are encouraged to configure the final BSP for the default case with the minimum configuration possible. This allows the ROM set and VxWorks image to run, as shipped, on most all variations of the target board. Thus, the default memory size should be the minimum available, and all optional peripheral controllers should be configured out of the BSP. If end users have more memory or an optional module, they can then configure in the appropriate support and rebuild the VxWorks image and VxWorks boot ROMs when necessary.

Any BSP configuration mechanisms for tuning target board support should be accessible through parameters in **config.h.** These parameters are typically either macros or conditional compilation directives. Any uncommon or complex configuration mechanisms should be explained fully in **config.h** and in the **SPECIAL CONSIDERATIONS** section of **target.nr**.

The standard delivered makefile targets for Wind River BSPs include **bootrom**, **vxWorks**, and **vxWorks.st**. The standard **make** variable **RELEASE** is defined to be these targets. If a different set of targets (say, **bootrom\_uncmp.hex** instead of **bootrom.hex**) is to be delivered, **RELEASE** should be redefined in the makefile. For example:

```
...
include $(TGT_DIR)/h/make/defs.$(WIND_HOST_TYPE)
...
RELEASE +=bootrom_uncmp.hex
...
include $(TGT_DIR)/h/make/rules.bsp
...
```
The purpose of delivering executable images to the customer is for demonstration and verification only. It is presumed that all customers will reconfigure and rebuild all executables in-house. This includes boot ROM images.

Projects for the supported toolchains should also be delivered. The default name for these projects is *bspName***\_gnu** or *bspName***\_diab**. Third parties may use other naming schemes. These projects are built by default with the **RELEASE** macro. They can be built individually by using the **make** targets **prj\_gnu** or **prj\_diab**.

#### *Included Files*

For details on the files included in a BSP product, see *[M. BSP Product Contents](#page-440-0)*.

BSP files fall into these categories:

- Target-specific files: all files in the **target/config/***bspname* and target reference page entries in the **docs/vxworks/bsp/***bspName* directory.
- Files associated with the default projects generated from the BSP. This project can be created from the project facility or from the traditional command line using **make release**.
- Documentation files using HTML format. See the reference entry for the **htmlBook** command (*Tornado User's Guide: Utilities Reference*).

#### *Excluded Files*

The following files should not be delivered with a BSP product:

■ **VxWorks Files**

The product should not include any files that are provided to the user by any other Wind River product.

```
target/config/all/....
target/config/comps/...
target/src/...
target/h/...
```
The files in these directories are part of the VxWorks architecture/toolchain product and should not be altered by any third-party product.

The BSP dependency file, **target/config/***bspname***/depend.***bspname*, should not be delivered with the other BSP files. By not including this file, the system is forced to recreate it the first time a user issues any **make** command to compile anything.

#### **Driver Directories**

The product should not include any-third party files in the directories listed below. These directories are reserved for Wind River-original files only. Third parties should not add to, or modify, any file from these directories. If the BSP includes a BSP-specific version of a Wind River driver, the driver should be distributed in the BSP directory, not the **target/src/drv** directory.

**target/h/drv/... target/src/drv/...**

#### **Modified Wind River object files**

The BSP writer should not deliver any object file that overwrites or replaces a Wind River-supplied object file. Unique or special object files shall be delivered in the BSP directory itself.

#### **Copyright Protected Files**

Wind River reserves all rights to its network and SCSI drivers. No third party may distribute the source code to these drivers, or to any derivative driver without the express written consent of Wind River Systems. Source code for Wind River component releases is normally protected.

```
target/src/drv/netif/any.c
target/src/drv/scsi/any.c
target/src/drv/end/any.c
```
#### *Source of the Files*

The template BSP included in the BSP Kit product is not the source for the generic driver or architecture-specific driver files. The sample BSP is supplied primarily as an aid to developers who are creating target-specific files and new drivers. Developers typically copy common files from a reference BSP (one BSP is bundled with each VxWorks object license).
#### *Vendor-Supplied Shared Files*

Some files can appear to be target-specific when in fact they are shared by multiple BSPs. These shared files include those described above as "generic" and "architecture-specific," as well as files included on the Device Driver Object product.

The following directories are distributed with the Tornado architecture product and the Tornado driver component product:

**target/config/all target/src/config target/src/drv/***antyhing* **target/h/drv/***anything* **target/h/make target/h/tool/***anything*

Under no circumstances may these directories and files be altered and shipped by third-party developers. Although BSP developers are encouraged to create generic device drivers, they must not place the source code in the **target/src/drv** and **target/h/drv** directories; all existing Wind River drivers must *not* be modified. If an end user were to install a Wind River BSP or a new VxWorks version after installing a third-party BSP with altered shared files, the third-party changes would be overwritten by the Wind River files.

Typically, BSPs can be written so that all target-specific files reside in **target/config/***bspname*, and target reference pages in **docs/vxworks/bsp/***bspName***.** In the few cases where this is not possible, the BSP must include altered versions of the shared files. However, the shared files themselves must not be altered; instead, a *copy* of the needed file is modified and placed in an appropriate location (for example, **target/config/***bspname*). Then the BSP make files are updated to point to the developer's version; see the makefile mechanisms described in the *Tornado User's Guide, 2.2*.

The BSP developer can use the **CONFIG\_ALL** makefile variable to direct the BSP make files to search for modified versions of the **target/config/all** files. First, the developer should make copies of the Wind River versions of these files and place them in the BSP *bspname* directory, modifying them as necessary. (Note that this mechanism only works for traditional command-line building and does not have any effect on project configuration or building.)

By customizing the VxWorks build, the BSP developer can create target-specific versions of shared files without conflicting with other BSPs.

Beginning with Tornado 2.0, each architecture CD-ROM contains a "Driver Objects/Headers" product. This product contains all the compiled Ethernet and

SCSI drivers for that architecture, and their headers. Also included are all the unprotected Wind River drivers in source form. It is expected that customers will be able to download updated driver products from the Web.

#### *10.2.1 BSP Media*

Beginning with Tornado 1.0.1, all Wind River products have been packaged onto CD-ROM media using a new combined UNIX/Windows **SETUP** utility. Both UNIX and Windows users begin the installation process with the **SETUP** command. All users are then presented with a consistent graphical user interface that guides them through the product and license manager installations.

For more information, see the *Tornado SETUP SDK Developer's Guide* (available from WindSurf).

# *10.3 Component Packaging*

Component packaging is a problem area. Wind River delivers the parts of its components in their traditional locations:

- Source code modules are usually found in the **target/src** or **target/config** directories.
- Headers are found in **target/h**; object modules are delivered in **target/lib/obj***ARCH*.
- Component description files are in **target/config/comps/vxWorks**.
- Component configlettes (source fragments) are in **target/config/comps/src**.

Third parties are not limited to this arrangement, and the location of component elements can be fully described in the component description file. It is recommended that third parties place their component source and object elements in a directory, such as **target/config/***vendor\_name*. The location of the component description file (CDF) depends on where in the system the components should be integrated.

To integrate the new component into the full system, the CDF should be located in **target/config/comps/vxWorks**. If it is a BSP-specific component, the file should be located in the BSP directory. If it is specific to a single project, it should be located in the project directory (**target/proj/***project\_name*). Be sure to follow the proper naming conventions. All third-party CDF names must begin with a sequence number between 50 and 99 (See *[6.3.2 CDF Precedence and Paths](#page-143-0)*, p.126).

Third-party components should not overwrite a Wind River-supplied file. They may override the description of a Wind River component within their own component description file. It is not necessary to overwrite a file to change a component's behavior, because of file precedence.

# *10.4 Project Packaging*

Projects are normally packaged together as a group of files in a single directory. Projects can be built using the project creation wizard or from the command line using **make release**.

Here is a typical file listing of a standard Wind River BSP project:

```
bsp_gnu
bsp_gnu/bsp_gnu.wpj
bsp_gnu/usrAppInit.c
bsp_gnu/prjParams.h
bsp_gnu/linkSyms.c
bsp_gnu/prjConfig.c
bsp_gnu/Makefile
bsp_gnu/default
bsp_gnu/default/vxWorks
bsp_gnu/default_rom/vxWorks_rom
bsp_gnu/default_romCompressed/vxWorks_romCompressed
bsp_gnu/default_romResident/vxWorks_romResident
(intermediate .o files have been omitted)
```
Any special components and CDFs that a project requires should be built into the project. If a project is transferred from one installation to another, the component description files at the new installation are used when the project is rebuilt.

Third parties should package their projects for delivery to customers in a similar manner. You can use the **target/proj** directory provided your project directory names do not conflict with those of any Wind River-provided projects.

# *A Upgrading a BSP for Tornado 2.0*

This appendix describes how to port a BSP from Tornado 1.0.1/VxWorks 5.3.1 to Tornado 2.0/VxWorks 5.4.

BSPs written for VxWorks 5.2, or earlier releases, are designated as version 1.0 BSPs. BSPs written for Tornado 1.0.1, or earlier, are designated as version 1.1 BSPs. BSPs written to the standard outlined in this document, specifically for Tornado 2.0, are designated as version 1.2 BSPs.

All version 1.1 BSPs that have been modified to use END drivers and the SENS network stack are compatible with Tornado 2.0. Third-party BSPs using specialized make sequences and modified versions of kernel files may or may not translate well to projects. They will work correctly if the traditional command line is used to build the project.

# *A.1 Porting Issues*

Porting an existing Tornado 1.0.1 BSP to Tornado 2.0 involves three main steps:

- Update the BSP for the SENS network stack. If an END-style driver is available for the BSP, then it should become the default network driver. Any custom network drivers that are not END or BSD 4.4 compatible must be upgraded for SENS. See *[C. Upgrading a BSP for the VxWorks Network Stack](#page-238-0)*.
- Create a default project and the HTML documentation for the BSP. This is done using the command **make release man**.

Create a BSP product. This applies only to customers who intend to distribute their BSP to other Wind River customers. See *[A.4 Product Contents](#page-222-0)*, p.205 for information on how to package a BSP product for delivery to customers.

# *A.2 Code Interface Changes*

None of the standard APIs used in BSPs have been changed since Tornado 1.0.1. The *Tornado Release Notes, 2.0*, mentions changes to the API for **pciConfigLib** and access mechanism 0; however, these modifications should affect very few customers, if any at all.

The version numbers of Wind River BSPs have been updated to version 1.2 as a result of changes to product packaging. Wind River uses a BSP identification scheme of the form  $X.X/Y$ , where  $X.X$  is the BSP version identification, and Y is the revision ID. The revision ID is incremented by one each time a BSP is updated or re-released. The first revision number for any new BSP is zero (0), not one (1). The **config.h** file includes the macro **BSP\_REV**, which is a string indicating the revision number of the BSP, for example:

```
#define BSP_VER_1_2 1
#define BSP_VER_1_1 1
#define BSP_VERSION "1.2" /* A Tornado 2.0 BSP */
#define BSP_REV "/0" /* First Tornado 2.0 revision */
```
The **config.h** file also declares the BSP version number in both string and macro form. The **BSP\_VERSION** macro is a string, for example "1.2". The macro **BSP\_VER\_1\_2** is defined to be the integer 1 and can be used in both **#if** and **#ifdef** expressions. Since version 1.2 BSPs are otherwise compatible with version 1.1 BSPs, the macro **BSP\_VER\_1\_1** can also be defined.

At the end of **config.h**, add directives that **#include** the project parameters header file when building from the project facility.

```
#if defined(PRJ_BUILD)
# include "prjParams.h"
#endif
```
### *A.3 Project Issues*

The project facility is the major difference between Tornado 1.0.1 and Tornado 2.0. For command-line operations, there is no difference between a Tornado 1.0.1 and a Tornado 2.0 BSP. In Tornado 2.0, project builds are completely new, and they do not involve files in **target/config/all**. The old **usrConfig.c** file has been pulled apart into initialization groups and component configlettes, which are compiled and linked together by the project build mechanism. Building with the project facility differs greatly from building from the command line.

Building from the command line uses the BSP **Makefile** as well as the **config.h** and **configAll.h** header files to control most of the configuration of the object being built. When building from the project facility, the configuration is determined by the project header files instead. Project building does not involve the BSP makefile. If there is an item in **config.h** or **configAll.h** that is described to the project facility through a CDF file, that item is controlled solely by the project information; changes to **config.h** and **configAll.h** do not affect it, nor do they affect an existing project.

Note, if there is something in **config.h** or **configAll.h** that the project tool is not aware of, then the **config.h** and **configAll.h** selections will prevail during project builds.

There are two methods for generating a default project from a BSP

- Invoke the project facility wizard. To open the wizard, select the File>New Project command from the menubar, or, if the Create Project or Open Workspace window is open, select the New tab.
- Use the command line, as follows:

**make release**

# <span id="page-222-0"></span>*A.4 Product Contents*

The most obvious change for version 1.2 BSPs is the product contents list, which is provided in *[M. BSP Product Contents](#page-440-0)*.

In Tornado 1.0.1, each BSP product carried a large number of driver files that were also delivered as part of the base Tornado product. This redundancy caused problems for customers, who were uncertain what version of a file was being used.

In Tornado 2.0, neither the BSP nor the base product includes any generic Wind River driver elements. Generic driver elements are a separate product on the CD-ROM, where they are usually listed in the contents as "Driver objects/headers". This product contains all the object modules for network and SCSI drivers. It also contains all the source for other drivers, as well as the header files.

Also new for Tornado 2.0 is the BSP project. Each BSP should include a default project that represents the default configuration of the BSP. End-users should be encouraged to base the new projects on a BSP's default project; they should not be developed directly from a BSP.

Documentation deliverables have also changed. The new documentation standard is based on HTML pages that can be browsed. This replaces UNIX-style man pages. For more information, see *[L. Refgen](#page-432-0)*.

#### *A.4.1 Product Restrictions*

Do not provide any files or modules that overwrite anything provided by Wind River in any product:

**target/config/***anything* **target/lib/obj\$(***CPU***)\$**(*TOOL***)vx/***anything* **target/config/all/***anything* **target/src/drv/***any*.c **target/h/drv/***any*.c

Do not include any BSP-specific file or module in a restricted Wind River directory. (that is, third parties must deliver files in **target/config/***xxxx* directories only):

**target/config/all/\* target/src/\* target/h/\* target/lib/\***

Do not include the BSP dependency file used with command-line building. By not including this file, the make system is forced to rebuild the information the first time the user gives a **make** command:

**target/config/***target***/depend.***target*

Do not include old-style man pages:

**target/man/\*.\* target/man/man***X***/\*.\***

#### *A.4.2 Product Requirements*

■ Include the BSP-specific files that are always part of the BSP product (a typical BSP is shown):

**target/config/***bspname***/Makefile target/config/***bspname***/README target/config/***bspname***/bootrom.hex target/config/***bspname***/config.h target/config/***bspname***/configNet.h target/config/***bspname***/romInit.s target/config/***bspname***/sysALib.s target/config/***bspname***/sysLib.c target/config/***bspname***/sysScsi.c target/config/***bspname***/sysSerial.c target/config/***bspname***/target.nr target/config/***bspname***/vxWorks target/config/***bspname***/vxWorks.st target/config/***bspname***/vxWorks.sym**

■ Include project files generated by the project facility wizard:

**target/proj/***bspname***\_vx/Makefile target/proj/***bspname***\_vx/prjComps.h target/proj/***bspname***\_vx/prjObjs.lst target/proj/***bspname***\_vx/usrAppInit.c target/proj/***bspname***\_vx/bspname\_vx.wpj target/proj/***bspname***\_vx/linkSyms.c target/proj/***bspname***\_vx/prjConfig.c target/proj/***bspname***\_vx/prjParams.h**

■ Include the default build files generated by the project facility wizard: **target/proj/***bspname***\_vx/default/\*.\***

Include the BSP help files created by make man: **docs/vxworks/bsp/***bspname***/\*.\***

# *A.5 Summary*

You can model your porting activities on the following steps, which were taken at Wind River Systems, to update 1.1 BSPs to version 1.2:

- 1. All Wind River BSPs were updated to use END-style drivers or modified BSD 4.4 drivers compatible with the SENS 1.1 product. This occurred when the SENS product for Tornado 1.0.1 was delivered.
- 2. Some BSPs and drivers received normal maintenance patches. These had nothing to do with the implementation of projects or components.
- 3. The macros **BSP\_VERSION**, **BSP\_VER\_1\_2**, and **BSP\_REV** were added to config.h. These macros must be inserted prior to the statement **#include "configAll.h"**, as it appears in the following file excerpt:

```
...
/* New BSP version/revision id */
#define BSP_VER_1_2 1
#define BSP_VER_1_1 1 /* compatible with 1.2 */
#define BSP_VERSION "1.2"
                            /* increment with each revision */
 #include "configAll.h"
  ...
```
4. The **prjParams.h** file was included conditionally at the end of the **config.h** file, as follows:

```
#if defined(PRJ_BUILD)
# include "prjParams.h"
#endif
```
5. The **README** file was modified to reflect the new release of the BSP. A new entry was added to the top of the list to identify the new version and revision of the BSP, for example:

```
1.2/0 - First release for Tornado 2.0.
```
6. The default project files were generated:

#### **make release**

7. The default help files were generated:

#### **make man**

8. The new product was created. All driver elements were removed from the file lists for the BSP. The new project-based files were added to the file list. New HTML documentation files were also added, replacing old-style man pages held in the directories **target/man/man***X*.

# *B Upgrading a BSP for Tornado 2.2*

This chapter discusses the migration of a BSP to VxWorks 5.5. It includes information on both architecture-independent and architecture-dependent issues.

# <span id="page-228-1"></span>*B.1 Architecture-Independent Changes to BSPs*

#### *BSP Makefile Changes and the bspCnvtT2\_2 Tool*

The BSP makefile has been simplified by minimizing the number of **include** statements needed. In particular, prior to Tornado 2.2, a makefile needed several **includes**, as shown in [Example B-1.](#page-228-0)

<span id="page-228-0"></span>Example B-1 **Makefile includes Prior to Tornado 2.2**

```
...
include $(TGT_DIR)/h/make/defs.bsp
include $(TGT_DIR)/h/make/make.$(CPU)$(TOOL)
include $(TGT_DIR)/h/make/defs.$(WIND_HOST_TYPE)
...
include $(TGT_DIR)/h/make/rules.bsp
include $(TGT_DIR)/h/make/rules.$(WIND_HOST_TYPE)
...
```
In Tornado 2.2, only two of these **include** statements are necessary:

**... include \$(TGT\_DIR)/h/make/defs.bsp ... include \$(TGT\_DIR)/h/make/rules.bsp ...**

The **defs.bsp** and **rules.bsp** files now include any other files necessary to build your BSP. To modify your BSP, simply comment out the unnecessary **includes** in your makefile.

In addition, a makefile conversion tool, **bspCnvtT2\_2**, has been provided in the *installDir***/host/\$(WIND\_HOST\_TYPE)/bin** directory. You can invoke **bspCnvtT2\_2** with the following syntax:

% **bspCnvtT2\_2** *bspName1 bspName2* **...**

**bspCnvtT2\_2** converts your makefile by performing the following actions:

- Saving your old makefile to a file named **Makefile.old** in your BSP directory.
- Commenting out the unnecessary **includes**.
- Warning you about the use of any hex build flags. (See *[Hex Utilities and objcopy](#page-229-0)*, [p.212.](#page-229-0))

#### <span id="page-229-0"></span>*Hex Utilities and objcopy*

The use of Wind River-provided hex and binary utilities, such as **aoutToBinDec** or **coffHexArm**, has been deprecated in favor of the GNU utility **objcopy**. See the *GNU Toolkit User's Guide* chapter on binary utilities for details. It is recommended that you modify your BSP build settings as necessary to use **objcopy**.

#### *New Default Value of WDB\_COMM\_TYPE*

The **WDB\_COMM\_TYPE** default value has been changed from **WDB\_COMM\_NETWORK** to **WDB\_COMM\_END**. If you plan to use a different communication mode, define it explicitly in **config.h**. For example, if by default your BSP sets up WDB communication on a serial line, you should include the following line in **config.h**:

```
...
/* make sure this appears after inclusion of configAll.h */
#define WDB_COMM_TYPE WDB_COMM_SERIAL
...
```
#### *Changes in the Shared Memory Subsystem*

A BSP for VxWorks 5.5 requires several modest changes to **config.h** and possibly to **sysLib.c** in order to support the shared memory network and the optional component VxMP. In past releases of VxWorks, you could ensure that the shared memory components were included simply by verifying the inclusion of the shared memory backplane network. But in VxWorks 5.5, VxMP can be configured without support for the shared memory network.

A new component with the inclusion macro **INCLUDE\_SM\_COMMON** has been added to VxWorks 5.5. Use this macro to test for shared memory support. The majority of BSPs that support shared memory use conditional compilation statements such as the following:

```
#ifdef INCLUDE_SM_NET
   /* shared memory-specific code */
#endif
```
For VxWorks 5.5, these statements must be updated to test for **INCLUDE\_SM\_COMMON**:

```
#ifdef INCLUDE_SM_COMMON
   /* shared memory-specific code */
#endif
```
When you modify **sysLib.c**, follow the simple rule of replacing all instances of **INCLUDE\_SM\_NET** with **INCLUDE\_SM\_COMMON**.

With a few exceptions, you can use the same rule in changing **config.h**. A test for **INCLUDE\_SM\_NET** is still valid in network-related statements, but is not valid as a test for the common shared memory parameters:

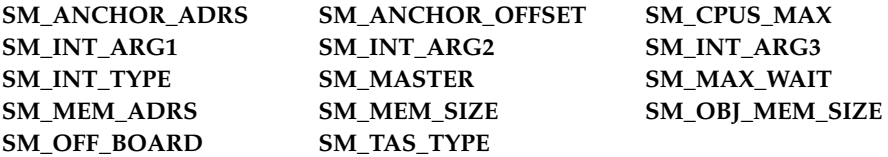

These shared memory parameters do not require conditional compilation and can be left defined at all times. (Note that some are defined by default in **configAll.h** and must be undefined before being redefined in **config.h**.)

The definition of **INCLUDE\_SM\_NET** in **config.h** may also bring in components that have changed in VxWorks 5.5, such as **INCLUDE\_NET\_SHOW** and **INCLUDE\_BSD**. These components are no longer needed; the **smNetShow( )** routine is now in a separate component, called **INCLUDE\_SM\_NET\_SHOW**, and proper BSD or other network configuration is contained in other files.

#### *Changes in Other Run-time Facilities*

Several optional products for Tornado 2.2/VxWorks 5.5 have undergone changes that necessitate BSP revisions:

- **True Flash File System (TrueFFS).** For details, see the *VxWorks Programmer's Guide* chapter on the Flash Memory Device Interface. Also consult the library entries for **tffsConfig** and **tffsDrv** in the *VxWorks API Reference*.
- **USB.** For details, see the *USB Developer's Kit Programmer's Guide*, 1.1.2, and the *USB Developer's Kit Release Notes, 1.1.2*.
- **DosFs 2.0.** This updated version of the DOS file system support for VxWorks necessitates changes to your BSP. Because **dosFsNLib** version 2.0 has been available since shortly after the Tornado 2.0 release, many Tornado 2.0.x and later BSPs may already support it, and do not require modification.

# *B.2 Architecture-Dependent BSP Issues*

The following sections provide the specific steps required to upgrade your BSP to Tornado 2.2/VxWorks 5.5 as well as architecture-specific information related to upgrading a BSP. For additional architecture-specific information, refer to the appropriate VxWorks Architecture Supplement manual for your target architecture (available on WindSurf).

 $\rightarrow$ 

**NOTE:** Architecture information provided in this section is accurate at the time of publication. For current architecture information, see the *Tornado Migration Guide, 2.2* (available on the Wind River Support Web site).

#### <span id="page-231-0"></span>*B.2.1 Migration Changes Common to All Architectures*

 $\rightarrow$ **NOTE:** Some material in this section overlaps with the information in *[B.1 Architecture-Independent Changes to BSPs](#page-228-1)*, p.211.

The following changes are required for all BSPs, regardless of architecture:

- **Makefile update.** This step is required for all users. Use the **bspCnvtT2\_2** script to update the BSP makefile. This script comments out unnecessary include lines and any existing **HEX\_FLAGS** value.
- **TFFS support.** This step is required for BSPs with TFFS support. Remove the inclusion of **sysTffs.c** from the **syslib.c** file.

#### *B.2.2 68K/CPU32*

All Wind River-supplied BSPs for the 68K/CPU32 architecture released with the Tornado 2.2 product have been upgraded for use with VxWorks 5.5. Custom VxWorks 5.4-based BSPs require only the modifications described in *[B.2.1 Migration Changes Common to All Architectures](#page-231-0)*, p.214 to upgrade to VxWorks 5.5. No architecture-specific modifications are required.

For more information on using VxWorks with 68K/CPU32 targets, see the *VxWorks for 68K/CPU32 Architecture Supplement*.

#### *B.2.3 ARM*

 $\rightarrow$ 

**NOTE:** This section describes BSP migration from Tornado 2.1\VxWorks 5.4 to Tornado 2.2\VxWorks 5.5. For information on migrating a BSP from Tornado 2.0.x to Tornado 2.1, see the *Tornado for ARM Release Notes and Architecture Supplement* manual available on WindSurf.

In addition to the steps described in *[B.2.1 Migration Changes Common to All](#page-231-0) [Architectures](#page-231-0)*, p.214, the following ARM-specific migration changes are required:

- **For assembly files only.** The new macros **GTEXT**, **GDATA**, **FUNC**, and **FUNC\_LABEL** have been added to assist in porting assembly files. The leading underscores in global assembly label names should be removed. Using these macros allows source compatibility between Tornado 2.1.x and Tornado 2.2.
- **Diab support.** Due to differences in assembler syntax between the GNU and Diab toolchains, you need to change any GNU assembly macros to Diab syntax. For more information on Diab assembly syntax, see the *Diab C/C++ Compiler for ARM User's Guide*.

For more information on using VxWorks with ARM targets, see the *VxWorks for ARM Architecture Supplement*.

#### *B.2.4 ColdFire*

In addition to the steps described in *[B.2.1 Migration Changes Common to All](#page-231-0) [Architectures](#page-231-0)*, p.214, the following ColdFire-specific issues should be considered when migrating your custom BSP:

**Diab support.** This release of VxWorks for ColdFire includes the same basic layout and functionality included with the previous Tornado 2.1/VxWorks 5.4 release. However, the GNU toolchain is no longer supported.

For more information on using VxWorks with ColdFire targets, see the *VxWorks for ColdFire Architecture Supplement*.

#### *B.2.5 MIPS*

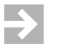

**NOTE:** This section describes BSP migration from Tornado 2.1\VxWorks 5.4 to Tornado 2.2\VxWorks 5.5. For information on migrating a BSP from Tornado 2.0.x to Tornado 2.1, see the *Tornado for MIPS Release Notes and Architecture Supplement* manual available on WindSurf.

In addition to the steps described in *[B.2.1 Migration Changes Common to All](#page-231-0) [Architectures](#page-231-0)*, p.214, the following MIPS-specific issues should be considered when migrating your custom BSP to Tornado 2.2/VxWorks 5.5:

**CPU variants.** MIPS CPUs are now organized by CPU variant. This allows the VxWorks kernel to take advantage of the specific architecture characteristics of one variant without negatively impacting another. As a result, all MIPS BSPs must now include a **CPU\_VARIANT** line in the Makefile after the **MACH\_EXTRA** line. For example, CPUs which fall into the category of **Vr54xx** variants, use the following line:

**CPU\_VARIANT =\_vr54xx**

See the *VxWorks for MIPS Architecture Supplement* for a list of MIPS CPUs and their respective **CPU\_VARIANT** values.

- **MIPS64 Libraries.** The MIPS64 libraries (**MIPS64gnu**, **MIPS64diab**, **MIPS64gnule**, and **MIPS64diable**) now support 64-bit MIPS devices with ISA Level III and above. In previous versions of VxWorks, these libraries only supported MIPS devices with ISA Level IV and above. For more information on compiler options for MIPS libraries, refer to the *Architecture Supplement*.
- **Alchemy Semiconductor BSPs.** The Alchemy Semiconductor BSP, **pb1000**, has been altered to provide additional support to the **pb1500** BSP. As a result, some

changes have been made to the API of the common support for these two BSPs. All macro, driver, and file names previously using **au1000** have been changed to simply **au**. For example, the cache library **cacheAu1000Lib** is now known as **cacheAuLib**. For more details on these changes, refer to the BSP and its supporting drivers.

For more information on using VxWorks with MIPS targets, see the *VxWorks for MIPS Architecture Supplement*.

#### *B.2.6 Pentium*

In addition to the steps described in *[B.2.1 Migration Changes Common to All](#page-231-0) [Architectures](#page-231-0)*, p.214, the following Pentium-specific issues should be considered when migrating your custom BSP to Tornado 2.2/VxWorks 5.5:

- The new CPU types **PENTIUM2**, **PENTIUM3**, and **PENTIUM4** have been added and **CPU\_VARIANT** has been removed. Thus, **CPU\_VARIANT** should be replaced with a new CPU type that is appropriate for your processor.
- Three new code selectors, **sysCsSuper**, **sysCsExc**, and **sysCsInt**, have been added for this release, and **sysCodeSelector** has been removed. In existing BSPs, **sysCodeSelector** should be replaced with **sysCsSuper**.
- The **ROM\_IDTR**, **ROM\_GDTR**, **ROM\_GDT**, **ROM\_INIT2** offset macros have been removed due to improvements in the GNU assembler (GAS). These macros are no longer used by **romInit.s**.
- For assembly files only: the new macros **GTEXT**, **GDATA**, **FUNC**, and **FUNC\_LABEL** have been added to assist in porting assembly files. The leading underscores in global assembly label names should be removed. Using these macros allows source compatibility between Tornado 2.0.2 and Tornado 2.2.
- For assembly files only: replace **.align** with **.balign**.
- The PC host utility **mkboot** now works with known VxWorks names, but may not work with user-provided names unless they are of type binary (**\*.bin**). For all other images, there are two options:
	- Rename your image to **bootrom.dat** before running **mkboot**.
	- Modify **mkboot.dat** to support your names. Follow the examples given in the **mkboot.bat** file.
- Power management is enabled by default. To disable it, modify **config.h**:

#### **#undef VX\_POWER\_MANAGEMENT**

The default console is now set to COM1. In prior versions of VxWorks, x86 targets set the default console to the VGA console. To use the VGA console, change **config.h**:

#### **#define INCLUDE\_PC\_CONSOLE**

- The configuration parameters for the IDE driver, **ideDrv**, have been removed in favor of the ATA driver, **ataDrv**, that is already used as the default configuration in Tornado 2.0.
- The CPUID structure (**sysCpuId**) has been updated to support Pentium III and Pentium 4 processors. **sysCpuId.version**, **sysCpuId.vendor**, and **sysCpuId.feature** are replaced respectively with **sysCpuId.signature**, **sysCpuId.vendorId**, and **sysCpuId.featuresEdx**.
- **INT\_VEC\_GET( )**/**XXX\_INT\_VEC** have been replaced with **INT\_NUM\_GET( )/INT\_NUM\_XXX**, respectively. Although older macros are available in this release for backward compatibility, they will be removed in the next release.
- The routine **sysCpuProbe()** now understands Pentium III and Pentium 4 processors.
- The routine **sysIntEoiGet**() has been updated.
- The local and IO APIC/xAPIC drivers, **loApicIntr.c**, **ioApicIntr.c**, and **loApicTimer.c**, now support the xAPIC in Pentium 4. The show routines for these drivers have been separated and contained in **loApicIntrShow.c** and **ioApicIntrShow.c**, respectively.

For more information on using VxWorks with Pentium targets, see the *VxWorks for Pentium Architecture Supplement*.

#### *B.2.7 PowerPC*

In addition to the steps described in *[B.2.1 Migration Changes Common to All](#page-231-0) [Architectures](#page-231-0)*, p.214, the following PowerPC-specific changes are required to migrate your custom BSP to Tornado 2.2/VxWorks 5.5:

Use of the **vxImmrGet(**) routine is deprecated. Existing BSPs implement this routine differently; some return the entire IMMR register, while others mask off the PARTNUM bits. BSPs' existing behavior is unchanged.

The preferred replacements for this routine are **vxImmrIsbGet( )** and **vxImmrDevGet( )**, which are implemented in **vxALib.s** and should not be overridden by the BSP. Standard Wind River drivers use the new interface.

■ Some early MPC74xx/AltiVec support included a routine, typically **vmxExcLoad( )**, to initialize the AltiVec exception vectors. For example:

```
{
bcopy ((char*)(LOCAL_MEM_LOCAL_ADRS + 0x0100),
        (char*)(LOCAL_MEM_LOCAL_ADRS + _EXC_VMX_UNAVAIL),
        SIZEOF_EXCEPTION);
bcopy ((char*)(LOCAL_MEM_LOCAL_ADRS + 0x0100),
        (char*)(LOCAL_MEM_LOCAL_ADRS + _EXC_VMX_ASSIST),
        SIZEOF_EXCEPTION);
}
```
Such code must be removed. AltiVec exception vectors are initialized by **altivecInit( )**.

The following change is optional for PowerPC BSPs:

Assembly files can be converted to use the Wind River standard macros defined in *installDir***/target/h/arch/ppc/toolsPpc.h**:

**FUNC\_EXPORT FUNC\_IMPORT \_WRS\_TEXT\_SEG\_START FUNC\_BEGIN FUNC\_LABEL FUNC\_END**

Converting assembly files in this way is not generally required. However, conversion (especially to **\_WRS\_TEXT\_SEG\_START**) occasionally fixes a silent bug.

For more information on using VxWorks with PowerPC targets, see the *VxWorks for PowerPC Architecture Supplement*.

#### *B.2.8 XScale/StrongARM*

 $\blacktriangleright$ 

**NOTE:** This section describes BSP migration from Tornado 2.1\VxWorks 5.4 to Tornado 2.2 $\forall$  XWorks 5.5. For information on migrating a BSP from Tornado 2.0. $x$ to Tornado 2.1, see the *Tornado for StrongARM/XScale Release Notes and Architecture Supplement* manual available on WindSurf.

In addition to the steps described in *[B.2.1 Migration Changes Common to All](#page-231-0) [Architectures](#page-231-0)*, p.214, the following XScale/StrongARM-specific changes are required to migrate your custom BSP to Tornado 2.2/VxWorks 5.5:

- For assembly files only: the new macros **GTEXT**, **GDATA**, **FUNC**, and **FUNC\_LABEL** have been added to assist in porting assembly files. The leading underscores in global assembly label names should be removed. Using these macros allows source compatibility between Tornado 2.1.x and Tornado 2.2.
- Diab support. Due to differences in assembler syntax between the GNU and Diab toolchains, you need to change any GNU assembly macros to Diab syntax. For more information on Diab assembly syntax, see the *Diab C/C++ Compiler for ARM User's Guide*.

For more information on using VxWorks with XScale/StrongARM targets, see the *VxWorks for Intel XScale/StrongARM Architecture Supplement*.

#### *B.2.9 SuperH*

In addition to the steps described in *[B.2.1 Migration Changes Common to All](#page-231-0) [Architectures](#page-231-0)*, p.214, the following SuperH-specific changes are required to migrate your custom BSP to Tornado 2.2/VxWorks 5.5:

- **Power management setup.** This step is required for BSPs where processor power management is enabled. In the **sysHwInit( )** routine in **sysLib.c**. initialize the **vxPowerModeRegs** structure depending on the SuperH processor used.
- **Diab support.** This step is only required if the BSP will be built with the Diab toolchain. Assembler files should be updated to use the **.short** directive instead of the **.word** directive.
- **Use of NULL.** In previous releases, NULL was defined as integer zero. This definition has been changed to match the C standard to a void pointer. To avoid compiler warnings, make sure NULL is only used for pointer assignments.

For more information on using VxWorks with SuperH targets, see the *VxWorks for Hitachi SuperH Architecture Supplement*.

# <span id="page-238-0"></span>*C Upgrading a BSP for the VxWorks Network Stack*

Adding your driver to the target VxWorks system is much like adding any other application. The first step is to compile and include the driver code in the VxWorks image. For a description of the general procedures, see the *Tornado User's Guide: Projects*, which tells you how to compile source code to produce target-suitable object code.

Including most software modules in the VxWorks image is usually just a matter of setting a few **#define** statements. Adding a network interface driver does not require much more. However, because VxWorks allows you to create more than one network device, you must also set up a table that groups the **#define** statements into device-specific groups. This table is defined in **target/src/config/***BSP***/configNet.h**, where *BSP* is the name of your board support package, such as mv162 and pc486.

For example, if you wanted VxWorks to create two network devices, one that supported buffer loaning and one that did not, you would first edit **configNet.h** to include the following statements:

```
/* Parameters for loading the driver supporting buffer loaning. */
#define LOAD_FUNC_0 ln7990EndLoad
#define LOAD_STRING_0 "0xfffffe0:0xffffffe2:0:1:1"
#define BSP_0 NULL
/* Parameters for loading the driver NOT supporting buffer loaning. */
#define LOAD_FUNC_1 LOAD_FUNC_0
#define LOAD_STRING_1 "0xffffee0:0xfffffee2:4:1:1"
#define BSP_1 NULL
```
To set appropriate values for these constants, consider the following:

#### **END\_LOAD\_FUNC**

Specify the name of your driver's **endLoad( )** entry point. For example, if your driver's **endLoad( )** entry point is **ln7990EndLoad( )**, you would edit **config.h** to include the line:

#### **#define END\_LOAD\_FUNC ln7990EndLoad**

#### **END\_LOAD\_STRING**

Specify the initialization string passed into **muxDevLoad( )** as the *initString* parameter.

You must also edit the definition of **endTbl** (a table in **configNet.h** that specifies the ENDs included in the image) to include the following:

```
END_TBL_ENTRY endTbl
{
{ 0, LOAD_FUNC_0, LOAD_STRING_0, BSP_0, FALSE},
{ 1, LOAD_FUNC_1, LOAD_STRING_1, BSP_1, FALSE},
{ 0, END_TBL_END, 0, NULL},
};
```
The first number in each table entry specifies the unit number for the device. The first entry in the example above specifies a unit number of **0**. Thus, the device it loads is *deviceName***0**. The FALSE at the end of each entry indicates that the entry has not been processed. After the system successfully loads a driver, it changes this value to TRUE in the run-time version of this table. To prevent the system from automatically loading your driver, set this value to TRUE.

Finally, you must edit your BSP's **config.h** file to define **INCLUDE\_END**. This tells the build process to include the END/MUX interface. A this point, you are ready to rebuild VxWorks to include your new drivers. When you boot this rebuilt image, it calls **muxDevLoad(**) for each device specified in the table in the order listed.<sup>1</sup>

<sup>1.</sup> For a description of the parameters to **muxDevLoad( )**, see the appropriate reference entry.

# *D VxWorks Boot Sequence*

[Table D-1](#page-240-0) documents the sequence of initialization for a ROMmed VxWorks or boot ROM image. This sequence only applies to images built from the traditional command line.

**NOTE:** You can expect, in a future release, that this old initialization sequence will be obsoleted in favor of project and component initialization groups.

Images built from the project facility follow a different but similar initialization sequence based on initGroups described in the component description files. See *[E.3 Project Initialization Order](#page-255-0)*, p.238 for the project component initialization order.

| <b>Functions</b> |            | Activity |                                                             | File       |
|------------------|------------|----------|-------------------------------------------------------------|------------|
| 1.               | romInit()  | (a)      | disable interrupts                                          | romInit.s  |
|                  |            | (b)      | save boot type (cold/warm)                                  |            |
|                  |            | (c)      | enable DRAM and DRAM refresh<br>(hardware independent)      |            |
|                  |            | (d)      | branch to <b>romStart</b> ()<br>(position independent code) |            |
| 2.               | romStart() | (a)      | copy text (and data) segment from ROM to<br>RAM             | bootInit.c |
|                  |            | (b)      | clear memory (if necessary)                                 |            |
|                  |            | (c)      | decompress (if necessary)                                   |            |

<span id="page-240-0"></span>Table D-1 **VxWorks Boot Sequence**

 $\rightarrow$ 

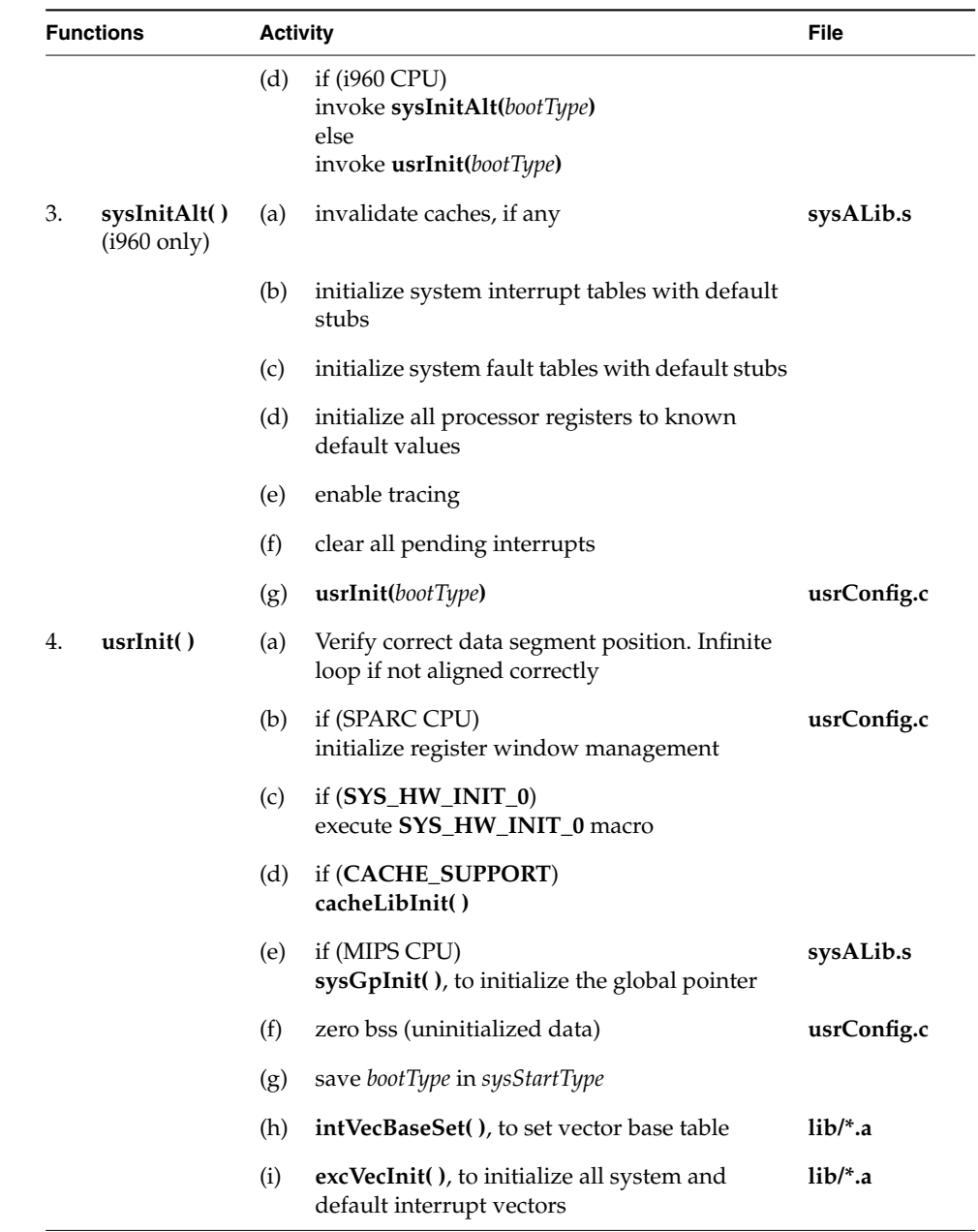

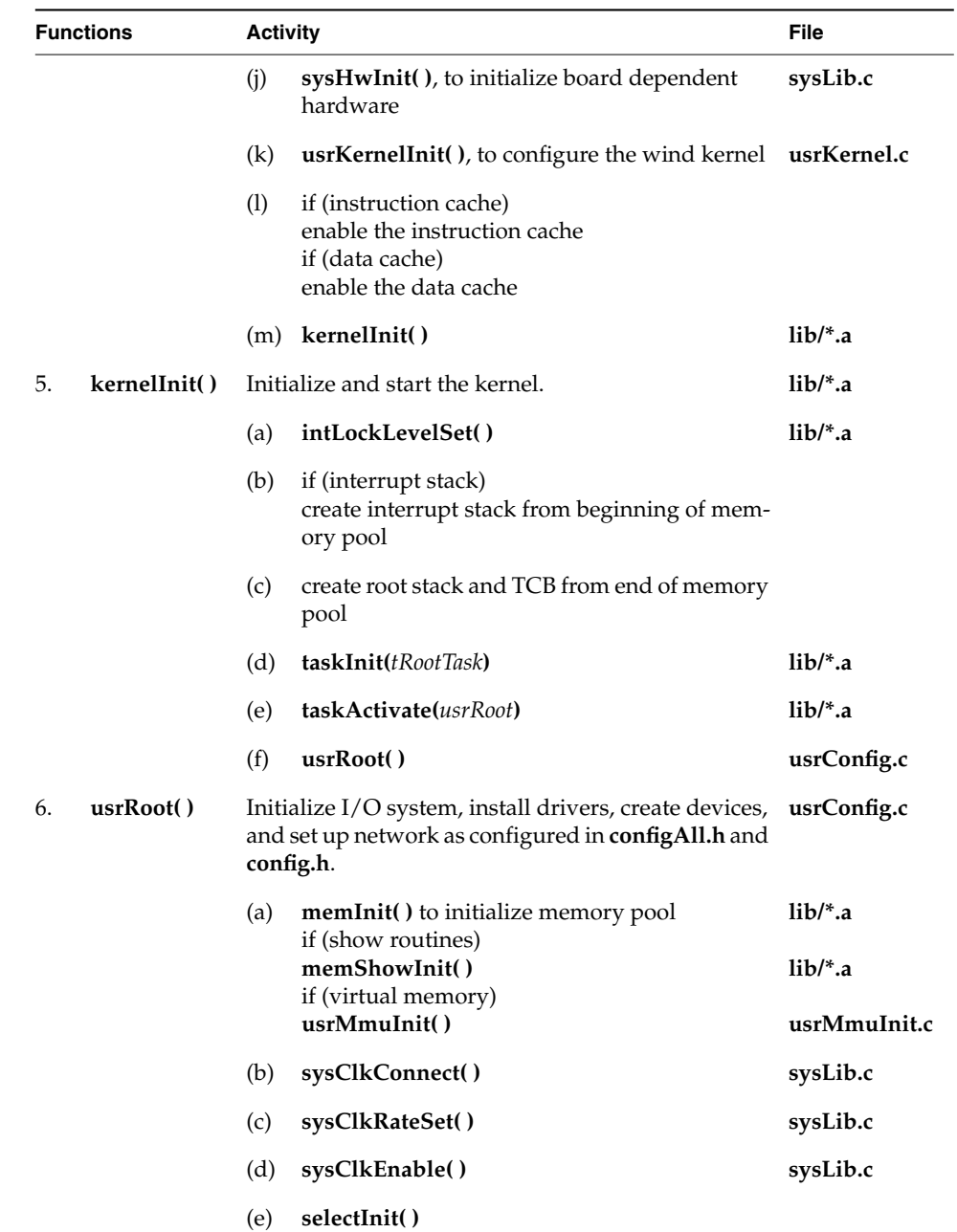

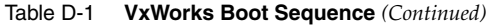

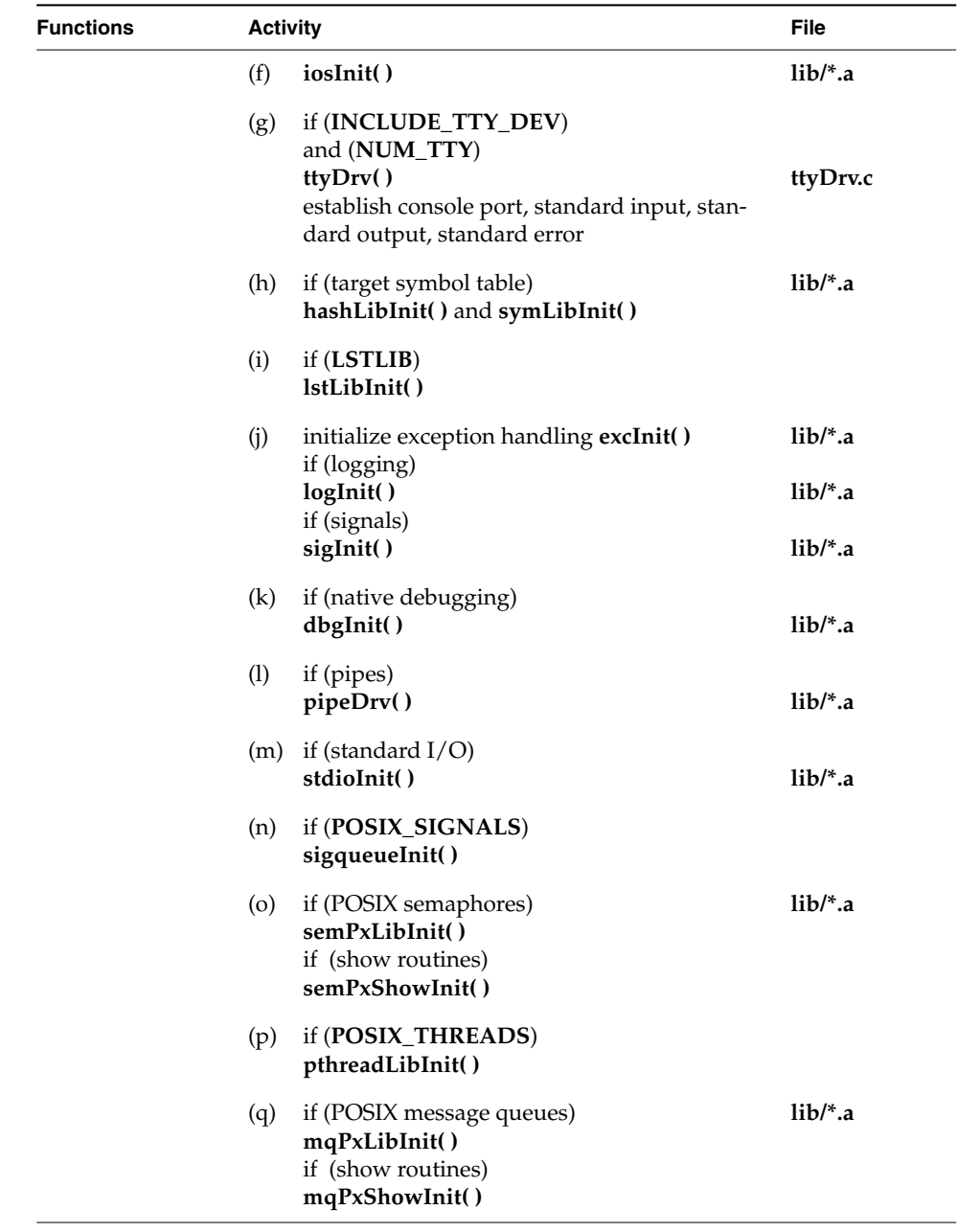

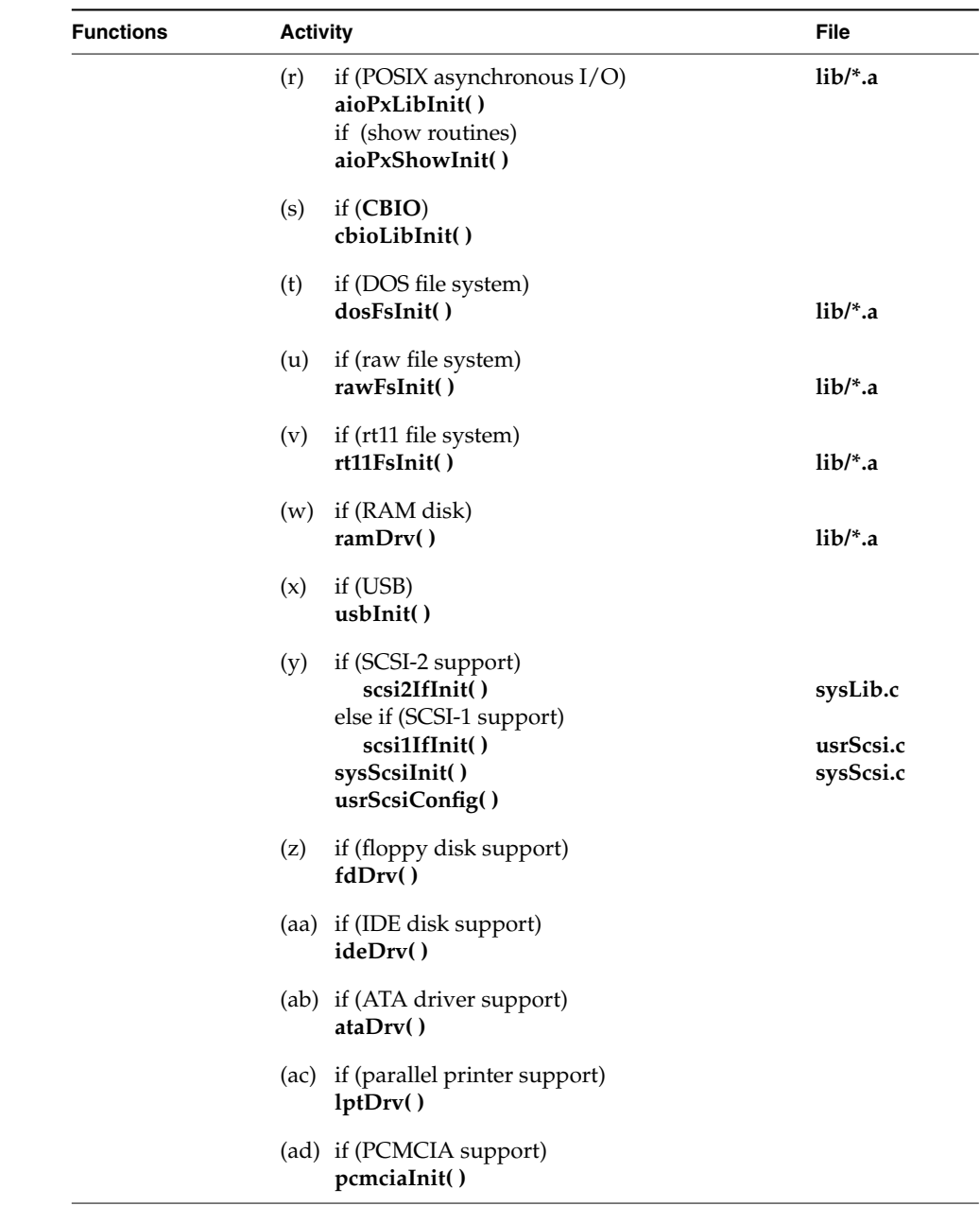

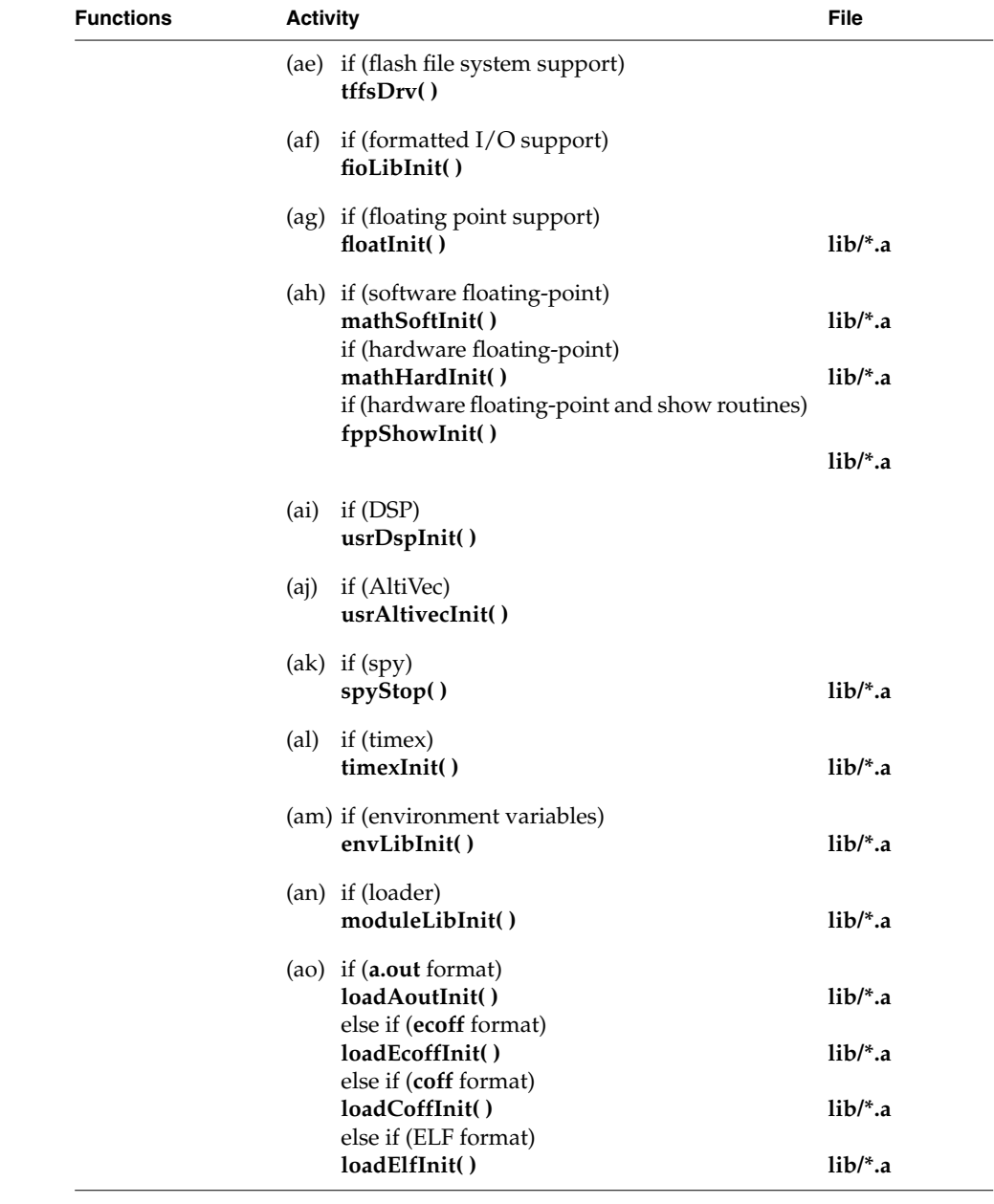

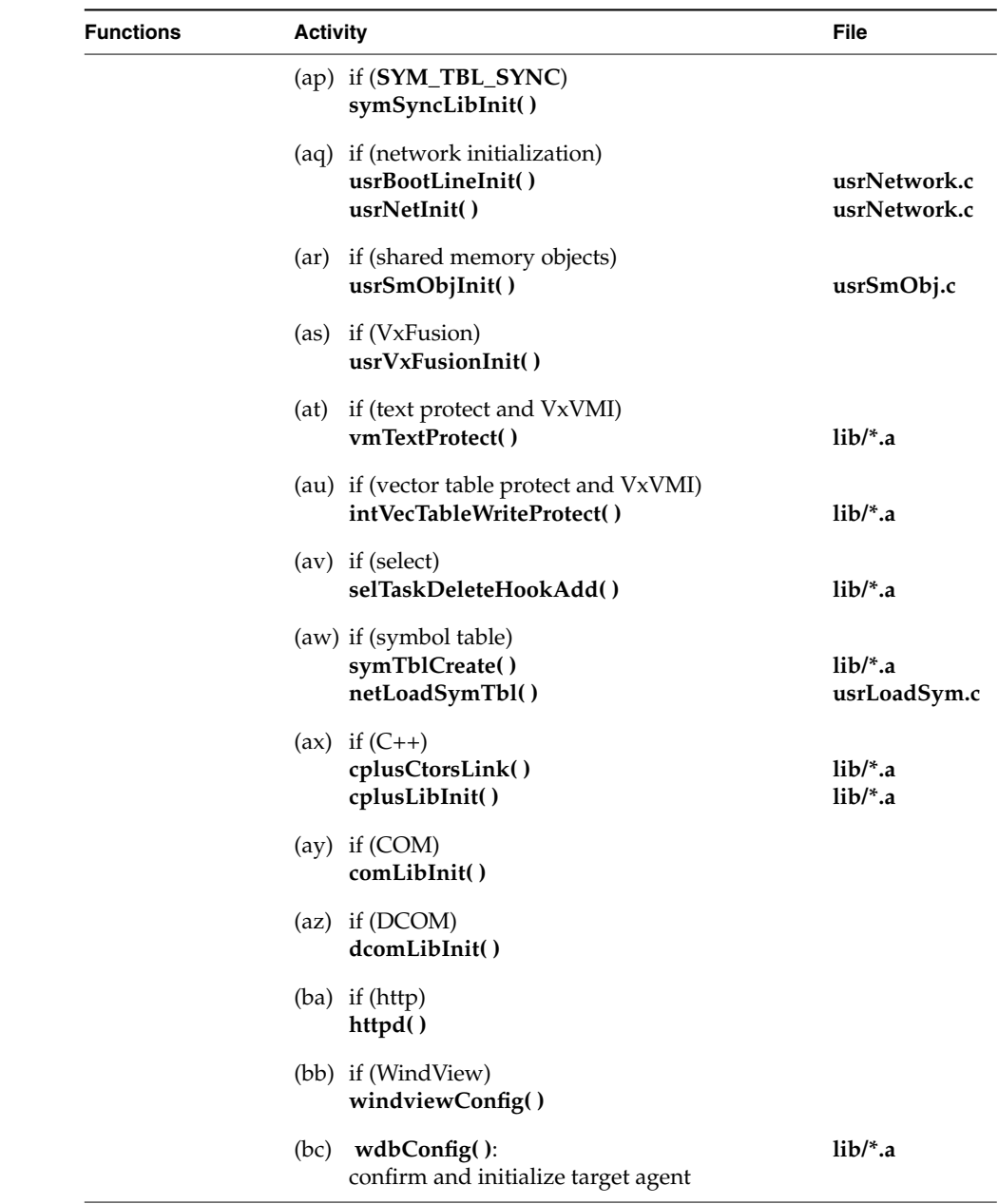

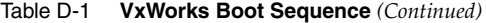

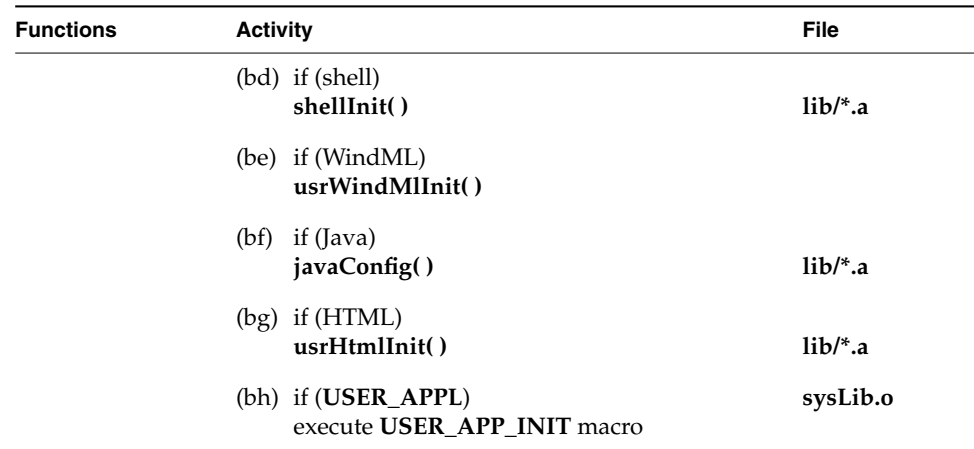

# *E Component Language*

# *E.1 Component Description Language (CDL)*

This appendix provides a technical summary of the Component Description Language (CDL) used to describe a component to the project configuration tool. CDL uses a component description file (CDF) to describe one or more components. By convention, a CDF has the file extension **.cdf**. This appendix provides the syntax for each of the five CDL objects types; for additional information, see *[6.2.2 CDL Object Types](#page-132-0)*, p.115.

Properties essentially define their objects, and, more broadly, the associated component. In this appendix, if a property does not specify that it has a default value, none exists.

The appendix also includes the default folder hierarchy for Tornado 2.x, as well as the default initialization group ordering. The folder hierarchy determines where a component appears in the project facility's hierarchy of components. Sequencing by initialization group determines the order in which a component is initialized during system startup.

# *E.1.1 Component Properties*

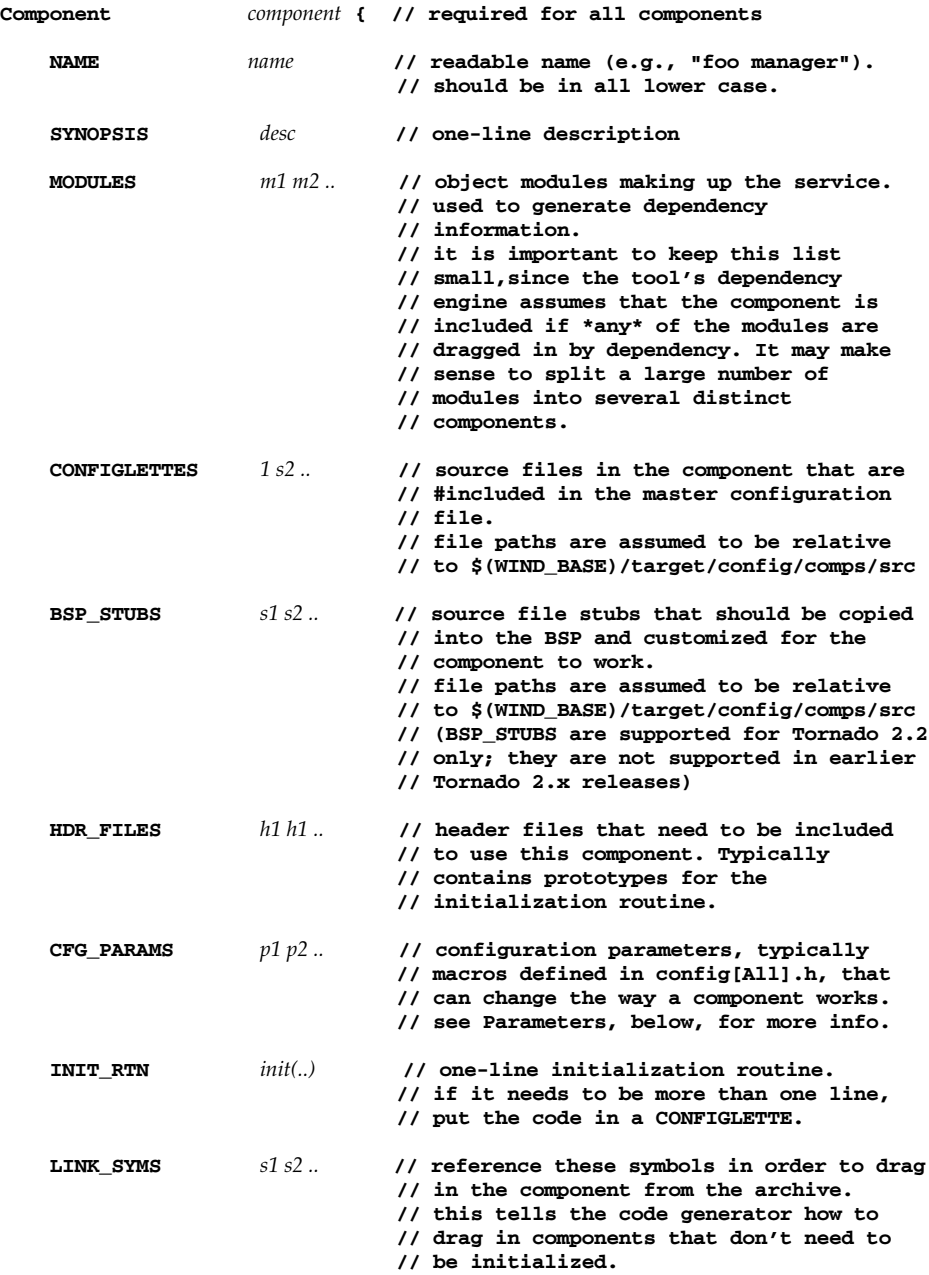

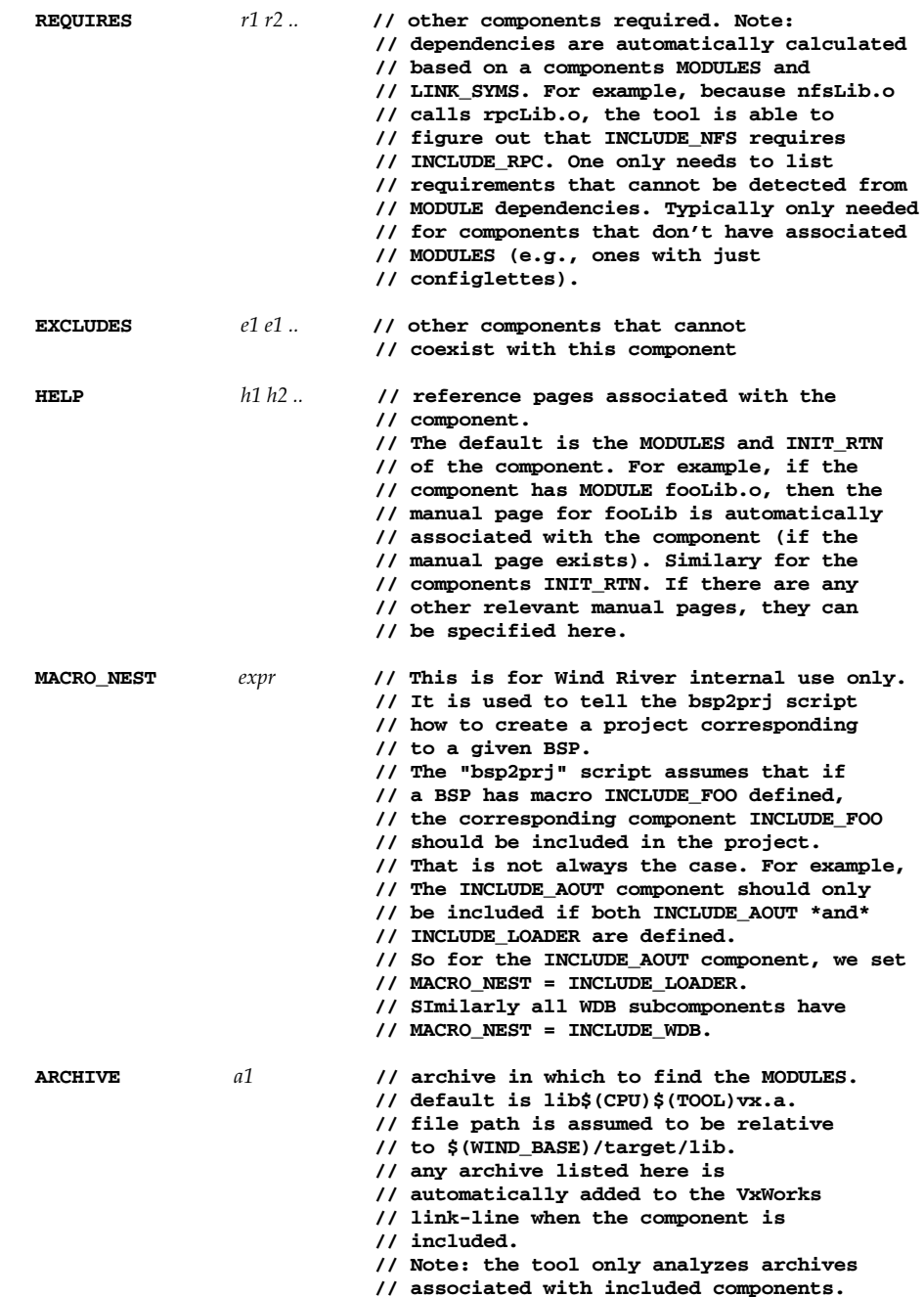

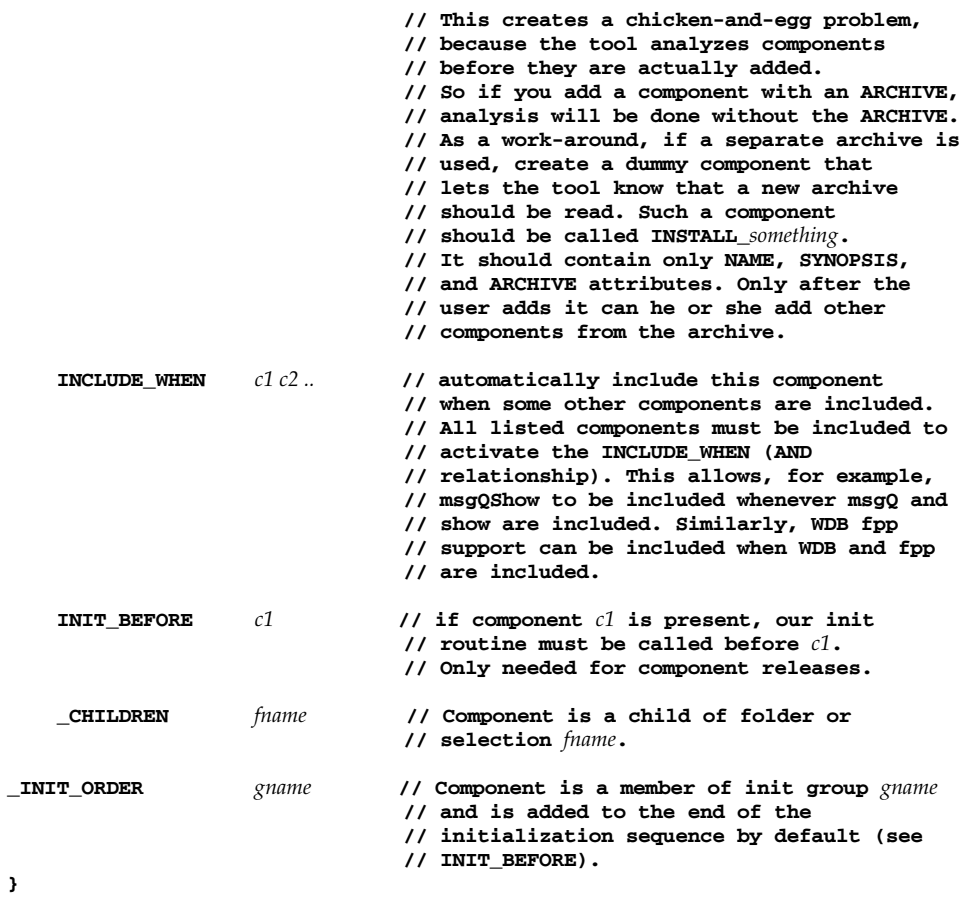

### *E.1.2 Parameter Properties*

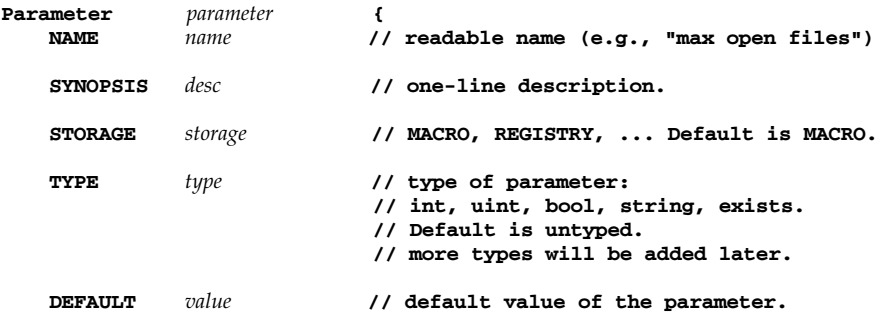
```
// default is none - in which case the user
// must define a value to use the component.
// for parameters of type "exists," the
// value is TRUE if the macro should be
// defined, or FALSE if undefined.
```
**}**

#### *E.1.3 Folder Properties*

The project facility component hierarchy uses folders to group components logically. Instead of presenting all components in a flat list, as in **configAll.h**, the project facility presents them hierarchically. For example, top-level folders might organize components under headings such as network, drivers, OS, and application.

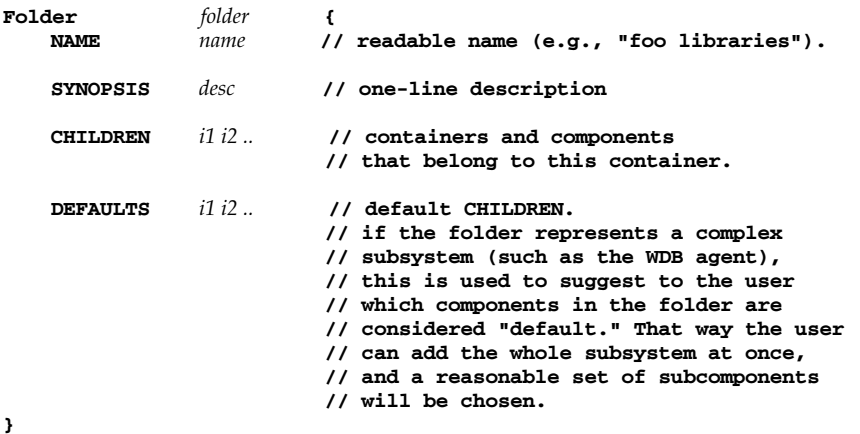

*E.1.4 Selection Properties*

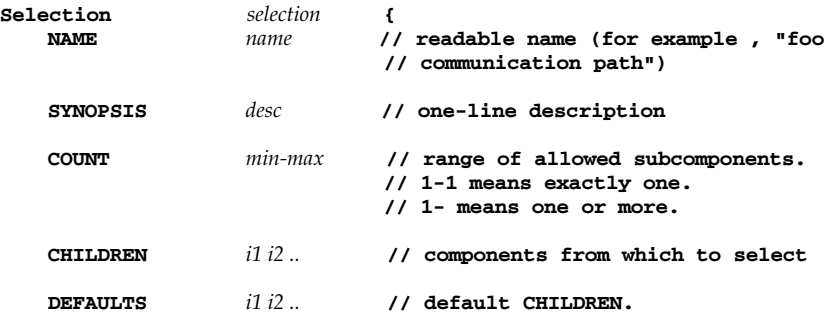

*VxWorks 5.5 BSP Developer's Guide* **// this is not used for anything except to // to suggest to the user which components**

**// in the selection we consider "default."**

#### *E.1.5 InitGroup Properties*

**}**

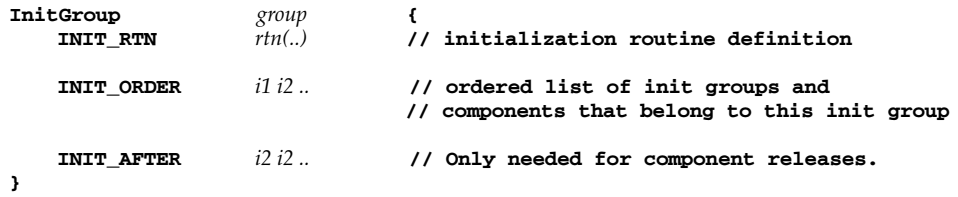

## *E.2 Folder Hierarchy*

The following hierarchy is the default folder directory for Tornado 2.x and should be referred to only in the context of Tornado 2.x development.

 $\blacktriangleright$   $\blacktriangleright$ 

**NOTE:** Do not presume that future releases will preserve the names or nature of any folders included in the Tornado 2.x folder hierarchy, except **FOLDER\_ROOT**.

```
FOLDER_ROOT
{// all components
FOLDER_APPLICATION // user application component(s)
FOLDER_TOOLS // Development Tools
{
FOLDER_WDB // WDB agent components
{
FOLDER_WDB_OPTIONS // optional WDB agent services
}
FOLDER_SHELL // Target shell components
FOLDER_LOADER // OMF loader components
FOLDER_SYMTBL // symbol table components
{
FOLDER_SYM_TBL_INIT // Symbol table initialization
}
FOLDER_SHOW_ROUTINES // Kernel show routine components
```
**FOLDER\_WINDVIEW** // WindView components } **FOLDER\_NETWORK** // Network components { **FOLDER\_CORE\_COMPONENTS** // basic network initialization options { **FOLDER\_BOOTLINE\_SETUP** // network init from bootline } **FOLDER\_NET\_DEV** // Support for network device types { **FOLDER\_SMNET\_COMPONENTS** // Shared memory component **FOLDER\_BSD\_NET\_DRV** // BSD Ethernet drivers } **FOLDER\_NET\_PROTOCOLS** // networking protocols { **FOLDER\_NET\_FS** // Network file systems { **FOLDER\_NET\_REM\_IO** // Network remote I/O components } **FOLDER\_NET\_APP** // Network applications { **FOLDER\_MIB2** // MIB2 application **FOLDER\_STREAMS** // Streams application } **FOLDER\_NET\_API** // Networking APIs **FOLDER\_NET\_ROUTE** // Network routing protocols **FOLDER\_NET\_DEBUG** // Network show routines **FOLDER\_TCP\_IP** // Core TCP/IP components { **FOLDER\_TCPIP\_CONFIG** // TCP/IP configuration components } } } **FOLDER\_CPLUS** // C++ class libraries { **FOLDER\_CPLUS\_STDLIB** // C++ Standard Library **FOLDER\_CPLUS\_WFC** // Wind Foundation Classes } **FOLDER\_OS** // Operating system components { **FOLDER\_IO\_SYSTEM** // IO system components **FOLDER\_KERNEL** // kernel components

**FOLDER\_ANSI** // ANSI libraries **FOLDER\_POSIX** // POSIX components **FOLDER\_UTILITIES** // Utility components } **FOLDER\_OBSOLETE** // Obsolete components **FOLDER\_HARDWARE** // Hardware components { **FOLDER\_MEMORY** // Memory components { **FOLDER\_MMU** // MMU options } **FOLDER\_BUSES** // Bus components { **FOLDER\_SCSI** // SCSI components } **FOLDER\_PERIPHERALS** // Peripheral components { **FOLDER\_HD** // Hard Disk components **FOLDER\_CLOCK** // System and Aux Clock component **FOLDER\_SERIAL** // SIO driver support **FOLDER\_FPP** // Floating Point libraries } **FOLDER\_BSP\_CONFIG** // BSP configuration components } **FOLDER\_GRAPHICS** // Graphic components { **FOLDER\_UGL** // Optional product **FOLDER\_HTML** // Optional product } }

## *E.3 Project Initialization Order*

Images built from a project are initialized according to *initialization groups* or *init groups*. Through the CDF, a component can declare that it belongs to a named

initialization group. It can also declare that it should be initialized before or after other components within that group.

The two primary initGroups for project compilation are **usrInit** and **usrRoot**. Each initialization group translates to a C function declaration where the body of the function is the initialization code from each of the constituent components.

In the initialization sequences that follow, names appearing all in uppercase are component names. Names appearing in all lowercase are routine names. Each initialization group has a routine with the same name as the initialization group. Indentation is used in this chart to represent the hierarchy of the standard components as defined by Tornado 2.x. When the **prjConfig.c** file is generated, each included component is replaced by its initialization code fragment, as defined in the CDF for that component. Excluded components do not contribute code fragments to their initialization group.

**NOTE:** The project facility build process does not apply to boot ROMs. Boot ROMs for Tornado 2.x can only be built from the traditional command line.

#### *E.3.1 romInit.s*

 $\blacktriangleright$ 

Only used for ROMmed VxWorks images, this assembly code initializes the processor and memory. This code always ends by calling **romStart( )**.

#### *E.3.2 romStart.c*

Only used for ROMmed VxWorks images, this code relocates text and data from within the ROM itself into RAM. It terminates by calling the routine located at **RAM\_DST\_ADRS**. This is normally the address of **usrEntry( )**.

#### *E.3.3 usrEntry.c*

Only used for ROMmed VxWorks images, this routine does some architecture-specific initialization and terminates by calling **usrInit( )** in **prjConfig.c**.

#### *E.3.4 sysALib.s*

For downloaded images only, execution begins with **sysInit( )**, instead of **romInit( )**, **romStart( )**, and **usrEntry( )**. This routine should repeat all the processor and hardware initialization done by **romInit( )**, except for main memory. This routine terminates by calling **usrInit( )** in **prjConfig.c**.

#### *E.3.5 prjConfig.c*

 $\rightarrow$ 

**NOTE:** Do not presume that future releases will preserve the names or nature of any initGroups included in Tornado 2.x, except **usrInit** and **usrRoot**.

#### **usrInit**

{// pre-multitasking init group **INCLUDE\_SYS\_START INCLUDE\_CACHE\_SUPPORT INCLUDE\_EXC\_HANDLING INCLUDE\_SYSHW\_INIT INCLUDE\_CACHE\_ENABLE INCLUDE\_WINDVIEW\_CLASS INCLUDE\_KERNEL** // *DO NOT REMOVE.* } // end of **usrInit**

The required element **INCLUDE\_KERNEL** must always be the last component initialized in **usrInit( )**. It starts multitasking by creating the root task and scheduling it to execute the routine **usrRoot( )**.

#### **usrRoot**

{// post-multitasking init group **usrKernelCoreInit** {// kernel core features init group **INCLUDE\_SEM\_BINARY INCLUDE\_SEM\_MUTEX INCLUDE\_SEM\_COUNTING INCLUDE\_MSG\_Q INCLUDE\_WATCHDOGS INCLUDE\_TASK\_HOOKS** } // end of **usrKernelCoreInit INCLUDE\_MEM\_MGR\_BASIC INCLUDE\_MEM\_MGR\_FULL**

**INCLUDE\_MMU\_BASIC INCLUDE\_MMU\_FULL INCLUDE\_SYSCLK\_INIT** // makes indirect call to **sysHwInit2**. **usrIosCoreInit** {// I/O system core init group **INCLUDE\_HW\_FP INCLUDE\_SW\_FP INCLUDE\_BOOT\_LINE\_INIT INCLUDE\_TTY\_DEV INCLUDE\_TYCODRV\_5\_2 INCLUDE\_SIO INCLUDE\_PC\_CONSOLE** } // end of **usrIosCoreInit**

#### **usrKernelExtraInit**

{// kernel extra features init group **INCLUDE\_HASH INCLUDE\_SYM\_TBL INCLUDE\_ENV\_VARS INCLUDE\_SIGNALS INCLUDE\_POSIX\_AIO INCLUDE\_POSIX\_AIO\_SYSDRV INCLUDE\_POSIX\_MQ INCLUDE\_POSIX\_MEM INCLUDE\_POSIX\_SIGNALS INCLUDE\_SM\_OBJ INCLUDE\_PROTECT\_TEXT INCLUDE\_PROTECT\_VEC\_TABLE**

#### **usrIosExtraInit**

{// I/O system extras init group **INCLUDE\_EXC\_TASK INCLUDE\_LOGGING INCLUDE\_PIPES INCLUDE\_STDIO INCLUDE\_DOSFS INCLUDE\_RAWFS INCLUDE\_RT11FS INCLUDE\_RAMDRV INCLUDE\_SCSI INCLUDE\_FD INCLUDE\_IDE INCLUDE\_ATA**

**INCLUDE\_LPT INCLUDE\_PCMCIA INCLUDE\_TFFS INCLUDE\_FORMATTED\_IO INCLUDE\_FLOATING\_POINT** } // end of **usrIosExtraInit**

} // end of **usrKernelExtraInit**

**usrNetworkInit** {// network system init group **INCLUDE\_NET\_SETUP usrNetProtoInit** {// Network Protocol initializations **INCLUDE\_BSD\_SOCKET INCLUDE\_ZBUF\_SOCK BSD43\_COMPATIBLE INCLUDE\_ROUTE\_SOCK INCLUDE\_HOST\_TBL INCLUDE\_IP INCLUDE\_IP\_FILTER INCLUDE\_UDP INCLUDE\_UDP\_SHOW INCLUDE\_TCP INCLUDE\_TCP\_SHOW INCLUDE\_ICMP INCLUDE\_ICMP\_SHOW INCLUDE\_IGMP INCLUDE\_IGMP\_SHOW INCLUDE\_SM\_NET\_SHOW INCLUDE\_MCAST\_ROUTING INCLUDE\_OSPF INCLUDE\_NET\_LIB INCLUDE\_TCP\_DEBUG INCLUDE\_ARP\_API INCLUDE\_NET\_SHOW** }// end of **usrNetProtoInit**

**INCLUDE\_MUX INCLUDE\_END INCLUDE\_PPP INCLUDE\_PPP\_CRYPT INCLUDE\_SLIP**

**INCLUDE\_NETWORK usrNetworkBoot** {// configure the network boot device, if specified **INCLUDE\_NET\_INIT usrNetworkAddrInit** {// get a network address **INCLUDE\_DHCPC\_LEASE\_GET INCLUDE\_DHCPC\_LEASE\_CLEAN** }// end of **usrNetworkAddrInit**

**INCLUDE\_PPP\_BOOT INCLUDE\_SLIP\_BOOT INCLUDE\_NETMASK\_GET INCLUDE\_NETDEV\_NAMEGET INCLUDE\_SM\_NET\_ADDRGET usrNetworkDevStart** {// attach and configure the network device(s) **INCLUDE\_SM\_NET INCLUDE\_END\_BOOT INCLUDE\_BSD\_BOOT INCLUDE\_LOOPBACK** }// end of **usrNetworkDevStart**

**INCLUDE\_SECOND\_SMNET** }// end of **usrNetworkBoot**

#### **usrNetworkAddrCheck**

{// verify IP address **INCLUDE\_DHCPC INCLUDE\_DHCPC\_LEASE\_TEST** }// end of **usrNetworkAddrCheck**

#### **usrNetRemoteInit**

{// network remote I/O access **INCLUDE\_NET\_HOST\_SETUP INCLUDE\_NET\_REM\_IO INCLUDE\_NFS INCLUDE\_NFS\_MOUNT\_ALL** }// end of **usrNetRemoteInit**

#### **usrNetAppInit**

{// start network applications **INCLUDE\_RPC INCLUDE\_RLOGIN**

**INCLUDE\_TELNET INCLUDE\_SECURITY INCLUDE\_TFTP\_SERVER INCLUDE\_FTP\_SERVER INCLUDE\_FTPD\_SECURITY INCLUDE\_NFS\_SERVER INCLUDE\_DHCPC\_SHOW INCLUDE\_DHCPR INCLUDE\_DHCPS INCLUDE\_SNTPC INCLUDE\_SNTPS INCLUDE\_PING INCLUDE\_RIP INCLUDE\_DNS\_RESOLVER INCLUDE\_SNMPD INCLUDE\_MIB2\_ALL INCLUDE\_STREAMS INCLUDE\_STREAMS\_ALL INCLUDE\_STREAMS\_AUTOPUSH INCLUDE\_STREAMS\_DEBUG INCLUDE\_STREAMS\_DLPI INCLUDE\_STREAMS\_SOCKET INCLUDE\_STREAMS\_STRACE INCLUDE\_STREAMS\_STRERR INCLUDE\_STREAMS\_TLI** }// end of **usrNetAppInit**

} // end of **usrNetworkInit**

**INCLUDE\_SELECT usrToolsInit** {// user tools init group **INCLUDE\_SPY INCLUDE\_TIMEX INCLUDE\_MODULE\_MANAGER INCLUDE\_LOADER INCLUDE\_NET\_SYM\_TBL INCLUDE\_STANDALONE\_SYM\_TBL INCLUDE\_STAT\_SYM\_TBL INCLUDE\_TRIGGERING usrWdbInit** {// WDB init group **INCLUDE\_WDB**

*E*

**INCLUDE\_WDB\_MEM INCLUDE\_WDB\_SYS INCLUDE\_WDB\_TASK INCLUDE\_WDB\_EVENTS INCLUDE\_WDB\_EVENTPOINTS INCLUDE\_WDB\_DIRECT\_CALL INCLUDE\_WDB\_CTXT INCLUDE\_WDB\_REG INCLUDE\_WDB\_GOPHER INCLUDE\_WDB\_EXIT\_NOTIFY INCLUDE\_WDB\_EXC\_NOTIFY INCLUDE\_WDB\_FUNC\_CAL INCLUDE\_WDB\_VIO\_LIB INCLUDE\_WDB\_VIO INCLUDE\_WDB\_BP INCLUDE\_WDB\_TASK\_BP INCLUDE\_WDB\_START\_NOTIFY INCLUDE\_WDB\_USER\_EVENT INCLUDE\_WDB\_HW\_FP INCLUDE\_WDB\_TASK\_HW\_FP INCLUDE\_WDB\_SYS\_HW\_FP INCLUDE\_WDB\_BANNER INCLUDE\_SYM\_TBL\_SYNC** } // end of **usrWdbInit**

#### **usrShellInit**

{// target shell init group **INCLUDE\_DEBUG** // brkpts and stack tracer on target **INCLUDE\_SHELL\_BANNER** // display the Wind River banner on startup **INCLUDE\_STARTUP\_SCRIPT INCLUDE\_SHELL** }// end of **usrShellInit**

#### **usrWindviewInit**

{// WindView init group **INCLUDE\_WINDVIEW INCLUDE\_SYS\_TIMESTAMP INCLUDE\_USER\_TIMESTAMP INCLUDE\_SEQ\_TIMESTAMP INCLUDE\_RBUFF INCLUDE\_WV\_BUFF\_USER INCLUDE\_WDB\_TSFS INCLUDE\_WVUPLOAD\_SOCK**

**INCLUDE\_WVUPLOAD\_TSFSSOCK INCLUDE\_WVUPLOAD\_FILE** } // end of **usrWindviewInit**

**usrShowInit**

{// show routines init group **INCLUDE\_TASK\_SHOW INCLUDE\_CLASS\_SHOW INCLUDE\_MEM\_SHOW INCLUDE\_TASK\_HOOKS\_SHOW INCLUDE\_SEM\_SHOW INCLUDE\_MSG\_Q\_SHOW INCLUDE\_WATCHDOGS\_SHOW INCLUDE\_SYM\_TBL\_SHOW INCLUDE\_MMU\_FULL\_SHOW INCLUDE\_POSIX\_MQ\_SHOW INCLUDE\_POSIX\_SEM\_SHOW INCLUDE\_HW\_FP\_SHOW INCLUDE\_ATA\_SHOW INCLUDE\_TRIGGER\_SHOW INCLUDE\_RBUFF\_SHOW INCLUDE\_STDIO\_SHOW** } // end of **usrShowInit**

}// end of **usrToolsInit**

**INCLUDE\_CPLUS INCLUDE\_CPLUS\_DEMANGLER INCLUDE\_HTTP INCLUDE\_USER\_APPL** // start user application } // end of **usrRoot**

## *F Generic Drivers*

## *F.1 Introduction*

This appendix provides guidelines for writing generic drivers for the handful of devices that are common to most BSPs. Although BSPs can differ considerably in detail, there are some needs that are common to almost all. For example, most BSPs require a serial device driver or a timer driver. Ideally, the drivers for these devices would be generic enough to port to a new BSP with a simple recompilation. This reuse of code reduces your maintenance overhead and lets you focus your testing efforts, which results in better tested code. For example, using generic drivers let Wind River save 500 lines of C source code in three similar BSPs.  $<sup>1</sup>$ </sup>

To help you use generic drivers across multiple similar BSPs, the BSP kit includes source for generic drivers in the **target/src/drv** directory. At compile time, **sysLib.c** (a file duplicated in every BSP) can include generic drivers from the **target/src/drv** directory as needed. As you develop drivers for your BSPs, you should strive to create drivers that are generic enough to service multiple BSPs. You can add such drivers to those in the **target/src/drv** directory.

However, when dealing with atypical hardware or legacy code, it might not be practical to use a generic driver. Some hardware designs are just too different to work with a generic driver. In the case of legacy code, it might be possible to use a generic driver. Unfortunately, reworking the BSP to use a generic driver might not be worth the effort, especially if you are just upgrading the BSP to a new release of VxWorks. In either case, you must create or maintain a BSP-specific driver. Such a

<sup>1.</sup> VxWorks network and SCSI device drivers (distributed in object form) are not discussed here, but are covered in other appendices in this manual.

driver would not reside in the **target/src/drv** directory but in a BSP-specific directory (from which the BSP's **sysLib.c** can include the driver when needed).

## *F.2 Serial Drivers*

Generic serial drivers reside in the directory **target/src/drv/serial**. Included in this directory is **templateSerial.c** and its corresponding header file, **templateSerial.h**. These files contain very detailed information on the design and construction of a typical serial driver. When writing a serial driver, base the driver on this template, then modify the BSP's **sysLib.c** or **sysSerial.c** files to include the driver as needed.

 $\blacktriangleright$  . **NOTE:** Serial drivers are provided for backward compatibility with VxWorks 5.2 and earlier. All Tornado-era BSPs should instead use the SIO drivers.

To manage information about a serial device, **sysLib.c** uses a device descriptor. This device descriptor also encapsulates board-specific information. For example, it typically includes the frequency of the clock and the addresses of the registers, although the details are dictated by the device in question. In **sysLib.c**, the serial device descriptor is declared outside the function definitions as:

**TY\_CO\_DEV tyCoDv [NUM\_TTY]; /\* structure for serial ports \*/**

This array is initialized at run-time in **sysHwInit( )**. The **TY\_CO\_DEV** structure is defined in the device header file (for example, **target/h/drv/serial/z8530.h**). The following members of the **TY\_CO\_DEV** structure are common to all serial drivers:

#### **tyDev**

Required by **tyLib**, the VxWorks *tty* driver support library.

#### **created**

A flag that must be initialized to FALSE in **sysHwInit( )**.

#### **numChannels**

Used for parameter checking.

The following macros must be defined for all BSPs:

#### **NUM\_TTY**

Defines the number of serial channels supported. In **configAll.h**, the default defined as 2. To override the default, first undefine then define **NUM\_TTY** in **config.h**. If there are no serial channels, define **NUM\_TTY** as NONE.

**CONSOLE\_TTY**

This macro defines the channel number of the console. In **configAll.h**, the default defined as 0. To override the default, first undefine then define **CONSOLE\_TTY** in **config.h**.

## *F.3 Multi-Mode Serial (SIO) Drivers*

The generic multi-mode serial drivers reside in the directory **target/src/drv/sio**. These drivers are called SIO drivers to distinguish them from the older serial drivers that only have a single interrupt mode of operation.

SIO drivers provide an interface for setting hardware options, such as the number of stop bits, data bits, parity, and so on. In addition, these drivers provide an interface for polled communication that can provide external mode debugging (such as ROM-monitor style debugging) over a serial line. Currently only asynchronous-mode SIO drivers are supported.

Every SIO device is controlled by an **SIO\_CHAN** structure. This structure contains a single member, a pointer to an **SIO\_DRV\_FUNCS** structure. These structures are defined in **target/h/sioLib.h** as:

```
typedef struct sio_chan /* a serial channel */
   {
   SIO_DRV_FUNCS * pDrvFuncs;
   /* device data */
   } SIO_CHAN;
typedef struct sio_drv_funcs SIO_DRV_FUNCS;
struct sio_drv_funcs /* driver functions */
   {
   int (*ioctl)
                    (
                    SIO_CHAN * pSioChan,
                    int cmd,
                    void * arg
                    );
   int (*txStartup)
                    (
                    SIO_CHAN * pSioChan
                    );
   int (*callbackInstall)
                    (
```

```
SIO CHAN * pSioChan,
               int callbackType,
               STATUS (*callback)(),
               void * callbackArg
               );
int (*pollInput)
               (
               SIO CHAN * pSioChan,
               char * inChar);
int (*pollOutput)
               (
               SIO_CHAN * pSioChan,
               char outChar
               );
};
```
The members of the **SIO\_DRV\_FUNCS** structure function as follows:

**ioctl**

Points to the standard I/O control interface function for the driver. This function provides the primary control interface for any driver. To access the I/O control services for a standard SIO device, use the following symbolic constants:

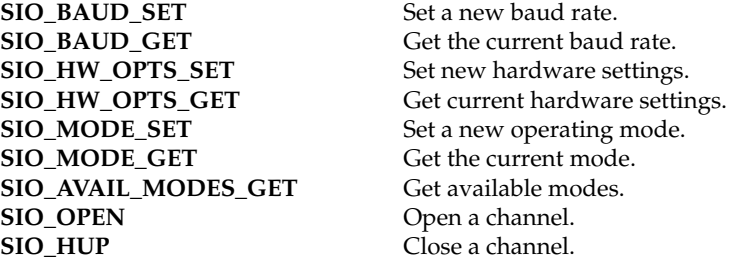

#### **txStartup**

Provides a pointer to the function that the system calls when new data is available for transmission. Typically, this routine is called only from the **ttyDrv.o** module. This module provides a higher level of functionality that makes a raw serial channel behave with line control and canonical character processing).

#### **callbackInstall**

Provides the driver with pointers to callback functions that the driver can call asynchronously to handle character puts and gets. The driver is responsible for saving the callback routines and arguments that it receives from the **callbackInstall( )** function.The available callbacks are **SIO\_CALLBACK\_GET\_TX\_CHAR** and **SIO\_CALLBACK\_PUT\_RCV\_CHAR**.

Define **SIO\_CALLBACK\_GET\_TX\_CHAR** to point to a function that fetches a new character for output. The driver calls this callback routine with the supplied argument and an additional argument that is the address to receive the new output character if any. The called function returns OK to indicate that a character was delivered, or ERROR to indicate that no more characters are available.

Define **SIO\_CALLBACK\_PUT\_RCV\_CHAR** to point to a function the driver can use to send characters upward. For each incoming character, the callback routine is called with the supplied argument, and the new character as a second argument. Drivers normally do not care about the return value from this call. There is usually nothing that the driver could do but to drop a character if the higher level is not able to receive it.

#### **pollInput** and **pollOutput**

Provide an interface to polled mode operations of the driver. Do not call these functions unless the device has already been placed into polled mode operation by an **SIO\_MODE\_SET** operation.

See **target/src/drv/sio/templateSio.c** for more information on the internal workings of a typical SIO device driver.

## *F.4 Timer*

The generic timer drivers reside in the directory **target/src/drv/timer**. Included in this directory is **templateTimer.c**. When writing a timer driver, base the driver on this template, then modify the BSP's **sysLib.c** file to include the driver as needed.If a BSP has access to only a single timer, that BSP must support the system clock and not the auxiliary clock. This means that **sysAuxClkConnect( )** must return ERROR.

The following macros are used for parameter checking in VxWorks timer drivers, and must be defined in each BSP's *bspname***.h** file:

#### **SYS\_CLK\_RATE\_MIN**

Defines the minimum rate at which the system clock can run. Unless hardware constraints dictate otherwise, **SYS\_CLK\_RATE\_MIN** must be less than or equal to 60 Hz.

#### **SYS\_CLK\_RATE\_MAX**

Defines the maximum rate at which the system clock can run. Unless hardware constraints dictate otherwise, **SYS\_CLK\_RATE\_MAX** must be greater than or equal to 60 Hz.

#### **AUX\_CLK\_RATE\_MIN**

Defines the minimum rate at which the auxiliary clock can run. To support **spy( )**, **AUX\_CLK\_RATE\_MIN** must be less than or equal to 100 Hz.

#### **AUX\_CLK\_RATE\_MAX**

Defines the maximum rate at which the auxiliary clock can run. To support **spy( )**, **AUX\_CLK\_RATE\_MAX** must be greater than or equal to 100 Hz.

### *F.5 Non-Volatile Memory*

The generic NVRAM and flash drivers reside in the directory **target/src/drv/mem**. Included in this directory is **templateNvRam.c**. This file provides the template driver to be used as the basis of non-volatile memory drivers, including flash. However, do not use this template for the optional True Flash File System (TFFS) product. For TFFS, refer to documentation accompanying special MTD drivers for flash devices.

All BSPs are required to have some type of non-volatile memory interface, even if non-volatile memory is not available. The two required routines are **sysNvRamGet( )** and **sysNvRamSet( )**. These routines both require an *offset* parameter. Internally, these routines use the *offset* parameter as follows:

```
offset += NV_BOOT_OFFSET; /* boot line begins at <offset> = 0 */
if ((offset < 0) || (strLen < 0) || ((offset + strLen) >
   NV_RAM_SIZE))
return (ERROR);
```
Thus, the *offset* parameter is biased so that an *offset* of 0 points to the first byte of the VxWorks boot line. This is always true even if the boot line is not at the beginning of the non-volatile memory area.

All BSPs must define the following macros:

#### **NV\_RAM\_SIZE**

Defines the total bytes of NVRAM available. Define **NV\_RAM\_SIZE** in **config.h**, or *bspname***.h.** For boards without NVRAM, define **NV\_RAM\_SIZE** as NONE.

#### **BOOT\_LINE\_SIZE**

Defines the number of bytes of NVRAM that are reserved for the VxWorks boot line. The default value is 255 and is defined in **configAll.h**. **BOOT\_LINE\_SIZE** must be less than or equal to **NV\_RAM\_SIZE**. To override the default value of **BOOT\_LINE\_SIZE**, first undefine then define the macro in **config.h** or *bspname***.h**.

#### **NV\_BOOT\_OFFSET**

Defines the byte offset to the beginning of the VxWorks boot line in NVRAM. The default value is 0 and is defined in **configAll.h.** This is distinct from **BOOT\_LINE\_OFFSET**, the offset of the boot line stored in RAM.

The routines **sysNvRamSet( )** and **sysNvRamGet( )** have an *offset* parameter. If **NV\_BOOT\_OFFSET** is greater than zero, you can access the bytes before the boot line by specifying a negative *offset.* To override the default value of **NV\_BOOT\_OFFSET**, first undefine then define the macro.

For boards without NVRAM, include the file **mem/nullNvRam.c** for stubbed out versions of the routines that return ERROR.

## *F.6 VMEbus*

The generic VMEbus drivers reside in the directory **target/src/drv/vme**. Included in this directory is the **templateVme.c**. Use the driver in this file as the template for VME drivers. Included in this template file is detailed information on VME driver construction.

For boards without a VMEbus interface, use the **nullVme.c** driver. If the application does not use network support, you can skip the VME driver altogether. Although, in this case, you might need to provide a **sysBusTas( )** function that always returns FALSE.

Wind River does not currently offer the kind of plug-and-play support published in the VME-64 specification and its extensions.

## *F.7 DMA*

VxWorks does not currently impose a DMA driver model. DMA support is optional, and the architecture of such support is left to the implementation.

## *F.8 Interrupt Controllers*

The generic interrupt controller device drivers reside in the directory **target/src/drv/intrCtl**. See the template driver **templateIntrCtl.c** for detailed information on interrupt controller driver design and construction.

Some CPU architectures use external interrupt controllers to receive and prioritize external device interrupts. Wind River has prepared a draft document to define a standard interrupt controller device interface. To see this document, check WindSurf online, under *Wind River Technical Notes*.

## *F.9 Multi-Function*

Historically, there has been a directory **target/src/drv/multi** for drivers used with ASIC chips that incorporate more than one area of functionality. Wind River no long supports this driver model.

Drivers for ASIC chips and multi-function daughter boards should be divided into individual drivers for each functional area. Some of these drivers might need to depend on features in another driver. If this is necessary, it should be well documented in the dependent driver source code.

With separate drivers for different functional areas, users can scale out support for functional areas that are not used by their application.

## *F.10 PCI Bus*

### The libraries **pciConfigLib.c**, **pciConfigShow.c**, **pciIntLib.c**, and **pciAutoCfg.c**

provide support for the *PCI Bus Specification 2.1*. These libraries support basic and automatic configuration. For technical information on how to use these libraries' routines, refer to *Wind River Technical Note #49* and related reference entries.

## *G Upgrading 4.3 BSD Network Drivers*

## *G.1 Introduction*

This appendix describes two upgrade paths for 4.3 BSD network drivers. One path simply ports the 4.3 BSD network driver to the BSD 4.4 model. The other path upgrades the 4.3 BSD network driver to an END driver (described in *[H. Implementing a MUX-Based Network Interface Driver](#page-284-0)*).

Porting a network driver to the 4.4 BSD model should require only minimal changes to the code. In fact, porting some drivers has taken less than a day's work. However, an older driver that does not already use a transmission startup routine can take longer to port.

Porting a network driver to an END requires more extensive changes. However, it is worth the effort if the driver must handle the following:

- multicasting
- polled-mode Ethernet (necessary for WDB debugging of the kernel over a network, a mode that is several orders of magnitude faster than the serial link)
- zero-copy transmission
- support for network protocols other than IP
- $\rightarrow$ **NOTE:** This chapter assumes that you are already familiar with BSD network device drivers. You should also have already read *[H. Implementing a MUX-Based](#page-284-0) [Network Interface Driver](#page-284-0)*.

#### *G.1.1 Structure of a 4.3 BSD Network Driver*

The network drivers currently shipped with VxWorks are based on those available in BSD UNIX version 4.3. These drivers define only one global (user-callable) routine, the driver's **attach( )** routine. Typically, the name of this routine contains the word, *attach*, prefixed with two letters from the device name. For example, the AMD Lance driver's attach routine is called **lnattach( )**. The **xxattach( )** routine hooks in five function pointers that are mapped into an **ifnet** structure. These functions, listed in [Table G-1](#page-275-0), are all called from various places in the IP protocol stack, which has intimate knowledge of the driver.

#### <span id="page-275-0"></span>Table G-1 **Network Interface Procedure Handles**

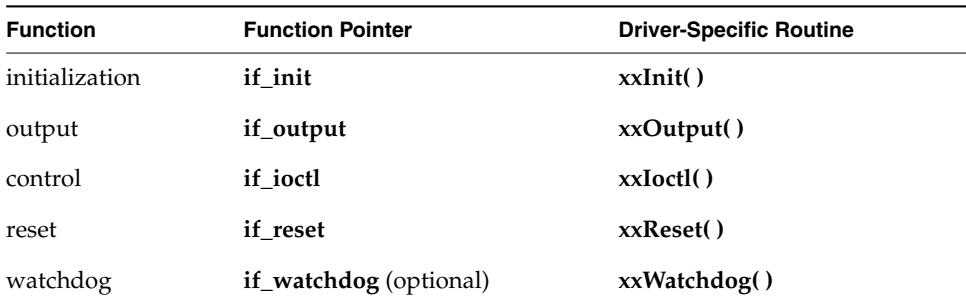

Packet reception begins when the driver's interrupt routine is invoked. The interrupt routine does the least work necessary to get the packet off the local hardware, schedules an input handler to run by calling **netJobAdd( )**, and then returns. The **tNetTask** calls the function that was added to its work queue. In the case of packet reception, this the driver's **xxReceive( )** function.

The **xxReceive( )** function eventually sends the packet up to a protocol by calling **do\_protocol\_with\_type( )**. This routine is a switch statement that figures out which protocol to hand the packet off to. This calling sequence is shown in [Figure G-1](#page-276-0).

[Figure G-2](#page-276-1) shows the call graph for packet transmission. After a protocol has picked an interface on which to send a packet, it calls the **xxOutput( )** routine for that interface. The output routine calls the generic **ether\_output( )** function, passing it a pointer to addressing information (usually an **arpcom** structure) as well as the data to be sent. After the data is properly packed, it is placed on the output queue (using the **IF\_ENQUEUE** macro), and the driver's start routine is called. The **xxTxStartup( )** routine dequeues as many packets as it can and transmits them on the physical medium.

#### <span id="page-276-0"></span>Figure G-1 **Packet Reception Call Graph**

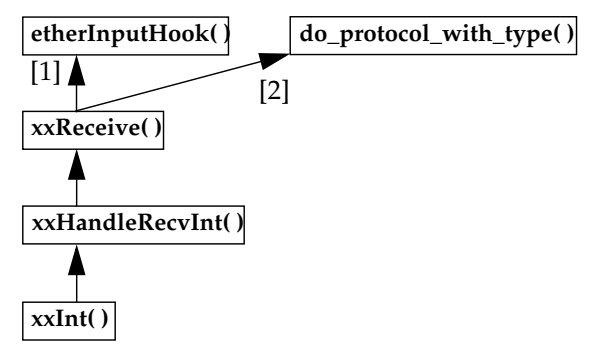

- [1] The **xxReceive( )** first shows the packet to **etherInputHook( )**.
- [2] If **etherInputHook( )** does not take delivery of the packet, **xxReceive( )** hands the packet to **do\_protocol\_with\_type( )**.

<span id="page-276-1"></span>Figure G-2 **Packet Transmission Call Graph**

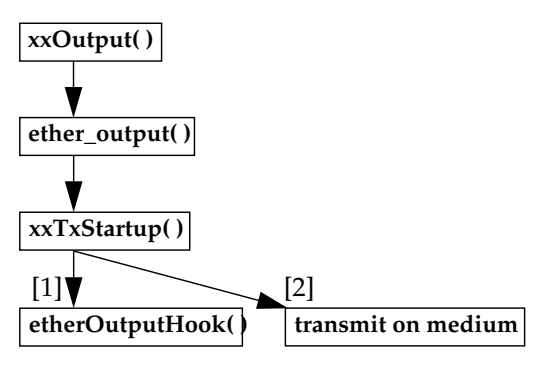

- [1] The **xxTxStartup( )** first shows the packet to **etherOutputHook( )**.
- [2] If **etherOutputHook( )** does not take delivery of the packet, **xxTxStartup( )** transmits the packet on the medium.

#### *G.1.2 Etherhook Routines Provide Access to Raw Packets*

You can use the etherInputHook( ) and etherOutputHook( ) routines to bypass the TCP/IP stack and thus get access to raw packets. On packet reception, if an etherInputHook( ) function is installed, it receives the packet just after the driver has completed reception but before the packet goes to the protocol. If

**etherInputHook( )** decides to prevent others from seeing the packet, **etherInputHook( )** returns a non-zero value and the driver considers the packet to be delivered. If the **etherInputHook( )** returns 0, the driver hands the packet to the TCP/IP stack.

On packet transmission, an installed **etherOutputHook( )** receives a packet just before it would have been transmitted. If **etherOutputHook( )** decides to prevent the packet from passing on, **etherOutputHook( )** returns a non-zero value and the driver considers the packet to be transmitted. If the **etherOutputHook( )**returns 0, the driver transmits the packet.

It is only possible to install one **etherInputHook( )** and one **etherOutputHook( )** function per driver. This limits the number of alternate protocols to one, unless these **ether\*Hook( )** routines then act as a multiplexor for more protocols.

For more information on etherhooks, see the *Tornado User's Guide, 1.0.1: G.4 Network Interface Hook Routines*.

**NOTE:** Future versions of VxWorks will not support etherhooks.

## *G.2 Upgrading to 4.4 BSD*

 $\rightarrow$ 

To upgrade a driver from 4.3 BSD to 4.4 BSD you must change how the driver uses **ether\_attach( )**. This routine is almost always called from the driver's own **xxattach( )** routine and is responsible for placing the driver's entry points, listed in [Table G-1](#page-275-0), into the **ifnet** structure that the TCP/IP protocol to track drivers. Consider the call to **ether\_attach( )** shown below:

```
ether_attach(
   (IFNET *) & pDrvCtrl->idr,
   unit,
    "xx",
    (FUNCPTR) NULL,
    (FUNCPTR) xxIoctl,
    (FUNCPTR) xxOutput,
    (FUNCPTR) xxReset
    );
```
As arguments, this routine expects an Interface Data Record (IDR), a unit number, and a quoted string that is the name of the device, in this case, "xx". The next four arguments are the function pointers to relevant driver routines.

The first function pointer references this driver's **init( )** routine, which this driver does not need or have. The second function pointer references the driver's **ioctl( )** interface, which allows the upper layer to manipulate the device state. The third function pointer references the routine that outputs packets on the physical medium. The last function pointer references a routine that can reset the device if the TCP/IP stack decides that this needs to be done.

In 4.4 BSD, there is a generic output routine called **ether\_output( )** that all Ethernet device drivers can use. Thus, to convert the above **ether\_attach( )** call to a 4.4-style call, you would call **ether\_attach( )** as follows:

```
ether_attach(
    (IFNET *) & pDrvCtrl->idr,
   unit,
   "xx",
    (FUNCPTR) NULL,
    (FUNCPTR) xxIoctl,
    (FUNCPTR) ether_output, /* generic ether_output */
    (FUNCPTR) xxReset
    );
pDrvCtrl->idr.ac_if.if_start = (FUNCPTR)xxTxStartup;
```
This time, there is an extra line following the call to **ether\_attach( )**. This line of code adds a transmit startup routine to the Interface Data Record. The transmit startup routine is called by the TCP/IP stack after the generic **ether\_output( )** routine is called. This extra line of code assumes that the driver already has a transmit startup routine. If a driver lacks a separate transmit startup routine, you must write one. See the template in *[G.2.4 Creating a Transmit Startup Routine](#page-280-0)*.

#### *G.2.1 Removing the xxOutput( ) Routine*

If a 4.3 BSD driver has an **xxOutput( )** routine, it should look something like the following:

```
static int xxOutput
    (
   IDR * pIDR,
   MBUF * pMbuf,
   SOCK * pDestAddr
    )
    {
   return (ether_output ((IFNET *)pIDR,pMbuf, pDestAddr,
        (FUNCPTR) xxTxStartup, pIDR));
    }
```
Internally, this routine calls the **ether\_output( )** routine, which expects a pointer to the startup routine as one of its arguments. However, in the 4.4 BSD model, all that

work that is now handled in the TCP/IP stack. Thus, in a 4.4 BSD driver, this code is unnecessary and should be removed.

#### *G.2.2 Changing the Transmit Startup Routine*

Under 4.3 BSD, the function prototype for a transmit startup routine is as follows:

**static void xxTxStartup (int unit);**

Under 4.4 BSD, the prototype has changed to the following:

**static void xxTxStartup (struct ifnet \* pDrvCtrl);**

The 4.4 BSD version expects a pointer to a driver control structure. This change eases the burden on the startup routine. Instead of having to find its own driver control structure, it receives a pointer to a driver control structure as input.

If the driver uses **netJobAdd( )** to schedule the transmit startup routine for task-level execution, edit the **netJobAdd( )** call to pass in a **DRV\_CTRL** structure pointer instead of a unit number.

#### *G.2.3 Changes in Receiving Packets*

Under 4.3 BSD, the driver calls **do\_protocol\_with\_type( )**. For example:

**do\_protocol\_with\_type (etherType, pMbuf, &pDrvCtrl->idr, len);**

This call expects an *etherType* (which the driver had to discover previously), a pointer to an mbuf containing the packet data, the Interface Data Record, and the length of the data.

Under 4.4 BSD, replace the call above with a call to **do\_protocol( )**. For example:

**do\_protocol (pEh, pMbuf, &pDrvCtrl->idr, len);**

The first parameter expects a pointer to the very beginning of the packet (including the link level header). All the other parameters remain the same. The driver no longer needs to figure out the *etherType* for the protocol.

#### <span id="page-280-0"></span>*G.2.4 Creating a Transmit Startup Routine*

Some 4.3 BSD drivers did not have a transmit startup routine. For such a driver, you must create one. The template is as follows:

```
void templateStartup
    (
   DRV_CTRL *pDrvCtrl
    )
    {
   MBUF * pMbuf;
   int length;
   TFD * pTfd;
    /*
      * Loop until there are no more packets ready to send or we
      * have insufficient resources left to send another one.
     */
     while (pDrvCtrl->idr.ac_if.if_snd.ifq_head)
 {
        /* Deque a packet from the send queue. */
        IF_DEQUEUE (&pDrvCtrl->idr.ac_if.if_snd, pMbuf);
        /*
          * Device specific code to get transmit resources, such as a
         * transmit descriptor, goes here.
         *
          */
        if (Insufficient Resources)
            {
           m_freem (pMbuf);/* Make sure to free the packet. */
           return;
            }
        /*
          * pData below is really the place in your descriptor,
          * transmit descriptor, or equivalent, where the data is
          * to be placed.
         */
        copy_from_mbufs (pData, pMbuf, length);
        if ((etherOutputHookRtn != NULL) &&
            (* etherOutputHookRtn)
            (&pDrvCtrl->idr, (ETH_HDR *)pTfd->enetHdr, length))
            continue;
        /*
          * Do hardware manipulation to set appropriate bits
          * and other stuff to get the packet to actually go.
          */
```

```
/*
      * Update the counter that determines the number of
      * packets that have been output.
      */
   pDrvCtrl->idr.ac_if.if_opackets++;
    } /* End of while loop. */
} /* End of transmit routine. */
```
## *G.3 Porting a Network Interface Driver to the END Model*

The MUX-based model for network drivers contains standardized entry points that are not present in the BSD model. [Table G-2](#page-281-0) shows some of the analogies between functions found in BSD 4.3 drivers and those necessary for ENDs. Fortunately, you should be able to reuse much of the code from the BSD 4.3 network driver.

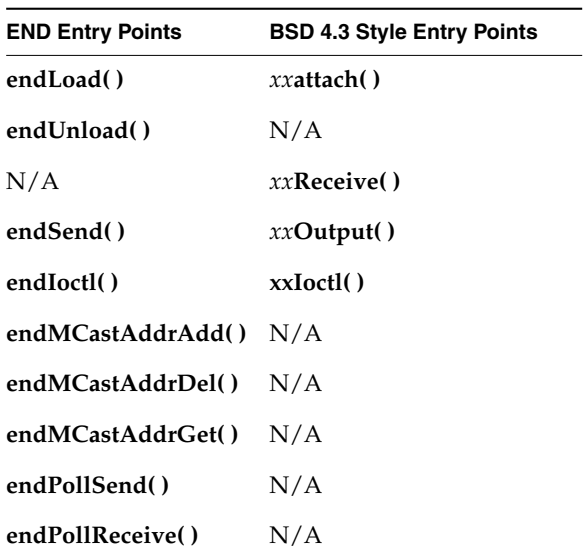

#### <span id="page-281-0"></span>Table G-2 **Required Driver Entry Points and their Derivations**

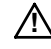

**! CAUTION:** When converting a BSD 4.3 network driver code to an END, you must replace all calls into the protocol with appropriate calls to the MUX. Also, you must remove all code that implements or uses the **etherInputHook( )** and **etherOutputHook( )** routines.

#### *Rewrite xxattach( ) to Use an endLoad( ) Interface*

Rewrite the interface of your *xx***attach( )** to match the **endLoad( )** entry point described in *[Loading the Device: endLoad\( \)](#page-307-0)*, p.290.

Much of the code that handles the specifics of hardware initialization should be the same. However, when allocating the memory for packet reception buffers that are passed up to the protocol, you should use the MUX buffer management utilities. See *[H.3.1 Setting Up and Using a Memory Pool for Receive and Transmit Buffers](#page-293-0)*, as well as the reference entry for **muxBufInit( )**.

Remove any code your *xx***attach( )** included to support the implementation of the **etherInputHook( )** and **etherOutputHook( )** routines.

#### *xxReceive( ) Still Handles Task-Level Packet Reception*

Because the MUX does not directly call the driver's packet reception code, there is no **endReceive( )** entry point. However, your driver still needs to handle packet reception at the task level. Unfortunately, most of the code in this driver routine requires extensive revision. Instead of calling the protocol directly, this routine uses a MUX-supplied function to pass a packet up to the protocol (see *[H.3 Guidelines for Handling Packet Reception in Your Driver](#page-292-0)*). Also, your receive routine should use the MUX-managed memory pool as its receive buffer area.

#### *Rewrite xxOutput( ) to Use an endSend( ) Interface*

Rewrite the interface of your *xx***Output( )** to match the **endSend( )** routine described in *[Sending Data Out on the Device: endSend\( \)](#page-310-0)*, p.293.

Much of the code that dealt directly with putting the packet on the hardware should need little if any revision. However, you should change your code to use **mblk** chains allocated out of an **endBufLib**-managed memory pool. For more information, see the reference entry for **netBufLib**.

#### *xxIoctl( ) is the Basis of endIoctl( )*

Rewrite the interface of your *xx***Ioctl( )** to match the **endIoctl( )** routine described in *[Providing an Opaque Control Interface to Your Driver: endIoctl\( \)](#page-309-0)*, p.292. If your driver used *xx***Ioctl( )** to implement multicasting, you must separate those operations into the separate **endMCastAddrAdd( )**, **endMCastAddrDel( )**, and **endMCastAddrGet( )** routines.

# <span id="page-284-0"></span>*H*

## *Implementing a MUX-Based Network Interface Driver*

## *H.1 Introduction*

 $\blacktriangleright$ 

A network interface driver written especially for use with the network stack is known as an Enhanced Network Driver (END). This chapter describes how to write an END as well as how to write a protocol that knows how to use an END.

This chapter assumes that you are a software developer familiar with general networking principles—including protocol layering. Familiarity with 4.4 BSD networking internals is also helpful. This chapter is not a tutorial on writing network interface drivers. Instead, you should use this chapter as a guide to the specifics of writing a network interface driver that runs under VxWorks.

If this is the first time you have written a network interface driver, consider taking an existing driver and modifying it to meet your needs. For more information on TCP/IP, Wind River recommends the following Addison Wesley publications:

- *TCP/IP Illustrated, Volume 1, The Protocols*, by W. Richard Stevens
- *TCP/IP Illustrated, Volume 2, The Implementation*, by Gary R. Wright and W. Richard Stevens
- $\rightarrow$ **NOTE:** If you are using IPv6, you should also consult the *WindNet IPv6 Programmer's Guide, 1.0* or a future version of the *VxWorks Network Programmer's Guide* (that is, a version released after WindNet IPv6 1.0).

**NOTE:** The **src/drv/end** directory contains **templateEnd.c** as well as **ln7990End.c**, a sample END driver for use with the Lance chip.

#### **The MUX Is an Interface Joining the Data Link and Protocol Layers**

One feature of the network stack is an API between the data link and network protocol layers. This API multiplexes access to the networking hardware for multiple network protocols. This interface is known as the MUX. [Figure H-1](#page-285-0) shows the MUX in relationship to protocol and data link layers.

<span id="page-285-0"></span>Figure H-1 **The MUX Is the Interface Between the Data Link and Protocol Layers**

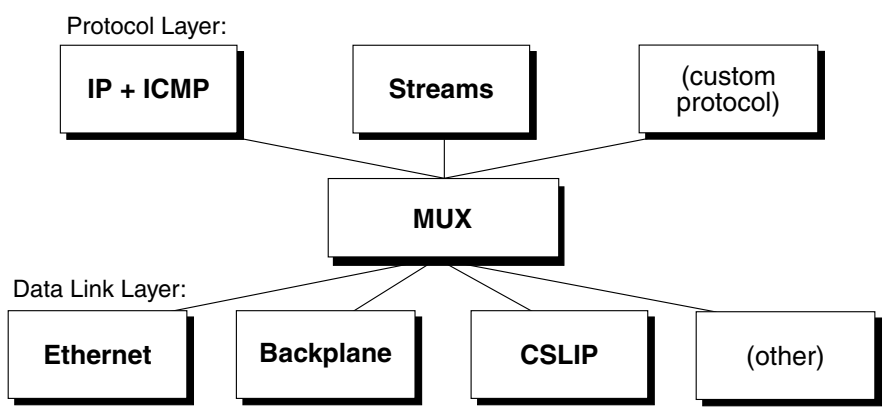

At the protocol layer, VxWorks typically uses IP, although you can port and use other protocols. At the data link layer, VxWorks typically uses Ethernet, although VxWorks does support other physical media for data transmission. For example, VxWorks supports the use of serial lines for long-distance connections. In more closely coupled environments, VxWorks Internet protocols can also use the shared memory on a common backplane as the physical medium. However, whatever the medium, the network interface drivers all use the MUX to communicate with the protocol layer.

**NOTE:** The data link layer is an abstraction. A network interface driver is code that implements the functionality described by that abstraction. Likewise, the protocol layer is an abstraction. The code that implements the functionality of the protocol layer could be called a protocol interface driver. However, this document refers to such code simply as "the protocol."

#### **The MUX Decouples Network Interface Drivers and Protocols**

Under the BSD 4.3 model, VxWorks network drivers and protocols are tightly coupled. Both the protocol and the network driver depend on an intimate knowledge of each other's data structures. Under the MUX-based model, network drivers and protocols have no knowledge of each other's internals. Network interface drivers and protocols interact only indirectly—through the MUX.

 $\rightarrow$ 

For example, after receiving a packet, the network interface driver does not directly access any structure within the protocol. Instead, when the driver is ready to pass data up to the protocol, the driver calls a MUX-supplied function. This function then handles the details of passing the data up to the protocol.

The purpose of the MUX is to decouple the protocol and network driver, thus making the network driver and protocol nearly independent of each another. This independence makes it much easier to add a new drivers or protocols. For example, if you add a new END, all existing MUX-based protocols can use the new driver. Likewise, if you add a new MUX-based protocol, any existing END can use the MUX to access the new protocol.

#### **An Overview of the MUX, Protocol, and Driver API**

[Figure H-2](#page-287-0) shows a protocol, the MUX, and a network interface driver. The protocol implements the following entry points:

- **stackShutdownRtn( )**
- **stackError( )**
- **stackRcvRtn( )**
- **stackTxRestartRtn( )**

The MUX calls these entry points when it needs to interact with a protocol. To port a protocol to use the MUX, you must implement at least all the entry points listed above.

The MUX implements the entry points **muxBind( )**, **muxUnbind( )**, **muxDevLoad( )**, and so on. Both the protocol and the driver call the MUX entry points as needed. Because the MUX is already implemented for you, it requires no additional coding work on your part.

The network interface driver implements the entry points **endLoad( )**, **endUnload( )**, **endSend( )**, and so on. The MUX uses these entry points to interact with the network interface driver. When writing or porting a network interface driver to use the MUX, you must implement all the entry points listed in [Table H-1](#page-306-0).

<span id="page-287-0"></span>Figure H-2 **The MUX Interface**

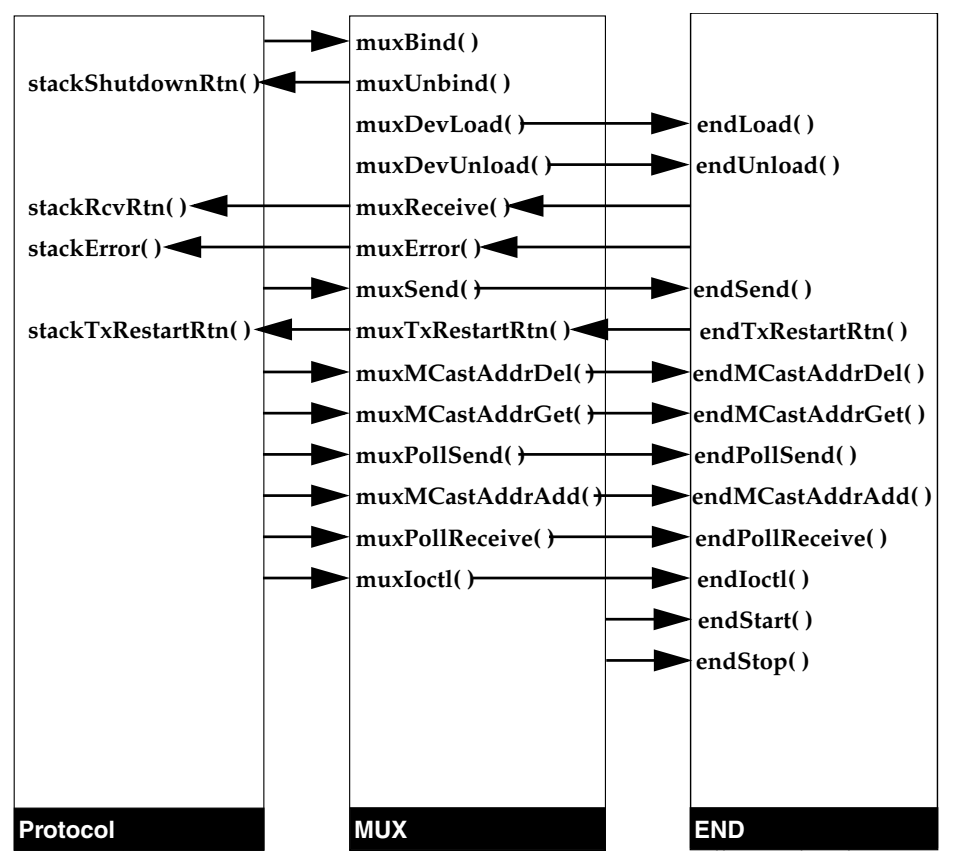

The arrows indicate calls to an entry point. For example, the top-most arrow tells you that the protocol calls **muxBind( )**, a routine implemented in the MUX. If the MUX-based API specifies both ends of the call, the figure specifies a routine name at each end of an arrow. For example, **muxSend( )** calls **endSend( )**. Note that, although the protocol started the send by calling **muxSend( )**, the figure does not name the protocol routine that called **muxSend( )**. That routine is outside the standardized API.

## *H.2 How VxWorks Launches and Uses Your Driver*

The primary focus of this chapter is on the MUX utilities and the standard END entry points. However, when designing or debugging your driver's entry points,
you need to know the context in which the entry point executes. Thus, you need to know the following:

- The task that makes the calls that actually load and start your driver.
- The task that typically registers the interrupt handler for your driver.
- The task that uses your driver to do most of the processing on a packet.

# *H.2.1 Launching Your Driver*

At system startup, VxWorks spawns the task **tUsrRoot** to handle the following:

- Initializing the network task's job queue.
- Spawning **tNetTask** to process items on the network task's job queue.
- Calling **muxDevLoad**() to load your network driver.
- Calling **muxDevStart(**) to start your driver.

#### **Loading Your Driver into the MUX**

To load your network driver, **tUsrRoot** calls **muxDevLoad( )**. As input to the call, **tUsrRoot** specifies your driver's **endLoad( )** entry point. Internally, the **muxDevLoad( )** call executes the specified **endLoad( )** entry point. This **endLoad( )** entry point is analogous to the **xxattach( )** entry point, the only public entry point into the 4.3 BSD style drivers.

The **endLoad( )** routine handles any device-specific initialization and returns an **END\_OBJ** structure. Your **endLoad( )** must populate most of this structure (see, *[Providing Network Device Abstraction: END\\_OBJ](#page-300-0)*, p.283). This includes providing a pointer to a **NET\_FUNCS** structure populated with function pointers to your driver's entry points for handling sends, receives, and so on.

After control returns from **endLoad( )** to **muxDevLoad( )**, the MUX completes the **END\_OBJ** structure (by giving it a pointer to a function your driver can use to pass packets up to the MUX). The MUX then adds the returned **END\_OBJ** to a linked list of **END\_OBJ** structures. This list maintains the state of all the currently active network devices on the system. After control returns from **muxDevLoad( )**, your driver is loaded and ready to use.

#### **Registering Your Driver's Interrupt Routine**

To register your driver's interrupt handler, you must call **sysIntConnect( )**. The most typical place to make this call is in your driver's **endStart( )** entry point.

*H*

When **muxDevLoad( )** loads your driver, it calls **muxDevStart( )**, which then calls your driver's **endStart( )** entry point.

# *H.2.2 Your ISR Puts Work on the Network Job Queue*

Upon arrival of an interrupt on the network device, VxWorks invokes your driver's previously registered interrupt service routine. Your interrupt service routine should do the minimum amount of work necessary to get the packet off the local hardware. To minimize interrupt lock-out time, your interrupt service routine should handle only those tasks that require minimal execution time, such as error or status change. Your interrupt service routine should queue all time-consuming work for processing at the task level.

To queue packet-reception work for processing at the task level, your interrupt service routine must call **netJobAdd( )**. As input, this routine accepts a function pointer and up to five additional arguments (parameters to the function referenced by the function pointer).

```
STATUS netJobAdd
```

```
(
FUNCPTR routine, /* routine to add to netTask work queue */
int param1, /* first arg to added routine */
int param2, /* second arg to added routine */
int param3, /* third arg to added routine */
int param4, /* fourth arg to added routine */
int param5 /* fifth arg to added routine */
)
```
In your call to **netJobAdd( )**, you should specify your driver's entry point for processing packets at the task level. The **netJobAdd( )** routine then puts the function call (and arguments) on **tNetTask**'s work queue. VxWorks uses **tNetTask** to handle task-level network processing.

**NOTE:** You can use **netJobAdd( )** to queue up work other than processing for received packets.

**! CAUTION:** Use **netJobAdd( )** sparingly. The **netJobRing** is a finite resource that is also used by the network stack. If it overflows, this implies a general network stack corruption.

 $\blacktriangleright$   $\vdash$ 

# *H.2.3 Executing Calls Waiting in the Network Job Queue*

The **tNetTask** task sleeps on an incoming work queue. In response to an incoming packet, your interrupt service routine calls **netJobAdd( )**. As parameters to **netJobAdd( )**, your interrupt service routine specifies your driver's entry point for handling task-level packet reception. The **netJobAdd( )** call adds this entry point to **tNetTask**'s work queue. The **netJobAdd( )** call also automatically gives the appropriate semaphore for awakening **tNetTask**.

Upon awakening, **tNetTask** dequeues function calls and associated arguments from its work queue. It then executes these functions in its context. The **tNetTask** task runs as long as there is work on its queue. When the queue is empty and all packets have been successfully handed off to the MUX, **tNetTask** goes back to sleep on the queue.

# *H.2.4 Adding Your Network Interface Driver to VxWorks*

Adding your driver to the target VxWorks system is much like adding any other application. The first step is to compile and include the driver code in the VxWorks image. For a description of the general procedures, see the *Tornado User's Guide*. It tells you how to compile source code to produce target-suitable object code.

Including most software modules in the VxWorks image is usually just a matter of setting a few **#define** statements. Adding a network interface driver does not require much more. However, because VxWorks allows you to create more than one network device, you must also set up a table that groups the **#define** statements into device-specific groups. This table is defined in **target/src/config/***BSP***/configNet.h** where *BSP* is the name of your Board Support Package, such as mv162, pc486, and the like.

For example, if you wanted VxWorks to create two network devices, one that supported buffer loaning and one that did not, you would first edit **configNet.h** to include the following statements:

```
/* Parameters for loading the driver supporting buffer loaning. */
#define LOAD_FUNC_0 ln7990EndLoad
#define LOAD_STRING_0 "0xfffffe0:0xffffffe2:0:1:1"
#define BSP_0 NULL
/* Parameters for loading the driver NOT supporting buffer loaning. */
#define LOAD_FUNC_1 LOAD_FUNC_0
#define LOAD_STRING_1 "0xffffee0:0xfffffee2:4:1:1"
#define BSP_1 NULL
```
To set appropriate values for these constants, consider the following:

## **END\_LOAD\_FUNC**

Specifies the name of your driver's **endLoad( )** entry point. For example, if your driver's **endLoad( )** entry point were **ln7990EndLoad( )**, you would edit **config.h** to include the line:

#### **#define END\_LOAD\_FUNC ln7990EndLoad**

## **END\_LOAD\_STRING**

Specifies the initialization string passed into **muxDevLoad( )** as the *initString* parameter.

You must also edit the definition of the **endTbl** (a table in **configNet.h** that specifies the ENDs included in the image) to include the following:

#### **END\_TBL\_ENTRY endTbl**

```
{
{ 0, LOAD_FUNC_0, LOAD_STRING_0, BSP_0, FALSE},
{ 1, LOAD_FUNC_1, LOAD_STRING_1, BSP_1, FALSE},
{ 0, END_TBL_END, 0, NULL},
};
```
The number at the beginning of each line specifies the unit number for the device. The first line specifies a unit number of 0. Thus, the device it loads is *deviceName*0. The FALSE at the end of each entry indicates that the entry has not been processed. After the system has successfully loaded a driver, it changes this value to TRUE in the run-time version of this table. If you want to prevent the system from automatically loading your driver, set this value to TRUE.

Finally, you must edit your BSP's **config.h** file to define **INCLUDE\_END**. <sup>1</sup> This tells the build process to include the END/MUX interface. A this point, you are ready to rebuild VxWorks to include your new drivers. When you boot this rebuilt image, it calls **muxDevLoad**() for each device specified in the table in the order listed.<sup>2</sup>

**NOTE:** If you do not rebuild your boot ROMs, they cannot contain your new END. This means you must boot from a non-END driver already resident in the boot ROMs. To do this, you must define **END\_OVERRIDE** in your BSP's **config.h**. After the system actually boots, it can use the new END device that you included in the VxWorks image.

 $\blacktriangleright$   $\vdash$ 

<sup>1.</sup> By default, the **config.h** file for an END BSP undefines **INCLUDE\_END**.

<sup>2.</sup> For a description of the parameters to **muxDevLoad( )**, see the appropriate reference entry.

# <span id="page-292-0"></span>*H.3 Guidelines for Handling Packet Reception in Your Driver*

The list of END entry points (see [Table H-1\)](#page-306-0) makes no mention of an **endReceive( )** entry point. That is because an END does not require one. Of course, your driver must include code that handles packet reception, but the MUX never calls this code directly. Thus, the specifics of the code for packet reception are left to you.

However, even if the MUX API does not require an **endReceive( )** entry point, you need to consider the VxWorks system when designing your driver's packet reception code. For example, your network interface driver must include an entry point that acts as your device's interrupt service routine. In addition, your driver also needs a different entry point for completing packet reception at the task level.

Internally, your task-level packet-reception entry point should do whatever is necessary to prepare the packet for handing off to the MUX, such as assuring data coherency. Likewise, this entry point might use a level of indirection in order to check for and avoid race conditions before it attempts to do any processing on the received data.<sup>3</sup> When all is ready, your driver should pass the packet up to the MUX. To do this, it calls the function referenced in the **receiveRtn** member of the **END\_OBJ** structure (see *[Providing Network Device Abstraction: END\\_OBJ](#page-300-0)*, p.283).

Although your driver's **endLoad( )** entry point allocated this **END\_OBJ** structure and set the values of most of its members, it did not and could not set the value of the **receiveRtn** member. The MUX does this for you upon completion of the **muxDevLoad( )** call that loaded your driver. However, there is a very brief interval between the time the driver becomes active and the completion of **muxDevLoad( )**. During that time, **receiveRtn** might not be set. Thus, it is a good practice always to check **receiveRtn** for NULL before you try to execute the function referenced there.

# **Removing Etherhook Code in Ported Drivers**

The BSD 4.3 model for a VxWorks network interface drivers support a set of input and output hooks that you can use to intercept packets as they pass between the driver and protocol. These input and output hooks are referred to as the *etherhooks*. When porting a driver to the END model, you must remove the code (if any) that implements etherhooks. ENDs have no need of etherhooks. That functionality is built into the MUX. For more information, see the discussion of etherhooks in the *Tornado User's Guide, 1.0.1*.

<sup>3.</sup> See the sample driver in **target/src/drv/end/ln7990End.c**.

# <span id="page-293-0"></span>*H.3.1 Setting Up and Using a Memory Pool for Receive and Transmit Buffers*

Included with the network stack is **netBufLib**, a library that you can use to set up and manage a memory pool specialized to the buffering needs of networking applications such as ENDs and network protocols. To support buffer loaning and other features, **netBufLib** routines deal with data in terms of **mBlk**s, **clBlk**s, and clusters. As a consequence, a memory pool established using **netPoolInit( )** is organized around a pool of **mBlk** structures, a pool of **clBlk** structures, and one or more pools of clusters.

The **netBufLib** routines use the **mBlk** and **clBlk** structures to track information necessary to manage the data in the clusters. The clusters contain the data described by the **mBlk** and **clBlk** structures. The **mBlk** structure is the primary vehicle through which you access or pass the data that resides in a memory pool established by **netPoolInit( )**. Because an **mBlk** merely references the data, this lets network layers communicate data without actually having to copy the data. Another **mBlk** feature is chaining. This lets you pass an arbitrarily large amount of data by passing the **mBlk** at the head of an **mBlk** chain. See [Figure H-3](#page-294-0).

In addition, because the **mBlk** structure references data through a **clBlk** structure, this makes it easy for multiple **mBlk**s to share the same cluster. This ability is useful if you want to duplicate an **mBlk** without having to copy the referenced data. For example, **mBlk** 1 in [Figure H-4](#page-294-1) is a duplicate of **mBlk** A. Both are joined to the same **clBlk**. Thus, both share the same cluster.

Please note that using a **clBlk** structure instead of a pointer to provide a level of indirection is not an extravagance. The **clBlk** structure tracks how many **mBlk**s share its underlying cluster. This is critical when it comes time to free an **mBlk**/**clBlk**/cluster construct. If you use **netMblkClFree( )** to free the construct, the **mBlk** is freed back to the pool and the reference count in the **clBlk** is decremented. If the reference count drops to zero, the **clBlk** and cluster are also freed back to the memory pool.

#### **Setting Up a Memory Pool**

Each END unit requires its own memory pool. How you configure a memory pool differs slightly depending on whether you intend the memory pool to be used by a network protocol, such as IPv4, or an END.

As was mentioned above, all memory pools are organized around pools of **mBlk** structures, **clBlk** structures, and clusters. However, because a network protocol typically requires clusters of several different sizes, its memory pool must contain several cluster pools (one cluster pool for each cluster size). In addition, each

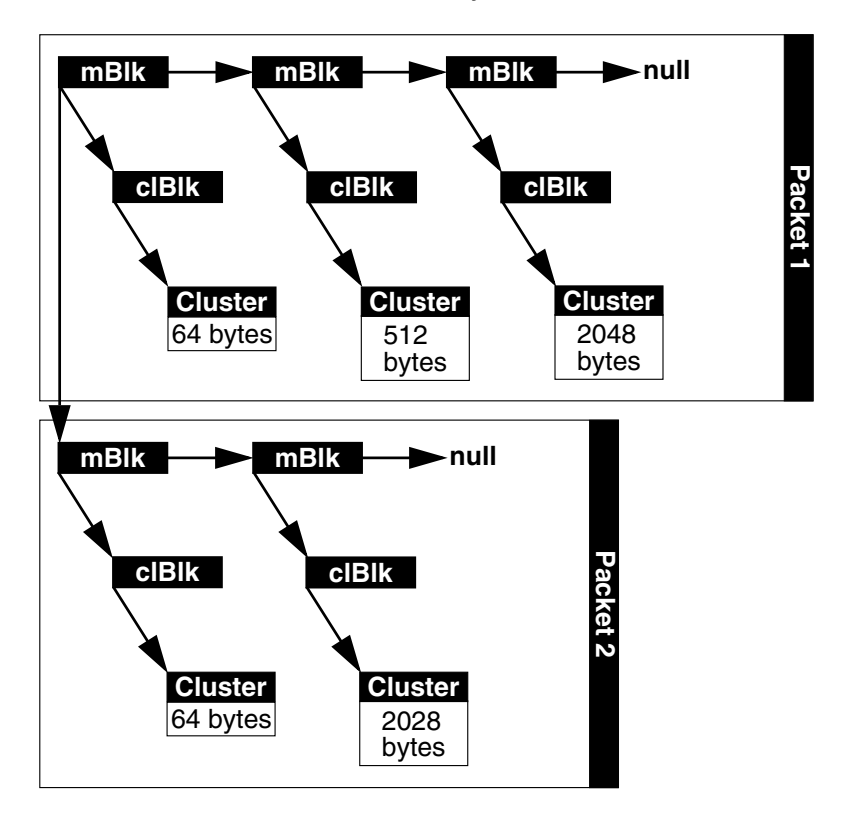

<span id="page-294-0"></span>Figure H-3 **Presentation of Two Packets to the TCP Layer**

<span id="page-294-1"></span>Figure H-4 **Two mBlks Can Share the Same Cluster**

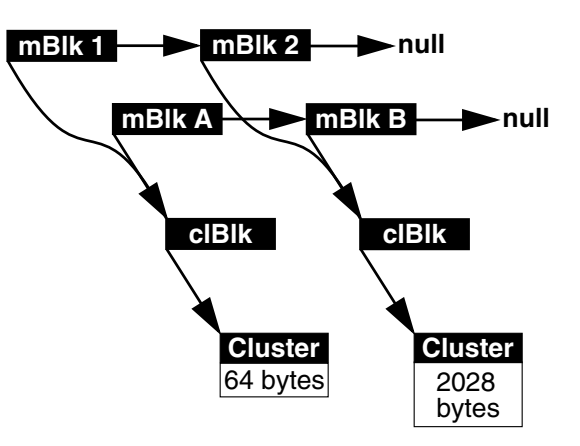

cluster size *must* be a power of two. Common cluster sizes for this style of memory pool are 64, 128, 256, 512, 1024 and 2048 bytes. See [Figure H-5.](#page-295-0)

#### <span id="page-295-0"></span>Figure H-5 **A Protocol Memory Pool**

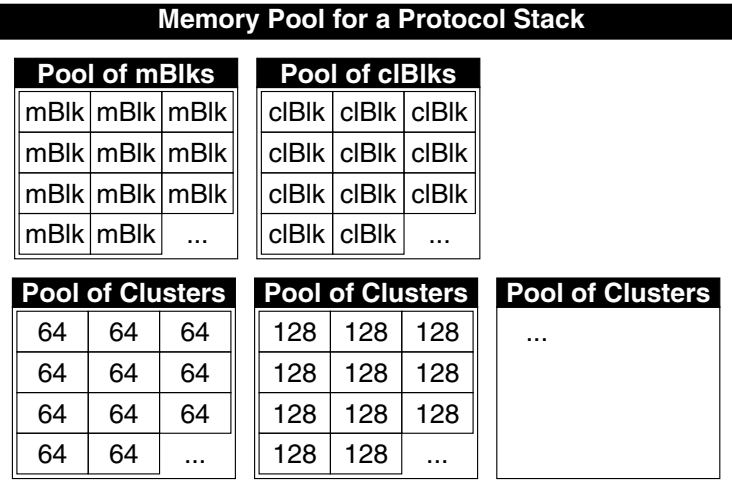

By contrast, a memory pool intended for an END typically contains only one cluster pool (in addition to the **mBlk** pools and **clBlk** pools), and the cluster size is not limited to a power of two. Thus, you are free to choose whatever cluster size is most convenient, which is typically something close to the MTU of the network. For example, in the Lance Ethernet END, the cluster size is 1520 bytes, which is the Ethernet MTU plus some slack. See [Figure H-6](#page-295-1).

 $\rightarrow$ 

**NOTE:** It is recommended that there be at least a 3:1 ratio of **mBlks** to clusters.

<span id="page-295-1"></span>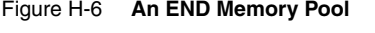

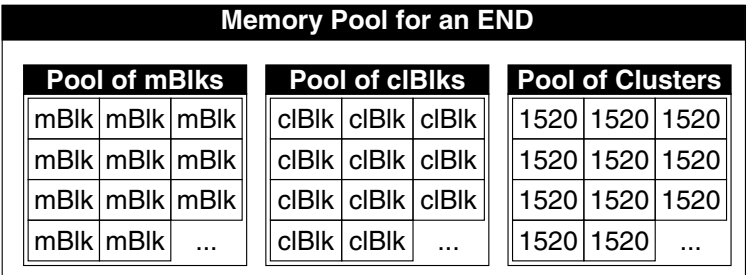

To establish a memory pool, call **netPoolInit( )**. For an END, make the **netPoolInit( )** call during the driver's initialization phase. From out of this pool, your driver should reserve the **mBlk**/**clBlk**/cluster constructs it needs to receive a packet. For more information, see the reference entry for **netBufLib**.

# **Receiving Data into Clusters**

During the initialization phase of your END, call **netClusterGet( )** to reserve some reasonable number of clusters to receive incoming packets (store references to these reserved clusters in a buffer ring or some other structure appropriate to your needs). When a packet arrives, your END should receive it directly into one of these clusters.

When your END is ready to pass a received packet up to the MUX, it does so using an **mBlk**/**clBlk**/cluster construct. To create this construct:

- 1. Call **netClBlkGet( )** to reserve a **clBlk** structure.
- 2. Call **netClBlkJoin( )** to join the **clBlk** to the cluster containing the packet.
- 3. Call **netMblkGet( )** to reserve a **mBlk** structure.
- 4. Call **netMblkClJoin( )** to join the **mBlk** structure to the **clBlk**/cluster construct.

Now that the packet is contained within an **mBlk**/**clBlk**/cluster construct, the END can use various **netBufLib** routines to adjust or inspect the data in the **mBlk**/**clBlk**/cluster construct. For example, to read the packet data in the construct, your END can call **netMblkToBufCopy( )**. In addition, your END can use the **mBlk** chaining feature to prepend or append data to the packet.

 $\blacktriangleright$ **NOTE:** The various **net\*Get( )** routines reserve memory from a pre-allocated pool. Internally, they do not use semaphores. Thus, they are safe to call from places where a call to **malloc( )** would be impossible.

# **Freeing mBlks, clBlks, and Clusters**

When you are done with an **mBlk**/**clBlk**/cluster chain and want to return it to the memory pool, call **netMblkClChainFree( )**. This frees all **mBlk**s in the chain. It also decrements the reference counters in all the **clBlk**s in the chain. If the reference counter for a **clBlk** drops to zero, that **clBlk** and its associated cluster are also freed back to the pool. To free a single **mBlk**/**clBlk**/cluster back to the memory pool, use **netMblkClFree( )**. For more information on these and other free routines, see the reference entry for **netBufLib**.

# *H.3.2 Swapping Buffers Between Protocol and Driver*

To pass a buffer up to the MUX, a driver calls **muxReceive( )**, which, in turn, calls the protocol's **stackRcvRtn( )** routine (see *[Passing a Packet Up to the Protocol:](#page-324-0) [stackRcvRtn\( \)](#page-324-0)*, p.307). When control returns from **muxReceive( )**, the driver can consider the data delivered and can forget about the buffers it handed up to the MUX. When the upper layers are done with the data, they free the buffers back to the driver's memory pool.

This system is implicitly a buffer loaning system. If a device cannot receive data directly into clusters, it must first allocate its own memory (apart from a network buffer pool) and explicitly copy the data from its private memory into a cluster before passing it in an **mBlk** up to the MUX.

# *H.3.3 Using Private Memory Management Routines*

If your device does not allow you to use the MUX memory-management utilities, you can write replacements for the ones provided by **netBufLib**. However, your replacements must conform to the API for these routines.

# *H.3.4 Supporting Scatter-Gather in Your Driver*

Some devices support breaking up a single network packet into separate chunks of memory. This makes it possible to pass a packet (such as a list of mbufs from a Berkeley-type TCP/IP protocol) as a chain of **mBlk**/**clBlk**/cluster constructs.

When a driver gets a chain of **mBlk**s, it can decide at that point to transmit the clusters in the chain in any way it likes. If it can do a gather-write, then it need not do any data copying. If it cannot, then it has to put all of the data from the chain into a single memory area before transmitting it. This decision is driven by the type of network device for which the driver is implemented.

# *H.4 Indicating Error Conditions*

Sometimes an END encounters errors or other events that are of interest to the protocols using that END. For example, the device could have gone down, or the device was down but is now back on line. When such situations arise, the END should call **muxError( )**. This routine passes error information up to the MUX, which, in turn, passes the information on to all protocols that have registered a routine to receive it. The **muxError( )** routine is declared as follows:

```
void muxError
   (
   void* pCookie, /* pointer to END_OBJ */
                        /* pointer to END ERR structure */
   )
```
Among its input, this routine expects a pointer to an **end\_err** structure, which is declared in **end.h** as follows:

```
typedef struct end_err
     {
    INT32 errCode; <br> \qquad /* error code, see above */<br> char* pMesg; <br> /* NULL-terminated error me
                                  char* pMesg; /* NULL-terminated error message, can be NULL */
    void* pSpare; /* pointer to user defined data, can be NULL */
    } END_ERR;
```
The error-receive routine that the protocol registers with the MUX must be of the following prototype:

```
void xxError
    (
   END_OBJ* pEnd, /* pointer to END_OBJ */
   END_ERR* pError, /* pointer to END_ERR */
   void* pSpare /* pointer to protocol private data passed in muxBind */
    )
```
The **errCode** member of an **end\_err** structure is 32 bits long. Wind River reserves the lower 16 bits of **errCode** for its own error messages. However, the upper 16 bits are available to user applications. Use these bits to encode whatever error messages you need to pass between drivers and protocols. The currently defined error codes are as follows:

```
#define END_ERR_INFO 1 /* information only */
#define END_ERR_WARN 2 /* warning */
#define END_ERR_RESET 3 /* device has reset */
#define END_ERR_DOWN 4 /* device has gone down */
#define END_ERR_UP 5 /* device has come back on line */
#define END_ERR_FLAGS 6 /* device flags have changed */
#define END_ERR_NO_BUF 7 /* device's cluster pool is exhausted */
```
These error codes have the following meaning:

- **END\_ERR\_INFO** This error is information only.
- **END\_ERR\_WARN**

A non-fatal error has occurred.

**END\_ERR\_RESET**

An error occurred that forced the device to reset itself, but the device has recovered.

# **END\_ERR\_DOWN**

A fatal error occurred that forced the device to go down. The device can no longer send or receive packets.

# **END\_ERR\_UP**

The device was down but is now up again and can receive and send packets.

**END\_ERR\_BLOCK**

The device is busy, the transaction should be tried again later.

**END\_ERR\_FLAGS**

The device flags have changed.

# **END\_ERR\_NO\_BUF**

The device's cluster pool is exhausted.

# *H.5 Required Driver Entry Points and Structures*

This section describes the API for an END. It describes the structures that are essential to such a driver and the entry points you must implement in the driver.

 $\blacktriangleright$  . **NOTE:** The organization of an END does not follow the model for a standard VxWorks I/O driver. The driver is not accessible through the **open( )** routine or other file I/O routines. The driver is organized to communicate with the MUX. The MUX then handles communication with the network protocols.

# *H.5.1 Required Structures for a Driver*

Within your driver, you must allocate and initialize an **END\_OBJ**. Your driver also needs to allocate and initialize the structures referenced in **END\_OBJ** structures, such as **DEV\_OBJ**, **NET\_FUNCS**, and **M2\_INTERFACETBL**. To pass packets up to the MUX, use an **mBlk** structure.

#### <span id="page-300-0"></span>*Providing Network Device Abstraction: END\_OBJ*

Your **endLoad( )** entry point must allocate, initialize, and return an **END\_OBJ** structure. The MUX uses this **END\_OBJ** structure as a place to store the tools it needs to manipulate the stack and the device driver. These tools include data as well as pointers to functions. The **END\_OBJ** structure is defined in **end.h** as follows:

#### **typedef struct end\_object**

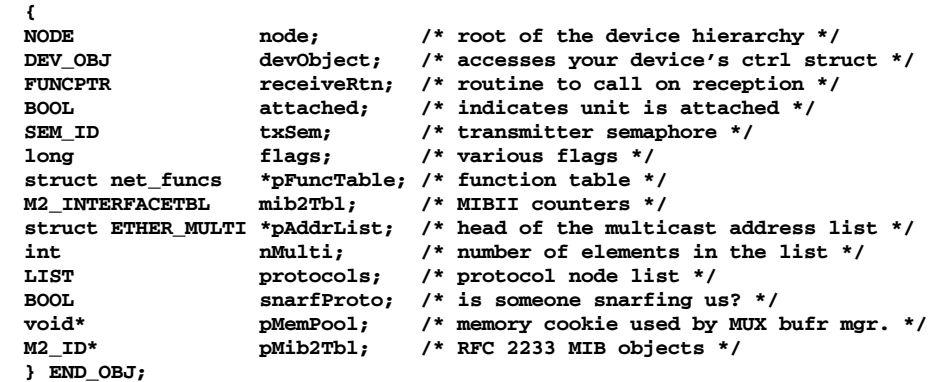

Your driver must set and manage some of these members. Other members are MUX-managed. To know which are which, read the following member descriptions:

#### **node**

The root of the device hierarchy. The MUX sets the value of this member. Your driver should treat it as opaque.

#### **devObject**

The **DEV\_OBJ** structure for this device. Your driver must set this value at load time. See *[Tracking Your Device's Control Structure: DEV\\_OBJ](#page-302-0)*, p.285.

#### **receiveRtn**

A function pointer that references a **muxReceive( )** function. The MUX supplies this pointer by the completion of the **muxDevLoad( )** call that loads this driver. Your driver uses this function pointer to pass data up to the protocol.

# **attached**

A **BOOL** indicating whether or not the device is attached. The MUX sets and manages this value.

# **txSem**

A semaphore that controls access to this device's transmission facilities. The MUX sets and manages this value.

# <span id="page-301-0"></span>**flags**

A value constructed from **OR**ing in **IFF\_\*** flag constants. Except for **IFF\_LOAN** and **IFF\_SCAT**, these constants are the same **IFF\_\*** flags associated with the TCP/IP stack.

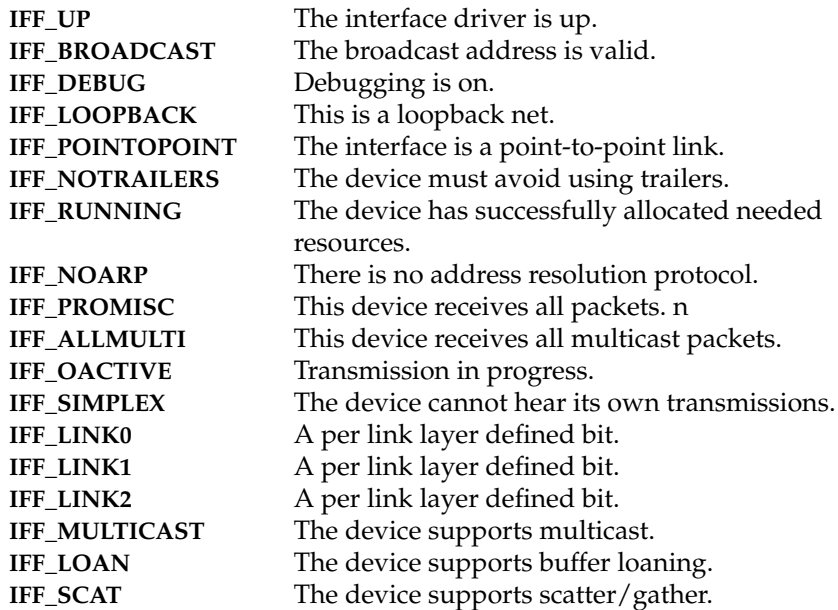

# **pFuncTable**

A pointer to a **net\_funcs** structure. This structure contains function pointers to your driver's entry points for handling standard requests such as unload or send. Your driver must allocate and initialize this structure when the device is loaded. See *[Identifying the Entry Points into Your Network Driver: NET\\_FUNCS](#page-303-0)*, [p.286.](#page-303-0)

#### **mib2Tbl**

An **M2\_INTERFACETBL** structure for tracking the MIB-II variables used in your driver. Your driver must initialize the structure referenced here, although both your driver and the MUX will later adjust the values stored in the table.

 $\blacktriangleright$   $\blacktriangleright$ 

**NOTE:** The **mib2Tbl** field is retained for backwards compatibility with RFC 1213. It is not recommended for new drivers. For new drivers, use the RFC 2233 interface. For more information, see *[H.7 Converting an END Driver from RFC 1213](#page-328-0) [to RFC 2233](#page-328-0)*, p.311.

#### **pAddrList**

A pointer to the head of a list of multicast addresses. The MUX sets and manages this list, but it uses your driver's **endMCastAddrAdd( )**, **endMCastAddrDel( )**, and **endMCastAddrGet( )** entry points to do so.

#### **nMulti**

A value indicating the number of addresses on the list referenced in the **multiList** member. The MUX sets this value using the information returned by your driver's **endMCastAddrGet( )**.

#### **protocols**

The head of the list of protocols that have bound themselves to this network driver. The MUX manages this list.

#### **snarfProto**

A **BOOL** indicating whether a packet-snarfing protocol has bound itself to this driver. Such a protocol can prevent the packet from passing on to lower priority protocols (see *[Snarfing Protocols Block Packets to Lower Priority Protocols](#page-319-0)*, [p.302](#page-319-0)). The MUX sets and manages this value.

#### **pMemPool**

A pointer to a **netBufLib**-managed memory pool. The MUX sets the value of this member. Treat it as opaque.

#### **pMib2Tbl**

The interface table for RFC 2233 compliance.

#### <span id="page-302-0"></span>*Tracking Your Device's Control Structure: DEV\_OBJ*

Your driver uses the **DEV\_OBJ** structure to tell the MUX the name of your device and to hand the MUX a pointer to your device's control structure. This control structure is a device-specific structure that you define according to your needs. Your driver uses this control structure to track things such as flags, memory pool

addresses, and so on. The information stored in the control structure is typically essential to just about every driver entry point. The **DEV\_OBJ** structure is defined in **end.h** as follows:

```
typedef struct dev_obj
    {
```

```
char name[END_NAME_MAX]; /* device name */
int unit; /* to support multiple units */
char description[END_DESC_MAX]; /* text description */
void* pDevice; /* pointer back to the device data. */
} DEV_OBJ;
```
#### **name**

A pointer to a string of up to eight characters. This string specifies the name for this network device.

#### **pDevice**

A pointer to your driver's internal control structure. To preserve the separation of the protocol and data link layers, the MUX treats the **pDevice** pointer as opaque. Thus, the MUX never needs know anything about your control structure. However, when calling your driver's entry points, the MUX passes in a cookie (in all calls except the **endLoad( )** call). This cookie is a pointer to the **END\_OBJ** that you allocated in **endLoad( )**. Through this cookie, your entry point can get to its device control structure in **pCookie.devObject.pDevice**.

**unit**

This is the unit number for the particular named device. Unit numbers start at 0 and increase for every device controlled by the same driver. For example, if a system has two Lance Ethernet devices (named **ln**) then the first one is **ln0** and the second is **ln1**. If the same system also has a DEC 21x40 Ethernet then that device (whose name is **dc**) is **dc0**.

#### **description**

This is a text description of the device driver. For example, the Lance Ethernet driver puts the string, "AMD 7990 Lance Ethernet Enhanced Network Driver" into this location. This string is displayed if **muxShow( )** is called.

#### <span id="page-303-0"></span>*Identifying the Entry Points into Your Network Driver: NET\_FUNCS*

The MUX uses the **NET\_FUNCS** structure to maintain a table of entry points into your END. The **NET\_FUNCS** structure is defined as follows:

```
typedef struct net_funcs
    {
    STATUS (*start) (void*); /* driver's start func */
    STATUS (*stop) (void*); /* driver's stop func */
    STATUS (*unload) (void*); /* Driver's unload func */
    int (*ioctl) (void*, int, caddr_t); /* driver's ioctl func */
    STATUS (*send) (void* , M_BLK_ID); /* driver's send func */
   STATUS (*mCastAddrAdd) (void*, char*); /* driver's mcast add func */
   STATUS (*mCastAddrDel) (void*, char*); /* driver's mcast delete func */
   STATUS (*mCastAddrGet) (void*, MULTI_TABLE*);
                                       /* driver's mcast get fun. */
   STATUS (*pollSend) (void*, M_BLK_ID); /* driver's poll send func */
   STATUS (*pollRcv) (void*, M_BLK_ID); /* driver's poll receive func */
   STATUS (*addressForm) (M_BLK_ID, M_BLK_ID, M_BLK_ID);
                                        /* driver's addr formation func */
   STATUS (*packetDataGet) (M_BLK_ID, M_BLK_ID);
                                         /* driver's pkt data get func */
   STATUS (*addrGet) (M_BLK_ID, M_BLK_ID, M_BLK_ID, M_BLK_ID, M_BLK_ID);
                                        /* driver's pkt addr get func */
   } NET_FUNCS;
```
Within your **endLoad( )**, initialize these members to point to the appropriate driver entry points. Thus, **start** should contain a pointer to your **endStart( )**, **stop** to your **endStop( )**, **unload** to your **endUnload( )**, and so on.

# <span id="page-304-0"></span>*Tracking Link-Level Information: LL\_HDR\_INFO*

The MUX uses **LL\_HDR\_INFO** structures to keep track of link-level header information associated with packets passed from an END to the MUX and from there up to a protocol. An **LL\_HDR\_INFO** structure is passed as an argument to all stack receive routines (see, *[Passing a Packet Up to the Protocol: stackRcvRtn\( \)](#page-324-0)*, p.307).

```
typedef struct llHdrInfo
   {
   int destAddrOffset; /* destination addr offset in mBlk */
   int destSize; /* destination address size */
   int srcAddrOffset; /* source address offset in mBlk */
   int srcSize; /* source address size */
   int ctrlAddrOffset; /* control info offset in mBlk */
   int ctrlSize; /* control info size */
   int pktType; /* type of the packet */
   int dataOffset; /* data offset in the mBlk */
   } LL_HDR_INFO;
```
#### *destAddrOffset*

Offset into **mBlk** structure at which the destination address starts.

#### *destSize*

Size of destination address.

*srcAddrOffset*

Offset into **mBlk** structure at which the source address starts.

## *srcSize*

Size of source address.

#### *ctrlAddrOffset*

Reserved for future use.

#### *ctrlSize*

Reserved for future use.

#### *pktType*

Type of packet. For a list of valid packet types, see RFC 1700.

#### *dataOffset*

Offset into **mBlk** structure at which the packet data starts.

#### *Tracking Data That Passes Between the Driver and the Protocol: mBlk*

Use **mBlk** structures as a vehicle for passing packets between the driver and protocol layers. The **mBlk** structure is defined in **netBufLib.h** as follows:

#### **typedef struct mBlk**

```
{
M_BLK_HDR mBlkHdr; /* header */
M_BLA_HDR MBIKHGI;<br>M_PKT_HDR mBlkPktHdr;
CL_BLK * pClBlk; /* pointer to cluster blk */
} M_BLK;
```
#### **mBlkHdr**

Contains a pointer to an **mHdr** structure. For the most part, you should have no need to access or set this member directly and can treat it as opaque. The only exception is when you must chain this **mBlk** to another. In that case, you need to set the value of **mBlk.mHdr.mNext** or **mBlk.mBlkHdr.mNextPkt** or both. Use **mBlk.mBlkHdr.mNext** to point to the next **mBlk** in a chain of **mBlk**s. Use **mBlk.mHdr.mNextPkt** to point to an **mBlk** that contains the head of the next packet.

### **mBlkPktHdr**

Contains a pointer to an **pktHdr** structure. You should have no need to access or set this member directly and can treat it as opaque.

#### **pClBlk**

Contains a pointer to an **clBlk** structure. You should have no need to access or set this member directly and can treat it as opaque. However, if you are not

using **netBufLib** to manage the driver's memory pool, you must provide your own memory free routine for its associated cluster. To do this, you must update **mBlk.pClBlk**.**pClFreeRtn** to point to your customized free routine. This routine must use the same API as the **netBufLib** free routine. This means that the **mBlk.pClBlk**.**pFreeArg1**, **mBlk.pClBlk**.**pFreeArg2**, and **mBlk.pClBlk**.**pFreeArg3** members must also be updated.

Setting appropriate values for the members shown above (and the members of all the referenced structures) is just a matter of calling the appropriate **netBufLib** routines for the creation of an **mBlk**/**clBlk**/cluster construct. For more information, see *[H.3.1 Setting Up and Using a Memory Pool for Receive and Transmit](#page-293-0) Buffers*[, p.276](#page-293-0).

# *H.5.2 Required Driver Entry Points*

The names of all entry points described in this section begin with the prefix **end**. This indicates that they are generic driver entry points. Within your particular network driver, the specific entry points should use a prefix that indicates the driver of which they are a part. For example, you would use an *ln* prefix in the entry points associated with the AMD Lance driver. Thus, your network interface driver would define the entry points **lnLoad( )**, **lnUnload( )**, **lnReceive( )**, and so on.

This naming convention for driver entry point is a matter of good coding practice. Because VxWorks references these entry points using the function pointers you loaded into a **NET\_FUNCS** structure, you are free to follow other conventions for assigning names to entry points.

<span id="page-306-0"></span>Table H-1 **Required Driver Entry Points**

| <b>Routine</b> | <b>Purpose</b>                                                             |
|----------------|----------------------------------------------------------------------------|
| endLoad()      | Initialize the driver and load it into the MUX.                            |
| endUnload()    | Free driver resources.                                                     |
| endStart()     | Start the driver.                                                          |
| endStop()      | Stop the driver.                                                           |
| endSend()      | Send a packet out on the hardware.                                         |
| endIoctl()     | Access driver control functions.                                           |
|                | $endMCastAddrAdd()$ Add an address to the device's multicast address list. |

Table H-1 **Required Driver Entry Points** *(Continued)*

| <b>Routine</b>     | <b>Purpose</b>                                                                                                    |
|--------------------|----------------------------------------------------------------------------------------------------|
| endMCastAddrDel()  | Delete an address from the device's multicast address list.                                                                                                    |
| endMCastAddrGet()  | Get the list of multicast addresses maintained for this device.                                                                                                    |
| endPollSend()      | Do a polling send.                                                                                                    |
| endPollReceive()   | Do a polling receive.                                                                                                    |
| endAddressForm()   | Add the appropriate link-level information into a mBlk in<br>preparation for transmission.                                                                                                    |
| endPacketDataGet() | Extract packet data (omitting link-level information) from one<br>mBlk and write it to another.                                                                                                    |
| endPacketAddrGet() | Extract address information (omitting packet data) from one<br>mBlk and write out each source and destination address to its<br>own <b>mBlk</b> . For an Ethernet packet, this requires two output<br>mBlks. However, for some non-Ethernet packets, this could<br>require as many as four output mBlks because the local source<br>and destination addresses can differ from the ultimate source and<br>destination addresses. |

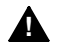

**1 WARNING:** If you are porting a driver from the BSD 4.3 model, you might be tempted to use the existing **xxIoctl( )** entry point as your **endIoctl( )** entry point, skipping the creation of separate entry points for the various **MCastAddr** entry points. Do not do this. Your driver *must* implement *all* entry points shown in [Table H-1.](#page-306-0)

#### *Loading the Device: endLoad( )*

Your **endLoad( )** entry point serves the same function that the **attach( )** entry points do under the 4.3 BSD based system. **endLoad( )** is the initial entry point into every network interface driver. The **tUserRoot** task specifies your **endLoad( )** as an input parameter when it calls **muxDevLoad( )** to load your driver.

Your **endLoad( )** must take the following form:

```
END_OBJ* endLoad
    (
   char* initString /* a string encoded for the device to use for its
                         /* initialization arguments. */
   )
```
Within your **endLoad( )**, you must handle any device-specific initialization. You should also set values for most of the members of the **END\_OBJ**. Of particular interest are the **END\_OBJ** members **receiveRtn**, **pFuncTable**, and **devObject**. See the member descriptions provided in *[Providing Network Device Abstraction:](#page-300-0) [END\\_OBJ](#page-300-0)*, p.283.

**endLoad( )** should return a pointer to an initialized **END\_OBJ** structure. If an error occurred, return ERROR.

The parameter is:

*initString*

Passes in any initialization arguments needed.

# *Unloading the Device: endUnload( )*

Your **endUnload( )** entry point should handle everything needed to remove this network driver from the system. Within your **endUnload( )**, you should handle things such as cleanup for all the local data-structures. Your **endUnload( )** does not need to worry about notifying protocols about unloading the device. Before calling your **endUnload( )**, the MUX sends a shutdown notice to each protocol attached to the device.

Your **endUnload( )** must take the following form:

```
void endUnload
    (
    void* pCookie /* pointer to device-identifying END_OBJ */
    )
```
This function is declared as **void** and thus should return no function value.

The parameters are:

*pCookie*

Passes a pointer to the **END\_OBJ** structure returned by **endLoad( )**. In your **endUnload( )**, you will probably want to free its associated memory.

Be sure to delete any semaphores that were created in the driver.

#### *Providing an Opaque Control Interface to Your Driver: endIoctl( )*

Your **endIoctl( )** entry point should handle all requests for changes to the state of the device, such as bringing it up, shutting it down, turning on promiscuous mode, and so on. You can also use your **endIoctl( )** is to provide access to MIB-II interface statistics.

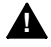

**1 WARNING:** If you are porting a driver from the BSD 4.3 model, you might be tempted to use the existing **xxIoctl( )** entry point as your **endIoctl( )** entry point, skipping the creation of separate entry points for the **MCastAddr** entry points. Do not do this! Your driver *must* implement *all* entry points shown in [Table H-1.](#page-306-0)

Your **endIoctl( )** must take the following form:

```
STATUS endIoctl
   (
   void* pCookie, /* pointer to device-identifying END_OBJ */
   int cmd, /* value identifying command */
   caddr_t data /* data needed to complete command */
   )
```
This function should return OK or ERROR. If an error occurs, it should set **errno**.

The parameters are:

#### *pCookie*

```
Passes a pointer to the END_OBJ structure returned by endLoad( ).
```
*cmd*

Can pass any of the values shown in the first column of [Table H-2.](#page-309-0) Your **endIoctl( )** must have an appropriate response to each.

#### *data*

Passes the data or a pointer to the data that your **endIoctl( )** needs to carry out the command specified in *cmd*.

#### <span id="page-309-0"></span>Table H-2 **Ioctl Commands and Data Types**

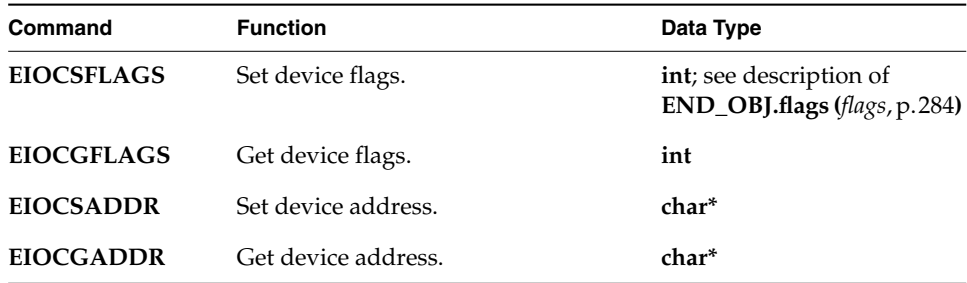

Table H-2 **Ioctl Commands and Data Types** *(Continued)*

| Command              | <b>Function</b>                             | Data Type           |
|----------------------|---------------------------------------------|---------------------|
| <b>EIOCMULTIADD</b>  | Add multicast address.                      | char*               |
| <b>EIOCMULTIDEL</b>  | Delete multicast address.                   | char*               |
| <b>EIOCMULTIGET</b>  | Get multicast list.                         | <b>MULTI TABLE*</b> |
| <b>EIOCPOLLSTART</b> | Set device into polling mode.               | NULL                |
| <b>EIOCPOLLSTOP</b>  | Set device into interrupt mode.             | NULL                |
| <b>EIOCGFBUF</b>     | Get minimum first buffer for chaining. int  |                     |
| EIOCGMIB2            | Get the MIB-II counters from the<br>driver. | M2 INTERFACETBL*    |

#### *Sending Data Out on the Device: endSend( )*

The MUX calls your **endSend( )** entry point when it has data to send out on the device. Your **endSend( )** must take the following form:

```
STATUS endSend
   (
   void* pCookie, /* device structure */
   M_BLK_ID pMblk, /* data to send */
   )
```
This function should return OK, ERROR**,** or **END\_ERR\_BLOCK**.

The value **END\_ERROR\_BLOCK** should be returned if the packet cannot be transmitted at this time because it is in polling mode, or because of a lack of resources. In either case, the packet is not freed from the **mBlk** chain.

The value OK is returned upon successful acceptance of the data packet. If an error occurs then ERROR is returned and **errno** should be set. In these cases, the data packet is freed from the **mBlk** chain.

The parameters are:

*pCookie*

Passes a pointer to the **END\_OBJ** structure returned by **endLoad( )**.

*pMblk*

Passes a pointer to an **mBlk** structure containing the data you want to send. For more information on how to setup an **mBlk**, see *[H.3.1 Setting Up and Using](#page-293-0) [a Memory Pool for Receive and Transmit Buffers](#page-293-0)*, p.276.

#### *Starting a Stopped but Loaded Driver: endStart( )*

Your **endStart( )** entry point should do whatever is necessary to make the driver active. For example, it should register your device driver's interrupt service routine.Your **endStart( )** must take the following form:

```
Status endStart
    (
    void* pCookie /* pointer to device-identifying END_OBJ structure */
    )
```
This function should return OK or ERROR. If an error occurs, it should set **errno**.

The parameters are:

*pCookie*

Passes a pointer to the **END\_OBJ** structure returned by **endLoad( )**.

However, your **endStart( )** should probably include this pointer as a parameter to the **sysIntConnect( )** call that it uses to register your ISR. Your ISR might not have any direct use for this **END\_OBJ** pointer, but it should pass it in to the driver entry point that handles task-level processing for packet reception.

When it comes time to pass the packet up to the MUX, your driver must call the MUX-supplied function referenced in **pCookie.receiveRtn**. See *[Providing](#page-300-0) [Network Device Abstraction: END\\_OBJ](#page-300-0)*, p.283.

# *Stopping the Driver Without Unloading It: endStop( )*

Your **endStop( )** entry point can assume that the driver is already loaded and that somebody has already called **endLoad( )**. Within your **endStop( )**, you should do whatever is necessary to make the driver inactive without actually unloading the driver. Your **endStop( )** must take the following form:

```
STATUS endStop
    (
   void* pCookie /* pointer to a device-identifying END_OBJ structure */
    )
```
This function should return OK or ERROR. If an error occurs, it should set **errno**.

The parameters are:

*pCookie*

Passes in a pointer to the **END\_OBJ** structure returned by **endLoad( )**.

## *Handling a Polling Send: endPollSend( )*

 $\blacktriangleright$ 

Your **endPollSend( )** is used by any task (such as the debug agent) that wants to do a polling send. Thus, your **endPollSend( )** must be able to put a packet directly onto the network stack without queuing a packet on an output queue.

**NOTE:** When the system calls your **endPollSend( )**, it is probably in a mode that cannot service kernel calls. Thus, this entry point should not call any kernel functions, such as taking a semaphore or allocating memory. Likewise, this entry point should not block or busy wait because that would probably hang the entire system.

Your **endPollSend( )** must take the following form:

```
STATUS endPollSend
```

```
(
void* pCookie, /* device structure */
M_BLK_ID pMblk, /* data to send */
)
```
Within your **endPollSend( )**, check that the device is set to polled mode (by a previous **endIoctl( )** call). Your **endPollSend( )** should then put the packet (passed using **pNBuff**) directly onto the network. Your **endPollSend( )** bypasses queuing the packet on any output queue.

This function should return OK or ERROR. If an error occurs, it should set **errno**.

The parameters are:

*pCookie*

Passes a pointer to the **END\_OBJ** structure returned by **endLoad( )**.

*pMblk*

Passes a pointer to an **mBlk** structure containing the data you want to send. For information on setting up an **mBlk**, see *[H.3.1 Setting Up and Using a](#page-293-0) [Memory Pool for Receive and Transmit Buffers](#page-293-0)*, p.276.

#### *Handling a Polling Receive: endPollReceive( )*

Your **endPollReceive( )** is used by any task (such as the debug agent) that wants to do a polling receive.

 $\blacktriangleright$  .

**NOTE:** When the system calls your **endPollReceive( )**, it is probably in a mode that cannot service kernel calls. Thus, this entry point should not call any kernel functions, such as taking a semaphore or allocating memory. Likewise, this entry point should not block or busy wait because that would probably hang the entire system.

Your **endPollReceive( )** must take the following form:

**int endPollReceive**

**( void\* pCookie, /\* device structure \*/ M\_BLK\_ID pMblk /\* place to return the data \*/ )**

Your **endPollReceive( )** should check that the device is set to polled mode (by a previous **endIoctl( )** call). Your **endPollReceive( )** should then get a packet directly from the network and copy it to the **mBlk** passed in by the *pMblk* parameter.

Your **endPollReceive( )** entry point should return OK or an appropriate error value. One likely error return value is EAGAIN. Your **endPollReceive( )** should return EAGAIN if the submitted **mBlk** was not big enough to contain the received packet, or if no packet is available.

The parameters are:

*pCookie*

Passes a pointer to the **END\_OBJ** structure returned by **endLoad( )**.

*pMblk*

Passes in a pointer to an **mBlk** structure. This parameter is an output parameter. Your **endPollReceive( )** must copy the data from the stack to the **mBlk** structure referenced here.

#### *Adding a Multicast Address: endMCastAddrAdd( )*

Your **endMCastAddAddr( )** entry point must add an address to the multicast table that is maintained by the device. Your **endMCastAddAddr( )** must take the following form:

```
STATUS endMCastAddAddr
    (
   void* pCookie, /* pointer to a device-identifying END_OBJ structure */
   char* pAddress /* pointer to address to add */
    )
```
To help you manage a list of multicast addresses, VxWorks provides the library **etherMultiLib**.

This function should return OK or ERROR. If an error occurs, it should set **errno**.

The parameters are:

*pCookie*

Passes in a pointer to the **END\_OBJ** structure returned by **endLoad( )**.

*pAddress*

Passes in a pointer to the address you want to add to the list. To help you manage a list of multicast addresses, VxWorks includes the library, **etherMultiLib**.

Within your **endMCastAddrAdd( )**, you must reconfigure the interface in a hardware-specific way. This reconfiguration should let the driver receive frames from the specified address and then pass those frames up to the higher layer.

#### *Deleting a Multicast Address: endMCastAddrDel( )*

Your **endMCastAddrDel( )** entry point must delete an address from the multicast table maintained by the device. Your **endMCastAddrDel( )** must take the following form:

```
STATUS endMCastDelAddr
    (
   void* pCookie, /* pointer to a device-identifying END_OBJ structure */
   char* pAddress /* pointer to address to delete */
   )
```
This function should return OK or ERROR. If an error occurred, it should set **errno**.

The parameters are:

*pCookie*

Passes a pointer to the **END\_OBJ** structure returned by **endLoad( )**.

*pAddress*

Passes a pointer to the address you must delete. To help you manage a list of multicast addresses, VxWorks includes the library, **etherMultiLib**.

> Your **endMCastAddrDel( )** must also reconfigure the driver (in a hardware-specific way) so that the driver longer receives frames with the specified address.

#### *Getting the Multicast Address Table: endMCastAddrGet( )*

Your **endMCastAddrGet( )** must get a table of multicast addresses and return it in the buffer referenced in the *pMultiTable* parameter. These addresses are the list of multicast addresses to which the interface is currently listening. Your **endMCastAddrGet( )** must take the following form:

```
STATUS endMCastGetAddr
    (
   void* pCookie,
   MULTI_TABLE* pMultiTable
    )
```
To get the list of multicast address, use the routines provided in **etherMultiLib**.

This function should return OK or ERROR. If an error occurs, it should set **errno**.

The parameters are:

*pCookie*

Passes in a pointer to the **END\_OBJ** structure you returned from your **endLoad( )**.

*pMultiTable*

Passes in a pointer to a buffer. This is an output parameter. Your **endMCastAddrGet( )** must write a **MULTI\_TABLE** structure into the referenced buffer. **end.h** defines **MULTI\_TABLE** as follows:

```
typedef struct
```

```
{
            long len; /* length of table in bytes */
char *pTable; /* pointer to entries */
} MULTI_TABLE;
```
Modify the **len** member of the **MULTI\_TABLE** to indicate just how many addresses you are returning. Write the addresses to the buffer referenced in the **pTable** member of the **MULTI\_TABLE**.

## *Forming an Address into a Packet for Transmission: endAddressForm( )*

The **endAddressForm( )** routine must take a source address and a destination address and copy the information into the data portion of the **mBlk** structure in a fashion appropriate to the link level. Implementing this functionality is the responsibility of the driver writer, although some common cases are provided for in **endLib**. After adding the addresses to **mBlk**, your **endAddressForm( )** routine should adjust the **mBlk.mBlkHdr.mLen** and **mBlk.mBlkHdr.mData** members accordingly. This routine must take the following form:

#### **M\_BLK\_ID endAddressForm**

```
(
M_BLK_ID pMblk, /* packet data */
M_BLK_ID pSrcAddress, /* source address */
M_BLK_ID pDstAddress /* destination address */
)
```
This function returns an **M\_BLK\_ID**, which is potentially the head of a chain of **mBlk** structures.

If the cluster referenced by *pMblk* does not have enough room to contain both the header and the packet data, this routine must reserve an additional **mBlk**/**clBlk**/cluster construct to contain the header. This routine must then chain the **mBlk** in *pMblk* onto the just-reserved header **mBlk** and returns a pointer to the header **mBlk** as the function value.

The parameters are:

*pMblk*

The **mBlk** that contains the packet to be transmitted.

*pSrcAddress*

The **mBlk** that contains the link-level address of the source.

#### *pDstAddress*

The **mBlk** that contains the link-level address of the destination.

#### *Getting a Data-Only mBlk: endPacketDataGet( )*

This routine must provide a duplicate **mBlk** that contains packet data in the original but skips the header information. Some common cases are provided for in **endLib**. This routine should return OK or ERROR and set **errno** if an error occurs.

*H*

The routine is of the following form:

```
STATUS endPacketDataGet
```

```
M_BLK_ID pBuff, /* packet data and address information */
LL_HDR_INFO* pLinkHdrInfo /* structure to hold link-level info. */
)
```
The parameters are:

*pBuff*

**(**

Expects a pointer to the **mBlk** that still contains both header and packet data.

*pLinkHdrInfo*

Returns an **LL\_HDR\_INFO** structure containing header information that is dependent upon the particular data-link layer that the END implements. For more information, see *[Tracking Link-Level Information: LL\\_HDR\\_INFO](#page-304-0)*, p.287.

# *Return Addressing Information: endPacketAddrGet( )*

This routine must retrieve the address information associated with a packet. Some common cases are provided in **endLib**. The last two parameters are used for networks where the hardware source and destination addresses at the ultimate endpoint can differ from the local source and destination addresses. This routine should return OK or ERROR. If there is an error, it must set **errno**.

The routine is of the following form:

#### **STATUS endPacketAddrGet**

```
(
M_BLK_ID pMblk, /* M_BLK_ID of the packet */
M_BLK_ID pSrc, /* local source of packet */
M_BLK_ID pDst, /* local destination of packet */
M_BLK_ID pESrc, /* end source of packet */
M_BLK_ID pEDst /* end destination of packet */
)
```
*pMblk*

Expects a pointer to the **mBlk** structure from which you want to extract address information.

*pSrc*

Expects NULL or a pointer to the **mBlk** structure into which to write the extracted source address (local) of the packet.

# *pDst*

Expects NULL or a pointer to the **mBlk** structure into which to write the extracted destination address (local) of the packet.

# *pESrc*

Expects NULL or a pointer to the **mBlk** structure into which to write the extracted source address (end, if different) of the packet.end source of packet.

*pEDst*

Expects NULL or a pointer to the **mBlk** structure into which to write the extracted destination address (end, if different) of the packet.

# *H.6 Writing Protocols That Use the MUX API*

This section describes how to port protocols to the MUX-based model. As shown in [Figure H-1](#page-285-0), MUX-based protocols bind themselves to the MUX from above and network interface drivers (ENDs) bind themselves to the MUX from below. Thus, a protocol is layered on top of the MUX, which is layered on top of a network interface driver. The responsibilities of each is given in [Table H-3](#page-318-0).

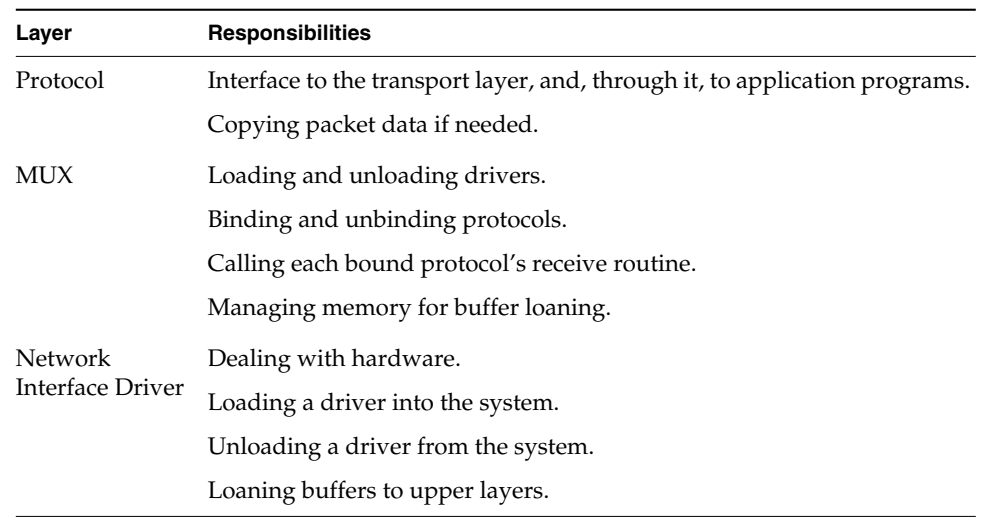

#### <span id="page-318-0"></span>Table H-3 **Layers and Responsibilities**

A protocol writer has to deal only with calls to the MUX. Everything device-specific is handled in the drivers of the data link layer, the layer below the MUX.

# *Protocol Startup*

Each protocol that wants to receive packets must first attach itself to the MUX. To do this, the protocol calls **muxBind( )**. The returned function value is a "cookie" that identifies the network interface driver to which the MUX has bound the protocol. The protocol must save this cookie for use in subsequent calls to the MUX.

As input to the **muxBind( )**, you must specify the name of a network device (for example, ln and 0, ln and 1, ei and 0, and so on), the appropriate receive, restart, and shutdown functions for the protocol, a protocol type (from RFC 1700), and a name for the attaching protocol.

The MUX uses the protocol type to prioritize the protocols. This priority determines which protocol sees packets first. When a driver passes a packet up to the MUX, the driver includes a pointer to its **END\_OBJ** structure. Included in this structure is the member, **protocols**, the head of the list of protocols (a list of **NET\_PROTOCOL** structures) listening to this device. The order of the protocols in this list determines the order in which the protocols see the packet. Maintaining this list is the responsibility of the MUX.

If a protocol specifies a type of **MUX\_PROTO\_SNARF** in its **muxBind( )**, the MUX adds the protocol to the top of the list in **END\_OBJ.protocols**. At any given moment, the MUX allows only one active protocol of type **MUX\_PROTO\_SNARF**. If a protocol specifies a type of **MUX\_PROTO\_PROMISC** in its **muxBind( )**, the MUX adds the protocol to the bottom of the list in **END\_OBJ.protocols**. If a protocol specifies any other type in its **muxBind( )**, the MUX adds the protocol to the list just after the **MUX\_PROTO\_SNARF** protocol (or the top of the list if there is no protocol of type **MUX\_PROTO\_SNARF**).

This shuffling of protocols ensures that lower priority protocols cannot steal or damage a packet before a higher priority protocol gets to see the packet.

# <span id="page-319-0"></span>**Snarfing Protocols Block Packets to Lower Priority Protocols**

If the receive routine for a protocol returns TRUE, and, if the protocol is *not* of type **MUX\_PROTO\_PROMISC**, the MUX lets the protocol *snarf* the packet (that is, the MUX lets the protocol take delivery of the packet). If a protocol takes delivery of

the packet, the MUX does not show the packet to any of the other protocols further down on the **END\_OBJ.protocols** list.

If you want a protocol to act as a firewall, the protocol should register as type **MUX\_PROTO\_SNARF** and should return **TRUE** from its receive function. If you want a protocol to see all uneaten packets that show up on the device, register the protocol with type **MUX\_PROTO\_PROMISC**.

#### **Protocols and Network Addressing**

The system is written to support both RFC 894 type Ethernet packets as well as 802.3 encoded packets. If a protocol wants to use 802.3 style packets, it must register SAP (Service Access Point) as its protocol type. Otherwise, the protocol must use one of the accepted protocol types from RFC 1700.

#### **Output Protocols**

A single protocol can be bound to each device for the filtering of output packets. This functionality is provided for applications that want to look at every packet that is output on a particular device. The type **MUX\_PROTO\_OUTPUT** is passed into **muxBind( )** when this protocol is registered. Only the **stackRcvRtn** parameter is valid with this type.

## *Sending Data*

To put the appropriate address header information into the buffer, the protocol calls **muxAddressForm( )**. Finally, to send the packet, the protocol calls **muxSend( )**, passing in the cookie returned from the **muxBind( )** as well as the **mBlk** that contains the packet it wants to send. The MUX then hands the packet to the driver.

#### *Receiving Data*

In response to an interrupt from the network device, VxWorks executes the device's previously registered interrupt service routine. This routine gets the packet off the device and queues it for processing the task level, where the driver prepares the packet for hand-off to the MUX. For a more detailed description of this process, see *[H.3 Guidelines for Handling Packet Reception in Your Driver](#page-292-0)*, p.275.

To hand the packet off to the MUX, the driver calls **muxReceive( )**. The **muxReceive( )** routine determines the protocol type of the packet (0x800 for IP,

0x806 for ARP, and so on) and then searches its protocol list to see if any have registered using this protocol type.

If there is a protocol that can handle this packet, the MUX passes the packet into the **stackRcvRtn( )** specified in the protocol's **muxBind( )** call. Before passing the packet to a numbered protocol (that is, a protocol that is neither a **MUX\_PROTO\_SNARF** nor a **MUX\_PROTO\_PROMISC** protocol) **muxReceive( )** calls the **muxPacketDataGet( )** routine and passes two **mBlk**s into the protocol.

The first **mBlk** contains all the link-level information. The second **mBlk** contains all the information that comes just after the link-level header. This partitioning of the data lets the protocol skip over the header information (it also breaks the BSD 4.3 model at the **do\_protocol\_with\_type( )** interface). The protocol then takes over processing the packet.

This new method of multiplexing received packets does away with the method based on the **etherInputHook( )** and **etherOutputHook( )** routines. If a protocol wants to see all the undelivered packets received on an interface, it specifies its type as **MUX\_PROTO\_PROMISC**.

If a protocol needs to modify data received from the network, it should copy that data first. Because other protocols might also want to see the raw data, the data should not be modified in place (that is, in the received buffer).

#### *Supporting Scatter/Gather Devices*

Some devices support breaking up a single network packet into separate chunks of memory. This makes it possible to pass a packet down (such as list of mbufs from a Berkeley-type TCP/IP protocol) as a chain of **mBlk**/**clBlk**/cluster constructs. Each **mBlk** in the chain is linked to the next **mBlk** using the **mBlk.mBlkHdr.mNext** member. The driver deals with the chain appropriately on transmission.

#### *Protocol Transmission Restart*

One of the features of the MUX/END API is to allow a device to tell a protocol when it has run out of resources. Protocols usually have a queue of packets that they are trying to transmit. If the device returns an **END\_ERR\_BLOCK** from a **muxSend( )** call, the device is out of the resources necessary to send the data. The protocol should now stop transmitting. After the device knows that it has the resources necessary to transmit again, it can call the **muxTxRestart( )** routine which in turn calls the **stackTxRestartRtn( )** of each protocol attached to that

particular device. Your protocol should implement a restart routine so that it can take advantage of this system.

## *Protocol Shutdown*

When a protocol is finished using an interface, or for some reason wants to shut itself down, it calls the **muxUnbind( )** routine. This routine tells the MUX to deallocate the **NET\_PROTOCOL** and other memory allocated specifically for the protocol.

# *H.6.1 Protocol to MUX API*

This section presents the routines and data structures that the protocol uses to interact with the MUX. Most of the work is handled by the MUX routines (listed in [Table H-4](#page-322-0)). Unlike the driver entry points described earlier, you do not implement the MUX routines. These routines are utilities that you can call from within your protocol. For specific information on these MUX routines, see the appropriate reference entry.

However, these MUX routines do not comprise the entire MUX/protocol interface. In addition, a protocol must implement a set of standardized routines that handle things such as shutting down the protocol, restarting the protocol, passing data up to the protocol, and passing error messages up to the protocol.

| <b>MUX Routine</b> | <b>Purpose</b>                                                                             |
|--------------------|--------------------------------------------------------------------------------------------|
| muxDevLoad()       | Loads a device into the MUX.                                                               |
| muxDevStart()      | Starts a device from the MUX.                                                              |
| muxBind()          | Hooks a protocol to the MUX.                                                               |
| muxSend()          | Accepts a packet from the protocol and passes it to the device.                            |
| muxDataPacketGet() | Gets an mBlk containing packet data only. The link-level<br>header information is omitted. |
| muxAddressForm()   | Forms an address into an outgoing packet.                                                  |
| muxIoctl()         | Accesses control functions.                                                                |
| muxMCastAddrAdd()  | Adds a multicast address to the list maintained for a device.                              |

<span id="page-322-0"></span>Table H-4 **MUX Interface Routines**

#### Table H-4 **MUX Interface Routines** *(Continued)*

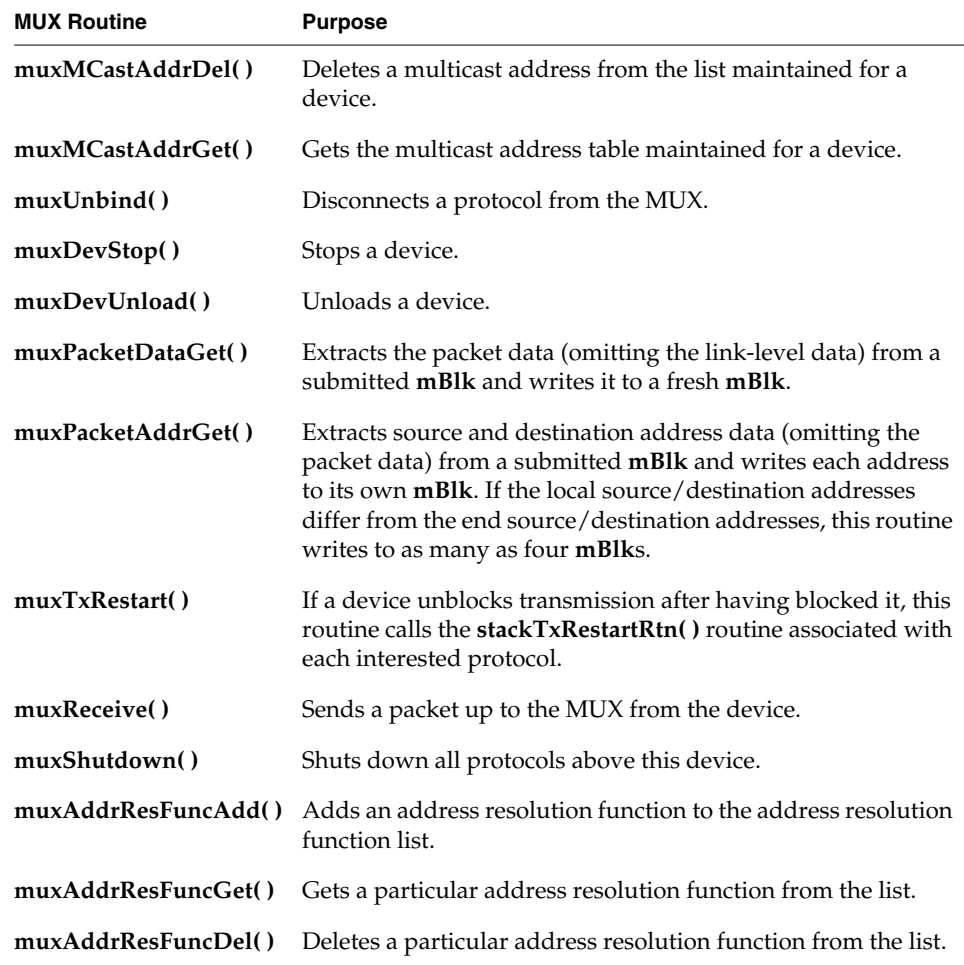

#### *The Protocol Data Structure NET\_PROTOCOL*

For each protocol that binds to a device, the MUX allocates a **NET\_PROTOCOL** structure. The MUX uses this structure to store information relevant to the protocol, such as the protocol's type, its receive routine, and its shutdown routine. These are chained in a linked list whose head rests in the **protocols** member of the **END\_OBJ** structure the MUX uses to manage a device. The **NET\_PROTOCOL** structure is defined in **end.h** as follows:
```
typedef struct net_protocol
   {
   NODE node; /* How we stay in a list. */
   char name[32]; /* String name for this protocol. */
   long type; /* Protocol type from RFC 1700 */
   int flags; /* Is protocol in a promiscuous mode? */
   BOOL (*stackRcvRtn) (void *, long, M_BLK_ID, M_BLK_ID, void*);
                             /* The routine to call when we get */
                             /* a packet. */
   STATUS (*stackShutdownRtn) (void*, void*);
                             /* The routine to call to shutdown */
                             /* the protocol stack. */
   STATUS (*stackTxRestartRtn) (void*, void*);
                            /* Callback for restarting on blocked tx. */
   void (*stackErrorRtn) (END_OBJ*, END_ERR*, void*);
                            /* Callback for device errors. */
   void* pSpare; /* Spare pointer that can be passed to */
                            /* the protocol. */
   } NET_PROTOCOL;
```
# *Passing a Packet Up to the Protocol: stackRcvRtn( )*

Each protocol must provide the MUX with a routine that the MUX can use to pass packets up to the protocol. This routine must take the following form:

```
void stackRcvRtn
   (
   void* pCookie, /* returned by muxBind() call */
   long type, /* protocol type from RFC 1700 */
   M_BLK_ID pNetBuff, /* packet with link level info */
   LL_HDR_INFO* pLinkHdr, /* link-level header info structure */
   void* pSpare /* a void* the protocol can use to get info */
                         /* on receive. This was passed to muxBind().*/
   )
```
Your protocol must declare its **stackRcvRtn( )** as void. Thus, this function returns no value.

The parameters are:

*pCookie*

Expects the pointer returned from the **muxBind( )** call. This pointer identifies the device to which the MUX has bound this protocol.

*type*

Expects the protocol type from RFC1700 or the SAP.

*pNetBuff*

Expects a pointer to an **mBlk** structure that contains the packet data and the link-level information.

*pLinkHdr*

Returns an **LL\_HDR\_INFO** structure containing header information that is dependent upon the particular data-link layer that the END implements. For more information, see *[Tracking Link-Level Information: LL\\_HDR\\_INFO](#page-304-0)*, p.287.

*pSpare*

Expects a pointer to the spare information (if any) that was passed down to the MUX using the *pSpare* parameter of the **muxBind( )** call. This information is passed back up to the protocol by each **receiveRtn** call. The use of this information is optional and protocol-specific.

# *Passing Error Messages Up to the Protocol: stackError( )*

The MUX uses the **stackError( )** routine to pass error messages from the device to the protocol. Your code for this routine must have an appropriate response for all possible error messages. The prototype for the **stackError( )** routine is as follows:

```
void stackError
```
**( END\_OBJ\* pEnd, /\* pointer to END\_OBJ \*/ END\_ERR\* pError, /\* pointer to END\_ERR \*/ void\* pSpare /\* pointer to protocol private data passed in muxBind \*/ )**

You must declare your **stackShutdownRtn( )** as returning void. Thus, there is no returned function value for this routine. The parameters are:

#### *pEnd*

Expects the pointer returned as the function value of the **muxBind( )** for this protocol. This pointer identifies the device to which the MUX has bound this protocol.

```
pError
```
Expects a pointer to an **END\_ERR** structure, which **end.h** defines as follows:

```
typedef struct end_err
{
INT32 errCode; /* error code, see above */
char* pMesg; /* NULL-terminated error message, can be NULL */
void* pSpare; /* pointer to user defined data, can be NULL */
} END_ERR;
```
Within your code for the **stackError( )** routine, you must have appropriate responses to the flags stored in the **errCode** member. Wind River reserves the lower 16 bits of **errCode** for its own error messages, which are as follows:

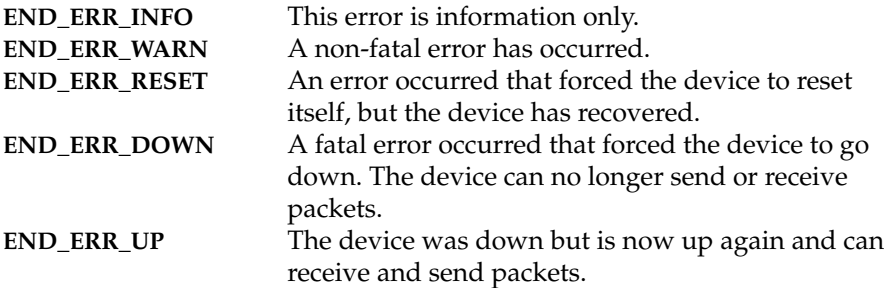

The upper 16 bits of the **errCode** member are available to user applications. Use these bits to encode whatever error messages you need to pass between drivers and protocols.

#### *pSpare*

Expects pointer to protocol-specific data. Originally, the protocol passed this data to the MUX when it called **muxBind( )**. This data is optional and protocol-specific.

#### *Shutting Down a Protocol: stackShutdownRtn( )*

The MUX uses **stackShutdownRtn( )** to shut down a protocol. Within this routine, you must do everything necessary to shut down your protocol in an orderly manner. Your **stackShutdownRtn( )** must take the following form:

```
void stackShutdownRtn
   (<br>void* pCookie
   void* pCookie /* Returned by muxBind() call. */
                       /* a void* that can be used by the protocol to get
                       /* info on receive. This was passed to muxBind().*/
   )
```
You must declare your **stackShutdownRtn( )** as returning void. Thus, there is no returned function value for this routine.

The parameters are:

*pCookie*

Expects the pointer returned as the function value of the **muxBind( )** for this protocol. This pointer identifies the device to which the MUX has bound this protocol.

*pSpare*

Expects the pointer passed into **muxBind( )** as *pSpare*.

#### *Restarting Protocols: stackTxRestartRtn( )*

The MUX uses the **stackTxRestartRtn( )** to restart protocols that had to stop transmitting because the device was out of resources. In high-traffic situations, a **muxSend( )** can return **END\_ERR\_BLOCK.** This error return indicates that the device is out of resources for transmitting more packets and that the protocol should wait before trying to transmit any more packets.

When the device has determined that it has enough resources to start transmitting again, it can call the **muxTxRestart( )** function, which, in turn, calls the protocol's **stackTxRestartRtn( )**.

Your **stackTxRestartRtn( )** must take the following form:

```
void muxTxRestart
    (
    void* pCookie /* Returned by muxBind() call. */
```
The parameters are:

*pCookie*

**)**

Expects the pointer returned as the function value of the **muxBind( )** for this protocol. This pointer identifies the device to which the MUX has bound this protocol.

## *H.6.2 Network Layer to Data Link Layer Address Resolution*

The MUX provides several functions for adding network layer to data link layer address resolution functions. Resolving a network layer address into a data link layer address is usually carried out by a separate protocol. In most IP over Ethernet environments this is carried out by ARP (the Address Resolution Protocol).

Using the MUX any protocol/datalink can register its own address resolution function. The functions are added and deleted by the following pair of routines:

```
STATUS muxAddrResFuncAdd
```

```
(
long ifType, /* Media interface type from m2Lib.h */
long protocol, /* Protocol type from RFC 1700 */
FUNCPTR addrResFunc /* Function to call. */
)
```

```
STATUS muxAddrResFuncDel
    (
   long ifType,/* Media interface type from m2Lib.h */
   long protocol /* Protocol type from RFC 1700 */
    )
```
These functions add and delete address resolution routines. The exact arguments to that routine are the responsibility of the protocol writer to ascertain. Currently the only address resolution routine provided by Wind River is **arpresolve( )**.

To find out what address resolution routine to use for a particular network/datalink pair, call the following routine:

```
FUNCPTR muxAddrResFuncGet
  (
  long ifType, /* ifType from m2Lib.h */
  long protocol /* protocol from RFC 1700 */
  )
```
This routine returns a pointer to a function that you can call to resolve data link addresses for the network protocol specified as the second argument.

# *H.7 Converting an END Driver from RFC 1213 to RFC 2233*

To convert an END driver to use RFC 2233, perform the following steps:

- (1) Modify the END load routine to set up the RFC 2233-type MIB in the **END\_OBJ**.
- (2) Modify the END unload routine to delete the RFC 2233-type MIB from the **END\_OBJ**.
- (3) Change the hardware address macro to point to the new location of the physical address.
- (4) Add the EIOCGMIB2233 case in the **ioctl** routine.
- (5) Replace the old RFC 1213 interface API with the RFC 2233 interface API; then delete the old RFC 1213 interface API.

It is vital that all MIB calls be located such that their validity can be guaranteed. In other words, do not log a successful receipt or send of a packet until it is absolutely certain that the packet will be successfully received or sent.

Take special care to ensure that all failure conditions are properly logged.

#### **Step 1: Modify the END load routine to set up the RFC 2233-type MIB in the END\_OBJ.**

In the **xxxEndLoad( )** routine, initialize the MIB-II entries (for RFC 2233). For example:

```
pDrvCtrl->endObj.pMib2Tbl = m2IfAlloc(M2_ifType_ethernet_csmacd,
                                       (UINT8*) enetAddr, 6,
                                      ETHERMTU, speed,
                                      DEV_NAME, pDrvCtrl->unit);
if (pDrvCtrl->endObj.pMib2Tbl == NULL)
    {
    logMsg ("%s%d - MIB-II initializations failed\n",
    DEV_NAME, pDrvCtrl->unit,0,0,0,0);
    goto errorExit;
    }
/*
* Set the RFC2233 flag bit in the END object flags field and
* install the counter update routines.
*/
m2IfPktCountRtnInstall(pDrvCtrl->endObj.pMib2Tbl, m2If8023PacketCount);
/*
* Make a copy of the data in the mib2Tbl struct as well. We do this
* mainly for backward compatibility issues. There might be some
* code that references the END pointer and does lookups on the mib2Tbl,
* which causes all sorts of problems.
*/
bcopy ((char *)&pDrvCtrl->endObj.pMib2Tbl->m2Data.mibIfTbl,
       (char *)&pDrvCtrl->endObj.mib2Tbl, sizeof (M2_INTERFACETBL));/*
Mark the device ready */
END_OBJ_READY (&pDrvCtrl->endObj,
               IFF_NOTRAILERS | IFF_MULTICAST | IFF_BROADCAST |
               END_MIB_2233);
```
**Step 2: Modify the END unload routine to delete the RFC 2233-type MIB from the END\_OBJ.**

In the **xxxEndUnload( )** routine, add MIB-II free routine entries. For example:

```
m2IfFree(pDrvCtrl->endObj.pMib2Tbl);
pDrvCtrl->endObj.pMib2Tbl = NULL;
```
#### **Step 3: Change the hardware address macro to point to the new location of the physical address.**

The hardware address macro is usually defined with the name **END\_HADDR(***pEnd***)** but may be defined with the prefix reflecting the actual driver, such as in the **fei82557End** driver, where it is **FEI\_HADDR(***pEnd***)**.

Set the hardware address macro to point to where the physical address is stored in the RFC 2233-type MIB. For RFC 2233-type MIBs, the physical address for an Ethernet device is stored in the **pMib2Tbl** in the **END\_OBJ**. For example:

```
#define END_HADDR(pEnd) \
             ((pEnd)->pMib2Tbl->m2Data.mibIfTbl.ifPhysAddress.phyAddress)
```
#### **Step 4: Add the EIOCGMIB2233 case in the ioctl routine.**

For example:

```
/* New RFC 2233 mib2 interface */
case EIOCGMIB2233:
   if ((data == NULL) || (pEndObj->pmib2Tb1 == NULL))error = EINVAL;
   else
        *((M2_ID **)data) = pEndObj->pMib2Tbl;
   break;
```
#### **Step 5: Replace the old RFC 1213 interface API with the RFC 2233 interface API; then delete the old RFC 1213 interface API.**

**RFC 1213 interface API.** The old RFC 1213 interface used the **END\_ERR\_ADD** macro for both updating packet counts and for counting error conditions.

(a) Replace all instances of **END\_ERR\_ADD** calls. After an **END\_ERR\_ADD** instance is replaced, it can be deleted. For example:

```
END_ERR_ADD (&pDrvCtrl->endObj, MIB2_IN_UCAST, +1);
```
(b) Replace the deleted RFC 1213 interface.

**RFC 2233 Interface API.** The RFC 2233 interface API consists of **m2IfGenericPacketCount( )** and **m2IfCounterUpdate( )**. These routines are accessed through pointers stored in **pMib2Tbl** of the **END\_OBJ**. The pointer to **m2IfGenericPacketCount( )** is held in **pDrvCtrl-> endObj.pMib2Tbl-> m2PktCountRtn**. The pointer to **m2IfCounterUpdate( )** is in **pDrvCtrl-> endObj.pMib2Tbl-> m2CtrUpdateRtn**.

The APIs for these routines are as follows:

**m2If8023PacketCount.** Increment the interface packet counters for an 802.3 device.

This function is used to update basic interface counters for a packet. The *ctrl* argument specifies whether the packet is being sent or received (**M2\_PACKET\_IN** or **M2\_PACKET\_OUT**). This function works for the 802.3

> device only, because it understands the Ethernet packet format. The following counters are updated:

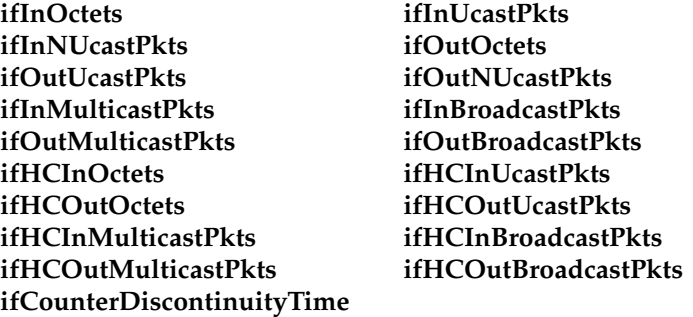

This function should be called immediately after the **netMblkToBufCopy( )** function has been completed. The first 6 bytes in the resulting buffer must contain the destination MAC address; the second 6 bytes of the buffer must contain the source MAC address.

The type of MAC address (that is, broadcast, multicast, or unicast) is determined by the following:

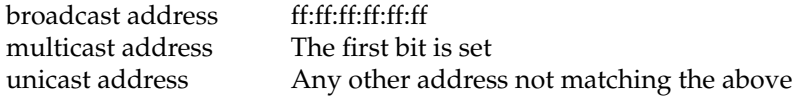

**RETURNS**: ERROR if the **M2\_ID** is NULL or the *ctrl* is invalid, OK if the counters were updated.

#### **STATUS m2If8023PacketCount**

**(**

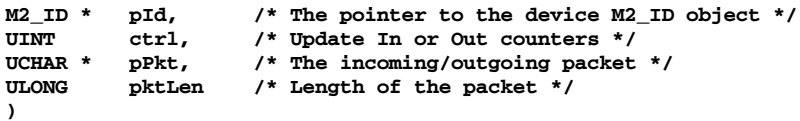

**m2IfCounterUpdate.** Increment interface counters.

This function is used to directly update an interface counter. The counter is specified by *ctrId* and the amount by which to increment it is specified by *value*.

If the counter rolls over, the **ifCounterDiscontinuityTime** is updated with the current system uptime.

**RETURNS**: ERROR if the **M2\_ID** is NULL, OK if the counter was updated.

```
STATUS m2IfCounterUpdate
   (
   M2_ID * pId, /* The pointer to the device M2_ID object */
   UINT ctrId, /* Counter to update */
   ULONG value /* Amount to update the counter by */
   )
```
# **Code Conversion from RFC 1213 to RFC 2233**

**Send Routines** 

In the **Send( )** and **PollSend( )** routines, add an RFC 2233 MIB-II counter update for outgoing packets.

For example, change a **Send( )** routine as follows:

```
if (pDrvCtrl->endObj.pMib2Tbl != NULL)
    {
   pDrvCtrl->endObj.pMib2Tbl->m2PktCountRtn(pDrvCtrl->endObj.pMib2Tbl,
                                             M2_PACKET_OUT, pEnetHdr,
len);
   }
```
For example, change a **PollSend** routine as follows:

```
if (pDrvCtrl->endObj.pMib2Tbl != NULL)
    {
   pDrvCtrl->endObj.pMib2Tbl->m2PktCountRtn(pDrvCtrl->endObj.pMib2Tbl,
                                              M2_PACKET_OUT, pEnetHdr,
len);
    }
```
■ Receive Routines

In **Receive( )** and **PollReceive( )** routines, add an RFC 2233 MIB-II counter update for incoming packets.

For example, change a **Receive( )** routine as follows:

```
if (pDrvCtrl->endObj.pMib2Tbl != NULL)
{
pDrvCtrl->endObj.pMib2Tbl->m2PktCountRtn(pDrvCtrl->endObj.pMib2Tbl,
M2_PACKET_IN,
pMblk->mBlkHdr.mData,
pMblk->mBlkHdr.mLen);
}
```
For example, change a **PollReceive( )** routine as follows:

```
if (pDrvCtrl->endObj.pMib2Tbl != NULL)
    {
   pDrvCtrl->endObj.pMib2Tbl->m2PktCountRtn(pDrvCtrl->endObj.pMib2Tbl,
                                             M2_PACKET_IN,
```
**}**

**pMblk->mBlkHdr.mData, pMblk->mBlkHdr.mLen);**

#### **Step 6: Take special care to ensure that all failure conditions be properly logged.**

The RFC 2233 interface provides the routine **m2IfCounterUpdate( )** to maintain the various counters relevant for failure conditions. All failure conditions are considered errors. However, there are two general classes of failure conditions. The device can return an error status either because of failure to accomplish a requested action, or because of the driver's inability to handle a packet due to a lack of available resources.

Device failure conditions can be further categorized into errors-only and errors-with-discards, based on whether the failure causes packets to be dropped or not. If no packet is dropped, the failure is only an error; if data is dropped, the failure is both an error and a discard. Most device errors are both.

If the driver receives a packet that was corrupted at receipt, this constitutes an error only. However, if a driver is unable to handle a perfectly good packet due to a lack of resources, this is always both an error and a discard.

The RFC 2233 interface maintains counters for both incoming and outgoing errors and discards. The API provides selection by providing corresponding flags that designate each particular counter. This flag is passed as the second argument to **m2IfCounterUpdate( )**.

The relevant flags are:

**M2\_ctrId\_ifInDiscards M2\_ctrId\_ifInErrors M2\_ctrId\_ifOutDiscards M2\_ctrId\_ifOutErrors**

For example:

```
/* New RFC 2233 mib2 interface */
if (pDrvCtrl->endObj.pMib2Tbl != NULL)
        {
       pDrvCtrl->endObj.pMib2Tbl->m2CtrUpdateRtn(pDrvCtrl->endObj.pMib2Tbl,
                                                  M2_ctrId_ifInErrors, 1);
       pDrvCtrl->endObj.pMib2Tbl->m2CtrUpdateRtn(pDrvCtrl->endObj.pMib2Tbl,
                                                  M2_ctrId_ifInDiscards, 1);
        }
```
# *I Writing a SCSI-2 Device Driver*

# *I.1 Introduction*

The VxWorks SCSI-2 subsystem consists of the following components:

- SCSI libraries, an architecture-independent component
- SCSI controller driver, an architecture-specific component
- SCSI-2 subsystem initialization code, a board-specific component

You must first understand the basic functionality of each of these components before you can extend the functionality of the SCSI libraries or add new SCSI controller drivers. To help you gain that understanding, this chapter describes the general layout of the various SCSI modules, discusses the internals of the SCSI libraries (and their programming interface with the SCSI controller drivers), and describes the process of developing a controller-specific SCSI driver.

For information on the interface between the I/O system and the SCSI libraries, including configuring SCSI peripheral devices within VxWorks, see the *VxWorks Programmer's Guide: I/O System*.

 $\rightarrow$ **NOTE:** In this chapter, the term SCSI refers to SCSI-2 in all cases. The SCSI library interfaces and SCSI controller drivers described in this chapter refer to SCSI-2 only. VxWorks offers only limited support for SCSI-1. Eventually, VxWorks will eliminate all SCSI-1 support.

# *I.2 Overview of SCSI*

This section describes the relationships between the various SCSI modules, introduces the different SCSI objects and data structures, and tells you how to form SCSI commands.

# **Layout of SCSI Modules**

[Figure I-1](#page-335-0) shows all the SCSI library modules and the relationship between them and several typical drivers. The SCSI libraries contain a variety of data structures. The important data structures and their relationships are described in the following subsections. The general design of the data structures is object-oriented; data structures represent real and abstract SCSI objects such as peripheral devices, controllers, and block devices.

#### <span id="page-335-0"></span>Figure I-1 **Layout of SCSI Modules**

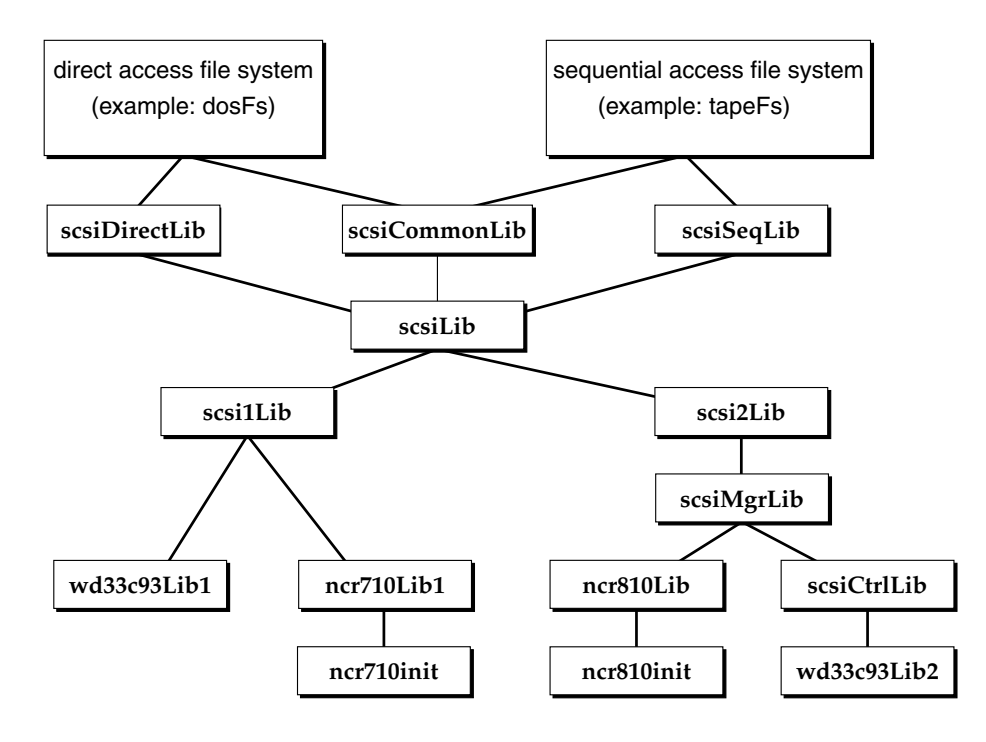

#### **SCSI Objects and Data Structures**

[Figure I-2](#page-336-0) illustrates the relationship between the various physical and logical SCSI objects and the corresponding data structures.

#### <span id="page-336-0"></span>Figure I-2 **Relationship of SCSI Devices and Data Structures**

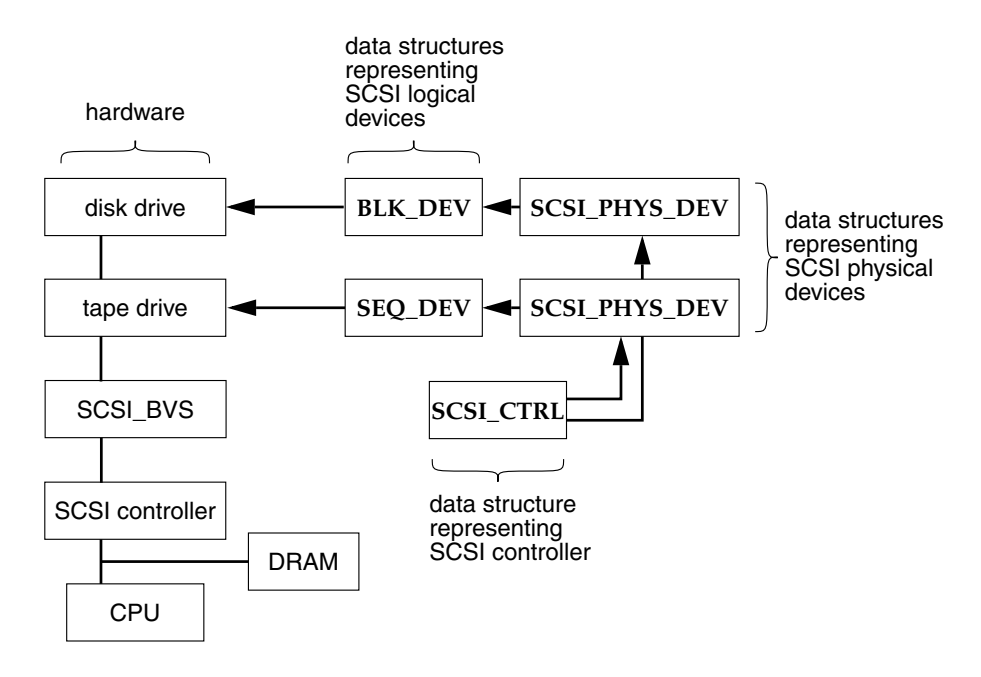

[Figure I-3](#page-337-0) describes the contents of these data structures and their relationships in more detail.

#### **SCSI\_CTRL**

This structure contains a list of all physical devices and all allocated SCSI threads.

#### **SCSI\_THREAD**

Each thread is represented by a dynamic data structure, which is manipulated at various levels in **scsi2Lib**, **scsiMgrLib**, and the device drivers. It contains a **SCSI\_TRANSACTION** and the rest of the thread-state information.

## **SCSI\_TRANSACTION**

Each SCSI command from the I/O system is translated into one of these structures, which consists of a SCSI command descriptor block plus all the required pointer addresses.

# **SCSI\_PHYS\_DEV**

This structure contains information about available logical devices plus information about the various threads.

## **SEQ\_DEV**

This structure represents a sequential logical device such as a tape drive.

# **BLK\_DEV**

This structure represents a block device such as a disk drive.

#### <span id="page-337-0"></span>Figure I-3 **Controller- and Driver-Specific Data Structures**

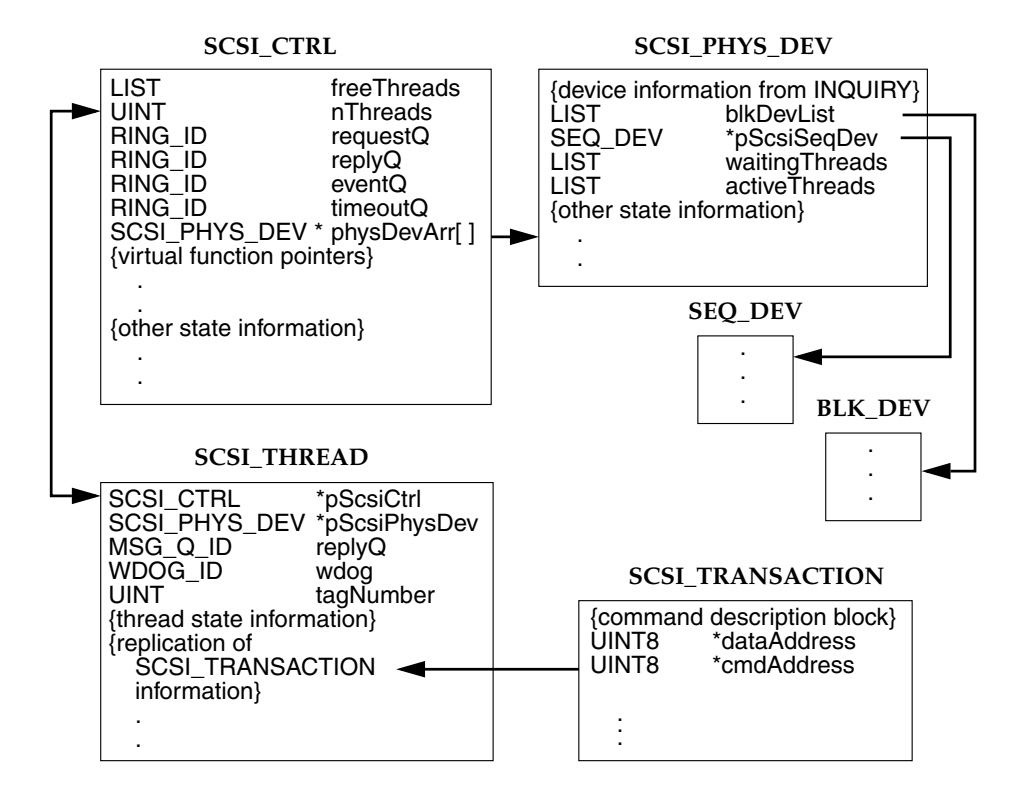

# <span id="page-338-0"></span>**Forming SCSI Commands**

Within the SCSI libraries, the SCSI commands all work in a similar fashion. All information needed by the command is delivered by passing in appropriate parameters. The command first builds a SCSI command descriptor block with pointers to all required data and stores the block in a **SCSI\_TRANSACTION** structure. The command then calls the **scsiTransact( )** routine, passing it the structures **SCSI\_TRANSACTION** and **SCSI\_PHYS\_DEV**.

The **scsiTransact( )** routine is the general routine in **scsi2Lib** that handles processing of all SCSI commands originating in **scsiDirectLib**, **scsiCommonLib**, and **scsiSeqLib**. This paradigm should be used to extend SCSI library support to other device classes (**scsi***XXX***Lib**).

```
STATUS scsiXxxCmd
    (
    char * buf
    SCSI_PHYS_DEV * pScsiPhysDev
    :
    )
SCSI_COMMAND xxxCommand;
SCSI_TRANSACTION scsiXaction;
...
/* build a SCSI command descriptor block in xxxComand */
...
scsiXaction.cmdAddress = xxxComand;
scsiXaction.dataAddress = buf;
scsiXaction.dataLength = strLen(buf);
...
return ((*pScsiPhysDev->pScsiCtrl->scsiTransact)
        (pScsiPhysDev, &scsiXaction));
...
```
# *I.3 The SCSI Libraries*

This section describes the following libraries:

- The SCSI Manager **(scsiMgrLib)**
- SCSI Controller Library **(scsiCtrlLib)**
- **SCSI Direct Access Library (scsiDirectLib)**
- SCSI Sequential Access Library **(scsiSeqLib)**
- SCSI Common Access Library **(scsiCommonLib)**

*I*

This section ends with a brief discussion of how VxWorks typically handles the execution of a SCSI command.

# *I.3.1 SCSI Manager (scsiMgrLib)*

The SCSI manager functions as a task within VxWorks. There is one SCSI manager per SCSI controller, and it is responsible for managing all SCSI interaction between VxWorks tasks and the SCSI controller. Any number of VxWorks tasks can request services from SCSI peripheral devices. The SCSI bus is a shared critical resource which requires multitasking support and synchronization.

For the sake of performance and efficiency, the SCSI manager controls all the SCSI traffic within the operating system. SCSI traffic includes requests for SCSI services by VxWorks tasks. These requests are asynchronous events from the SCSI bus and include SCSI reconnects, SCSI connection timeouts, and SCSI responses to requests by VxWorks tasks. This work flow is managed by SCSI threads, which are SCSI-library-specific abstractions. A SCSI thread is assigned to each unit of SCSI work. In other words, one SCSI thread is assigned per SCSI request.

Each SCSI thread is created in the context of the calling VxWorks task. The thread is managed by the SCSI manager, while the calling VxWorks task remains blocked. When the SCSI thread completes, the VxWorks task is unblocked and the SCSI thread is deleted.

A SCSI thread has its own context or state variables, which are manipulated by the SCSI libraries and the controller driver. A maximum of one SCSI thread can be executing at any one time. In addition to managing the SCSI-thread state information, the SCSI manager is responsible for scheduling these SCSI threads.

When there are multiple threads in existence, the different threads can be in various states representing different requirements. A SCSI thread can represent a new request for service, a connection timeout, a completion of service, or an event from the SCSI bus. As requests for service are submitted to the SCSI manager by VxWorks tasks, the associated threads must be processed based on priority or on a first-come-first-serves basis if their priority is the same.

When multiple threads are eligible for activation, the SCSI manager follows a strict hierarchy of processing. Asynchronous bus events have the highest priority and are processed before any other type of SCSI thread. The order of processing is: events, timeouts, requests, and finally responses. The SCSI manager handles any race condition that develops between activation of a request and the asynchronous occurrence of an event from the SCSI bus.

Once an appropriate SCSI thread is selected for execution, the SCSI manager despatches that thread and actual execution is handled by the controller-specific driver.

# *Limitations*

The SCSI manager uses standard VxWorks ring buffers to manage SCSI requests. Using ring buffers is fast and efficient. The amount of SCSI work that can be queued depends upon the size of the allocated ring buffers. The SCSI manager also has some limitations such as the maximum number of threads allowed (**scsiMaxNumThreads**), the maximum number of SCSI requests from VxWorks tasks that can be put on the SCSI manager's request queue (**scsiMgrRequestQSize**), the maximum number of SCSI bus events that can be put on the SCSI manager's event queue (**scsiMgrEventQSize**), the maximum number of replies that can be put on the reply queue (**scsiMgrReplyQSize**), the maximum number of timeouts that can be put on the timeout queue (**scsiMgrTimeoutQSize**), and timeout values.

#### *Configuration*

 $\rightarrow$ 

It is possible to tune the size of the ring buffers and the number of SCSI threads to optimize a specific environment. In most cases, however, the default values are sufficient. These parameters—**scsiMaxNumThreads**, **scsiMgrRequestQSize**, **scsiMgrReplyQSize**, **scsiMgrEventQSize**, **scsiMgrTimeoutQSize**—are defined as global variables within the SCSI library and are assigned default values defined in **scsiLib.h**. These values can be reassigned in the BSP routine **sysScsiInit( )** prior to the invocation of the driver's *xxx***CtrlInit( )** routine. Then when **scsiCtrlInit( )**is invoked by the driver's *xxx***CtrlInit( )**routine, the new parameters are used for data structure allocation.

The name, priority, and stack size of the **scsiMgr** task can also be customized from the controller driver's *xxx***CtrlCreate( )**routine. Defaults are provided in **scsiLib.h**. For example, the default task name **SCSI\_DEF\_TASK\_NAME** is **tScsiTask**, the default priority, **SCSI\_DEF\_TASK\_PRIORITY**, is 5, and the default stack size, **SCSI\_DEF\_TASK\_STACK\_SIZE**, is 4000.

**NOTE:** The larger the number of expected VxWorks SCSI tasks, the larger the stack space required. Thought should be given to the stack size parameter when customizing the SCSI manager.

# *I.3.2 SCSI Controller Library (scsiCtrlLib)*

The SCSI controller library is designed for the older generation of SCSI-2 controllers that require the protocol state machine (and transitions) to be handled by a higher level of software.These basic SCSI controller drivers (those that need to use the SCSI state machine provided by the SCSI library) use the SCSI controller library. More advanced SCSI controllers allow such protocol state machines to be implemented at the SCSI controller level. This significantly reduces the number of SCSI interrupts to the CPU per I/O process which improves performance.

There is a well defined interface between the SCSI libraries and the controller driver of such drivers, and this interface is defined in *[I.4 The SCSI Driver](#page-342-0) [Programming Interface](#page-342-0)*, p.325.

# *I.3.3 SCSI Direct Access Library (scsiDirectLib)*

The SCSI direct access library **scsiDirectLib** encapsulates all the routines that implement the SCSI direct access commands as defined in the *SCSI ANSI Specification I*. In addition to all the direct access commands, **scsiDirectLib** provides the routines that supply the **BLK\_DEV** abstraction for SCSI direct access peripheral devices.

# *I.3.4 SCSI Sequential Access Library (scsiSeqLib)*

The SCSI sequential access library **scsiSeqLib** provides all the routines that implement the mandatory SCSI sequential access commands as defined in the *SCSI ANSI Specification I*. Some optional features are also implemented. Routines that manipulate the **SEQ\_DEV** abstraction are also supplied in this library.

# *I.3.5 SCSI Common Access Library (scsiCommonLib)*

SCSI commands that are common to all SCSI peripheral device types are provided in the common access library. These commands are described in the *SCSI ANSI Specification I*. The programming interface to such commands can be found in the relevant reference entries or by looking at the header file **scsi2Lib.h**.

# *I.3.6 An Execution Example*

Let us take a brief look at what happens when a VxWorks task requests SCSI service by invoking a SCSI library routine such as **scsiInquiry( )**. Since we are assuming a SCSI-2 configuration, first the **scsi2Inquiry( )**routine is invoked which in turn invokes **scsiTransact( )** (see *[Forming SCSI Commands](#page-338-0)*, p.321). **scsiTransact( )** invokes **scsiCommand( )**, the routine that allocates a SCSI thread, executes the thread, and then deletes it.

The execution of the thread via **scsiThreadExecute( )** causes the SCSI manager to be informed of a new thread to execute, and subsequent blocking of that VxWorks task on a message queue until a response has been received. This is the boundary where a VxWorks task is blocked and the SCSI manager is awakened to start the execution of a new thread as well as management of any other threads that it may be dealing with.

After the SCSI thread has executed and has received a response, the calling VxWorks task is unblocked and eventually the SCSI thread associated with that task is deleted.

# <span id="page-342-0"></span>*I.4 The SCSI Driver Programming Interface*

To better explain the interface between the controller driver and the SCSI libraries for the two types of SCSI controllers (basic and advanced), this section discusses each type of driver separately. A skeletal driver is provided along with the programming interface between the SCSI libraries and the controller driver. The controller driver routines provide all the hardware register accesses and controller-specific functionality. For the sake of simplicity, such accesses and controller-specific information have not been shown. It is the purpose of the template drivers to show the overall structure and programming interface between the driver, the SCSI libraries, and the BSP.

# *I.4.1 Basic SCSI Controller Driver*

This section presents the basic programming interface SCSI controller and the SCSI libraries. Following that description, this section presents a template you should use when writing your own SCSI controller driver.

# *The Programming Interface*

A well-defined programming interface exists between the controller driver of any basic SCSI controller and the SCSI libraries. Every basic controller driver must provide the following functions to the SCSI libraries:

# *xxx***DevSelect( )**

This routine selects a SCSI peripheral device with the Attention (**ATN**) signal asserted.

# *xxx***InfoXfer( )**

All information transfer phases are handled by this routine, including the **DATA\_IN**, **DATA\_OUT**, **MSG\_IN**, **MSG\_OUT**, and **STATUS** phases.

# *xxx***XferParamsQuery( )**

This routine updates the synchronous data transfer parameters to match the capabilities of the driver and returns the optimal synchronous offset and period.

# *xxx***XferParamsSet( )**

This routine sets the synchronous data transfer parameters on the SCSI controller.

# *xxx***BusControl( )**

This routine controls some of the SCSI bus lines from the controller. This routine must reset the SCSI bus, assert **ATN**, or negate **ACK**.

Similarly, the controller driver invokes the following routines in order to get SCSI library services:

# **scsiCtrlInit( )**

This routine initializes the SCSI library data structures. It is called only once per SCSI controller.

# **scsiMgrEventNotify( )**

This routine notifies the SCSI manager of a SCSI event that has occurred. Events are defined in **scsi2Lib.h**. However, more events can be defined by the controller driver, and events can also be bundled by the driver. In this case, the **SCSI\_CTRL** field **scsiEventProc** must be set to this driver-specific routine during driver initialization.

#### *A Template Driver*

The following example shows a template for a basic SCSI controller driver, without any specific hardware constraints. The basic structure of the driver is like any other VxWorks driver. The main routines consist of the following:

- A *xxx***CtrlCreate( )** routine, that is invoked from the BSP routine **sysScsiInit( )** located in the BSP file **sysScsi.c**.
- An ISR called *xxx***Intr( )** that handles all the interrupts, deciphers what SCSI event has occurred, and passes that event information to the SCSI manager via the **scsiMgrEventNotify( )** routine.

The SCSI libraries instruct the driver via the *xxx***DevSelect( )** and *xxx***InfoXfer( )** routines, and the controller driver communicates back to the libraries by means of the **scsiMgrEventNotify( )** routine.

#### Example I-1 **Basic SCSI Controller Driver**

```
/* xxxLib.c - XXX SCSI-Bus Interface Controller library (SCSI-2) */
/* Copyright 1989-1996 Wind River Systems, Inc. */
#include "copyright_wrs.h"
/*
modification history
--------------------
01a,12sep96,dds written
*/
/*
DESCRIPTION
This library contains part of the I/O driver for the XXX family of SCSI-2
Bus Interface Controllers (SBIC). It is designed to work with scsi2Lib.
The driver routines in this library depend on the SCSI-2 ANSI specification;
for general driver routines and for overall SBIC documentation, see xxxLib.
INCLUDE FILES
xxx.h
SEE ALSO: scsiLib, scsi2Lib,
.pG "I/O System"
*/
#include "vxWorks.h"
#include "drv/scsi/xxx.h"
typedef XXX_SCSI_CTRL SBIC; /* SBIC: SCSI Bus Interface Controller struct */
/* globals */
```

```
BSP Developer's Guide
int xxxXferDoneSemOptions = SEM Q PRIORITY;
char *xxxScsiTaskName
                          = SCSI DEF TASK NAME;
IMPORT SCSI CTRL *pSysScsiCtrl;
* xxxCtrlCreate - create and partially initialize a SCSI controller structure
* This routine creates a SCSI controller data structure and must be called
* before using a SCSI controller chip. It should be called once and only
* once for a specified SCSI controller. Since it allocates memory for a
* structure needed by all routines in xxxLib, it must be called before
* any other routines in the library.
* After calling this routine, at least one call to xxxCtrlInit() should
* be made before any SCSI transaction is initiated using the SCSI controller.
* RETURNS: A pointer to the SCSI controller structure, or NULL if memory is
* insufficient or parameters are invalid.
\star/
XXX SCSI CTRL *xxxCtrlCreate
    \sqrt{2}FAST UINT8 *sbicBaseAdrs,
                               /* base address of the SBIC */
               reg0ffset,
                                 /* address offset between SBIC registers */
   int
               clkPeriod,
                                /* period of the SBIC clock (nsec)
                                                                         \star /
   UINT
              sysScsiBusReset, /* function to reset SCSI bus
   FUNCPTR
                                                                         \star/
               sysScsiResetArg, /* argument to pass to above function
                                                                         \star /
   int
   UINT
               sysScsiDmaMaxBytes, /* maximum byte count using DMA */
             sysScsiDmaStart, /* function to start SCSI DMA transfer
                                                                         \star/
   איזים^ותוזה
             sysScsiDmaAbort, /* function to abort SCSI DMA transfer
   FUNCPTR
                                                                         \starint
               sysScsiDmaArg
                                /* argument to pass to above functions */
   \mathbf{v}x
   FAST SBIC *pSbic:
                                /* ptr to SBIC info */
   /* calloc the controller info structure; return NULL if unable */
   pSbic = (SBIC *) calloc (1, sizeof (SBIC))^{\prime}* Set up sizes of event and thread structures. Must be done before
     \starcalling "scsiCtrlInit()".
    \star/* fill in driver-specific routines for scsiLib interface */
   pSbic->scsiCtrl.scsiDevSelect
                                      = xxxDevSelect:
   pSbic->scsiCtrl.scsiInfoXfer
                                     = xxxInfoXfer;
   pSbic->scsiCtrl.scsiXferParamsQuery = xxxXferParamsQuery;
   pSbic->scsiCtrl.scsiXferParamsSet = (FUNCPTR)xxxXferParamsSet;
   /* Fill in driver specific variables for scsiLib interface */
   pSbic->scsiCtrl.maxBytesPerXfer = sysScsiDmaMaxBytes;
```
VxWorks 5.5

 $\mathbf{I}$ 

```
/* fill in generic SCSI info for this controller */
   xxxCtrlInit (&pSbic->scsiCtrl);
   /* initialize SBIC info transfer synchronization semaphore */
   if (semBInit (&pSbic->xferDoneSem, xxxXferDoneSemOptions, SEM EMPTY)
                == ERROR)
       \sqrt{ }(void) free ((char *) pSbic);
       return ((XXX SCSI CTRL *) NULL);
       \mathbf{r}/* initialize state variables */
   /* fill in board-specific SCSI bus reset and DMA xfer routines */
   /* spawn SCSI manager - use generic code from "scsiLib.c" */
   pSbic->scsiCtrl.scsiMgrId = taskSpawn (xxxTaskName,
                                         xxxTaskPriority,
                                         xxxTaskOptions,
                                         xxxTaskStackSize,
                                         (FUNCPTR) scsiMar,
                                         (int) pSbic,
                                         0, 0, 0, 0, 0, 0, 0, 0, 0);return (pSbic);
* xxxCtrlInit - initialize a SCSI controller structure
* After a SCSI controller structure is created with xxxCtrlCreate, but
* before using the SCSI controller, it must be initialized by calling this
* routine.
* It may be called more than once if desired. However, it should only be
* called while there is no activity on the SCSI interface.
* RETURNS: OK, or ERROR if out-of-range parameter(s).
\star /
LOCAL STATUS xxxCtrlInit
   \epsilon/* ptr to SBIC info */FAST SBIC *pSbic,
   FAST int scsiCtrlBusId,
                              /* SCSI bus ID of this SBIC */
   FAST UINT defaultSelTimeOut /* default dev. select timeout (microsec) */
   \lambdax
   pSbic->scsiCtrl.scsiCtrlBusId = scsiCtrlBusId;
   /* initialize the SBIC hardware */
   xxxHwInit (pSbic);
```

```
VxWorks 5.5
BSP Developer's Guide
```

```
return (OK);\mathbf{L}* xxxHwInit - initialize the SCSI controller to a known state
* This routine puts the SCSI controller into a known quiescent state. It
* does not reset the SCSI bus (and any other devices thereon).
\star /
LOCAL void xxxHwInit
   \epsilonSBIC *pSbic
                                   /* ptr to an SBIC structure */\lambda\epsilon^{\prime}* Initialize the SCSI controller hardware registers and place the
    * chip in a known quiescent state
    \star /
   \mathbf{1}* xxxDevSelect - attempt to select a SCSI device
* RETURNS: OK (no error conditions)
\star /
LOCAL STATUS xxxDevSelect
   \epsilonSCSI_CTRL *pScsiCtrl,
                           /* ptr to SCSI controller info
                                                          \starint
            devBusId,
                           /* SCSI bus ID of device to select */
                           /* select t-o period (usec)
   UINT
            selTimeOut,
                                                       \star/
   UINT8
            *msgBuf,
                            /* ptr to identification message */UINT
            msaLen
                            /* maximum number of message bytes */\mathbf{v}\left\{ \right.int
             lockKey;
                           /* saved interrupt lock key
                                                       \star/
   lockKey = intLock ()/* Select device */
   intUnlock (lockKey);
   \mathbf{L}* xxxXferParamsQuery - get (synchronous) transfer parameters
* Updates the synchronous transfer parameters suggested in the call to match
* the SCSI controller's capabilities. Transfer period is in SCSI units
* (multiples of 4 ns).
* RETURNS: OK
```
 $\mathbf{I}$ 

```
\star /
LOCAL STATUS xxxXferParamsQuery
   \epsilonSCSI CTRL *pScsiCtrl,
                                     /* ptr to SBIC info
                                                                     \star /
   UINT8
             *pOffset,
                                     /* max REQ/ACK offset [in/out] */
   UINT8
             *pPeriod
                                     /* min transfer period [in/out] */
   \mathbf{v}Ł
   /* read offset and period values */return (OK);\mathbf{L}* xxxXferParamsSet - set transfer parameters
* Programs the SCSI controller to use the specified transfer parameters. An
* offset of zero specifies asynchronous transfer (period is then irrelevant).
* RETURNS: OK if transfer parameters are OK, else ERROR.
\star /
LOCAL STATUS xxxXferParamsSet
   \epsilonSCSI CTRL *pScsiCtrl,
                                     /* ptr to SBIC info
                                                               \star/
   UINT8
             offset,
                                     /* max REQ/ACK offset
                                                               \star/
   UINT8
              period
                                     /* min transfer period
                                                               \star/
   \lambda/* set the appropriate SCSI controller registers */
   return (OK);\mathbf{L}* xxxInfoXfer - transfer information bytes to/from target via SCSI bus
* Executes a "Transfer Info" command to read (write) bytes from (to) the
* SCSI bus. If the transfer phase is DATA IN or DATA OUT and there is a
* DMA routine available, DMA is used - otherwise it's a tight programmed
* i/o loop.
* RETURNS: Number of bytes transferred across SCSI bus, or ERROR.
\star /
LOCAL int xxxInfoXfer
   \epsilonFAST SCSI CTRL *pScsiCtrl,
                                 /* ptr to SCSI controller info
                                                                       \star/
                                  /* SCSI phase being transferred
                                                                       \star/
   int
                  phase,
                                  /* ptr to byte buffer for i/o
   FAST UINT8
                  *pBuf,
                                                                       \star/
   UINT
                  bufLength
                                 /* number of bytes to be transferred */
   \lambda\epsilon
```

```
pSbic = (SBIC *) pScsictr1;/* Handle phase changes *//* Start DMA, if used, or programmed i/o loop to transfer data */
   /* Wait for transfer to complete: find out how many bytes transferred */
   semTake (&pSbic->xferDoneSem, WAIT FOREVER);
   ^{\prime}* If there are bytes left to be transferred return ERROR
    * If DMA is used for tranfer do a SCSI DMA Abort
    \star /
   xxxXferCountGet (pSbic, &bytesLeft);
   return (bufLength - bytesLeft);
   \mathbf{L}* xxxXferCountSet - load the SCSI controller transfer counter with count.
* RETURNS: OK if count is in range 0 - 0xffffff, otherwise ERROR.
\star /
LOCAL STATUS xxxXferCountSet
   \epsilonFAST SBIC *pSbic,
                                 /* ptr to SBIC info */
   FAST UINT count
                                  /* count value to load */
   \mathbf{A}\mathbf{f}/* set the appropriate SCSI controller registers */
* xxxXferCountGet - fetch the SCSI controller transfer count
* The value of the transfer counter is copied to *pCount.
\star /
LOCAL void xxxXferCountGet
   \epsilonFAST SBIC *pSbic.
                                 /* ptr to SBIC info */FAST UINT *pCount
                                  /* ptr to returned value */
   \lambdaf.
   /* read the appropriate SCSI controller registers */
   \mathbf{L}
```
 $\mathbf{I}$ 

```
* xxxCommand - write a command code to the SCSI controller Command Register
\starLOCAL void xxxCommand
   \epsilonSBIC *pSbic,
                                     /* ptr to SBIC info */
   UINT8 cmdCode
                                     /* new command code */\mathbf{v}\mathbf{f}/* set the appropriate SCSI controller registers */
   \mathbf{r}* xxxIntr - interrupt service routine for the SCSI controller
\star/
LOCAL void xxxIntr
   \epsilonSBIC *pSbic
                                    /* ptr to SBIC info */
   \lambda\epsilonSCSI EVENT event;
   /* Check the SCSI status. Handle state transitions */
   switch (scsiStatus)
       \epsilon\ddotsc/* the list of event types is defined is scsi2Lib.h */
       case ...
           event.type = SCSI EVENT XFER REQUEST;
           event.\n{phase = busPhase}break:
       case ...
       \mathbf{r}/* Synchronize with task-level code */
   semGive (&pSbic->xferDoneSem);
   /* Post event to SCSI manager for further processing */
   scsiMgrEventNotify ((SCSI CTRL *)pSbic, &event, sizeof (event));
   \mathbf{r}* XXXRegRead - Get the contents of a specified SCSI controller register
\star
```

```
LOCAL void xxxRegRead
     (
     SBIC *pSbic, /* ptr to an SBIC structure */
     UINT8 regAdrs, /* address of register to read */
     int *pDatum /* buffer for return value */
     )
     {
     /* read the appropriate SCSI controller registers */
     }
/***************************************************************************
*
* xxxRegWrite - write a value to a specified SCSI controller register
*
*/
LOCAL void xxxRegWrite
     (
    SBIC *pSbic, \begin{array}{ccc} \n\text{SBC} & \text{SBC} & \text{SBC} & \text{SBC} \\
\text{SBC} & \text{SBC} & \text{SBC} & \text{SBC} & \text{SBC} \\
\text{SBC} & \text{SBC} & \text{SBC} & \text{SBC} & \text{SBC} & \text{SBC} \\
\text{SBC} & \text{SBC} & \text{SBC} & \text{SBC} & \text{SBC} & \text{SBC} \\
\text{SBC} & \text{SBC} & \text{SBC} & \text{SBC} & \text{SBC} & \text{SBC} \\
\text{SBC} & \text{/* address of register to write */
     UINT8 datum /* value to be written */
     )
     {
     /* write the appropriate SCSI controller registers */
     }
```
# *I.4.2 Advanced SCSI Controller Driver*

*VxWorks 5.5*

*BSP Developer's Guide*

The advanced SCSI controller incorporates all the low-level state machine functions within the driver. This functionality replaces that provided by **scsiCtrlLib**. Most advanced SCSI controllers have their own SCSI I/O processor which enhances performance by managing all the low-level activities on the SCSI bus, such as phase changes and DMA data transfers. Usually the instructions to the I/O processor are machine language instructions which are written in a higher level assembly language and compiled into machine instructions. These machine instructions reside in the main DRAM area and are fetched by the I/O processor from DRAM by using a SCSI program counter and some form of indirect addressing.

In the case of advanced SCSI controllers, there is usually additional event information described in a driver-specific structure such as *XXX***\_EVENT** (where *XXX* refers to the SCSI driver module prefix). Many thread management routines are part of the controller driver, which is not true of the basic SCSI controller drivers.

#### *The Programming Interface*

The programming interface between the advanced SCSI controller driver and the SCSI libraries consists of routines that must be supplied by the driver and library routines which are invoked by the driver. The driver routines are not required to conform to the naming convention used here, because the routines are accessed by means of function pointers which are set in the *xxx***CtrlCreate( )** routine. However, this naming convention is recommended. The routines (or equivalents) that the driver must supply are:

#### *xxx***EventProc( )**<sup>1</sup>

This routine is invoked by the SCSI manager to parse events and take appropriate action.

#### *xxx***ThreadInit( )**

This routine initializes the SCSI thread structures and adds any driver-specific initialization required beyond what is provided by **scsiThreadInit( )**.

# *xxx***ThreadActivate( )**

This routine activates a SCSI connection, setting the appropriate thread context in the **SCSI\_THREAD** data structure and setting all the controller registers with the appropriate values. It may call other driver routines as well as SCSI library routines.

# *xxx***ThreadAbort( )**

If the thread is not actually connected, this routine does nothing. If the thread is connected, it sends an ABORT TAG message which causes the SCSI target to disconnect.

#### *xxx***BusControl( )**

This routine controls some of the SCSI bus lines from the controller. This routine must reset the SCSI bus, assert **ATN**, or negate **ACK**.

#### *xxx***XferParamsQuery( )**

This routine updates the synchronous data transfer parameters to match the capabilities of the driver and returns the optimal synchronous offset and period.

# *xxx***XferParamsSet( )**

This routine sets the synchronous data transfer parameters on the SCSI controller.

<sup>1.</sup> The *xxx* in the function name is just a place holder for whatever prefix you assign to your SCSI driver module.

#### *xxx***WideXferParamsQuery( )**

This routine updates the wide data transfer parameters in the call to match those of the SCSI controller.

# *xxx***WideXferParamsSet( )**

This routine sets the wide data transfer parameters on the SCSI controller.

The advanced controller driver also uses many of the facilities provided by the SCSI libraries. All the routines invoked by the SCSI controller library can also be invoked by the driver. Examining the SCSI controller library and the header file **scsi2Lib.h** shows all the routines available for the controller driver. The following list is a typical but not exhaustive list of routines that can be invoked by the driver:

# **scsiCtrlInit( )**

This routine initializes the SCSI library data structures. It is called only once per SCSI controller.

## **scsiMgrEventNotify( )**

This routine notifies the SCSI manager of an event that occurred on the SCSI bus.

#### **scsiWideXferNegotiate( )**

This routine initiates or continues wide data transfer negotiation. See the relevant reference entries and **scsi2Lib.h** for more details. It is typically invoked from the *xxx***ThreadActivate( )** routine.

#### **scsiSyncXferNegotiate( )**

This routine initiates or continues synchronous data transfer negotiations. See the relevant reference entries and **scsi2Lib.h** for more details. It is typically invoked from the *xxx***ThreadActivate( )** routine.

#### **scsiMgrCtrlEvent( )**

This routine sends an event to the SCSI controller state machine. It is usually called by the driver *xxx***EventProc( )** routine after a selection, reselection, or disconnection.

#### **scsiMgrBusReset( )**

This routine resets all physical devices in the SCSI library upon a bus-initiated reset. It is typically invoked from *xxx***EventProc( )**.

#### **scsiMgrThreadEvent( )**

This routine sends an event to the thread state machine. It is called by the thread management routines within the driver; the entry point to the thread routines is by way of *xxx***EventProc( )**. In general, *xxx***EventProc( )** is the general routine which calls other driver-specific thread-management routines. For a better understanding, look at the advanced SCSI controller driver template and also examine an actual driver.

# **scsiMsgOutComplete( )**

This routine performs post-processing after a SCSI message out has been sent. It is also invoked from the driver thread management routines.

# **scsiMsgInComplete( )**

This routine performs post-processing after a SCSI message in is received. It is invoked from the driver thread management routines.

# **scsiMsgOutReject( )**

This routine performs post-processing when an outgoing message has been rejected.

# **scsiIdentMsgParse( )**

This routine parses an incoming identify message when VxWorks has been selected or reselected.

# **scsiIdentMsgBuild( )**

This routine builds an identify message in the caller's buffer.

# **scsiCacheSnoopEnable( )**

This routine informs the library that hardware cache snooping is enabled and that it is unnecessary to call cache-specific routines.

# **scsiCacheSnoopDisable( )**

This routine informs the library that hardware snooping has been disabled or does not exist and that the library must perform cache coherency.

#### **scsiCacheSynchronize( )**

This routine is called by the driver for all cache-coherency needs.

#### **scsiThreadInit( )**

This routine performs general thread initialization; it is invoked by the driver *xxx***ThreadInit( )** routine.

[Example I-2](#page-355-0) provides an advanced SCSI controller driver template and [Example I-3](#page-368-0) shows a SCSI I/O processor assembly language template. These examples show how such drivers may be structured. Many details are not included in the templates; these templates simply serve to provide a high-level picture of what is involved. Once the basic structure of the template is understood, examining an actual advanced controller driver will clarify the issues involved, especially thread management.

#### <span id="page-355-0"></span>Example I-2 **Template: Advanced Controller Driver**

**/\* xxxLib.c - XXX SCSI I/O Processor (SIOP) library \*/ /\* Copyright 1989-1996 Wind River Systems, Inc. \*/ #include "copyright\_wrs.h" /\***

```
modification history
--------------------
01g,19aug96,dds written
*/
```
#### **/\***

```
DESCRIPTION
```
**This is the I/O driver for the XXX SCSI I/O Processor (SIOP). It is designed to work with scsiLib and scsi2Lib. This driver runs in conjunction with a script program for the XXX controller. These scripts use DMA transfers for all data, messages and status. This driver supports cache functions through scsi2Lib.**

#### **USER-CALLABLE ROUTINES**

**Most of the routines in this driver are accessible only through the I/O system. The following routines must be called directly: xxxCtrlCreate() to create a controller structure, and xxxCtrlInit() to initialize it. The XXX SCSI Controller's hardware registers need to be configured according to the hardware implementation. If the default configuration is not proper, the routine xxxSetHwRegister() should be used to properly configure the registers.**

#### **INTERNAL**

**This driver supports multiple initiators, disconnect/reconnect, tagged command queueing, synchronous data transfer and wide data transfer protocols. In general, the SCSI system and this driver automatically choose the best combination of these features to suit the target devices used. However, the default choices may be over-ridden by using the function "scsiTargetOptionsSet()" (see scsi2Lib).**

**There are debug variables to trace events in the driver. <scsiDebug> scsiLib debug variable, trace event in scsiLib, xxxScsiPhase(), and xxxTransact(). <scsiIntsDebug> prints interrupt informations.**

**INCLUDE FILES xxx.h, xxxScript.h and scsiLib.h \*/**

**#define INCLUDE\_SCSI2 #include "vxWorks.h" #include "memLib.h" #include "ctype.h" #include "stdlib.h" #include "string.h" #include "stdio.h" #include "logLib.h"**

 $\mathbf{I}$ 

```
#include "semLib.h"
#include "intLib.h"
#include "errnoLib.h"
#include "cacheLib.h"
#include "taskLib.h"
#include "drv/scsi/xxx.h"
#include "drv/scsi/xxxScript.h"
/* defines */typedef XXX SCSI CTRL SIOP;
/* Configurable options */
    xxxSingleStepSemOptions = SEM Q PRIORITY;
int
char *xxxScsiTaskName
                            = SCSI DEF TASK NAME;
    xxxScsiTaskOptions
                            = SCSI DEF TASK OPTIONS;
int
int
    xxxScsiTaskPrioritv
                            = SCSI DEF TASK PRIORITY:
int
    xxxScsiTaskStackSize
                            = SCSI DEF TASK STACK SIZE;
* xxxCtrlCreate - create a control structure for the XXX SCSI controller
* This routine creates a SCSI controller data structure and must be called
* before using a SCSI controller chip. It should be called once and only
* once for a specified SCSI controller. Since it allocates memory
* for a structure needed by all routines in xxxLib, it must be called before
* any other routines in the library. After calling this routine,
* xxxCtrlInit() should be called at least once before any SCSI transactions
* are initiated using the SCSI controller.
* RETURNS: A pointer to XXX_SCSI_CTRL structure, or NULL if memory
* is unavailable or there are invalid parameters.
\star/
XXX SCSI CTRL *xxxCtrlCreate
   \epsilonUINT8 *baseAdrs,
                              /* base address of the SCSI controller */
   UINT clkPeriod,
                              /* clock controller period (nsec*100) */
                              /* XXX SCSI device type */
   UINT16 devType
   \lambdaFAST SIOP *pSiop;
                                  /* ptr to SCSI controller info *//* check that dma buffers are cache-coherent */
   /* cacheDmaMalloc the controller structure and other driver structures */
   pScsictr1 = (SCSI_CTRL *) pSlop;/* inform the SCSI libraries about the size of an XXX event and thread */
   pScsiCtrl->eventSize = sizeof (XXX EVENT):
   pScsictr1-\text{threadSize} = sizeof (XXX THEN);
```

```
pScsiCtrl->scsiTransact = (FUNCPTR) scsiTransact;<br>pScsiCtrl->scsiEventProc = (VOIDFUNCPTR) xxxEvent;
                                      pScsiCtrl->scsiEventProc = (VOIDFUNCPTR) xxxEvent;
   pScsiCtrl->scsiThreadInit = (FUNCPTR) xxxThreadInit;
   pScsiCtrl->scsiThreadActivate = (FUNCPTR) xxxThreadActivate;
   pScsiCtrl->scsiThreadAbort = (FUNCPTR) xxxThreadAbort;
   pScsiCtrl->scsiBusControl = (FUNCPTR) xxxScsiBusControl;
   pScsiCtrl->scsiXferParamsQuery = (FUNCPTR) xxxXferParamsQuery;
   pScsiCtrl->scsiXferParamsSet = (FUNCPTR) xxxXferParamsSet;
   pScsiCtrl->scsiWideXferParamsQuery = (FUNCPTR) xxxWideXferParamsQuery;
   pScsiCtrl->scsiWideXferParamsSet = (FUNCPTR) xxxWideXferParamsSet;
   /* the following virtual functions are not used with this driver */
   pScsiCtrl->scsiDevSelect = NULL;
   pScsiCtrl->scsiInfoXfer = NULL;
   /* fill in generic SCSI info for this controller */
   scsiCtrlInit (&pSiop->scsiCtrl);
   /* fill in SCSI controller specific data for this controller */
    /* initialize controller state variables */
    /*
      * Initialize fixed fields in client shared data area. This "shared"
      * area of memory is shared between this driver and the scripts I/O
      * processor. Fields like data pointers, data size, message pointer,
      * message size, status pointer and size, etc. are typically the
      * pieces of information shared. These fields are updated and managed
      * before and after an I/O process.
      */
   xxxSharedMemInit (pSiop, pSiop->pClientShMem);
    /* spawn SCSI manager - use generic code from "scsiLib.c" */
   pScsiCtrl->scsiMgrId = taskSpawn (xxxScsiTaskName,
                                      xxxScsiTaskPriority,
                                      xxxScsiTaskOptions,
                                      xxxScsiTaskStackSize,
                                       (FUNCPTR) scsiMgr,
                                       (int) pSiop, 0, 0, 0, 0, 0, 0, 0, 0, 0);
   return (pSiop);
   }
/***************************************************************************
* xxxCtrlInit - initialize a XXX SCSI controller structure
* This routine initializes an SCSI controller structure, after the structure
* is created with xxxCtrlCreate(). This structure must be initialized before
* the SCSI controller can be used. It may be called more than once if
* needed;however,it should only be called while there is no activity on the
* SCSI interface. A detailed description of the input parameters follows:
```
**\***

**\***

 $\mathbf{I}$ 

```
* RETURNS: OK, or ERROR if parameters are out of range.
\star /
STATUS xxxCtrlInit
   \epsilonFAST XXX SCSI CTRL *pSiop,
                                 /* ptr to SCSI controller struct */
   int scsiCtrlBusId
                                 /* SCSI bus ID of this SCSI controller */
   \lambda\mathbf{f}SCSI CTRL * pScsiCtrl = (SCSI CTRL *) pSiop;
   /* initialize the SCSI controller */XXXHwInit (pSiop);
   \prime*
    * Put the scripts I/O processor in a state whereby it is ready for
    * selections or reselection from the SCSI bus. Such a state continues
    * until either a selection or selection occurs or the driver interrupts
    * the scripts processor and resets its program counter to begin
    * execution elsewhere.
    \star /
   xxxScriptStart (pSiop, (XXX_THREAD *) pScsiCtrl->pIdentThread,
                  XXX SCRIPT WAIT);
   return (OK);\mathbf{r}* xxxHwInit - initialize the SCSI controller chip to a known state
* RETURNS: N/A
\star/
LOCAL void xxxHwInit
   FAST SIOP *pSiop
                      /* ptr to a SCSI controller info structure */
   \lambdax
   /* initialize hardware independent registers */
   \mathbf{L}xxxScsiBusReset - assert the RST line on the SCSI bus
* Issue a SCSI Bus Reset command to the XXX SCSI controller. This should put
* all devices on the SCSI bus in an initial quiescent state.
* RETURNS: N/A
\star/
```

```
VxWorks 5.5
BSP Developer's Guide
LOCAL void xxxScsiBusReset
    \epsilonFAST SIOP *pSiop /* ptr to SCSI controller info */
   \lambdaŁ
   /* set appropriate register values in order to reset the SCSI bus */
* xxxIntr - interrupt service routine for the SCSI controller
* Find the event type corresponding to this interrupt, and carry out any
* actions which must be done before the SCSI controller is re-started.
* Determine whether or not the SCSI controller is connected to the bus
* (depending on the event type - see note below). If not, start a client
* script if possible or else just make the SCSI controller wait for something
* else to happen.
* Notify the SCSI manager of a controller event.
* RETURNS: N/A
\star /
void xxxIntr
    \epsilonSIOP *pSiop
   \lambdax
   XXX EVENT
                event:
   SCSI EVENT
               pScsiEvent = (SCSI EVENT *) & event;
   BOOL connected = FALSE;B00L notify = TRUE;
   int oldState = (int) pSiop->state;
   /* Save (partial) SCSI controller register context in current thread */
   /* Get event type */
   pScsiEvent-type = xxxEventTypeGet (pSiop);
```

```
/* fill in event information based upon the nature of the event */
```
/\* controller is now idle: if possible, make it run a script. \*/

xxxScriptStart (pSiop, (XXX THREAD \*) pScsiCtrl->pIdentThread, XXX SCRIPT WAIT);

/\* Send the event to the SCSI manager to be processed. \*/ scsiMgrEventNotify ((SCSI CTRL \*) pSiop, pScsiEvent, sizeof (event)); J.
I

```
* XXXEventTypeGet - parse SCSI and DMA status registers at interrupt time
* RETURNS: an interrupt (event) type code
\star /
LOCAL int xxxEventTypeGet
   \epsilonSIOP * pSiop
   \mathbf{v}\epsilon/* Read interrupt status registers */
   key = intLock();/* Check for fatal errors first */
   /* No fatal errors; try the rest (order of tests is important) */
   return (INTERRUPT_TYPE);
   <sup>1</sup>
xxxThreadActivate - activate a SCSI connection for an initiator thread
* Set whatever thread/controller state variables need to be set. Ensure that
* all buffers used by the thread are coherent with the contents of the
* system caches (if any).
* Set transfer parameters for the thread based on what its target device
* last negotiated.
* Update the thread context (including shared memory area) and note that
* there is a new client script to be activated (see "xxxActivate()").
* Set the thread's state to ESTABLISHED.
* Do not wait for the script to be activated. Completion of the script is
* signalled by an event which is handled by "xxxEvent()".
* RETURNS: OK or ERROR
\star /
LOCAL STATUS xxxThreadActivate
   \epsilonSIOP *
                  pSiop,
                                     /* ptr to controller info */
   XXX THREAD * pThread
                                     /* ptr to thread info *\lambda\mathbf{f}scsiCacheSynchronize (pScsiThread, SCSI CACHE PRE COMMAND);
   scsiWideXferNegotiate (pScsiCtrl, pScsiTarget, WIDE_XFER_NEW_THREAD);
   scsiSyncXferNegotiate (pScsiCtrl, pScsiTarget, SYNC XFER NEW THREAD);
   if (xxxThreadParamsSet (pThread, pScsiTarget->xferOffset,
                                     pScsiTarget->xferPeriod) != OK)
       return (ERROR);
```
 $\overline{I}$ 

```
/* Update thread context; activate the thread */
   xxxThreadUpdate (pThread);
   if (xxxActivate (pSiop, pThread) != OK)
       return (ERROR);
   pScsiCtrl->pThread = pScsiThread;xxxThreadStateSet (pThread, SCSI THREAD ESTABLISHED);
   return (OK);J.
* xxxThreadAbort - abort a thread
* If the thread is not currently connected, do nothing and return FALSE to
* indicate that the SCSI manager should abort the thread.
* RETURNS: TRUE if the thread is being aborted by this driver (i.e. it is
* currently active on the controller, else FALSE.
\star /
LOCAL BOOL xxxThreadAbort
   \epsilonSIOP *
                 pSiop,
                                   /* ptr to controller info */XXX THREAD * pThread
                                    /* ptr to thread info *\lambdaf.
   xxxAbort (pSiop);
   xxxThreadStateSet (pThread, SCSI THREAD ABORTING);
   return (TRUE);
   \mathbf{v}* xxxEvent - XXX SCSI controller event processing routine
* Parse the event type and act accordingly. Controller-level events are
* handled within this function, and the event is then passed to the current
* thread (if any) for thread-level processing.
* RETURNS: N/A
\star /
LOCAL void xxxEvent
   \epsilonSIOP *
              pSiop,
   XXX EVENT * pEvent
   f.
   SCSI_CTRL * pScsiCtr1 = (SCSI_CTRL *) pSiop;SCSI_EVENT * pScsiEvent = (SCSI_EVENT *) pEvent;
   XXX_THREAD * pThread = (XXX_THREAD *) pScsiCtrl->pThread;
```
 $\mathbf{I}$ 

```
/* Do controller-level event processing */
   /* If there's a thread on the controller, forward the event to it */
   if (pThread != 0)xxxThreadEvent (pThread, pEvent);
   \mathbf{L}* xxxThreadEvent - SCSI controller thread event processing routine
* Forward the event to the proper handler for the thread's current role.
* If the thread is still active, update the thread context (including
* shared memory area) and resume the thread.
* RETURNS: N/A
\star/
LOCAL void xxxThreadEvent
   XXX THREAD * pThread,
   XXX EVENT * pEvent
   \lambda\mathbf{f}SCSI EVENT * pScsiEvent = (SCSI EVENT *) pEvent;SCSI THREAD * pScsiThread = (SCSI THREAD *) pThread;
   SIOP *
                 pSiop
                           = (SIOP<sup>*</sup>)pScsiThread->pScsiCtrl;
   XXX SCRIPT ENTRY entryPt;
   switch (pScsiThread->role)
       \left\{ \right.case SCSI ROLE INITIATOR:
           xxxInitEvent (pThread, pEvent);
           entryPt = XXX SCRIPT INIT CONTINUE;
           break;
       case SCSI ROLE IDENT INIT:
           xxxInitIdentEvent (pThread, pEvent);
           entryPt = XXX SCRIPT INIT CONTINUE;
           break:
       case SCSI ROLE IDENT TARG:
           xxxTargIdentEvent (pThread, pEvent);
           entry = XXX SCRIPT TGT DISCONNECT;
           break;
       case SCSI ROLE TARGET:
       default:
           logMsg ("xxxThreadEvent: thread 0x%08x: invalid role (%d)\n",
                   (int) pThread, pScsiThread->role, 0, 0, 0, 0);
```
 $\mathbf{I}$ 

```
VxWorks 5.5
BSP Developer's Guide
           entryPt = XXX_SCRIPT_TGT_DISCONNECT;
           break;
       }
    /* Resume thread if it is still connected */
   xxxResume (pSiop, pThread, entryPt);
   }
/***************************************************************************
*
* xxxResume - resume a script corresponding to a suspended thread
*
* NOTE: the script can only be resumed if the controller is currently idle.
* To avoid races, interrupts must be locked while this is checked and the
* script re-started.
*
* Reasons why the controller might not be idle include SCSI bus reset and
* unexpected disconnection, both of which might occur in practice. Hence
* this is not considered to be a major software error.
*
* RETURNS: OK, or ERROR if the controller is in an invalid state (this
* should not be treated as a major software failure).
*/
LOCAL STATUS xxxResume
   (
   SIOP * pSiop, /* ptr to controller info */
   XXX_THREAD * pThread, /* ptr to thread info */
   XXX SCRIPT ENTRY entryId /* entry point of script to resume */
   )
   {
   STATUS status;
   int key;
    /*
      * Check validity of connection and start script if OK
     */
   key = intLock ();
   xxxScriptStart (pSiop, pThread, entryId);
   pSiop->state = NCR810_STATE_ACTIVE;
   status = OK;
   intUnlock (key);
   return (status);
   }
/***************************************************************************
*
* xxxInitEvent - XXX SCSI controller initiator thread event processing rout
*
* Parse the event type and handle it accordingly. This may result in state
```
**\* changes for the thread, state variables being updated, etc.**

I

```
* RETURNS: N/A
\starLOCAL void xxxInitEvent
    \epsilonXXX_THREAD * pThread,
   XXX EVENT * pEvent
    \lambda\epsilon\mathbf{1}* xxxSharedMemInit - initialize the fields in a shared memory area
* Initialize pointers and counts for all message transfers. These are
* always directed to buffers provided by the SCSI CTRL structure.
* RETURNS: N/A
\star /
LOCAL void xxxSharedMemInit
    \epsilonSIOP *
                   pSiop,
   XXX SHARED * pShMem
    \lambda\epsilon\mathbf{r}.....................
* xxxThreadInit - initialize a client thread structure
* Initialize the fixed data for a thread (i.e., independent of the command).
* Called once when a thread structure is first created.
* RETURNS: OK, or ERROR if an error occurs
\starLOCAL STATUS xxxThreadInit
    SIOP *
                   pSiop,
   XXX THREAD * pThread
    \lambda\epsilonscsiThreadInit (&pThread->scsiThread);
   return (OK);\mathbf{L}^{\prime}.............
* xxxActivate - activate a script corresponding to a new thread
* Request activation of (the script for) a new thread, if possible; do not
* wait for the script to complete (or even start) executing. Activation
* is requested by signalling the controller, which causes an interrupt.
```
 $\mathbf{I}$ 

```
* The script is started by the ISR in response to this event.
* NOTE: Interrupt locking is required to ensure that the correct action
* is taken once the controller state has been checked.
* RETURNS: OK, or ERROR if the controller is in an invalid state (this
* indicates a major software failure).
\star /
LOCAL STATUS xxxActivate
   \epsilonSIOP *
                  pSiop,
   XXX THREAD * pThread
    x.
   key = intLock();
   /* Activate controller for the current thread */
   intUnlock (key);
   return (status);
   \mathbf{1}* xxxAbort - abort the active script corresponding to the current thread
* Check that there is currently an active script running. If so, set the
* SCSI controller Abort flag which halts the script and causes an
* interrupt.
* RETURNS: N/A
\star /
LOCAL void xxxAbort
                                     /* ptr to controller info */
   SIOP * pSiop
   \lambdaSTATUS status;
   int
         kev:
   key = intLock();
   /* Abort the active script corresponding to the current thread */
   intUnlock (key);
   \mathbf{r}* xxxScriptStart - start the SCSI controller executing a script
* Restore the SCSI controller register context, including the shared memory
* area, from the thread context. Put the address of the script entry point
```
 $\mathbf{I}$ 

```
* into the DSP register. If not in single-step mode, start the script.
* NOTE: should always be called with SCSI controller's interrupts locked.
* RETURNS: N/A
\star /
LOCAL void xxxScriptStart
    \overline{ }*pSiop,
                                 /* pointer to SCSI controller info */
    SIOP
    XXX THREAD
                    *pThread,
                                 /* ncr thread info */XXX SCRIPT ENTRY entryId
                                 /* routine address entry point */
    \lambdax
    static ULONG * xxxScriptEntry [] =
       xxxWait,
                                       /* wait for re-select or host cmd
                                                                            \star/
        xxxInitStart,
                                       /* start an initiator thread
                                                                            \star /
       xxxInitContinue,
                                       /* continue an initiator thread
                                                                            \star /
       xxxTgtDisconnect,
                                       /* disconnect a target thread
                                                                            \star/
        \mathbf{H}/* Restore the SCSI controller register context for this thread. */
    /*
     * Set the shared data address, load the script start address,
       then start the SCSI controller.
     \star/
    \mathbf{r}* xxxXferParamsQuery - get (synchronous) transfer parameters
* Updates the synchronous transfer parameters suggested in the call to match
* the XXX SCSI controller's capabilities. Transfer period is in SCSI units
* (multiples * of 4 ns).
* RETURNS: OK
\star/
LOCAL STATUS xxxXferParamsQuery
    \epsilonSCSI CTRL *pScsiCtrl,
                                       /* ptr to controller info
                                                                         \star/
    UINT8
              *pOffset,
                                       /* max REQ/ACK offset [in/out] */
    UINT8
              *pPeriod
                                       /* min transfer period (in/out] */
    \mathbf{v}\epsilonreturn (OK);\mathbf{L}
```
 $\mathbf{I}$ 

```
* xxxWideXferParamsQuery - get wide data transfer parameters
* Updates the wide data transfer parameters suggested in the call to match
* the XXX SCSI controller's capabilities. Transfer width is in the units
* of the WIDE DATA TRANSFER message's transfer width exponent field. This is
* an 8 bit field where 0 represents a narrow transfer of 8 bits, 1 represents
* a wide transfer of 16 bits and 2 represents a wide transfer of 32 bits.
* RETURNS: OK
\star /
LOCAL STATUS xxxWideXferParamsQuery
   SCSI CTRL *pScsiCtrl,
                                  /* ptr to controller info
                                                                */* suggested transfer width
   UINT8
           *xferWidth
                                                                \star /
   \lambda\mathbf{f}\mathbf{A}* xxxXferParamsSet - set transfer parameters
* Validate the requested parameters, convert to the XXX SCSI controller's
* native format and save in the current thread for later use (the chip's
* registers are not actually set until the next script activation for this
* thread).
* Transfer period is specified in SCSI units (multiples of 4 ns). An offset
* of zero specifies asynchronous transfer.
* RETURNS: OK if transfer parameters are OK, else ERROR.
\star /
LOCAL STATUS xxxXferParamsSet
   SCSI_CTRL *pScsiCtrl,
                                  /* ptr to controller info */
         offset,
                                   /* max REQ/ACK offset */
   TITNTR
   UINT8
            period
                                  /* min transfer period
                                                          \star/
   \lambda\epsilon\mathbf{v}* xxxWideXferParamsSet - set wide transfer parameters
* Assume valid parameters and set the XXX's thread parameters to the
* appropriate values. The actual registers are not written yet, but will
* be written from the thread values when it is activated.
* Transfer width is specified in SCSI transfer width exponent units.
* RETURNS: OK
```

```
*/
LOCAL STATUS xxxWideXferParamsSet
   (
   SCSI_CTRL *pScsiCtrl, /* ptr to controller info */
   UINT8 xferWidth /* wide data transfer width */
   )
   {
   }
```
Example I-3 **Template: Advanced I/O Processor Driver**

```
; xxxInit.n Script I/O processor assembly code for xxxLib Driver
;
; Copyright 1989-1996 Wind River Systems, Inc.
;
;/*
;Modification history
;--------------------
;01a,28jun95,jds Created. Adapted from ncr710init.n
;
```
**;INTERNAL**

**;**

**;This file contains the assembly level SCSI scripts instructions which are ;used in conjunction with a higher level controller driver. To operate in ;SCSI SCRIPTS mode the SCSI I/O Processor requires only a SCRIPTS start ;address and a signal to begin operation. At that point, the processor ;begins fetching instructions from external memory and then executes them. ;The start address is written to the DMA SCRIPTS Pointer (DSP) register, ;which acts like a typical program counter. All SCRIPT instructions are ;fetched from external memory. The SCSI I/O Processor fetches and executes ;its own instructions by becoming a bus master on the host bus. Instructions ;are executed until a SCSI SCRIPTS interrupt instruction is encountered or ;until an unexpected interrupt causes an interrupt to the external ;processor. Once an interrupt is generated, the SCSI I/O Processor halts all ;operations until the interrupt is serviced. The further execution of ;SCRIPTS is then controlled by the SCSI controller driver which decides ;at which entry point should the SCRIPT processor start executing. ;**

**;There are four SCRIPT entry points which could be used by the controller ;driver. Execution thereafter is a function of the logic flow within the ;SCRIPTS and cannot be controlled by the driver. Thus, controll is ;transferred to the SCRIPTS processor by the controller driver at well known ;entry points and this control is returned to the controller driver by the ;SCRIPTS by generating a SCRIPTS interrupt. The four SCRIPTS entry points ;are described below:**

**;1) xxxWait**

**;**

**; If the SCSI controller is not connected to the bus, this entry point is ; used. The SCRIPTS processor waits for selection or re-selection by a SCSI ; target device (which acts as an initiator during selection), or can be ; interrupted by a new command from the host. This is done by signalling ; the processor via register bits. Thus this entry point puts the SCRIPTS ; processor into a passive mode.**

```
;
;2) xxxInitStart
; This entry point is used to start a new initiator thread or I/O process
; (in SCSI parlance), selecting a target, sending the identify message and
; thus establishing the ITL nexus, and then continuing to follow the SCSI
; protocol as dictated by the SCSI target, which drives the bus; thus,
; transferring the command, data, messages and status. This processing is
; actually done, within the code of the xxxInitContinue entry point. i.e
; if no stopping condition is encountered, execution continues on into the
; next logical entry point.
;
;3) xxxInitContinue
; This entry point resumes a suspended SCSI thread. SCSI threads are
; when futher processing is required by the controller driver and an int
; instruction is executed. However, when the higher level management has
; been worked out, control comes back to a suspended thread and the process
; of cycling through all the SCSI infromation tranfer phases continues. In
; essence, this entry point is the "meat" of an I/O process. The following
; phases are managed by this entry point.
; DATA_OUT
; DATA_IN
; COMMAND
; STATUS
; MSG_OUT
; MSG_IN
; XXX_ILLEGAL_PHASE
;
;4) xxxTgtDisconnect
; Disconnects a target from the SCSI bus. It is the last entry point in
; an I/O process.
;
;
;The description level of the code is close to assembly language and is
;infact the language of the SCRIPTS processor. The assembly code is compiled
;using an NCR compiler which generates opcodes in the form of a static C
;language structure, which is then compiled and loaded into memory.
;
;The opcode is a pair of 32bit words, that allow operations and offsets for
;the SCRIPTS processor. A deailed discussion can be found in the chip's
;programmer's guide. Some of the important instructions and their formats
;are listed below.
;
;block move instruction.
; move from <offset> when PHASE_NAME
; ........
;I/O instructions
; set target
; wait DISCONNECT
; wait RESELECT
; select from <offset>,@jump
  ; .........
;read/write register instructions
; move REG_NAME to SFBR
;SFBR acts like an accumulator allowing branch instructions based on its
;value
; .........
```
 $\mathbf{I}$ 

```
\ddot{ }; control transfer instructions
; jump <Label>
; int <value> when PHASE NAME
\mathbf{r} . . . . . . . . . . .
:
; INTERRUPT SOURCES
; The SCSI I/O Processor has three main kind of interrupt, scsi, dma interrupt
; and script interrupt. The int instruction allows the controller driver to
; be interrupted with an interrupt value which is stored in the DSPS register.
; * \prime#define NCR COMPILE
#include "xxxScript.h"
, *;* xxxWait - wait for re-selection by target, selection by initiator, or
              new command from host
, *;*/PROC xxxWait:
; setup instuctions here
wait reselect REL(checkNewCmd)
.
; have been re-selected by a SCSI target
\cdotreselected:
; handle reselects, insert the reselect logic
int
       XXX RESELECTED
                                    ; all seems OK so far
\cdot; May have a new host command to handle
checkNewCmd:
; insert logic for checking if the processor is connected to the bus
       XXX READY
                                     ; processor is ready for a new thread
int
, *;* xxxInitStart - start new initiator thread, selecting target and
;* continuing to transfer command, data, messages as requested.
, *;* At this point the script requires some data in the scratch registers.
;* This is the threads context information.
; *;* When the script finishes, these registers are updated with the new context
:* information
```

```
, *; * \primePROC xxxInitStart:
; If required to identify, select w. ATN and try to transfer IDENTIFY message
; (if this fails, continue silently). Otherwise, select without ATN.
select atn from OFFSET DEVICE, REL(checkNewCmd)
; add code to test various processor states and conditions interrupt driver
; if neccessary.
jump
     REL(nextPhase)
, *;* xxxInitContinue - resume an initiator thread
, *;* At this point the script requires the threads context information in
;* scratch registers
, *;* When the script finishes, these scratch registers are updated with the
;* the latest context information
;*/PROC xxxInitContinue:
; some setup code...
nextPhase:
\ddot{ }; Normal info transfer request processing
phaseSwitch:
jump
      REL(doDataOut), when DATA_OUT
jump
      REL(doDataIn) if DATA IN
      REL(doCommand) if
                        COMMAND
jump
                   if
jump
      REL(doStatus)
                        STATUS
iump
      REL(doMsgOut) if
                        MSG OUT
jump
      REL(doMsgIn)
                    if
                         MSG IN
      XXX_ILLEGAL_PHASE
int
, *;* doDataOut - handle DATA OUT phase
;*/doDataOut:
\cdotsjump
     REL(nextPhase)
```
 $\mathbf{I}$ 

```
, *;* doDataIn - handle DATA IN phase
;*/doDataIn:
\cdotsjump
   REL (nextPhase)
:/**************
         , *;* doCommand - handle COMMAND phase
;*/doCommand:
\cdotsjump
   REL (nextPhase)
, *;* doStatus - handle STATUS phase
;*/doStatus:
\cdotsjump REL(nextPhase)
, *;* doMsgOut - handle MSG OUT phase
; * \primedoMsgOut:
\cdotsjump REL(nextPhase)
, *;* doMsgIn - handle MSG IN phase
, *;* Note: there is little point in having the '810 parse the message type
;* unless it can save the host some work by doing so; DISCONNECT and
;* COMMAND COMPLETE are really the only cases in point. Multi-byte messages
;* are handled specially - see the comments below.
;*/doMsgIn:
```

```
\cdotsint
     XXX_MESSAGE_IN_RECVD
                                          ; driver handles all others
\ddot{ }; Have received a DISCONNECT message
disconn:
\cdotsint XXX DISCONNECTED
\ddot{ }; Have received a COMMAND COMPLETE message
\ddot{\phantom{0}}complete:
\cdotsint
     XXX_CMD_COMPLETE
extended:
int
      XXX_EXT_MESSAGE_SIZE
contExtMsg:
                                    ; at last !
int XXX_MESSAGE_IN_RECVD
* xxxTgtDisconnect - disconnect from SCSI bus
\star /
PROC xxxTgtDisconnect:
\cdotsdisconnect
int XXX DISCONNECTED
```
## *I.5 The BSP Interface*

The BSP provides the board information to the driver in its invocations of the initialization routines. The main tasks of the BSP **sysScsiInit( )** routine, which is located in a file named **sysScsi.c** (included from the standard **sysLib.c**), are as follows:

- Address all preliminary board-specific hardware initializations.
- Create a controller driver object by invoking the driver's *xxx***CtrlCreate( )** routine and supplying the board-specific hardware information such as the base address to the SCSI controller registers.
- Connect the SCSI controller's interrupt vector to the driver's interrupt service routine (ISR).
- Perform additional driver initializations by invoking the *xxx***CtrlInit( )**routine and optionally the driver's *xxx***HwInit( )** routine supplying board-specific information such as the SCSI initiator bus ID, and specific hardware register values.
- Supply any DMA routines if an external DMA controller is being used and is not part of the SCSI controller driver.

Any other board-specific configurations to initialize SCSI peripheral devices such as hard disks and tapes or block/sequential devices and file systems must also be accomplished by **sysScsi.c**. Such configuration initialization shall be located in **sysScsiConfig( )**.

The following subsection introduces a template **sysScsiInit( )** routine located in **sysScsi.c.**

#### Example I-4 **Template for SCSI Initialization in the BSP (sysScsi.c)**

```
/* sysScsi.c - XXX BSP SCSI-2 initialization for sysLib.c */
/* Copyright 1984-1996 Wind River Systems, Inc. */
#include "copyright_wrs.h"
/*
modification history
--------------------
01a,29nov95,jds written
*/
/*
Description
```
**This file contains the sysScsiInit() and related routines necessary for**

```
BSP Developer's Guide
initializing the SCSI subsystem for this BSP.
\star /
#ifdef INCLUDE SCSI
/* external inclusions */#include "drv/scsi/xxx.h"
#include "tapeFsLib.h"
* sysScsiInit - initialize XXX SCSI chip
* This routine creates and initializes an SIOP structure, enabling use of the
* on-board SCSI port. It also connects the proper interrupt service routine
* to the desired vector, and enables the interrupt at the desired level.
* RETURNS: OK, or ERROR if the control structure is not created or the
* interrupt service routine cannot be connected to the interrupt.
\star /
STATUS sysScsiInit ()
    \epsilon/* perform preliminary board specific hardware initializations */
    /* Create the SCSI controller */
   if ((pSysScsiCtrl = (SCSI CTRL *) xxxCtrlCreate
                                         \epsilon(UINT8 *) SCSI BASE ADRS,
                                         (UINT)
                                                  XXX 40MHZ,
                                                  devType
                                        ) == NULL)
        \epsilonreturn (ERROR);
       <sup>1</sup>
    /* connect the SCSI controller's interrupt service routine */
    if (intConnect (INUM TO IVEC (SCSI INT VEC),
                   xxxIntr, (int) pSysScsiCtrl) == ERROR)
        Ł
       return (ERROR);
       \mathbf{r}/* Enable SCSI interrupts */
    intEnable (SCSI INT LVL);
    /* initialize SCSI controller with default parameters (user tuneable) */
    if (xxxCtrlInit ((XXX SCSI CTRL *)pSysScsiCtrl,
                       SCSI DEF CTRL BUS ID == ERROR)
```
VxWorks 5.5

```
return (ERROR);
#if (USER_D_CACHE_MODE & CACHE_SNOOP_ENABLE)
   scsiCacheSnoopEnable ((SCSI_CTRL *) pSysScsiCtrl);
#else
   scsiCacheSnoopDisable ((SCSI_CTRL *) pSysScsiCtrl);
#endif
   /* Set the appropriate board specific hardware registers for the SIOP */
   if (xxxSetHwRegister ((XXX_SCSI_CTRL *)pSysScsiCtrl, &hwRegs)
       == ERROR)
       return(ERROR);
   /* Include tape support if configured in config.h */
#ifdef INCLUDE_TAPEFS
   tapeFsInit (); /* initialize tapeFs */
#endif /* INCLUDE_TAPEFS */
   return (OK);
   }
```
## *I.6 Guidelines for Developing a SCSI Driver*

This section provides useful tips on how to develop a new SCSI controller. Breaking the project up into small easily managed steps is generally the best approach.

- 1. Understand the template drivers and the interfaces with the SCSI libraries.
- 2. Copy the template driver into your new driver directory. Replace the variable routine and macro names with your chosen driver name (for example, *xxx***Show( )** might become **myDriverShow( )**).
- 3. Make sure that the interrupt mechanism is working correctly so that upon getting a SCSI interrupt, the driver's ISR is invoked. A good method to ensure that the ISR is invoked is to write to a well known location in memory or NVRAM so that upon re-initialization of the board the developer can tell that the ISR was entered. Getting the ISR to work is a major milestone.

- 4. Get the driver to select a SCSI peripheral device. A SCSI bus analyzer can clarify what is really happening on the bus, and a *xxx***Show( )** routine is also extremely helpful. Selecting a device is the next major milestone.
- 5. Refine the driver using a standard programming step-wise process until the desired result is achieved.
- 6. Run the standard Wind River SCSI tests in order to test various aspects of the SCSI bus, including multiple threads, multiple initiators, and multiple peripheral devices working concurrently as well as the performance and throughput of the driver.

### *I.7 Test Suites*

The following sections list and describe the tests provided by Wind River. The source code for these test routines is located in the directory **target/src/test/scsi**.

#### *scsciDiskThruputTest( )*

This test partitions a 16MB block device into blocks of sizes 4,096, 65,536, or 1,048,576 bytes. Sectors consist of blocks of 512 bytes. This test writes and reads the block size to the disk drive and calculates the time taken, thus computing the throughput.

Invoke this test as follows:

**scsiDiskThruputTest "***scsiBusId devLun numBlocks blkOffset***"**

The individual parameters must fit the guidelines described below:

*scsBusId* Target device ID

*devLun*

Device logical unit ID

*numBlocks*

Number of blocks in block device

*blkOffset*

Address of first block in volume

*I*

For example:

#### **scsiDiskThruputTest "4 0 0x0000 0x0000"**

#### *scsiDiskTest( )*

This test performs any or all of the tests described below. The invocation for **scsiDiskTest( )** is as follows:

```
scsiDiskTest "test scsiBusId devLun Iterations numBlocks blkOffset"
```
The individual parameters must fit the guidelines described below:

*test*

One of the following:

```
#1: runs only commonCmdsTest( )
#2: runs only directRwTest( )
#3: runs only directCmdsTest( )
-[a]: runs all disk tests
```

```
scsBusId
```
Target device ID

```
devLun
```
Device logical unit ID

*Iterations*

Number of times to execute read/write tests

```
numBlocks
```
Number of blocks in block device

```
blkOffset
```
Address of first block in volume

For example, the following invocation exercises all disk tests, repeating the read/write exercise 10 times:

#### **scsiDiskTest "-a 4 0 10 0x0000 0x0000"**

The default test mode is to execute all of the following three tests.

#### **commonCmdsTest( )**

This test exercises all mandatory SCSI common-access commands for SCSI peripheral devices. These common access commands are:

- **TEST UNIT READY**
- **REQUEST SENSE**
- **INQUIRY**

#### **directRwTest( )**

This test exercises write, read, and check data pattern for:

- 6-byte SCSI commands
- 10-byte SCSI commands

#### **directCmdsTest( )**

This test exercises all of the direct-access commands listed below. Optionally, the **FORMAT** command can be tested by specifying a value of TRUE for the parameter *doFormat*.

- **MODE SENSE**
- **MODE SELECT**
- **RESERVE**
- **RELEASE**
- **READ CAPACITY**
- **READ**
- **WRITE**
- **START STOP UNIT**
- **FORMAT** (optional)

#### *scsiSpeedTest( )*

This test initializes a block device for use with a dosFs file system. The test uses a large buffer to read and write from and to contiguous files with both buffered and non-buffered I/O.

**scsiSpeedTest( )** runs a number of laps, and uses timex to time the write and read operations. The speed test should be run on only one drive at a time to obtain maximum throughput.

Invoke this test as follows:

```
scsiSpeedTest "scsiBusId devLun numBlocks blkOffset"
```
The individual parameters must fit the guidelines described below:

*scsBusId* Target device ID

*devLun*

Device logical unit ID

*numBlocks*

Number of blocks in block device

*blkOffset*

Address of first block in volume

For example:

**scsiSpeedTest "4 0 0x0000 0x0000"**

#### *tapeFsTest( )*

This test creates a tape file system and issues various commands to test the tape device. You can choose to test fixed-block-size tape devices, variable-block-size tape devices, or both. Fixed-block tests assume 512-byte blocks.

The invocation for **tapeFsTest( )** is as follows:

**tapeFsTest "***test scsiBusId devLun***"**

The individual parameters must fit the guidelines described below:

*test*

One of the following:

**-f** runs only the fixed-block-size test

**-v** runs only the variable-block-size test

**-a** runs both tests

*scsBusId*

Target device ID

*devLun*

Device logical unit ID

For example, the following invocation exercises both tests:

**tapeFsTest "-a 1 0"**

*I*

## *I.8 Troubleshooting and Debugging*

This section provides several suggestions for troubleshooting techniques and debugging shortcuts.

#### **SCSI Cables and Termination**

A poor cable connection or poor SCSI termination is one of the most common sources of erratic behavior, of the VxWorks target hanging during SCSI execution, and even of unknown interrupts. The SCSI bus must be terminated at both ends, but make sure that no device in the middle of the daisy chain has pull-up terminator resistors or some other form of termination.

#### **SCSI Library Configuration**

Check to see that the test does not exceed the memory constraints within the library, such as the permitted number of SCSI threads, the size of the ring buffers, and the stack size of the SCSI manager. In most cases, the default values are appropriate.

#### **Data Coherency Problems**

Data coherency problems usually occur in hardware environments where the CPU supports data caching. First disable the data caches and verify that data corruption is occurring. If the problem disappears with the caches disabled, then the coherency problem is related to caches. (Caches can usually be turned off in the BSP by **#undef USER\_D\_CACHE\_ENABLE**.) In order to further troubleshoot the data cache coherency problem, use **cacheDmaMalloc( )** in the driver for all memory allocations. However, if hardware snooping is enabled then the problem may lie elsewhere.

#### **Data Address in Virtual Memory Environments**

If the CPU board has a Memory Management Unit (MMU), then the driver developer has to be careful when setting data address pointers during Direct Memory Access (DMA) transfers. When DMA is used in this environment, the physical memory address must be used instead of the virtual memory address. This is because during DMA transfers from the SCSI bus, the SCSI or DMA controller is the bus master and therefore the MMU on the CPU cannot translate the virtual address to the physical address. Instead, the macro **CACHE\_DMA\_VIRT\_TO\_PHYS** must be used when providing the data address to the DMA controller.

# $\boldsymbol{I}$ **BSP Validation Test Suite Reference Entries**

This chapter presents the reference entries for the main BSP VTS script, bspVal, and all its subsidiary scripts.

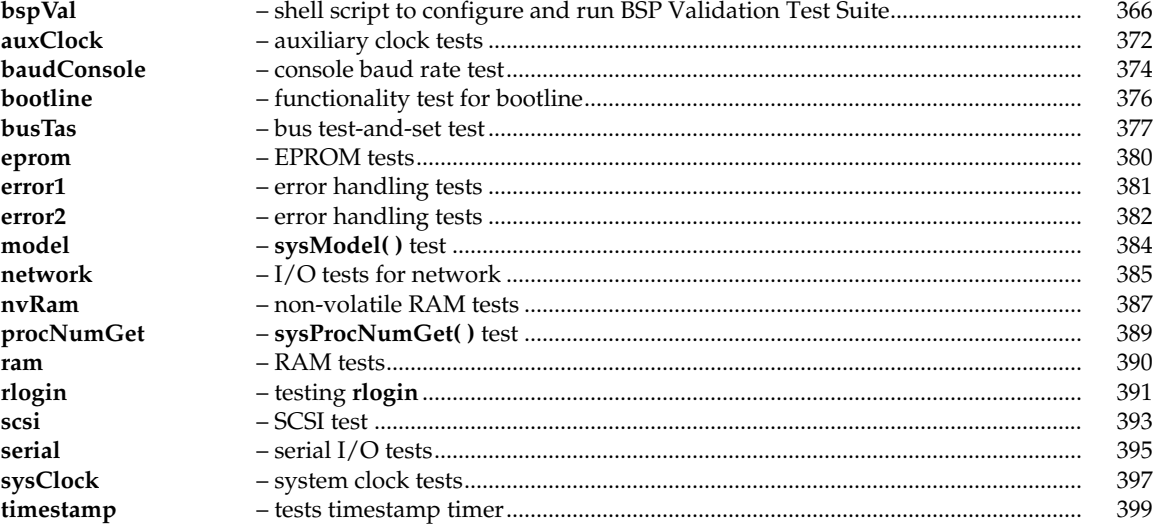

# **bspVal**

<span id="page-383-0"></span>**NAME bspVal** – shell script to configure and run BSP Validation Test Suite **SYNOPSIS bspVal [-h] [-all] [-r] [-c] serverID -b bspName [-s secondServerID] [-sb secondBspname] [-t1SerDev T1SerialDevice] [-t1SerBaud T1SerialBaud] [-t2SerDev T2SerialiDevice] [-t2SerBaud T2SerialBaud] [testName ... ] " DESCRIPTION** This script provides the high-level user interface to the BSP Validation Test Suite (VTS). After initializing the environment required for the test, this script executes a Tcl script that runs the specified BSP test, *testName*, on the target. To run all possible tests, use the **-all** option. This VTS is designed to use the host-based **windsh** to run the tests. Internally, these tests use a combination of **windsh** commands and WTX Tcl API calls. This allows the same scripts to run under UNIX and as well as Windows. Also referenced is a specialized set of functions that the tests use to access host serial ports for target/console interaction. See the *Tornado API Guide*, for information on the WTX protocol functions and WTX Tcl API. **NOTE:** The target has to be connected with a target server by some type of WDB connection to run VTS. Please refer to Tornado manuals for different types of WDB connection if the target does not support ethernet connectivity, the default connection. **NOTE:** VTS can also run on targets booting VxWorks ROM images but the target has to be connected to a target server. If the target is booting a VxWorks ROM image, certain tests (like bootline) that require the VxWorks boot prompt will fail. Under UNIX, this script can be directly invoked from the command line. Under Windows, you must first invoke **bash**: 1. Change directories to: *windbase*host+ Where *windbase* is the directory pointed to by the **WIND\_BASE** environment variable. 2. Edit **bashrc.bspVal** to configure the Tornado environment. (The instructions are in the file.) 3. Invoke the **bash** shell: **bash -rcfile bashrc.bspVal** After the **bash** shell responds with a prompt (**bash\$**), type in the **bspVal** command exactly as you would on a UNIX host (described below). For example: **bash\$ bspVal tgtSvr1 -b mv147 -s tgtSvr2 -sb mv147 -all**

**OPTIONS** If you specify a two-target test, make sure that the second target (reference board) is a valid BSP. In addition, the required command-line arguments for **bspVal** varies according to whether you select a single-target or a two-target test. For single-target tests, the required parameters are:

#### *serverID*

Specifies the target server name.

**-b** *bspName*

Specifies the name of the BSP being validated.

*testName*

Specifies the name of the test to be performed.

For two-target tests, you must specify all the parameters shown above, as well as the following:

**-s** *secondServerID*

Specifies the reference board target server name.

**-sb** *secondBspName*

Specifies the reference board BSP name

Use the other **bspVal** options as follows:

**-t1SerDev** *T1SerialDevice*

Specifies the host serial device of the main target.

**-t1SerBaud** *T1SerialBaud*

Specifies baud rate of the host serial device of the main target.

**-t2SerDev** *T2SerialDevice*

Specifies the host serial device of the reference board target.

#### **-t2SerBaud** *T2SerialBaud*

Specifies baud rate of the host serial device of the reference board target.

#### **-h**

Print the usage information about VTS.

**-r**

Cancel Reboot of target(s) before starting the test.

- **-c**
- Delete the previous log files.
- **-all**

Run all tests.

#### **CONFIGURATION FILES**

The VTS uses a configuration file called *bspName*.T1. Where *bspName* is the name of the BSP you want to validate. It must reside in the **\$WIND\_BASE/host/resource/test/bspVal** directory. If you want to perform tests involving two targets (**network**, **rlogin**, **busTas**),

you must also specify an additional configuration file called *secondBspName*.T2. Where *secondBspName* is the name of the BSP running on the reference board used by the second target. All the configuration parameters for the first target should use a **T1\_** prefix and all parameters for the reference board should use a **T2\_** prefix. See the sample set of configuration files provided in the **\$WIND\_BASE/host/resource/test/bspVal** directory.

Parameters referred to as optional need not be defined because the BSP tests have default values associated with these macros. All other parameters must be defined, even if they are set to "".

If two target tests are run with the targets on a common VME backplane then the test assumes **T1** target as the system controller by default. The user can set an optional configuration parameter **T1\_BUS\_MASTER** to **FALSE** for overriding this default configuration. This is particularly useful to run **busTas** test with **T2** target as a slave on the common VME backplane. This has an impact on the rebooting sequence of targets since the system controller is required to reboot before any slaves on the VME backplane are rebooted.

The VTS configuration parameters **T1\_SER\_DEVICE**, **T1\_SER\_BAUD**, **T2\_SER\_DEVICE** and **T2\_SER\_BAUD** can be optionally specified as command line parameters to the **bspVal** command. If any of these configuration parameters are specified as command line parameters to the **bspVal** command, the default values specified in the configuration files are overwritten.

**LOG FILES** By default, the **bspVal** script creates a directory named **vtsLogs** in the BSP directory. In this directory a log file of the form **bspValidationLog.***PID*, where *PID* is the ID of the process associated with the **bspVal** script execution, is created for each run of VTS. Make sure that the BSP directory has required permissions to allow creation of the **vtsLogs** directory.

> Alternatively, you can use the **TEST\_LOG\_FILE** environment variable to specify the full path name of a user-defined log file. Note that as long as the **TEST\_LOG\_FILE** environment variable remains defined, all subsequent runs of the **bspVal** will append their log output to this file. To return to the default log-file location, unset **TEST\_LOG\_FILE**.

#### **VTS ORGANIZATION**

The organization of the VTS over the Tornado tree is as shown below:

#### **\$WIND\_BASE/**

 **target/src/test/bspVal/** (**pklib.c**, the target test library) **host/ resource/test/bspVal/** (configuration files) **src/test/ tclserial/** (all, required source files) **bspVal/ src/tests/** (all tests) **src/lib/** (all library routines)

The target test library **pkLib.c** is compiled for each BSP by copying the file into the BSP directory. The **bspVal** script checks for the existence of **pkLib.o**, copies the source file to the BSP directory if necessary, generates **pkLib.o**, and loads it onto the target. If you make any changes to the files in **\$WIND\_BASE/target/src/test/bspVal**, you must delete **pkLib.o** and unload the previous object module from the target so that the latest code is used.

The **tclserial** directory contains the source files for the functions used to access the serial port on the host that is bound to Tcl. The **serLib.tcl** file contains a set of library functions that are an extension of **tclserial**.

Every test has to be invoked using the **bspVal** command with required options. Tests involving single target and no reboot are run first, followed by tests involving two targets, followed by clock tests, followed by tests that reboot the target. Within these limitations, you can specify the order in which the tests are run.

After parsing through the command line parameters, **bspVal**:

- 1. Checks the validity of the target server(s) specified using a **checkServerName** library function.
- 2. Sources the configuration parameters from the resource directory.
- 3. Reboots the target(s) if necessary (an option you can specify).
- 4. Loads **pkLib.o** on the target.
- 5. Opens a pipeline to **windsh** to send commands to source the Tcl scripts and run the tests.

You can abort the test scripts at any time using an interrupt signal (normally CTRL+c). However, the target board might continue to execute local tasks. This situation could leave the board in such a state that a power-cycle reset is necessary.

**TEST LIST** This section lists all the tests currently included in the BSP validation test suite. Some tests run stand-alone. Some require a reference board. The tests listed below run stand-alone.

#### **auxClock**

Tests auxiliary clock's functionality.

#### **baudConsole**

Tests console's ability to communicate at all supported serial baud rates.

#### **bootline**

Verifies commands executable from vxWorks boot prompt.

#### **eprom**

Verifies ROM read operations.

#### **error1**

Verifies the target local bus access, off-board bus access and divide by zero exceptions initiated from the target shell.

#### **error2**

Another set of error tests involving testing of reboot and catastrophic errors.

#### **model**

Tests return value of **sysModel( )** routine.

#### **nvRam**

Verifies non-volatile RAM manipulation routines functionality.

#### **procNumGet**

Verifies return value of **sysProcNumGet( )** routine.

**ram**

Verifies RAM read operations.

#### **scsi**

Verifies scsi read/write operations.

#### **serial**

Tests serial driver functionality.

#### **sysClock**

Tests system clock's functionality.

#### **timestamp**

Verifies BSP timestamp timer functionality.

The following tests require a reference board, a valid BSP.

#### **busTas**

Verifies **sysBusTas( )** operation between 2 vxWorks target boards in a common VME backplane.

#### **network**

Verifies basic network functionality.

#### **rlogin**

Verifies ability to **rlogin**.

#### **TARGET CONFIGURATION USING BSP CONFIGURATION FILE**

Most **bspVal** tests should run under the default VxWorks 5.4 configuration, but some tests require that the target include utilities not typically included in the default configuration. The list below shows which tests require which macros. Add these macros to target's **config.h** prior to building its VxWorks image. These requirements are as follows:

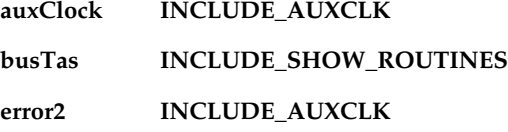

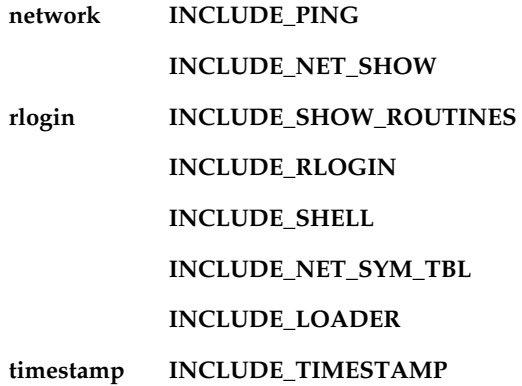

#### **TARGET CONFIGURATION USING PROJECT FACILITY**

If the Tornado project facility is used to configure the target the components required for each test differ slightly from target configuration using **config.h** file in the BSP. The list below shows the components that are required to be configured for each test.

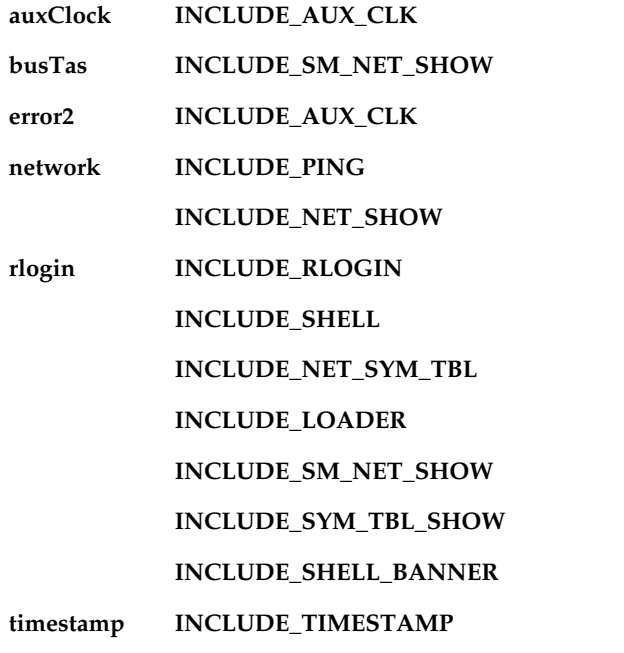

Additionally, the **scsi** test (not listed above) requires that the target be configured for SCSI and that a SCSI drive be connected.

**ERRORS** The following is the list of errors the user might come across while running the VTS.

#### **FATAL ERROR**

This error message is displayed whenever any important functionality of the test fails.

#### **SKIP count**

Certain tests may be skipped if the test detects that the target is not configured for the test (for example, **timestamp**)

#### **FAIL count**

Count indicating tests failed.

#### **target server ambiguity**

This error occurs when target server with the same name is run on different machines.

#### **networking**

If there is highly active networking over the subnet then the user may get different kinds of WTX error messages due to network problems and the tests may fail.

#### **file error messages**

If the test detects that required files are missing, these messages may come up.

#### **abnormal termination (CTRL+c)**

The user is notified of the abnormal termination of test.

## **auxClock**

<span id="page-389-0"></span>**NAME auxClock** – auxiliary clock tests

#### **SYNOPSIS bspVal** *options* **auxClock**

**DESCRIPTION** This test verifies the functionality of the auxiliary clock for the BSP. Its run-time is seven to ten minutes. See **bspVal.sh** for an explanation of *options*.

> The tests within this script connect a routine to the auxiliary clock interrupt handler using the **sysAuxClkConnect( )** routine. This disconnects any routine previously connected to the auxiliary clock ISR by the BSP.

In order to run this test, the target has to be configured with auxiliary clock. To do this, add **INCLUDE\_AUXCLK** to **config.h** file of the BSP or include the component **INCLUDE\_AUX\_CLK**, if using project facility.

**NOTE:** This reference entry lists the most likely reasons for a test's failure. However, it does not list all possible reasons.

Tests 1 through 4 check the accuracy of the auxiliary clock at several frequencies: an optional extra rate, minimum, maximum, and the default rate, respectively. To measure the rate of the auxiliary clock, a simple callback routine is connected to the auxiliary clock ISR using **sysAuxClkConnect( )**. This callback routine increments a counter on every clock tick. The counter is then cleared, and the auxiliary clock is enabled at the rate being tested. The counter is read after 10 seconds and again after 130 seconds. The counter values are used to calculate the average interrupt rate of the auxiliary clock. Three measurements are taken to cancel the fixed portion of measurement latency error. The computed clock rate error is reported with one percent resolution. If the measured clock rate is more than 10 percent off the value being tested, the test for that rate fails.

If any of these tests fail, check that the timer chip is properly initialized and is programmed with an appropriate scaling factor, if necessary. Interrupts should be enabled in **sysAuxClkEnable( )** before the timer is started. Check that the **sysAuxClkRoutine( )** is getting connected by **sysAuxClkConnect( )**, and that the **sysAuxClkRoutine( )** is being called on every auxiliary clock interrupt.

The fifth test verifies the operation of **sysAuxClkDisable( )**. This is done by periodically checking the same counter incremented by the first four tests. After **sysAuxClkDisable( )** is called, this counter should not continue to increment. If this test fails, check that the **sysAuxClkDisable( )** routine is disabling timer interrupts, turning off the timer, and setting the running flag to **FALSE**.

The sixth test performs parameter checking of the **sysAuxClkRateSet( )** routine. This test checks that the proper return value is given for erroneous input parameters. If this test fails, check that **sysAuxClkRateSet( )** performs error checking based on the **AUX\_CLK\_RATE\_MIN** and **AUX\_CLK\_RATE\_MAX** macros.

The seventh test checks the return values of the **sysAuxClkRateSet( )** and **sysAuxClkRateGet( )** routines when first passed valid rates followed by erroneous rates. If this test fails, check that **sysAuxClkRateSet( )** is setting the global rate variable, and that **sysAuxClkRateGet( )** is reading the same variable.

Barring serious hardware or software limitations (such as an identifiable VxWorks problem), the target board must pass all tests for the BSP to be validated.

#### **CONFIGURATION PARAMETERS**

#### **T1\_EXTRA\_AUXCLK**

Another rate to test (optional).

**EXAMPLE** Output consists of:

**BSP VALIDATION TEST**

**-------------------** Target server : t53-160 **BSP : mv147 Log file : /tmp/bspValidationLog.5219 Auxiliary Clock Test :**

```
auxClk at 4321 hertz (rate = 4325 error = 0%) : PASS
auxClk at 3 hertz (rate = 3 error = 0%) : PASS
auxClk at 5000 hertz (rate = 5002 error = 0%) : PASS
auxClk at 60 hertz (rate = 60 error = 0%) : PASS
sysAuxClkDisable() disables auxClk : PASS
sysAuxClkRateSet() parameter checking : PASS
sysAuxClkRateGet() return value : PASS
            Tests RUN 7
            Tests PASSED 7
            Tests FAILED 0
            Tests SKIPPED 0
```
**SEE ALSO bspVal.sh**, **cloclkLib.tcl**, **bspPkCommonProc.tcl**, **envLib.tcl**, **pkLib.c**

# **baudConsole**

<span id="page-391-0"></span>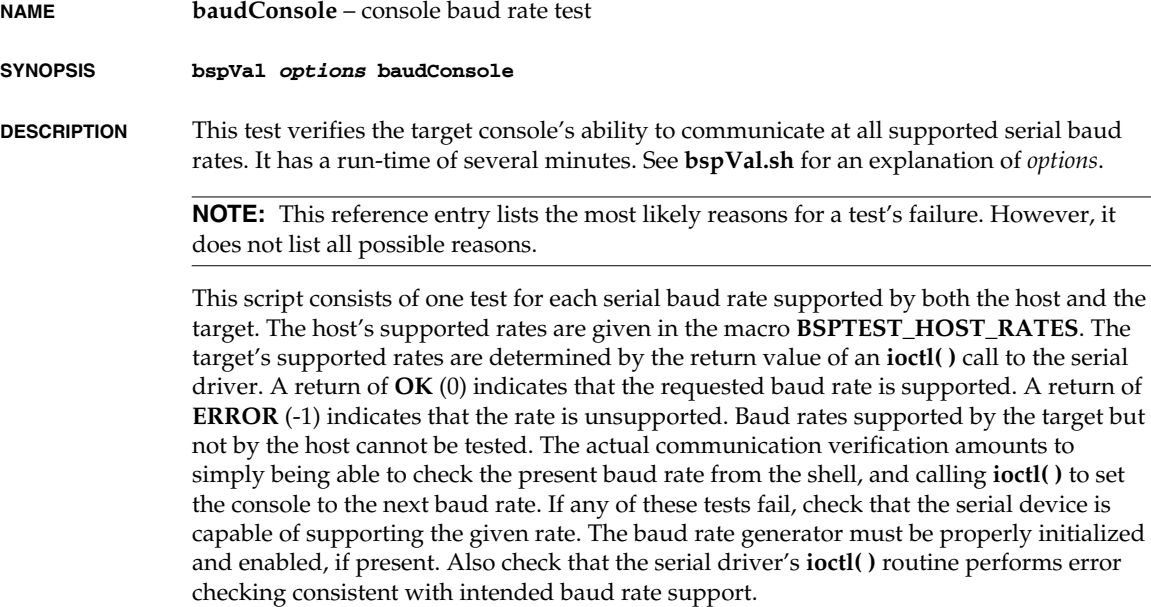

If the test execution ends prematurely, the target board might be left set to a baud rate other than **T1\_SER\_BAUD**. This situation could leave the board in such a state that a power cycle reset would be necessary to continue with other tests.

Barring serious hardware or software limitations (such as an identifiable VxWorks problem), the target board must pass all tests for the BSP to be validated.

#### **CONFIGURATION PARAMETERS**

#### **BSPTEST\_HOST\_RATES**

Host supported baud rates (required).

#### **T1\_SER\_DEVICE**

Serial device to be used on host (required).

#### **T1\_SER\_BAUD**

Default serial baud rate (required).

**EXAMPLE** Output consists of:

**BSP VALIDATION TEST**

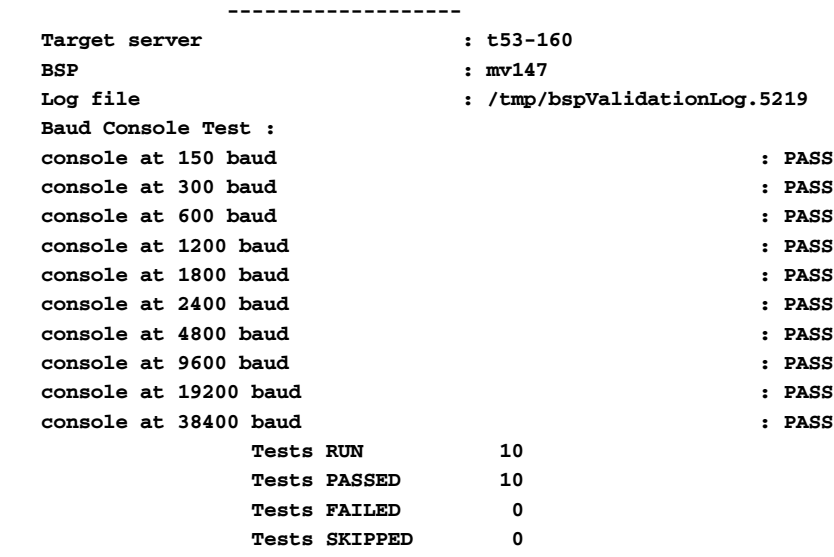

**SEE ALSO bspVal.sh**, **bspCommonProc.tcl**, **serLib.tcl**, **envLib.tcl**, **pkLib.c**

*J*

## **bootline**

<span id="page-393-0"></span>**NAME bootline** – functionality test for bootline **SYNOPSIS bspVal** *options* **bootline DESCRIPTION** This test verifies the commands executable from the VxWorks boot ROM prompt. It has a run-time of up to a few minutes. See **bspVal.sh** for an explanation of *options*. **NOTE:** This reference entry lists the most likely reasons for a test's failure. However, it does not list all possible reasons. The first test reboots the target while sending characters to the serial console, causing possible problems with pending serial interrupts. If this test fails, check that CPU interrupts are properly disabled in **romInit( )**, a routine defined in **romInit.s**, and that all serial device interrupts are disabled and cleared in the **sysLib** routine, **sysSerialHwInit( )**. The second and third tests check the bus error exception handling functionality (local and off-board addresses, respectively). If these tests fail, check that the memory controller is initialized properly and that any memory watchdog timers are configured to reasonable values (if present). If there is not a local (on-board) memory address that can cause a bus error when accessed, the macro **T1\_BOOT\_LOCAL\_ERR\_ADRS** should be set to an invalid off-board address. The fourth test checks that the bootline commands and booting mechanisms all act as expected. This test can fail for a variety of reasons. Check that the memory controller is set up properly and that the network connection is attached. This test script does not work properly with a VxWorks standalone image in ROM. If the target can execute VxWorks only out of ROM, this test script should not be part of the BSP validation procedure. Make sure that all the boot line parameters in the configuration file represent the actual target boot parameters. Failing to do so can leave target in a state where a power cycle reset is necessary with change in boot parameters. Barring serious hardware or software limitations (such as an identifiable VxWorks problem), the target board must pass all tests for the BSP to be validated. **CONFIGURATION PARAMETERS T1\_BOOT\_LOCAL\_ERR\_ADRS** Local memory address that causes bus error. (required) **T1\_BOOT\_OFFBOARD\_ERR\_ADRS** Off-board address that causes bus error. (required)

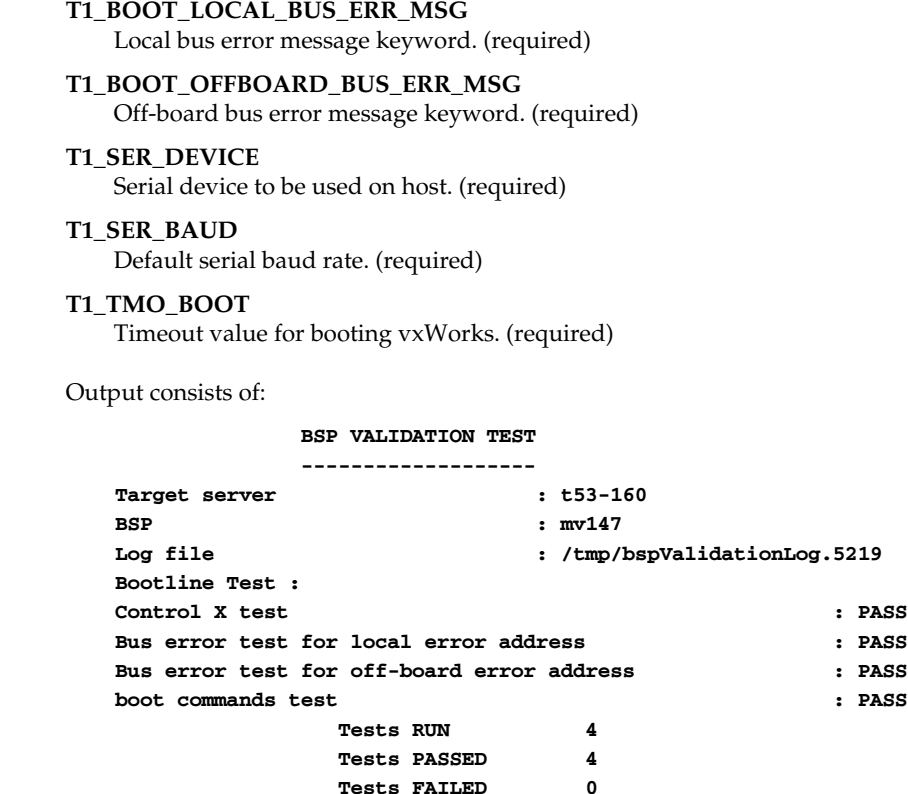

**Tests SKIPPED 0**

**SEE ALSO bspVal.sh**, **bspPkCommonProc.tcl**, **serLib.tcl**, **envLib.tcl**, **pkLib.c**

# **busTas**

<span id="page-394-0"></span>**NAME busTas** – bus test-and-set test

**SYNOPSIS bspVal** *options* **busTas**

**EXAMPLE** 

**DESCRIPTION** This module is the Tcl code for the test-and-set test. It verifies the **sysBusTas( )** operation between two VxWorks target boards in a common VME backplane. This module is implemented in Tcl and WTX protocols functions. The entire test takes approximately 10 minutes to run. See **bspVal.sh** for an explanation of *options*.

If this test is run between two targets using shared memory, make sure the target is configured to include shared memory show routines. To do this, add **INCLUDE\_SHOW\_ROUTINES** to **config.h** of the BSPs or include the component **INCLUDE\_SM\_NET\_SHOW**, if using project facility.

**NOTE:** This reference entry lists the most likely reasons for a test's failure. However, it does not list all possible reasons.

The script does not reboot the targets. It assumes that the two targets and their respective target servers are up and running.

By default the test assumes that **T1** target is the system controller on the common VME backplane. An optional configuration parameter **T1\_BUS\_MASTER** can be set to **FALSE** to override this default configuration. In this case the **T2** target is assumed to be the system controller. It is necessary to make sure that **T1\_BUS\_MASTER** has the correct value in case targets have to be rebooted before running any test.

The test starts by obtaining two cache-coherent memory locations by calls to **cacheDmaMalloc( )** on the *master*. These two memory locations are used for the semaphore and the access counter. The **pkTestRamByte** function checks that the addresses returned by **cacheDmaMalloc( )** are readable and writable.

Next, the local addresses are used to compute the bus addresses by calling the function **sysLocalToBusAdrs( )** on the master. The bus addresses returned by **sysLocalToBusAdrs( )** are passed to the slave, which uses the function **sysBusToLocalAdrs( )** to get its own local addresses that it must apply to access the semaphore and counter locations on the master's shared memory. The **smAdrsFind** procedure is called to verify that the counter and semaphore locations are seen by both the master and the slave. The memory locations are then initialized and the test is started by spawning the **pkTasTest** task on both master and slave. The functions **wtxContextCreate( )** and **wtxContextResume( )** are used here to spawn and start the tasks. The function **pkTasTest( )** uses the semaphore location for mutual exclusion. When the master gets the semaphore, it increments the counter, if it is odd, and runs a busy-wait loop until it finally clears the semaphore. The slave runs the same way except that it increments the counter if it is even. This scheme ensures that the two tasks take turns grabbing the semaphore and incrementing the counter.

The counter is monitored from the script, which takes two readings of the counter one second apart. If the second reading is larger than the first one, the short-term test is successful. After a pause of ten minutes, the two readings are retaken. If the counter is still increasing, the long-term test is successful.

If this test fails, check that the *master* and *slave* are both accessing the same two *master* memory locations. If the *master* **sysLocalToBusAdrs( )** or the *slave* **sysBusToLocalAdrs( )** routines are not functioning properly, the test will not be able to find appropriate *slave* addresses that access the *master* memory locations. The *master* memory locations must be cache-coherent and must be writable. The VME controller chips must be initialized to
proper values. For fast target boards, it might be necessary to increase the busy-wait delays given by the **T1\_TAS\_DELAY** (**T2\_TAS\_DELAY**) macro.

The two tests in this script require two unique cache-coherent memory locations on *master* that can be accessed by both *master* and *slave*. By default, these locations are obtained by calls to **cacheDmaMalloc( )** on the *master*. Alternatively, the macros **T1\_COUNT\_ADRS** and/or **T1\_SEM\_ADRS** can be changed from the default of "-1" to point to unique shared memory addresses on *master*. In this case, the user must make sure that these are free cache-coherent memory locations. The ability to explicitly declare these locations is provided for debugging purposes and for boards with hardware limitations. The final validation should leave the macros set to "-1", and allocate the memory dynamically by calling **cacheDmaMalloc( )**.

Barring serious hardware or software limitations (such as an identifiable VxWorks problem), the target board must pass all tests for the BSP to be validated. Of course, if the VME backplane is not supported by the target board, then this test is not a BSP validation requirement.

### **CONFIGURATION PARAMETERS**

### **T1\_COUNT\_ADRS**

Address of master's shared counter (optional).

### **T1\_SEM\_ADRS**

Address of master's shared semaphore (optional).

### **T1\_TAS\_DELAY**

Busy delay during TAS on *master* (optional).

### **T2\_TAS\_DELAY**

Busy delay during TAS on *slave* (optional).

### **EXAMPLE** Output consists of:

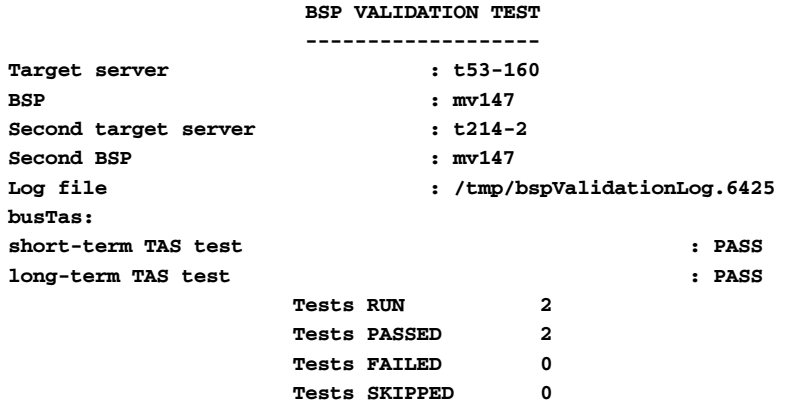

**SEE ALSO bspVal.sh**, **smLib.tcl**, **pkLib.c**

*J*

### **eprom**

**NAME eprom** – EPROM tests

**SYNOPSIS bspVal** *options* **eprom**

**DESCRIPTION** This test verifies ROM read operations. The execution time of the tests run by this script depends on the CPU speed and the amount of ROM being tested. See **bspVal.sh** for an explanation of *options*.

> **NOTE:** This reference entry lists the most likely reasons for a test's failure. However, it does not list all possible reasons.

The three tests in this script call **pkRead( )** to perform read operations of the ROM locations between **ROM\_BASE\_ADRS** and (**ROM\_BASE\_ADRS** + **ROM\_SIZE**). The reads are done using 1-, 2-, or 4-byte accesses, depending on which test is being run. If any of these tests fail, but the memory hardware is known to be functioning properly, check that the memory controller is initialized to the correct values. Make sure that **ROM\_BASE\_ADRS** and **ROM\_SIZE** are set to the correct values. If an MMU is present, it might need to be configured so that the entire ROM space is accessible.

Barring serious hardware or software limitations (such as an identifiable VxWorks problem), the target board must pass all tests for the BSP to be validated.

### **CONFIGURATION PARAMETERS**

None.

**EXAMPLE** Output consists of:

#### **BSP VALIDATION TEST**

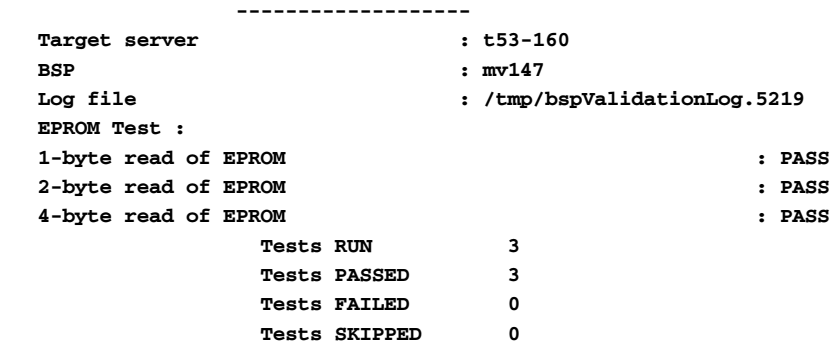

**SEE ALSO bspVal.sh**, **bspPkCommonProc.tcl**, **pkLib.c**

### **error1**

**NAME error1** – error handling tests

**SYNOPSIS bspVal** *options* **error1**

**DESCRIPTION** This script tests the target's local bus access. The off-board bus access and divide by zero exceptions are initiated from the target shell. See **bspVal.sh** for an explanation of *options*.

> **NOTE:** This reference entry lists the most likely reasons for a test's failure. However, it does not list all possible reasons.

The first and second tests check the bus error exception handling functionality (local and off-board addresses, respectively). If these tests fail, check that the memory controller is initialized properly and that any memory watchdog timers are configured to reasonable values (if present).

If there is not a local (on-board) memory address that causes a bus error when accessed, set the **T1\_LOCAL\_ERR\_ADRS** macro to an invalid off-board address.

The third test causes a divide by zero exception and checks for the return messages from the console.

### **CONFIGURATION PARAMETERS**

### **T1\_LOCAL\_ERR\_ADRS**

Local error address that causes a bus error (required).

### **T1\_OFFBOARD\_ERR\_ADRS**

Off-board error address that causes a bus error (required).

### **T1\_DIV\_ZERO\_MSG**

Bus error message keyword (required).

### **T1\_LOCAL\_BUS\_ERR\_MSG**

Local bus error message keyword (required).

### **T1\_OFFBOARD\_BUS\_ERR\_MSG**

Off-board bus error message keyword (required).

### **T1\_SER\_DEVICE**

Serial device on host (required).

### **T1\_SER\_BAUD**

Default serial baud rate (required).

### **T1\_TMO\_BOOT**

Timeout value for booting VxWorks (required).

**EXAMPLE** Output consists of: **BSP VALIDATION TEST -------------------** Target server **:** t53-160 **BSP : mv147 Log file : /tmp/bspValidationLog.5219 First Error Test : bus-error test for local address : PASS bus-error test for offboard address : PASS Divide by zero test : PASS Tests RUN 3 Tests PASSED 3 Tests FAILED 0 Tests SKIPPED 0**

**SEE ALSO bspVal.sh**, **bspPkCommonProc.tcl**, **serLib.tcl**, **envLib.tcl**, **pkLib.c**

### **error2**

**NAME error2** – error handling tests

**SYNOPSIS bspVal** *options* **error2**

**DESCRIPTION** This test verifies that the target board does not hang while handling errors initiated from the VxWorks shell. The entire test can take several minutes to run. See **bspVal.sh** for an explanation of *options*.

> In order to run this test, the target has to be configured with auxiliary clock. To do this, add **INCLUDE\_AUXCLK** to **config.h** file of the BSP or include the component **INCLUDE\_AUX\_CLK**, if using project facility.

> **NOTE:** This reference entry lists the most likely reasons for a test's failure. However, it does not list all possible reasons.

The first test connects a routine that causes a bus error to the target's system clock interrupt. This causes an exception at interrupt level, known as a "catastrophic" error. This exception should result in a reboot of the board. An appropriate error message should be displayed by the target. If this test fails, check that the **sysToMonitor( )** routine in **sysLib.c** is functioning properly. Also check that the address of **sysExcMsg** is set correctly in **sysLib.c**.

The second test reboots the target from the shell while characters are sent to the serial console and the auxiliary clock is enabled at the maximum rate. This checks that pending interrupts do not cause problems while rebooting. If this test fails, check that CPU interrupts are properly disabled in **romInit( )**, which is defined in **romInit.s**, and that all serial device interrupts are disabled and cleared in **sysSerialHwInit( )**. Also, check that the auxiliary clock routine **sysAuxClkRoutine( )** is initialized to **NULL** and, if it is **NULL**, that the auxiliary clock is not called in **sysAuxClkInt( )**.

Make sure that all the boot-line parameters in the configuration file represent the actual target boot parameters. Failing to do so could leave target in a state where a power cycle reset would be necessary with change in boot parameters.

Barring serious hardware or software limitations (such as an identifiable VxWorks problem), the target board must pass all tests for the BSP to be validated.

### **CONFIGURATION PARAMETERS**

### **T1\_OFFBOARD\_ERR\_ADRS**

Off-board address that causes a bus error. (required)

### **T1\_CATASTROPHIC\_ERR\_MSG**

catastrophic error message keyword (required)

### **T1\_SER\_DEVICE**

Serial device that is used on host. (required)

### **T1\_SER\_BAUD**

Serial baud rate used. (required)

### **T1\_TMO\_BOOT**

Timeout value for booting vxWorks. (required)

### **EXAMPLE** Output consists of:

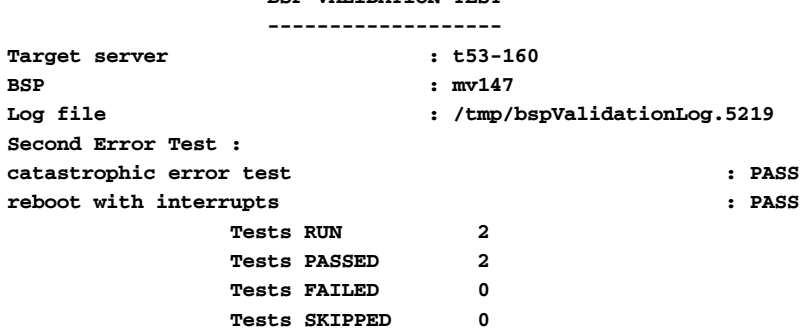

**BSP VALIDATION TEST**

**SEE ALSO bspVal.sh**, **bspPkCommonProc.tcl**, **serLib.tcl**, **envLib.tcl**

# **model**

**NAME model** – **sysModel( )** test

**SYNOPSIS bspVal** *options* **model**

**DESCRIPTION** This test verifies that the target board matches the target configuration file. To do this, it verifies the return value of the **sysModel( )** routine. This value is extracted from the target information stored at target server. The entire test should not take more than a few seconds to run. See **bspVal.sh** for an explanation of *options*.

This is the first test run if the **-all** option is specified for **bspVal**.

**NOTE:** This reference entry lists the most likely reason for this test's failure. However, it does not list all possible reasons.

The first (and only) test compares the return value of **sysModel( )** to the string specified by **T1\_MODEL**. If this test fails, check that the **sysModel( )** routine in **sysLib.c** returns the correct target model information.

Barring serious hardware or software limitations (such as an identifiable VxWorks problem), the target board must pass all tests for the BSP to be validated.

### **CONFIGURATION PARAMETERS**

### **T1\_MODEL**

Expected result of **sysModel( )**. (required)

**EXAMPLE** Output consists of:

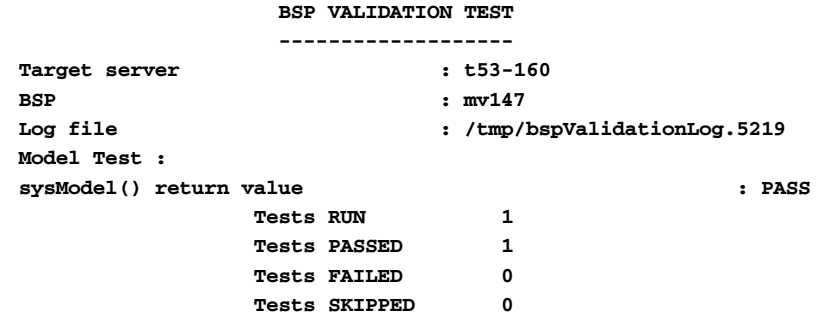

**SEE ALSO bspVal.sh**, **bspPkCommonProc.tcl**, **envLib.tcl**

# **network**

**NAME network** – I/O tests for network

**SYNOPSIS bspVal** *options* **network**

**DESCRIPTION** This test verifies basic network functionality, independent of network media. This script is written in Tcl and uses some WTX protocol functions. It also uses **tclSerial** library functions for accessing the serial port(s). The entire test can take several minutes to run. See **bspVal.sh** for an explanation of *options*.

> **NOTE:** This reference entry lists the most likely reasons for a test's failure. However, it does not list all possible reasons.

This test requires two targets. The target being tested is the master. The second target, the slave, is used to run **ping** and **udpEchoTest**. The VxWorks image running on the slave must be built with the macro **INCLUDE\_PING** defined. Both the targets require a VxWorks image built with **INCLUDE\_NET\_SHOW** defined. If using project facility, add components **INCLUDE\_PING** and **INCLUDE\_NET\_SHOW** to respective VxWorks images.

The first test uses **ping** to send approximately 50 ICMP packets (datagrams) to the ICMP server resident on the master. Each packet contains a request for a response from the server; the response should be received by the slave. The round-trip time, from sending to receiving, is displayed for each packet. As long as approximately 50 responses are logged by the slave, this test passes. If this test fails, check the network connection and make sure that the target IP address is correct.

The first test requires that **ping** be present on the slave. A check is done to make sure that it is in the path. If **ping** is missing, the test aborts because the UDP test uses the **ping** statistics.

The second test spawns the **pkUdpEchoTest( )**, a **pkLib.c** routine, on the slave to send a quantity of UDP packets to a UDP echo daemon running on the master, which is started by spawning **pkUdpEchod( )**, also a **pkLib.c** routine. Each UDP packet is sent by the slave to the master, echoed, read back in by the slave, then checked for correct size and content. Sixteen different size packets are sent and received. If **pkUdpEchoTest( )** times out waiting for the echo, the packet is resent once. If the resent packet does not make it, the test is marked as a failure. The timeout value for individual UDP packets is derived from the statistics displayed in the **ping** test. This value depends on the network media being used. The actual packet round-trip time, however, should be considerably less than the calculated timeout value used. If this test fails, make sure that a reliable host is being used and that the network is not being overloaded by other packet traffic.

The UDP/IP networking protocol is used in the second test. UDP/IP makes no guarantees with regard to packet delivery, thus the host and/or target might occasionally drop

packets. Although several dropped packets does not constitute a failed test, a large number of dropped packets (greater than one percent of the total sent) could indicate a problem with any of the following: network configuration, network device, device driver, networking software.

Barring serious hardware or software limitations (such as an identifiable VxWorks problem), the target board must pass all tests for the BSP to be validated.

A target that continually fails the second test might or might not be functioning properly. If it can be proven that the host is responsible for dropping the packets (for example, by running **etherfind**), then the target cannot be declared to have passed or failed this test. Hardware and network environment limitations need to be taken into consideration when evaluating the results of this test.

### **CONFIGURATION PARAMETERS**

### **T1\_BOOT\_TN**

Master target name (required).

**T1\_BOOT\_E**

Master target IP address (required).

**T1\_BOOT\_B**

Master target backplane address (required).

**T2\_BOOT\_TN**

Slave target name (required).

**T2\_BOOT\_E**

Slave target IP address (required).

**T2\_BOOT\_B**

Slave target backplane address (required).

### **T2\_UDP\_TRANS**

Number of packets used in UDP test.

**EXAMPLE** Output consists of:

**BSP VALIDATION TEST**

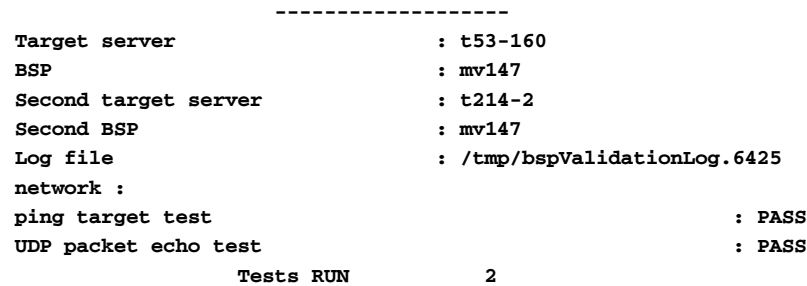

*J*

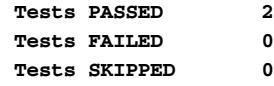

**SEE ALSO bspVal.sh**, **networkLib.tcl**, **pkLib.c**

## **nvRam**

**NAME nvRam** – non-volatile RAM tests

**SYNOPSIS bspVal** *options* **nvRam**

**DESCRIPTION** This test verifies **sysNvRamGet( )** and **sysNvRamSet( )**, the **sysLib.c** routines that manipulate non-volatile memory. See **bspVal.sh** for an explanation of *options*.

> **NOTE:** This reference entry lists the most likely reasons for a test's failure. However, it does not list all possible reasons.

On targets without non-volatile RAM, **NV\_RAM\_SIZE** should be set to **NONE** (-1) in the BSP. On such boards, only parameter checking of **sysNvRamSet( )** and **sysNvRamGet( )** is performed. If only a portion of NVRAM is writable, or some amount is reserved for hardware operations, be sure to specify the writable size with the **NV\_RAM\_SIZE\_WRITEABLE** macro in **config.h**.

The execution time of the tests run by this script is dependent on the size of NVRAM being tested and the CPU speed. The entire test script should not take more than a few minutes to run to completion.

This script merely calls **pkTestNvRam( )** eight times to perform different non-volatile RAM functionality tests.

The first test verifies the operation of a **sysNvRamGet( )** read of **NV\_RAM\_SIZE** bytes. If this test fails, check that **NV\_RAM\_SIZE** is set to the size of NVRAM and that **NV\_BOOT\_OFFSET** is defined and used properly. Also check that **sysNvRamGet( )** is copying the entire length requested from NVRAM into the passed-in buffer.

The second test reads, writes, and reads **NV\_RAM\_SIZE** bytes of NVRAM to check **sysNvRamSet( )** functionality. If this test fails, check the same problem areas as the first test. Also check that **sysNvRamSet( )** is copying the entire length requested from the passed-in buffer into NVRAM.

The third test checks the operation of a **sysNvRamGet( )** read of zero bytes. If this test fails, check that reads of zero length are allowed by **sysNvRamGet( )**. The buffer should be properly terminated with **EOS**, and the routine should return **OK**.

The fourth test performs parameter checking of **sysNvRamSet( )**. This test checks that the proper return value is given for erroneous input parameters. If this test fails, check that error checking is provided by **sysNvRamSet( )**, which should return **ERROR** for a negative offset or a length parameter. Also, the value of the offset plus length parameters must be less than **NV\_RAM\_SIZE**.

The fifth test performs parameter checking of **sysNvRamGet( )**. This test checks that the proper return value is given for erroneous input parameters. If this test fails, check that error checking is provided by **sysNvRamGet( )**, which should return **ERROR** for a negative offset or length parameter. Also, the value of the offset plus length parameters must be less than **NV\_RAM\_SIZE**.

The sixth test writes several bytes of data (0xff), then reads back from the same NVRAM location. This operation checks that the same data is read back, and that the buffer is returned with a **NULL** termination. If this test fails, check that writing 0xff to NVRAM does not cause a problem and that the passed-in buffer is properly terminated with **EOS**.

The seventh test writes several bytes of data (0x00), then reads back from the same NVRAM location. This operation checks that the same data is read back, and that the buffer is returned with a **NULL** termination. If this test fails, check that writing 0x00 to NVRAM does not cause a problem and that the passed-in buffer is properly terminated with **EOS**.

The eighth test returns **NV\_RAM\_SIZE** bytes of NVRAM back to the values read in the first test. If this test fails, check that **NV\_RAM\_SIZE** bytes of NVRAM can be written and read with **sysNvRamSet( )** and **sysNvRamGet( )**.

Barring serious hardware or software limitations (such as an identifiable VxWorks problem), the target board must pass all tests for the BSP to be validated.

#### **CONFIGURATION PARAMETERS**

None.

**EXAMPLE** Output consists of:

### **BSP VALIDATION TEST**

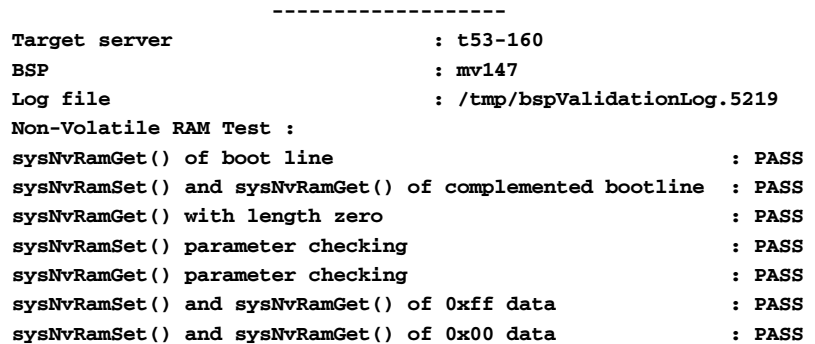

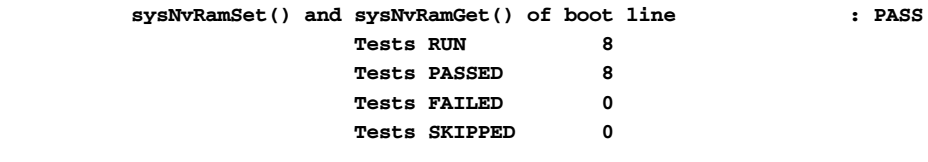

**SEE ALSO bspVal.sh**, **bspPkCommonProc.tcl**, **pkLib.c**

# **procNumGet**

**NAME procNumGet** – **sysProcNumGet( )** test

**SYNOPSIS bspVal** *options* **procNumGet**

**DESCRIPTION** This test verifies the return value of the **sysProcNumGet( )** routine. The entire test should not take more than a few seconds to run. See **bspVal.sh** for an explanation of *options*.

> **NOTE:** This reference entry lists the most likely reasons for a test's failure. However, it does not list all possible reasons.

> The first (and only) test compares the return value of **sysProcNumGet( )** to the number specified by **T1\_BOOT\_PROCNUM**. If this test fails, check that **sysProcNumGet( )** returns the correct target processor number information.

Barring serious hardware or software limitations (such as an identifiable VxWorks problem), the target board must pass all tests for the BSP to be validated.

### **CONFIGURATION PARAMETERS**

### **T1\_BOOT\_PROCNUM**

Expected result of **sysProcNumGet( )**. (required)

**EXAMPLE** Output consists of:

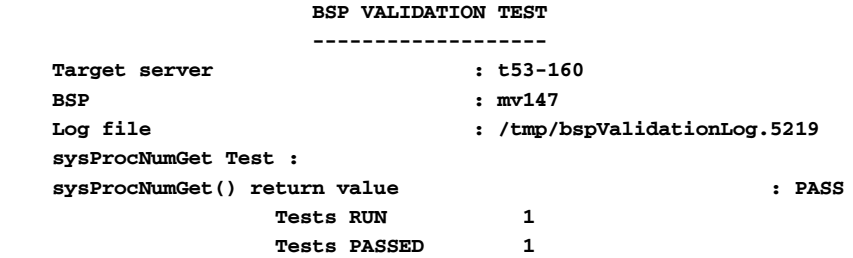

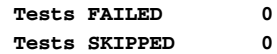

**SEE ALSO bspVal.sh**, **bspPkCommonProc.tcl**, **envLib.tcl**

### **ram**

**NAME ram** – RAM tests

**SYNOPSIS bspVal** *options* **ram**

**DESCRIPTION** This test verifies RAM read operations. See **bspVal.sh** for an explanation of *options*.

**NOTE:** This reference entry lists the most likely reasons for a test's failure. However, it does not list all possible reasons.

The three tests in this script call **pkRead( )** to perform read operations of the RAM locations between **LOCAL\_MEM\_LOCAL\_ADRS** and **sysMemTop( )**. The reads are done using 1-, 2-, and 4-byte accesses, depending on which test is being run. If any of these tests fail, but the memory hardware is known to be functioning properly, check that the memory controller is initialized to the correct values. Make sure that **LOCAL\_MEM\_LOCAL\_ADRS** and **LOCAL\_MEM\_SIZE** are set to the correct values. If an MMU is present, it might need to be configured so that the entire RAM space is accessible. Check that **sysMemTop( )** returns the correct values.

Barring serious hardware or software limitations (such as an identifiable VxWorks problem), the target board must pass all tests for the BSP to be validated.

### **CONFIGURATION PARAMETERS**

None. **EXAMPLE** Output consists of: **BSP VALIDATION TEST -------------------** Target server : t53-160 **BSP : mv147 Log file : /tmp/bspValidationLog.5219 RAM Test : 1-byte read of RAM : PASS 2-byte read of RAM : PASS 4-byte read of RAM : PASS Tests RUN 3**

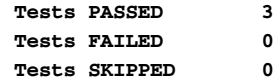

**SEE ALSO bspVal.sh**, **bspPkCommonProc.tcl**, **pkLib.c**

# **rlogin**

**NAME rlogin** – testing **rlogin**

**SYNOPSIS bspVal** *options* **rlogin**

**DESCRIPTION** This test verifies the ability to **rlogin** between two VxWorks target boards. The entire test should not take more than a few minutes to run. See **bspVal.h** for an explanation of *options*.

> **NOTE:** This reference entry lists the most likely reasons for a test's failure. However, it does not list all possible reasons.

In order to run this test, the configuration file used to create the VxWorks image must have defined the following macros:

**INCLUDE\_SHELL**

**INCLUDE\_RLOGIN**

**INCLUDE\_SHOW\_ROUTINES**

**INCLUDE\_NET\_SYM\_TBL**

**INCLUDE\_LOADER**

If the project facility is used to create VxWorks image, add the following components to VxWorks configuration:

**INCLUDE\_RLOGIN**

**INCLUDE\_SHELL**

**INCLUDE\_NET\_SYM\_TBL**

**INCLUDE\_LOADER**

**INCLUDE\_SM\_NET\_SHOW**

**INCLUDE\_SYM\_TBL\_SHOW**

**INCLUDE\_SHELL\_BANNER**

All tests run by this script are concerned with verifying the **rlogin** process. After issuing an **rlogin** to the target on the reference board, the first test verifies that "IN USE" appears on the console of the target board. The second test confirms the **rlogin** session by calling **version( )** from the VxWorks shell and attempting to match the address for the target board. The third test exercises the *pty* by spawning **printLogo( )**. The fourth test checks the operation of **logout( )**. This process is then repeated for **rlogin** from the target to the reference board and the **rlogin** session is confirmed with tests five through eight. If any of these tests fail, check that the IP address or backplane address for the target board (**T1\_BOOT\_E** or **T1\_BOOT\_B**) and reference board IP or backplane address (**T2\_BOOT\_E** or **T2\_BOOT\_B**) are set correctly. Check also that their respective target names (**T1\_BOOT\_TN** and **T2\_BOOT\_TN**) are set to their proper values.

Barring serious hardware or software limitations (such as an identifiable VxWorks problem), the target board must pass all tests for the BSP to be validated.

**NOTE:** This test does not require a backplane. It is enough if there is a network connection between the two targets. If the boards reside on separate sub-nets, the routing tables for each must be set up appropriately.

#### **CONFIGURATION PARAMETERS**

### **T1\_BOOT\_TN**

Target name (required).

**T1\_BOOT\_E**

Target IP address (required).

**T2\_BOOT\_B**

Target backplane address (required if **T1\_BOOT\_E** is not set).

### **T2\_BOOT\_TN**

Reference target name (required).

### **T2\_BOOT\_E**

Reference target IP address (required if **T2\_BOOT\_B** is not set).

### **T2\_BOOT\_B**

Reference target backplane address (required if **T2\_BOOT\_E** is not set). Because the default is to use the Ethernet, if you set both **T2\_BOOT\_E** and **T2\_BOOT\_B**, the test uses the reference target IP address.

### **EXAMPLE** Output consists of:

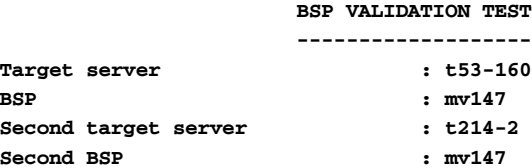

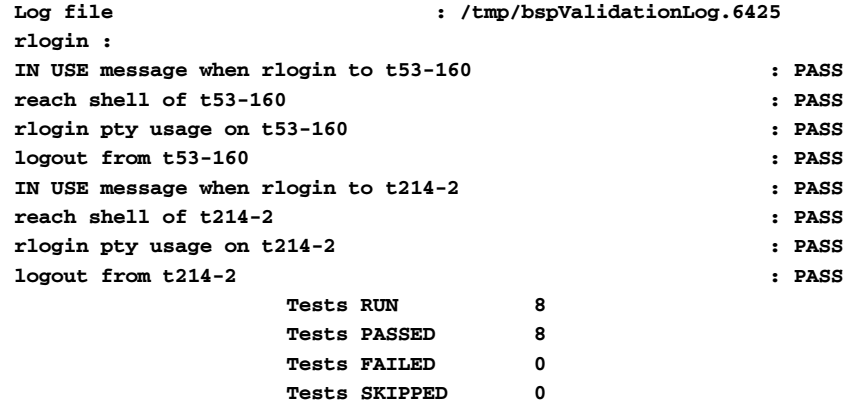

**SEE ALSO bspVal.sh**, **loginLib.tcl**

### **scsi**

**NAME scsi** – SCSI test

**SYNOPSIS bspVal** *options* **scsi**

**DESCRIPTION** This test verifies SCSI read and write operations. See **bspVal.sh** for an explanation of *options*.

> In order to run this test, the target has to be configured for SCSI support. The target has to be configured for scsi show routines either by defining **INCLUDE\_SCSI\_SHOW** in **config.h** of the BSP or adding component **INCLUDE\_SCSI\_SHOW**, if using project facility.

**WARNING:** All data on the SCSI device under test is overwritten.

The execution time of the test run by this script depends on the size and speed of SCSI device being tested, the CPU speed, and the test buffer size (**T1\_SCSI\_BUFSIZE**). A small buffer slows the test. For particularly slow targets, slow devices, large SCSI devices, and/or small buffers, it might be necessary to increase the timeout value specified by the macro **T1\_TMO\_SCSI**. The entire script could take more than one hour to complete.

For target boards with limited RAM, it might be necessary to reduce **T1\_SCSI\_BUFSIZE** from its default of 64 kilobytes. The buffer size must be a multiple of the block size of the device under test.

**NOTE:** This reference entry lists the most likely reasons for a test's failure. However, it does not list all possible reasons.

The first test verifies the return value of **scsiShow( )** routine. If this test fails, it is assumed that SCSI is not configured properly and the next test (for read/write operations on the device) is skipped.

The second test calls **pkTestOneUnit( )** to test the SCSI device specified by **T1\_SCSI\_ID** and **T1\_SCSI\_LUN**. A pattern is written to every block of the device, then each block is read to verify the pattern. If this test fails, check that the SCSI ID and LUN are properly configured and that the device appears in the output from the **scsiShow( )** command.

Barring serious hardware or software limitations (such as an identifiable VxWorks problem), the target board must pass all tests for the BSP to be validated. Of course, if SCSI is not supported by the target board, then SCSI testing is not a BSP validation requirement.

### **CONFIGURATION PARAMETERS**

**T1\_SER\_DEVICE**

Serial device used for target.

- **T1\_SER\_BAUD** Serial baud rate used for target.
- **T1\_SCSI\_ID** SCSI ID of the device under test.
- **T1\_SCSI\_LUN** SCSI LUN of the device under test.
- **T1\_SCSI\_BUFSIZE** Buffer size, in bytes (optional).
- **T1\_SCSI\_NBBUF** Number of buffers to write (optional).
- **T1\_SCSI\_NBLOOP** Number of loops to perform (optional).

### **T1\_TMO\_SCSI**

Timeout value, in seconds (optional).

### **EXAMPLE** Output consists of:

#### **BSP VALIDATION TEST -------------------**

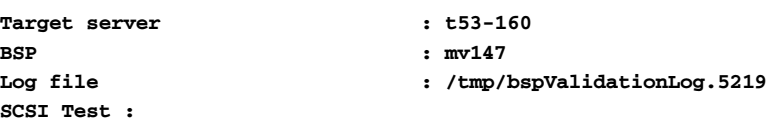

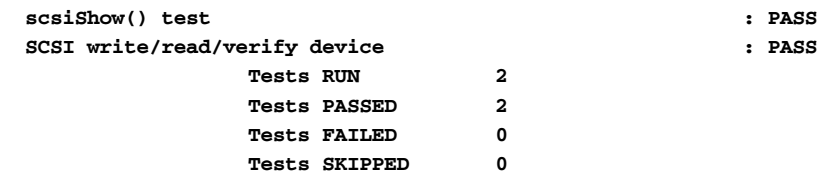

**SEE ALSO bspVal.sh**, **serLib.tcl**, **pkLib.c**, **bspPkCommonProc.tcl**, **envLib.tcl**

### **serial**

**NAME serial** – serial I/O tests

**SYNOPSIS bspVal** *options* **serial**

**DESCRIPTION** This test verifies serial driver functionality under adverse conditions. See **bspVal.sh** for an explanation of *options*. The entire test can take several minutes to run.

> **NOTE:** This reference entry lists the most likely reasons for a test's failure. However, it does not list all possible reasons.

The first test stresses the serial console port by having a target function repeatedly send output to the console, *tty*, while input is coming in from the host. The test checks that the target does not hang and that all the input sent was received intact by the target. This test is run at the highest baud rate supported by both host and target. If this test fails, check the serial connection. The serial driver's receive and transmit facilities must be stable and functioning properly. Generally, the driver should handle the receive interrupts before servicing transmit interrupts if both events are handled by the same ISR.

The second test also stresses the serial console port. The **pkConsoleEcho( )** routine puts the console port in echo mode, where all characters sent by the host are immediately echoed. The test makes sure that every character sent to the console is received back by the host in the correct order and quantity. This test is run at the highest baud rate supported by both host and target. If this test fails, check for any possible interrupt race conditions in the serial driver.

The next two tests require that all free serial ports (other than the *tty*s used for the console and SLIP) be connected to run in loopback mode. This can usually be accomplished by running a jumper wire from the transmit/output line to the receive/input line. It might also be necessary to run a jumper from the RTS to the CTS line for ports with hardware handshaking.

The third test spawns a single **pkLoopbackTest( )** task for each serial port connected in loopback mode. Each port sees a pattern of sequential characters sent and received at the maximum baud rate. All characters must be received in the order sent. If this test fails, check that all serial ports under test are set up correctly for loopback mode. Make sure that the serial driver is handling receive and transmit interrupts properly. Make sure that all serial channels under test have been configured and initialized to the correct values.

The fourth test spawns several **pkLoopbackTest( )** tasks for each serial port connected in loopback mode. Each task repeatedly sends a particular character to one of the ports. There are several tasks for each serial port under test. Each port should receive all the characters that were sent. If this test fails, check the same problem areas suggested for the third test.

The third and fourth tests spawn one or more **pkLoopbackTest( )** tasks for each serial device connected in loopback mode. These tasks run concurrently, sending and receiving characters at the highest baud rate supported by both host and target. It is possible that target boards with slower CPUs and many serial devices might not possess the raw processing power required to keep up with the tests. If hardware limitations are causing the loopback tests to fail, the tests can be configured to lighten the processor load. The **serial.tcl** tests run at the highest baud specified in the **bspVal** macro, **BSPTEST\_HOST\_RATES** (provided that the rate is supported by both the host and target).

Modifying **BSPTEST\_HOST\_RATES** to exclude the higher common baud rates will cause the tests to run at a lower rate, thus avoiding possible hardware- related problems. Additionally, the **pkLib.c** constant **PK\_LOOP\_TASK\_NUM** can be changed from the default value of 4 to decrease the number of concurrent tasks running in the fourth test. In this case, the object code file **pkLib.o** must be rebuilt from the changed **pkLib.c** source file.

Target boards with several serial devices and a small amount of local RAM (1Mbyte or under) might run out of memory while executing the tests. In this case, either configure the target to use an external memory card or decrease the number of tasks running as described above.

If the test script execution ends prematurely, the target board might be left set to a baud rate other than **T1\_TIP\_BAUD**. This situation could leave the board in such a state that a power cycle reset would be necessary to continue with other tests.

Barring serious hardware or software limitations (such as an identifiable VxWorks problem), the target board must pass all tests for the BSP to be validated.

### **CONFIGURATION PARAMETERS**

### **BSPTEST\_HOST\_RATES**

Baud rates supported on host. (required)

### **T1\_SER\_DEVICE**

Serial device to be used on host. (required)

### **T1\_SER\_BAUD**

Default serial baud rate to be used. (required)

**EXAMPLE** Output consists of:

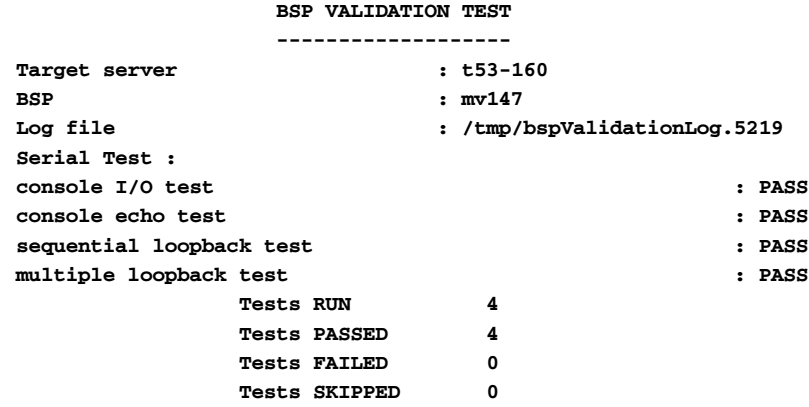

**SEE ALSO bspVal.sh**, **bspPkCommonProc.tcl**, **envLib.tcl**, **serLib.tcl**, **pkLib.c**

# **sysClock**

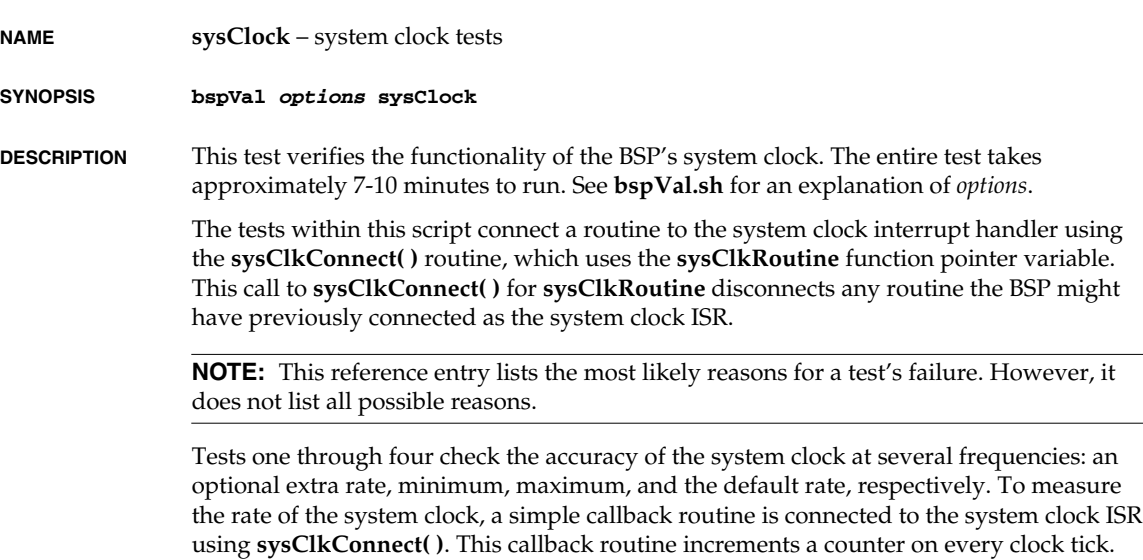

The counter is then cleared, and the system clock is enabled at the rate being tested. The counter is read after 10 seconds and again after 130 seconds. The counter values are used to calculate the average interrupt rate of the system clock. Three measurements are taken to cancel the fixed portion of measurement latency error. The computed clock rate error is reported with one percent resolution. If the measured clock rate is more than 10 percent off the value being tested, the test for that rate fails.

If any of these tests fail, check that the timer chip is properly initialized and, if appropriate, that it is programmed with an appropriate scaling factor. Interrupts should be enabled in **sysClkEnable( )** before the timer is started. Check that the sysClkRoutine is getting connected by **sysClkConnect( )**, and that **sysClkRoutine( )** is called on every system clock interrupt.

The fifth test verifies the operation of **sysClkDisable( )**. This is done by periodically checking the same counter incremented by the first four tests. After **sysClkDisable( )** is called, this counter should not continue to increment. If this test fails, check that the **sysClkDisable( )** routine is disabling timer interrupts, turning off the timer, and setting the running flag to **FALSE**.

The sixth test performs parameter checking of the **sysClkRateSet( )** routine. This test checks that the proper return value is given for erroneous input parameters. If this test fails, check that **sysClkRateSet( )** performs error checking based on the **SYS\_CLK\_RATE\_MIN** and **SYS\_CLK\_RATE\_MAX** macros.

The seventh test checks the return values of the **sysClkRateSet( )** and **sysClkRateGet( )** routines when first passed valid rates followed by erroneous rates. If this test fails, check that **sysClkRateSet( )** is setting the global rate variable and that **sysClkRateGet( )** is reading the same variable.

Barring serious hardware or software limitations (such as an identifiable VxWorks problem), the target board must pass all tests for the BSP to be validated.

### **CONFIGURATION PARAMETERS**

### **T1\_EXTRA\_SYSCLK**

Another rate to test (optional).

**EXAMPLE** Output consists of:

### **BSP VALIDATION TEST**

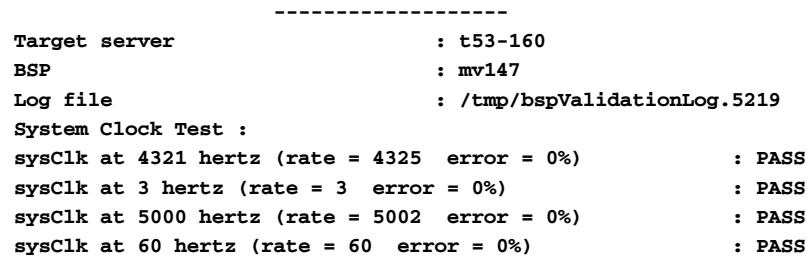

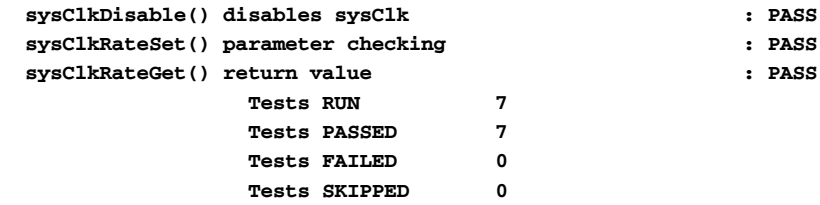

**SEE ALSO bspVal.sh**, **bspPkCommonProc.tcl**, **envLib.tcl**, **clockLib.tcl**, **pkLib.c**

# **timestamp**

**NAME timestamp** – tests timestamp timer

**SYNOPSIS bspVal** *options* **timestamp**

**DESCRIPTION** This test verifies the BSP timestamp timer functionality. This entire test takes approximately 5 minutes (default timeout value) to run. See **bspVal.sh** for an explanation of *options*.

> In order to run this test, the target has to be configured with timestamp timer. To do this, add **INCLUDE\_TIMESTAMP** to **config.h** file of the BSP or include the component **INCLUDE\_TIMESTAMP**, if using project facility.

**NOTE:** This reference entry lists the most likely reasons for a test's failure. However, it does not list all possible reasons.

The script starts by making sure that the timestamp timer is not running. If found running, the function **sysTimestampDisable( )** is called and a verification that the timer stopped is made.

The first test verifies that **sysTimestampEnable( )** works. It calls the function and does a short term test to check that the timer is incrementing.

The second and third tests verify the long-term timestamp operation using **sysTimestamp( )** or **sysTimestampLock( )**. At regular intervals, the tests take a number of readings of the timestamp timer. The value of **T1\_TMO\_TIMESTAMP** specifies the period of time over which the tests take their readings. The **T1\_TMO\_SLICES** value specifies the number of readings. The number of timestamp ticks for each interval is measured against the calculated number. The test fails if the timer error exceeds 1%.

The fourth test verifies that **sysTimestampDisable( )** works. It calls the function and verifies that the timer stopped incrementing.

The fifth test verifies that the timer can be re-enabled after it was disabled. It calls **sysTimestampEnable( )** and verifies that the timer starts incrementing.

Barring serious hardware or software limitations (such as an identifiable VxWorks problem), the target board must pass all tests for the BSP to be validated.

### **CONFIGURATION PARAMETERS**

### **T1\_BOOT\_TN**

Target name (required).

**T1\_TMO\_TIMESTAMP** Long-term test duration (optional).

### **T1\_TMO\_SLICES**

Long-term test time intervals (optional).

**EXAMPLE** Output consists of:

### **BSP VALIDATION TEST**

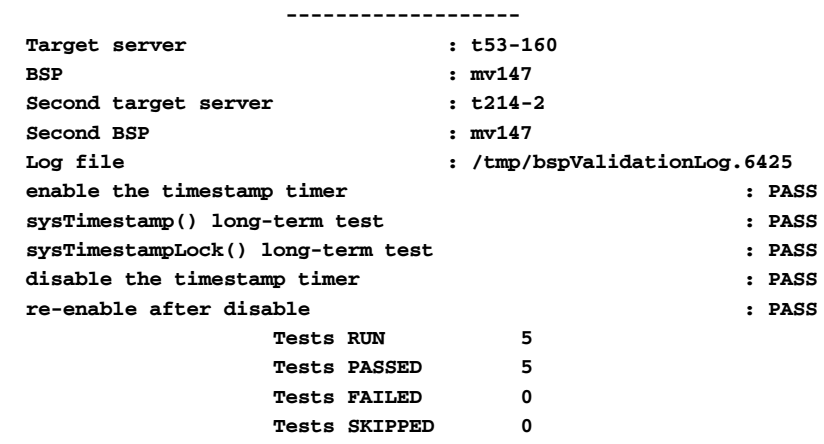

**SEE ALSO bspVal.sh**, **timestampLib.tcl**, **pkLib.c**

# *K BSP Validation Checklists*

This appendix contains two checklists: the BSP Validation Checklist and the VTS (Validation Test Suite) Checklist. Wind River uses these checklists when testing and validating a new BSP.

Use the BSP Validation Checklist as a guide through the verification of all aspects of the BSP product: installation, testing, and package verification. Use the VTS Checklist to document the BSP VTS test results. The VTS Checklist is just one small element in the overall BSP Validation Checklist.

For working copies of these checklists, print the PDF files:

**host/src/test/bspVal/validation.cklist.pdf**

**host/src/test/bspVal/bspVts.cklist.pdf**

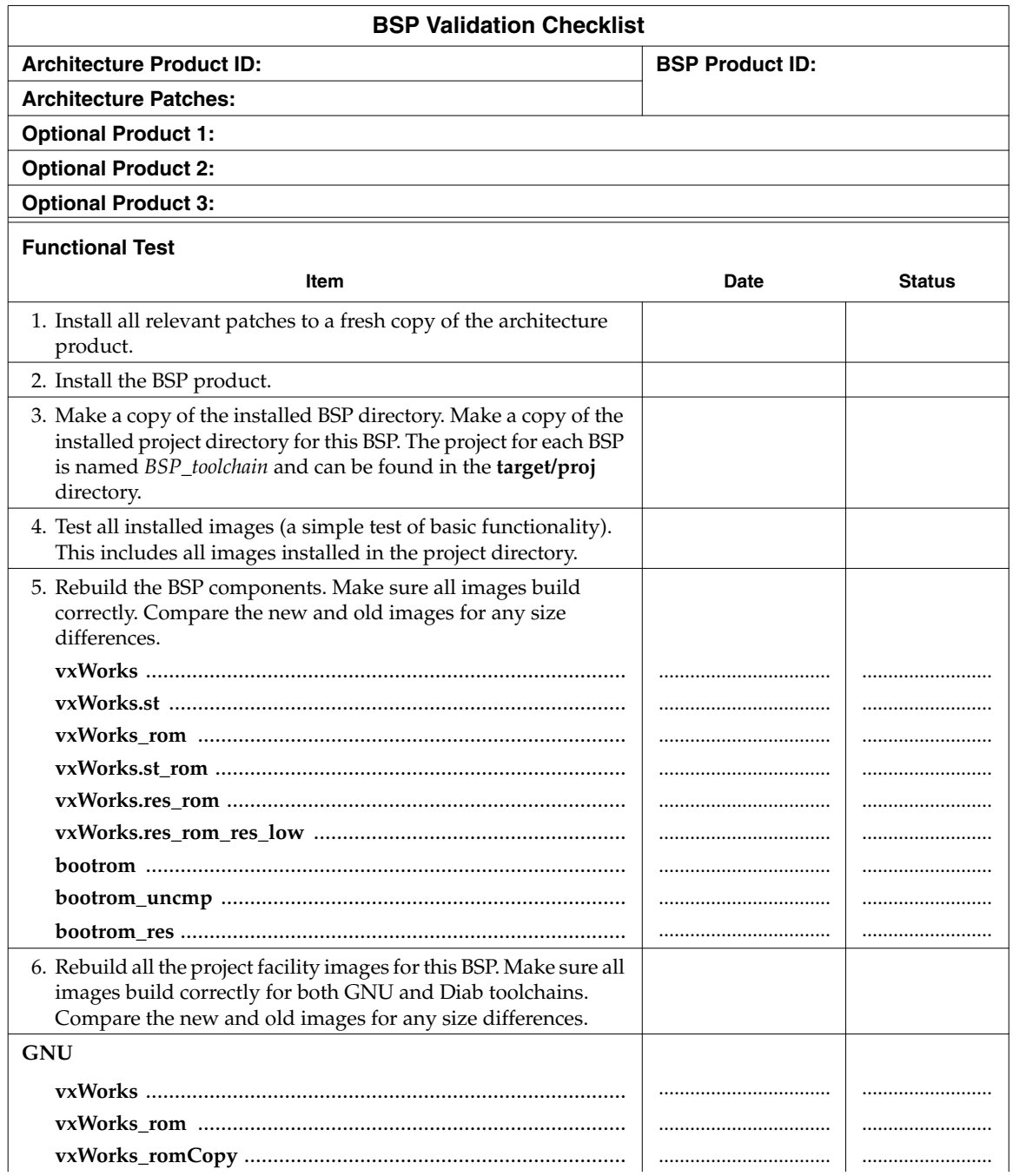

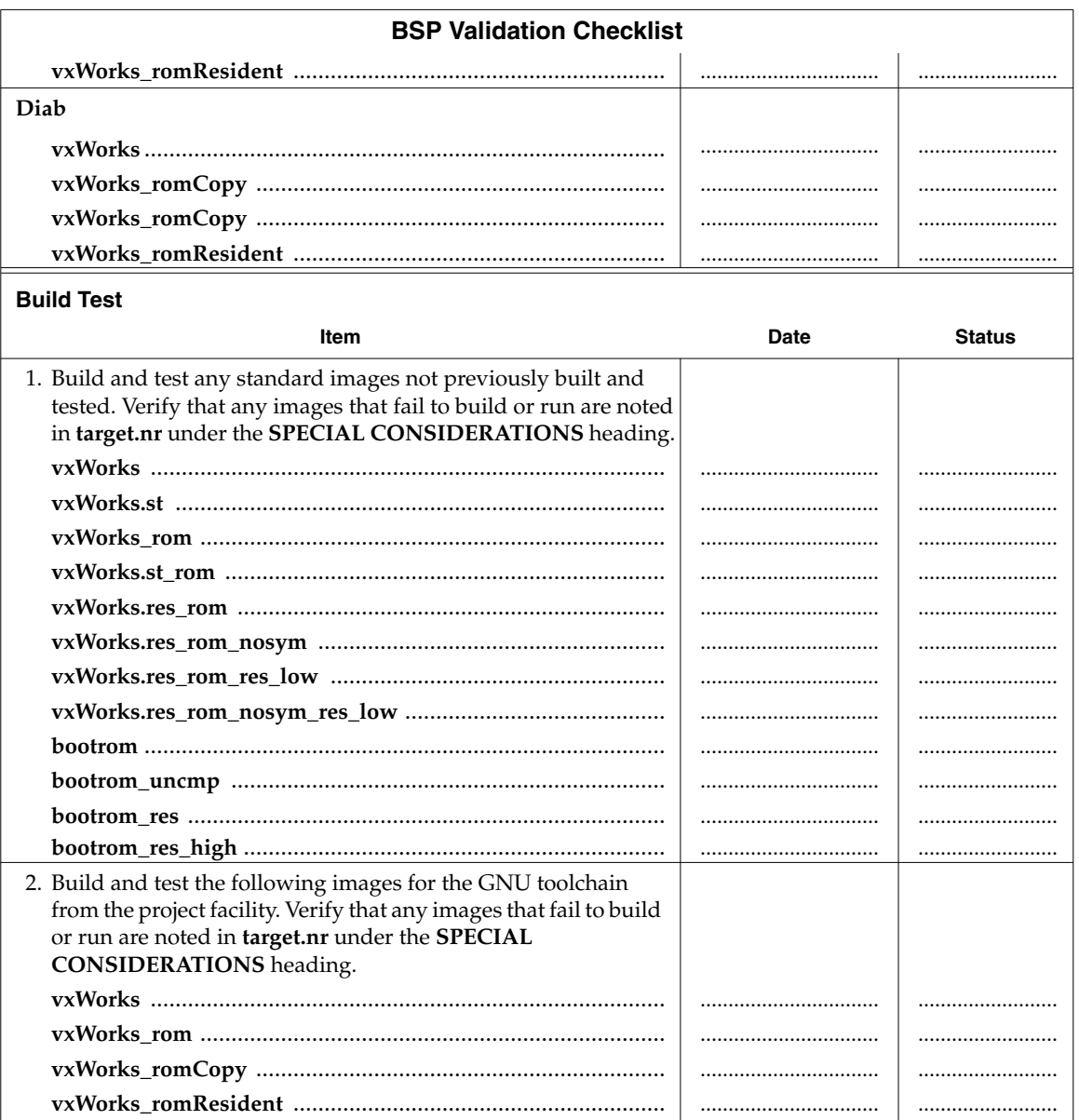

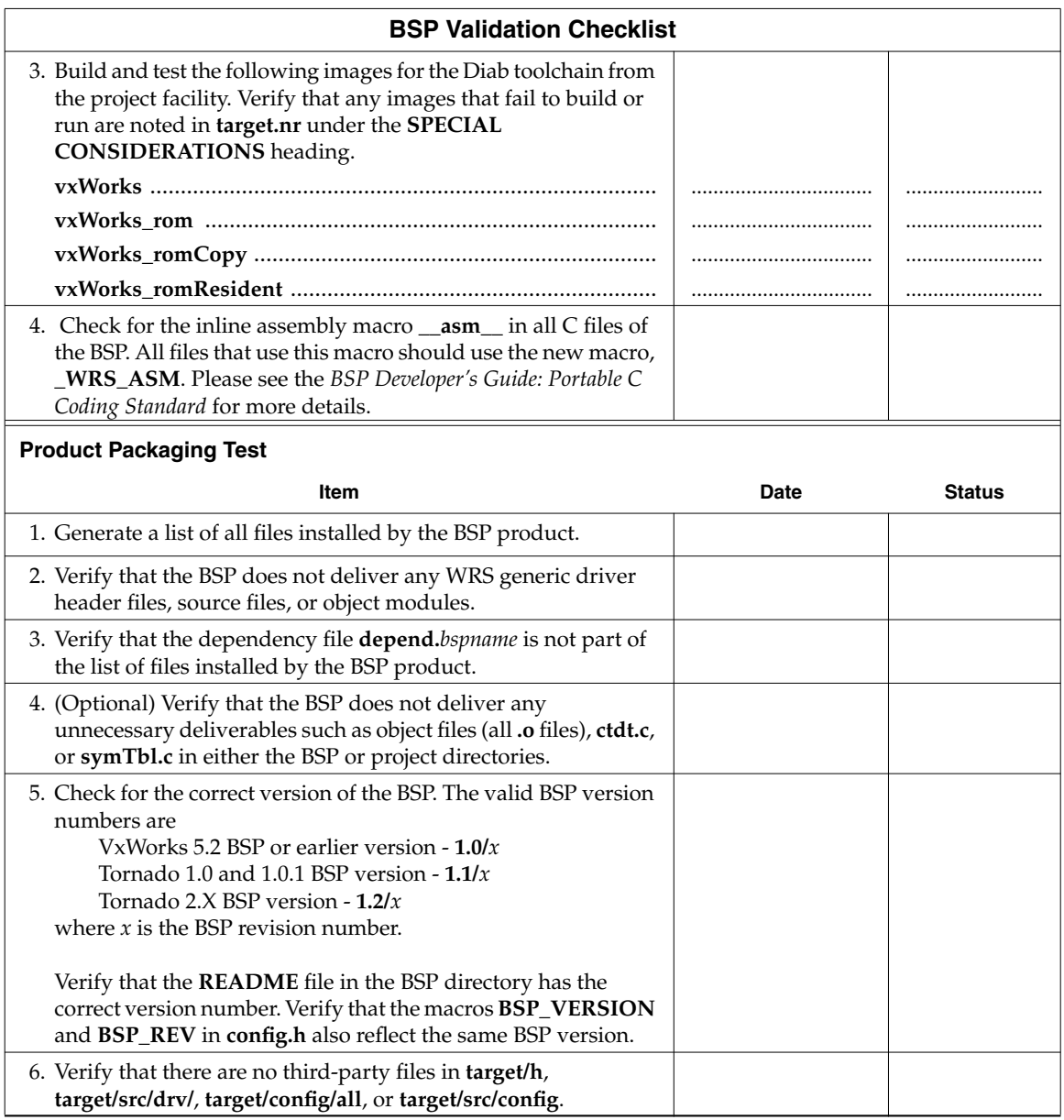

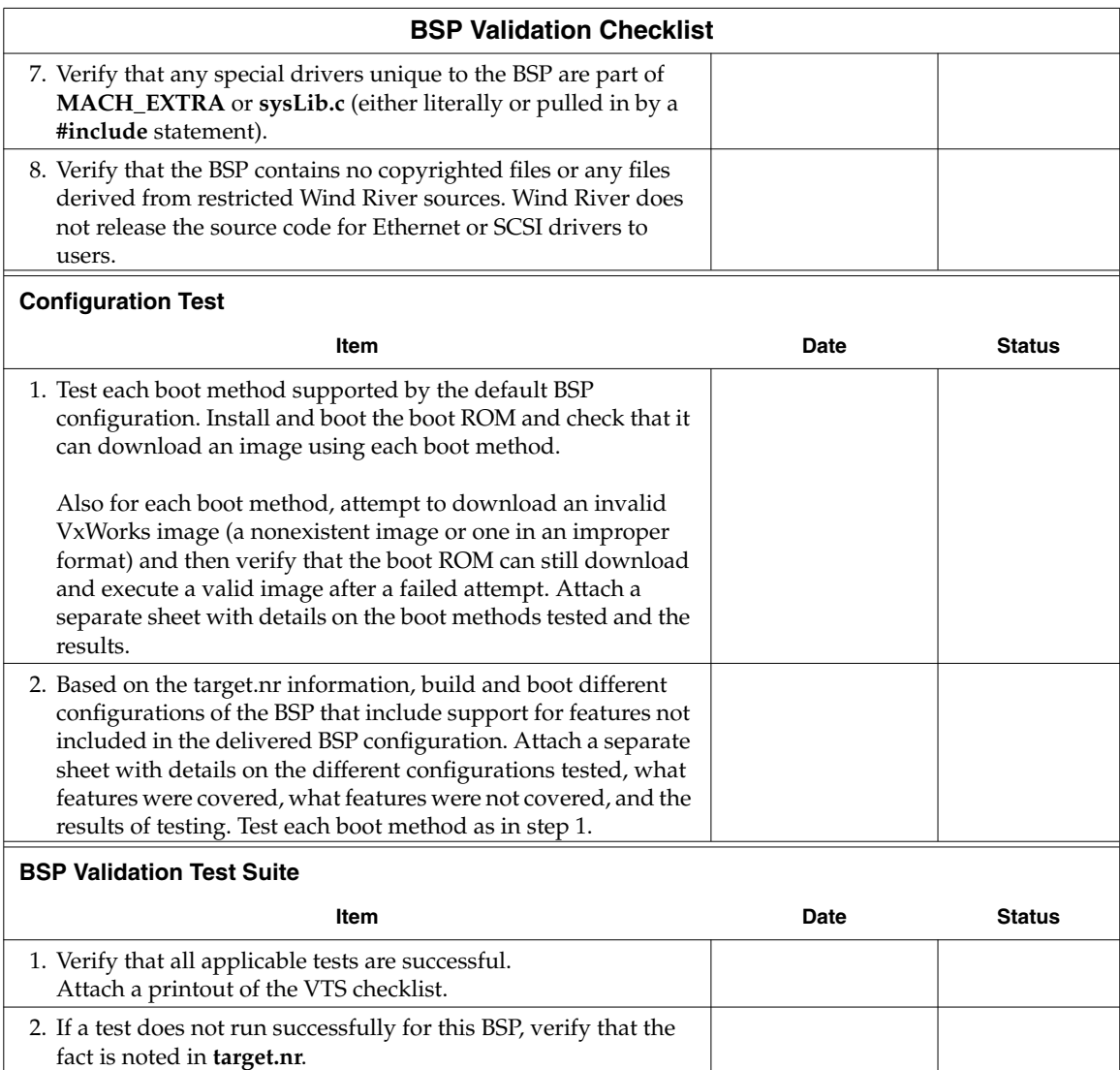

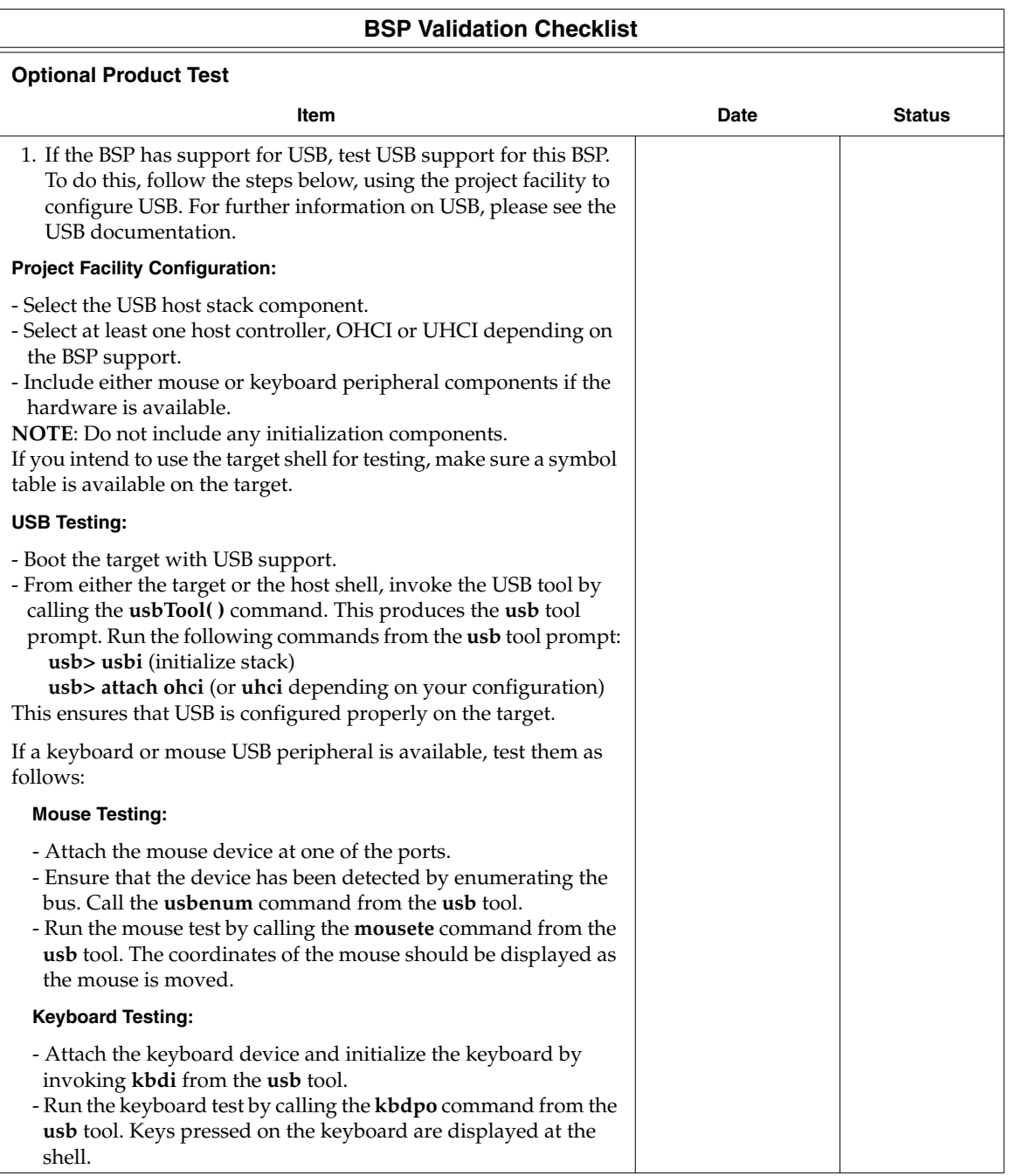

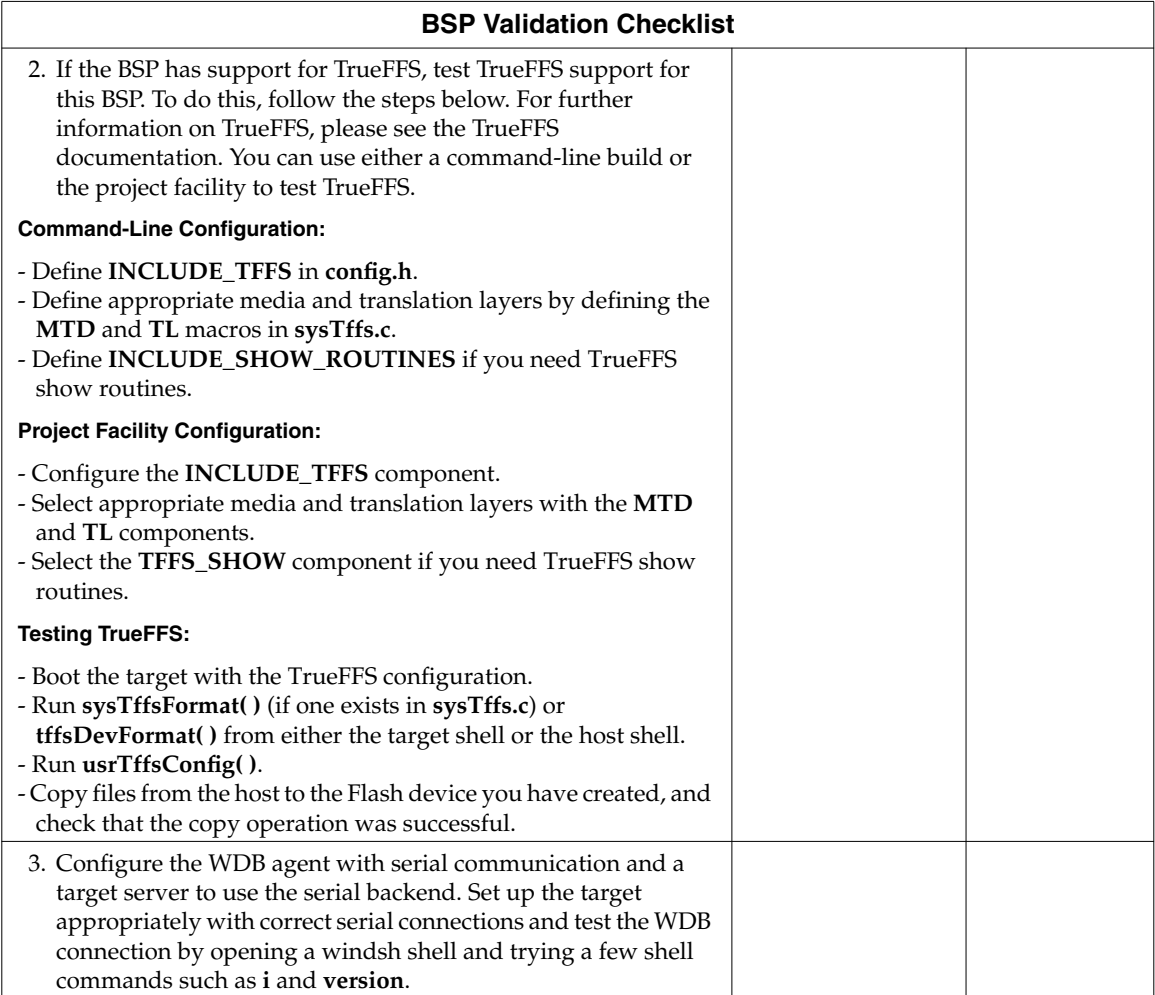

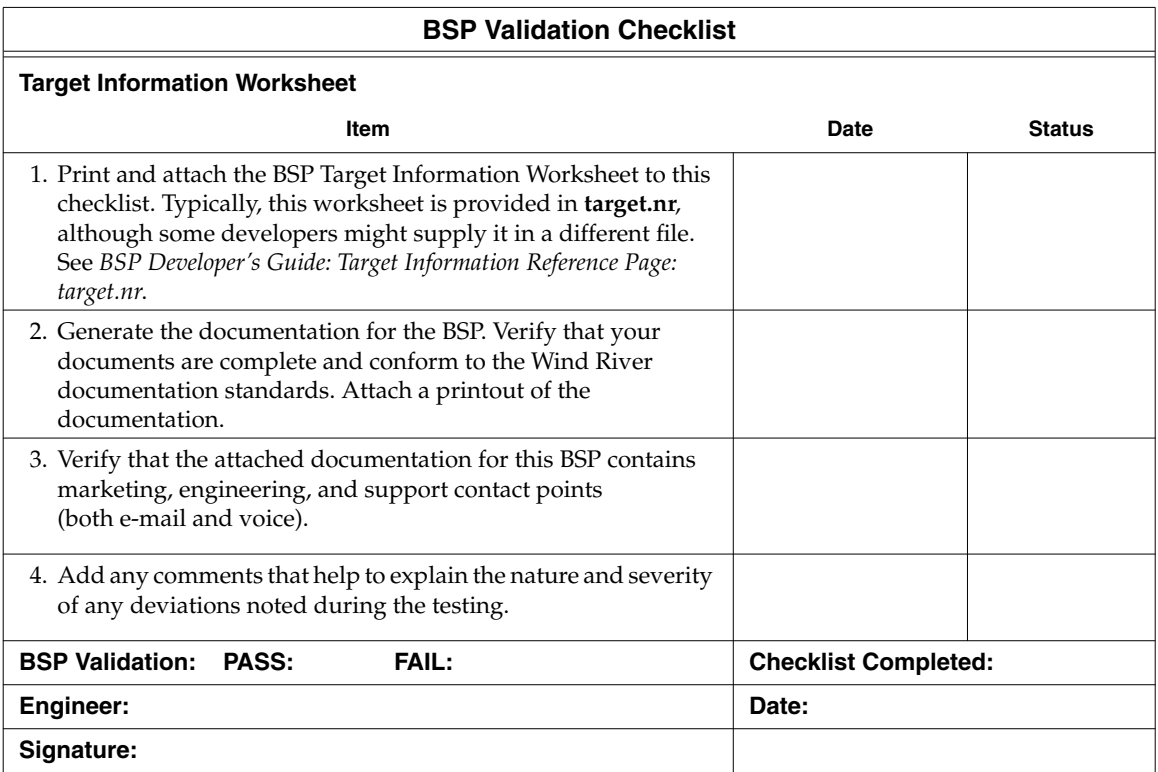

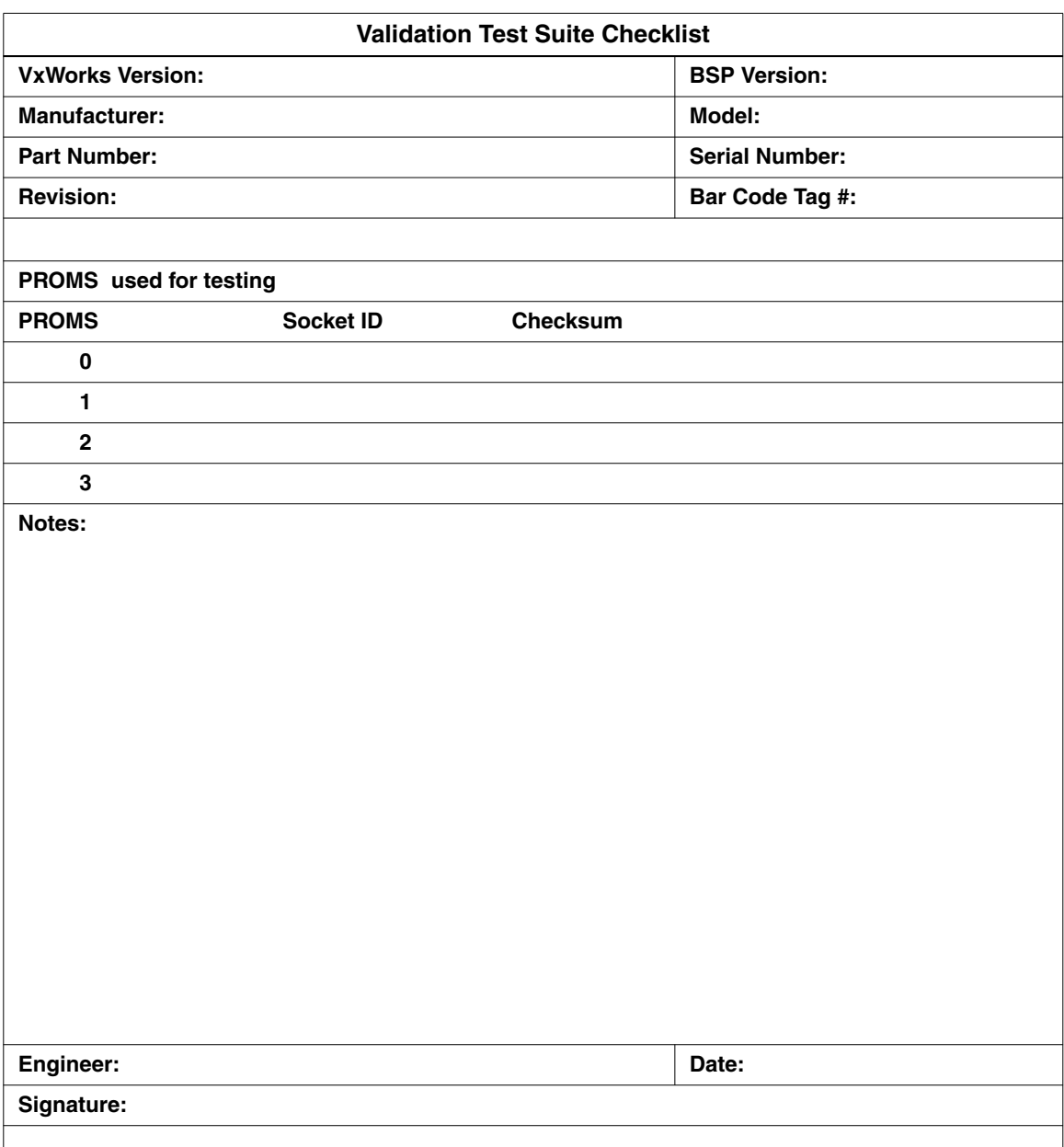

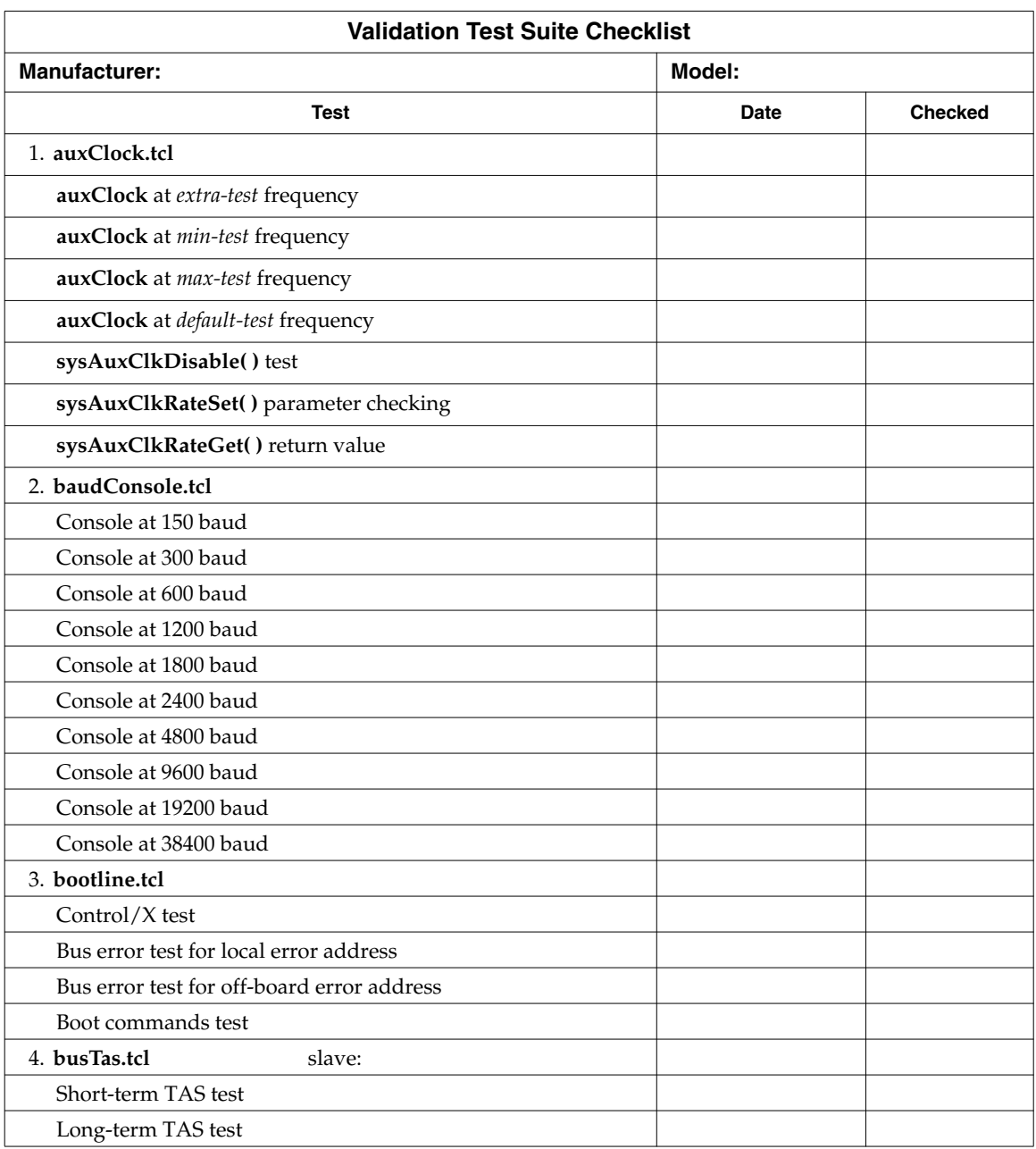

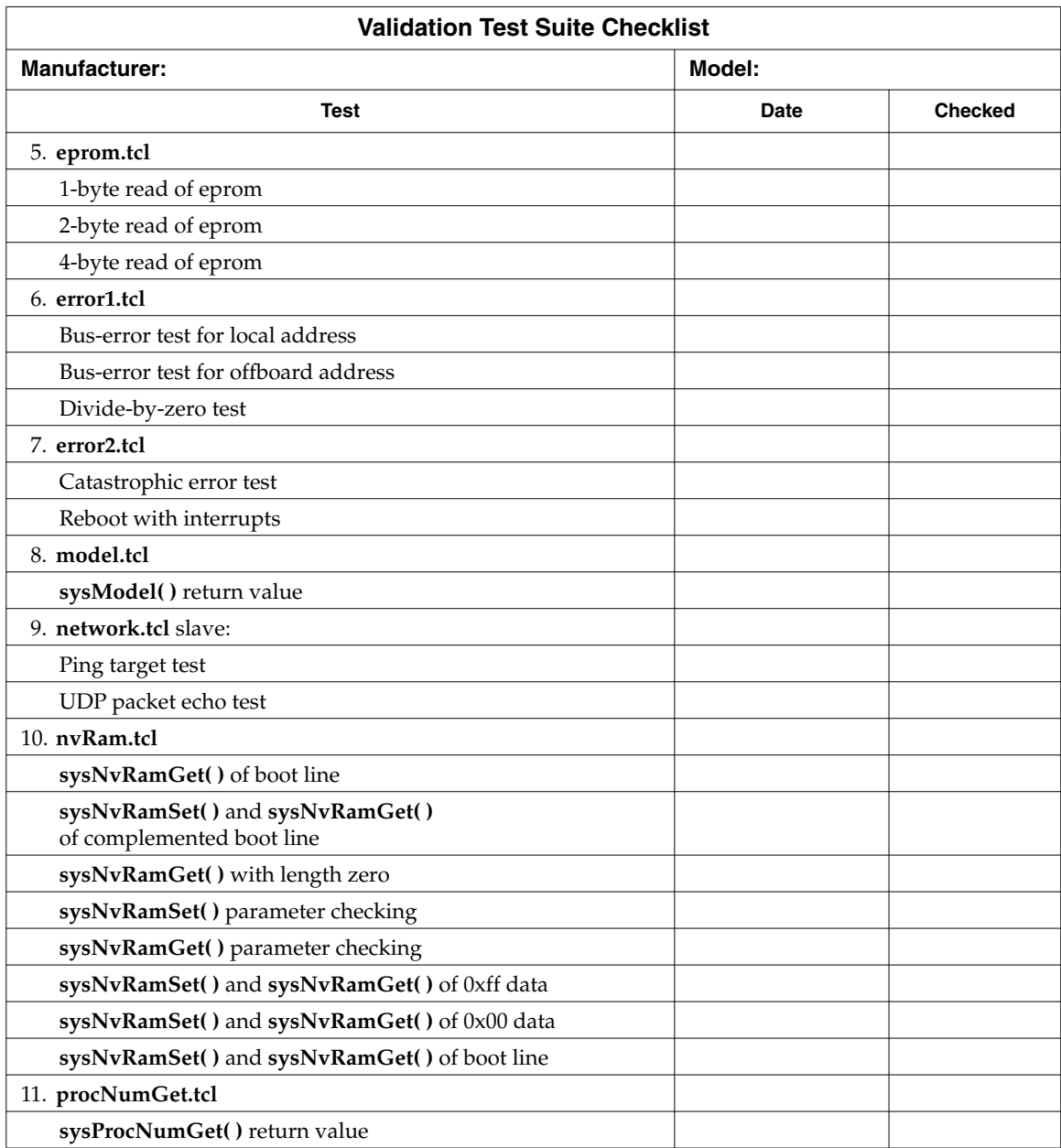

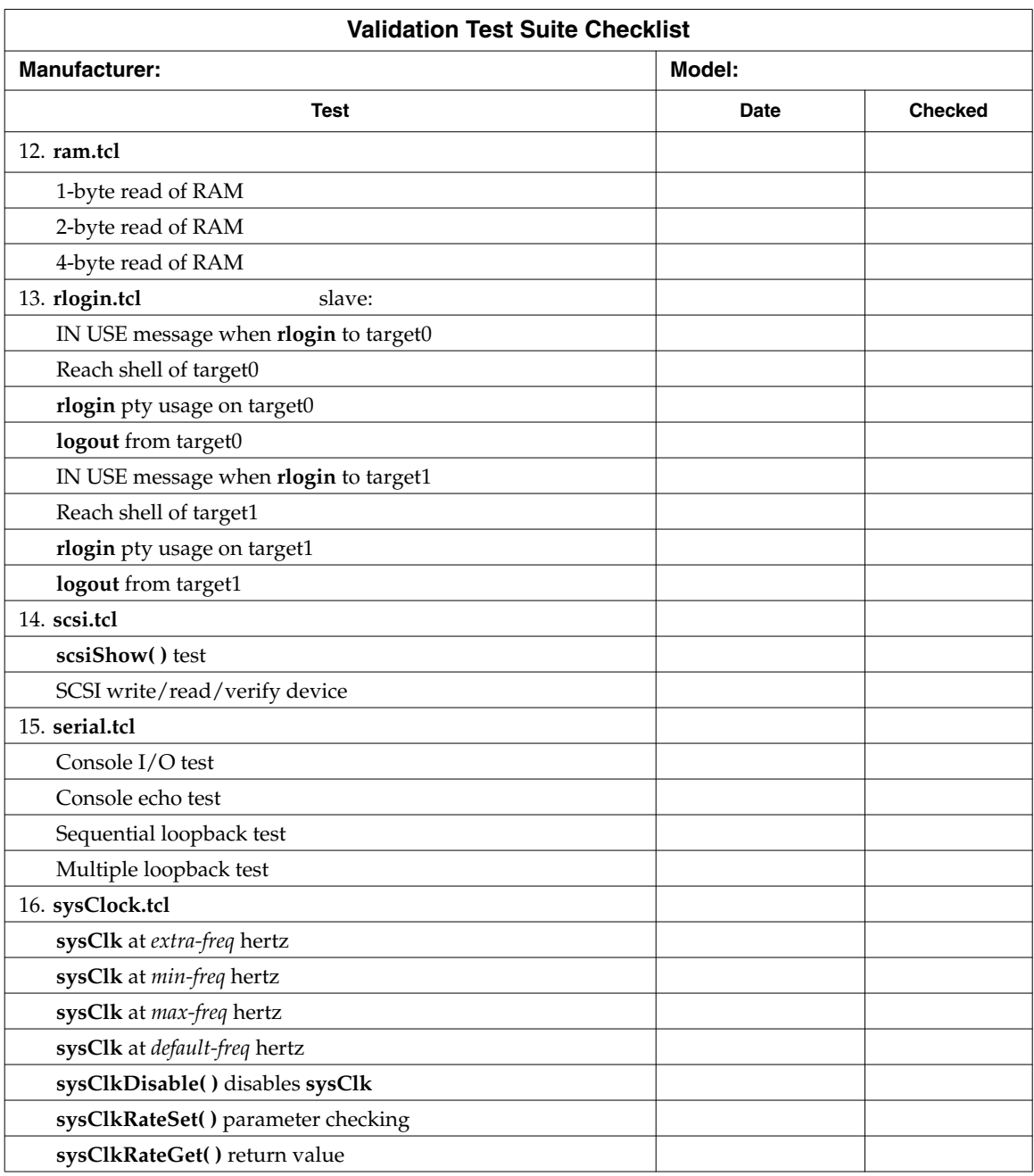

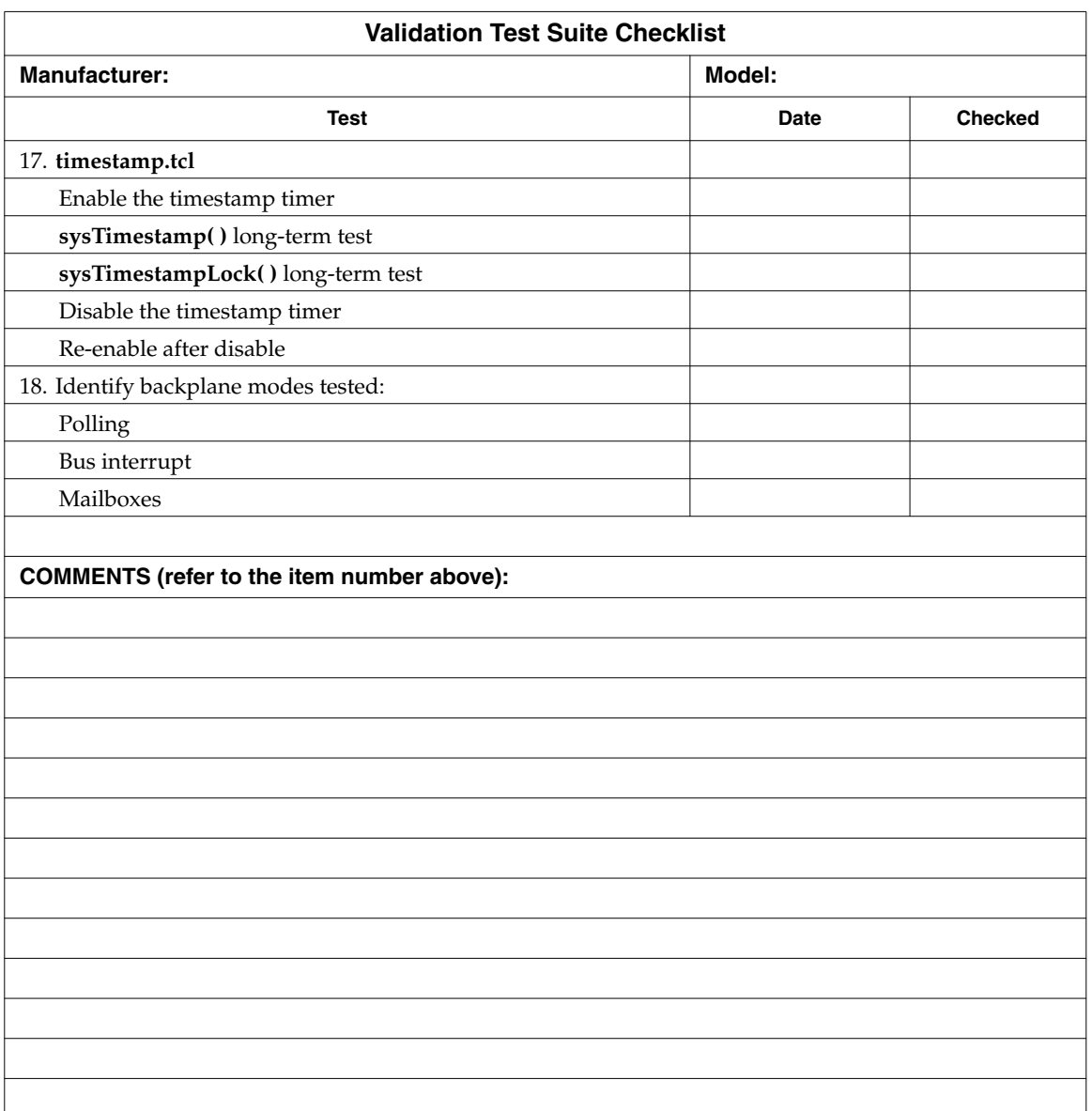
# *L Refgen*

<span id="page-432-0"></span>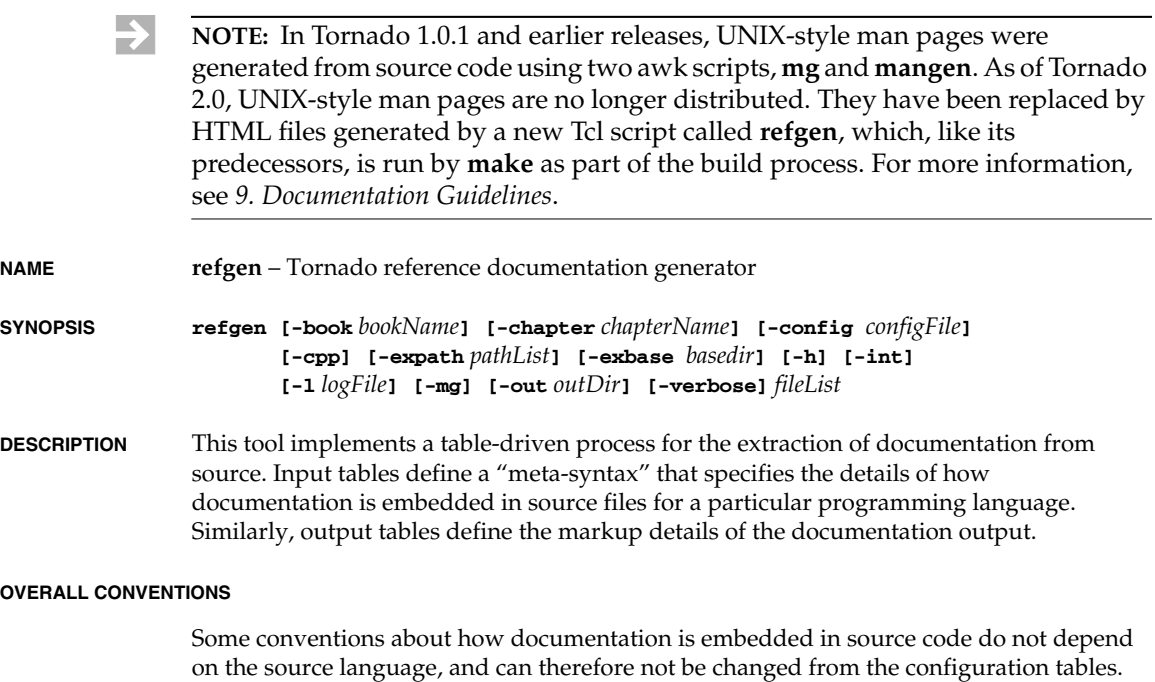

#### **Overall Input Conventions**

Routines are organized into *libraries*, and each library begins with a **DESCRIPTION** section. If a **DESCRIPTION** heading is not present, the description section is taken to be the first comment block after the modification history. Some input languages (such as shellscript) may begin instead with a section headed **SYNOPSIS**.

The first line in a library source file is a one-line title in the following format:

*sourceFileName* - *simple description*

That is, the line begins (after whatever start-of-comment character is required) with the name of the file containing it, separated by a space, a hyphen, and another space from a simple description of the library.

The first line in a routine's description (after the source-language-dependent routine delimiter) is a one-line title in the same format.

Routine descriptions are taken to begin after the routine-title line, whether or not a **DESCRIPTION** tag is present explicitly.

Section headings are specified by all-caps strings beginning at a newline and ending with either a newline or a colon.

Italics, notably including *text variables*—that is, words in the documentation that are not typed literally, but are instead meant to be replaced by some value specific to each instance of use—-are marked in the source by paired angle brackets. Thus, to produce the output *textVar*, type **<textVar>**.

Boldface words are obtained as follows: **General mechanism:** surround a word with single quotes in the source. For example, 'sysIntIdtType' produces **sysIntIdtType**. **Special words:** words ending in "Lib" or in a recognized filename suffix are automatically rendered in bold. For example, **fileName.c**, **object.o**, and **myStuff.tcl** all appear in boldface.

Simple lists can be constructed by indenting lines in the source from the margin (or from the comment-continuation character, if one is required in a particular source language). For example:

**line one line two**

#### **Overall Output Conventions**

Library descriptions are automatically prefaced by a synopsis of the routines in that library, constructed from the title lines of all routines.

For some input languages, a **SYNOPSIS** section is supplied automatically for each routine as well, extracted from the routine definition in a language-dependent manner specified in the input meta-syntax tables. Input languages that do not support this have empty strings for **\$SYNTAX(declDelim)**; in such languages, the **SYNOPSIS** section must be explicitly present as part of the subroutine comments. For example, both Assembly and Tcl require an explicit **SYNOPSIS** section following the **DESCRIPTION**. The following example shows the correct markup for Assembly:

*L Refgen*

- **\* SYNOPSIS**
- **\* \cs**
- **\* void xxxMemoryInit(void)**
- **\* \ce**

For some languages, the routine definition is also used to create a **PARAMETERS** section automatically.

The online form of documentation is assumed to fit into a structure involving a parent file (which includes a list of libraries) and a routine index. Several of the procedures in this library require names or labels for these files, in order to include links to them in the output. The parent file and routine index need not actually exist at the time that procedures in this library execute.

**DESCRIPTION** tags are supplied automatically for all description sections, whether or not the tag is present in the source file.

**SEE ALSO** sections are always present in the output for routine descriptions, whether or not they are present in the source. **SEE ALSO** sections for routine descriptions automatically include a reference to the containing library.

#### **OUTPUT DIRECTIVES**

The following keywords, always spelled in all capital letters and appearing at the start of a line, alter the text that is considered for output. Some directives accept an argument in a specific format, on the same line.

#### **NOROUTINES**

Indicates that subroutine documentation should not be generated (must appear in the library section).

#### **NOMANUAL**

Suppresses the section where it appears: either an entire routine's documentation, or the library documentation. Routine documentation can also be suppressed in language-specific ways, specified by matching a regular expression in the meta-syntactic list **LOCALdecls**. See **refDocGen** for a command-line option that overrides this.

#### **INTERNAL**

Suppresses a section (that is, all text from the directive until the next heading, if any). See **refDocGen** for a command-line option that overrides this.

#### **APPEND** *filename*

Includes documentation from *filename* in the output, as if its source were appended to the file containing the **APPEND** keyword.

**EXPLICIT MARKUP** The **refgen** utility supports a simple markup language that is meant to be inconspicuous in source files, while supporting most common output needs.

The following table summarizes **refgen** explicit markup (numbered notes appear below the table):

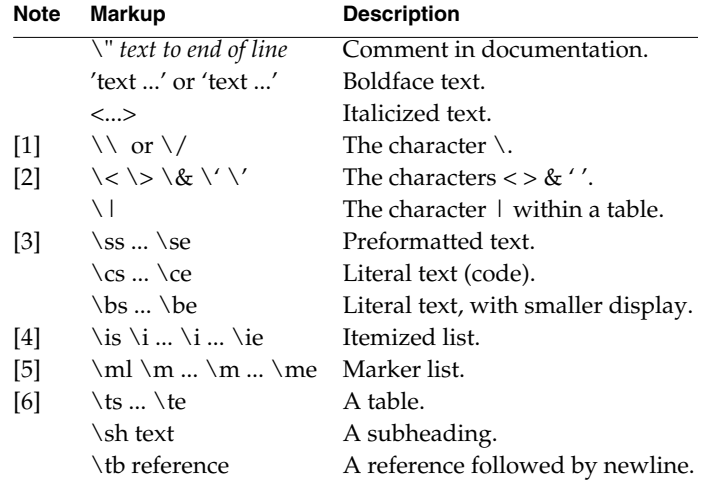

**Notes on Markup** [1] The escape sequence  $\setminus \setminus$  is easier to remember for backslash, but  $\setminus \setminus$  is sometimes required if the literal backslash is to appear among other text that might be confused with escape sequences.  $\vee$  is always safe.

- [2] < and > must be escaped to distinguish from embedded HTML tags. The & must be escaped to distinguish from HTML character entities. Single quotes must be escaped to distinguish from the **refgen** automatic bolding convention.
- [3] Newlines and whitespace are preserved between \ss and \se, but formatting is not otherwise disabled. These are useful for including references to text variables in examples.
- [4] \is and \ie mark the beginning and end of a list of items. \i is only supported between \ıs and \ıe. It marks the start of an item: that is, it forces a paragraph break, and exempts the remainder of the line where it appears from an increased indentation otherwise applied to paragraphs between  $\iota$  is and  $\iota$ ie.

Thus, the following:

```
\is
\i Boojum
A boojum is a rare
tree found in Baja
California.
\i Snark
A snark is a different
matter altogether.
\ie
```
Yields output approximately like the following:

Boojum

A boojum is a rare tree found in Baja California.

Snark

A snark is a different matter altogether.

- [5] \ml and \me delimit marker lists; they differ from itemized lists in the output format—the marker beside \m appears on the same line as the start of the following paragraph, rather than above.
- [6] Between \ts and \te, a whole region of special syntax reigns, though it is somewhat simplified from the original **mangen** table syntax.

Three conventions are central:

(a) Tables have a heading section and a body section; these are delimited by a line containing only the characters - (hyphen),  $+$  (plus) and  $\vert$  (stile or bar), and horizontal whitespace.

(b) Cells in a table, whether in the heading or the body, are delimited by the  $\perp$ character. \| may be used to represent the | character.

(c) Newline marks the end of a row in either heading or body.

Thus, for example, the following specifies a three-column table with a single heading row:

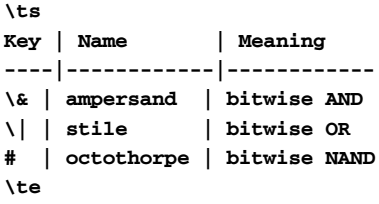

The cells need not align in the source, though it is easier to read it (and easier to avoid errors while editing) if they do.

The above input yields the following:

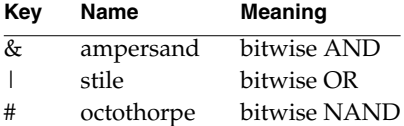

#### **PARAMETERS -book**

This option allows you to define which book the documented routine or library belongs to. The default value is "Wind River Systems Reference Manual."

#### **-chapter**

Related to the **-book** option, this option allows you to set the documented routine or library chapter. The default value is set to "Wind River Systems Reference Libraries."

#### **-category**

Related to the **-book** option, this option allows you to set the documented routine or library category. It can be used, for example, to differentiate routines available for different host platforms.

#### **-config** *configname*

Reads configuration information from the file *configname* if this optional parameter is present; the default configuration is **C2html**.

#### **-cpp**

This option specifies that the list of given files is to be treated as C++ files. Special processing is then performed to recover all the class members.

#### **-expath** *pathList*

Preempts **EXPANDPATH** settings recorded within files with the explicitly-supplied colon-delimited path list.

#### **-exbase** *basedir*

To simplify working under incomplete trees, this option uses *basedir* rather than **WIND\_BASE** as the root for expand-file searching.

#### **-int**

If this optional parameter is present, it formats all available documentation, even if marked **INTERNAL** or **NOMANUAL**, and even for **local** routines.

#### **-l** *logFile*

Specifies that *logFile* is to be used to log **refgen** errors. If the **-l** option is not specified, standard output is used.

#### **-mg**

Converts from **mangen** markup "on the fly" (in memory, without saving the converted source file).

#### **-out** *outputDirectoryName*

Saves the output documentation file in *outputDirectoryName*.

#### **-verbose**

Prints reassuring messages to indicate that something is happening.

#### *sourceFileList*

Any other parameters are taken as names of source files from which to extract and format documentation.

**EXAMPLE** Generate HTML reference pages for a BSP **sysLib.c** file: % **cd \$WIND\_BASE/target/config/myBsp** % **refgen -mg -book BSP\_Reference -chapter** *myBsp* **-category** *myBsp* **\ -out \$WIND\_BASE/vxworks/bsp/myBsp sysLib.c INCLUDES refLib.tcl**

<span id="page-438-0"></span>**SEE ALSO** *VxWorks Programmer's Guide: C Coding Conventions*, **htmlLink**, **htmlBook**, **windHelpLib**

*L*

## *M BSP Product Contents*

<span id="page-440-0"></span>When you are finished with your BSP, the contents of your product should be similar to the contents shown in this appendix. The BSP contains files relevant only to the particular board type. This list is a sample only and is not expected to be a final list of required or excluded files.

The traditional BSP directory contents follows:

```
target/config/bspname/Makefile
target/config/bspname/README
target/config/bspname/bootrom
target/config/bspname/config.h
target/config/bspname/bspname.h
target/config/bspname/romInit.s
target/config/bspname/sysALib.s
target/config/bspname/sysScsi.c
target/config/bspname/sysLib.c
target/config/bspname/sysSerial.c
target/config/bspname/target.nr
target/config/bspname/vxWorks
target/config/bspname/vxWorks.st
target/config/bspname/vxWorks.sym
```
Include any BSP-specific drivers in the appropriate format: source, object, or library. Do not include source for Wind River restricted network or SCSI drivers:

```
target/config/bspname/specialDrvr.c
target/config/bspname/specialDrvr.obj
target/config/bspname/specialLib.a
```
The following files are the new HTML documentation pages:

```
docs/vxworks/bsp/bspname/*.html
docs/vxworks/bsp/bspname/*.lib
docs/vxworks/bsp/bspname/*.rtn
```
The following files represent the default projects for a BSP:

```
target/proj/bspname_gnu/Makefile
target/proj/bspname_gnu/linkSyms.c
target/proj/bspname_gnu/prjObjs.lst
target/proj/bspname_gnu/bspname_gnu.wpj
target/proj/bspname_gnu/prjComps.h
target/proj/bspname_gnu/prjParams.h
target/proj/bspname_gnu/prjConfig.c
target/proj/bspname_diab/usrAppInit.c
target/proj/bspname_diab/Makefile
target/proj/bspname_diab/linkSyms.c
target/proj/bspname_diab/prjObjs.lst
target/proj/bspname_diab/bspname_diab.wpj
target/proj/bspname_diab/prjComps.h
target/proj/bspname_diab/prjParams.h
target/proj/bspname_diab/prjConfig.c
target/proj/bspname_diab/usrAppInit.c
```
The following files represent the default build output of the project:

```
target/proj/bspname_gnu/default/vxWorks
target/proj/bspname_gnu/default_rom/vxWorks_rom
target/proj/bspname_gnu/default_romCompressed/vxWorks_romCompressed
target/proj/bspname_gnu/default_romResident/vxWorks_romResident
```

```
target/proj/bspname_diab/default/vxWorks
target/proj/bspname_diab/default_rom/vxWorks_rom
target/proj/bspname_diab/default_romCompressed/vxWorks_romCompressed
target/proj/bspname_diab/default_romResident/vxWorks_romResident
```
Do *not* include any of the following in a BSP product:

**target/config/***bspname***/depend.***bspname* **target/config/all/***anything* **target/config/comps/***anything* **target/h/***anything* **target/src/***anything* **target/lib/obj***ARCH***gnuvx/***anything*

<span id="page-442-0"></span>With Tornado 2.2, Wind River no longer includes any intermediate object files in a normal BSP product. This change was introduced simply to reduce the size of distributed BSPs. Third parties may continue to deliver intermediate object files (**\*.o**) as part of their BSP distributions.

## *Index*

## **A**

[abort button 82](#page-99-0) addressing [memory 69](#page-86-0) [VMEbus 70](#page-87-0) [architecture-specific development 64–](#page-81-0)[67](#page-84-0) **ARCHIVE** property (component object[\) 121](#page-138-0) [dummy component, creating a 133](#page-150-0) [using 129](#page-146-0) **AUX\_CLK\_RATE\_MAX** [252](#page-269-0) **AUX\_CLK\_RATE\_MIN** [252](#page-269-1) [auxiliary clocks 79](#page-96-0) [adding 58](#page-75-0) [generic timer driver, in 252](#page-269-1) [validation testing 155](#page-172-0)

## **B**

**bash** shells (Windows[\) 153](#page-170-0) **BLK\_DEV** data structur[e 320](#page-337-0) **BOARD** [15](#page-32-0) [makefile, creating a 45](#page-62-0) [board support packages \(BSP\) 11–](#page-28-0)[39](#page-56-0) [architecture-specific development 64–](#page-81-0)[67](#page-84-0) [boot ROMs, using 60](#page-77-0) [building VxWorks 49](#page-66-0) [contents 423–](#page-440-0)[425](#page-442-0)

[creating 41–](#page-58-0)[61](#page-78-0) [cleaning up 58](#page-75-1) [debugging initialization code 50–](#page-67-0)[53](#page-70-0) [files, writing 44–](#page-61-0)[49](#page-66-1) [timers, adding 58](#page-75-2) [WDB agent before kernel, starting 53](#page-70-1) [default configuration 196](#page-213-0) directories [packaging 195–](#page-212-0)[200](#page-217-0) [driver templates 100](#page-117-0) [interrupt controllers 254](#page-271-0) [NVRAM 252](#page-269-2) [serial 248](#page-265-0) [timers 251](#page-268-0) [END drivers, writing 267–](#page-284-0)[311](#page-328-0) [files 423–](#page-440-0)[425](#page-442-0) **#include** [16–](#page-33-0)[23](#page-40-0) [excluded 197–](#page-214-0)[198](#page-215-0) [hardware-dependent 15](#page-32-1) [included 197](#page-214-1) [packaging 195–](#page-212-0)[200](#page-217-0) [project, BSP 30](#page-47-0) [shared 199](#page-216-0) [source 12–](#page-29-0)[28](#page-45-0) [hardware considerations 63–](#page-80-0)[87](#page-104-0) [kernel, using a minimal 55](#page-72-0) [media, distribution 200](#page-217-1) [memory considerations 67–](#page-84-1)[76](#page-93-0) [network stack, upgrading for VxWorks 221](#page-238-0) [networking 58](#page-75-3)

[NVRAM storage, adding 58](#page-75-4) [packaging 195–](#page-212-1)[201](#page-218-0) [revision ID number 16](#page-33-1) [SCSI-2 drivers, writing 317–](#page-334-0)[364](#page-381-0) **target.nr** [27](#page-44-0) [testing, validation 139–](#page-156-0)[158](#page-175-0) [Tornado 2.0, upgrading to 203–](#page-220-0)[209](#page-226-0) [user LEDs 82](#page-99-1) [Validation Test Suite 139–](#page-156-0)[158](#page-175-0) [version number 16](#page-33-1) [boot ROMs 60](#page-77-0) [entry point 23](#page-40-1) [initializing 13](#page-30-0) **BOOT\_COLD** [23](#page-40-2) **BOOT\_EXTRA** [using 24](#page-41-0) **BOOT\_LINE\_SIZE** [21](#page-38-0) [generic drivers, in 253](#page-270-0) **bootConfig.c** [13](#page-30-0) booting [sequence of events, VxWorks 32–](#page-49-0)[38](#page-55-0) [command line, from 223–](#page-240-0)[230](#page-247-0) [project facility, from 238–](#page-255-0)[246](#page-263-0) [variations 32](#page-49-1) **bootInit.c** [13](#page-30-1) [debugging initialization 50](#page-67-1) **bootInit.o** [28](#page-45-1) **bootInit\_res.o** [28](#page-45-1) **bootInit\_uncmp.o** [28](#page-45-1) [bootline parameters, default 21](#page-38-1) **bootrom** [29](#page-46-0) differences from **vxWorks** imag[e 60](#page-77-0) **bootrom.hex** [29](#page-46-1) **bootrom.Z.o** [29](#page-46-2) **bootrom.Z.s** [29](#page-46-2) [BSP 121](#page-138-1) [BSP Validation Checklist 402](#page-419-0) [BSP VTS,](#page-156-0) *see* Validation Test Suite [BSP,](#page-28-0) *see* board support packages **BSP\_STUBS** property (component object) [121](#page-138-1) **BSP\_VERSION** [17](#page-34-0) *bspname***.h** [26](#page-43-0) [clocks, system and auxiliary 26](#page-43-1) [creating BSPs 46](#page-63-0) [device register bits 26](#page-43-2)

[interrupt vectors and levels 26](#page-43-3) [I/O addresses 26](#page-43-4) [troubleshooting 39](#page-56-1) **bspVal** scrip[t 365](#page-382-0) *bss* segmen[t 35](#page-52-0) **busTas** test [147](#page-164-0) [special configuration 149](#page-166-0) [byte order 67](#page-84-2)

## **C**

[cache 65](#page-82-0) *[s](#page-120-0)ee also* **cacheLib**(1) [coherency issues 65](#page-82-1) [driver considerations 103–](#page-120-1)[106](#page-123-0) [SCSI support 364](#page-381-1) [configuring 18](#page-35-0) [drivers, working with 101–](#page-118-0)[110](#page-127-0) [flush and invalidate macros, using 107–](#page-124-0)[110](#page-127-1) [initializing 35](#page-52-1) [memory regions, sharing 104](#page-121-0) [MMUs, working with 102](#page-119-0) [snooping 65](#page-82-2) [write pipelining 66](#page-83-0) **CACHE\_DMA\_FLUSH** [108](#page-125-0) **CACHE\_DMA\_INVALIDATE** [108](#page-125-1) **CACHE\_DMA\_IS\_WRITE\_COHERENT** [109](#page-126-0) **CACHE\_DMA\_PHYS\_TO\_VIRT** [110](#page-127-2) **CACHE\_DMA\_VIRT\_TO\_PHYS** [110](#page-127-3) **CACHE\_DRV\_FLUSH** [109](#page-126-1) **CACHE\_DRV\_INVALIDATE** [109](#page-126-2) **CACHE\_PIPE\_FLUSH** [107](#page-124-1) **CACHE\_USER\_FLUSH** [108](#page-125-2) **CACHE\_USER\_INVALIDATE** [109](#page-126-3) **cacheDmaMalloc( )** [103](#page-120-2) [cache coherency issues 102](#page-119-1) **SHARED\_POINTERS** attribute, and the [110](#page-127-4) **CFG\_PARAMS** property (component object[\) 121](#page-138-2) **CHILDREN** property [folder object 117](#page-134-0) [selection object 119](#page-136-0) **\_CHILDREN** property (component object) [using 132](#page-149-0) **clBlk** structure[s 276](#page-293-0)

clocks *[s](#page-75-0)ee also individual clock types* [auxiliary 79](#page-96-0) [setting rates 26](#page-43-1) [system 79](#page-96-1) [timestamp 79](#page-96-2) code examples SCSI-2 drivers [advanced controller 337](#page-354-0) [advanced I/O processor 351](#page-368-0) [basic controller 327](#page-344-0) **sysScsiInit( )** template [357](#page-374-0) [virtual memory support 84](#page-101-0) **commonCmdsTest( )** [362](#page-379-0) component description files (CDF) [binding new CDFs to existing objects 135](#page-152-0) [conventions 126](#page-143-0) directories [configlettes 14](#page-31-0) [VxWorks kernel 14](#page-31-1) [paths, assigning 127](#page-144-0) [precedence 126](#page-143-1) [Component Description Language \(CDL\) 113–](#page-130-0)[125](#page-142-0) [conventions 126](#page-143-0) [object types 115](#page-132-0) [syntax 231–](#page-248-0)[236](#page-253-0) component object [contents 120](#page-137-0) [header files, specifying 129](#page-146-1) [naming 128](#page-145-0) [object code, specifying 128](#page-145-1) [parameters. declaring 132](#page-149-1) [source code, specifying 129](#page-146-2) [synopsis, providing a 128](#page-145-0) [syntax 232](#page-249-0) [components 111](#page-128-0) [archives, working with 133](#page-150-0) [backwards compatibility 136](#page-153-0) [creating 127–](#page-144-1)[134](#page-151-0) dependencies [object module, analyzing 128](#page-145-2) [setting, explicitly 131](#page-148-0) [group membership, defining 132](#page-149-0) [IDs 136](#page-153-0) [initialization routine, specifying an 130](#page-147-0)

[initialization sequence, setting 238–](#page-255-0)[246](#page-263-0) [properties, using CDL object 130](#page-147-1) [modifying 134](#page-151-1) [packaging \(in directories\) 200](#page-217-2) [parameters, defining 132](#page-149-2) [reference entries, linking 131](#page-148-1) [releasing 135](#page-152-1) [testing 136](#page-153-1) **config.h** [16–](#page-33-0)[23](#page-40-0) [bootline parameters, default 21](#page-38-1) *bspname***.h** [23](#page-40-3) [bus addresses 23](#page-40-4) [cache, configuring 18](#page-35-0) **configAll.h** [17](#page-34-1) [interrupt vectors 23](#page-40-4) [MMU, configuring 18](#page-35-0) [non-volatile memory 20](#page-37-0) [PCI macros 22](#page-39-0) [RAM addresses 19](#page-36-0) [RAM size 19](#page-36-0) [revision ID number 16](#page-33-1) [ROM addresses 20](#page-37-1) [ROM size 20](#page-37-1) [shared-memory network drivers,](#page-35-1) configuring 18 [timestamp support 21](#page-38-2) [troubleshooting 39](#page-56-1) [using in BSP 46](#page-63-1) [version number 16](#page-33-1) [virtual memory, enabling 85](#page-102-0) [VMEbus mapping 21](#page-38-3) **configAll.h** [17](#page-34-1) **CONFIGLETTES** property (component object[\) 121](#page-138-3) [initialization routine, specifying an 130](#page-147-0) [using 129](#page-146-2) **configNet.h** [network stack, upgrading BSPs for the 221](#page-238-1) configuring [BSP, default 196](#page-213-0) [cache 18](#page-35-0) [END 274](#page-291-0) [MMU 18](#page-35-0) [MUX 274](#page-291-0) [Validation Test Suite \(BSP VTS\) 143–](#page-160-0)[153](#page-170-1)

**CONSOLE\_BAUD\_RATE** [37](#page-54-0) **CONSOLE\_TTY** [37](#page-54-1) [generic serial driver, in 249](#page-266-0) conventions [documentation 7–](#page-24-0)[9](#page-26-0) [reference entries 183–](#page-200-0)[194](#page-211-0) [writing 173–](#page-190-1)[183](#page-200-1) **COUNT** property (selection object[\) 119](#page-136-1) **CPU** [15](#page-32-2) [creating BSPs 45](#page-62-1) **ctdt.o** [29](#page-46-3)

## **D**

daemons network **tNetTask** [271](#page-288-0) root **tUsrRoot** [271](#page-288-1) [data link layer 268](#page-285-0) [network protocol layer, link to 268](#page-285-1) **dataSegPad.o** [29](#page-46-4) **dataSegPad.s** [14](#page-31-2) debugging [initialization code 50–](#page-67-0)[53](#page-70-0) [SCSI-2 drivers 364](#page-381-2) **DEFAULT** property (parameter object[\) 124](#page-141-0) **DEFAULT\_BOOT\_LINE** [21](#page-38-4) **DEFAULTS** property [folder object 117](#page-134-1) [selection object 119](#page-136-2) **\_DEFAULTS** property (component object[\) 122](#page-139-0) **#define** statements [drivers to a target, adding 273–](#page-290-0)[274](#page-291-1) **depend.***bspname* [delivering 198](#page-215-1) **depend.***bspname* file [15](#page-32-3) **depend.***cputool* [49](#page-66-2) [dependency files 49](#page-66-3) [delivering 198](#page-215-1) dependency, component [object modules, analyzing 128](#page-145-2) [setting, explicitly 131](#page-148-0) [derived files 28](#page-45-2) [BSP project files 30](#page-47-0) [default build output 30](#page-47-0)

**make man** help file[s 30](#page-47-1) **DEV\_OBJ** [285](#page-302-0) development environment [setting up 43](#page-60-0) [device drivers,](#page-106-0) *see* drivers **DEVICE\_WRITES\_ASYNCHRONOUSLY** [106](#page-123-1) **SHARED\_CACHE\_LINES**, using wit[h 109](#page-126-4) [devices, hardware 76–](#page-93-1)[83](#page-100-0) *[s](#page-93-1)ee also* drivers *and individual hardware devices* [DIP switches 82](#page-99-2) **directCmdsTest( )** [362](#page-379-1) **directRwTest( )** [362](#page-379-2) [DMA devices 82](#page-99-3) [support for 254](#page-271-1) **do\_protocol( )** [262](#page-279-0) **do\_protocol\_with\_type( )** [258](#page-275-0) [documentation guidelines 173–](#page-190-2)[194](#page-211-0) [conventions 7–](#page-24-0)[9](#page-26-0) [online reference entries 8](#page-25-0) [reference entries 183–](#page-200-0)[194](#page-211-0) [written style 173–](#page-190-1)[183](#page-200-1) [downloading code 43](#page-60-1) [testing 43](#page-60-2) [drivers 89–](#page-106-0)[110](#page-127-0) [attributes 105–](#page-122-0)[110](#page-127-1) [auxiliary clock 79](#page-96-0) [generic 251](#page-268-1) buffers [swapping between driver and](#page-297-0) protocol 280 [vehicle for 288](#page-305-0) [cache, working with 101–](#page-118-0)[110](#page-127-0) [designing 100–](#page-117-1)[101](#page-118-1) [buses, working with 94](#page-111-0) [code, writing 101](#page-118-2) [compile-time flexibility 90](#page-107-0) [data structures, using 97](#page-114-0) [documenting 96](#page-113-0) [goals 90–](#page-107-1)[92](#page-109-0) [interrupt controllers 94](#page-111-1) [interrupt service routines, defining 97](#page-114-1) [I/O-mapped chips, working with 93](#page-110-0) [macros, using access 98](#page-115-0) [memory-mapped chips, working with 92](#page-109-1) [multi-function chips, working with 93](#page-110-1)

[naming conventions 95](#page-112-0) [performance issues 90](#page-107-2) [portability 90](#page-107-0) [problems 92–](#page-109-2)[94](#page-111-2) [re-entrancy 91](#page-108-0) [routines, declaring 100–](#page-117-2)[101](#page-118-3) [templates, using 100](#page-117-0) [testing 101](#page-118-4) [DMA support 254](#page-271-1) [Enhanced Network Driver \(END\) 282–](#page-299-0)[298](#page-315-0) [entry points, required 289–](#page-306-0)[298](#page-315-0) [Ethernet controllers 80](#page-97-0) [flash 252](#page-269-2) [generic 247–](#page-264-0)[255](#page-272-0) [END template 267](#page-284-1) [interrupt controller template 254](#page-271-0) [NVRAM template 252](#page-269-2) [serial template 248](#page-265-0) [timer template 251](#page-268-0) [timers 251](#page-268-1) [initializing 25](#page-42-0) [installing 36](#page-53-0) [interrupt controllers 254](#page-271-2) [avoiding design problems 94](#page-111-1) [interrupt handlers, registering 271](#page-288-2) [launching 270–](#page-287-0)[274](#page-291-1) [multi-function \(ASIC chips\) 254](#page-271-3) [multi-mode serial, generic and template 249](#page-266-1) [network 58](#page-75-3) [4.3 BSD, structure of 258](#page-275-1) [4.4 BSD, porting 4.3 BSD to 260–](#page-277-0)[264](#page-281-0) [loading 271](#page-288-3) [MUX, upgrading 4.3 BSD to 257](#page-274-0) [non-volatile RAM \(NVRAM\) 252](#page-269-2) [packets, receiving 275–](#page-292-0)[280](#page-297-1) [PCI bus 255](#page-272-1) [required 56](#page-73-0) [scatter-gather, supporting 280](#page-297-2) [SCSI support 81](#page-98-0) [writing a driver 317–](#page-334-0)[364](#page-381-0) [serial 56](#page-73-1) [generic and template 248](#page-265-1) [system clock 79](#page-96-1) [generic 251](#page-268-1) [minimal kernels, using 56](#page-73-0)

[target system, adding to a 273–](#page-290-0)[274](#page-291-1) [template versions 100](#page-117-0) [timestamp 79](#page-96-2) troubleshooting [improperly delivered 38](#page-55-1) **printf( )** [102](#page-119-2) [VMEbus 253](#page-270-1)

## **E**

**END\_LOAD\_FUNC** [274](#page-291-2) **END\_LOAD\_STRING** [274](#page-291-3) **END\_OBJ** [283–](#page-300-0)[285](#page-302-1) [members 283–](#page-300-1)[285](#page-302-1) **END\_OVERRIDE** [274](#page-291-4) **endFormAddresst( )** [299](#page-316-0) **endIoctl( )** [292](#page-309-0) **endLoad( ) END\_OBJ** structures, an[d 283](#page-300-2) [entry point, specifying the 274](#page-291-2) **endMCastAddrAdd( )** [296](#page-313-0) **endMCastAddrDel( )** [297–](#page-314-0)[298](#page-315-1) **endMCastAddrGet( )** [298](#page-315-2) **endPacketDatarGet( )** [299](#page-316-1) **endPollReceive( )** [296](#page-313-1) **endPollSend( )** [295](#page-312-0) **endSend( )** [293](#page-310-0) **endStart( )** [294](#page-311-0) [interrupt handlers, registering driver 271](#page-288-4) **endStop( )** [294](#page-311-1) **endTbl** tabl[e 274](#page-291-5) **endUnload( )** [291](#page-308-0) [Enhanced Network Driver \(END\) 282–](#page-299-0)[298](#page-315-0) [buffered data, vehicle for 288](#page-305-1) [configuring 274](#page-291-0) [control structures, tracking device 285](#page-302-2) [entry points, required 289–](#page-306-0)[298](#page-315-0) [errors, indicating 280](#page-297-3) [network devices, manipulating 283–](#page-300-3)[285](#page-302-1) [porting 4.3 BSD drivers to 264–](#page-281-1)[266](#page-283-0) [entry points, required 264–](#page-281-2)[266](#page-283-0)

[structures, required 283–](#page-300-4)[289](#page-306-1) **DEV\_OBJ** [285](#page-302-2) **END\_OBJ** [283–](#page-300-0)[285](#page-302-1) **LL\_HDR\_INFO** [287](#page-304-0) **mBlk** structure[s 288](#page-305-0) **NET FUNCS** [286–](#page-303-0)[287](#page-304-1) [table of entry points 286–](#page-303-0)[287](#page-304-1) [entry points, driver 289–](#page-306-0)[298](#page-315-0) *[s](#page-306-0)ee also specific entry points* [4.3 BSD upgrades, for 264–](#page-281-2)[266](#page-283-0) [forming an address into a packet 299](#page-316-0) [getting actual data 299](#page-316-1) multicast addresses [adding 296](#page-313-0) [deleting 297–](#page-314-0)[298](#page-315-1) [table of, getting 298](#page-315-2) [polling receives, handling 296](#page-313-1) [polling sends, handling 295](#page-312-0) [sending data 293](#page-310-0) [starting loaded drivers 294](#page-311-0) [state of drivers, controlling the 292](#page-309-0) [stopping drivers without unloading 294](#page-311-1) [unloading devices 291](#page-308-0) **ether\_attach( )** [260](#page-277-1) **ether\_output( )** [261](#page-278-0) **etherHook** [259](#page-276-0) **etherInputHook( )** [259](#page-276-1) [Ethernet 268](#page-285-2) [controllers 80](#page-97-0) [polled-mode 257](#page-274-1) [RAM 68](#page-85-0) **etherOutputHook( )** [260](#page-277-2) **excInit( )** [37](#page-54-2) **EXCLUDES** property (component object[\) 122](#page-139-1) [using 131](#page-148-0) **excVecInit( )** [35](#page-52-2)

*VxWorks 5.5*

*BSP Developer's Guide*

### **F**

[files,](#page-29-0)*see* dependency files; derived files; include files; source files [floating point support 66](#page-83-1) [folder object 116](#page-133-0) [syntax 235](#page-252-0)

folders (project facility) [component hierarchy 236](#page-253-1)

## **H**

[hardware 63–](#page-80-0)[87](#page-104-0) [devices 76–](#page-93-1)[83](#page-100-0) [initializing system 35](#page-52-3) **HDR\_FILES** property (component object[\) 121](#page-138-4) help **make man** HTML files [30](#page-47-1) **HELP** property (component object[\) 122](#page-139-2) [using 131](#page-148-1) **HEX\_FLAGS** [creating BSPs 46](#page-63-2)

## **I**

i960 development [boot sequence 32](#page-49-2) [IACK,](#page-81-1) *see* interrupt acknowledgment **ifnet** structure [258](#page-275-2) [In-Circuit emulator 76](#page-93-2) [INCLUDE 149](#page-166-1) [include files 16–](#page-33-0)[23](#page-40-0) **INCLUDE\_END** [274](#page-291-6) **INCLUDE\_IO\_SYSTEM** [37](#page-54-3) **INCLUDE\_LOADER** [148](#page-165-0) **INCLUDE\_MMU\_BASIC** [85](#page-102-1) **INCLUDE\_NET\_SYM\_TBL** [148](#page-165-1) **INCLUDE\_NETWORK** [145](#page-162-0) **INCLUDE\_PING** [148](#page-165-2) **INCLUDE\_RLOGIN** [148](#page-165-3) **INCLUDE\_SCSI** [149](#page-166-2) **INCLUDE\_SHELL** [148](#page-165-4) **INCLUDE\_SHOW\_ROUTINES** [148](#page-165-5) **INCLUDE\_SM\_NET** [149](#page-166-1) [INCLUDE\\_SM\\_NET\\_SHOW 149](#page-166-3) **INCLUDE\_SM\_NET\_SHOW** [149](#page-166-3) **INCLUDE\_SM\_SEQ\_ADDR** [149](#page-166-4) **INCLUDE\_TIMESTAMP** [21](#page-38-5) **INCLUDE\_TTY\_DEV** [37](#page-54-4)

**INCLUDE\_USR\_APPL** [38](#page-55-2) **INCLUDE\_VME** [21](#page-38-6) **INCLUDE\_WDB** [145](#page-162-1) [defining 37](#page-54-5) **INCLUDE\_WHEN** property (component object[\) 122](#page-139-3) [using 131](#page-148-0) **INIT\_AFTER** property (component object) [using 130](#page-147-2) **INIT\_BEFORE** property (component object) [122](#page-139-4) [using 130](#page-147-2) **INIT\_ORDER** property (initGroup object) [125](#page-142-1) **\_INIT\_ORDER** property (component object) [122](#page-139-5) [using 130](#page-147-1) **INIT\_RTN** property [component object 122](#page-139-6) [using 130](#page-147-0) [initGroup object 125](#page-142-2) [initGroups,](#page-141-1) *see* initialization group object [initialization group object 124](#page-141-1) [order, setting 238–](#page-255-0)[246](#page-263-0) [syntax 236](#page-253-2) initialization routine [specifying 130](#page-147-0) initialization sequence *[s](#page-147-2)ee also* booting [setting with CDL object properties 130](#page-147-1) VxWorks image [RAM-based 51](#page-68-0) [ROM-based 50](#page-67-2) initializing [boot ROMs 13](#page-30-0) [cache 35](#page-52-1) [drivers 25](#page-42-0) [hardware, system 35](#page-52-3) [interrupt vectors 35](#page-52-4) [I/O system 36](#page-53-1) [SCSI-2 in BSP 357–](#page-374-1)[359](#page-376-0) [subsystem 14](#page-31-3) [VxWorks images 14](#page-31-3) installing [drivers 36](#page-53-0) [Validation Test Suite \(BSP VTS\) 145](#page-162-2) **intConnect( ) sysHwInit( )**, not using with [102](#page-119-3)

[interrupt acknowledgment \(IACK\) 64](#page-81-1) [VMEbus 73](#page-90-0) [interrupt controllers 77](#page-94-0) [avoiding design problems 94](#page-111-1) [drivers, generic 254](#page-271-2) interrupt service routines (ISR) [drivers, designing into 97](#page-114-1) [minimal kernels, using with 55](#page-72-1) [work, queuing 272–](#page-289-0)[273](#page-290-1) [interrupts 77–](#page-94-1)[78](#page-95-0) [architecture-specific handling 64](#page-81-2) [latency 64](#page-81-3) [levels 78](#page-95-1) [mailbox 73](#page-90-1) [vectored 64](#page-81-4) [initializing 35](#page-52-4) [VMEbus 73](#page-90-2) **intLock( )**, troubleshootin[g 39](#page-56-2) **intLockLevelSet( )** [36](#page-53-2) **intVecBaseSet( )** [35](#page-52-5) I/O system [addresses 26](#page-43-4) [initializing 36](#page-53-1) **iosInit( )** [37](#page-54-6) [IP \(Internet Protocol\) 268](#page-285-3)

## **K**

**kernelInit( )** [36](#page-53-3) [generic initialization 52](#page-69-0) kernels [execution, start of 34](#page-51-0) [minimal size 55](#page-72-0) [WDB agent before, starting 53](#page-70-1)

## **L**

[LEDs, using 82](#page-99-1) **lib***cputool***vx.a** [36](#page-53-4) **LINK\_SYMS** property (component object) [122](#page-139-7) [using 130](#page-147-3) **LL\_HDR\_INFO** [287](#page-304-0)

**LOCAL\_MEM\_AUTOSIZE** [20](#page-37-2) **LOCAL\_MEM\_LOCAL\_ADRS** [19](#page-36-1) [troubleshooting 38](#page-55-3) **LOCAL\_MEM\_SIZE** [19](#page-36-2) [location monitors,](#page-90-1) *see* mailbox interrupts

### **M**

**MACH\_EXTRA** [creating BSPs 46](#page-63-3) [mailbox interrupts 73](#page-90-1) **make man** [30](#page-47-1) **make** utilit[y 15](#page-32-4) **Makefile** [contents 15](#page-32-3) [generating reference pages 189](#page-206-0) [writing 45](#page-62-2) [mark-up commands 190–](#page-207-0)[193](#page-210-0) **mBlk** structure[s 288](#page-305-0) [loaning buffers 276](#page-293-0) MC68040 [boot sequence 33](#page-50-0) MC683xx [boot sequence 33](#page-50-1) [media, distribution 200](#page-217-1) [memory 67–](#page-84-1)[76](#page-93-0) *[s](#page-86-1)ee also* non-volatile memory [address maps 69](#page-86-0) [cache, working with 104](#page-121-0) [parity checking 69](#page-86-2) MMU [architecture considerations 66](#page-83-2) [cache control issues 102](#page-119-0) [configuring 18](#page-35-0) **MMU\_TAGGING** [105](#page-122-1) [working with 108](#page-125-3) **MODULES** property (component object) [121](#page-138-5) [using 128](#page-145-1) [Multibus II 74–](#page-91-0)[76](#page-93-3) [multicasting 257](#page-274-2) [multi-mode serial drivers,](#page-266-1) *see* serial drivers [MUX interface 267–](#page-284-0)[311](#page-328-0) 4.3 BSD upgrades [drivers, porting 257](#page-274-0)

[buffers, swapping between driver and](#page-297-0) protocol 280 [configuring 274](#page-291-0) [data structures 306](#page-323-0) [driver-protocol interaction 268–](#page-285-4)[270](#page-287-1) [memory management utilities, alternative 280](#page-297-4) [memory pool, creating a 276](#page-293-0) [network driver, loading the 271](#page-288-3) [routines 305–](#page-322-0)[310](#page-327-0) [error messages to protocols, passing 308](#page-325-0) [packets to protocols, passing 307](#page-324-0) [restarting protocols 310](#page-327-1) [shutting down protocols 309](#page-326-0) [writing protocols 301–](#page-318-0)[311](#page-328-0) [attaching to the MUX 302](#page-319-0) [receiving data 303](#page-320-0) [restarting 304](#page-321-0) [scatter-gather, supporting 304](#page-321-1) [seeing protocols 302–](#page-319-1)[303](#page-320-1) [sending data 303](#page-320-2) [shutting down 305](#page-322-1) [starting up 302–](#page-319-0)[303](#page-320-3) **muxBind( )** [302](#page-319-2) [restarting a protocol 310](#page-327-1) [shutting down a protocol 309](#page-326-0) **muxBufReceive( )** [280](#page-297-5) **muxDevLoad( )** [271](#page-288-5) [initialization string, specifying the 274](#page-291-3) **muxDevStart( )** [271](#page-288-6) **muxReceive( )** [303](#page-320-4)

## **N**

**NAME** property [component object 121](#page-138-6) [folder object 117](#page-134-2) [initGroup object 125](#page-142-3) [parameter object 123](#page-140-0) [selection object 119](#page-136-3) **NET\_FUNCS** [286–](#page-303-0)[287](#page-304-1) **NET PROTOCOL** [306](#page-323-0) **netBufLib** [276](#page-293-0) **netJobAdd( )** [272–](#page-289-1)[273](#page-290-1) [NetROM emulator 76](#page-93-2)

[network drivers 58](#page-75-3) network interface devices (**sysNet.c**[\) 26](#page-43-5) [network protocol layer 268](#page-285-5) [data link layer, link to 268](#page-285-1) **network** test [147](#page-164-1) [special configuration 148](#page-165-6) networks [work, queuing 272–](#page-289-0)[273](#page-290-1) [NMI 67](#page-84-3) [non-maskable interrupts \(NMI\) 67](#page-84-3) [troubleshooting 39](#page-56-2) [non-volatile memory \(NVRAM\) 69](#page-86-1) [adding 58](#page-75-4) [boards without, for 21](#page-38-7) **config.h**, in [20](#page-37-0) [drivers, generic and template 252](#page-269-2) nroff/troff [macros 190–](#page-207-0)[192](#page-209-0) [working with 190–](#page-207-0)[193](#page-210-0) **NUM\_TTY** [37](#page-54-7) [generic serial driver 248](#page-265-2) **NV\_BOOT\_OFFSET** [21](#page-38-8) [generic drivers, in 253](#page-270-2) **NV\_RAM\_SIZE** [21](#page-38-9) [generic drivers, in 253](#page-270-3) [NVRAM,](#page-86-1) *see* non-volatile memory

## **O**

[object code, specifying 128](#page-145-1) [archive, from an 129](#page-146-0) online documentation [reference entries 8](#page-25-0)

## **P**

[packaging 195–](#page-212-1)[201](#page-218-0) [components 200](#page-217-2) [projects 201](#page-218-1) [packet reception 275–](#page-292-0)[280](#page-297-1) [4.3 BSD network drivers 258](#page-275-3) **etherHooks**, usin[g 259](#page-276-0)

[packet transmission 258](#page-275-4) **etherHooks**, usin[g 260](#page-277-3) [parallel ports \(unsupported\) 83](#page-100-1) [parameter object 123](#page-140-1) [syntax 234](#page-251-0) [working with 132](#page-149-2) [parity checking 69](#page-86-2) [PCI bus 76](#page-93-4) [chaining compatibility 94](#page-111-3) [libraries, driver 255](#page-272-1) [PCI macros 22](#page-39-0) **PCI\_MSTR\_MEMIO** [23](#page-40-5) [precedence, component description file 126](#page-143-1) **printf( )** [drivers, not using with 102](#page-119-2) **prjConfig.c** [125](#page-142-4) [files, generating 134](#page-151-2) [initialization order, component 240](#page-257-0) [projects 111](#page-128-1) *[s](#page-128-1)ee also* component objects [files, generating 134](#page-151-2) [initialization order 238–](#page-255-0)[246](#page-263-0) [packaging 201](#page-218-1) protocols [IP \(Internet Protocol\) 268](#page-285-3) [MUX-based, writing 301](#page-318-1) [attaching to the MUX 302](#page-319-0) [receiving data 303](#page-320-0) [restarting 304](#page-321-0) [scatter-gather, supporting 304](#page-321-1) [seeing protocols 302–](#page-319-1)[303](#page-320-1) [sending data 303](#page-320-2) [shutting down 305](#page-322-1) [starting up 302–](#page-319-0)[303](#page-320-3)

## **R**

[RAM 68](#page-85-1) [addresses 19](#page-36-0) [Ethernet 68](#page-85-0) [size 19](#page-36-0)

*IX*

**RAM\_HIGH\_ADRS config.h** [20](#page-37-3) [creating BSPs 45](#page-62-3) **Makefile** [16](#page-33-2) **RAM\_LOW\_ADRS** [16](#page-33-3) [writing BSPs 45](#page-62-4) **README** file [15](#page-32-5) [reference entries 173](#page-190-3) [developing 183–](#page-200-0)[194](#page-211-0) [linking to a component 131](#page-148-1) [online 8](#page-25-0) [Validation Test Suite \(BSP VTS\) 365–](#page-382-0)[400](#page-417-0) **refgen** tool (Wind River) [reference entry 415–](#page-432-0)[421](#page-438-0) **REQUIRES** property (component object) [122](#page-139-8) [using 131](#page-148-0) [reset button 82](#page-99-4) [revision numbers 204](#page-221-0) **rlogin** tes[t 147](#page-164-2) [special configuration 148](#page-165-7) [ROM 68](#page-85-2) [addresses 20](#page-37-1) [size 20](#page-37-1) **ROM\_ADRS** [24](#page-41-1) **ROM\_BASE\_ADRS** [20](#page-37-4) **ROM\_LINK\_ADRS** [20](#page-37-5) **ROM\_SIZE** [45](#page-62-5) **config.h** [20](#page-37-6) **Makefile** [16](#page-33-4) **ROM\_TEXT\_ADRS** [15](#page-32-6) **config.h**, i[n 20](#page-37-7) [creating BSPs 45](#page-62-6) **ROM\_WARM\_ADRS** [20](#page-37-8) [creating BSPs 45](#page-62-7) **romInit( )** [23](#page-40-6) [debugging initialization 50](#page-67-3) [second-stage initialization 13](#page-30-1) **romInit.o** [29](#page-46-5) **romInit.s** [23](#page-40-1) [creating BSPs 47](#page-64-0) [debugging initialization 50](#page-67-3) [troubleshooting 38](#page-55-4) **romStart( )** [23](#page-40-7) [debugging initialization 50](#page-67-1) [second-stage initialization 13](#page-30-1)

routines [optional 31](#page-48-0) [required 30](#page-47-2) target-specific, system-dependent assembler source (**sysALib.s**) [24](#page-41-2) C source (**sysLib.c**[\) 25](#page-42-1)

### **S**

[SCSI support 61](#page-78-1) commands [common 324](#page-341-0) [direct access 324](#page-341-1) [forming 321](#page-338-0) [sequential access 324](#page-341-2) [controller library 324](#page-341-3) [controllers 81](#page-98-0) [data structures 319](#page-336-0) [drivers, SCSI-2 317–](#page-334-0)[364](#page-381-0) [advanced controller 334–](#page-351-0)[351](#page-368-1) [code example 337](#page-354-0) advanced I/O processor [code example 351](#page-368-0) [basic controller 325–](#page-342-0)[334](#page-351-1) [code example 327](#page-344-0) [developing 359](#page-376-1) [programming interface 325–](#page-342-1)[356](#page-373-0) [termination issues 364](#page-381-3) [testing 360–](#page-377-0)[363](#page-380-0) [files 25](#page-42-2) [initializing in BSP 357–](#page-374-1)[359](#page-376-0) [libraries 321–](#page-338-1)[325](#page-342-2) [manager, SCSI 322](#page-339-0) [modules 318](#page-335-0) [objects 319](#page-336-0) [troubleshooting 364](#page-381-2) [validation testing 149](#page-166-5) **scsi** test [special configuration 149](#page-166-5) **SCSI\_CTRL** data structure [319](#page-336-1) **SCSI\_PHYS\_DEV** data structur[e 320](#page-337-1) **SCSI\_THREAD** data structur[e 319](#page-336-2) **SCSI\_TRANSACTION** data structure [319](#page-336-3) **scsiCommonLib** [324](#page-341-0)

**scsiCtrlLib** [324](#page-341-3) **scsiDirectLib** [324](#page-341-1) **scsiDiskTest( )** [361](#page-378-0) **scsiDiskThruputTest( )** [360](#page-377-1) **scsiMgrLib** [322](#page-339-0) **scsiSeqLib** [324](#page-341-2) **scsiSpeedTest( )** [362](#page-379-3) **scsiTransact( )** [321](#page-338-2) [selection object 118](#page-135-0) [count, setting the 133](#page-150-1) [syntax 235](#page-252-1) **SEQ\_DEV** data structur[e 320](#page-337-2) [serial drivers 56](#page-73-1) [files 25](#page-42-3) [generic and template 248](#page-265-1) multi-mode [generic and template 249](#page-266-1) [serial ports 79](#page-96-3) **SETUP** utility [195](#page-212-1) **SHARED\_CACHE\_LINES** [106](#page-123-2) [working with 109](#page-126-5) **SHARED\_POINTERS** [106](#page-123-3) **cacheDmaMalloc( )**, and [110](#page-127-5) shared-memory networks [drivers, configuring 18](#page-35-1) [interrupt types 19](#page-36-3) [SIO drivers,](#page-266-1) *see* serial drivers **SIO\_CHAN** structur[e 249](#page-266-2) **SIO\_DRV\_FUNCS** structur[e 249](#page-266-3) **SM\_ANCHOR\_ADRS** [18](#page-35-2) **SM\_INT\_TYPE** [19](#page-36-3) **SM\_MEM\_ADRS** [18](#page-35-3) **SM\_MEM\_SIZE** [19](#page-36-4) **SNOOPED** [106](#page-123-4) [working with 108](#page-125-4) [snooping 65](#page-82-2) [source files 12–](#page-29-0)[28](#page-45-0) *[s](#page-45-2)ee also* derived files; include files **target/config/all** [13](#page-30-2) **bootConfig.c** [13](#page-30-0) **bootInit.c** [13](#page-30-1) **dataSegPad.s** [14](#page-31-2) **usrConfig.c** [14](#page-31-3)

**target/config/***bspname* [15](#page-32-1) *bspname***.h** [26](#page-43-0) **config.h** [16–](#page-33-0)[23](#page-40-0) **depend.***bspname* fil[e 15](#page-32-3) **Makefile** [contents 15](#page-32-3) **README** [15](#page-32-5) **romInit.s** [23](#page-40-1) **sysALib.s** [24](#page-41-2) **sysLib.c** [25](#page-42-1) **sysNet.c** [26](#page-43-5) **sysScsi.c** [25](#page-42-2) **sysSerial.c** [25](#page-42-3) **target.nr** [27](#page-44-0) **target/config/***comps***/src** [14](#page-31-0) **target/config/***comps***/vxWorks** [14](#page-31-1) SPARC/SPARClite development [virtual memory 85](#page-102-2) **stackError( )** [308](#page-325-0) **stackRcvRtn( )** [307](#page-324-0) [passing buffers to the MUX 280](#page-297-6) **stackShutdownRtn( )** [309](#page-326-0) **stackTxRestartRtn( )** [310](#page-327-1) **STANDALONE\_NET** [145](#page-162-3) **symTbl.o** [29](#page-46-6) **SYNOPSIS** property [component object 121](#page-138-7) [folder object 117](#page-134-3) [initGroup object 125](#page-142-3) [selection object 119](#page-136-4) **SYS\_CLK\_RATE\_MAX** [252](#page-269-3) **SYS\_CLK\_RATE\_MIN** [251](#page-268-2) **sysAbortInt( )** [31](#page-48-1) **sysALib.o** [29](#page-46-7) **sysALib.s** [24](#page-41-2) [creating BSPs 48](#page-65-0) [initialization, RAM 51](#page-68-1) [troubleshooting 38](#page-55-5) **sysAuxClkConnect( )** [31](#page-48-2) [single timer, using a 251](#page-268-3) **sysAuxClkDisable( )** [31](#page-48-3) **sysAuxClkEnable( )** [31](#page-48-4) **sysAuxClkInt( )** [31](#page-48-5) **sysAuxClkRateGet( )** [31](#page-48-6) **sysAuxClkRateSet( )** [31](#page-48-7)

**sysBspRev( )** [30](#page-47-3) **sysBusIntAck( )** [31](#page-48-8) **sysBusIntGen( )** [31](#page-48-9) **sysBusTas( )** [31](#page-48-10) **sysBusTasClear( )** [31](#page-48-11) **sysBusToLocalAdrs( )** [31](#page-48-12) **sysClkConnect( )** [30](#page-47-4) **sysClkDisable( )** [30](#page-47-5) **sysClkEnable( )** [30](#page-47-6) **sysClkInt( )** [30](#page-47-7) **sysClkRateGet( )** [30](#page-47-8) **sysClkRateSet( )** [30](#page-47-9) **sysHwInit( )** [35](#page-52-6) [generic initialization 52](#page-69-1) [initialization load, easing 24](#page-41-3) [required 30](#page-47-10) [system crashes, and 102](#page-119-3) **sysHwInit2( )** [30](#page-47-11) **sysInit( )** [51](#page-68-1) **sysIntConnect( )** [271](#page-288-7) **sysIntDisable( )** [31](#page-48-13) **sysIntEnable( )** [31](#page-48-14) **sysLib.c** [25](#page-42-1) [creating BSPs 46](#page-63-4) [generic initialization 52](#page-69-1) [virtual memory, enabling 83](#page-100-2) **sysLib.o** [29](#page-46-7) [routines, required 30](#page-47-2) **sysLocalToBusAdrs( )** [31](#page-48-15) **sysMailboxConnect( )** [32](#page-49-3) **sysMailboxEnable( )** [32](#page-49-4) **sysMailboxInt( )** [32](#page-49-5) **sysMemTop( )** [30](#page-47-12) **sysModel( )** [30](#page-47-13) **sysNanoDelay( )** [32](#page-49-6) **sysNet.c** [26](#page-43-5) **sysNvRamGet( )** [30](#page-47-14) [generic drivers, in 252](#page-269-4) **sysNvRamSet( )** [30](#page-47-15) [generic drivers, in 252](#page-269-5) **sysPhysMemDesc[ ]** [102](#page-119-4) **sysPhysMemTop( )** [31](#page-48-16) **sysProcNumGet( )** [31](#page-48-17) **sysProcNumSet( )** [31](#page-48-18) **sysScsi.c** [25](#page-42-2)

**sysScsiConfig( )** [357](#page-374-2) **sysScsiInit( )** [357](#page-374-3) [code example, template 357](#page-374-0) **sysSerialChanGet( )** [31](#page-48-19) **sysSerialHwInit( )** [31](#page-48-20) **sysSerialHwInit2( )** [31](#page-48-21) [system clock 79](#page-96-1) [generic timer driver, in 251](#page-268-2) [minimal kernels, using 56](#page-73-0) [system images 49–](#page-66-0)[53](#page-70-0) *[s](#page-66-0)ee also individual images* **bootrom** [60](#page-77-0) [initializing 14](#page-31-3) **vxWorks** [49](#page-66-4) **vxWorks.st** [58](#page-75-5) **vxWorks\_resrom\_nosym** [49](#page-66-5) **vxWorks\_rom** [49](#page-66-6) **sysToMonitor( )** [31](#page-48-22)

## **T**

**T1\_SER\_BAUD** [150](#page-167-0) **T1\_SER\_DEVICE** [150](#page-167-1) **T1\_TMO\_BOOT** [150](#page-167-2) **T2\_SER\_BAUD** [150](#page-167-0) **T2\_SER\_DEVICE** [150](#page-167-1) **T2\_TMO\_BOOT** [150](#page-167-2) **tapeFsTest( )** [363](#page-380-1) [target boot parameters 151](#page-168-0) **target** directory tre[e 13](#page-30-2) **target.nr** [27](#page-44-0) **TARGET\_DIR** [15](#page-32-7) [creating BSPs 45](#page-62-8) tasks *[s](#page-288-0)ee also* daemons network (**tNetTask**) [271](#page-288-0) root (**tUsrRoot**) [271](#page-288-1) Tcl (tool command language) [Validation Test Suite \(BSP VTS\),](#page-163-0) writing the 146 **tclserial** library [146](#page-163-1) [test-and-set \(TAS\) instruction 67](#page-84-4) [validation testing 147](#page-164-0)

[testing, validation 139–](#page-156-0)[158](#page-175-0) *[s](#page-157-0)ee also* Validation Test Suite **TGT\_DIR** [creating BSPs 45](#page-62-9) [timeout 150](#page-167-3) [target boot parameters 151](#page-168-0) timers [adding 58](#page-75-0) [generic 251](#page-268-1) [timestamp 79](#page-96-2) **config.h** suppor[t 21](#page-38-2) **timestamp** test [special configuration 148](#page-165-8) **tNetTask** tas[k 271](#page-288-0) **TOOL** [15](#page-32-8) [creating BSPs 45](#page-62-10) Tornado 1.0.1 [Tornado 2.0, upgrading BSPs to 203–](#page-220-0)[209](#page-226-0) Tornado 2.0 [upgrading BSPs to 203–](#page-220-0)[209](#page-226-0) troff/nroff [macros 190–](#page-207-0)[192](#page-209-0) [working with 190–](#page-207-0)[193](#page-210-0) troubleshooting [BSPs, writing 38–](#page-55-6)[39](#page-56-0) [drivers 102](#page-119-2) [SCSI-2 drivers 364](#page-381-2) True Flash File System (TFFS) [drivers for, writing 252](#page-269-6) **ttyDevCreate( )** [37](#page-54-8) **ttyDrv( )** [37](#page-54-9) **tUsrRoot** tas[k 271](#page-288-1) **TY\_CO\_DEV** [248](#page-265-3) **TYPE** property (parameter object) [123](#page-140-2)

## **U**

[upgrading BSPs 203–](#page-220-0)[209](#page-226-0) **USER\_APPL\_INIT** [38](#page-55-7) **USER\_D\_CACHE\_MOD** [18](#page-35-4) **USER\_DATA\_UNKNOWN** [105](#page-122-2) [cache coherency, maintaining 108](#page-125-5) **USER\_I\_CACHE\_MODE** [18](#page-35-5) **USER\_RESERVED\_MEM** [20](#page-37-9)

**usrConfig.c** [14](#page-31-3) [creating BSPs 48](#page-65-1) [initialization 52](#page-69-2) **usrInit( )** [52](#page-69-2) [terminating 36](#page-53-5) **usrRoot( )** [52](#page-69-3)

## **V**

[Validation Test Suite \(BSP VTS\) 139–](#page-156-0)[158](#page-175-0) *[s](#page-166-5)ee also individual tests* architecture [multiple-target 142](#page-159-0) [single-target 141](#page-158-0) **bash** shell, using a (Windows) [153](#page-170-0) **bspVal** script [365](#page-382-0) **busTas** test [147](#page-164-0) [checklists 401–](#page-418-0)[413](#page-430-0) [configuring 143–](#page-160-0)[153](#page-170-1) **bspVal** directory [149](#page-166-6) [bus-full setup 143](#page-160-1) [host system 147](#page-164-3) [serial connections 150](#page-167-4) [standalone setup 144](#page-161-0) [target hardware 147](#page-164-4) [timeout 150](#page-167-3) [VxWorks 148](#page-165-9) [design goals 140](#page-157-0) [example test 155](#page-172-0) [installing 145](#page-162-2) [monitoring 155](#page-172-1) **network** test [147](#page-164-1) [parameters, configuration 149](#page-166-6) [target booting 151](#page-168-0) [target-specific 151](#page-168-1) [reference entries 365–](#page-382-0)[400](#page-417-0) **rlogin** tes[t 147](#page-164-2) **scsi** tes[t 149](#page-166-5) [starting 153](#page-170-0) [test results, tracking 409](#page-426-0) [tests 365–](#page-382-0)[400](#page-417-0) **timestamp** test [148](#page-165-10) [verifying the product 402](#page-419-0) [Validation Test Suite Checklist 409](#page-426-0)

[variables, uninitialized 35](#page-52-0) **VENDOR** [15](#page-32-9) [creating BSPs 45](#page-62-11) [versions numbers 204](#page-221-0) [virtual memory 83–](#page-100-3)[85](#page-102-3) *[s](#page-100-4)ee also* **vmBaseLib**(1); **vmLib**(1) [architecture considerations 66](#page-83-2) [code example 84](#page-101-0) **config.h**, modifyin[g 85](#page-102-0) [SCSI troubleshooting 364](#page-381-4) [SPARC, for 85](#page-102-2) **sysLib.c**, modifying [83](#page-100-2) [VMEbus 70–](#page-87-1)[74](#page-91-1) [access windows 70](#page-87-2) [addressing 70](#page-87-0) [arbitration 72](#page-89-0) [drivers 253](#page-270-1) [dual-porting 71](#page-88-0) [extractors 74](#page-91-2) [interrupt acknowledgment 73](#page-90-0) [interrupts 73](#page-90-2) [mailbox interrupts 73](#page-90-1) [mapping 21](#page-38-3) [power usage 74](#page-91-3) [read-modify-write \(RMW\) 71](#page-88-1) [system controller 72](#page-89-1) [VLSI chips 74](#page-91-4) [VxVMI \(option\) 83](#page-100-4) *[s](#page-100-4)ee also* virtual memory; **vmBaseLib**(1); **vmLib**(1) [text segment protection 14](#page-31-2) VxWorks [boot sequence 32–](#page-49-0)[38](#page-55-0) [command line, from 223–](#page-240-0)[230](#page-247-0) [project facility, from 238–](#page-255-0)[246](#page-263-0) [downloading images 49](#page-66-0) entry points [RAM-based 48](#page-65-0) [ROM-based 23](#page-40-1) [system images 49](#page-66-0) **vxWorks** [29,](#page-46-8) [30](#page-47-16) [creating BSPs 49](#page-66-4) **vxWorks.st** [30](#page-47-17) [creating BSPs 58](#page-75-5) **vxWorks.sym** [29,](#page-46-8) [30](#page-47-16)

**vxWorks\_resrom\_nosym** [49](#page-66-5) [initialization sequence 50](#page-67-2) **vxWorks\_rom** [49](#page-66-6) [initialization sequence 50](#page-67-2)

## **W**

[WDB agent 41](#page-58-1) [starting before kernel 53](#page-70-1) **wdbConfig( )** [37](#page-54-10) [Wind Debug target agent,](#page-58-1) *see* WDB agent [write pipelining 105](#page-122-3) [hardware consideration 66](#page-83-0) [working with 107](#page-124-2) **WRITE\_PIPING** [105](#page-122-3) [working with 107](#page-124-2)

## **Z**

[zero-copy TCP 257](#page-274-3)